# Beschreibung Geräteparameter Proline Teqwave M 300

Feststoffgehaltsmessung via Mikrowellentransmission HART

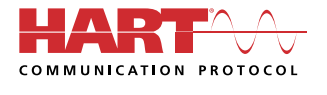

GP01211D/06/DE/01.23-00

71626844 2024-03-15 Gültig ab Version 01.00.zz (Gerätefirmware)

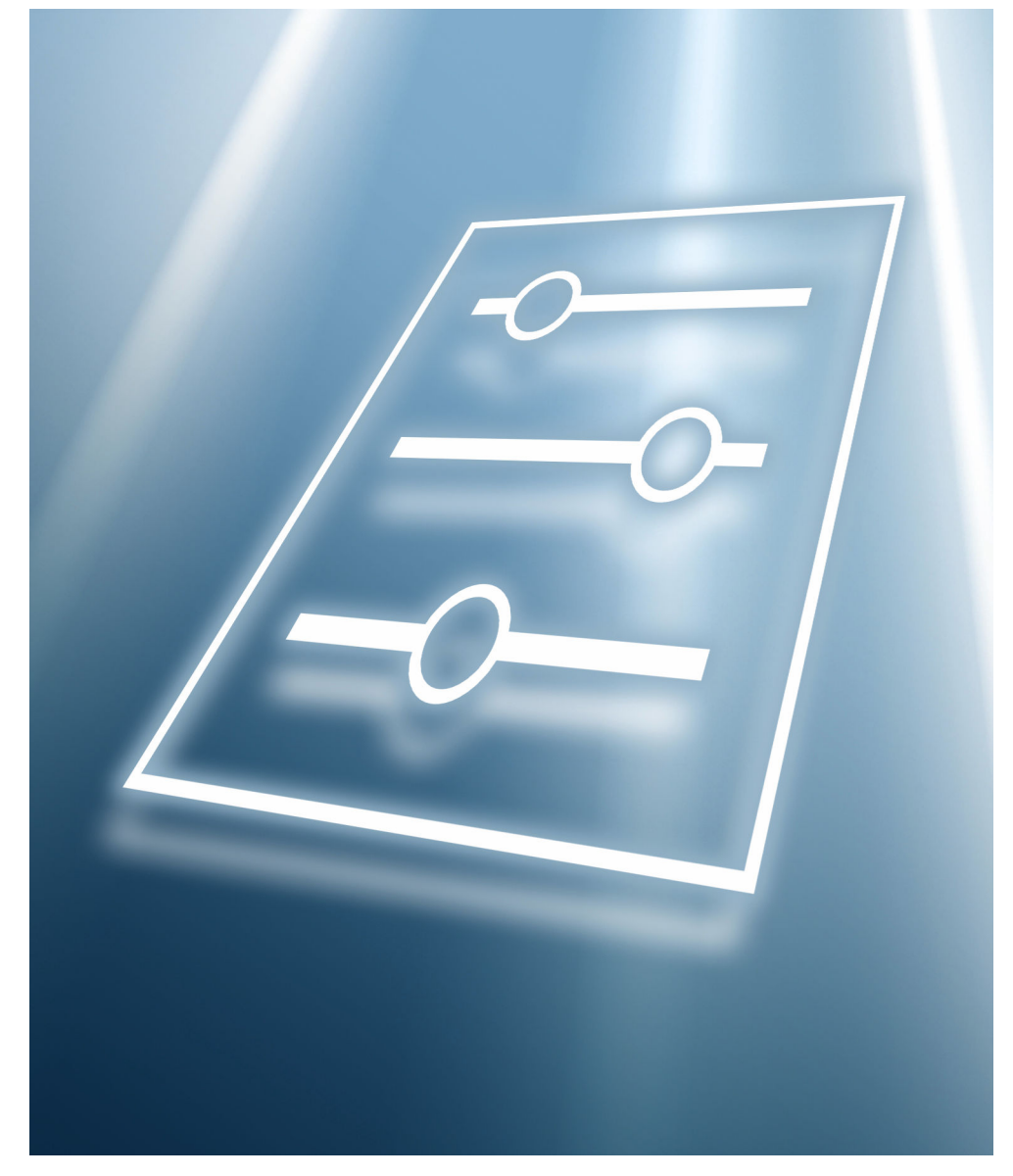

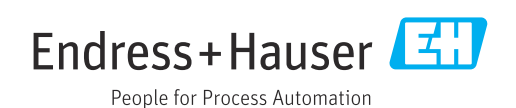

# Inhaltsverzeichnis

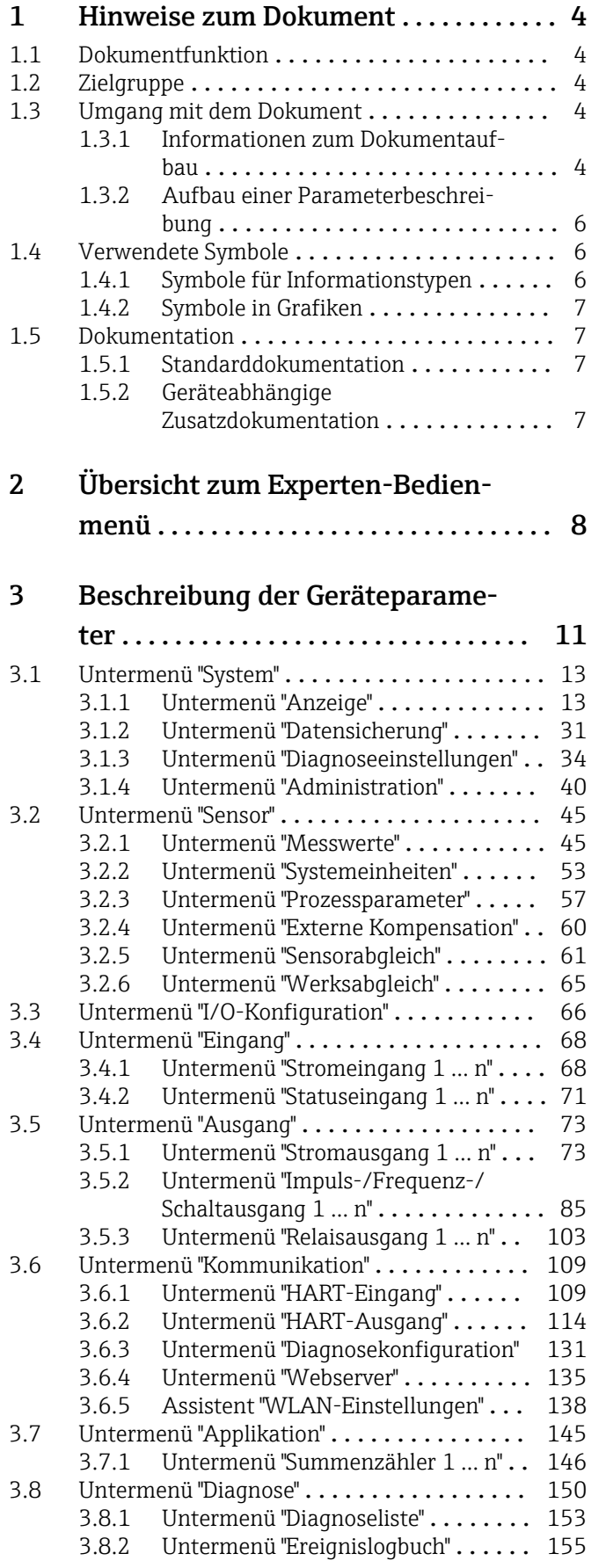

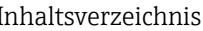

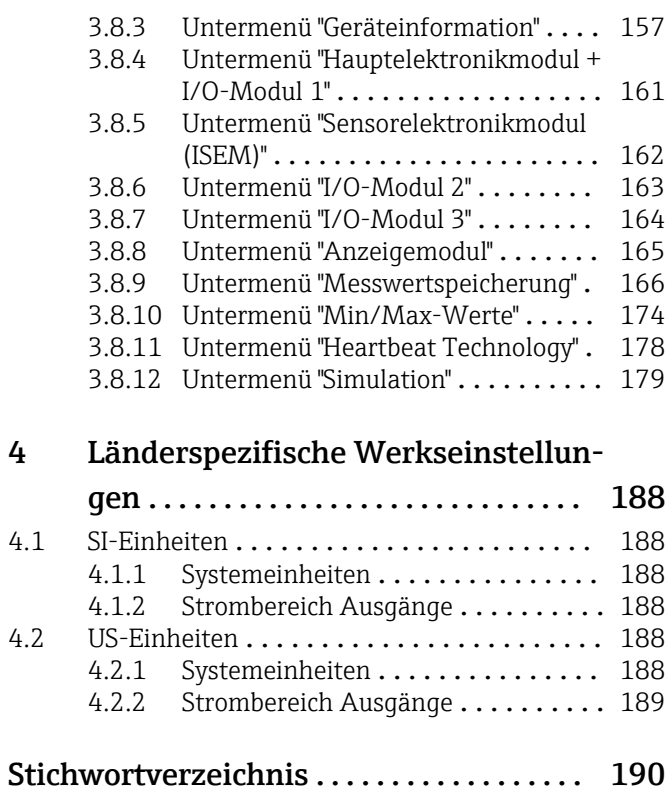

# <span id="page-3-0"></span>1 Hinweise zum Dokument

# 1.1 Dokumentfunktion

Das Dokument ist Teil der Betriebsanleitung und dient als Nachschlagewerk für Parameter: Es liefert detaillierte Erläuterungen zu jedem einzelnen Parameter des Bedienmenüs.

# 1.2 Zielgruppe

Das Dokument richtet sich an Fachspezialisten, die über den gesamten Lebenszyklus mit dem Gerät arbeiten und dabei spezifische Konfigurationen durchführen.

# 1.3 Umgang mit dem Dokument

### 1.3.1 Informationen zum Dokumentaufbau

Dieses Dokument listet die Untermenüs und ihre Parameter gemäß der Struktur vom Menü Experte ( $\rightarrow \Box$  8) auf, die mit der Aktivierung der Anwenderrolle "Instandhalter" zur Verfügung stehen.

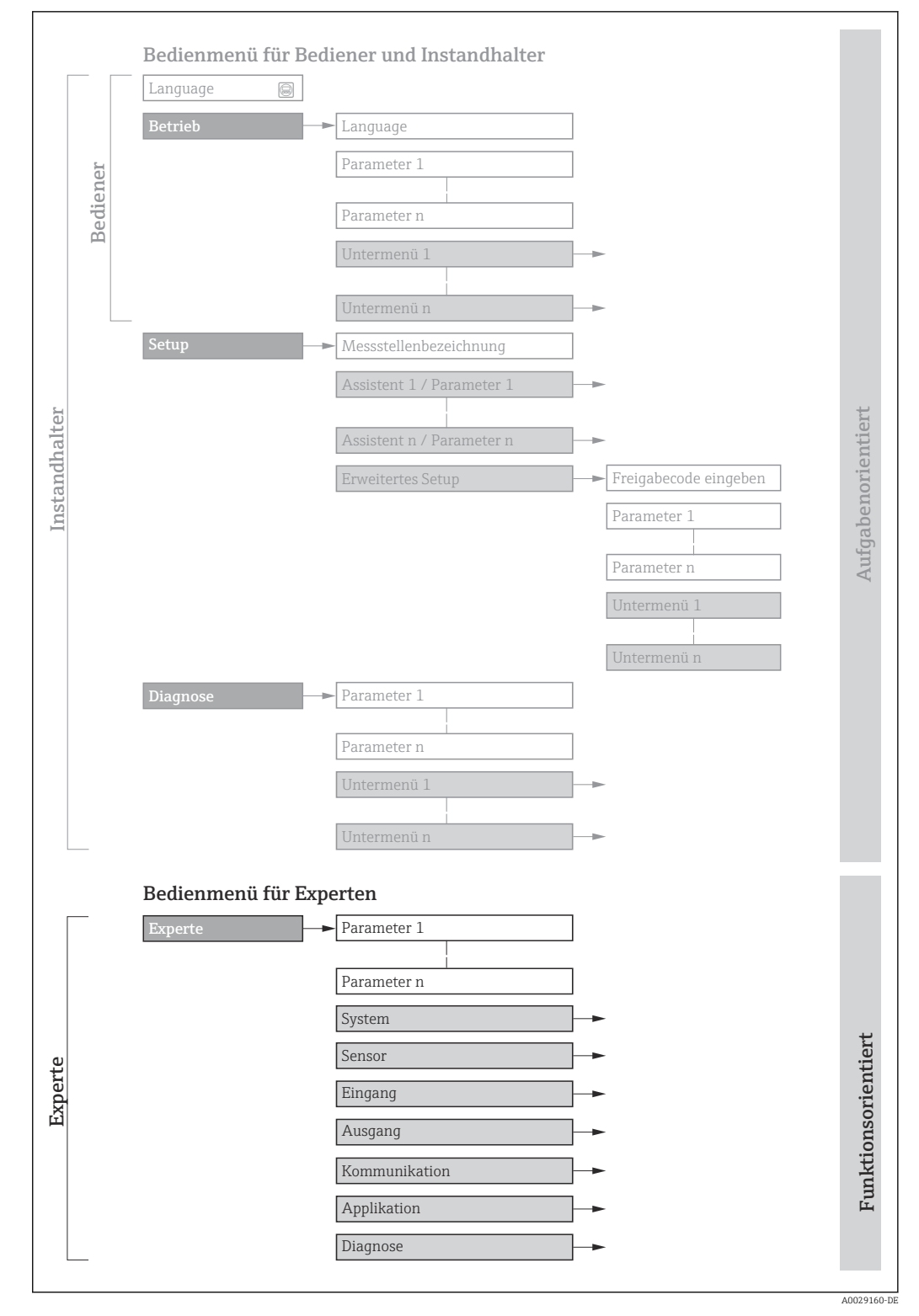

 *1 Beispielgrafik für den schematischen Aufbau des Bedienmenüs*

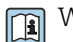

Weitere Angaben zur:

- Anordnung der Parameter gemäß der Menüstruktur vom Menü Betrieb, Menü Setup, Menü Diagnose mit Kurzbeschreibungen: Betriebsanleitung
- Bedienphilosophie des Bedienmenüs: Betriebsanleitung

### 1.3.2 Aufbau einer Parameterbeschreibung

Im Folgenden werden die einzelnen Bestandteile einer Parameterbeschreibung erläutert:

#### <span id="page-5-0"></span>Vollständiger Name des Parameters

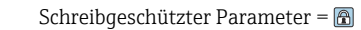

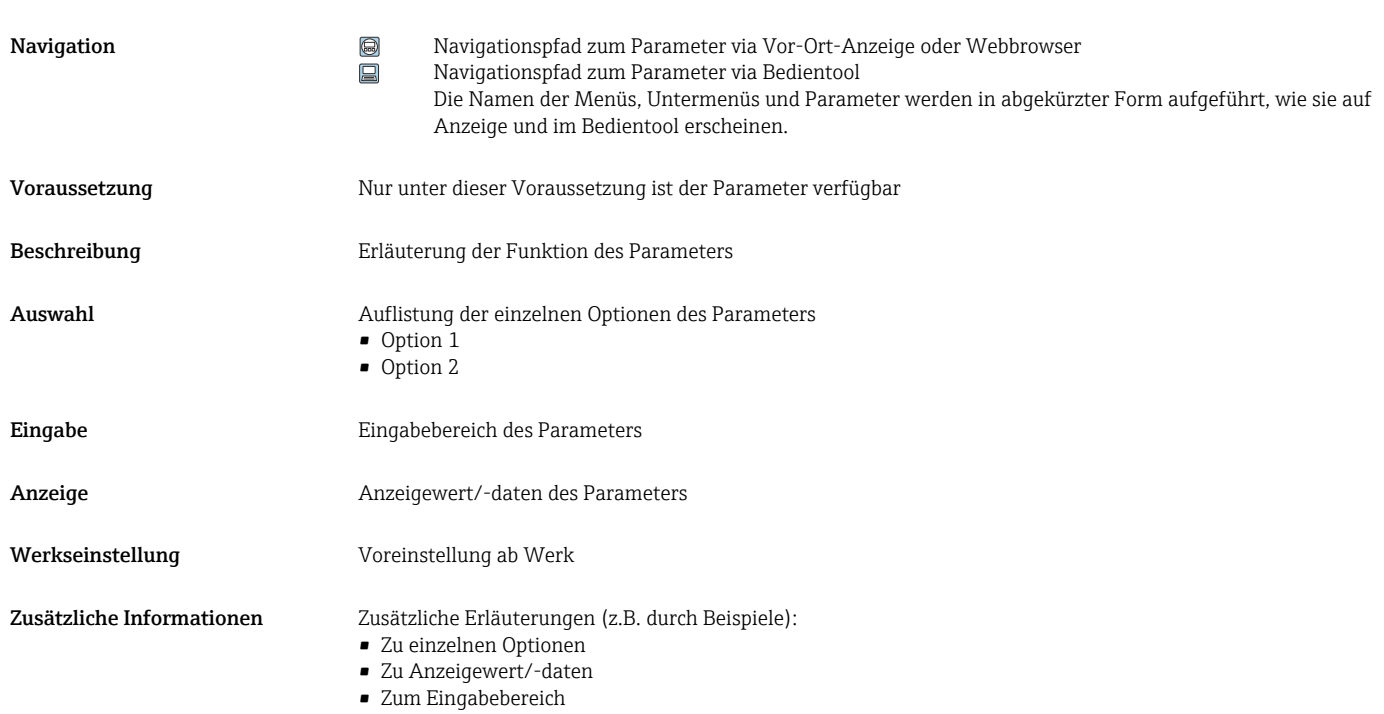

• Zur Funktion des Parameters

• Zur Werkseinstellung

# 1.4 Verwendete Symbole

## 1.4.1 Symbole für Informationstypen

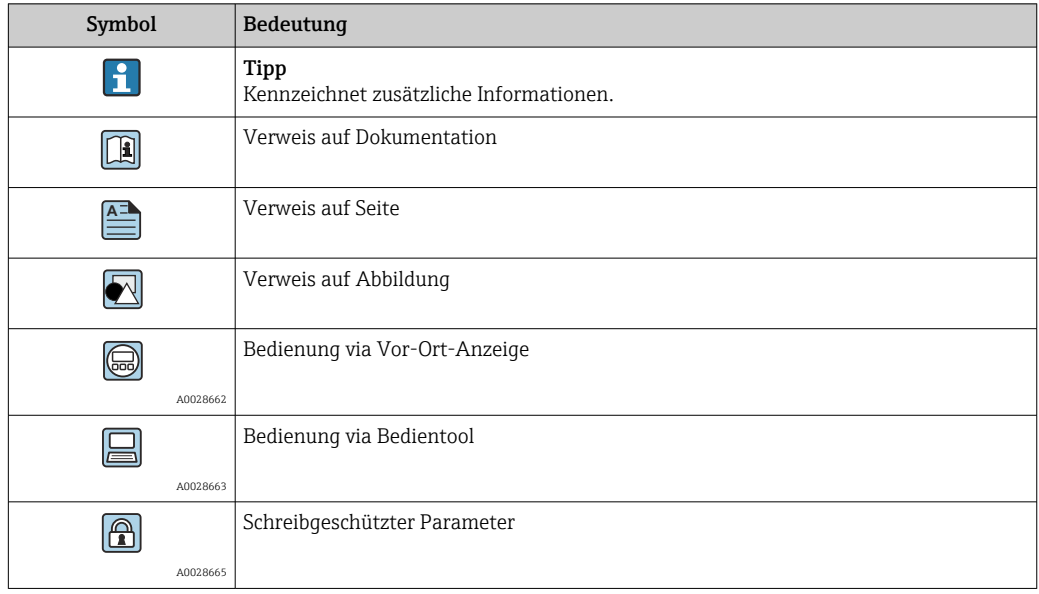

# <span id="page-6-0"></span>1.4.2 Symbole in Grafiken

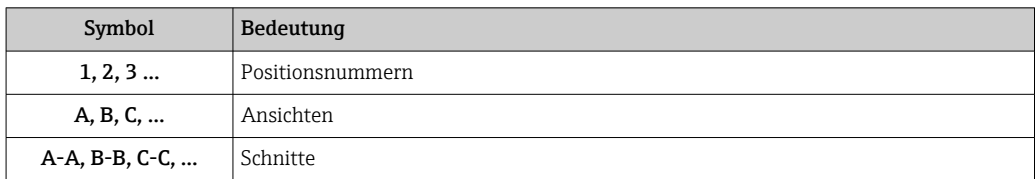

# 1.5 Dokumentation

### 1.5.1 Standarddokumentation

#### Technische Information

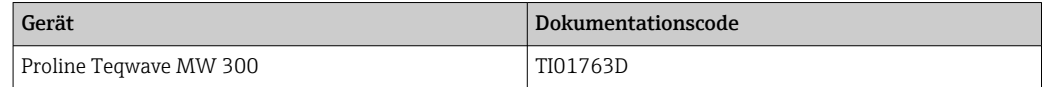

#### Betriebsanleitung

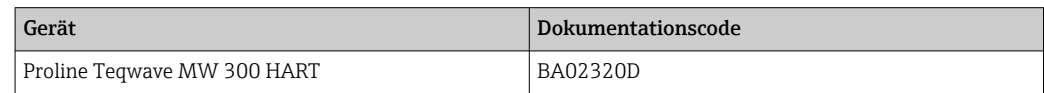

# 1.5.2 Geräteabhängige Zusatzdokumentation

#### Sonderdokumentation

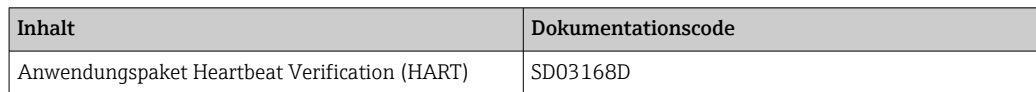

# <span id="page-7-0"></span>2 Übersicht zum Experten-Bedienmenü

Die folgende Tabelle gibt eine Übersicht zur Menüstruktur vom Experten-Bedienmenü mit seinen Parametern. Die Seitenzahlangabe verweist auf die zugehörige Beschreibung des Untermenüs oder Parameters.

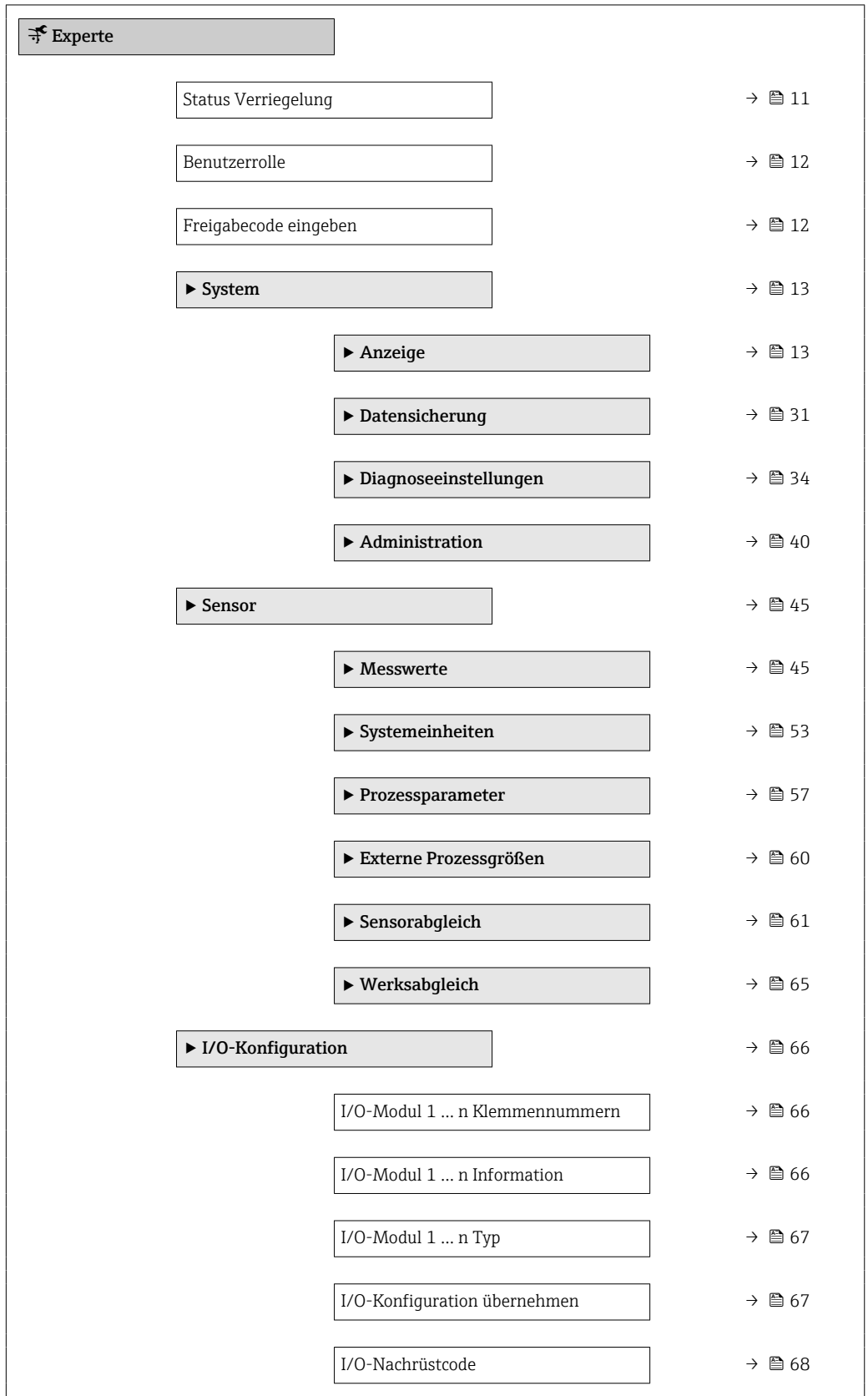

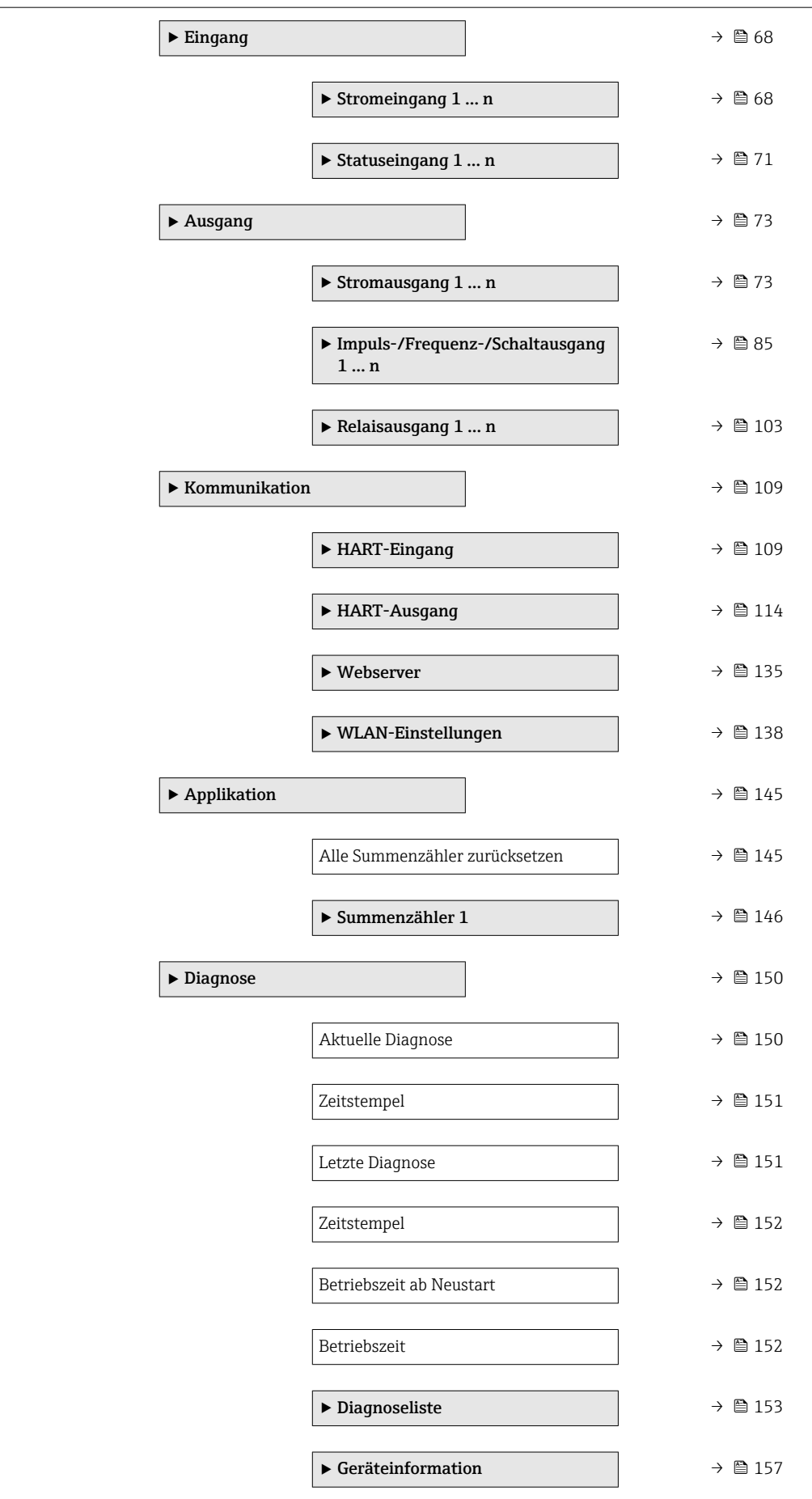

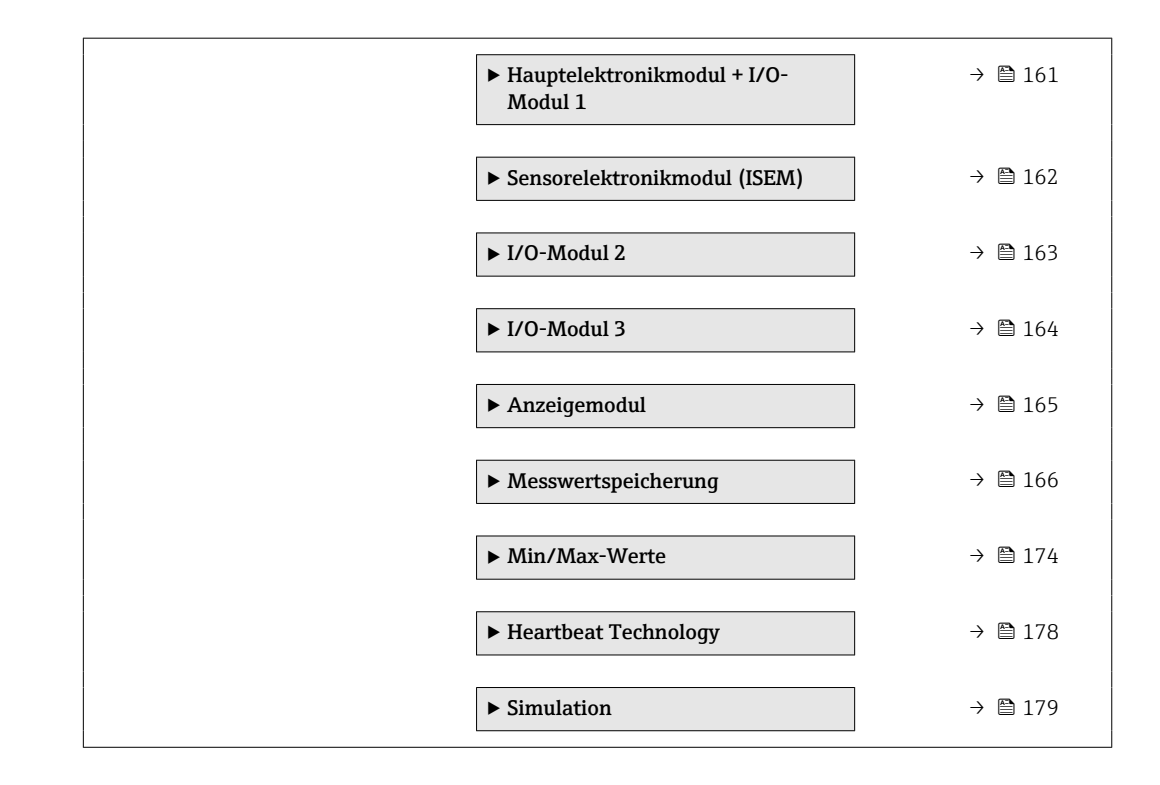

# <span id="page-10-0"></span>3 Beschreibung der Geräteparameter

Die Parameter werden im Folgenden nach der Menüstruktur der Vor-Ort-Anzeige aufgeführt. Spezifische Parameter für die Bedientools sind an den entsprechenden Stellen in der Menüstruktur eingefügt.

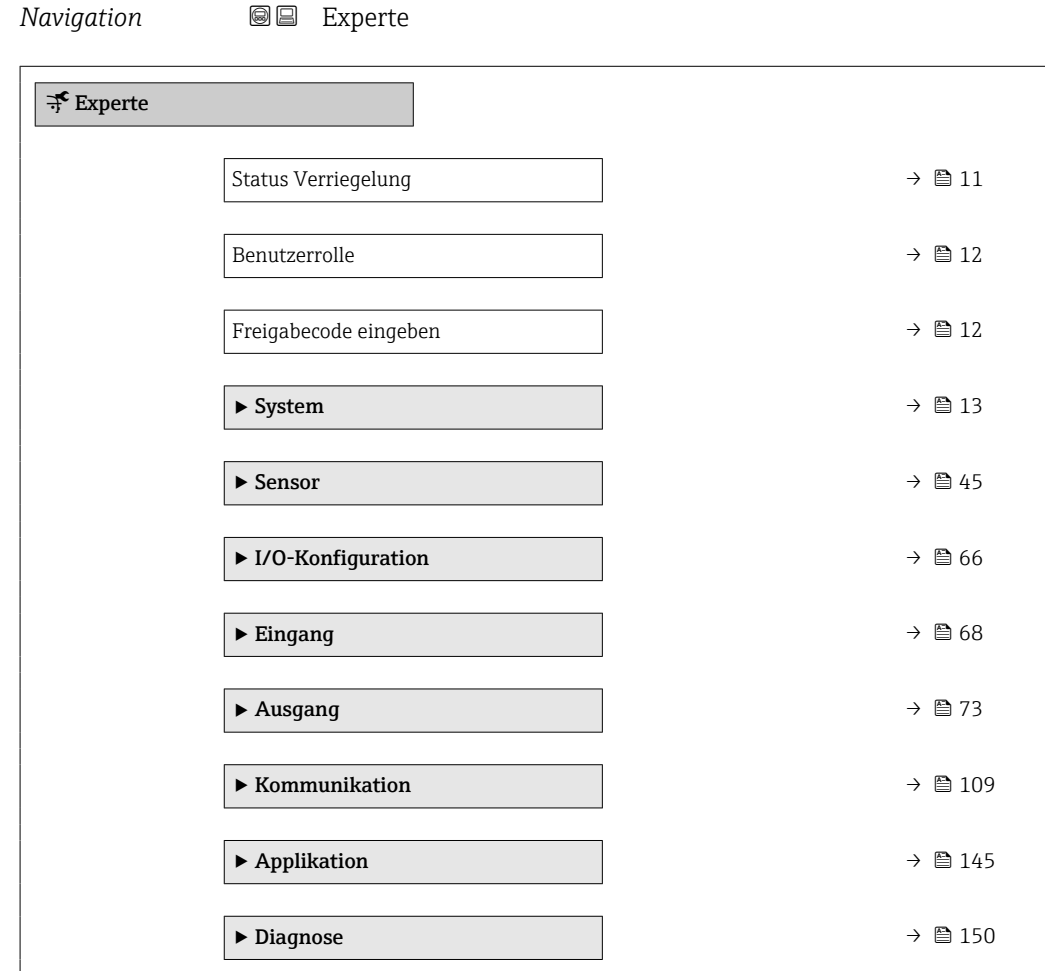

#### Status Verriegelung

**Navigation Internal Internal Interval Interval Interval Interval Interval Interval Interval Interval Interval Interval Interval Interval Interval Interval Interval Interval Interval Interval Interval Interval Interval** 

Beschreibung **Anzeige des aktiven Schreibschutzes.** 

- Anzeige Hardware-verriegelt
	- Vorübergehend verriegelt

#### <span id="page-11-0"></span>Zusätzliche Information *Anzeige*

Wenn mehrere Schreibschutzarten aktiv sind, wird auf der Vor-Ort-Anzeige der Schreibschutz mit der höchsten Priorität angezeigt. Im Bedientool hingegen werden alle aktiven Schreibschutzarten angezeigt.

Detaillierte Angaben zu den Zugriffsrechten: Betriebsanleitung zum Gerät, Kapitel "Anwenderrollen und ihre Zugriffsrechte" und "Bedienphilosophie"

#### *Auswahl*

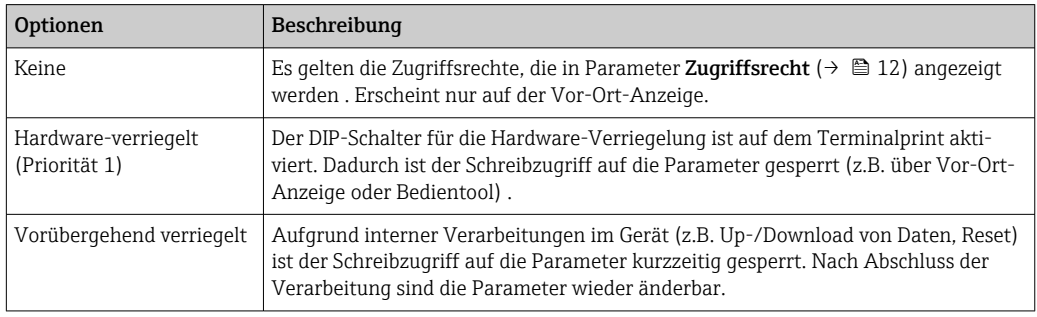

#### Benutzerrolle

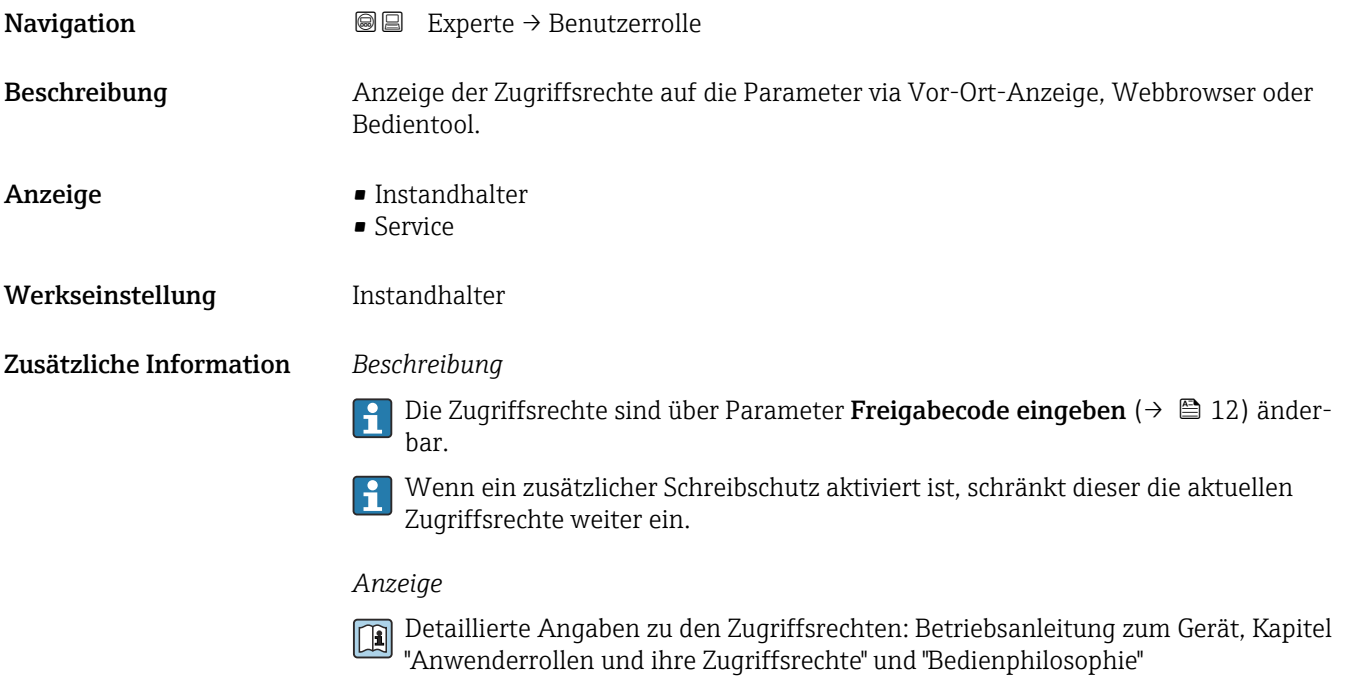

# Freigabecode eingeben **Navigation**  $\text{Q} \text{Q}$  Experte  $\rightarrow$  Freig.code eing. Beschreibung Eingabe des anwenderspezifischen Freigabecodes, um den Parameterschreibschutz aufzuheben.

<span id="page-12-0"></span>Eingabe Max. 16-stellige Zeichenfolge aus Zahlen, Buchstaben und Sonderzeichen

# 3.1 Untermenü "System"

*Navigation* 
■■ Experte → System

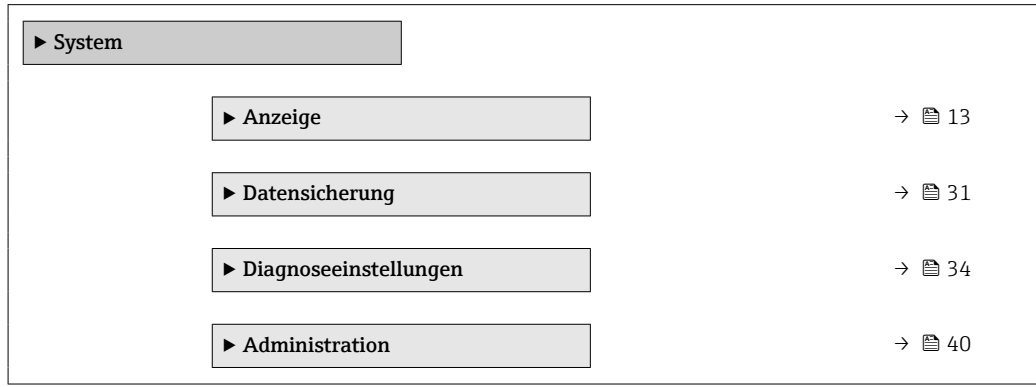

# 3.1.1 Untermenü "Anzeige"

*Navigation* 
■■ Experte → System → Anzeige

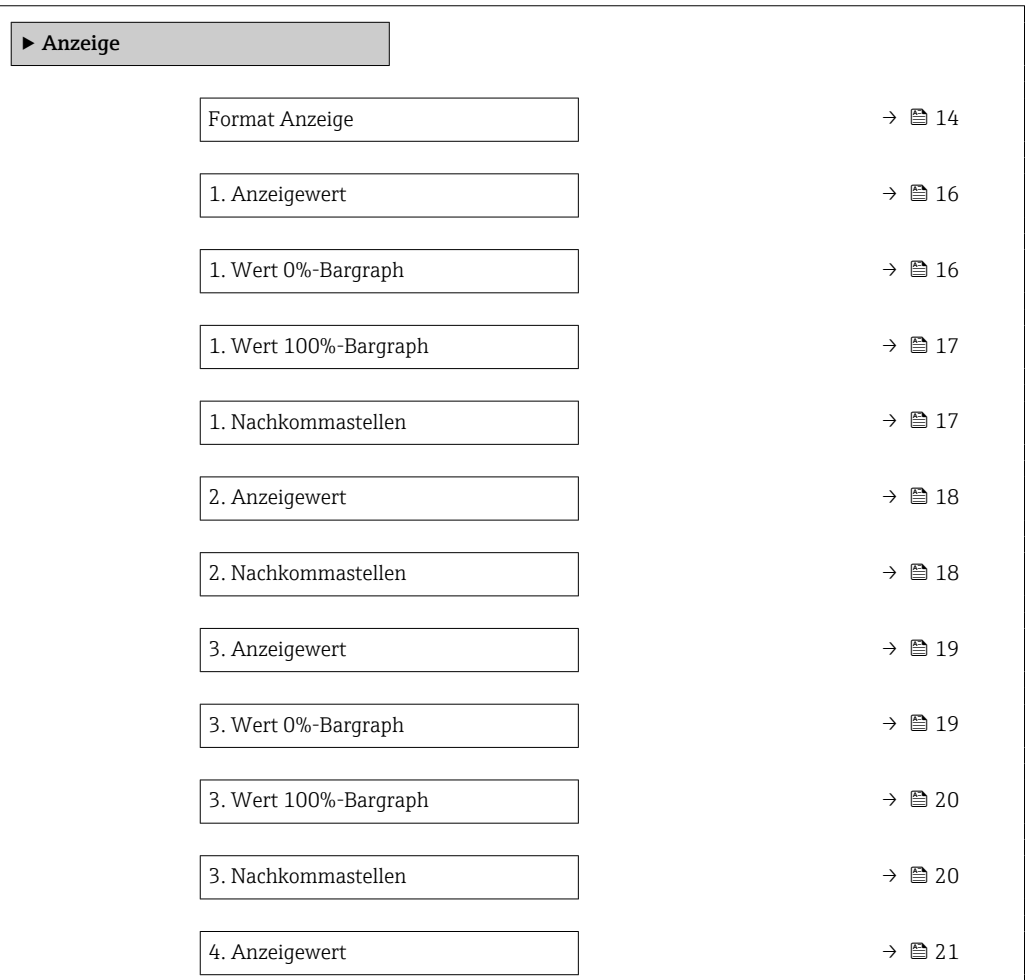

<span id="page-13-0"></span>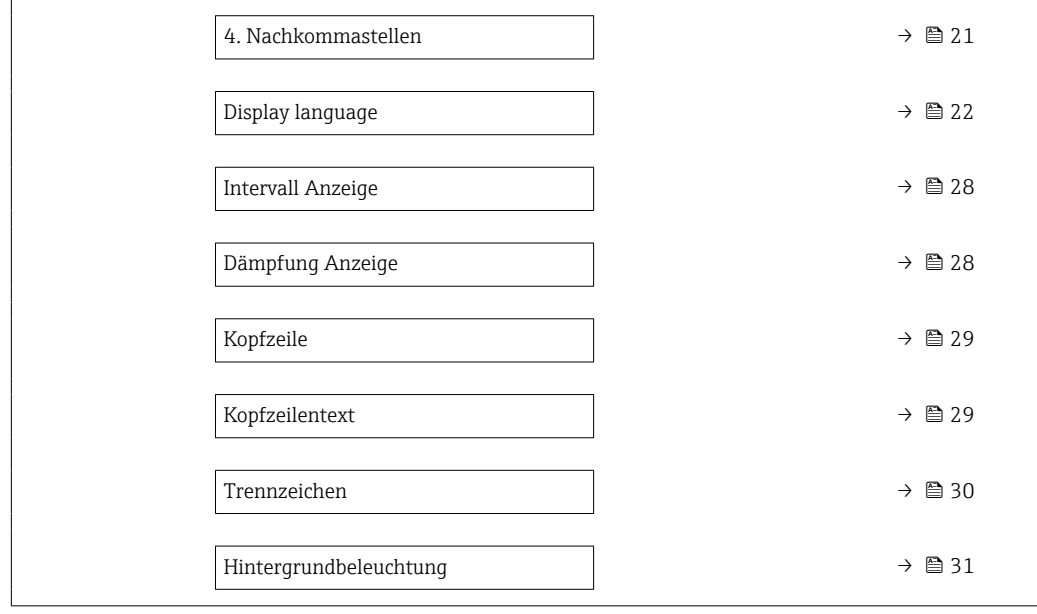

### Format Anzeige

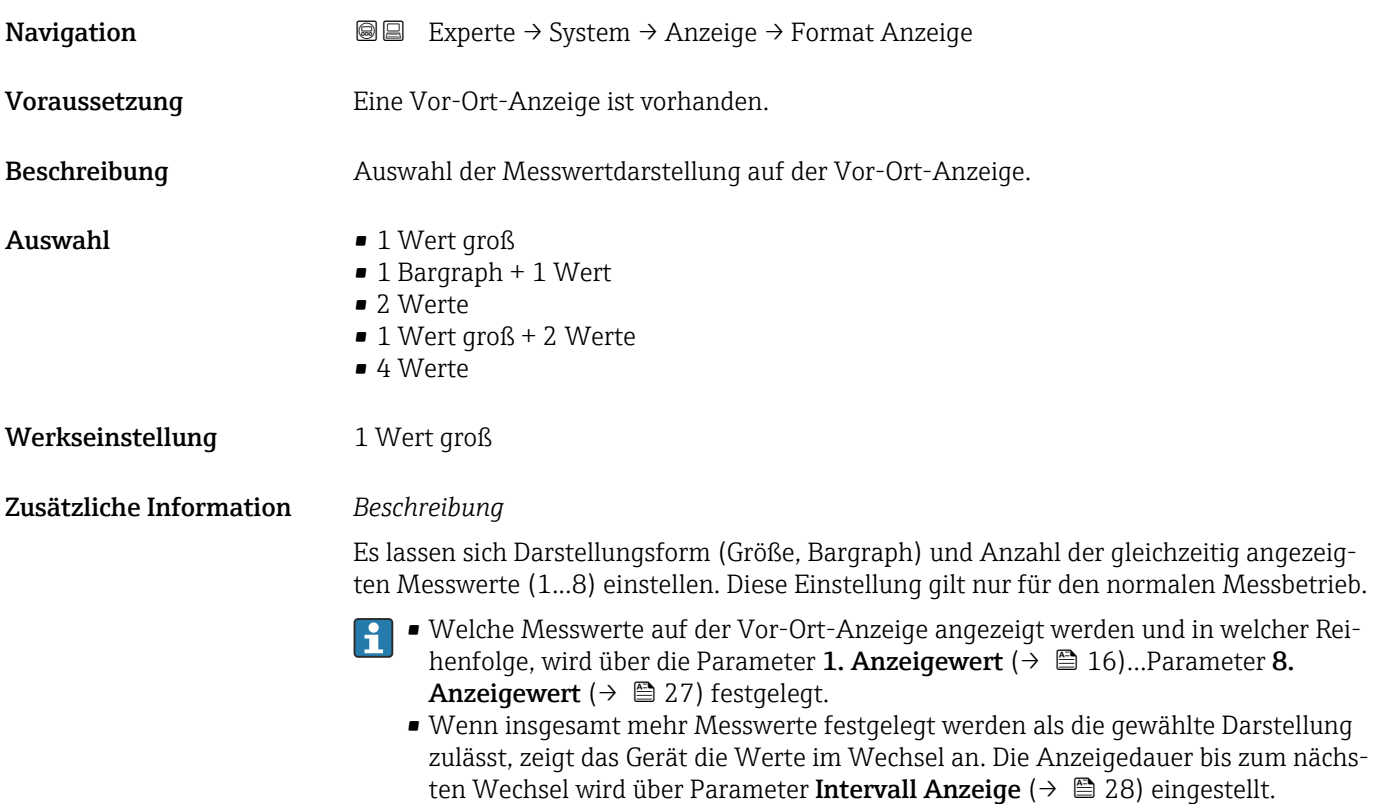

Mögliche Messwertdarstellungen auf der Vor-Ort-Anzeige:

*Option "1 Wert groß"*

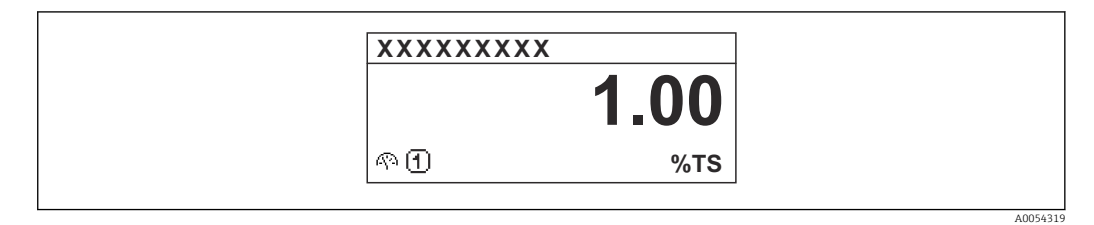

*Option "1 Bargraph + 1 Wert"*

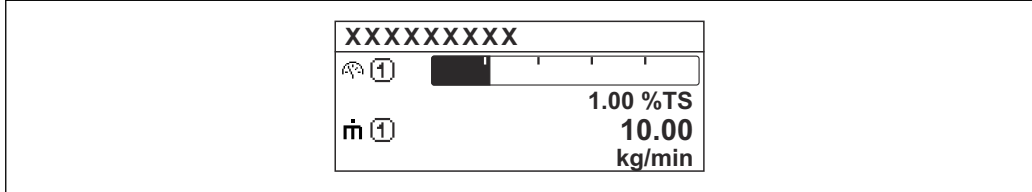

*Option "2 Werte"*

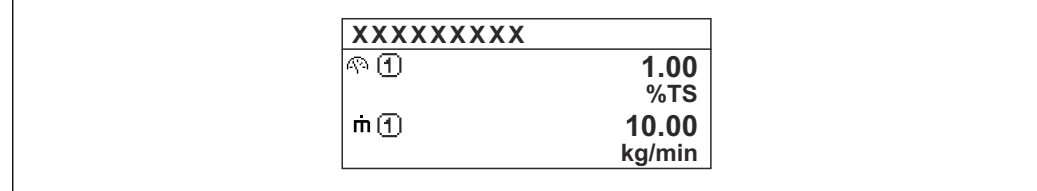

*Option "1 Wert groß + 2 Werte"*

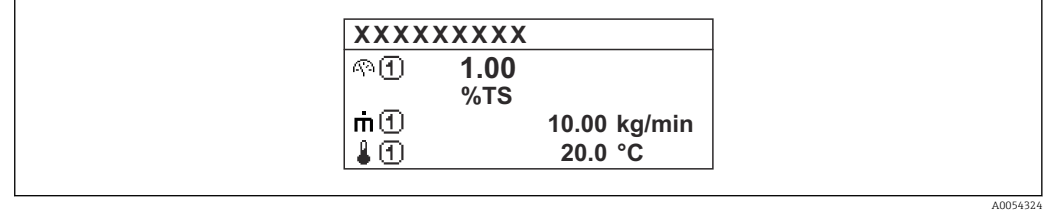

*Option "4 Werte"*

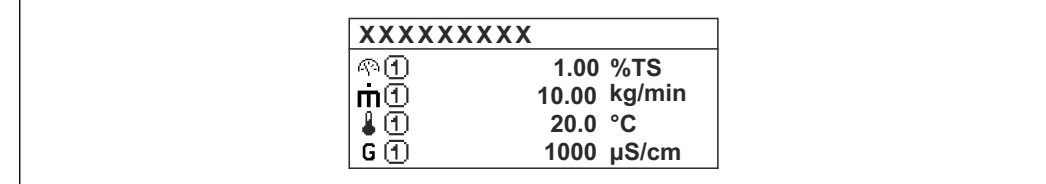

A0054328

A0054322

A0054323

<span id="page-15-0"></span>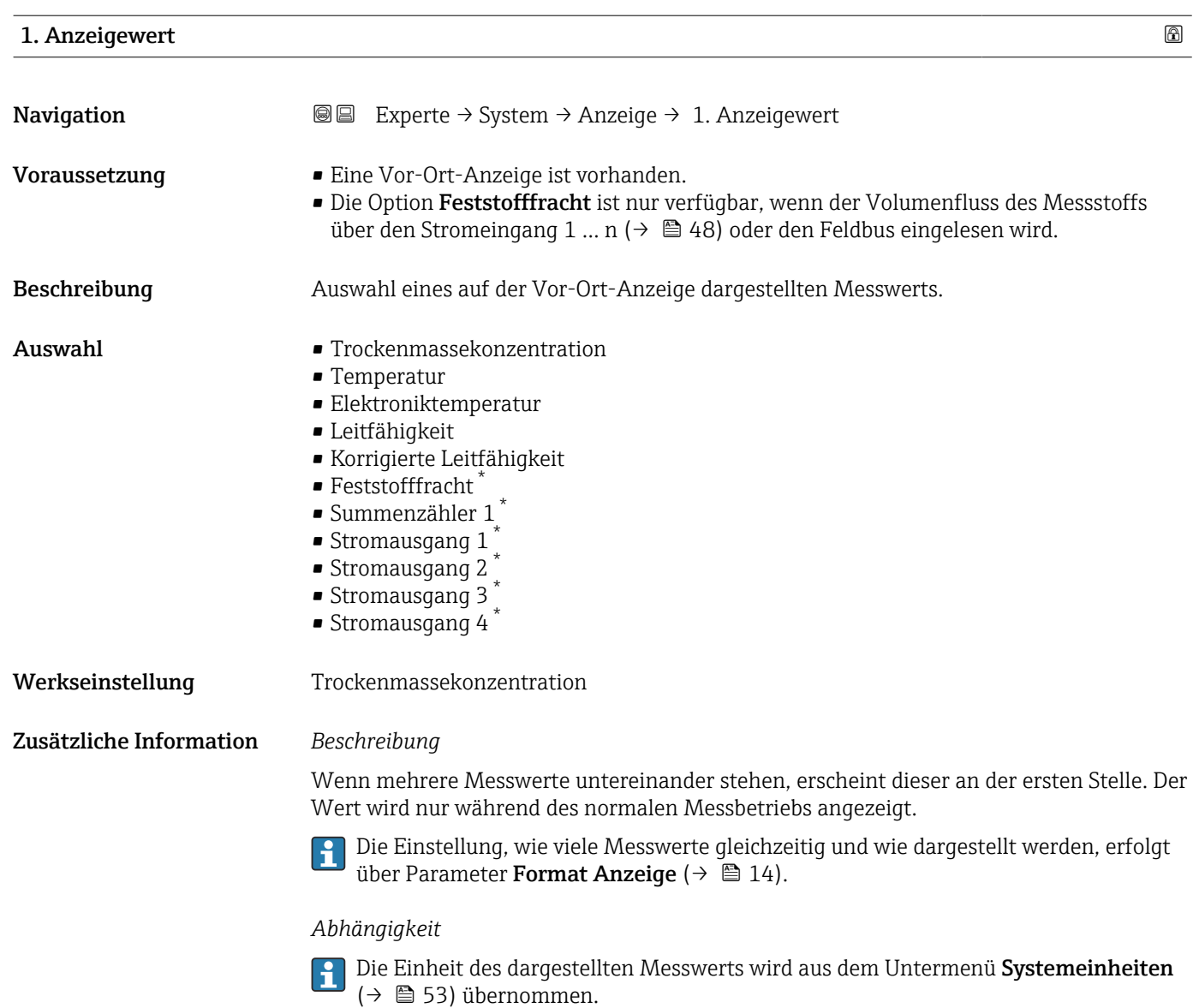

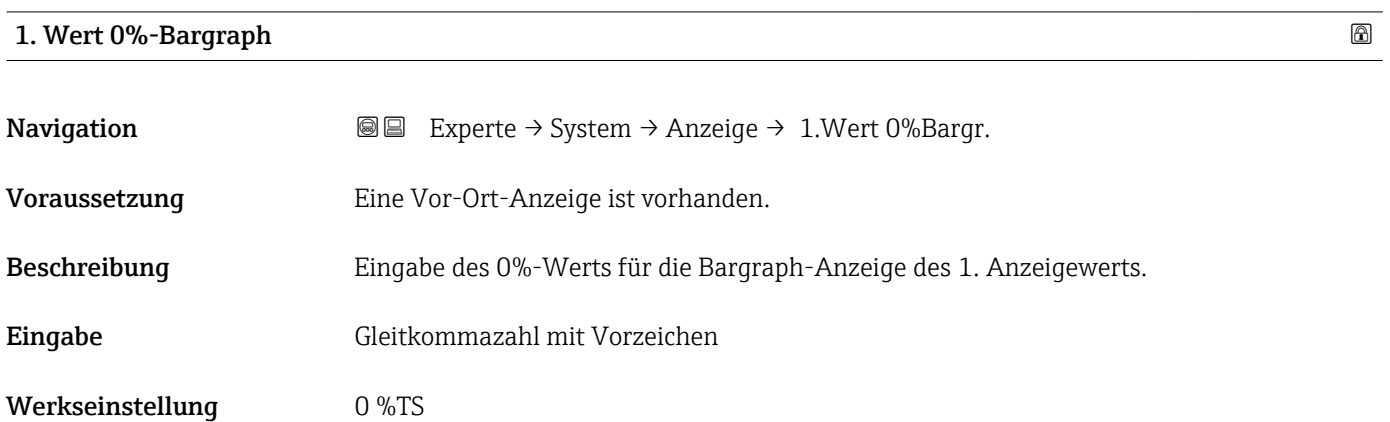

<sup>\*</sup> Sichtbar in Abhängigkeit von Bestelloptionen oder Geräteeinstellungen

#### <span id="page-16-0"></span>Zusätzliche Information *Beschreibung*

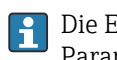

Die Einstellung, den angezeigten Messwert als Bargraph darzustellen, erfolgt über Parameter Format Anzeige ( $\rightarrow \Box$  14).

#### *Eingabe*

Publie Einheit des dargestellten Messwerts wird aus dem Untermenü Systemeinheiten [\(→ 53\)](#page-52-0) übernommen.

#### 1. Wert 100%-Bargraph

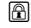

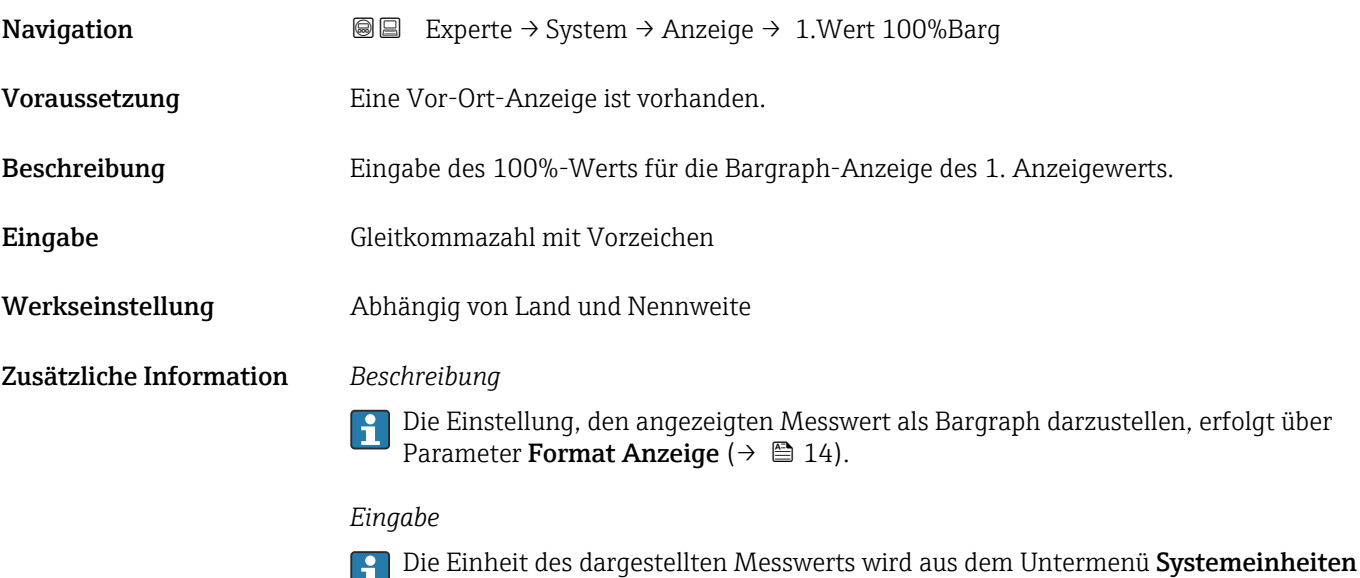

[\(→ 53\)](#page-52-0) übernommen.

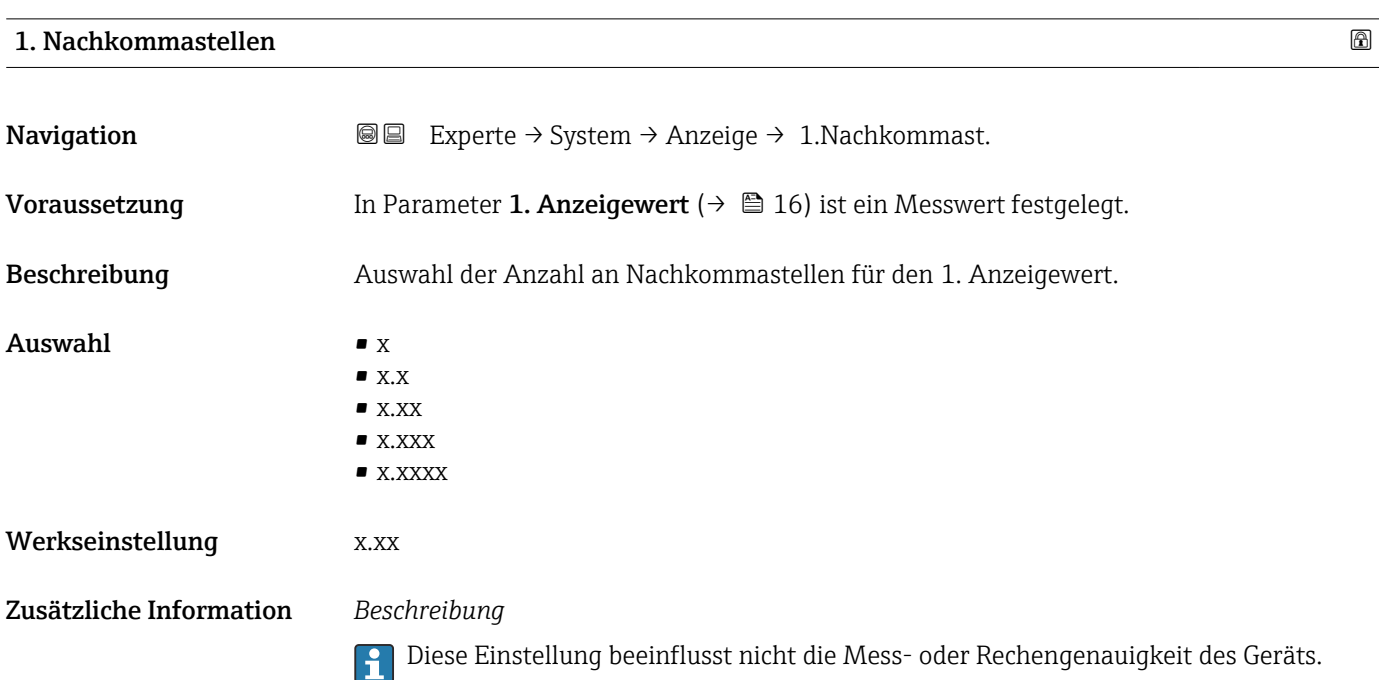

<span id="page-17-0"></span>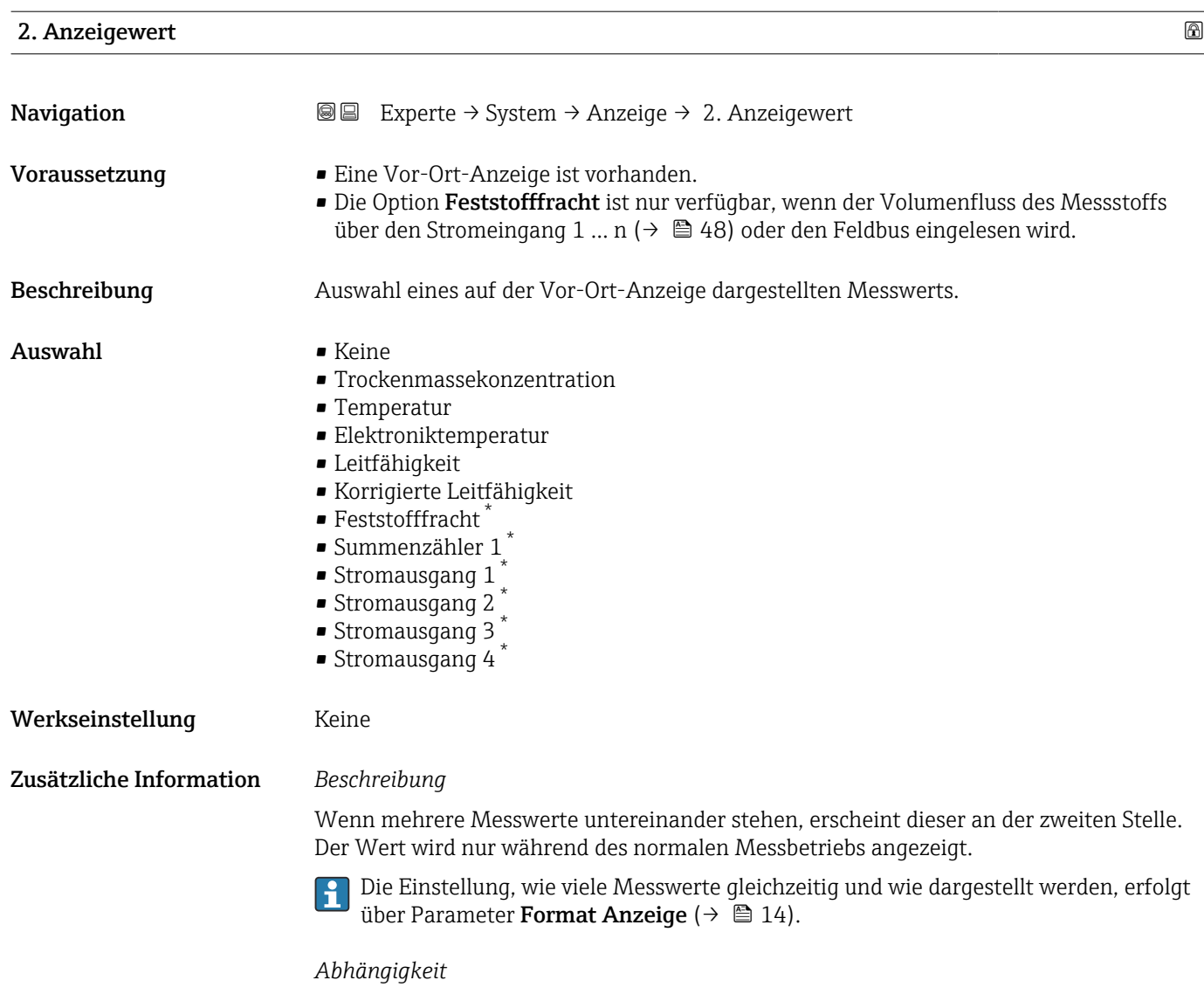

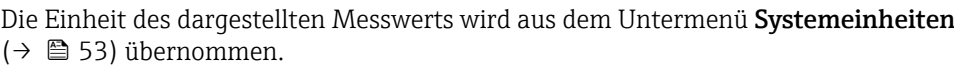

| 2. Nachkommastellen |                                                                                                    | 6 |
|---------------------|----------------------------------------------------------------------------------------------------|---|
| Navigation          | Experte $\rightarrow$ System $\rightarrow$ Anzeige $\rightarrow$ 2. Nachkommast.<br>88                         |   |
| Voraussetzung       | In Parameter 2. Anzeigewert ( $\rightarrow \Box$ 18) ist ein Messwert festgelegt.                              |   |
| <b>Beschreibung</b> | Auswahl der Anzahl an Nachkommastellen für den 2. Anzeigewert.                                                 |   |
| Auswahl             | $\blacksquare$ X<br>$\blacksquare$ X.X<br>$\blacksquare$ X.XX<br>$\blacksquare$ X.XXX<br>$\blacksquare$ X.XXXX |   |

<sup>\*</sup> Sichtbar in Abhängigkeit von Bestelloptionen oder Geräteeinstellungen

#### <span id="page-18-0"></span>Werkseinstellung x.xx

Zusätzliche Information *Beschreibung*

Diese Einstellung beeinflusst nicht die Mess- oder Rechengenauigkeit des Geräts.

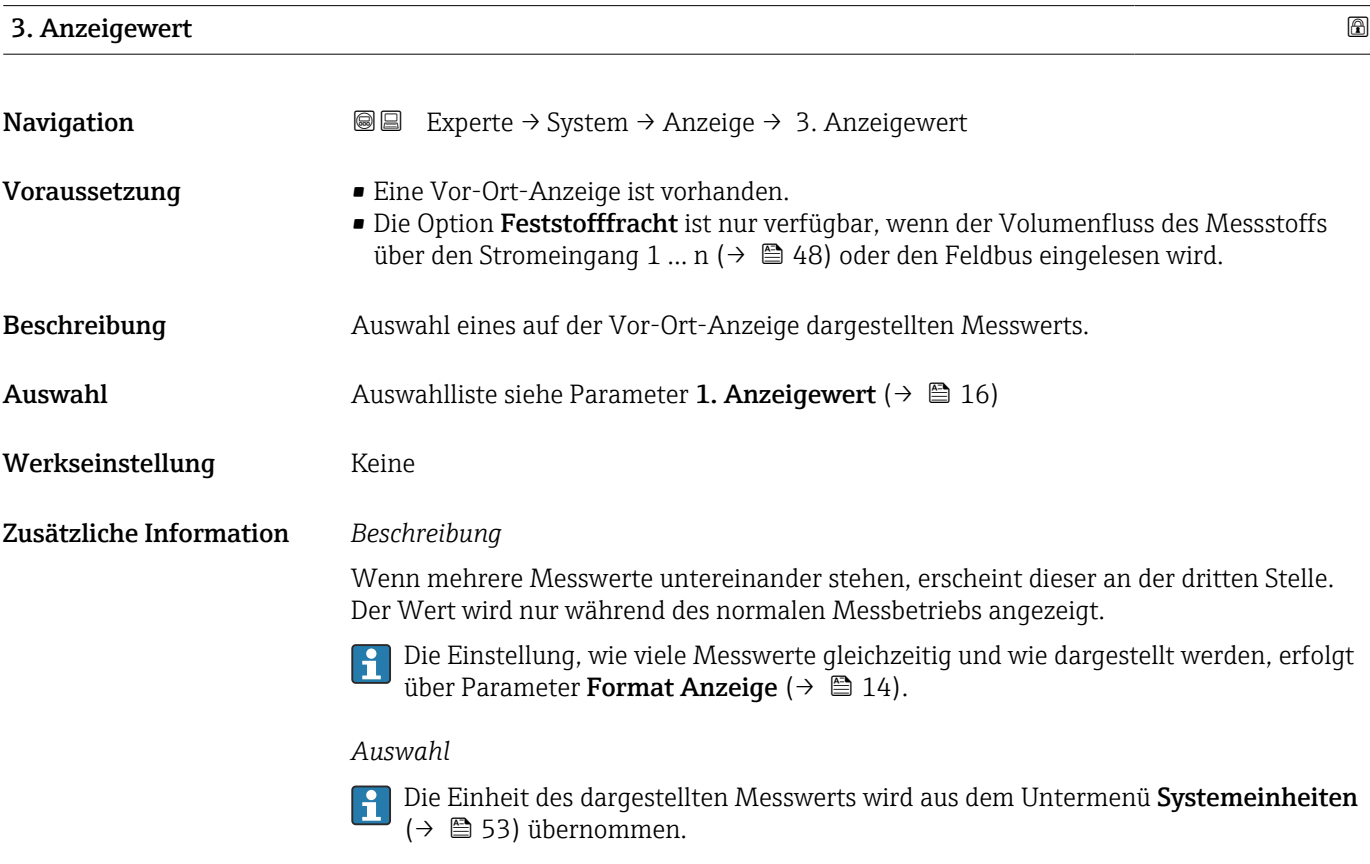

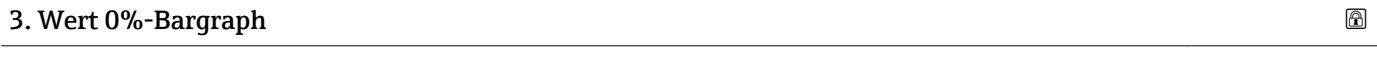

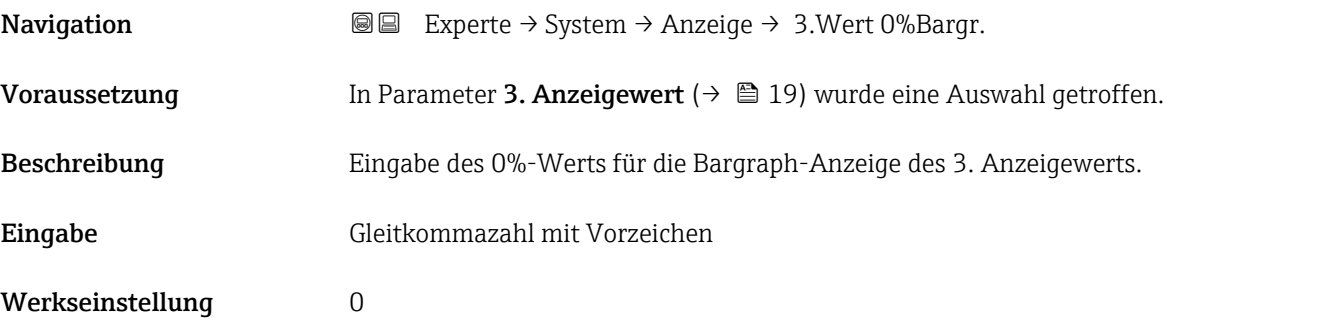

#### <span id="page-19-0"></span>Zusätzliche Information *Beschreibung*

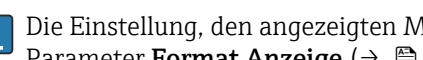

Die Einstellung, den angezeigten Messwert als Bargraph darzustellen, erfolgt über Parameter Format Anzeige ( $\rightarrow \Box$  14).

#### *Eingabe*

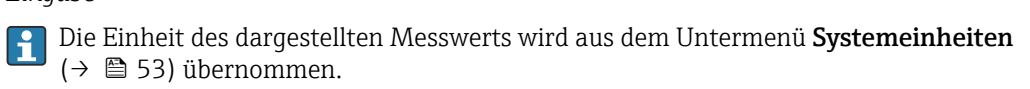

#### 3. Wert 100%-Bargraph

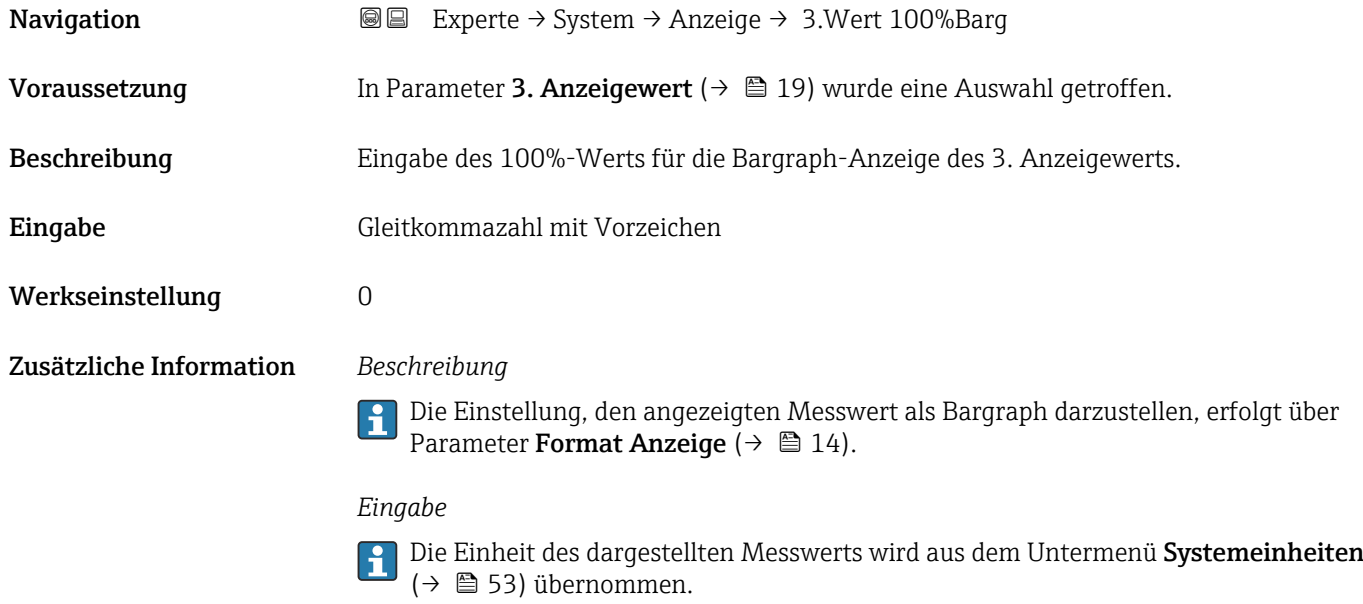

## 3. Nachkommastellen

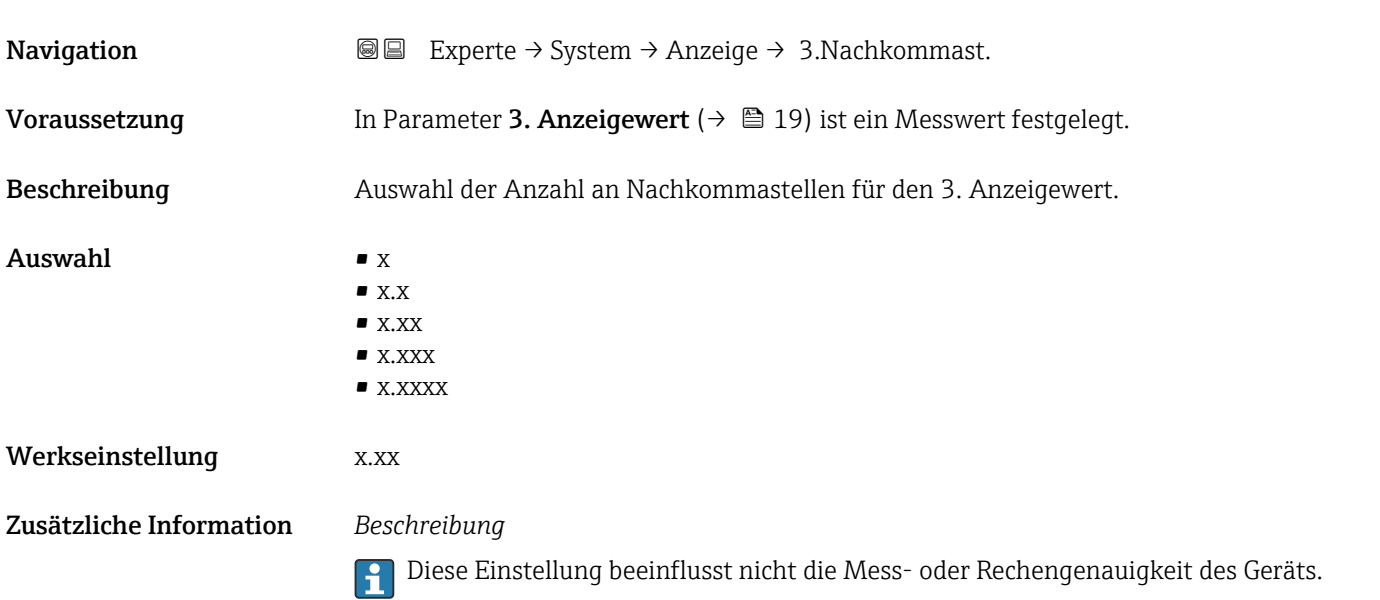

<span id="page-20-0"></span>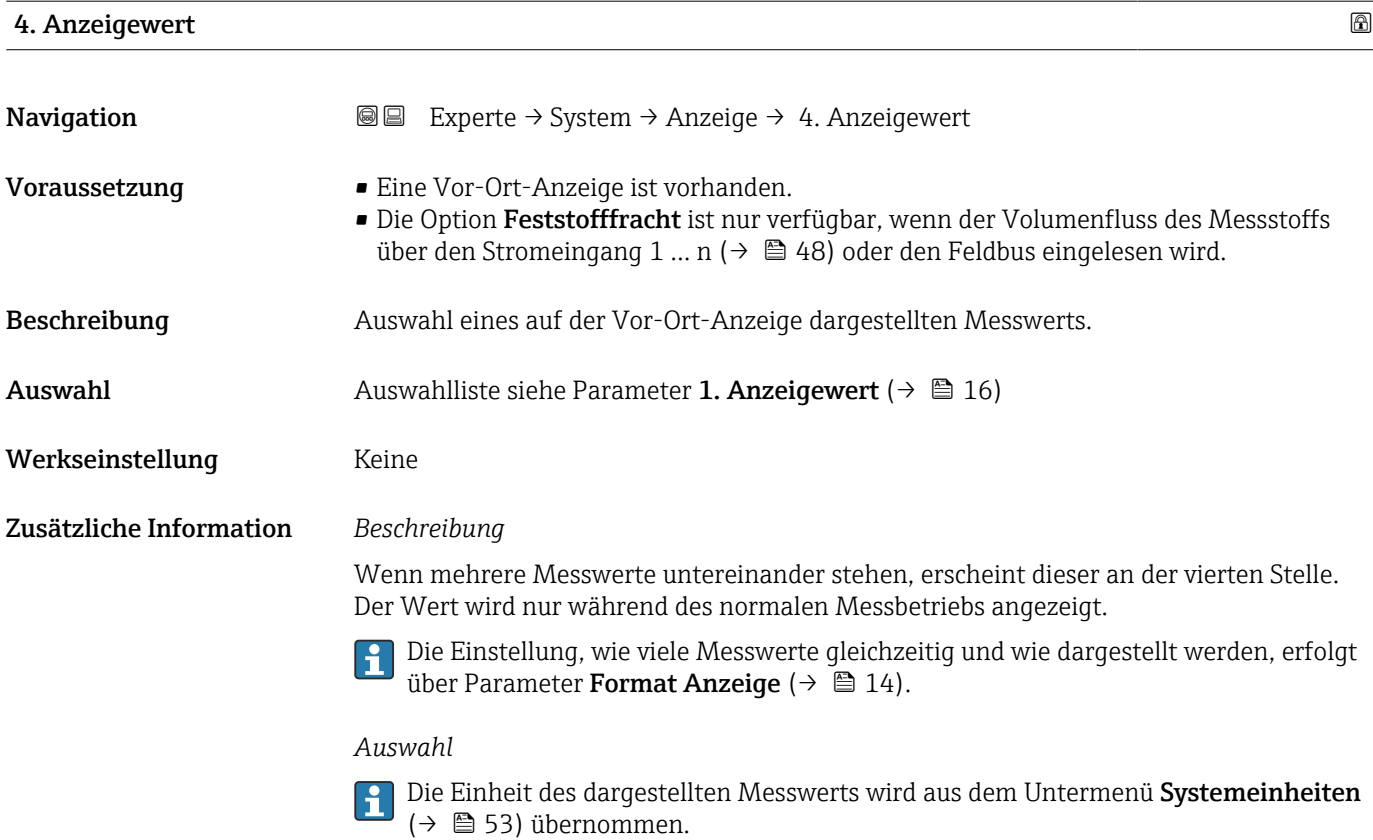

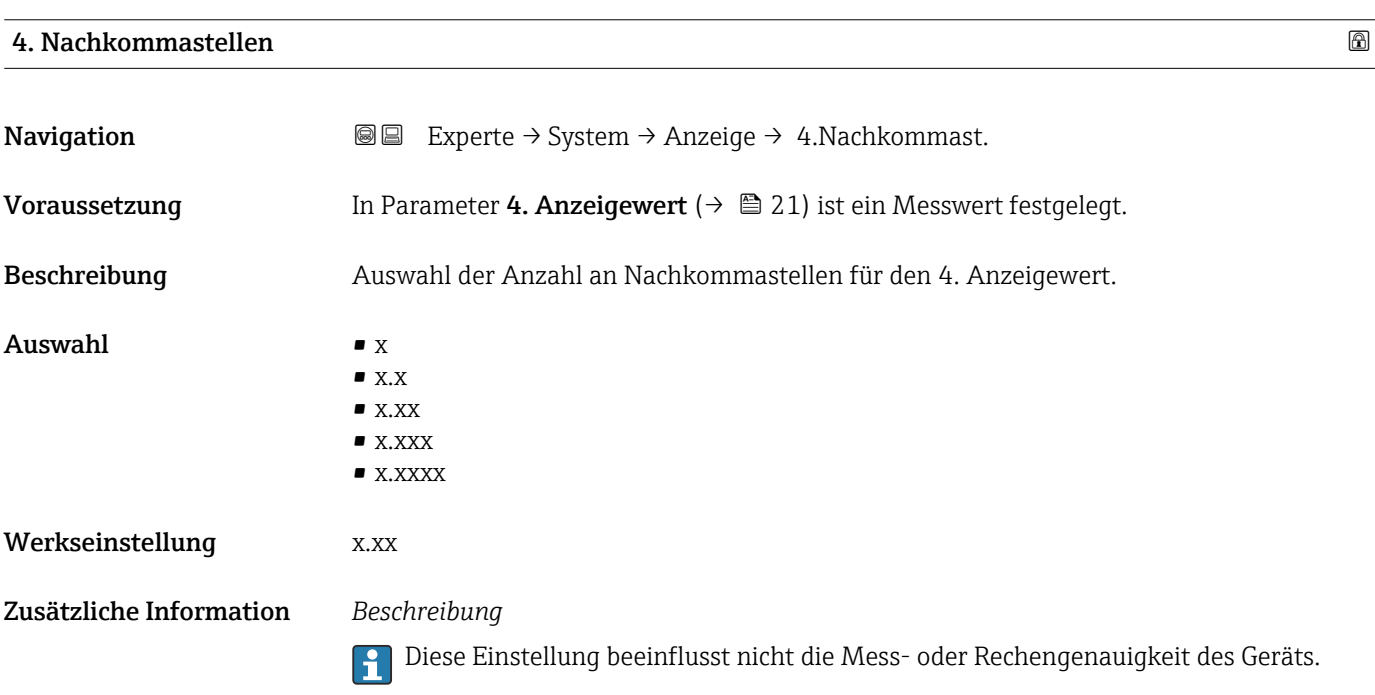

<span id="page-21-0"></span>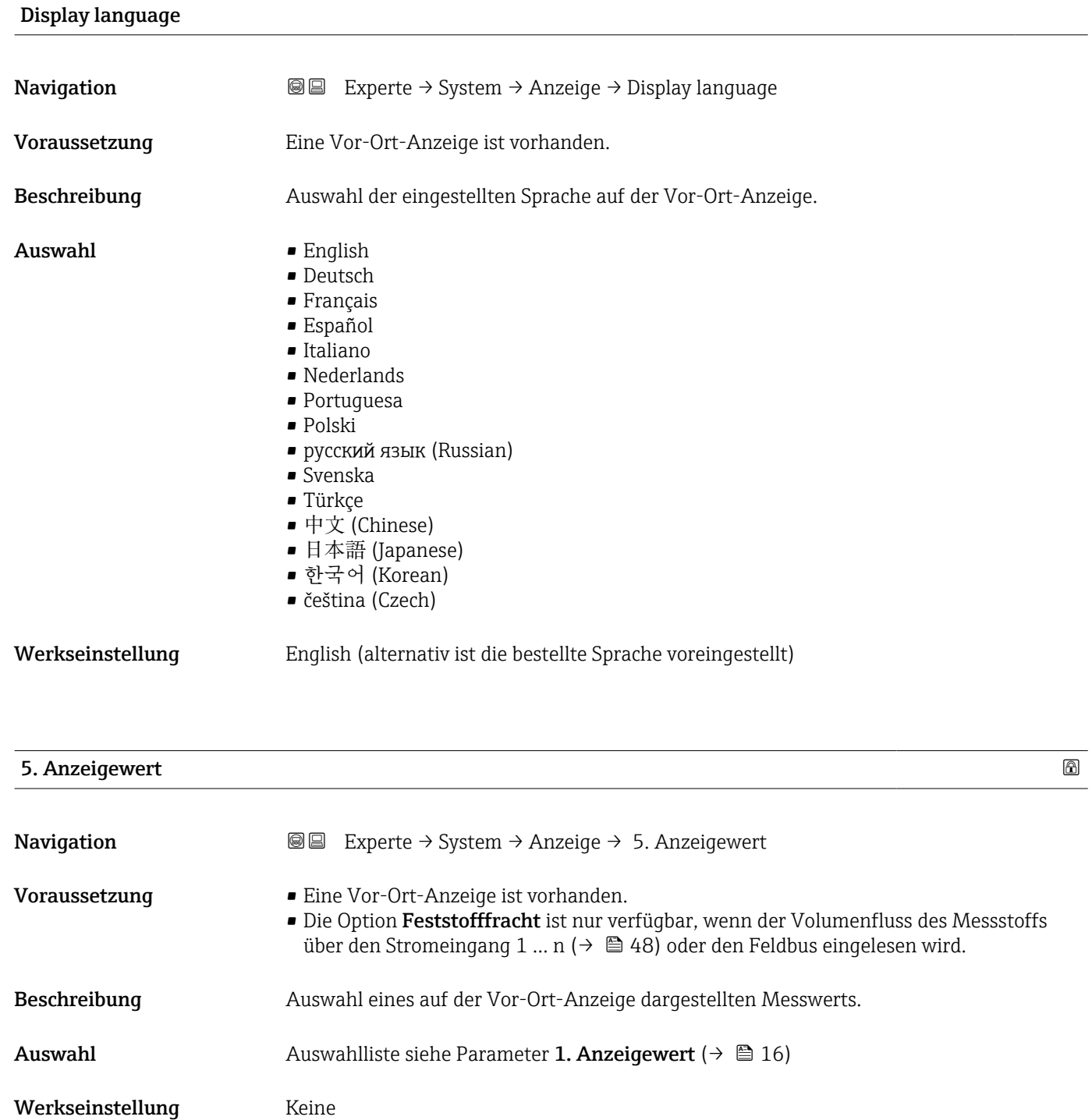

Zusätzliche Information *Beschreibung*

Wenn mehrere Messwerte untereinander stehen, erscheint dieser an der fünften Stelle. Der Wert wird nur während des normalen Messbetriebs angezeigt.

Die Einstellung, wie viele Messwerte gleichzeitig und wie dargestellt werden, erfolgt über Parameter Format Anzeige ( $\rightarrow \Box$  14).

#### *Auswahl*

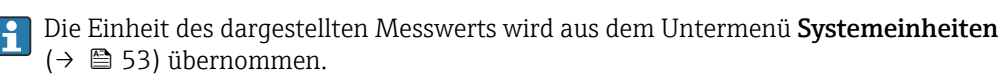

### 5. Wert 0%-Bargraph

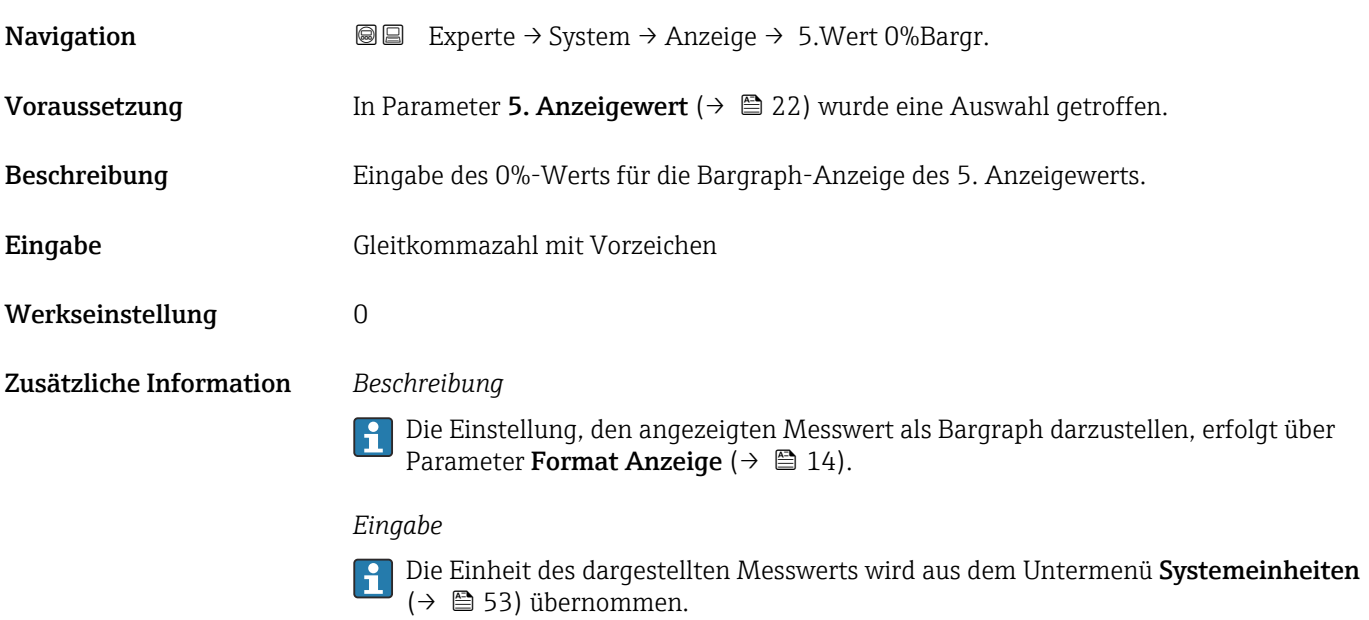

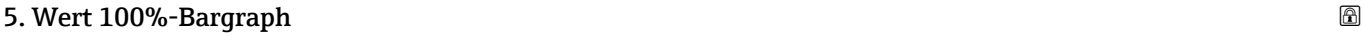

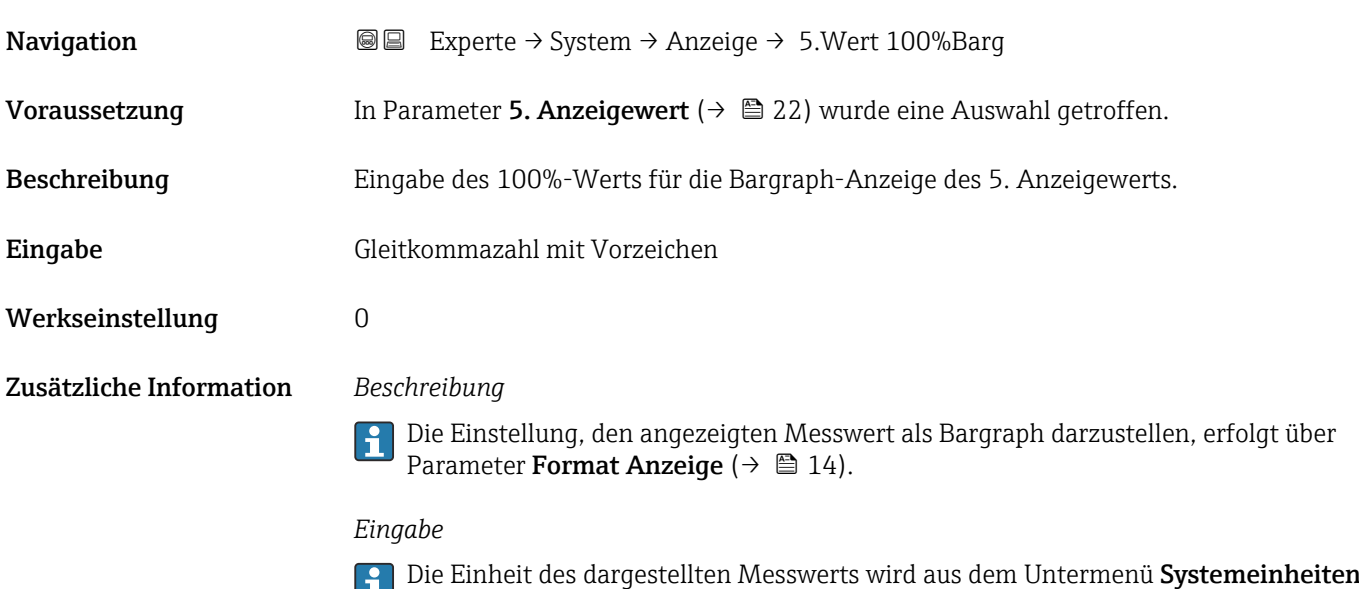

[\(→ 53\)](#page-52-0) übernommen.

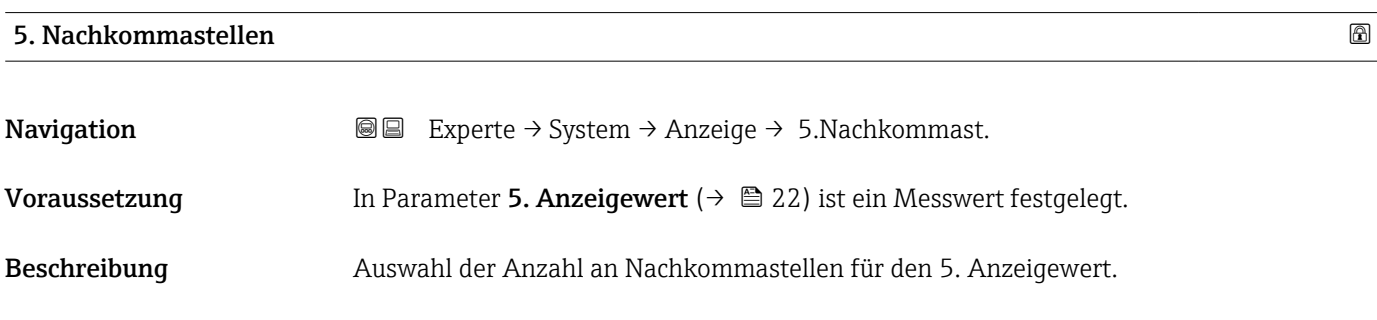

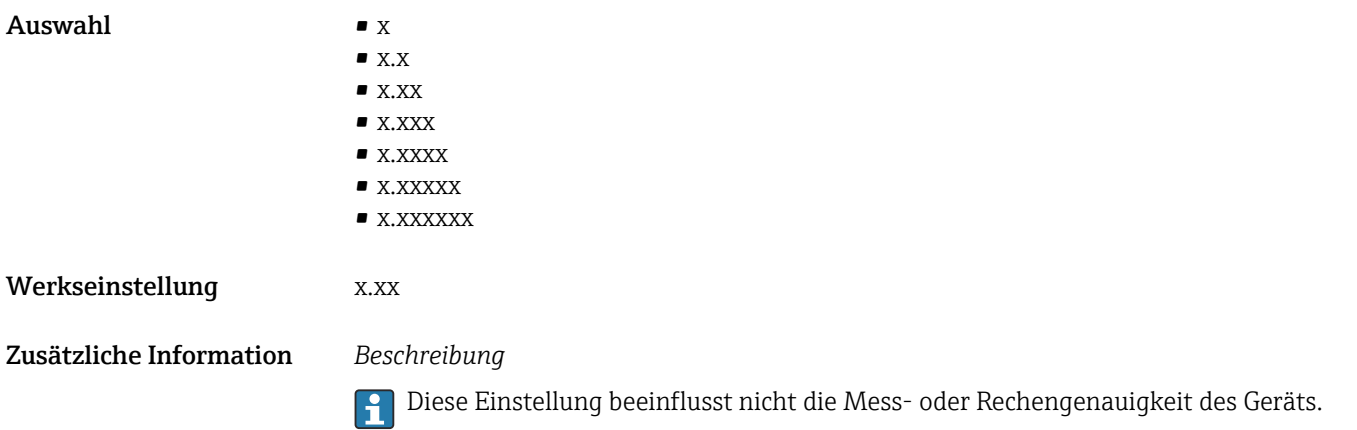

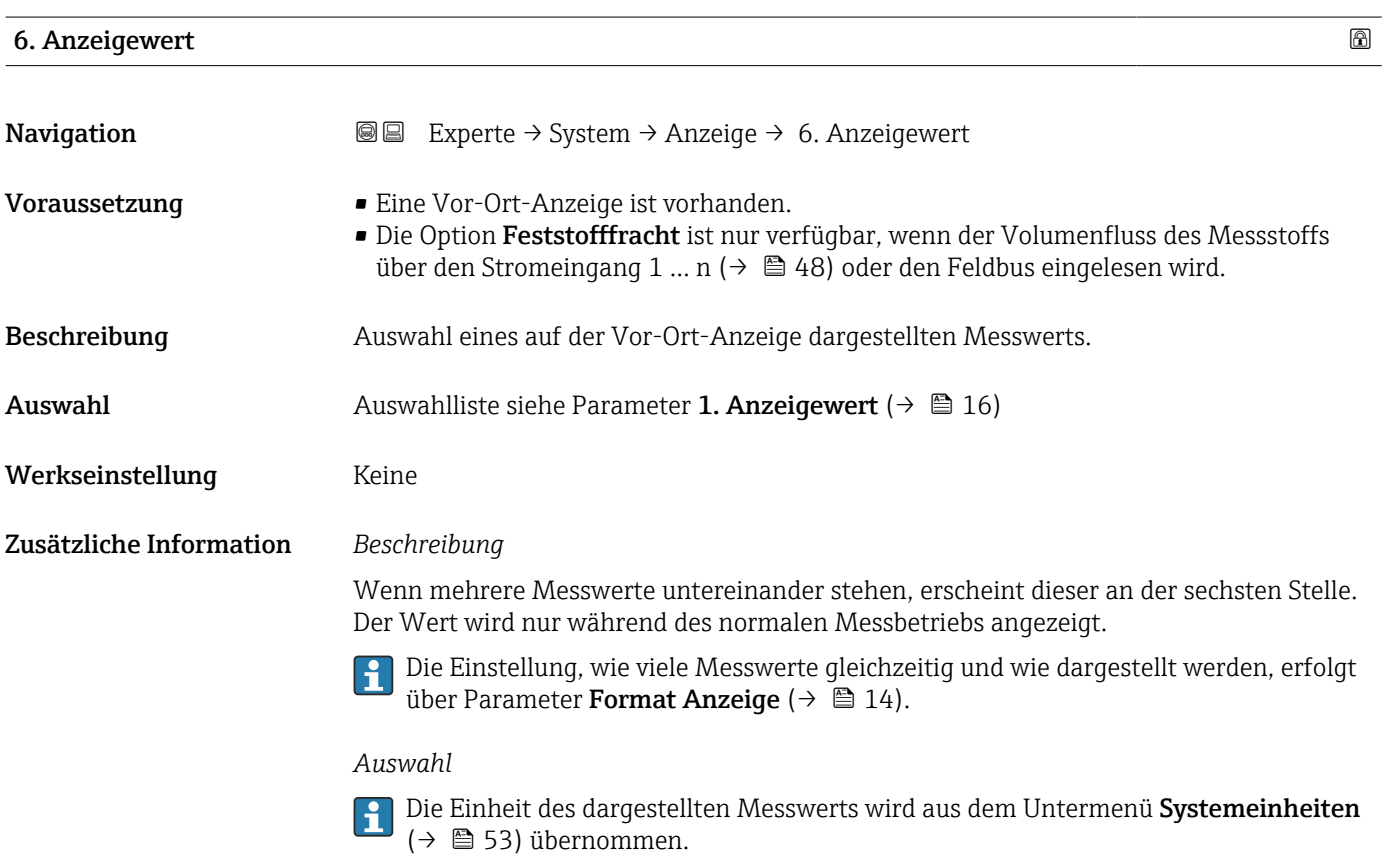

#### 6. Nachkommastellen

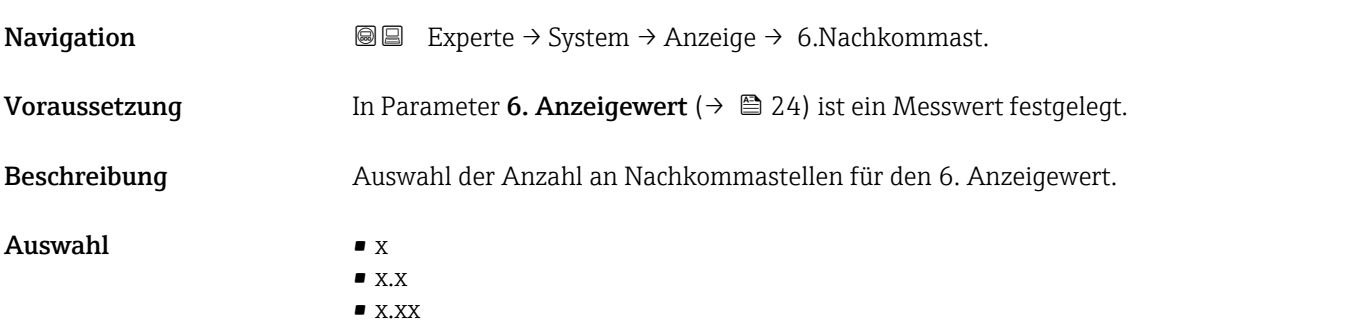

<span id="page-24-0"></span>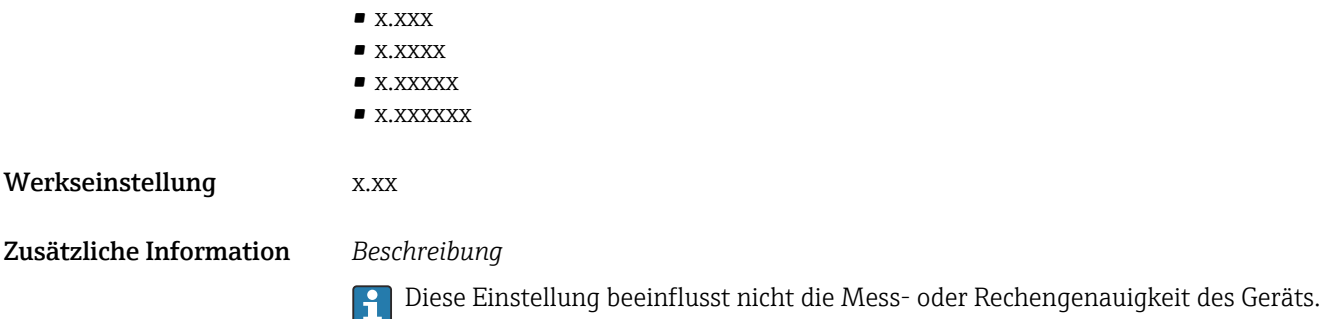

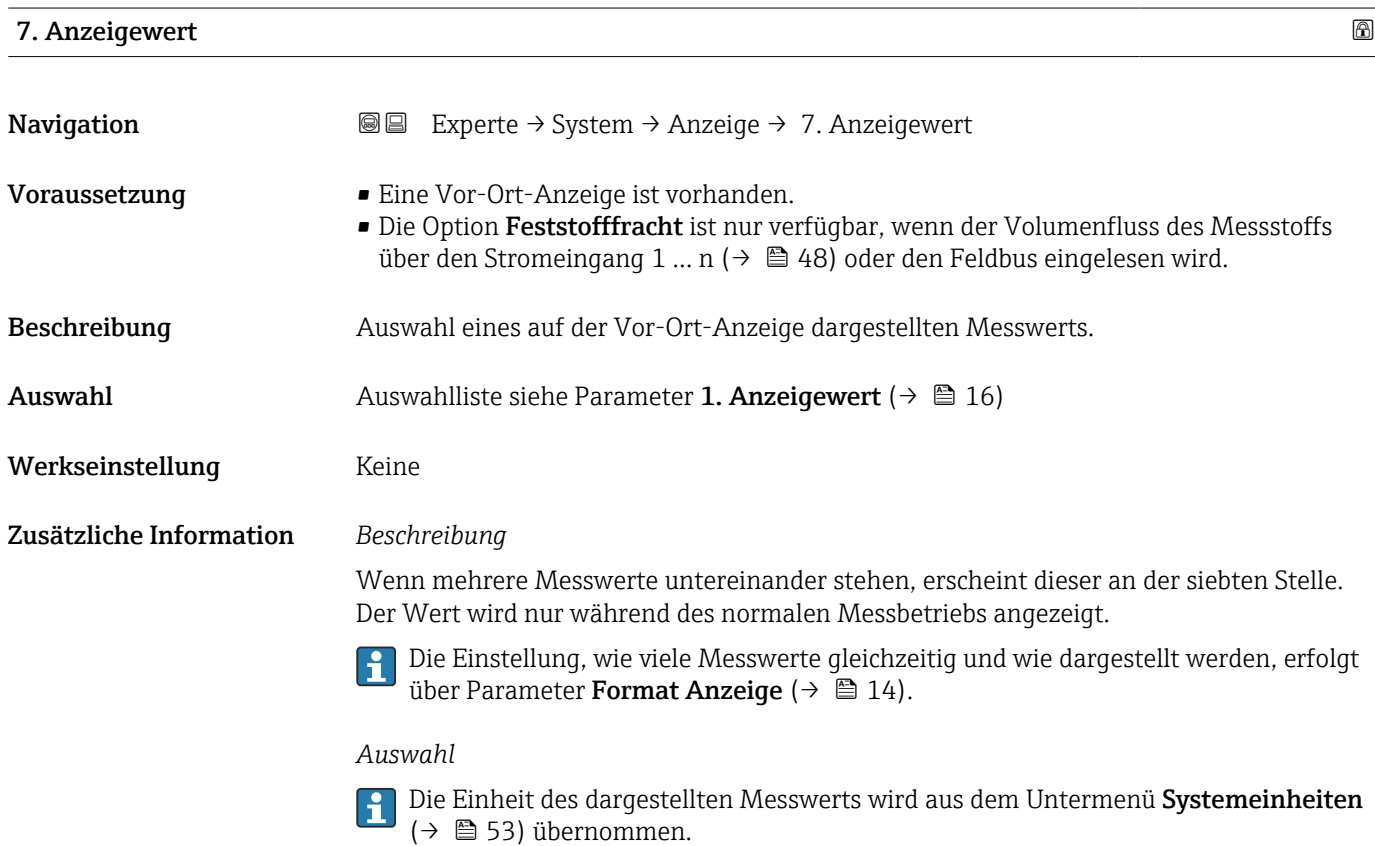

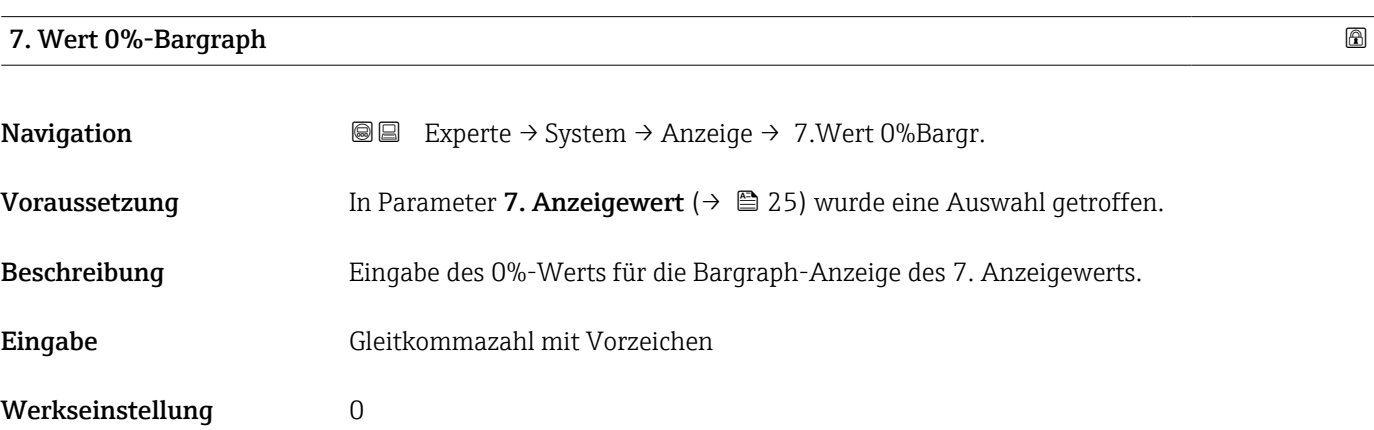

#### Zusätzliche Information *Beschreibung*

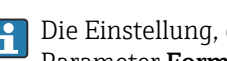

Die Einstellung, den angezeigten Messwert als Bargraph darzustellen, erfolgt über Parameter Format Anzeige ( $\rightarrow \Box$  14).

#### *Eingabe*

 $\left\{ \begin{array}{ll} \bullet \end{array} \right\}$  Die Einheit des dargestellten Messwerts wird aus dem Untermenü Systemeinheiten [\(→ 53\)](#page-52-0) übernommen.

#### 7. Wert 100%-Bargraph

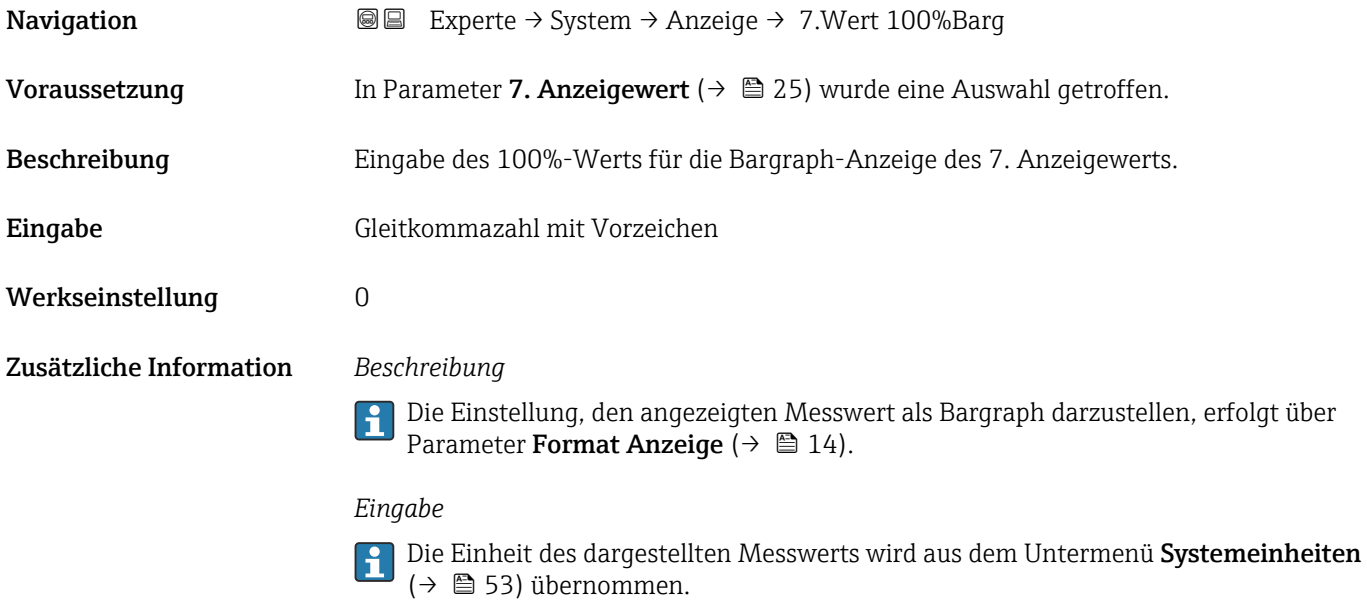

### 7. Nachkommastellen

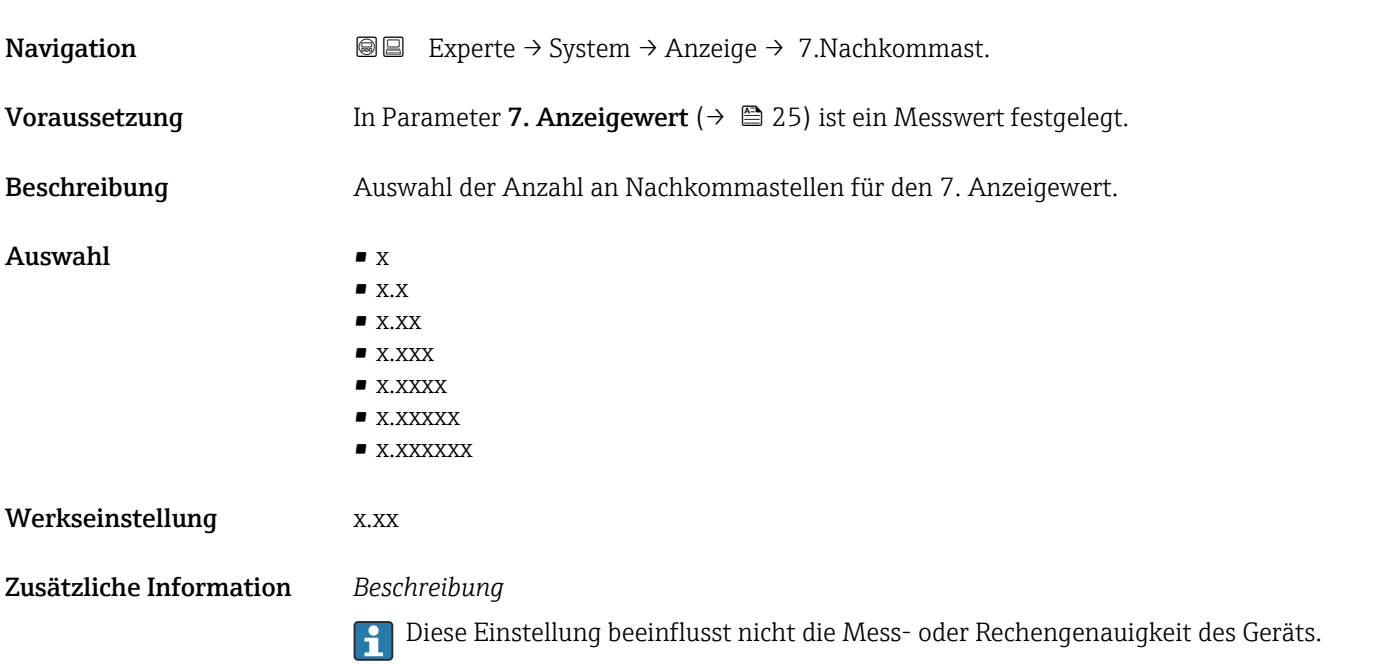

<span id="page-26-0"></span>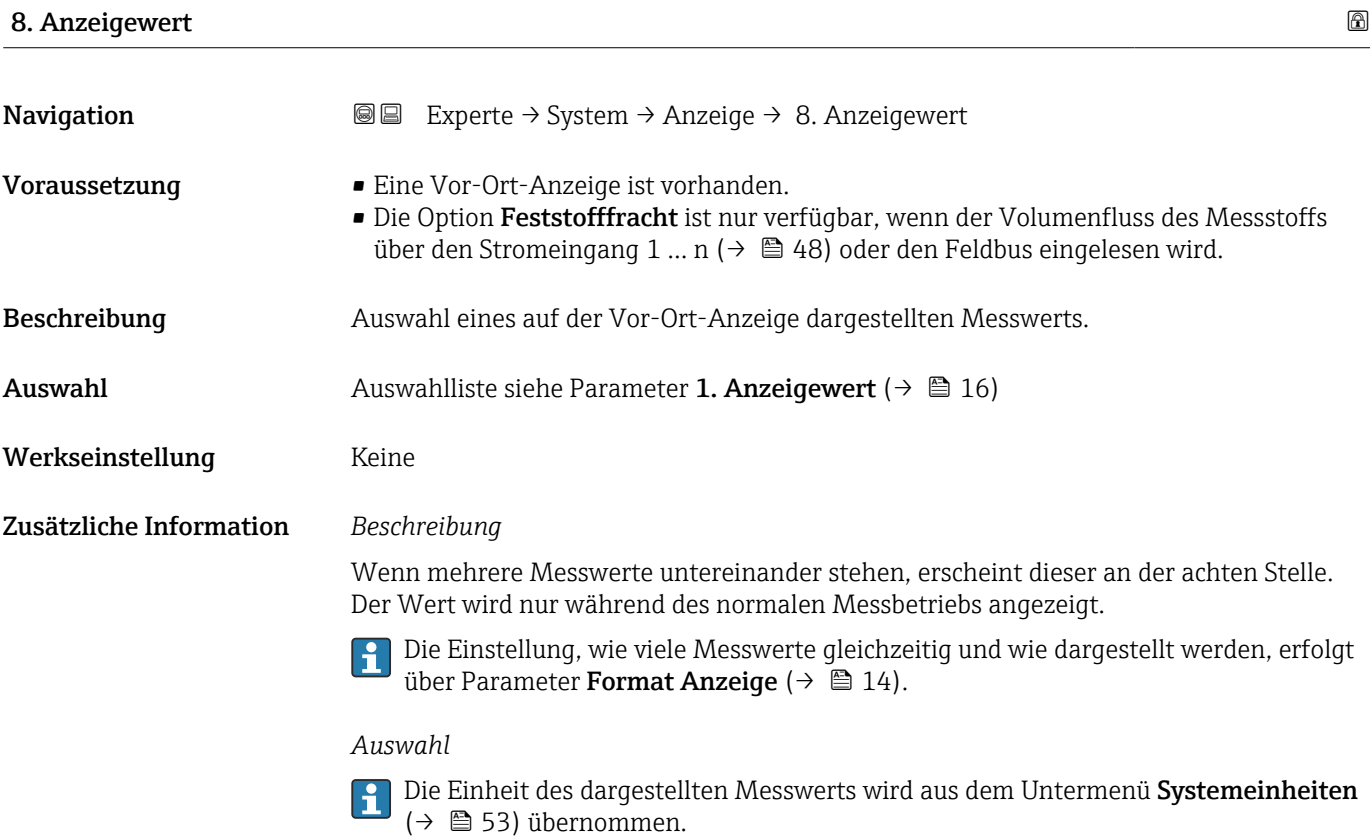

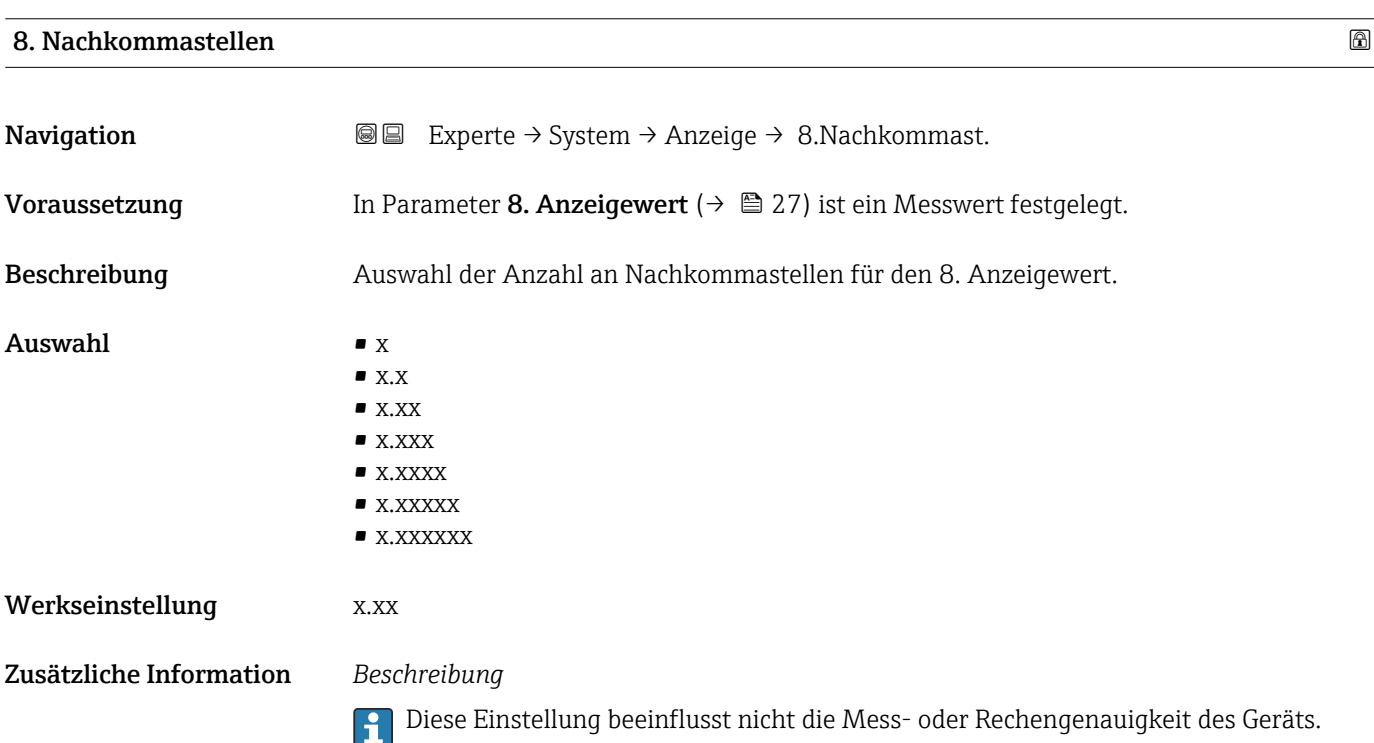

#### <span id="page-27-0"></span>Intervall Anzeige

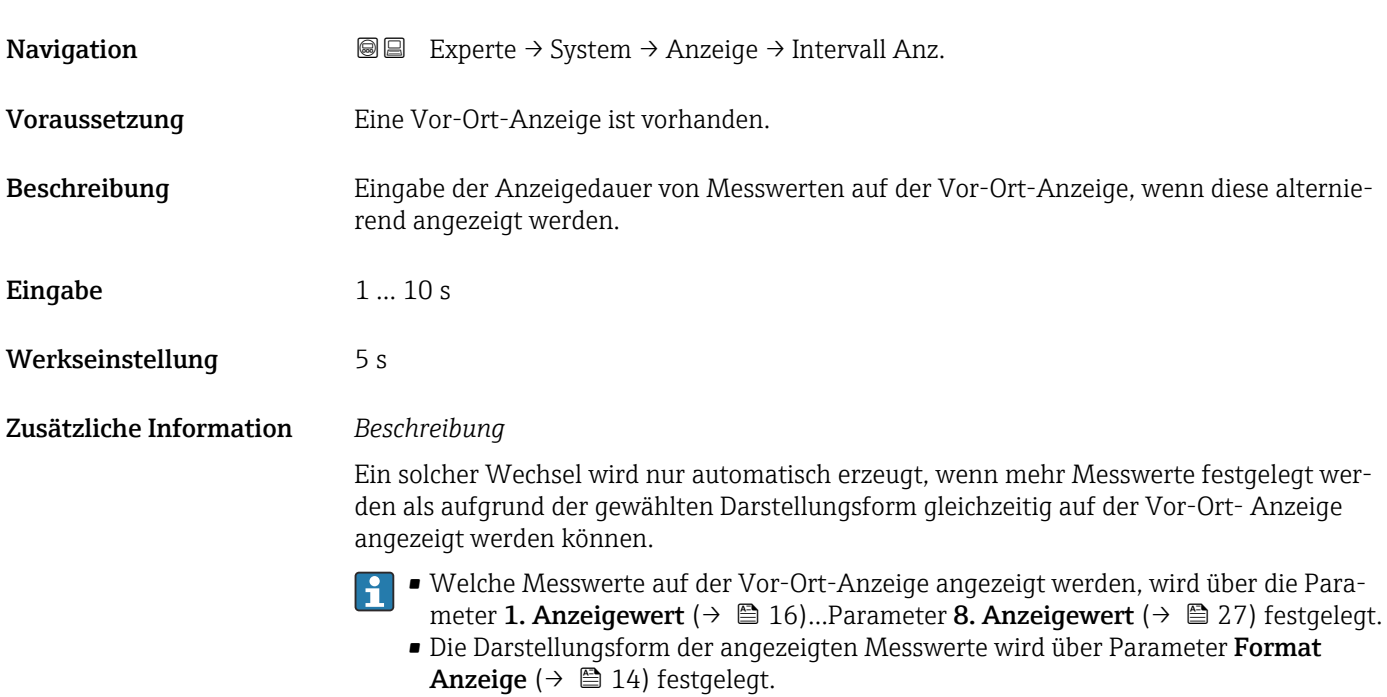

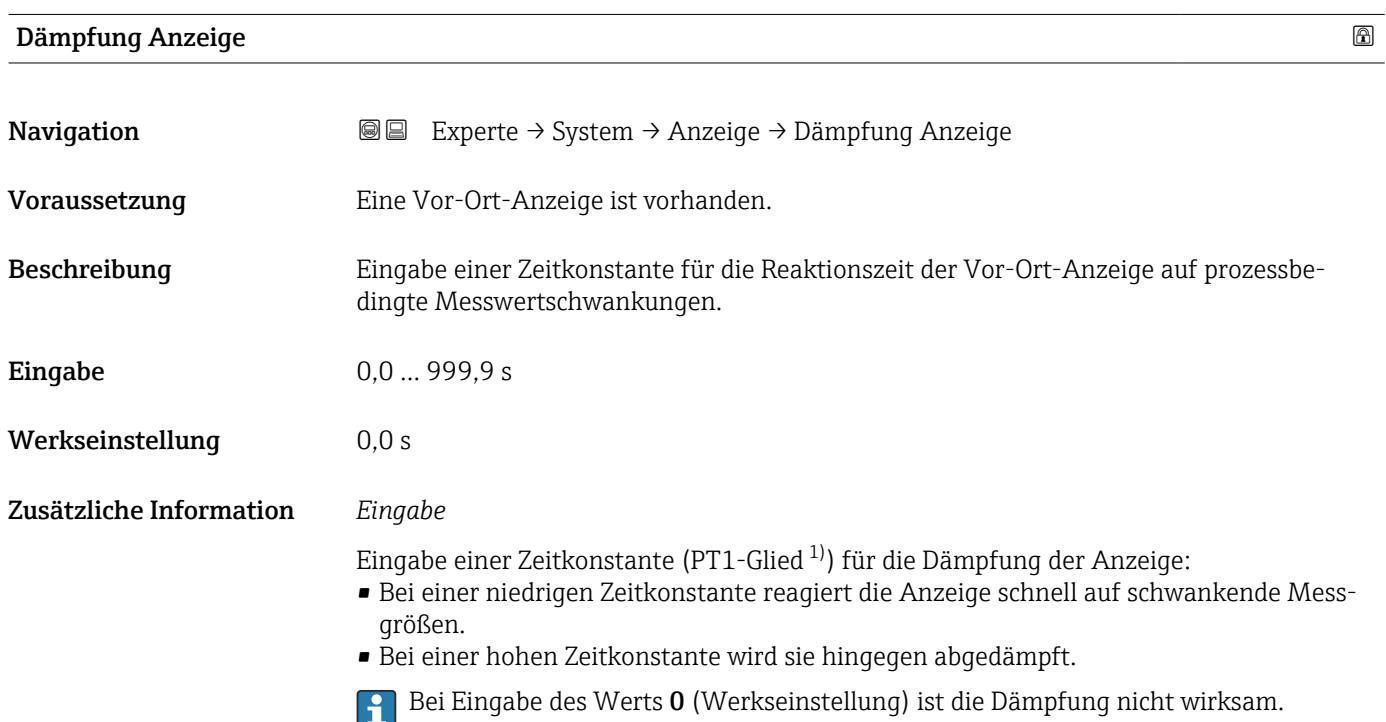

<sup>1)</sup> Proportionales Übertragungsverhalten mit Verzögerung 1. Ordnung

#### <span id="page-28-0"></span>Kopfzeile

| Navigation              | Experte $\rightarrow$ System $\rightarrow$ Anzeige $\rightarrow$ Kopfzeile<br>88    |
|-------------------------|-------------------------------------------------------------------------------------|
| Voraussetzung           | Eine Vor-Ort-Anzeige ist vorhanden.                                                 |
| Beschreibung            | Auswahl des Kopfzeileninhalts der Vor-Ort-Anzeige.                                  |
| Auswahl                 | • Messstellenkennzeichnung<br>$\blacksquare$ Freitext                               |
| Werkseinstellung        | Messstellenkennzeichnung                                                            |
| Zusätzliche Information | Beschreibung<br>Der Kopfzeilentext erscheint nur während des normalen Messbetriebs. |
|                         | XXXXXXXXX                                                                           |

*1 Position des Kopfzeilentexts auf der Anzeige*

*Auswahl*

- Messstellenkennzeichnung Wird in Parameter Messstellenkennzeichnung ( $\rightarrow \blacksquare$  158) definiert. • Freitext
	- Wird in Parameter Kopfzeilentext ( $\rightarrow \Box$  29) definiert.

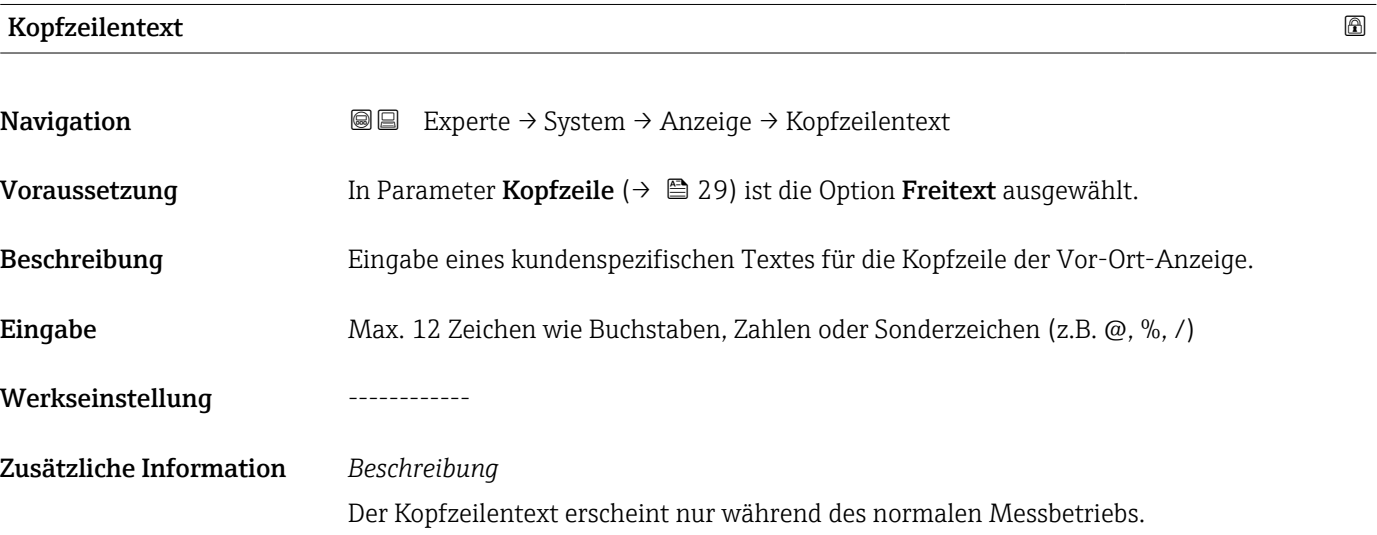

A0029422

A0029422

<span id="page-29-0"></span>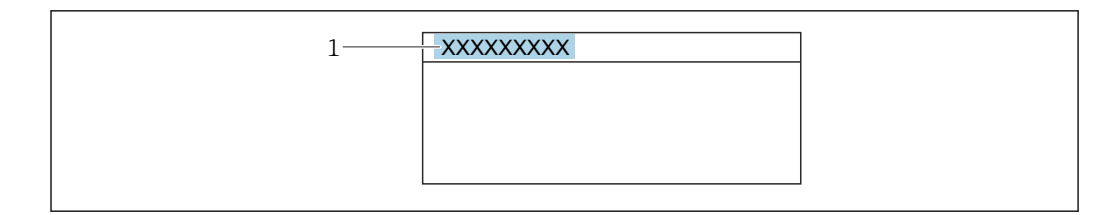

*1 Position des Kopfzeilentexts auf der Anzeige*

#### *Eingabe*

Wie viele Zeichen angezeigt werden, ist abhängig von den verwendeten Zeichen.

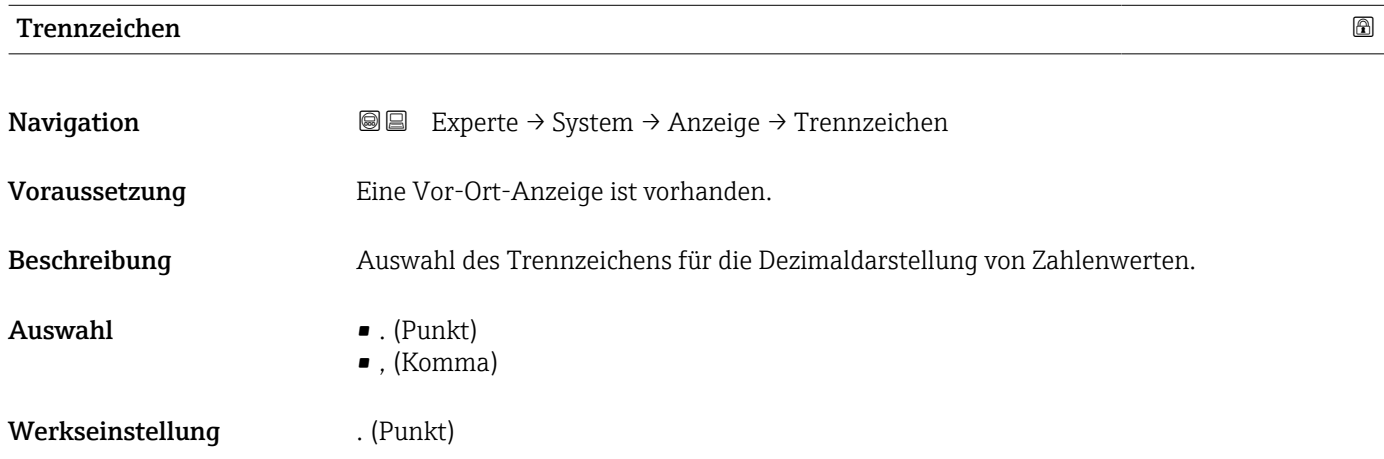

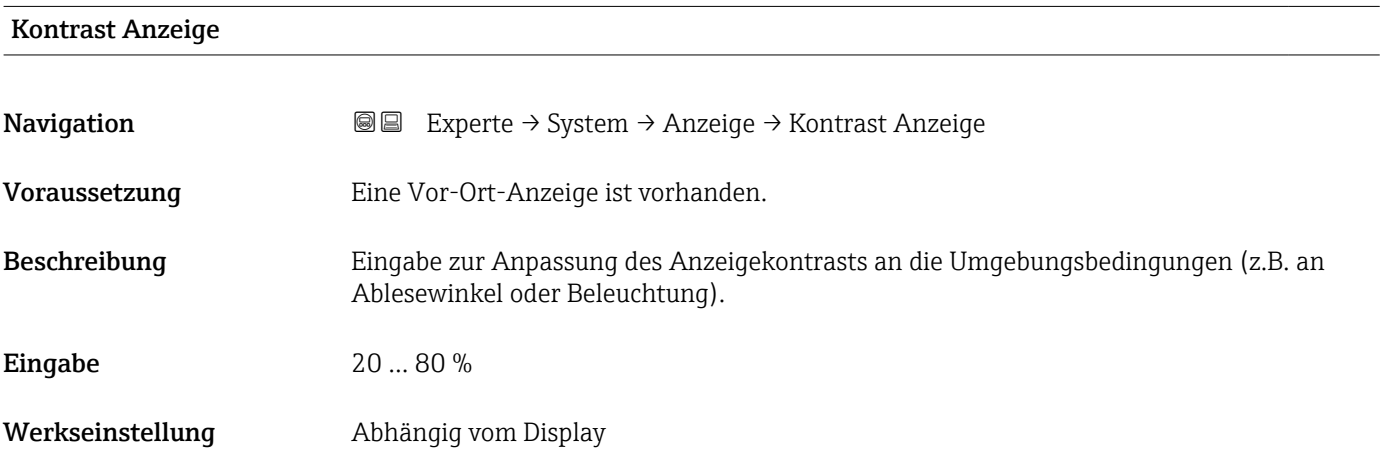

<span id="page-30-0"></span>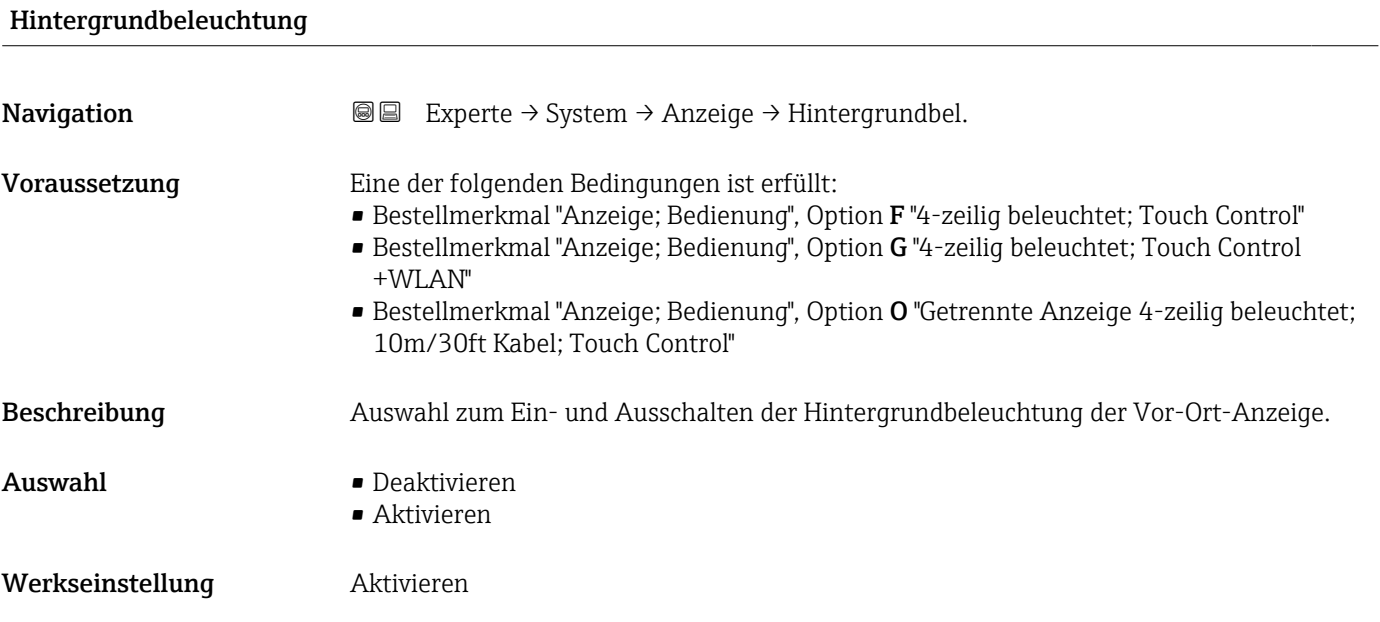

# 3.1.2 Untermenü "Datensicherung"

*Navigation* Experte → System → Datensicherung

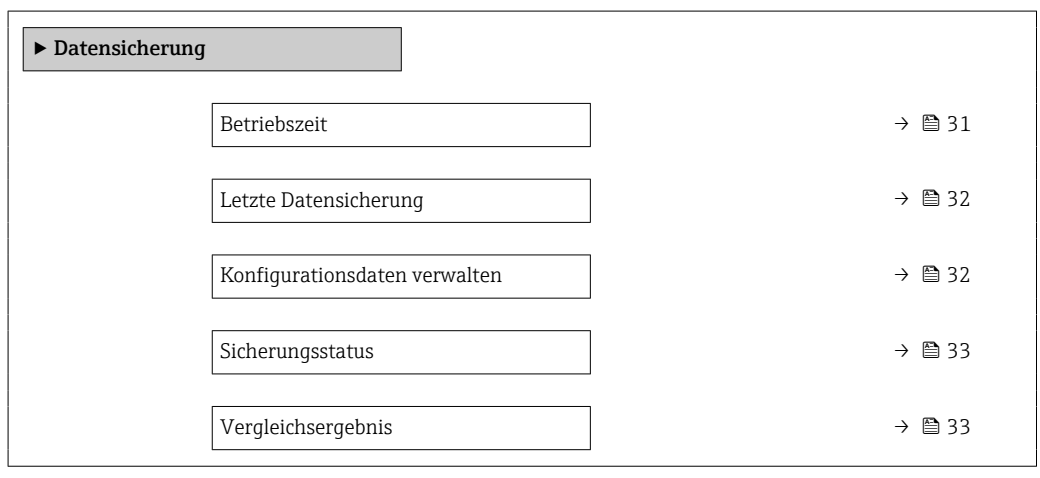

#### Betriebszeit

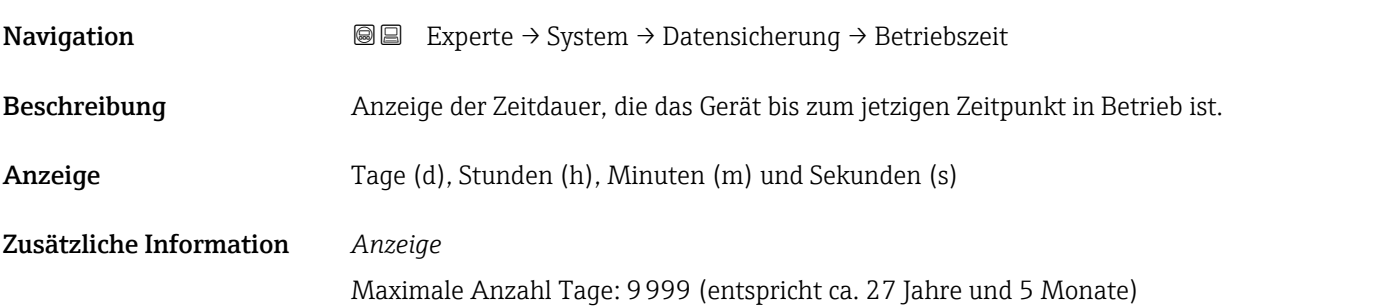

<span id="page-31-0"></span>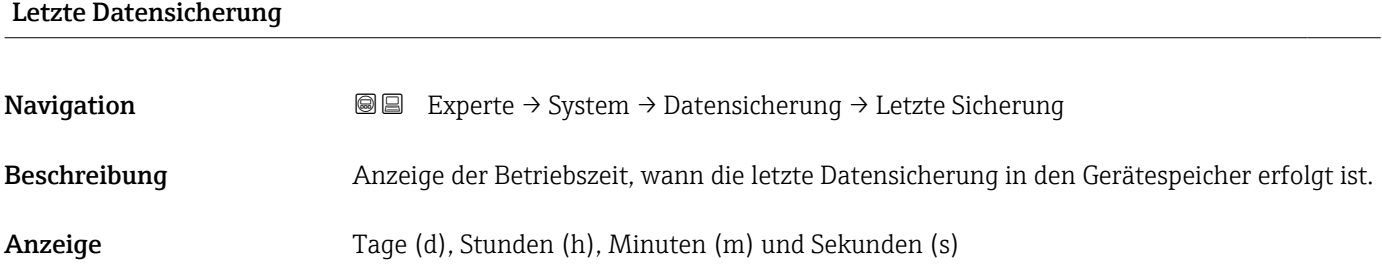

#### Konfigurationsdaten verwalten

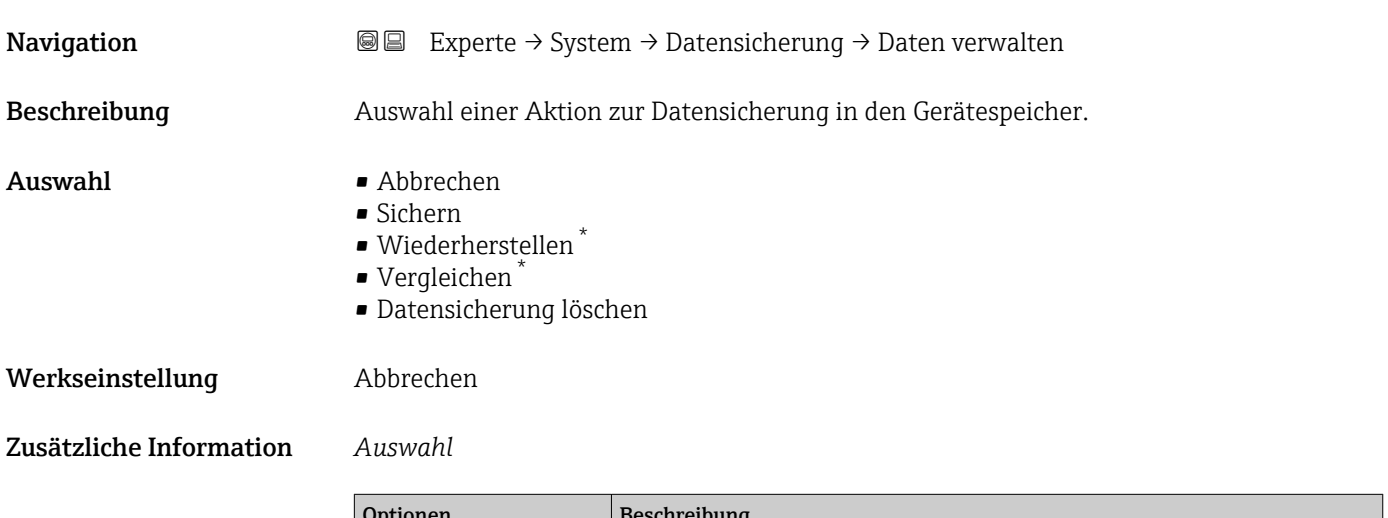

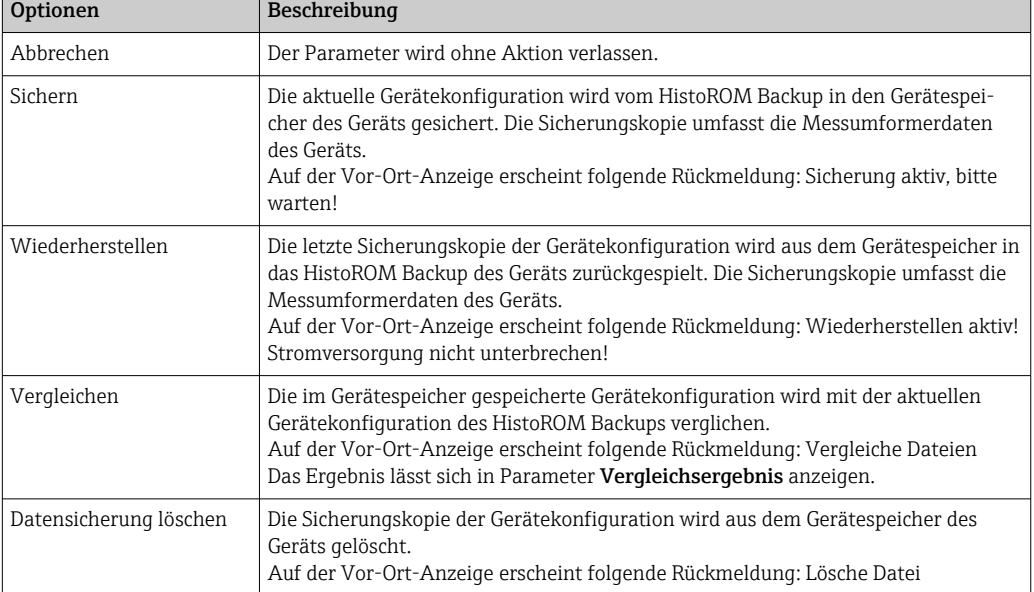

#### *HistoROM*

Ein HistoROM ist ein "nichtflüchtiger" Gerätespeicher in Form eines EEPROM.

<sup>\*</sup> Sichtbar in Abhängigkeit von Bestelloptionen oder Geräteeinstellungen

# <span id="page-32-0"></span>Sicherungsstatus Navigation 
■■ Experte → System → Datensicherung → Sicherungsstatus Beschreibung Anzeige zum Stand der Datensicherungsaktion. Anzeige **• Keine** • Sicherung läuft • Wiederherstellung läuft • Löschen läuft • Vergleich läuft • Wiederherstellung fehlgeschlagen • Sicherung fehlgeschlagen Werkseinstellung Keine

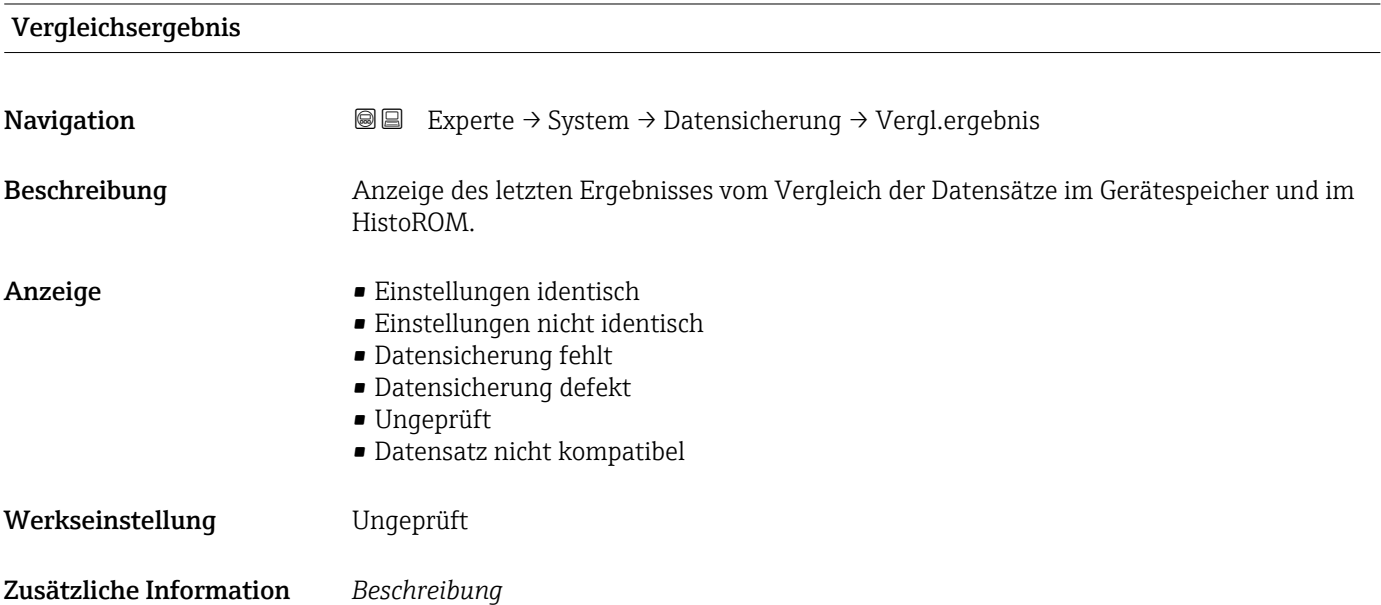

**verwalten** ( $\rightarrow$  **△** 32) gestartet.

*Auswahl*

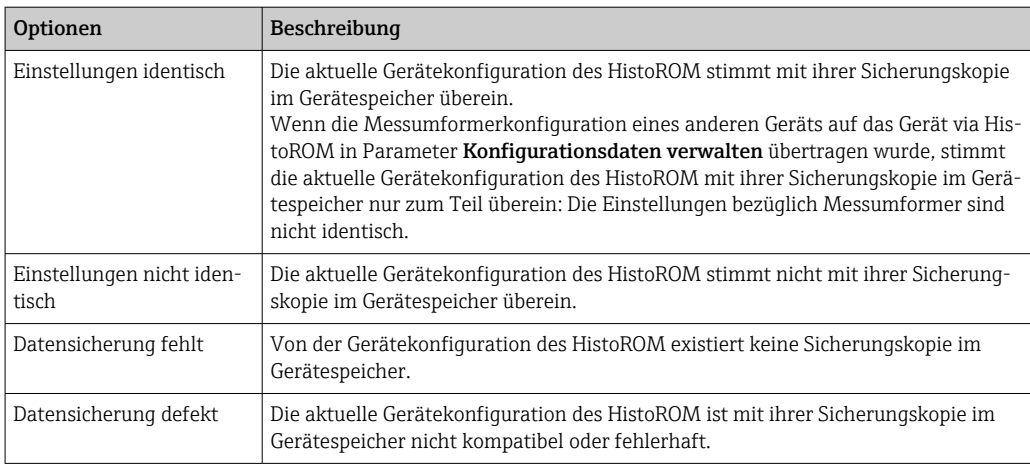

Der Vergleich wird über die Option Vergleichen in Parameter Konfigurationsdaten

<span id="page-33-0"></span>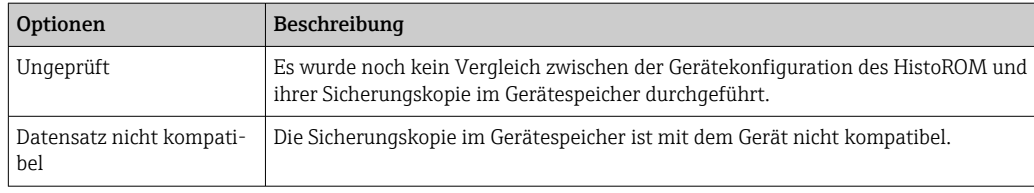

#### *HistoROM*

Ein HistoROM ist ein "nichtflüchtiger" Gerätespeicher in Form eines EEPROM.

# 3.1.3 Untermenü "Diagnoseeinstellungen"

*Navigation* Experte → System → Diag.einstellung

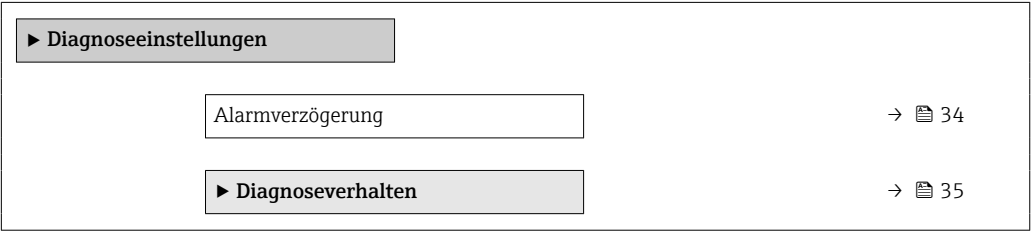

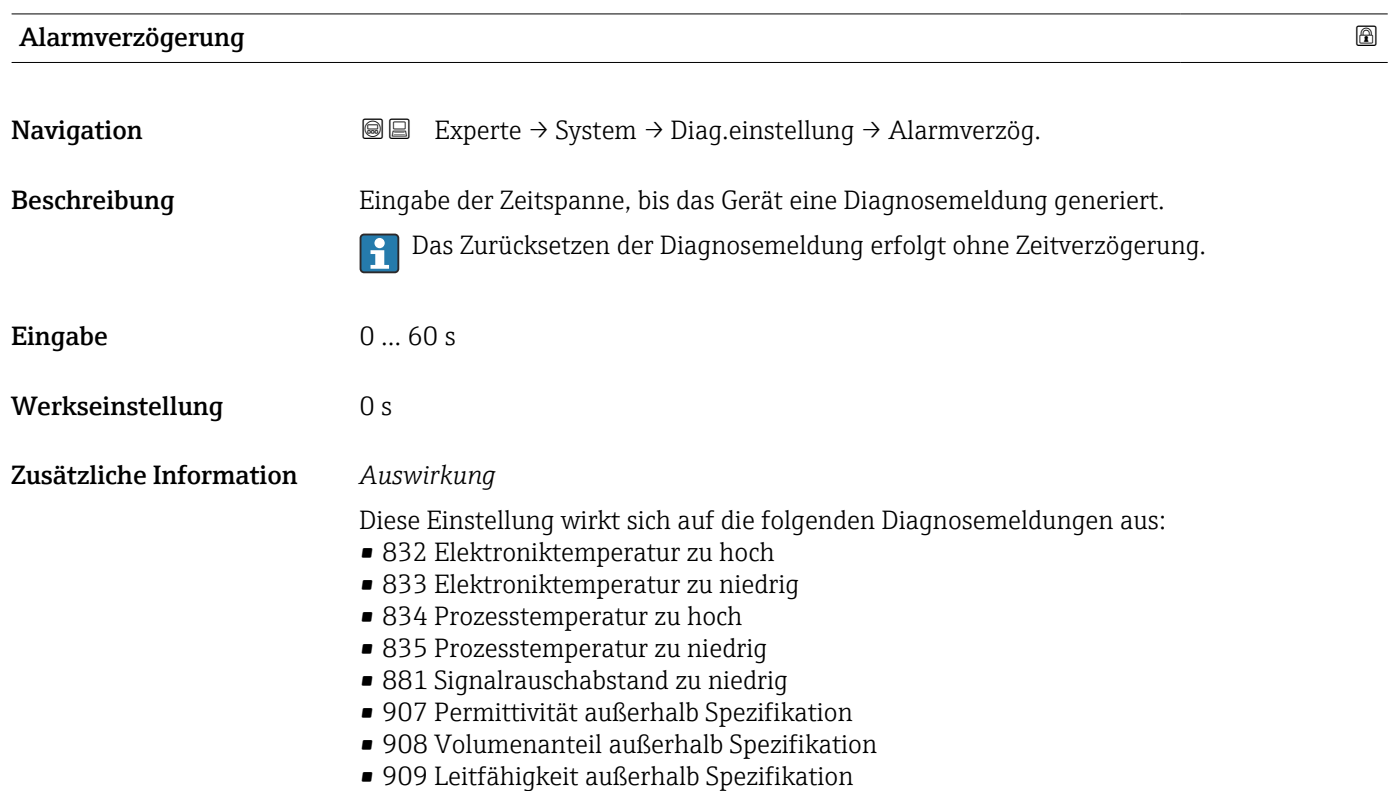

#### <span id="page-34-0"></span>Untermenü "Diagnoseverhalten"

Jeder Diagnoseinformation ist ab Werk ein bestimmtes Diagnoseverhalten zugeordnet. Diese Zuordnung kann der Anwender bei bestimmten Diagnoseinformationen im Untermenü Diagnoseverhalten (→  $\triangleq$  35) ändern.

Die folgenden Optionen stehen in den Parametern Zuordnung Verhalten Diagnosenr. xxx zur Verfügung:

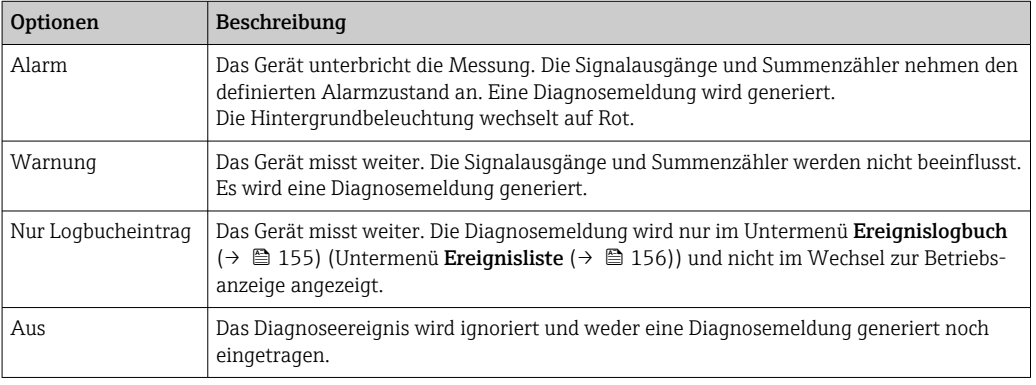

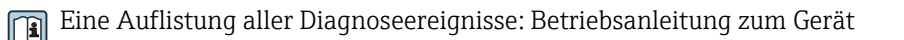

*Navigation* 
■■ Experte → System → Diag.einstellung → Diagnoseverhalt.

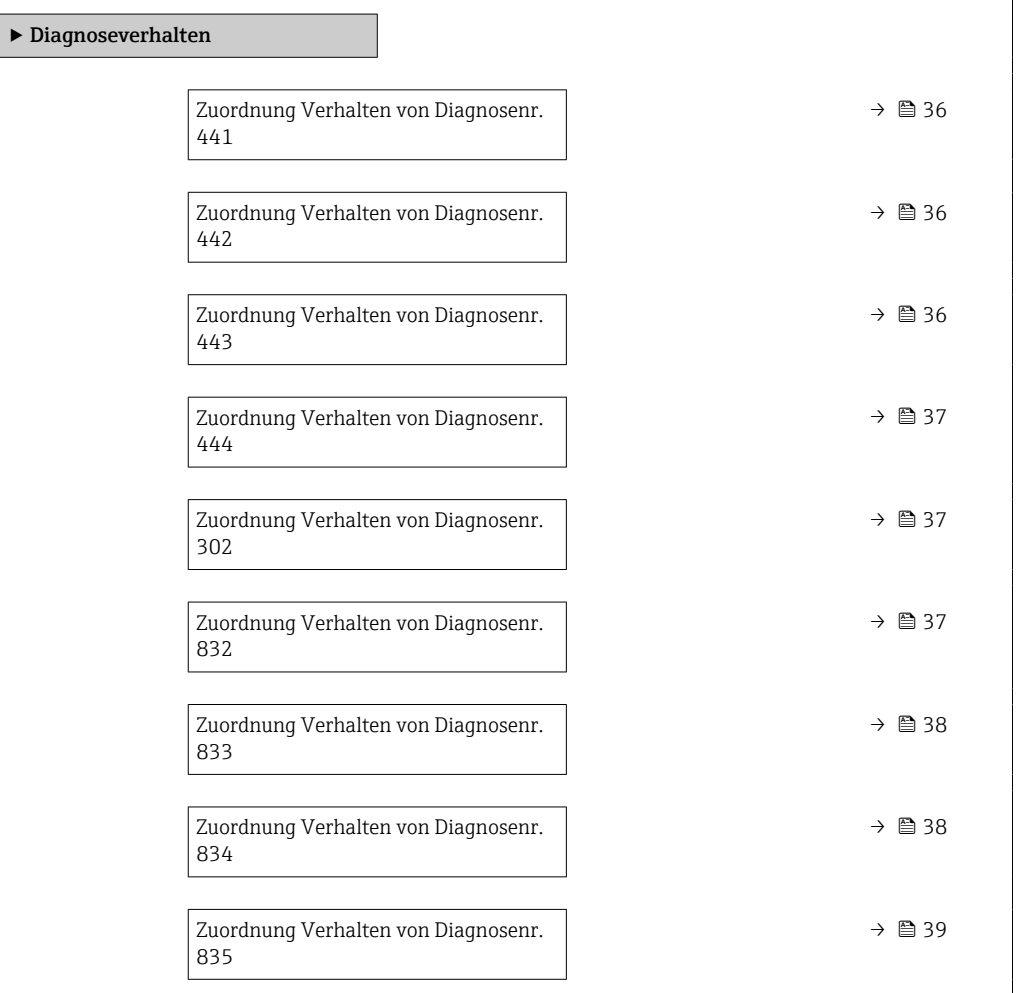

<span id="page-35-0"></span>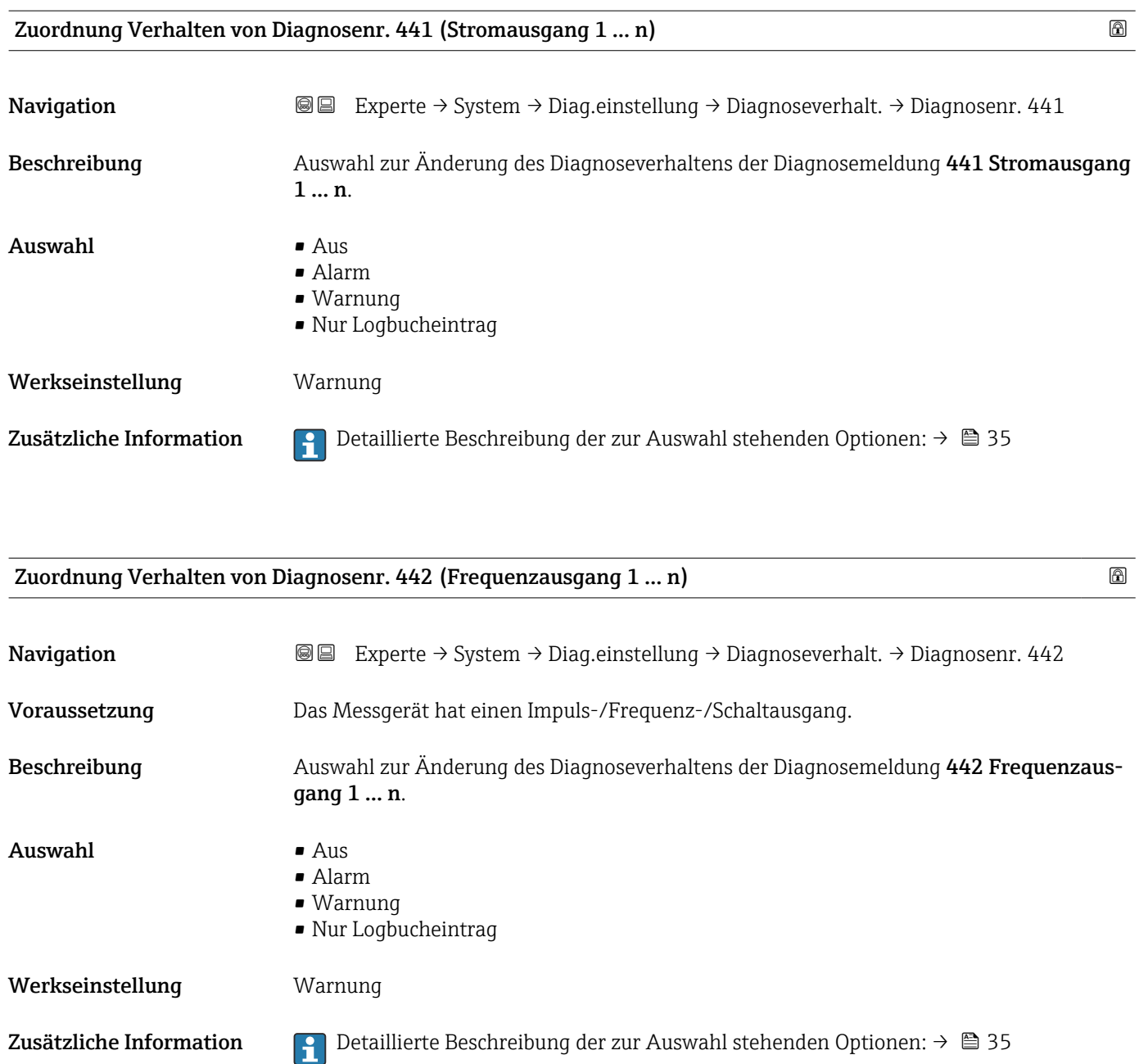

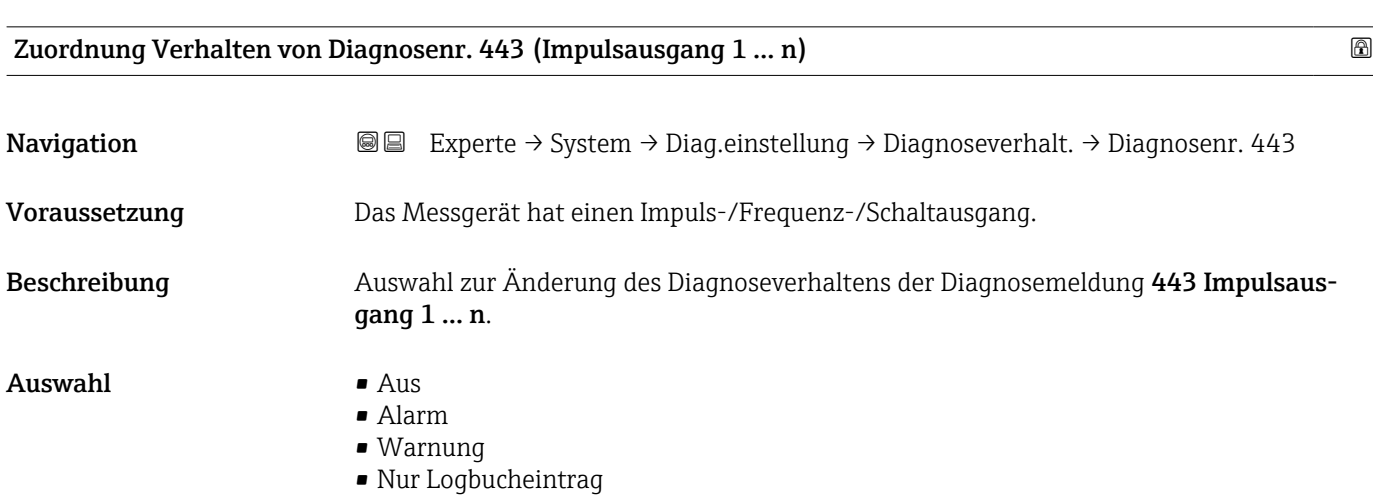
#### Werkseinstellung Warnung

Zusätzliche Information  $\Box$  Detaillierte Beschreibung der zur Auswahl stehenden Optionen: → ■ 35

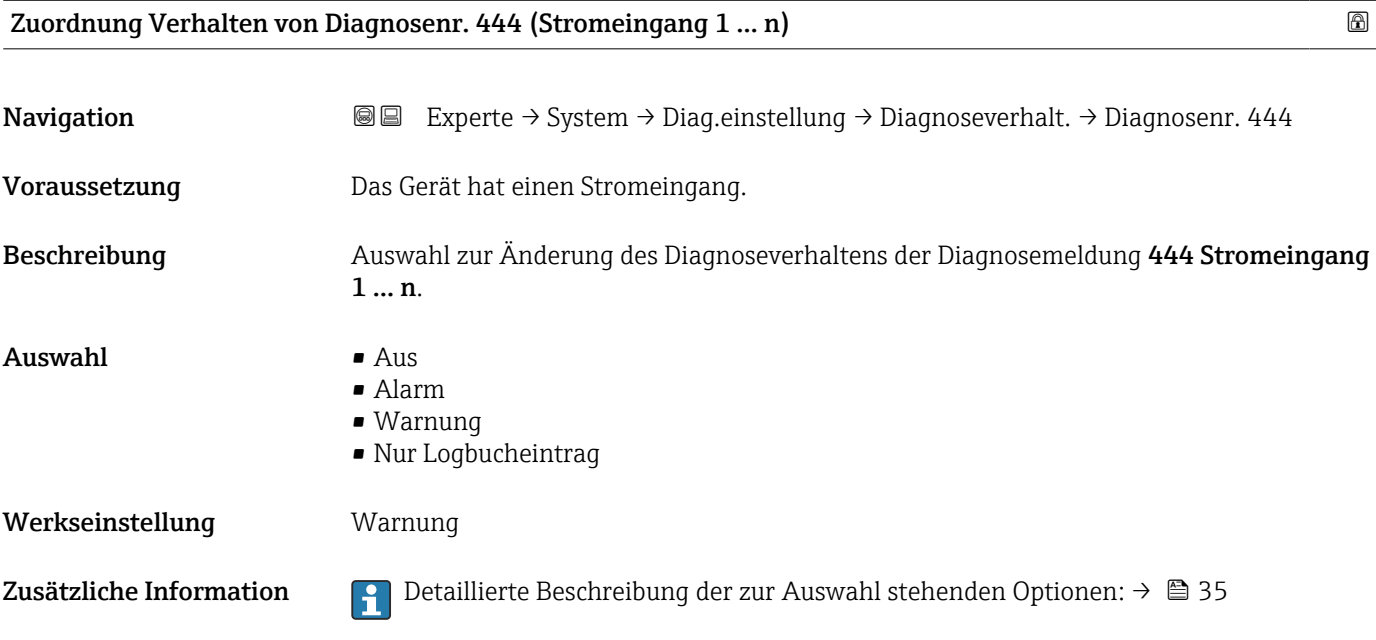

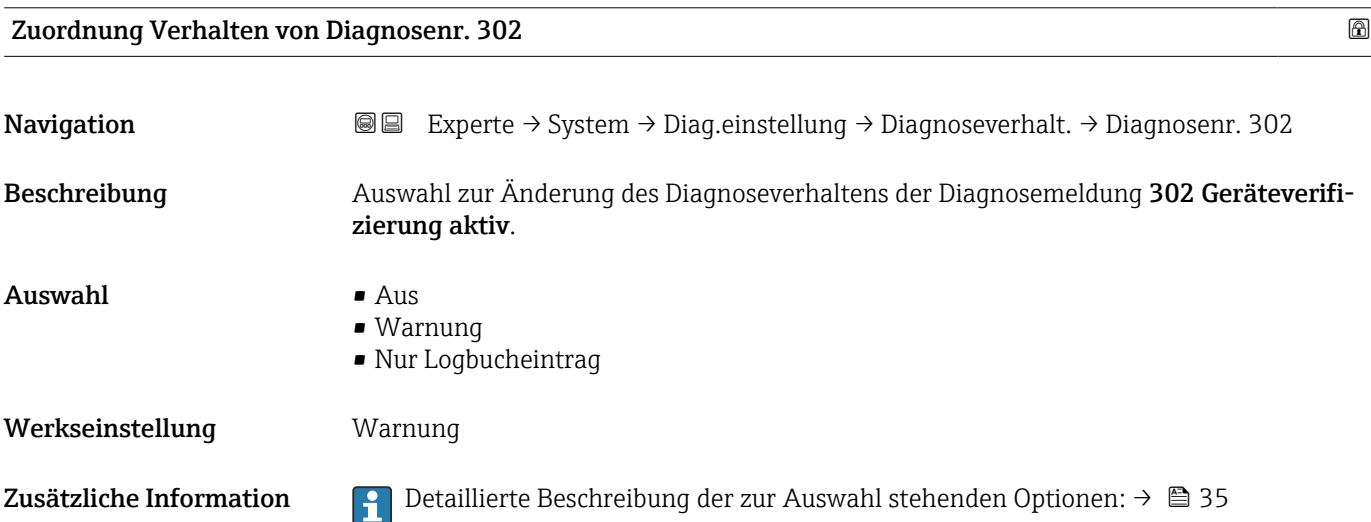

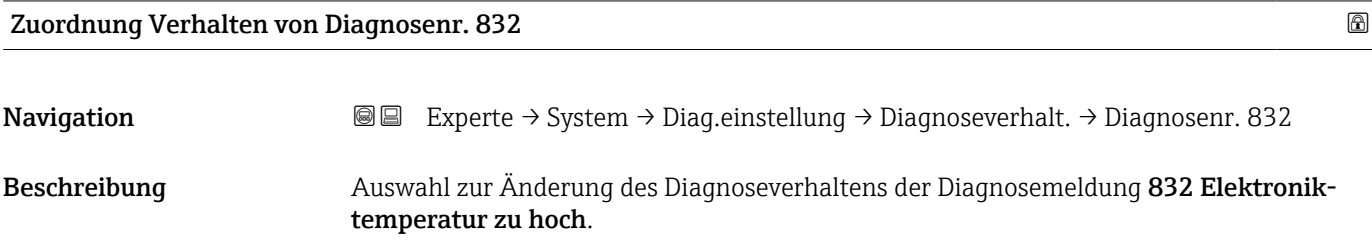

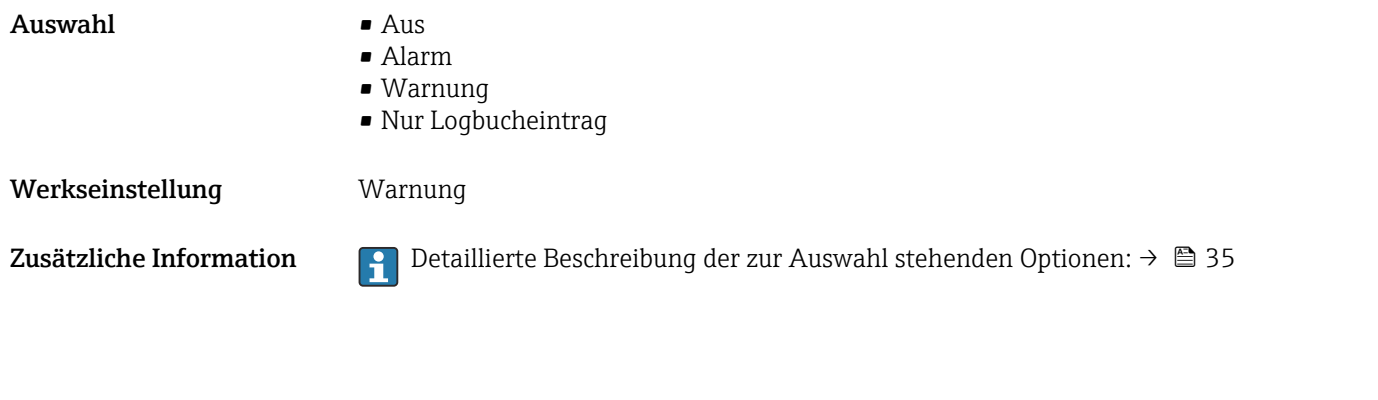

Zuordnung Verhalten von Diagnosenr. 833

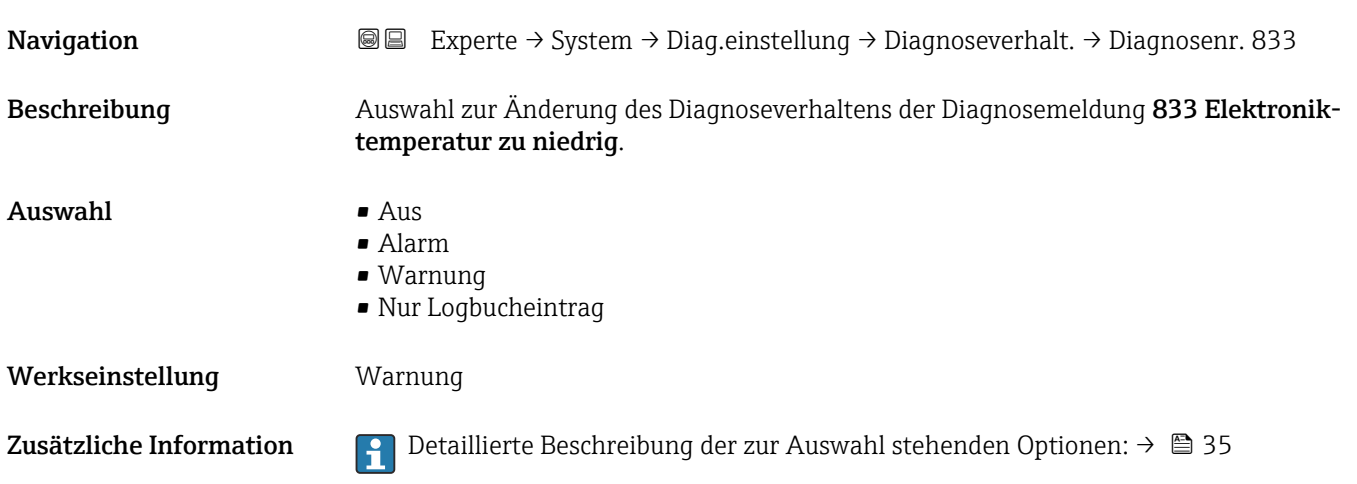

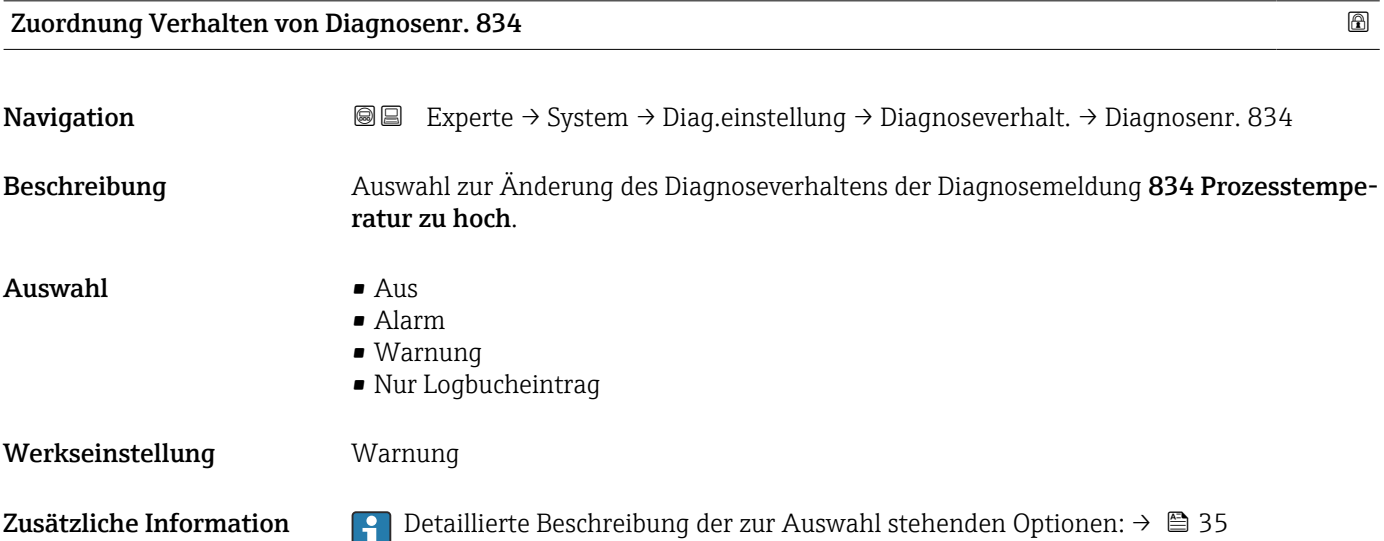

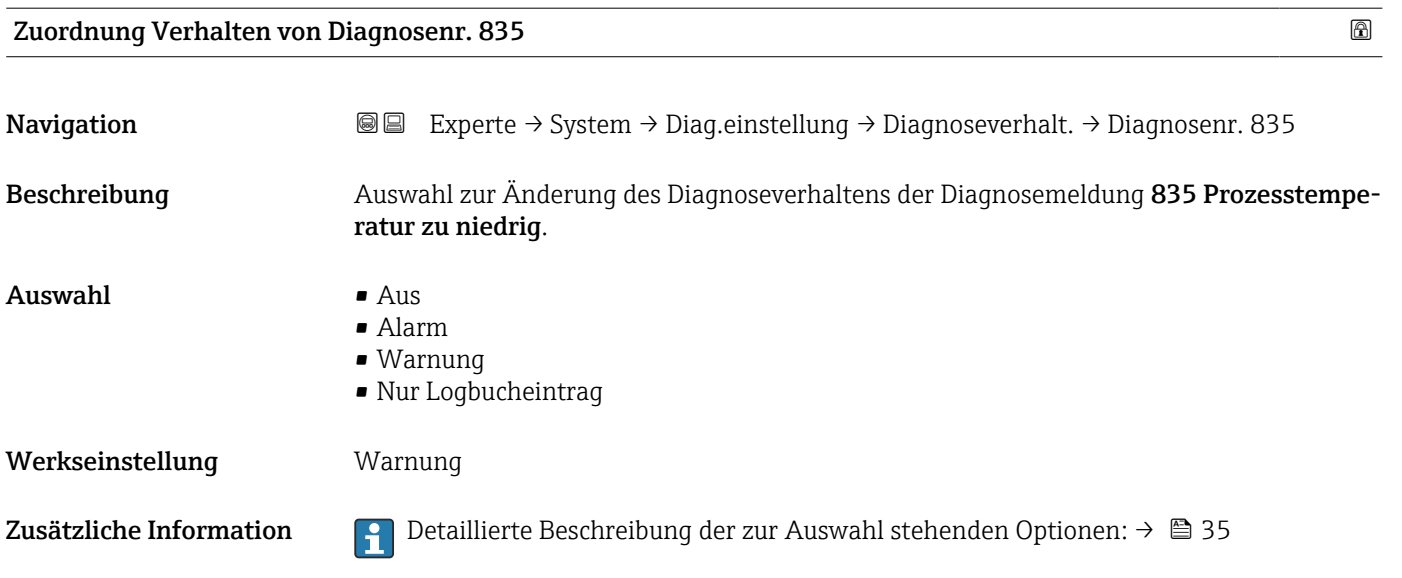

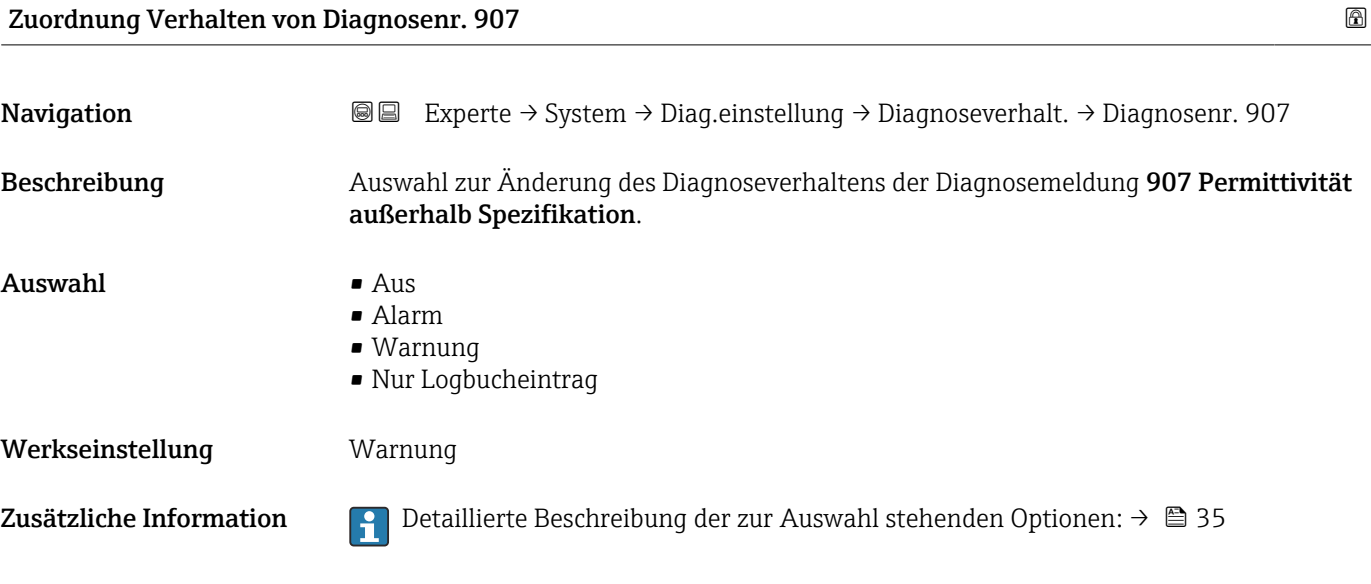

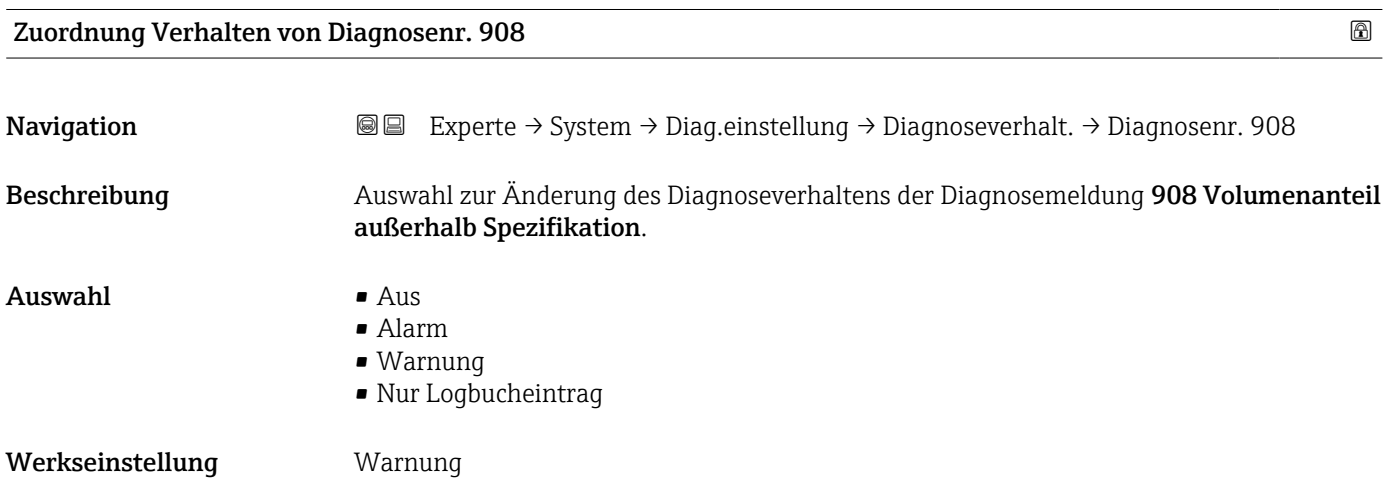

Zusätzliche Information  $\Box$  Detaillierte Beschreibung der zur Auswahl stehenden Optionen: → ■ 35

#### 3.1.4 Untermenü "Administration"

*Navigation* Experte → System → Administration

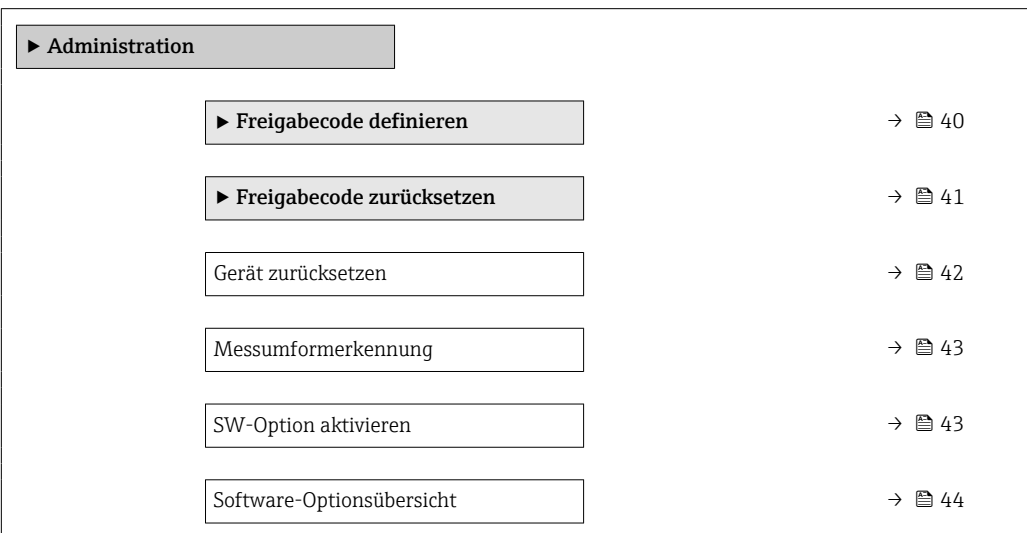

#### Assistent "Freigabecode definieren"

١i

Der Assistent Freigabecode definieren (→  $\triangleq$  40) ist nur bei Bedienung über die Vor-Ort-Anzeige oder Webbrowser vorhanden.

Bei Bedienung über das Bedientool befindet sich der Parameter Freigabecode definieren direkt im Untermenü Administration. Den Parameter Freigabecode bestätigen gibt es bei Bedienung über das Bedientool nicht.

*Navigation* 
■
Experte → System → Administration → Freig.code def.

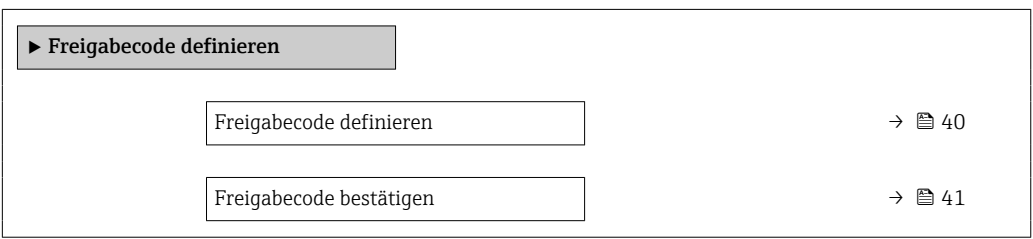

Freigabecode definieren **Navigation EXPERTED** Experte  $\rightarrow$  System  $\rightarrow$  Administration  $\rightarrow$  Freig.code def.  $\rightarrow$  Freig.code def. Beschreibung Eingabe eines anwenderspezifischen Freigabecodes zur Einschränkung des Schreibzugriffs auf die Parameter. So wird die Gerätekonfiguration gegen unbeabsichtigtes Ändern via Vor-Ort-Anzeige, Webbrowser, FieldCare oder DeviceCare (via Serviceschnittstelle CDI-

<span id="page-40-0"></span>Eingabe Max. 16-stellige Zeichenfolge aus Zahlen, Buchstaben und Sonderzeichen

#### Zusätzliche Information *Beschreibung*

Der Schreibschutz betrifft alle Parameter, die im Dokument mit dem @-Symbol markiert sind.

Auf der Vor-Ort-Anzeige zeigt das @-Symbol vor einem Parameter, dass er schreibgeschützt ist.

Im Webbrowser sind die entsprechenden Parameter ausgegraut, die nicht schreibbar sind.

Schreibgeschützte Parameter sind nach Definition des Freigabecodes nur wieder änderbar, wenn in Parameter Freigabecode eingeben ( $\rightarrow \Box$  12) der Freigabecode eingegeben wird.

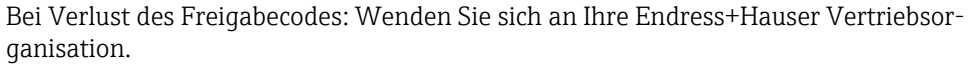

#### *Eingabe*

H.

Wenn der Freigabecode nicht im Eingabebereich liegt, gibt das Gerät eine entsprechende Meldung aus.

#### *Werkseinstellung*

Wird die Werkseinstellung nicht geändert oder als Freigabecode 0 definiert, sind die Parameter nicht schreibgeschützt und die Konfigurationsdaten des Geräts damit änderbar. Der Anwender ist in der Rolle "Instandhalter" angemeldet.

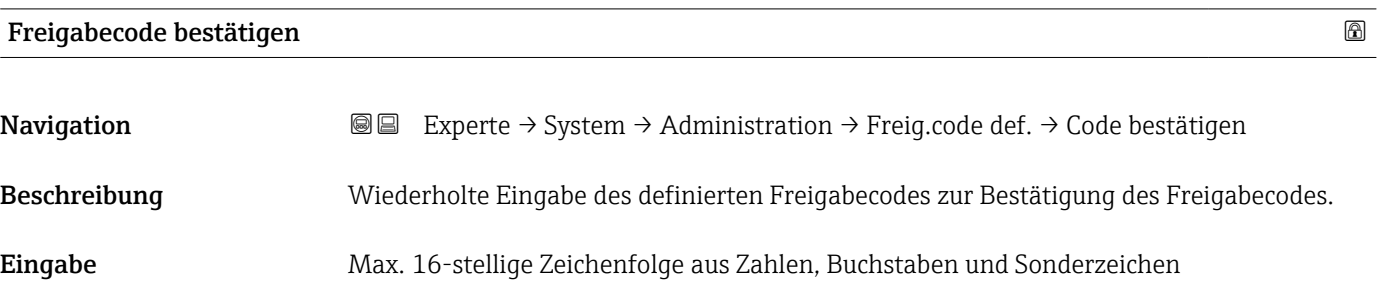

#### Untermenü "Freigabecode zurücksetzen"

*Navigation* 
■■ Experte → System → Administration → Freig.code rücks

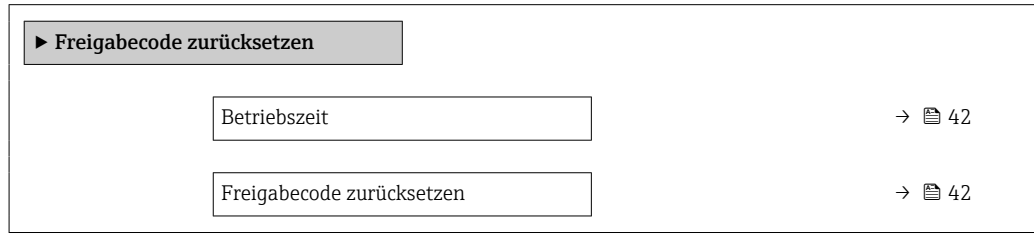

<span id="page-41-0"></span>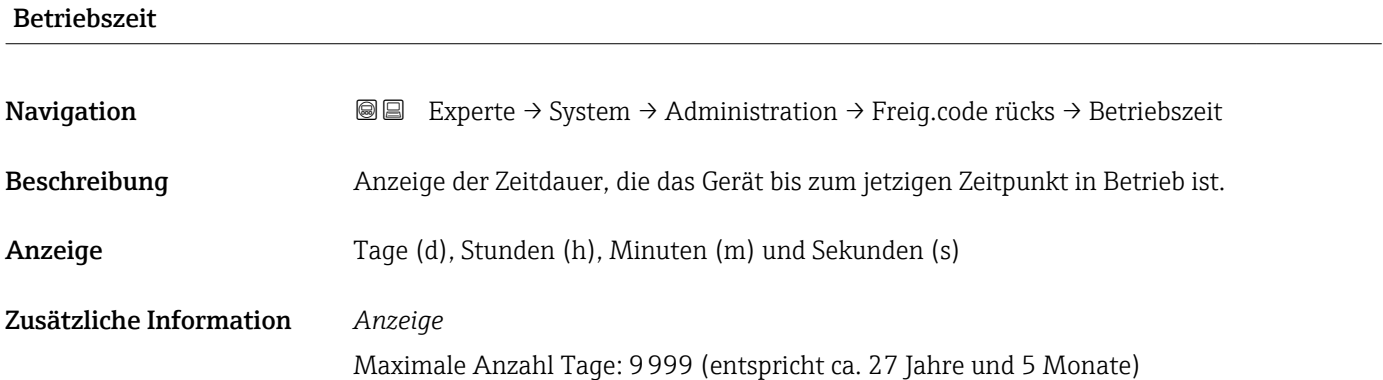

## Freigabecode zurücksetzen Navigation  $\text{□}$  Experte → System → Administration → Freig.code rücks → Freig.code rücks Beschreibung Eingabe eines Resetcodes zum Zurücksetzen des anwenderspezifischen Freigabecodes auf die Werkseinstellung . Eingabe Zeichenfolge aus Zahlen, Buchstaben und Sonderzeichen Werkseinstellung 0x00 Zusätzliche Information *Beschreibung* Für einen Resetcode: Wenden Sie sich an Ihre Endress+Hauser Serviceorganisation. *Eingabe* Die Eingabe der Resetcodes ist nur möglich via: • Webbrowser

- DeviceCare, FieldCare (via Schnittstelle CDI RJ45)
- Feldbus

#### Weitere Parameter im Untermenü "Administration"

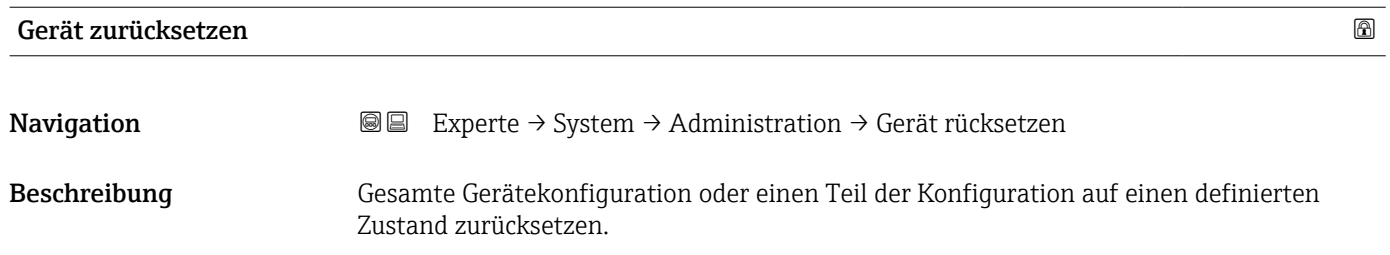

- <span id="page-42-0"></span>Auswahl • Abbrechen
	- Auf Auslieferungszustand
	- Gerät neu starten
	- S-DAT Sicherung wiederherstellen \*

Werkseinstellung Abbrechen

#### Zusätzliche Information *Auswahl*

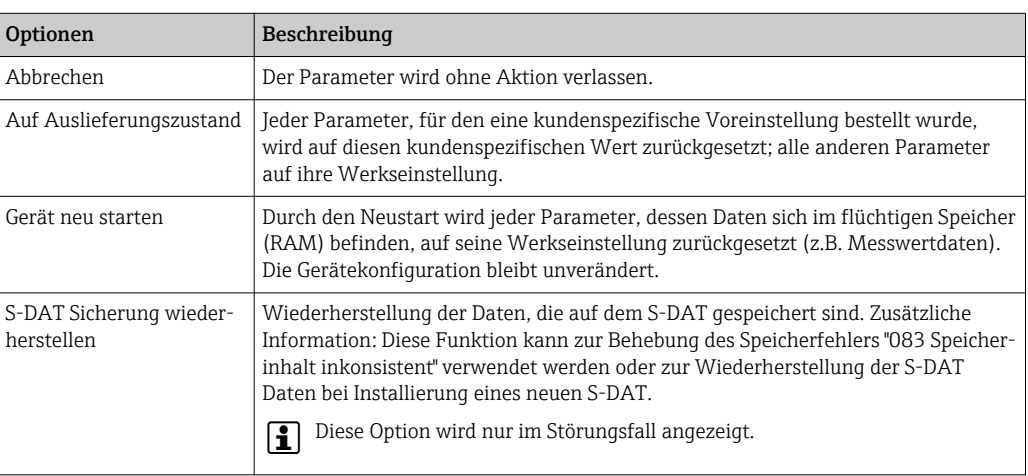

#### Messumformerkennung

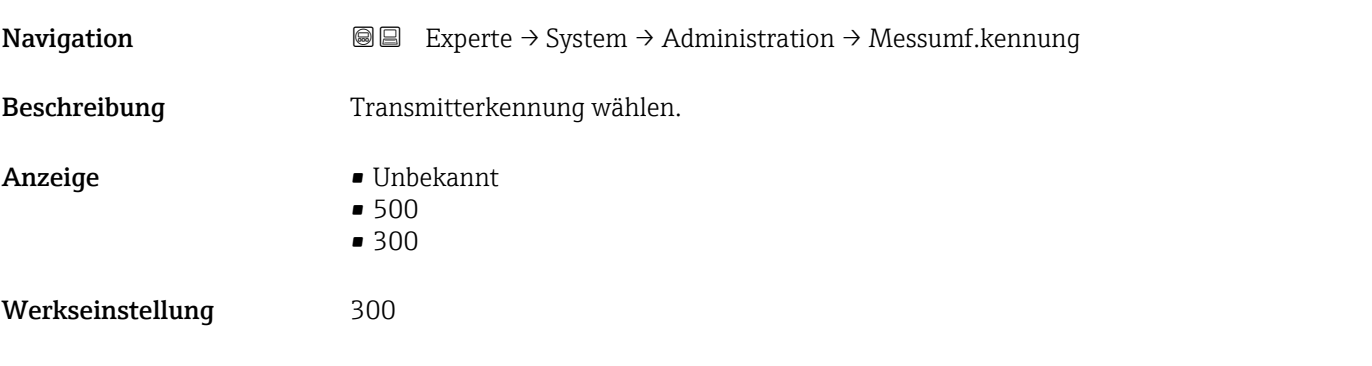

| <b>SW-Option aktivieren</b> | ß                                                                                                  |
|-----------------------------|----------------------------------------------------------------------------------------------------|
| Navigation                  | Experte $\rightarrow$ System $\rightarrow$ Administration $\rightarrow$ SW-Opt.aktivier.<br>8 e    |
| Beschreibung                | Eingabe eines Aktivierungscodes zur Freischaltung einer zusätzlich bestellten Softwareop-<br>tion. |
| Eingabe                     | Max. 10-stellige Zeichenfolge aus Zahlen.                                                          |
| Werkseinstellung            | Abhängig von der bestellten Softwareoption                                                         |

<sup>\*</sup> Sichtbar in Abhängigkeit von Bestelloptionen oder Geräteeinstellungen

#### <span id="page-43-0"></span>Zusätzliche Information *Beschreibung*

Wenn ein Messgerät mit einer zusätzlichen Softwareoption bestellt wurde, wird der Aktivierungscode bereits ab Werk im Messgerät einprogrammiert.

Für die nachträgliche Freischaltung einer Softwareoption: Wenden Sie sich an Ihre I÷ Endress+Hauser Vertriebsorganisation.

*Eingabe des Aktivierungscodes*

Der Aktivierungscode ist mit der Seriennummer des Messgeräts verknüpft und variiert  $\vert \cdot \vert$ je nach Messgerät und Softwareoption.

Die Eingabe eines fehlerhaften bzw. ungültigen Codes führt zum Verlust bereits aktivierter Softwareoptionen.

▸ Vor Eingabe eines neuen Aktivierungscodes: Vorhandenen Aktivierungscode notieren.

▸ Den neuen Aktivierungscode eingeben, den Endress+Hauser bei Bestellung der neuen Softwareoption zur Verfügung gestellt hat.

▸ Bei Eingabe eines fehlerhaften bzw. ungültigen Codes: Den alten Aktivierungscode eingeben.

▸ Den neuen Aktivierungscode unter Angabe der Seriennummer bei Ihrer Endress+Hauser Vertriebsorganisation prüfen lassen oder erneut anfragen.

*Beispiel für eine Softwareoption*

Bestellmerkmal "Anwendungspaket", Option EA "Extended HistoROM"

*Webbrowser*

Nach Aktivierung einer Softwareoption muss die Seite im Webbrowser neu geladen werden.

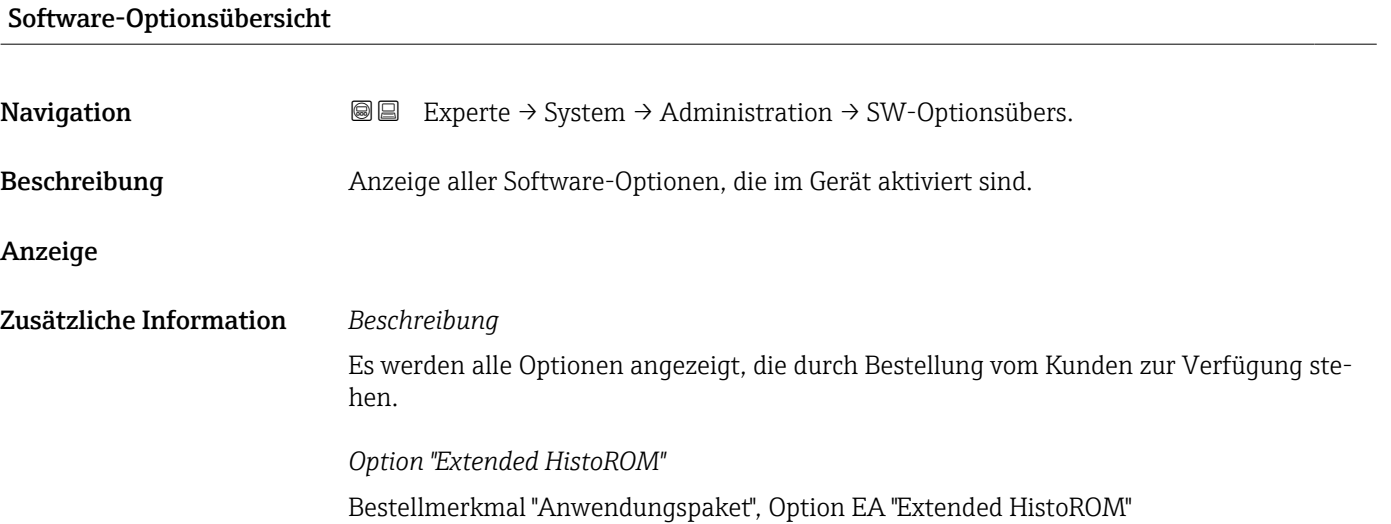

## 3.2 Untermenü "Sensor"

*Navigation* 
■■ Experte → Sensor

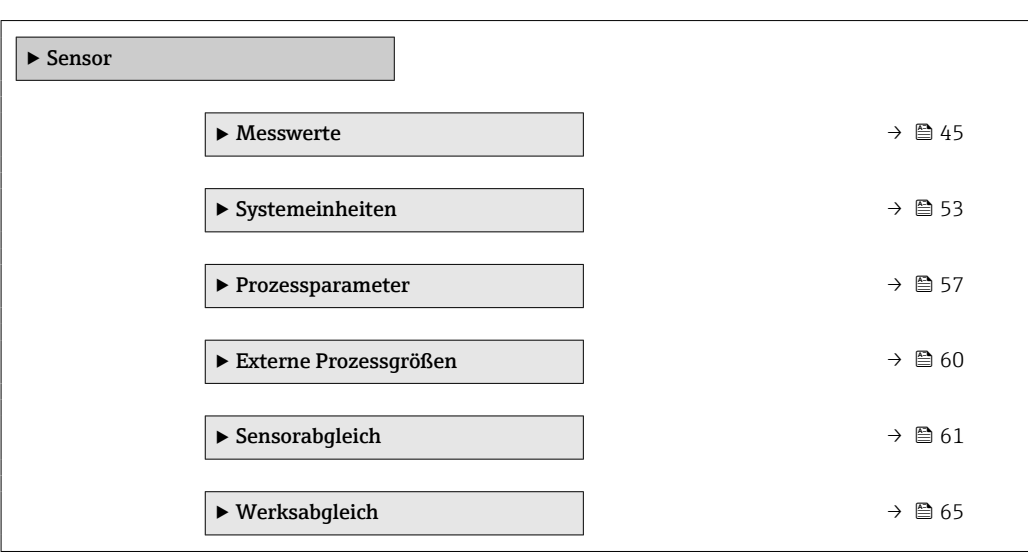

#### 3.2.1 Untermenü "Messwerte"

*Navigation* 
■■ Experte → Sensor → Messwerte

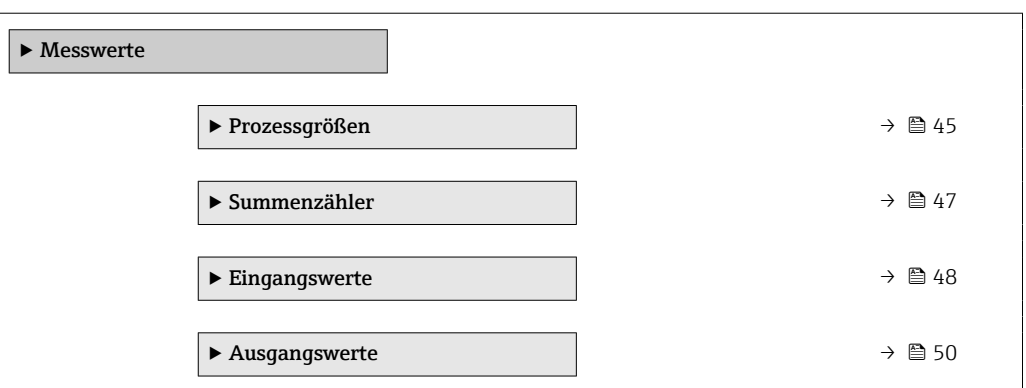

## Untermenü "Prozessgrößen"

*Navigation* Experte → Sensor → Messwerte → Prozessgrößen

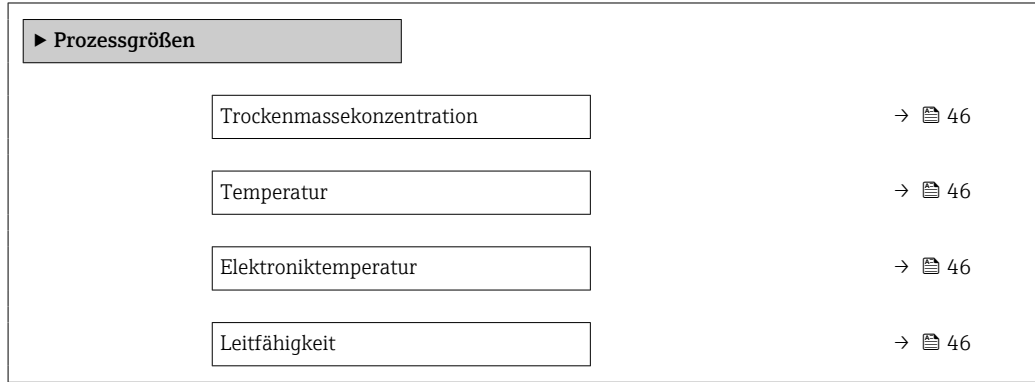

<span id="page-45-0"></span>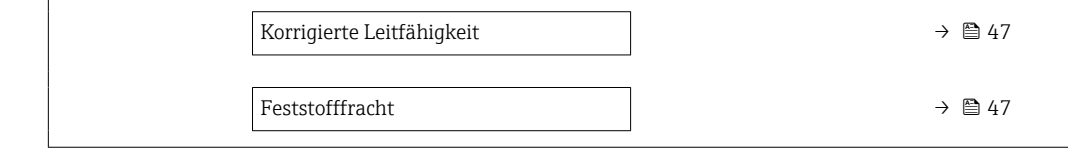

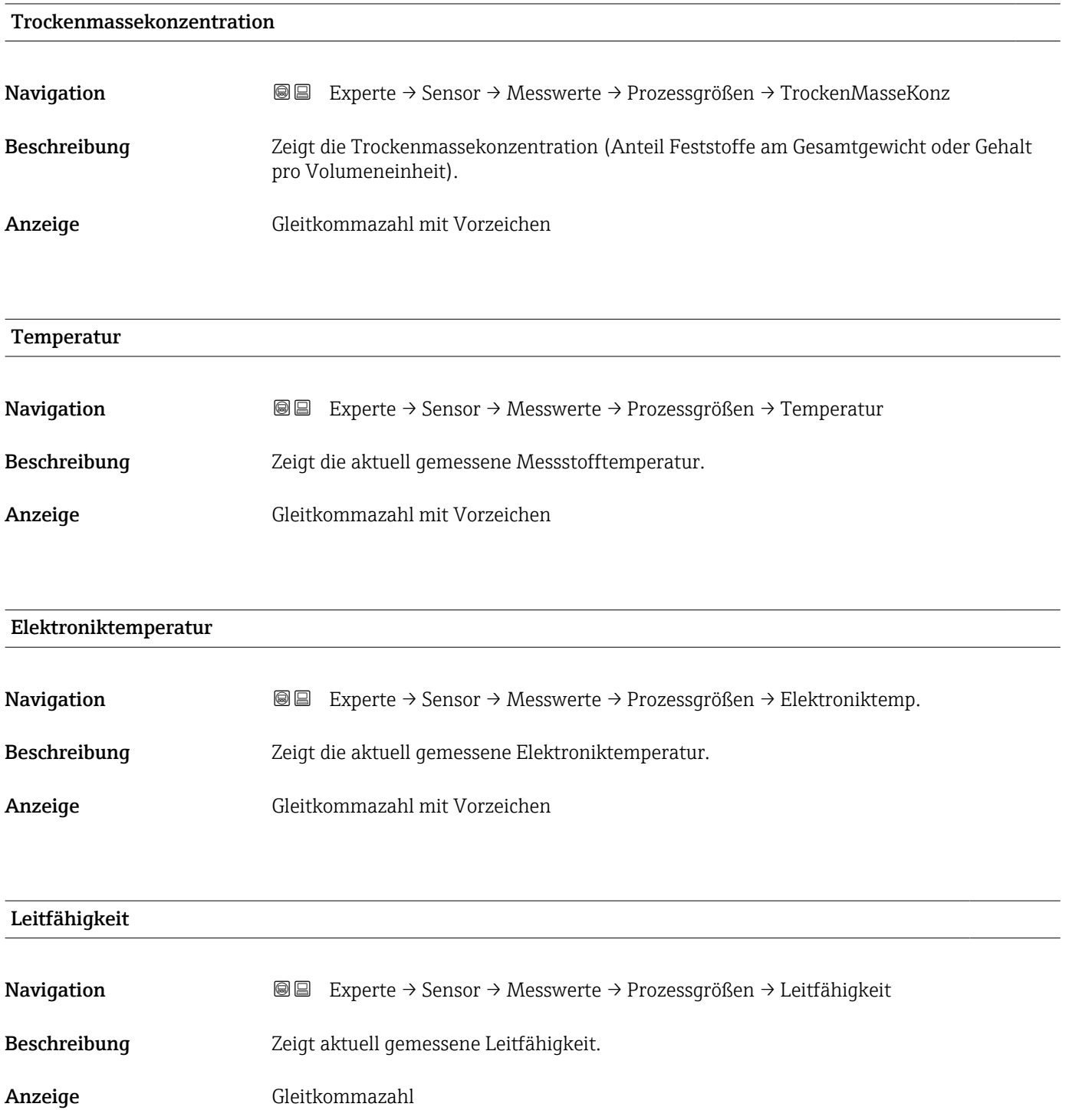

<span id="page-46-0"></span>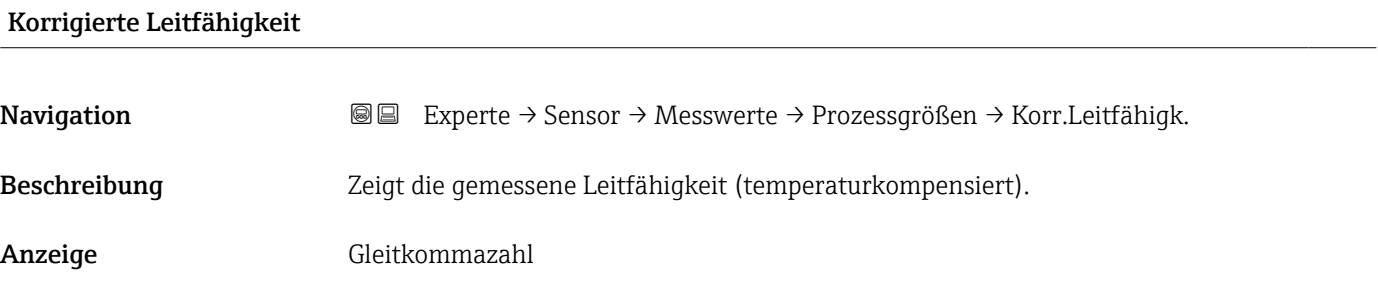

#### Feststofffracht

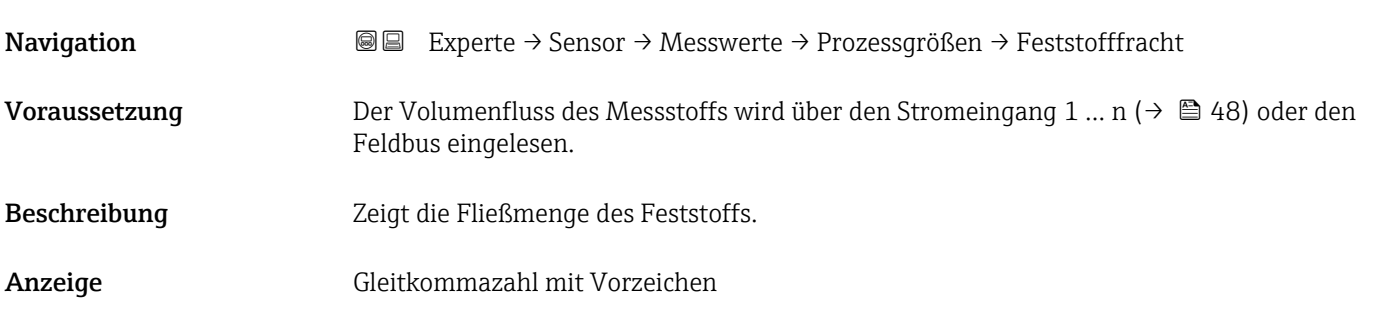

#### Untermenü "Summenzähler"

*Navigation* Experte → Sensor → Messwerte → Summenzähler

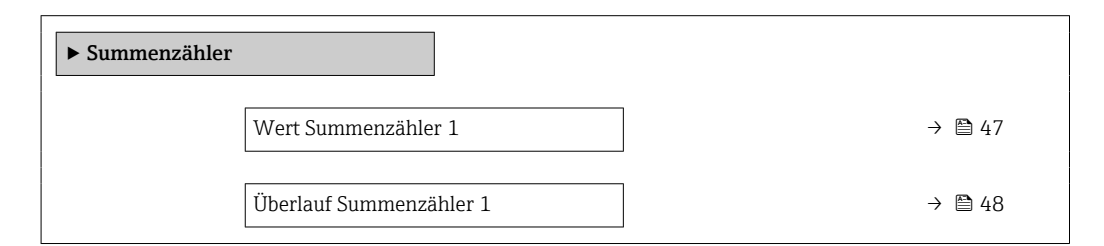

# Wert Summenzähler 1 Navigation  $\text{■} \quad \text{■}$  Experte → Sensor → Messwerte → Summenzähler → Wert.Summenz. 1 Beschreibung Anzeige des aktuellen Zählerstands des Summenzählers.

#### Anzeige Gleitkommazahl mit Vorzeichen

#### <span id="page-47-0"></span>Zusätzliche Information *Beschreibung*

Da nur maximal 7-stellige Zahlen im Bedientool angezeigt werden können, ergibt sich der aktuelle Zählerstand nach Überschreiten dieses Anzeigebereichs aus der Summe von Summenzählerwert und Überlaufwert aus Parameter Summenzählerüberlauf 1 … n.

Bei einer Störung verhält sich der Summenzähler gemäß der Einstellung in Parameter H Fehlerverhalten ( $\rightarrow \Box$  149).

*Anzeige*

Für den Summenzähler wird die Einheit der ausgewählten Prozessgröße in Parameter Einheit Summenzähler ( $\rightarrow \Box$  147) festgelegt.

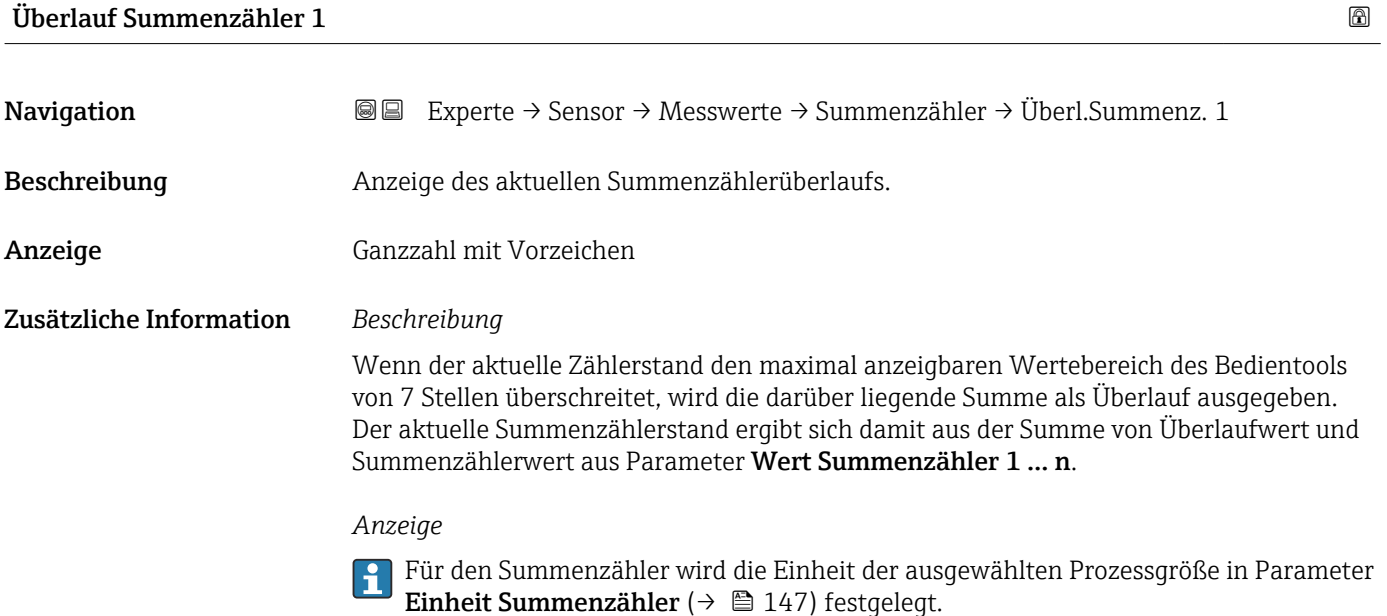

#### Untermenü "Eingangswerte"

*Navigation* Experte → Sensor → Messwerte → Eingangswerte

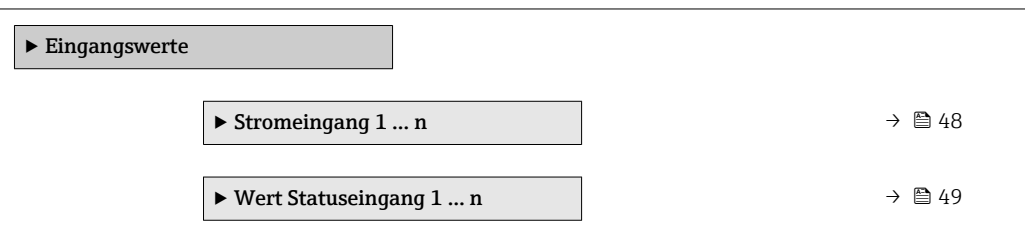

*Untermenü "Stromeingang 1 … n"*

*Navigation* Experte → Sensor → Messwerte → Eingangswerte → Stromeingang 1 … n

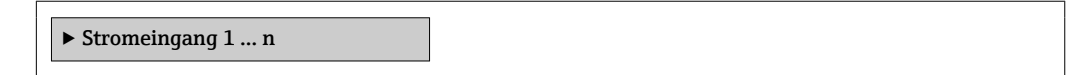

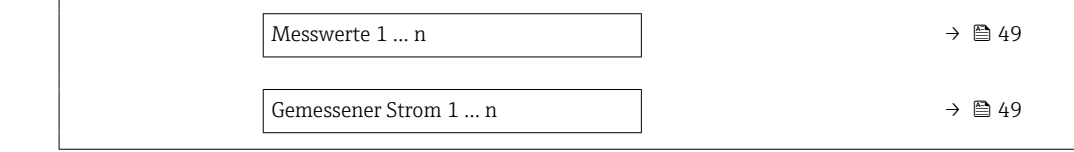

<span id="page-48-0"></span>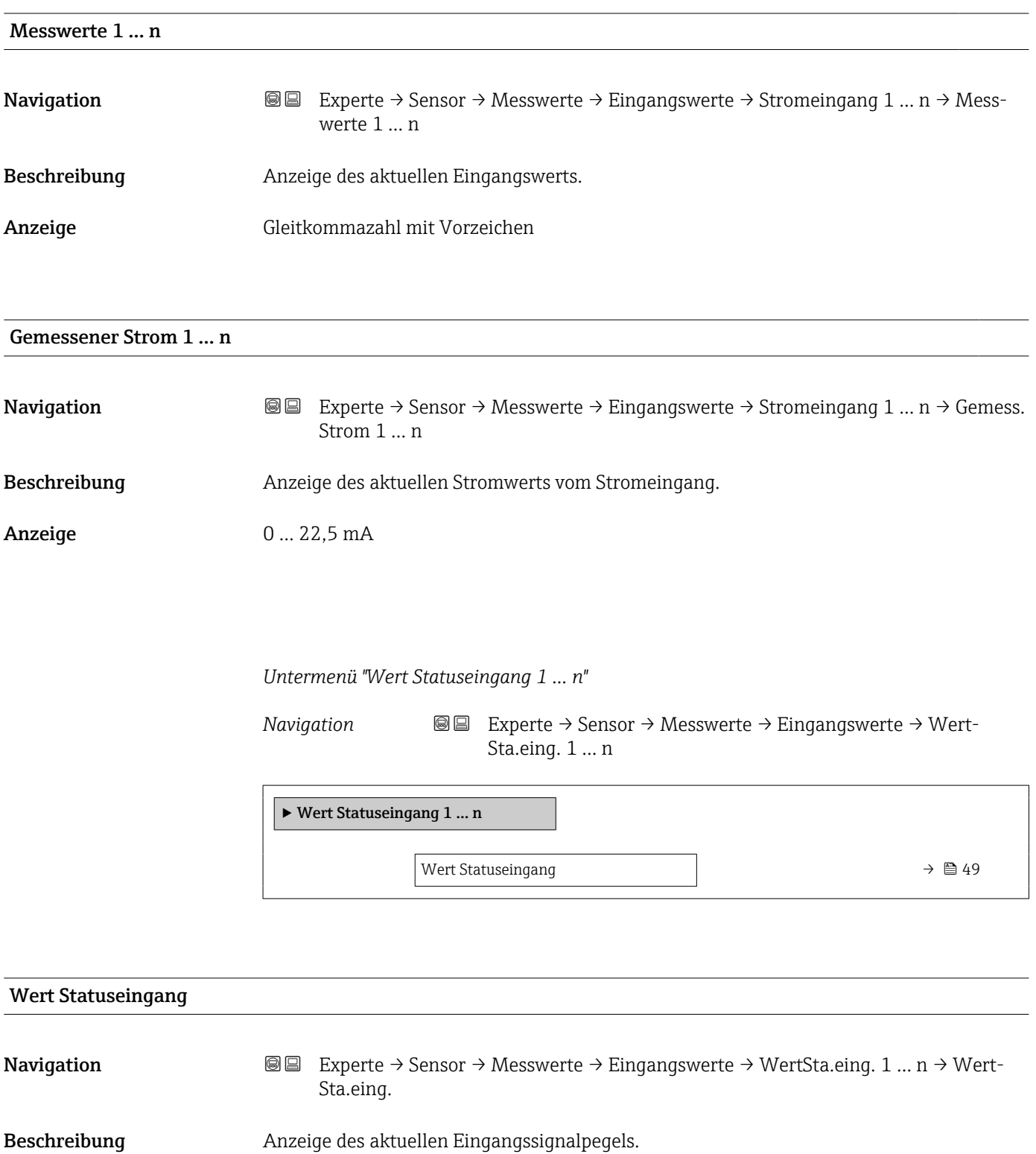

#### <span id="page-49-0"></span>Anzeige • Hoch

• Niedrig

#### Untermenü "Ausgangswerte"

*Navigation* Experte → Sensor → Messwerte → Ausgangswerte

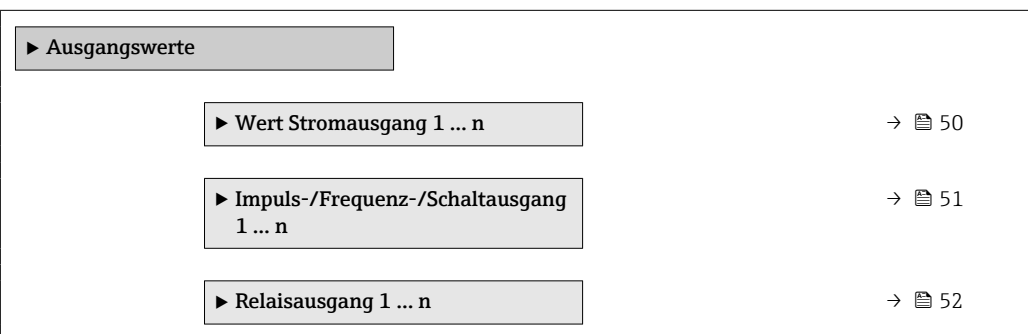

*Untermenü "Wert Stromausgang 1 … n"*

*Navigation* **III** III Experte → Sensor → Messwerte → Ausgangswerte → Wert Stromausg 1 … n

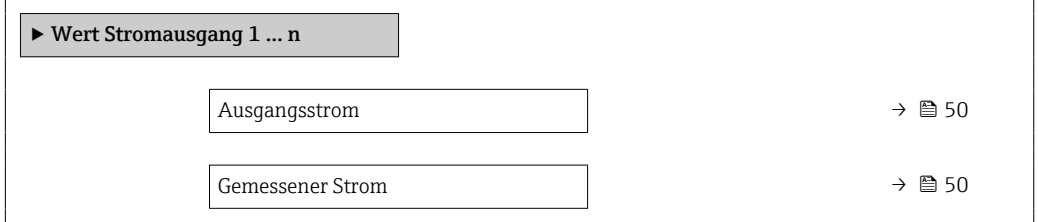

#### Ausgangsstrom

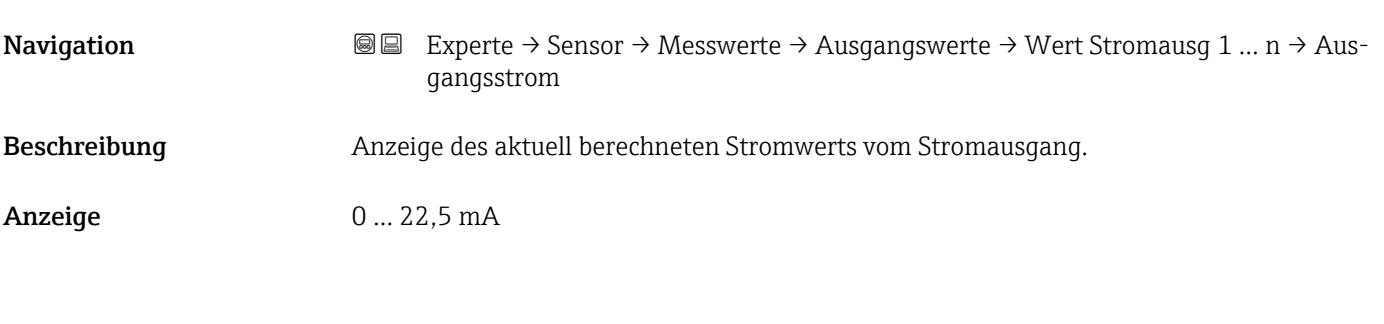

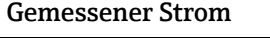

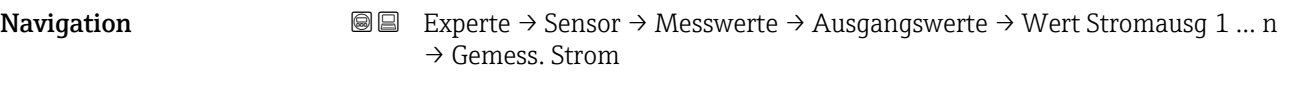

#### Beschreibung Anzeige des aktuell gemessenen Stromwerts vom Stromausgang.

<span id="page-50-0"></span>Anzeige 0 ... 30 mA

#### *Untermenü "Impuls-/Frequenz-/Schaltausgang 1 … n"*

*Navigation* Experte → Sensor → Messwerte → Ausgangswerte → PFS-Ausgang 1 … n

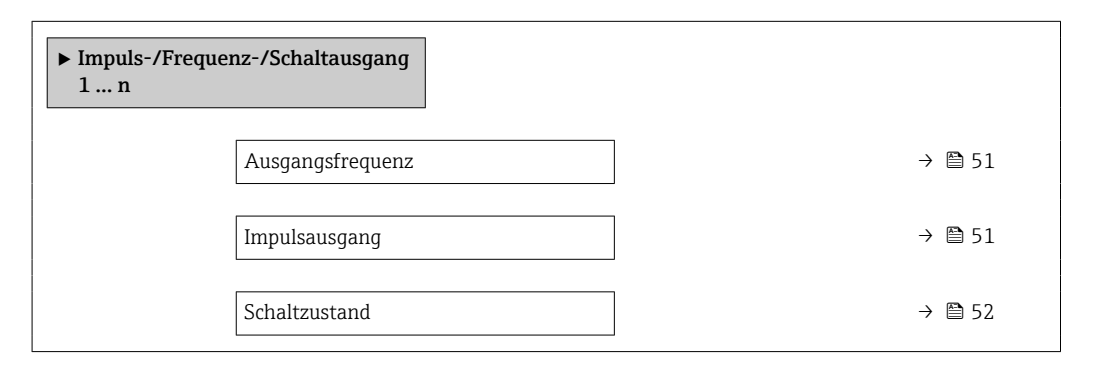

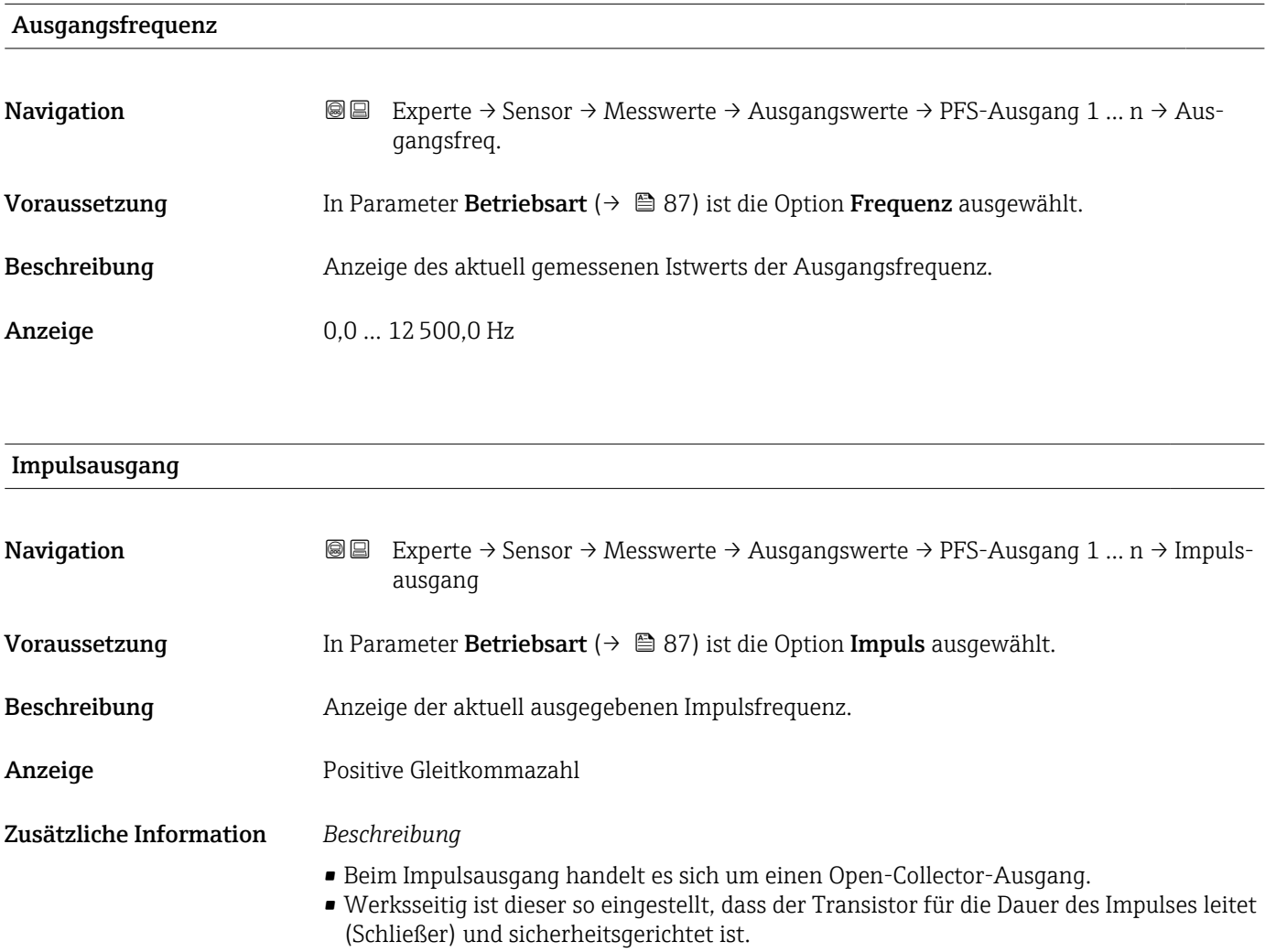

<span id="page-51-0"></span>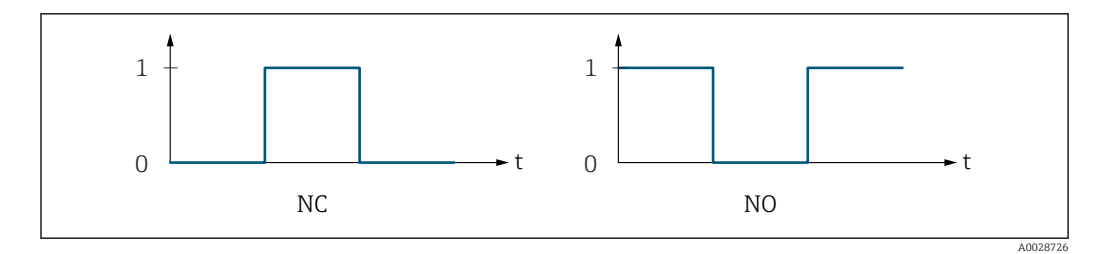

*0 Nicht leitend*

*1 Leitend*

*NC Öffner (Normally Closed)*

*NO Schließer (Normally Opened)*

Das Ausgangsverhalten kann über den Parameter Invertiertes Ausgangssignal [\(→ 102\)](#page-101-0) umgekehrt werden, d.h. der Transistor leitet für die Dauer des Impulses nicht.

Zusätzlich kann das Verhalten des Ausgangs bei Gerätealarm (Parameter Fehlerverhalten [\(→ 91\)](#page-90-0)) konfiguriert werden.

Max. Schaltzyklenanzahl → 63

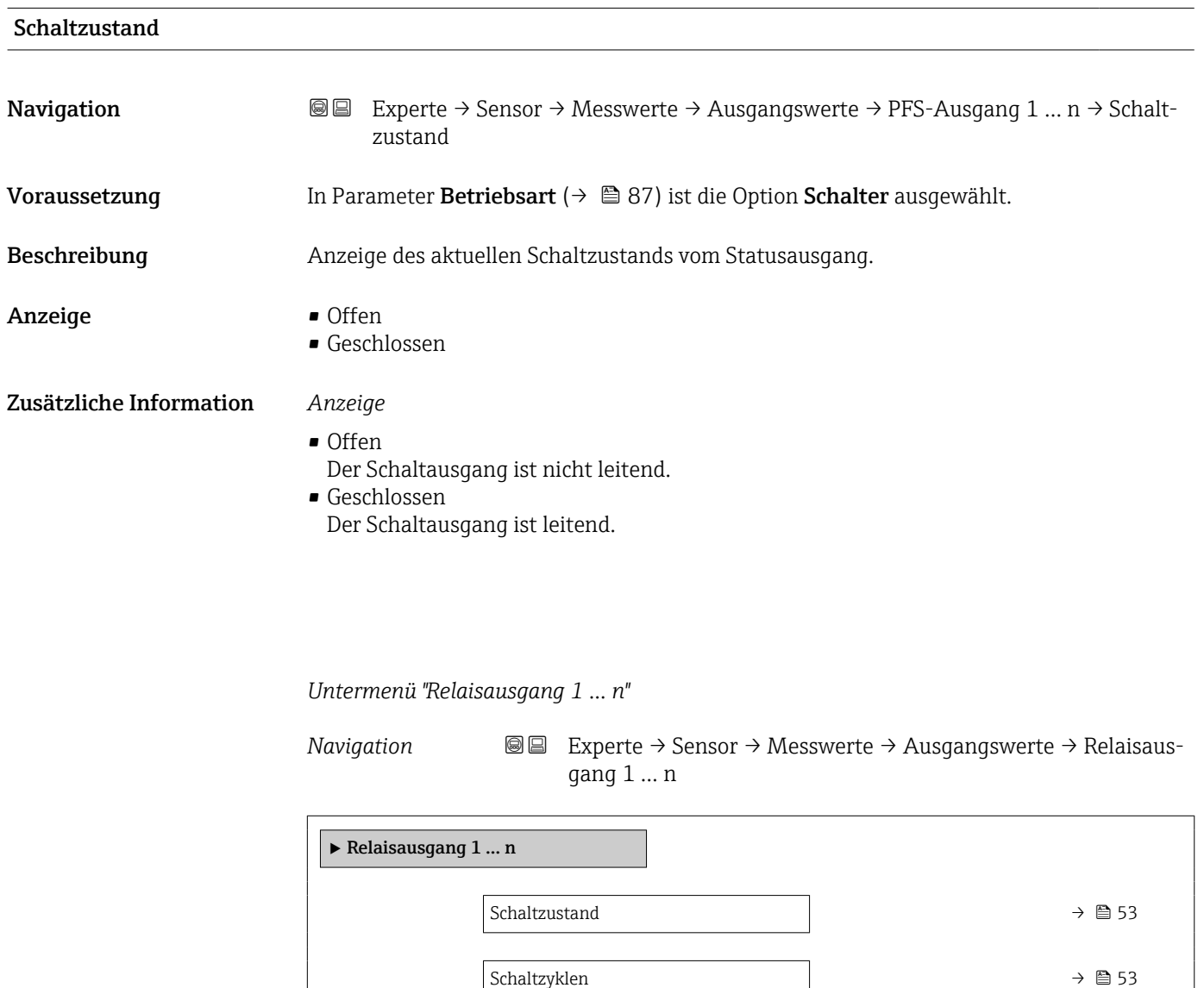

#### <span id="page-52-0"></span>Schaltzustand

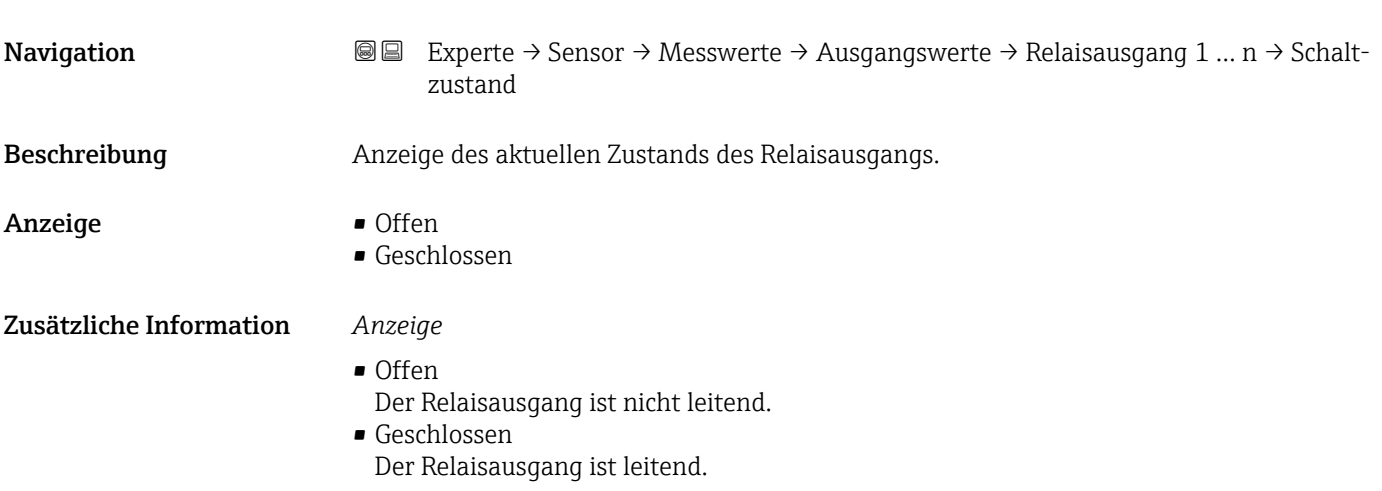

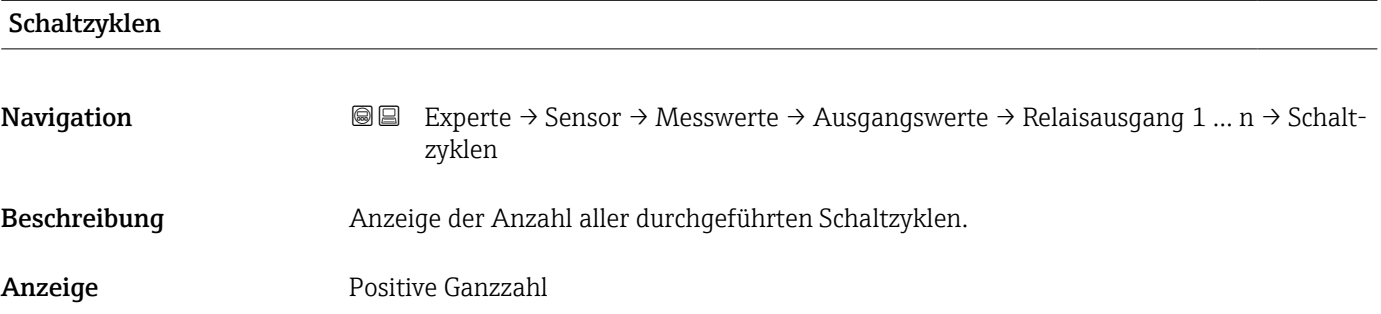

#### Max. Schaltzyklenanzahl

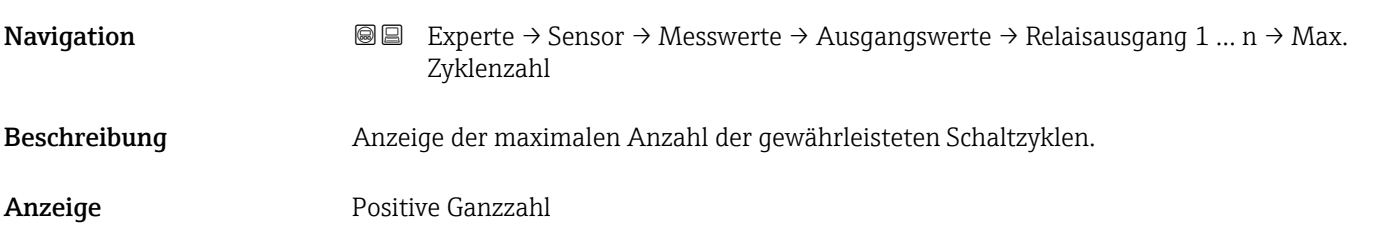

### 3.2.2 Untermenü "Systemeinheiten"

*Navigation* Experte → Sensor → Systemeinheiten  $\blacktriangleright$  Systemeinheiten Trockenmassekonzentrationseinheit  $\rightarrow$  654 Dichteeinheit →  $\bigoplus$  54

<span id="page-53-0"></span>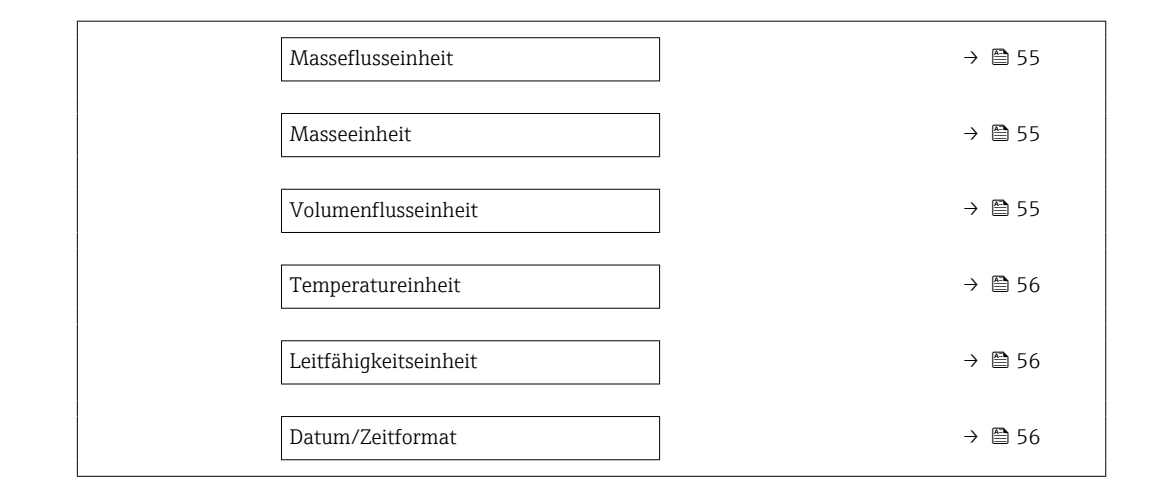

#### Trockenmassekonzentrationseinheit

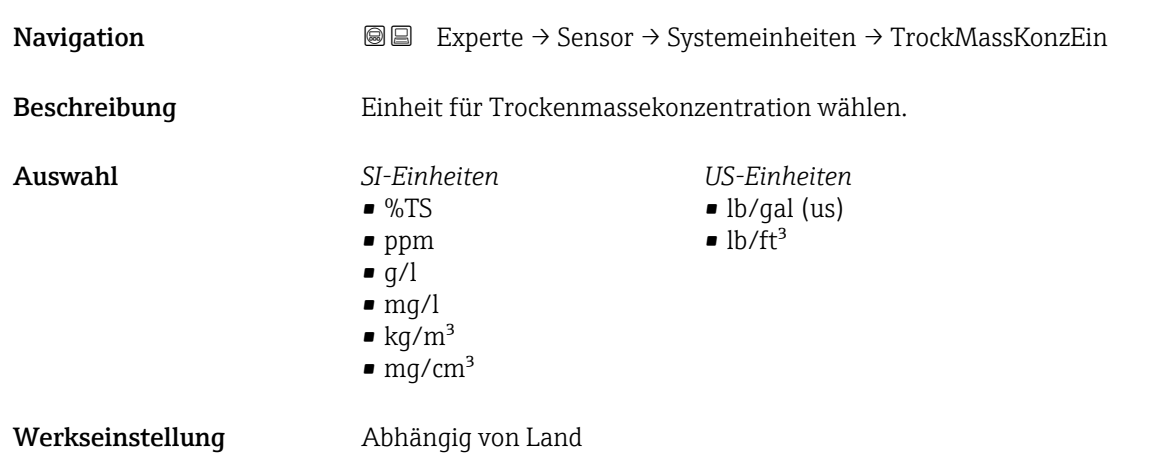

#### Dichteeinheit

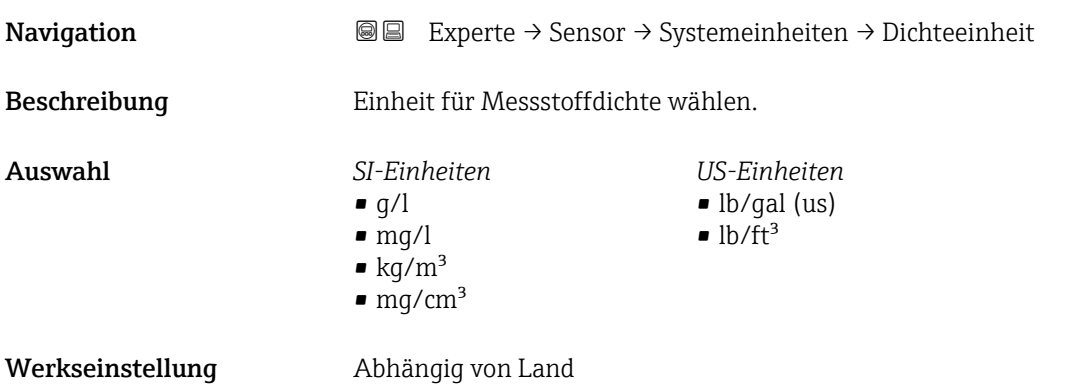

<span id="page-54-0"></span>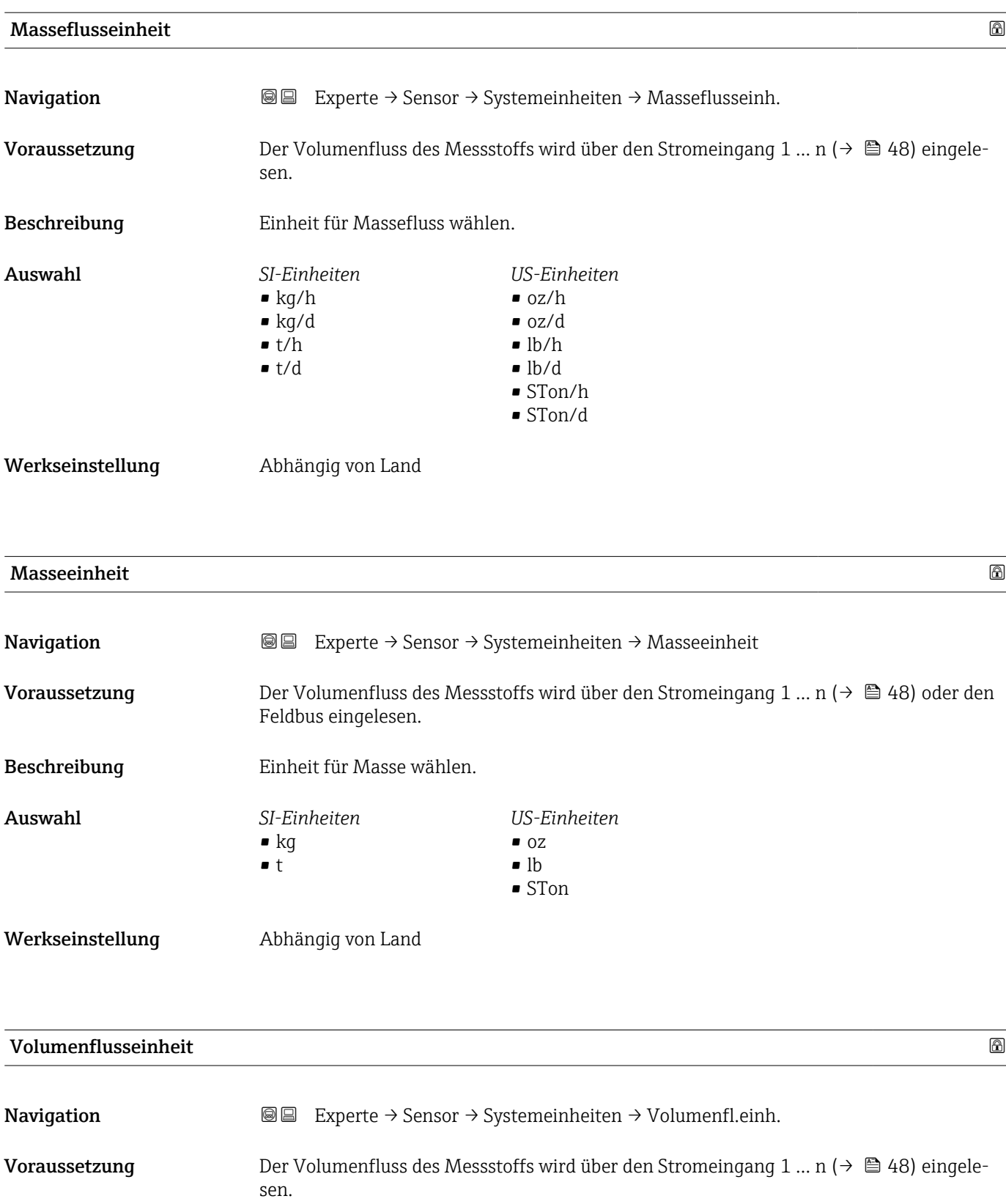

Beschreibung Einheit für Volumenfluss wählen.

<span id="page-55-0"></span>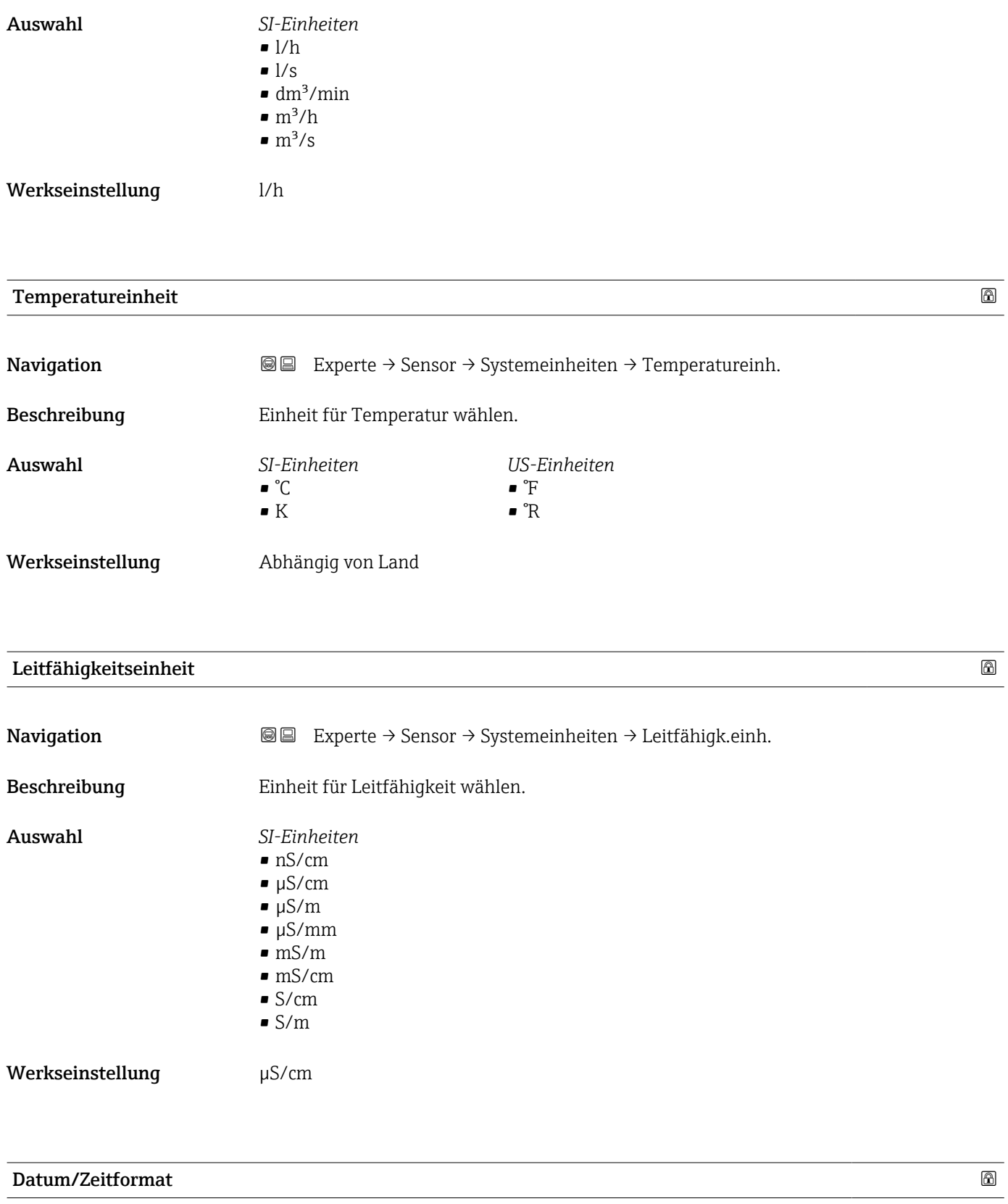

Navigation 
■ Experte → Sensor → Systemeinheiten → Datum/Zeitformat Beschreibung Datums- und Zeitformat wählen.

<span id="page-56-0"></span>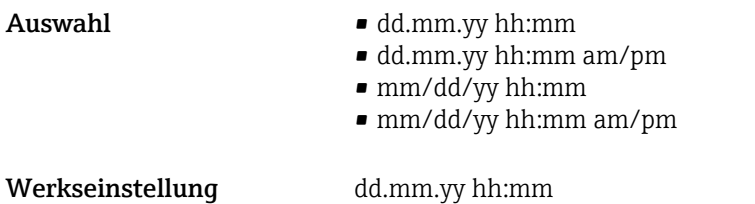

## 3.2.3 Untermenü "Prozessparameter"

*Navigation* 
■■ Experte → Sensor → Prozessparameter

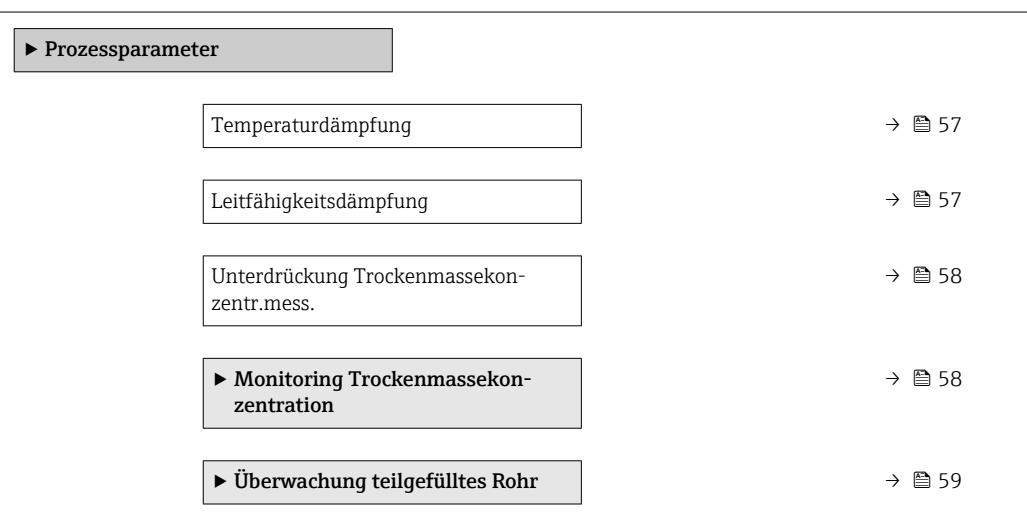

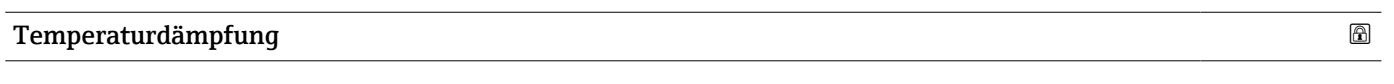

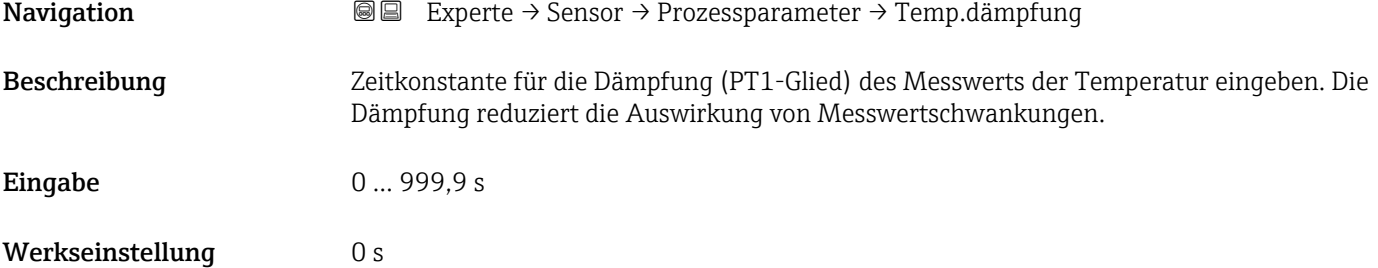

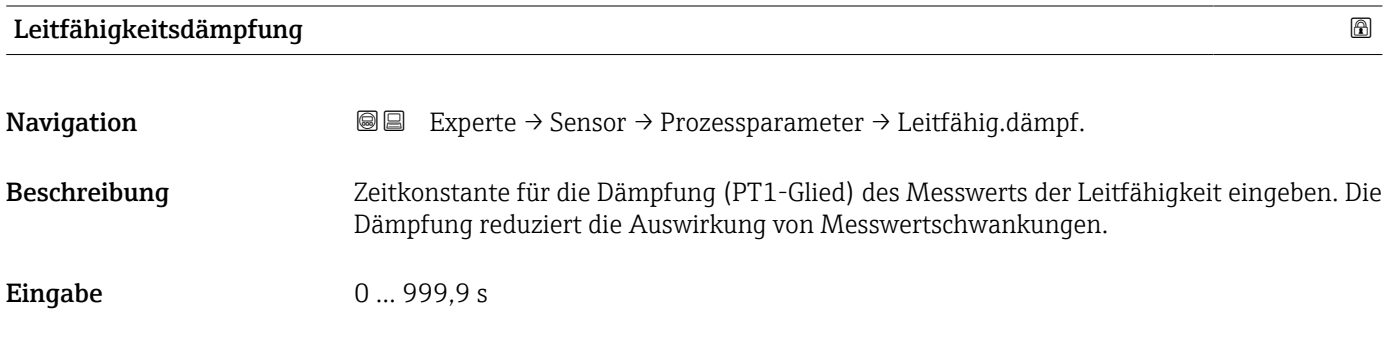

<span id="page-57-0"></span>Werkseinstellung 0 s

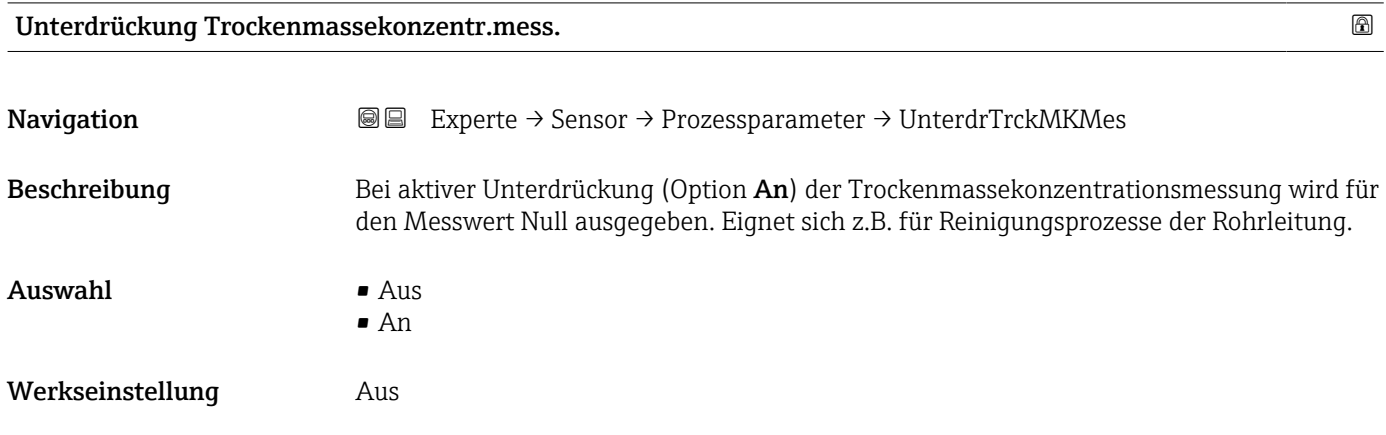

#### Untermenü "Monitoring Trockenmassekonzentration"

*Navigation* **III** III Experte → Sensor → Prozessparameter → MonitorTrckMassK

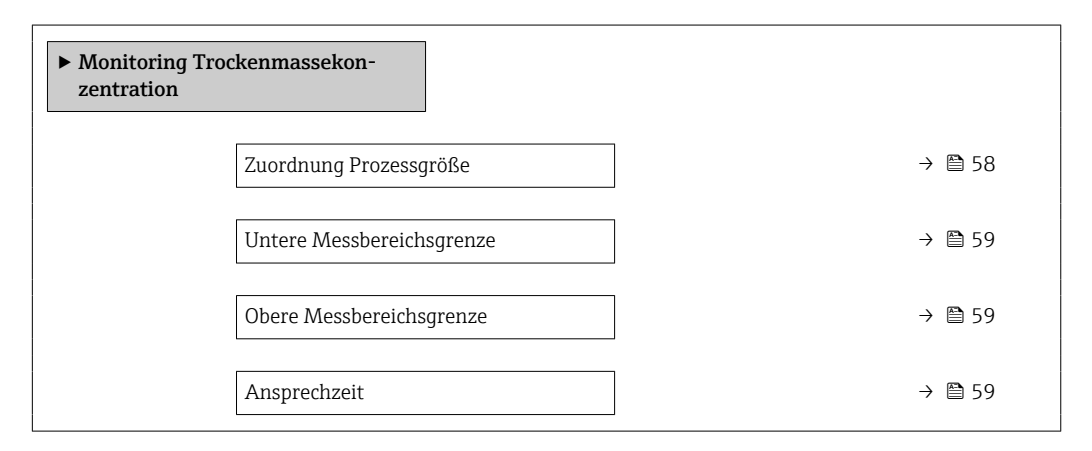

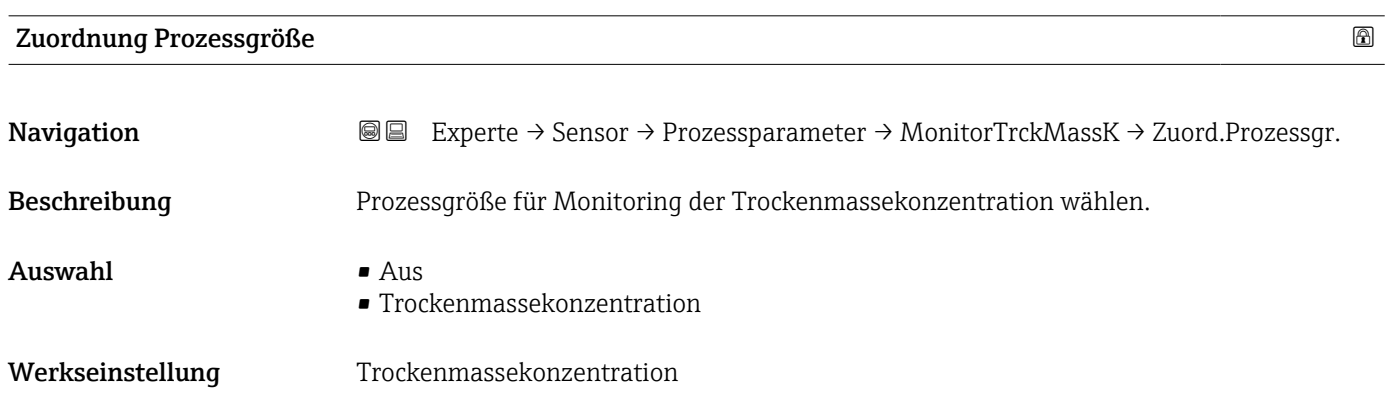

<span id="page-58-0"></span>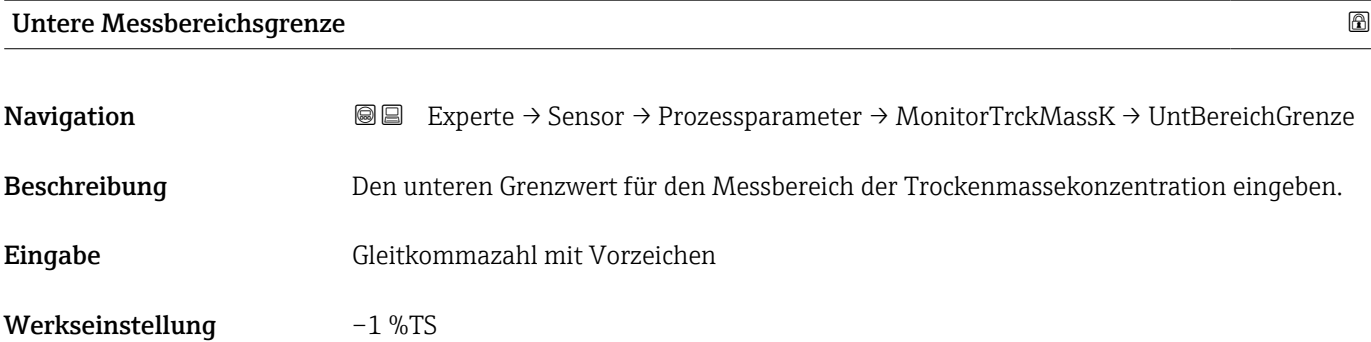

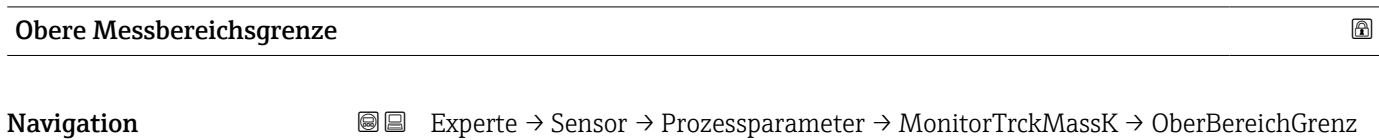

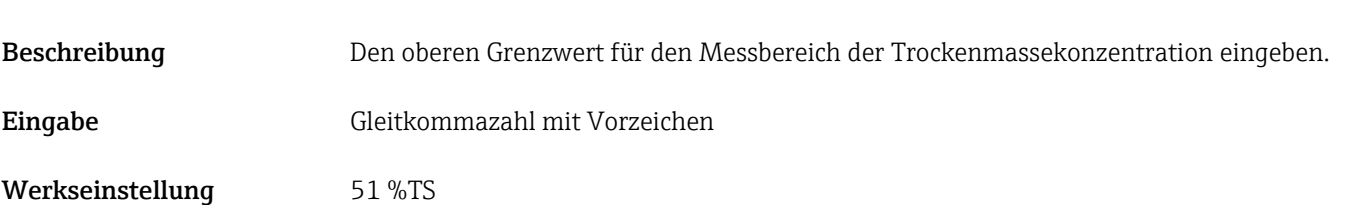

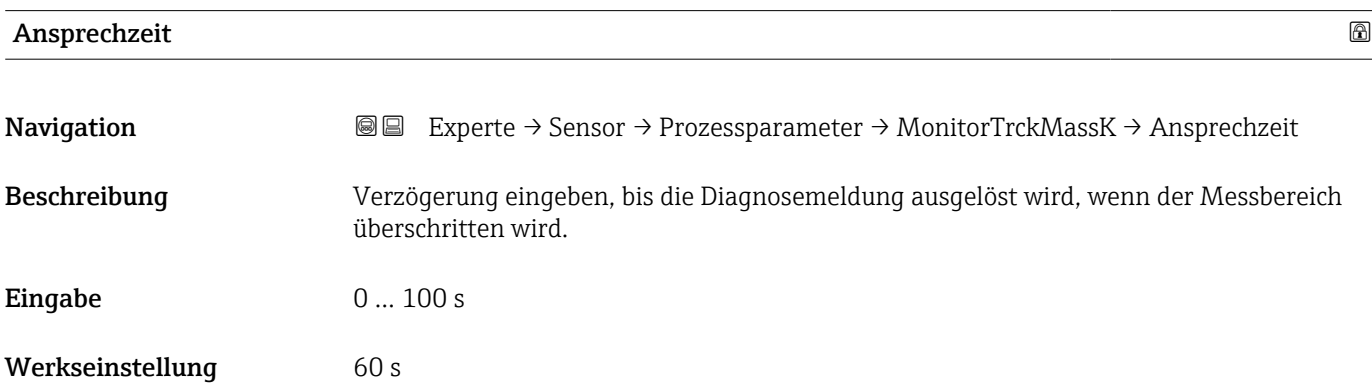

#### Untermenü "Überwachung teilgefülltes Rohr"

*Navigation* Experte → Sensor → Prozessparameter → Überw. Teilfüll.

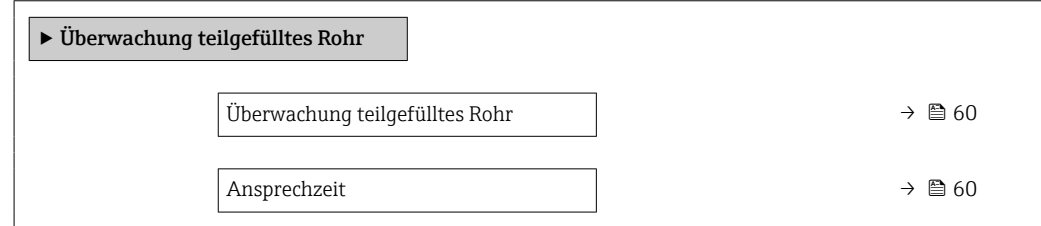

<span id="page-59-0"></span>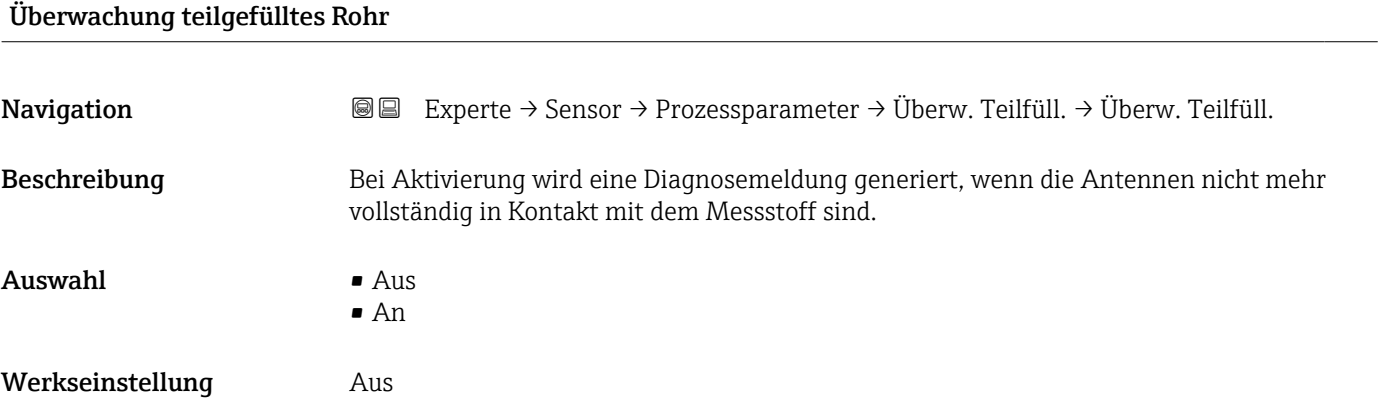

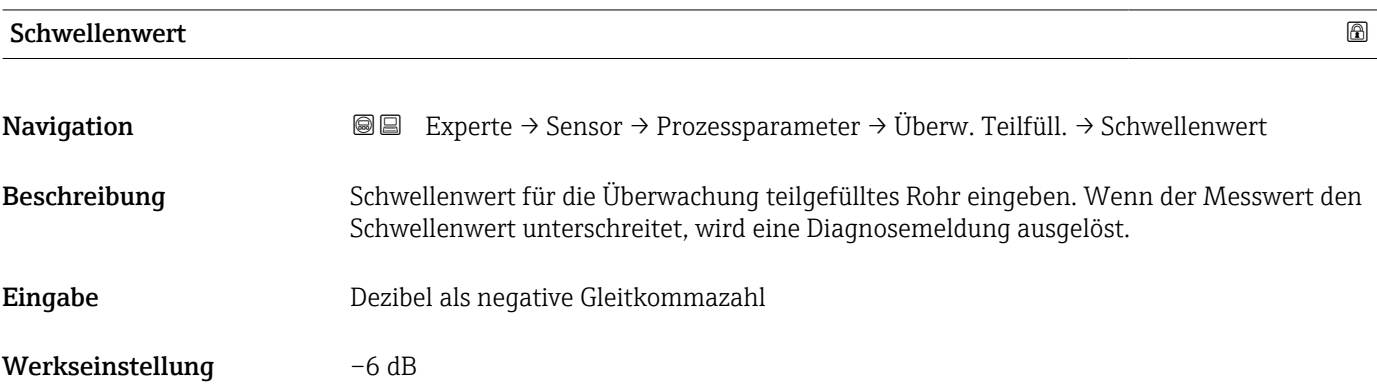

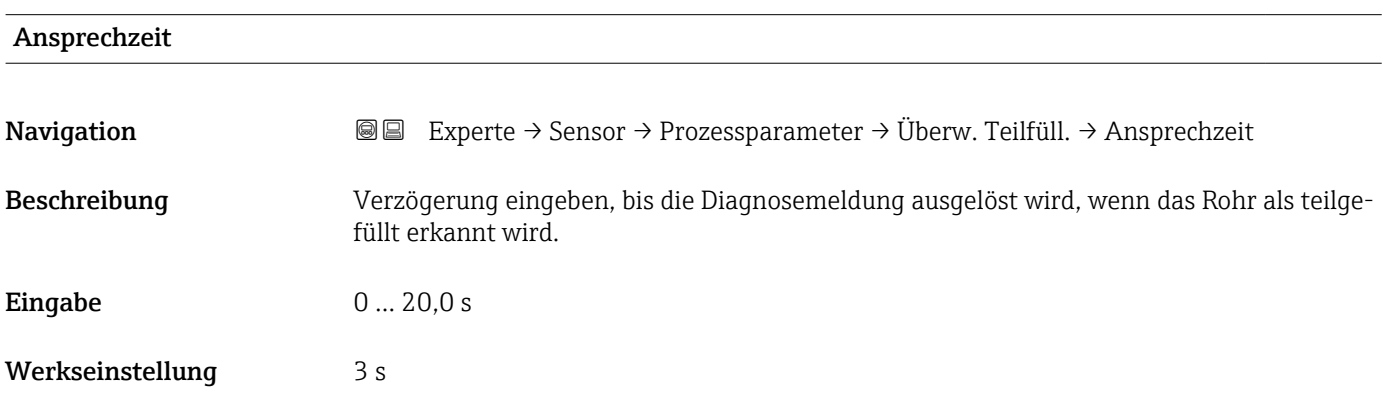

#### 3.2.4 Untermenü "Externe Kompensation"

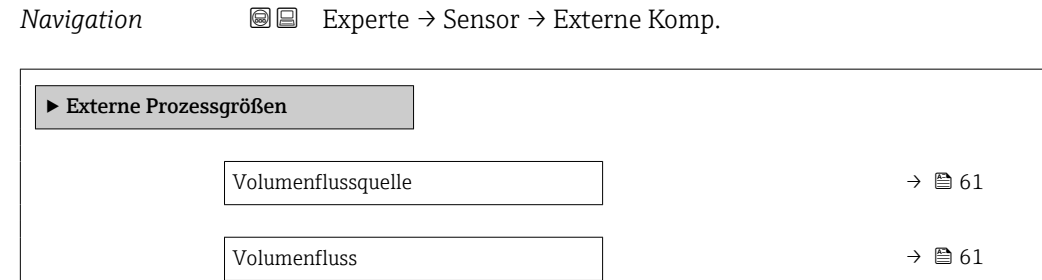

<span id="page-60-0"></span>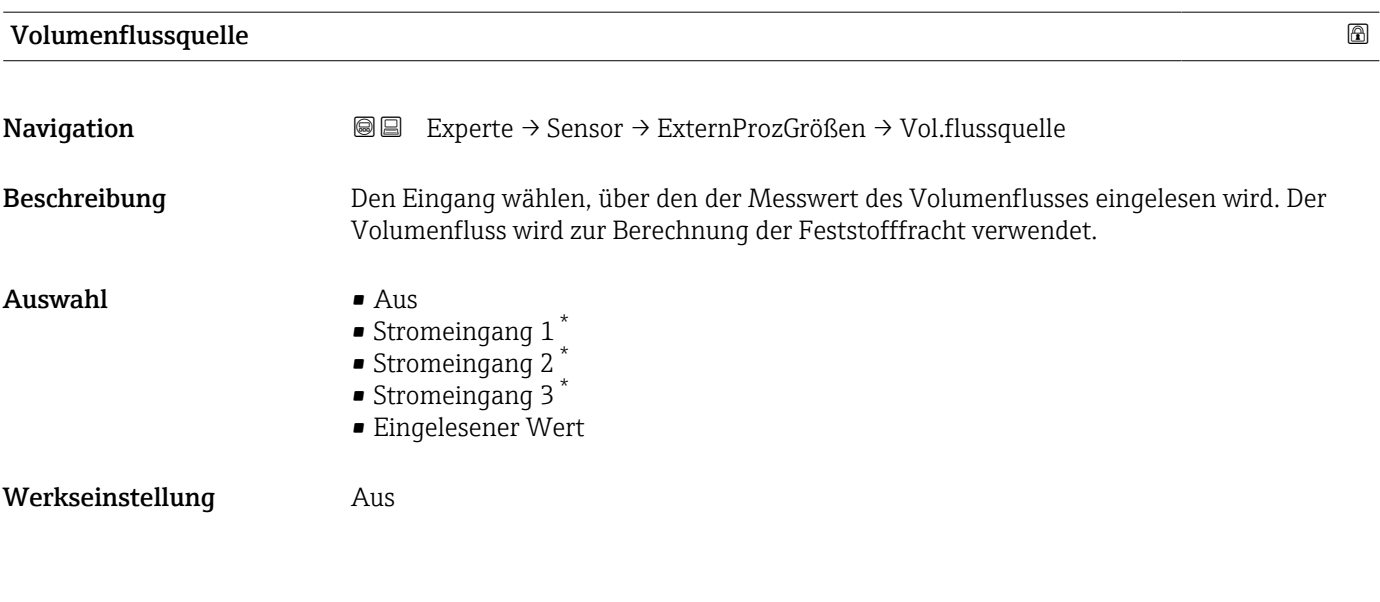

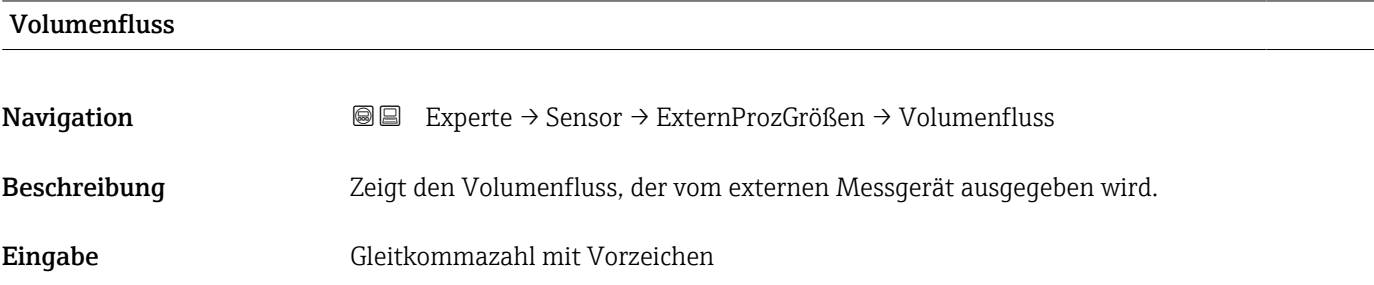

#### 3.2.5 Untermenü "Sensorabgleich"

*Navigation* 
■■ Experte → Sensor → Sensorabqleich

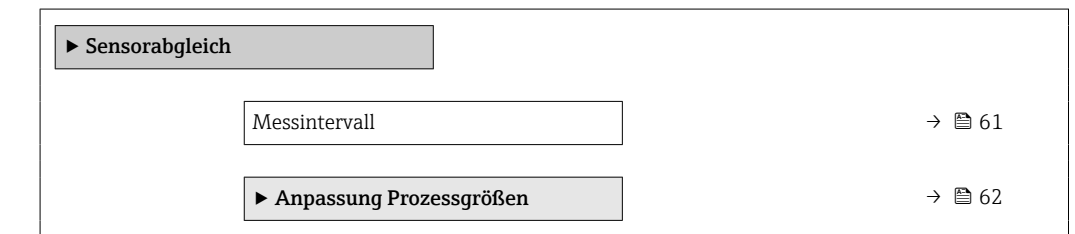

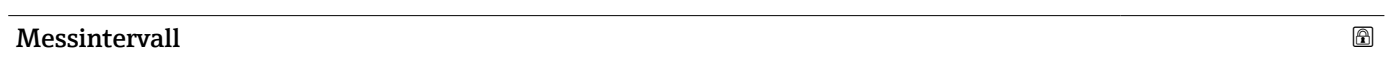

**Navigation**  $\text{■}$  Experte  $\rightarrow$  Sensor  $\rightarrow$  Sensorabgleich  $\rightarrow$  Messintervall

Beschreibung Zeigt das Intervall zwischen zwei Messperioden.

<sup>\*</sup> Sichtbar in Abhängigkeit von Bestelloptionen oder Geräteeinstellungen

<span id="page-61-0"></span>Anzeige 0 ... 10000 ms

#### Untermenü "Anpassung Prozessgrößen"

*Navigation* 
■■ Experte → Sensor → Sensorabgleich → Anpass.Prozessgr

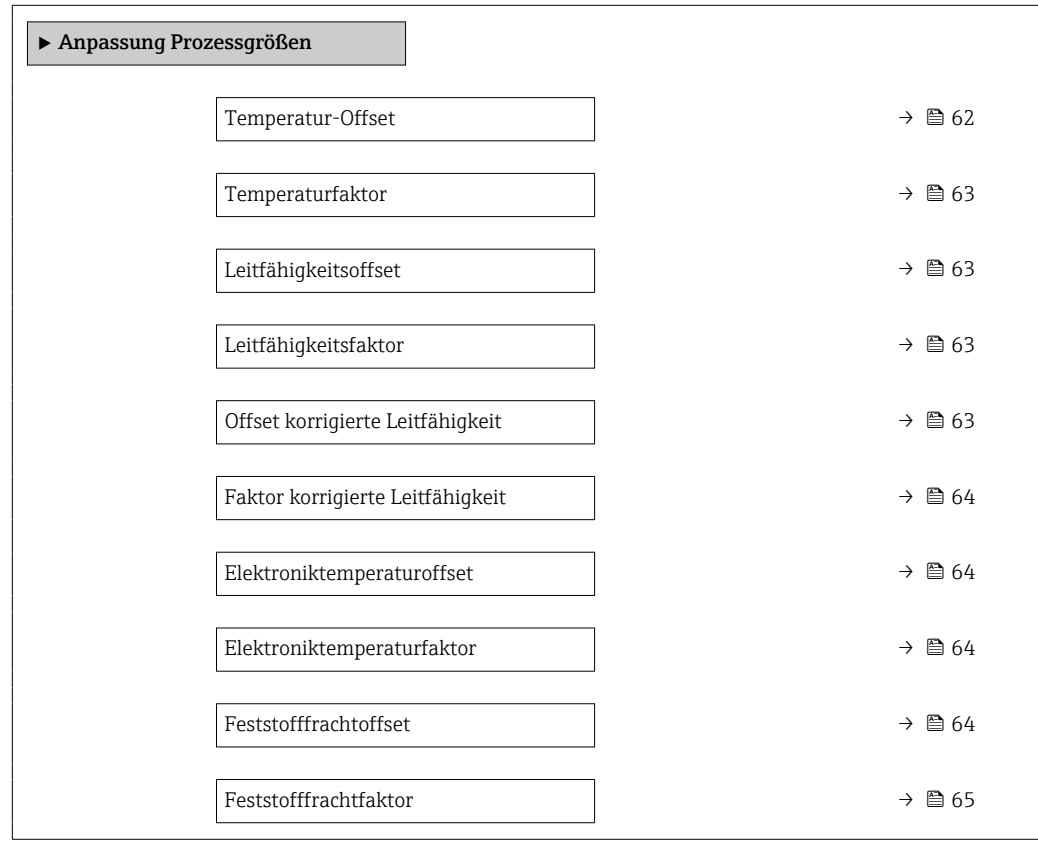

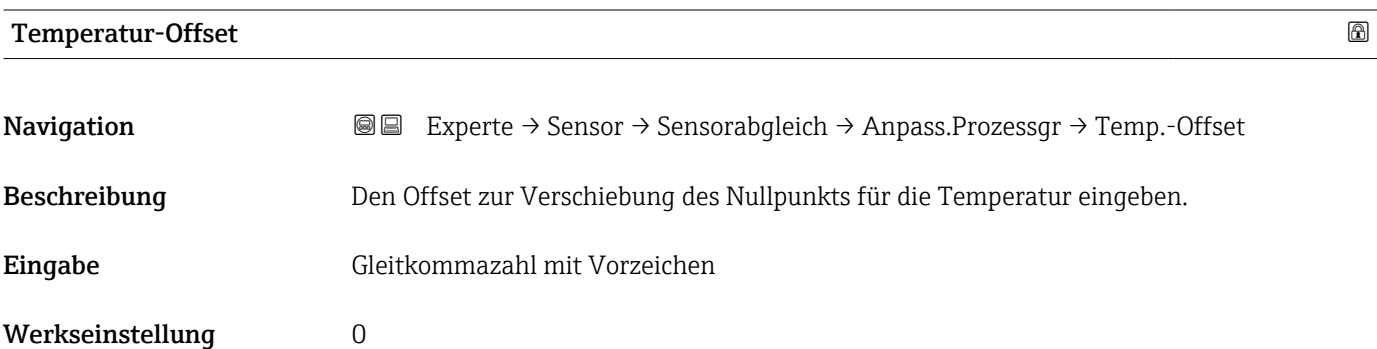

<span id="page-62-0"></span>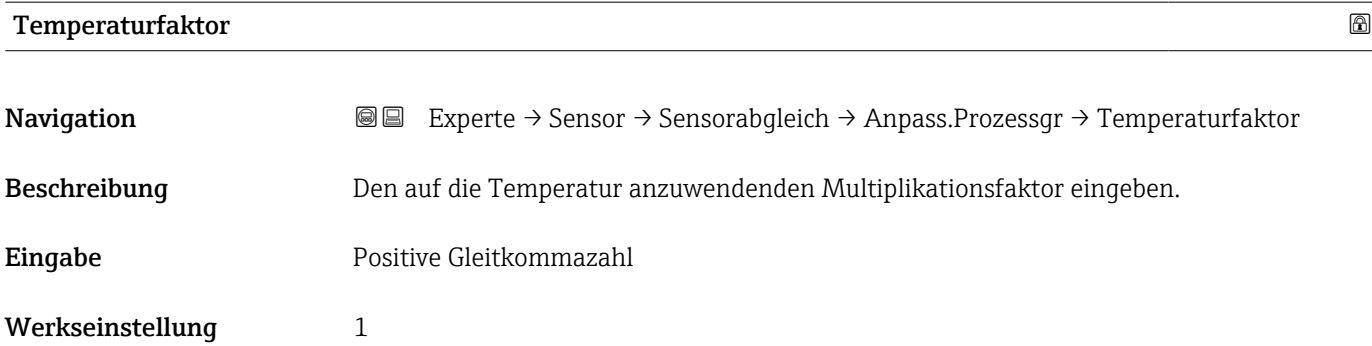

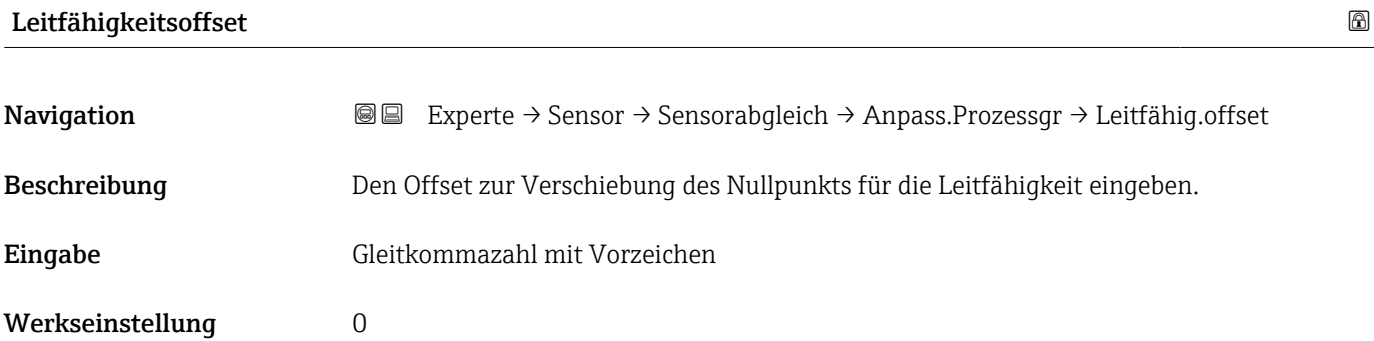

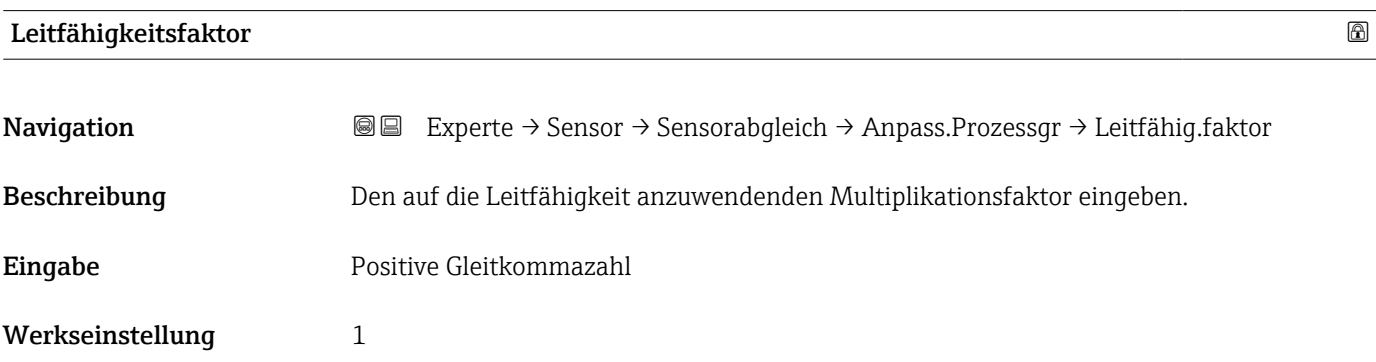

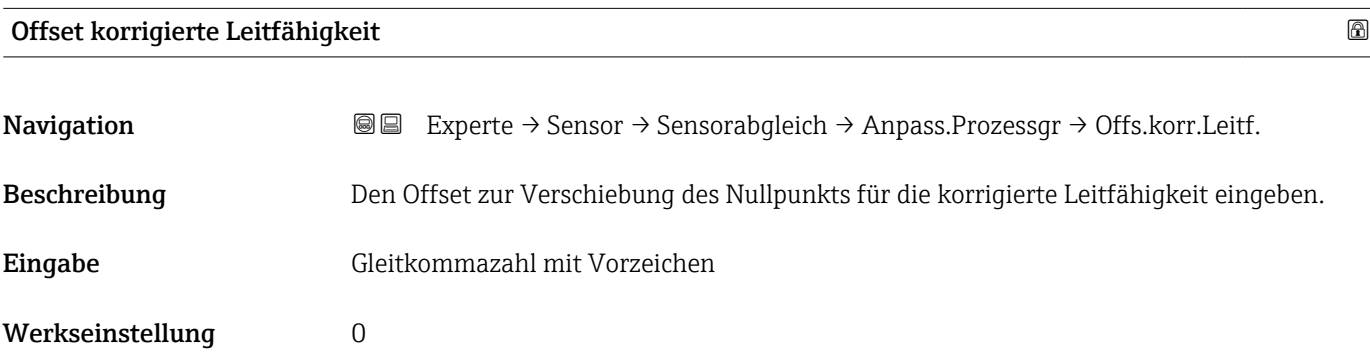

<span id="page-63-0"></span>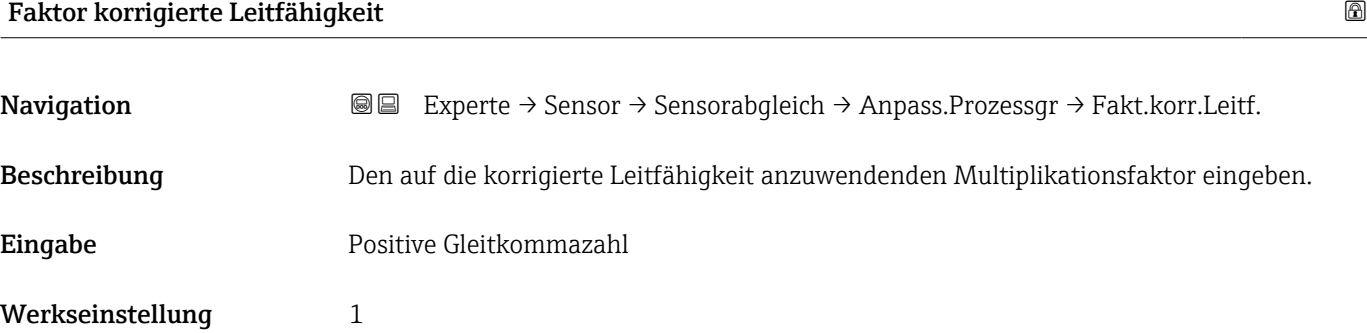

#### Elektroniktemperaturoffset

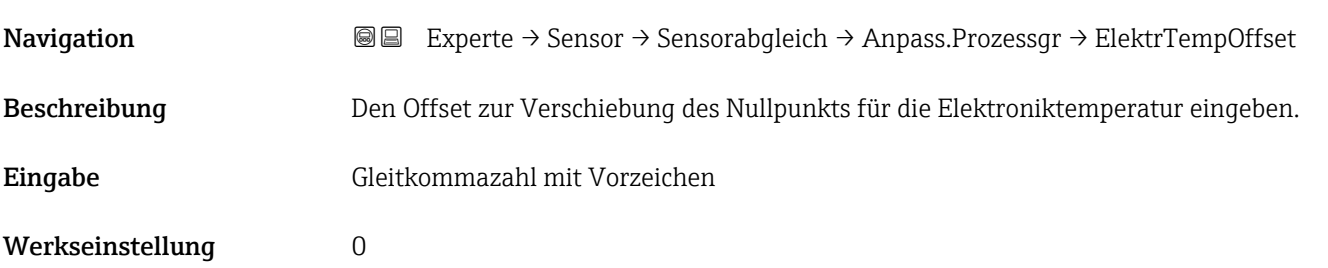

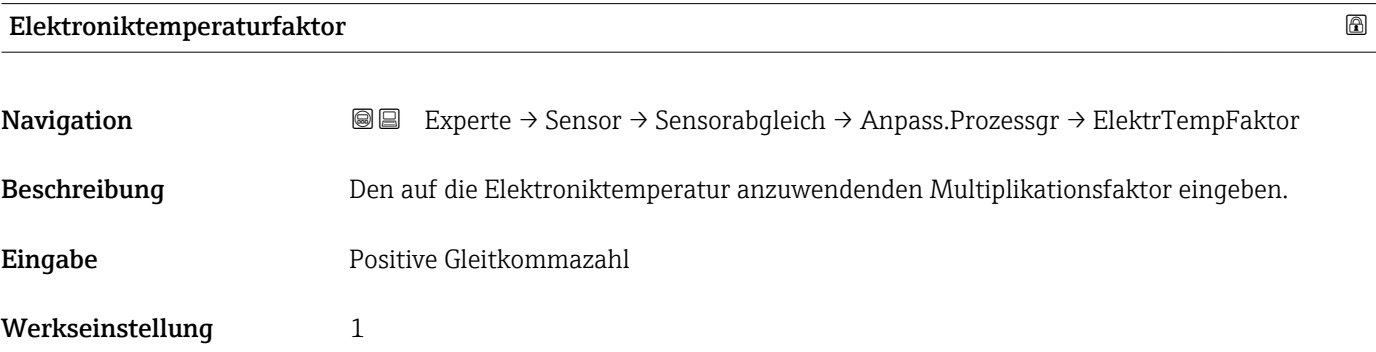

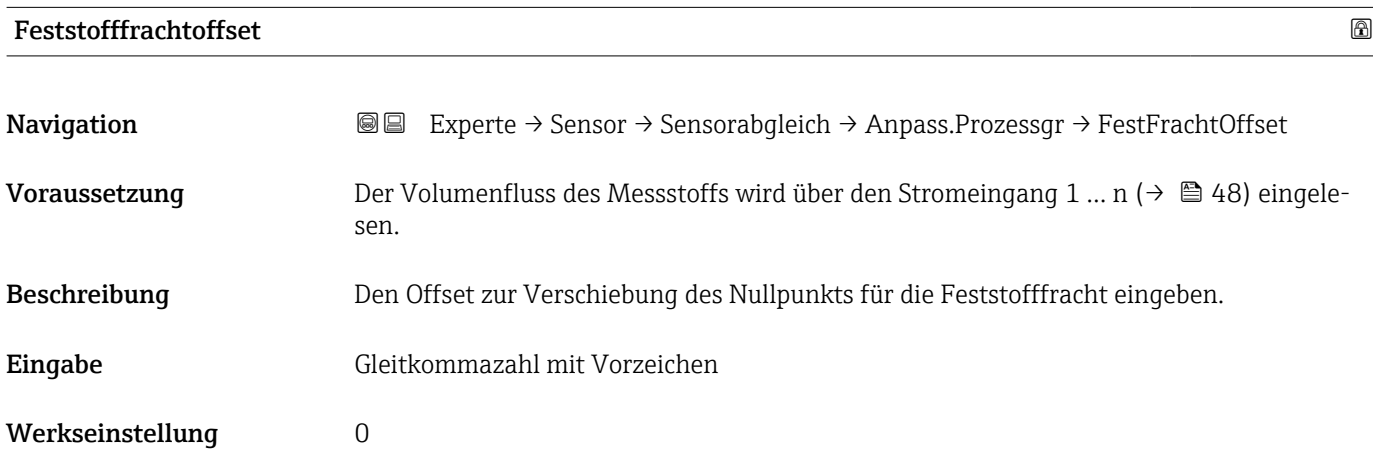

<span id="page-64-0"></span>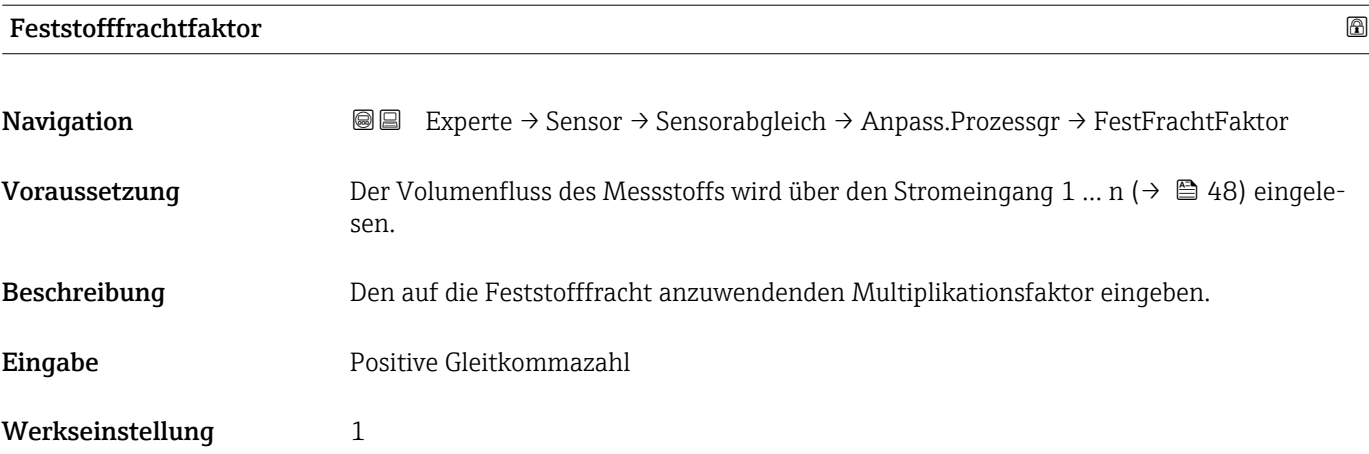

### 3.2.6 Untermenü "Werksabgleich"

*Navigation* Experte → Sensor → Werksabgleich

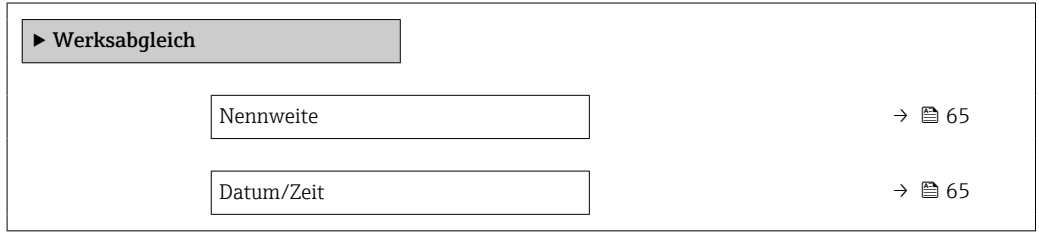

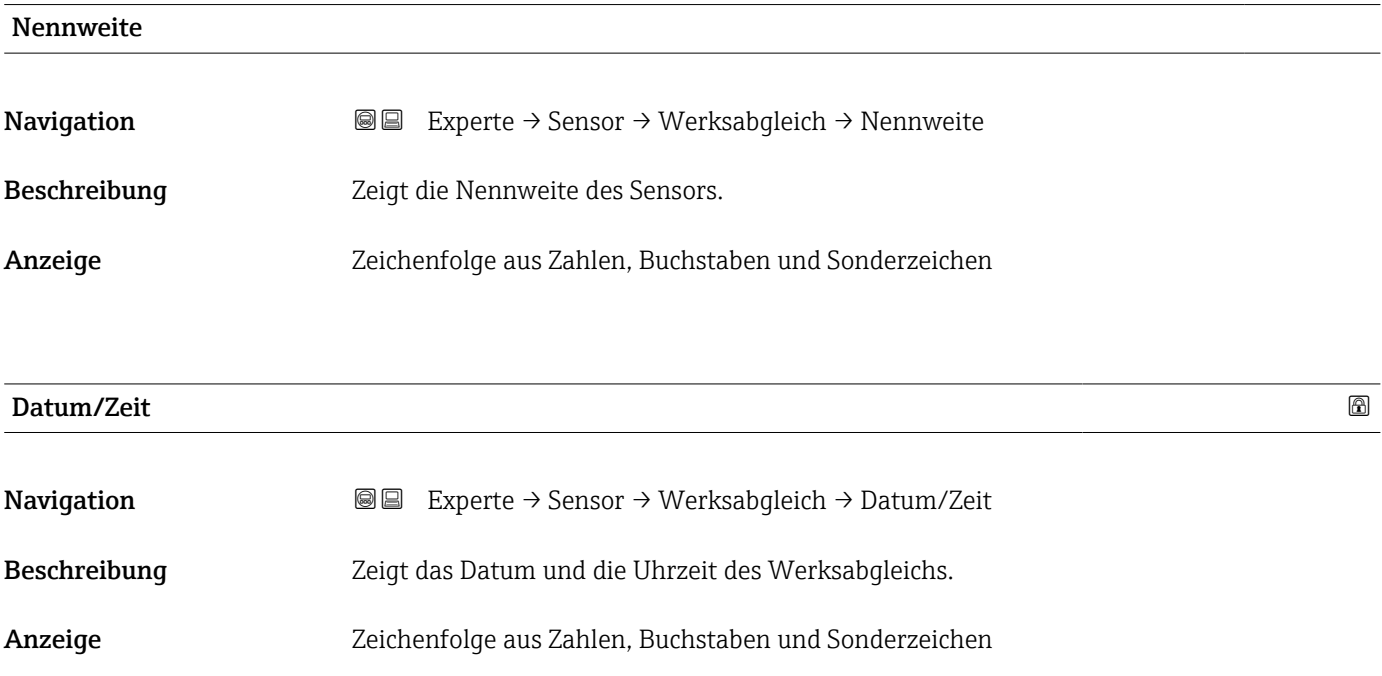

## 3.3 Untermenü "I/O-Konfiguration"

*Navigation* 
■■ Experte → I/O-Konfig.

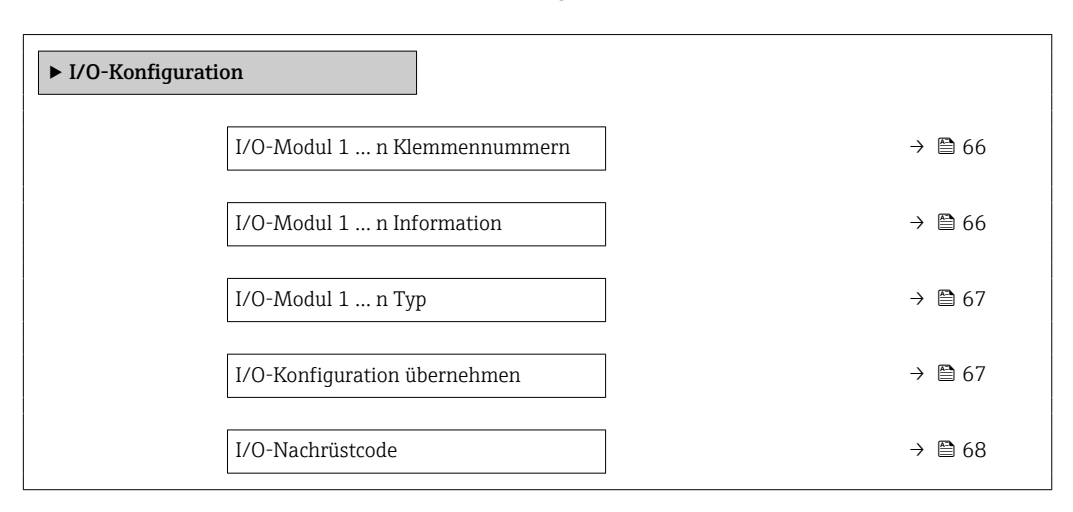

#### I/O-Modul 1 … n Klemmennummern

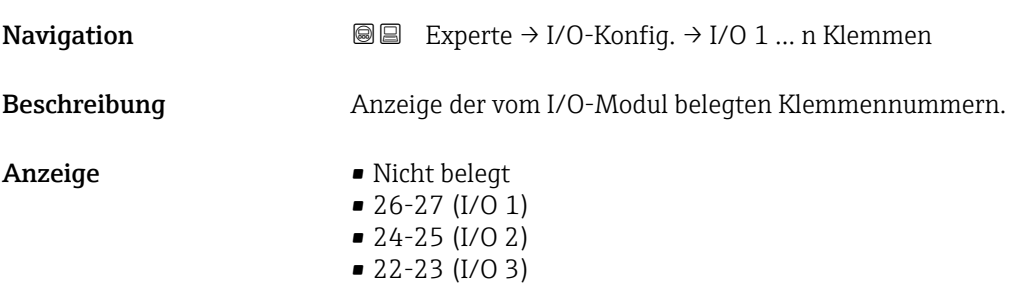

#### I/O-Modul 1 … n Information

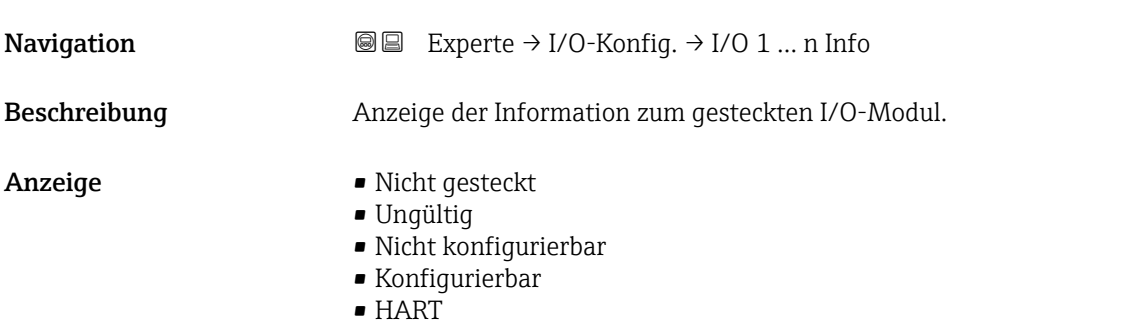

<span id="page-66-0"></span>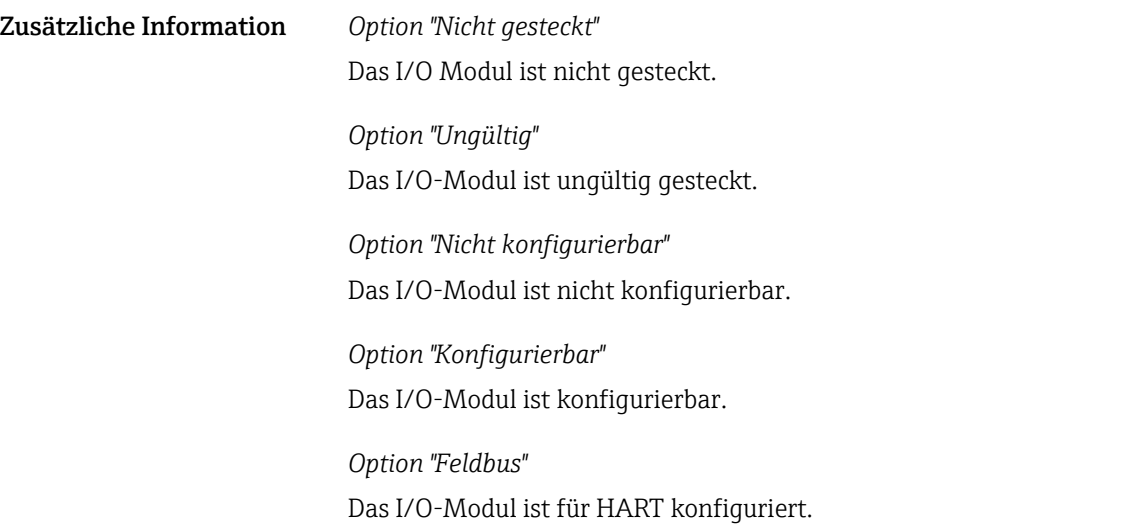

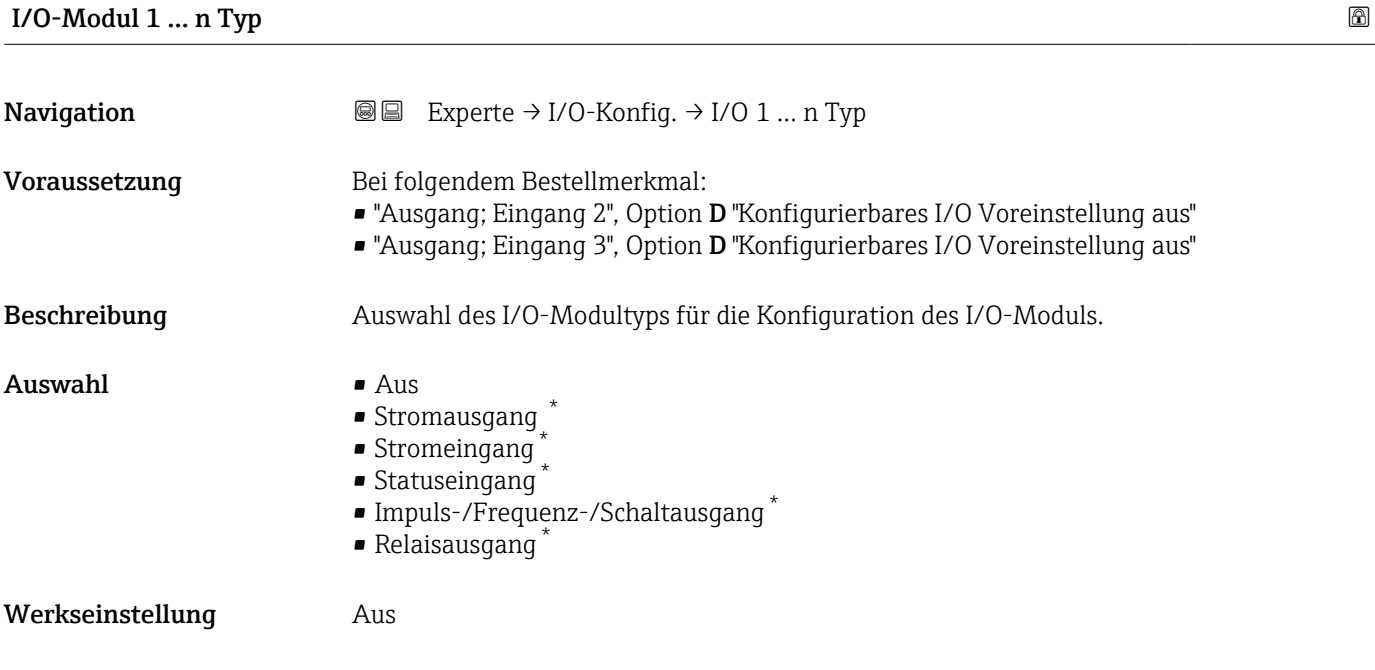

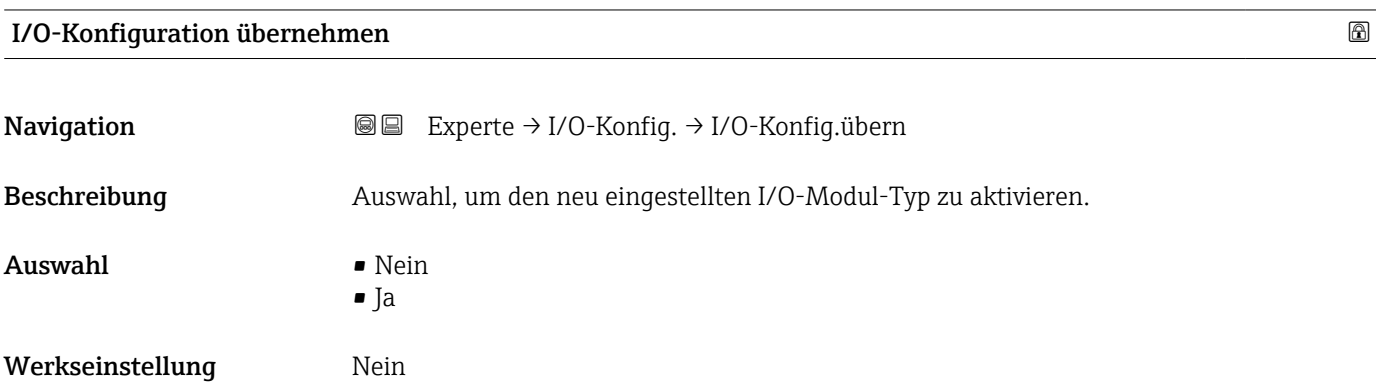

<sup>\*</sup> Sichtbar in Abhängigkeit von Bestelloptionen oder Geräteeinstellungen

<span id="page-67-0"></span>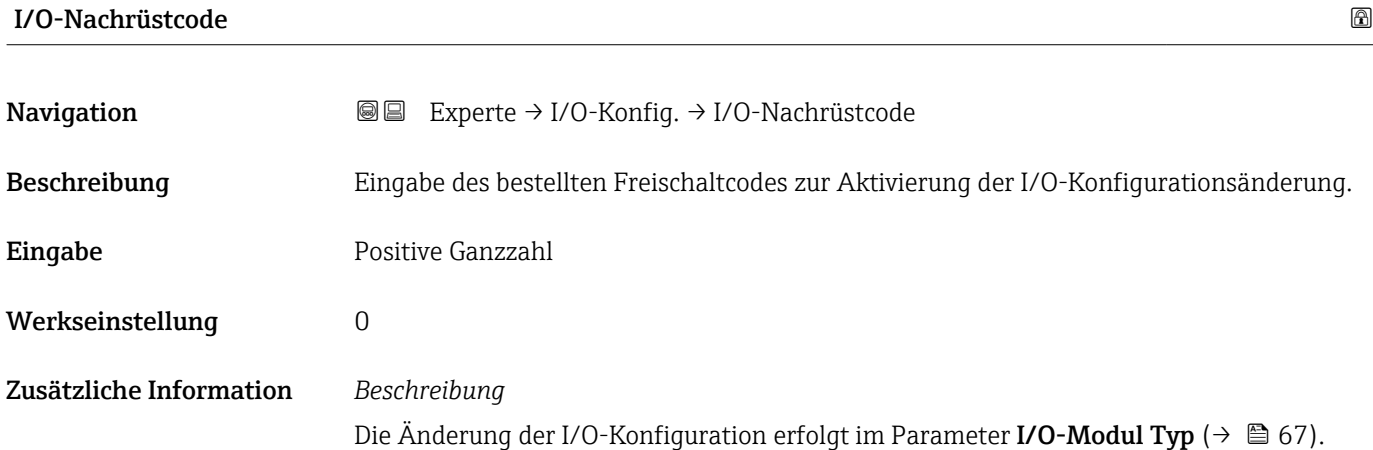

## 3.4 Untermenü "Eingang"

*Navigation* 
■■ Experte → Eingang

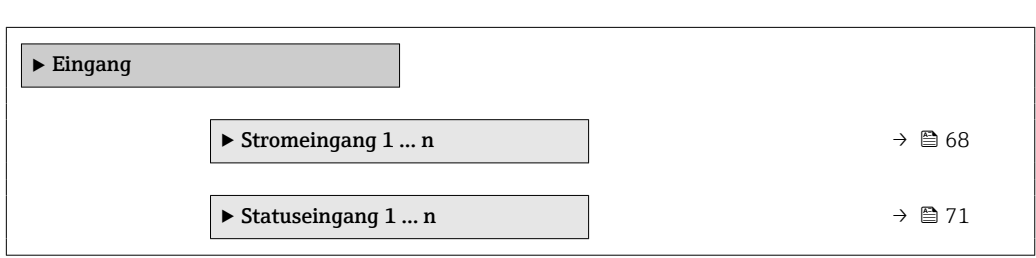

#### 3.4.1 Untermenü "Stromeingang 1 … n"

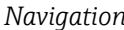

**■■** Experte → Eingang → Stromeingang 1 ... n

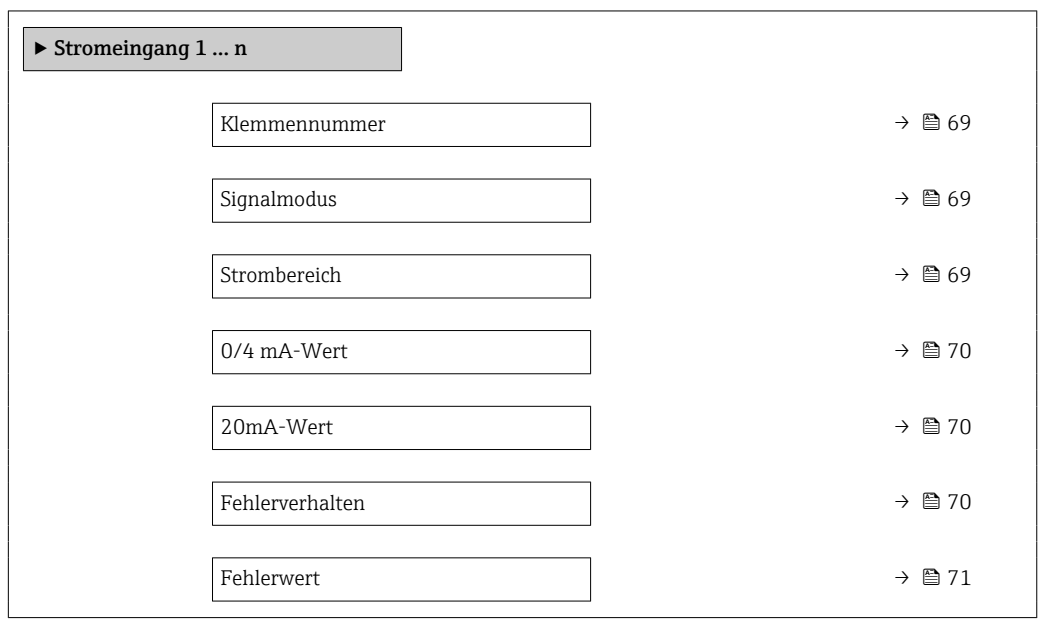

## <span id="page-68-0"></span>Klemmennummer **Navigation**  $\text{■}$   $\text{■}$   $\text{■}$   $\text{■}$   $\text{■}$   $\text{■}$   $\text{■}$   $\text{■}$   $\text{■}$   $\text{■}$   $\text{■}$   $\text{Blue}$   $\text{Blue}$   $\text{Blue}$   $\text{Blue}$   $\text{Blue}$   $\text{Blue}$   $\text{Blue}$   $\text{Blue}$   $\text{Blue}$   $\text{Blue}$   $\text{Blue}$   $\text{Blue}$   $\text{Blue}$   $\text{Blue}$   $\text{Blue}$ Beschreibung Anzeige der vom Stromeingangsmodul belegten Klemmennummern. Anzeige • Nicht belegt  $\bullet$  24-25 (I/O 2)  $\bullet$  22-23 (I/O 3) Zusätzliche Information *Option "Nicht belegt"* Vom Stromeingangsmodul sind keine Klemmennummern belegt.

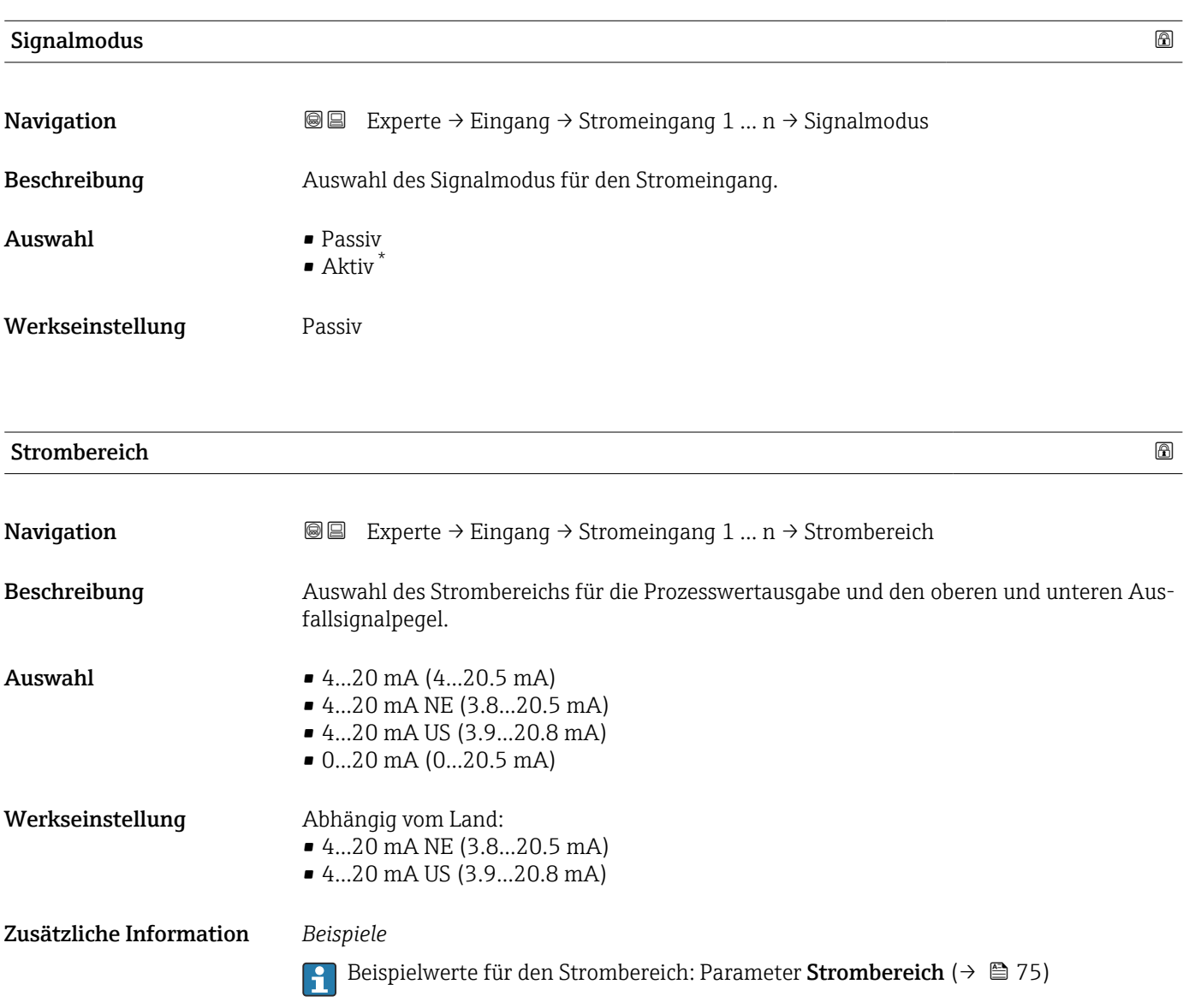

<sup>\*</sup> Sichtbar in Abhängigkeit von Bestelloptionen oder Geräteeinstellungen

### <span id="page-69-0"></span> $0/4$  mA-Wert  $\qquad \qquad \Box$

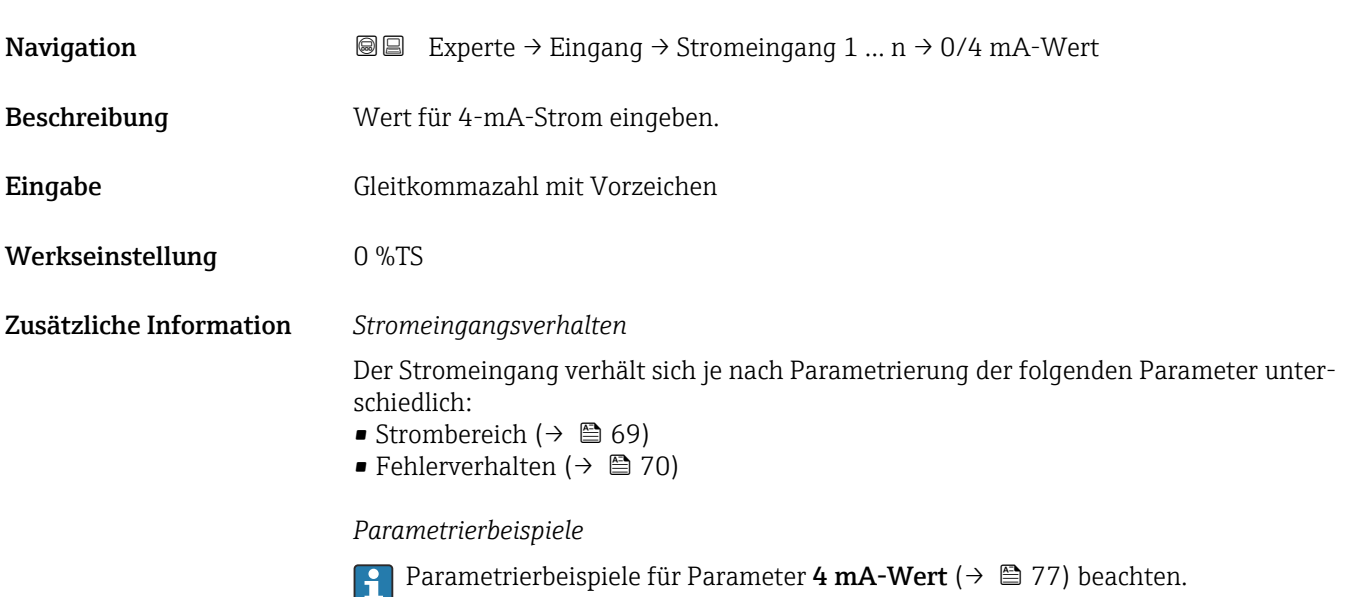

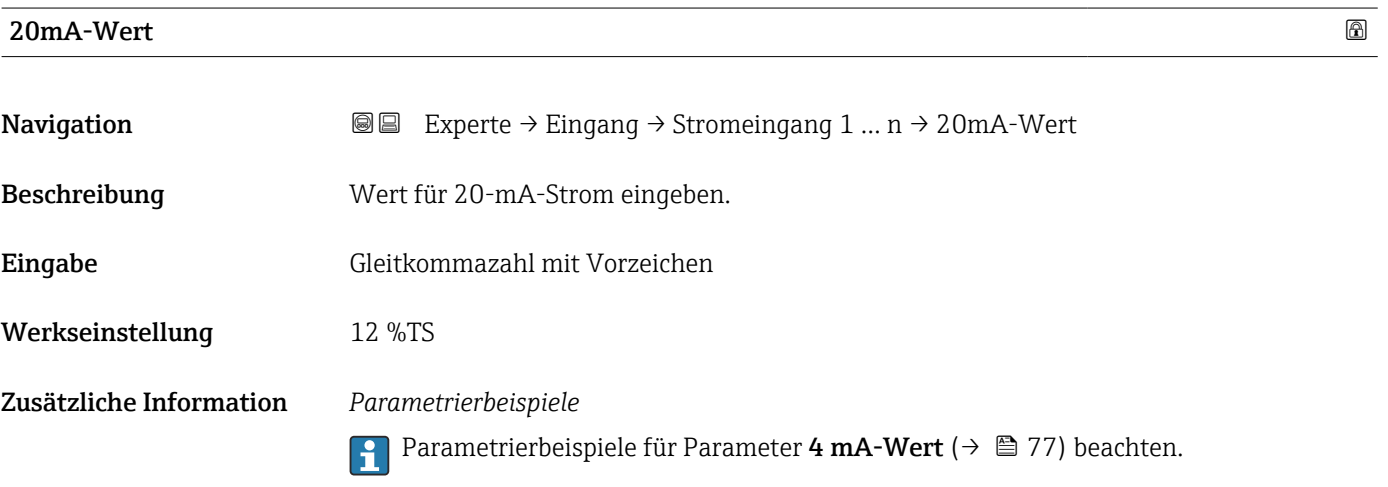

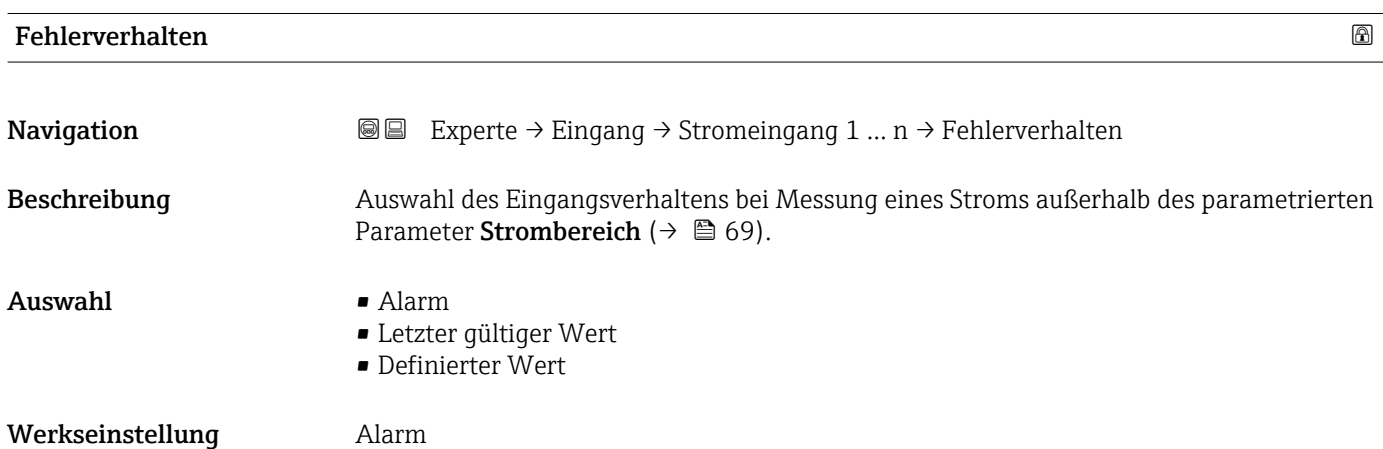

#### <span id="page-70-0"></span>Zusätzliche Information *Auswahl*

### • Alarm

Eine Fehlermeldung wird gesetzt.

• Letzter gültiger Wert Der letzte gültige Messwert wird verwendet. • Definierter Wert Ein benutzerdefinierter Messwert wird verwendet (Parameter Fehlerwert ( $\rightarrow \Box$  71)).

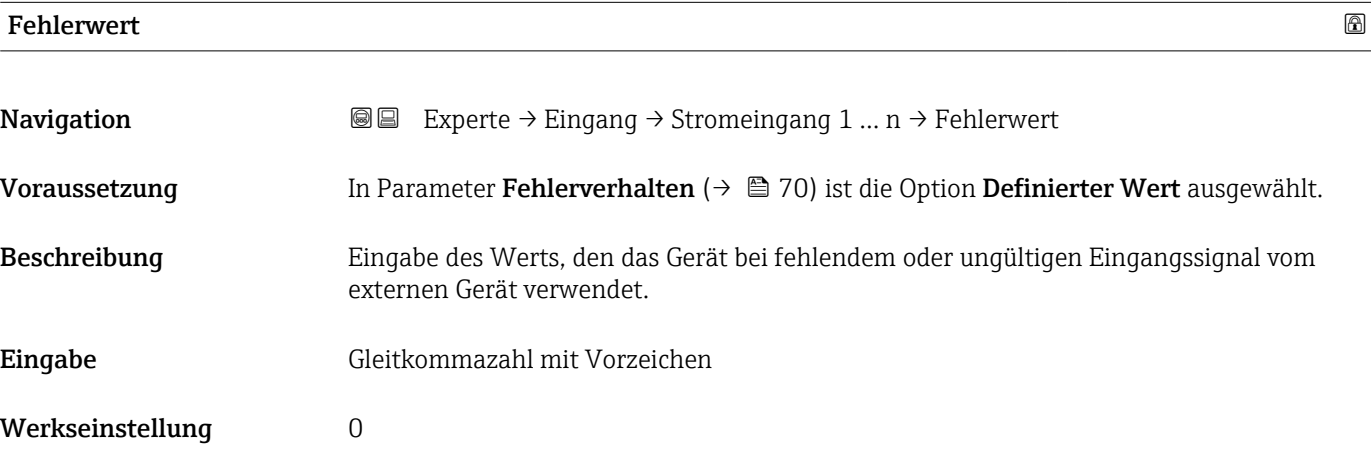

#### 3.4.2 Untermenü "Statuseingang 1 … n"

*Navigation* **a a** Experte → Eingang → Statuseingang 1 ... n

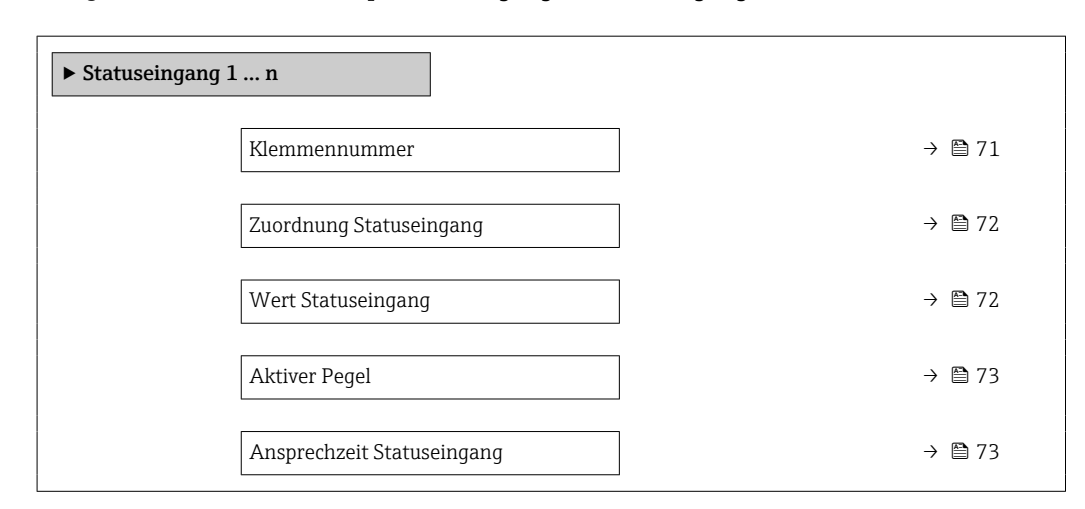

# Klemmennummer **Navigation EXPEREE → Experte → Eingang → Statuseingang 1 ... n → Klemmennummer** Beschreibung Anzeige der vom Statuseingangsmodul belegten Klemmennummern.

<span id="page-71-0"></span>Anzeige • Nicht belegt  $\bullet$  24-25 (I/O 2)  $\bullet$  22-23 (I/O 3)

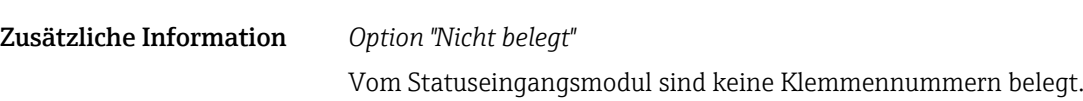

#### Zuordnung Statuseingang

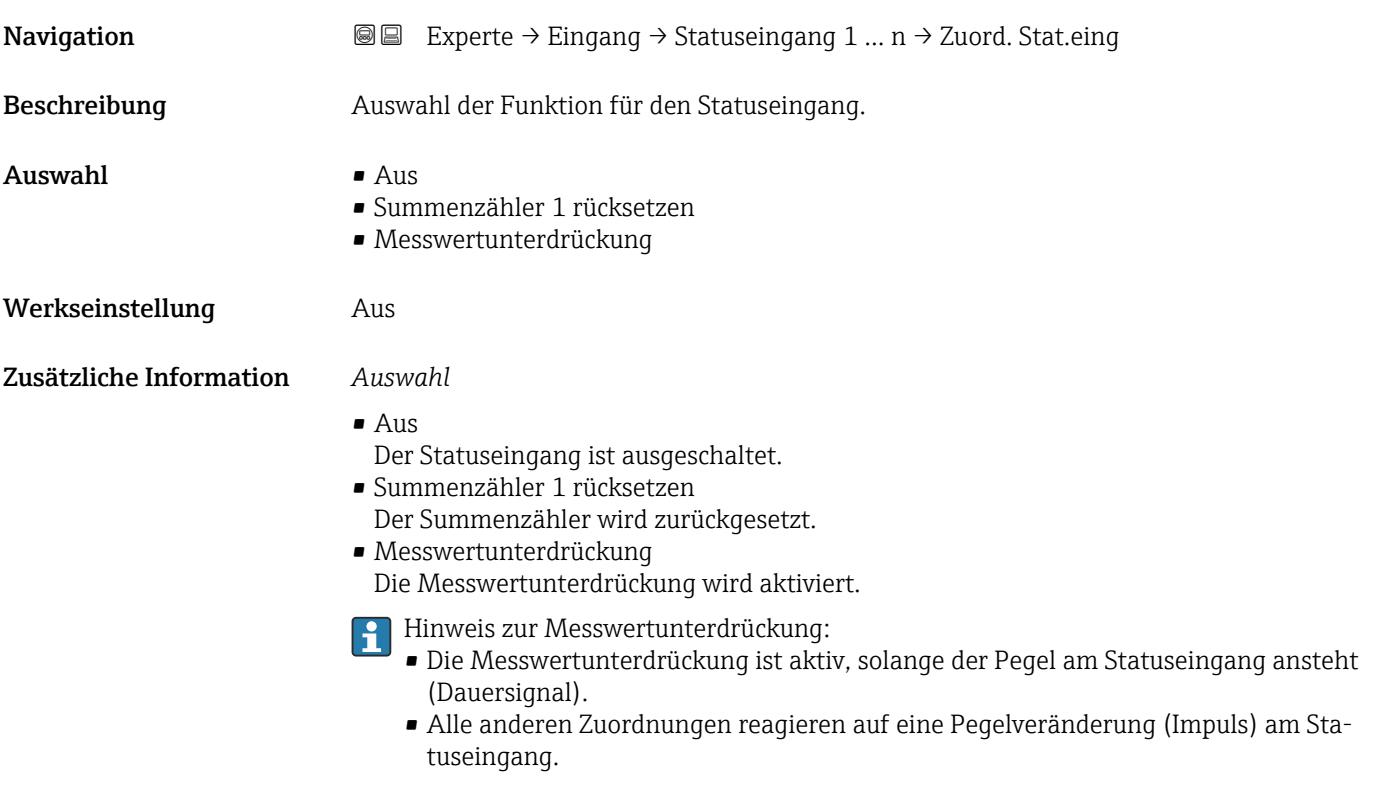

#### Wert Statuseingang

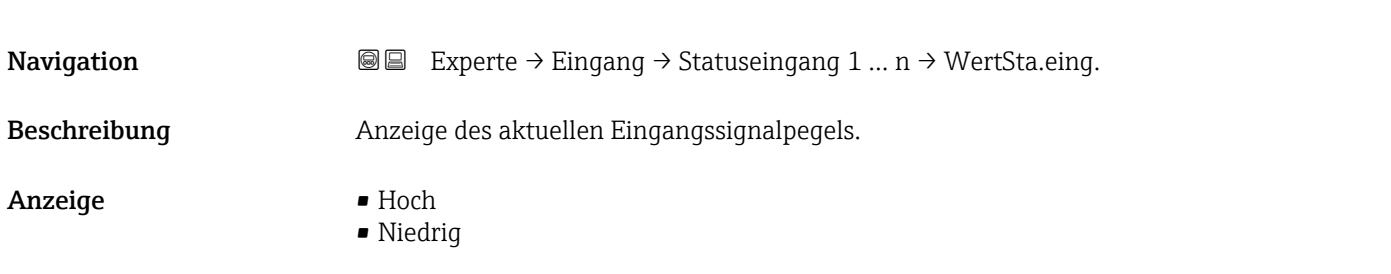
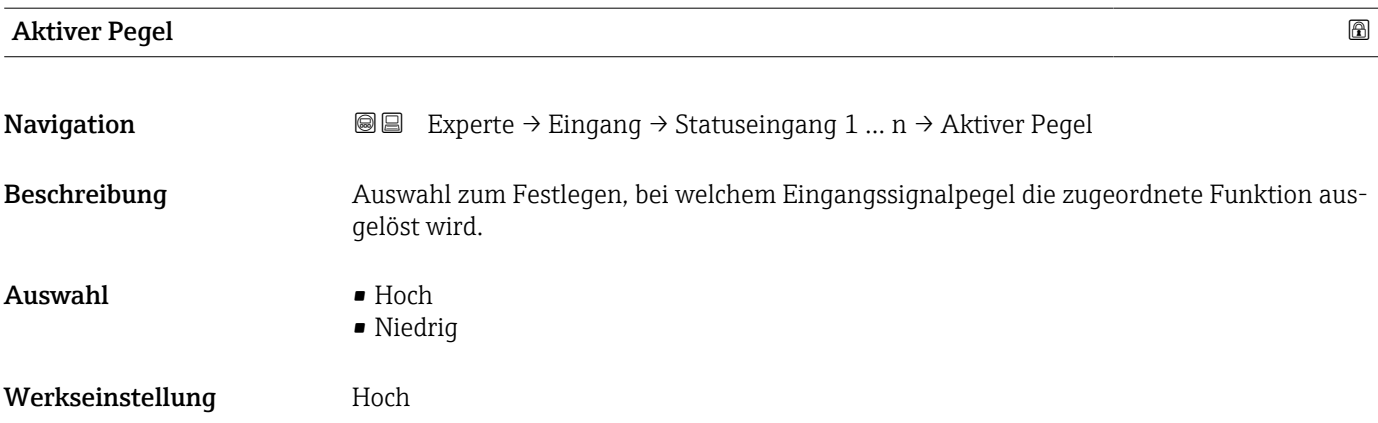

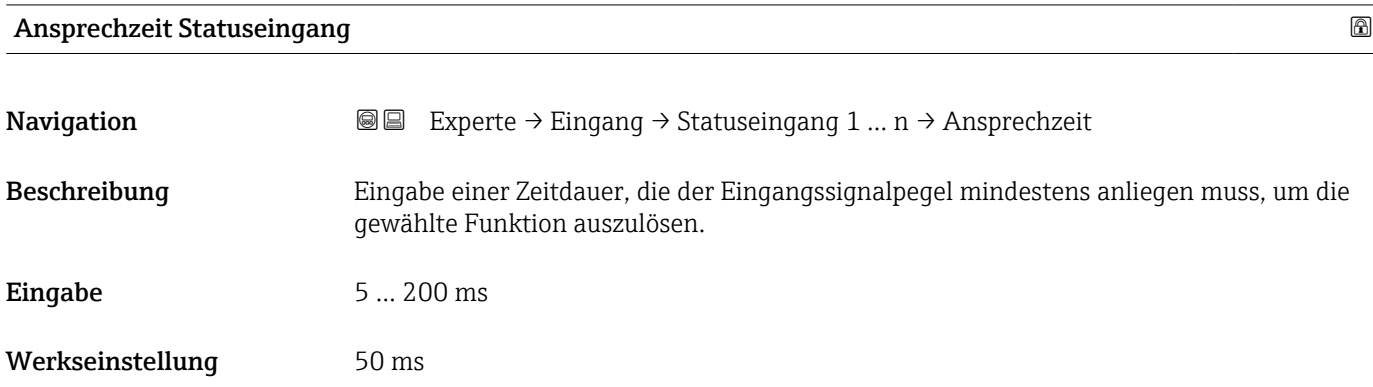

# 3.5 Untermenü "Ausgang"

*Navigation* **■** Experte → Ausgang

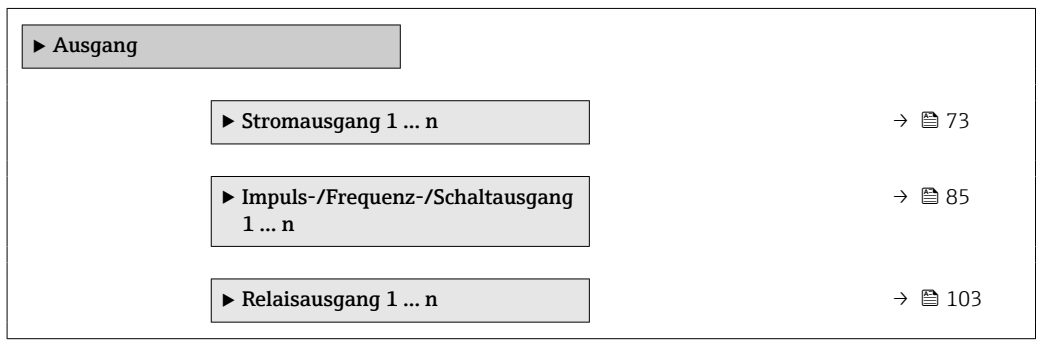

# 3.5.1 Untermenü "Stromausgang 1 … n"

*Navigation* **a a Experte** → Ausgang → Stromausg. 1 ... n

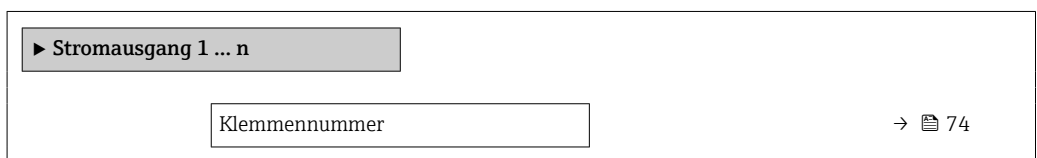

<span id="page-73-0"></span>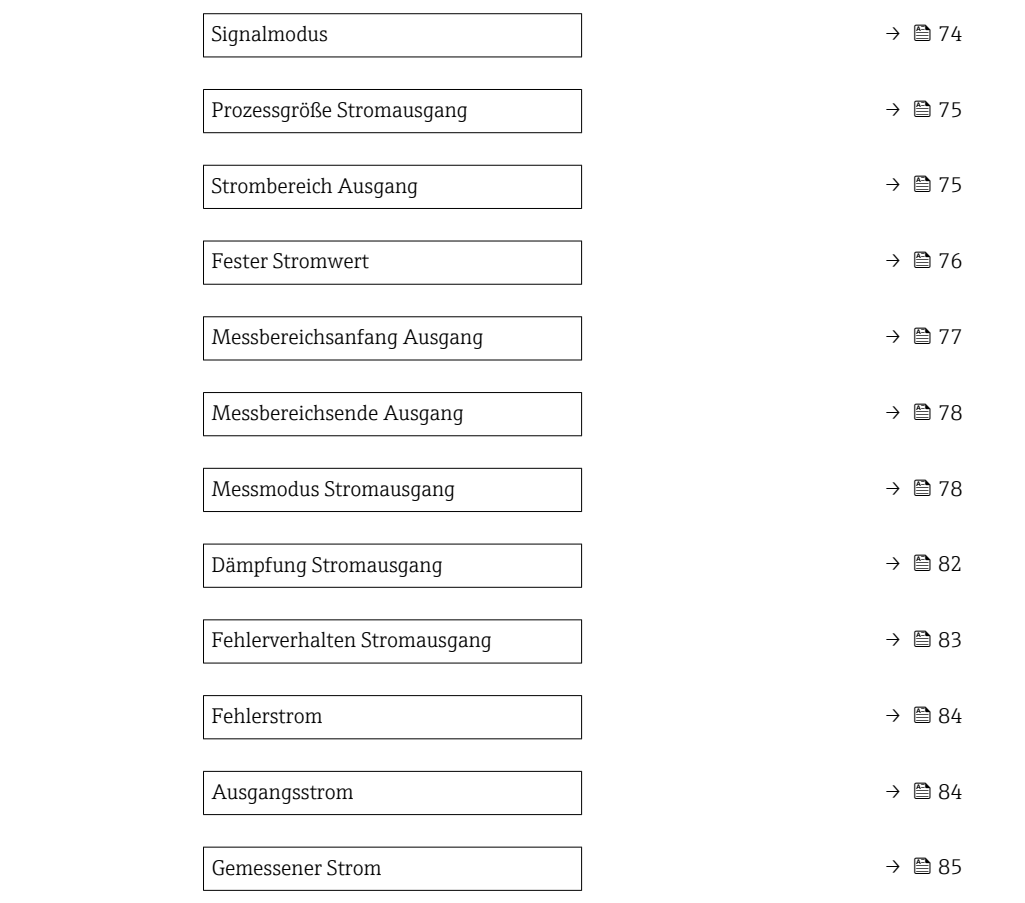

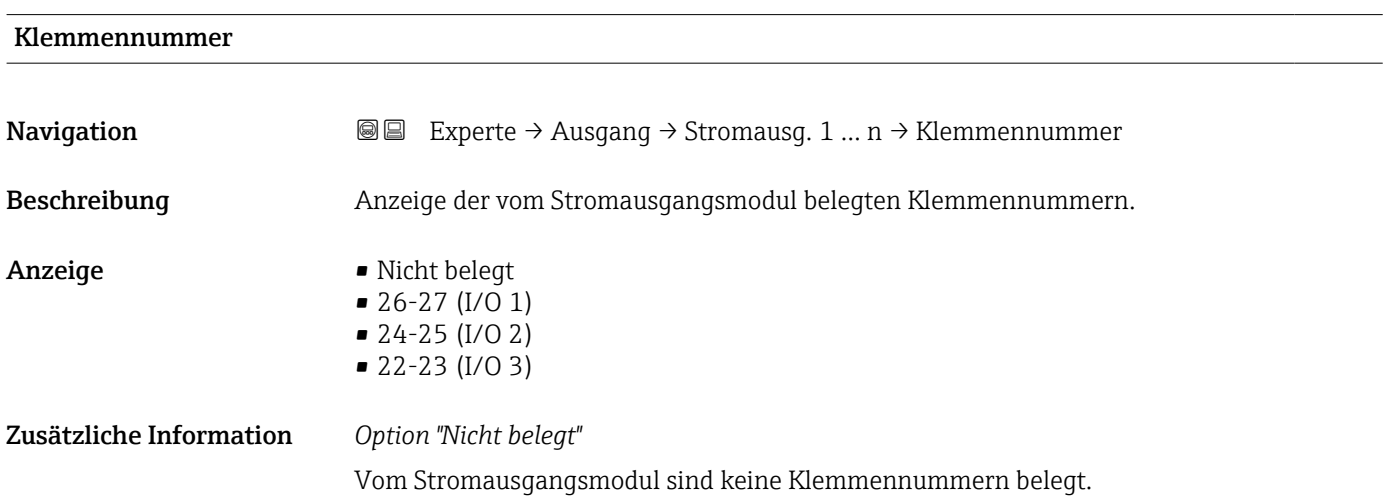

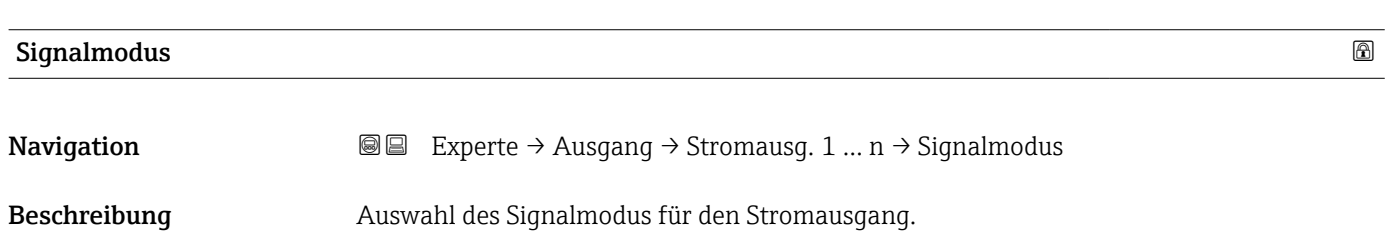

# <span id="page-74-0"></span> $\begin{tabular}{ll} \bf{A}uswahl & \multicolumn{3}{l}{} & \multicolumn{3}{l}{{\bf{a}}}{\bf{A}}ktiv \end{tabular}$ • Passiv \* Werkseinstellung **Aktiv**

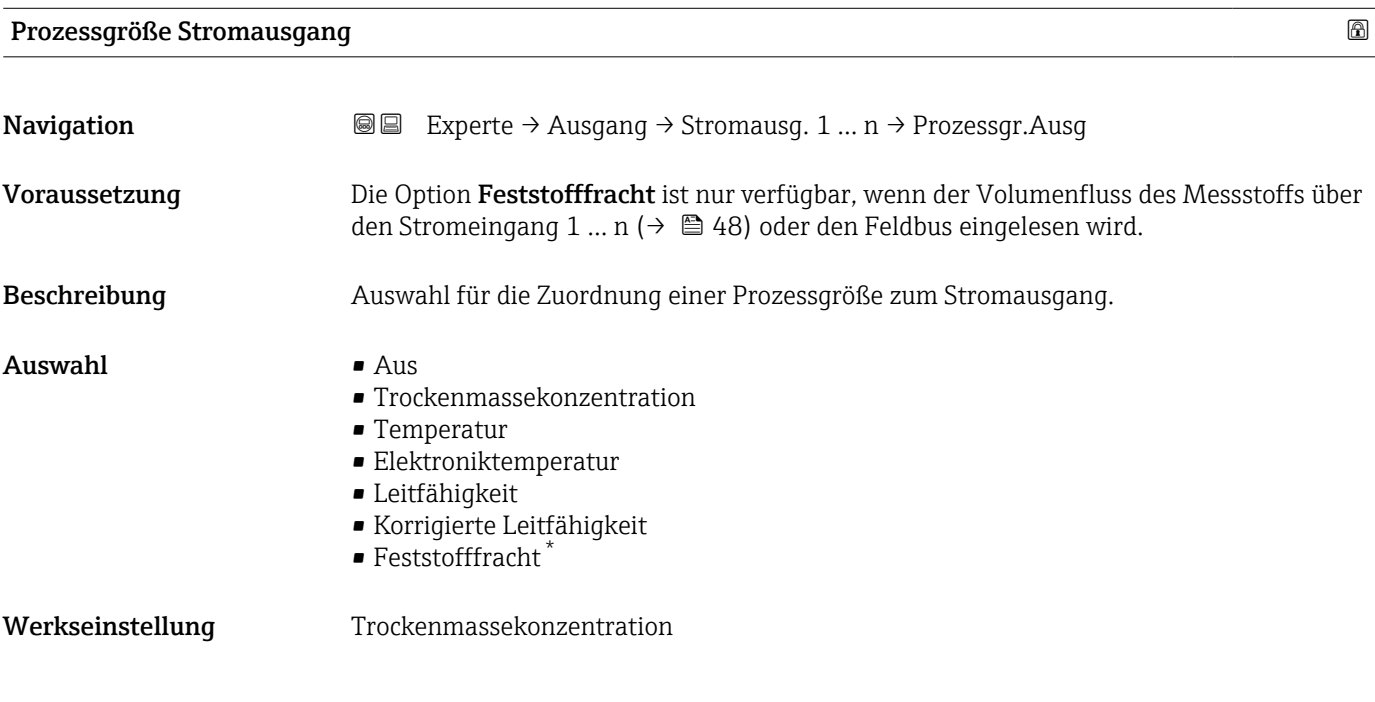

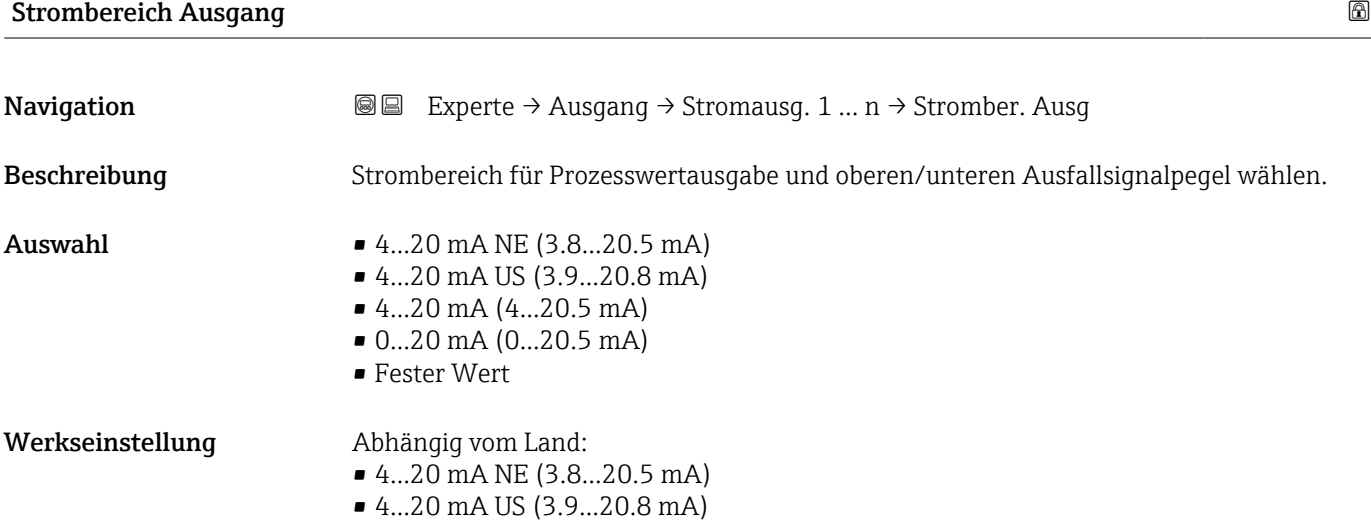

<sup>\*</sup> Sichtbar in Abhängigkeit von Bestelloptionen oder Geräteeinstellungen

A0034351

#### <span id="page-75-0"></span>Zusätzliche Information *Beschreibung*

- Bei Gerätealarm gibt der Stromausgang den in Parameter Fehlerverhalten  $\mathbf{H}$  $(\rightarrow \triangleq 83)$  festgelegten Wert aus.
	- Der Messbereich wird über die Parameter Messbereichsanfang Ausgang  $(\rightarrow \Box$  77) und Parameter Messbereichsende Ausgang ( $\rightarrow \Box$  78) festgelegt.

#### *Option "Fester Stromwert"*

- Diese Option wird für ein HART-Multidrop-Netzwerk verwendet.
- Sie kann nur für den Stromausgang 4…20 mA HART verwendet werden (Stromausgang 1).
- Der Stromwert wird fest eingestellt über den Parameter Fester Stromwert (→  $\triangleq 76$ ).

#### *Beispiel*

Zeigt den Zusammenhang vom Strombereich für die Prozesswertausgabe und den beiden Ausfallsignalpegeln:

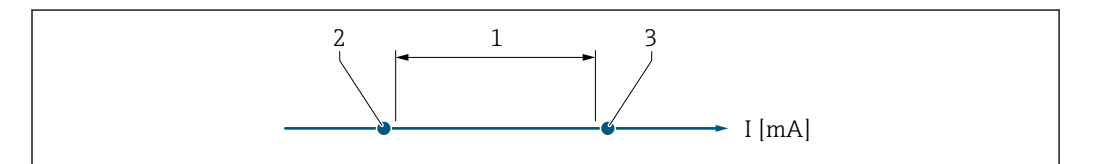

*<sup>1</sup> Strombereich für Prozesswert*

- *2 Unterer Ausfallsignalpegel*
- *3 Oberer Ausfallsignalpegel*

#### *Auswahl*

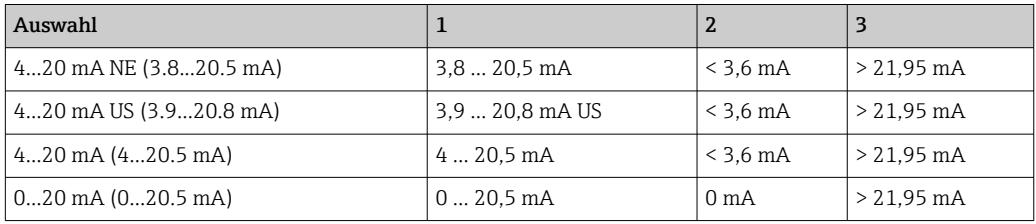

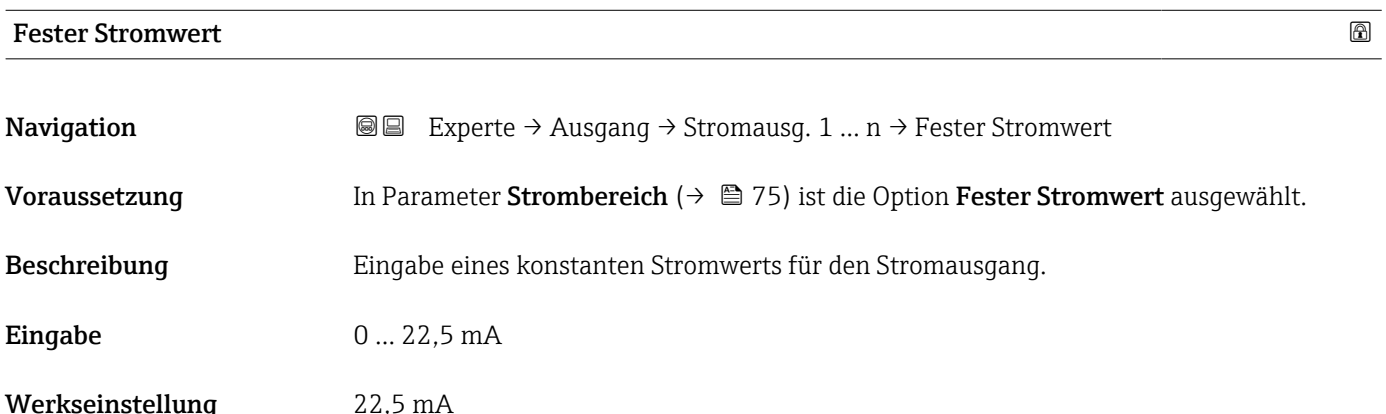

# <span id="page-76-0"></span>Messbereichsanfang Ausgang **Navigation EXPERE** Experte → Ausgang → Stromausg. 1 ... n → Messanf. Ausg Voraussetzung In Parameter Strombereich ( $\rightarrow \Box$  75) ist eine der folgenden Optionen ausgewählt: • 4...20 mA NE (3.8...20.5 mA) • 4...20 mA US (3.9...20.8 mA) • 4...20 mA (4...20.5 mA) • 0...20 mA (0...20.5 mA) Beschreibung Eingabe eines Werts für den Messbereichsanfang. Eingabe Gleitkommazahl mit Vorzeichen Werkseinstellung 0 %TS Zusätzliche Information *Beschreibung* Je nach zugeordneter Prozessgröße in Parameter Zuordnung Stromausgang ( $\rightarrow \Box$  75) sind positive und negative Werte zulässig. Zudem kann der Wert größer oder kleiner sein als der zugeordnete Wert für den 20 mA-Strom in Parameter Messbereichsende Ausgang ( $\rightarrow \Box$  78). *Abhängigkeit* Die Einheit ist abhängig von der in Parameter Zuordnung Stromausgang [\(→ 75\)](#page-74-0)

*Stromausgangsverhalten*

ausgewählten Prozessgröße.

Der Stromausgang verhält sich je nach Parametrierung der folgenden Parameter unterschiedlich:

- Strombereich ( $\rightarrow$   $\blacksquare$  75)
- Fehlerverhalten ( $\rightarrow \cong 83$ )

*Parametrierbeispiele*

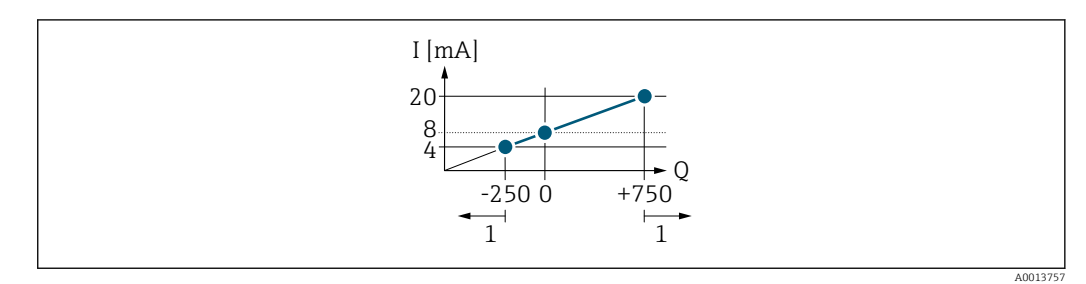

- *Q Durchfluss*
- *I Stromstärke*
- *1 Messbereich wird unter- oder überschritten*

# <span id="page-77-0"></span>Messbereichsende Ausgang Navigation Experte → Ausgang → Stromausg. 1 … n → Messende Ausg Voraussetzung In Parameter Strombereich ( $\rightarrow \Box$  75) ist eine der folgenden Optionen ausgewählt: • 4...20 mA NE (3.8...20.5 mA) • 4...20 mA US (3.9...20.8 mA)  $\bullet$  4...20 mA (4...20.5 mA) • 0...20 mA (0...20.5 mA) Beschreibung Eingabe eines Werts für das Messbereichsende. Eingabe Gleitkommazahl mit Vorzeichen Werkseinstellung 12 %TS Zusätzliche Information *Beschreibung* Je nach zugeordneter Prozessgröße in Parameter Zuordnung Stromausgang ( $\rightarrow \Box$  75) sind positive und negative Werte zulässig. Zudem kann der Wert größer oder kleiner sein als der zugeordnete Wert für den 0/4 mA-Strom in Parameter Messbereichsanfang Aus- $\mathsf{qang}$  ( $\rightarrow \boxplus$  77). *Abhängigkeit* **P** Die Einheit ist abhängig von der in Parameter Zuordnung Stromausgang (→ ■ 75) ausgewählten Prozessgröße. *Beispiel Parametrierbeispiele* Parametrierbeispiele für Parameter Messbereichsanfang Ausgang ( $\rightarrow \Box$  77) beachten.

### Messmodus Stromausgang

| Navigation    | <b>a</b> ■ Experte $\rightarrow$ Ausgang $\rightarrow$ Stromausg. 1  n $\rightarrow$ Messmod. Ausg.                                                                                                    |
|---------------|----------------------------------------------------------------------------------------------------|
| Voraussetzung | In Parameter <b>Prozessgröße Stromausgang</b> ( $\rightarrow \Box$ 75) ist die folgende Option ausgewählt:<br>Feststofffracht                                                                                                  |
|               | In Parameter Strombereich ( $\rightarrow \Box$ 75) ist eine der folgenden Optionen ausgewählt:<br>$\bullet$ 420 mA NE (3.820.5 mA)<br>$\bullet$ 420 mA US (3.920.8 mA)<br>$420$ mA $(420.5$ mA)<br>$\bullet$ 020 mA (020.5 mA) |
| Beschreibung  | Auswahl des Messmodus für den Stromausgang.                                                                                                    |
| Auswahl       | ■ Vorwärtsfluss<br>• Vorwärtsfluss/Rückfluss<br>Kompensation Rückfluss                                                                                                    |

Sichtbar in Abhängigkeit von Bestelloptionen oder Geräteeinstellungen

#### Werkseinstellung Vorwärtsfluss

Zusätzliche Information *Beschreibung*

Unterhalb des Parameters wird die Prozessgröße angezeigt, die dem Stromausgang über Parameter Zuordnung Stromausgang (→  $\triangleq$  75) zugeordnet ist.

#### *Option "Vorwärtsfluss"*

Das Stromausgangssignal folgt proportional der zugeordneten Prozessgröße. Der Messbereich wird durch die Werte festgelegt, die dem Parameter Messbereichsanfang Ausgang (→  $\implies$  77) und dem Parameter Messbereichsende Ausgang (→  $\implies$  78) zugeordnet sind.

Die Durchflussanteile außerhalb des skalierten Messbereichs werden bei der Signalausgabe wie folgt berücksichtigt:

Beide Werte werden ungleich dem Nulldurchfluss festgelegt z.B.:

- Messbereichsanfang  $= -50 \text{ kg/h}$
- Messbereichsende = 100 kg/h

*Option "Vorwärtsfluss/Rückfluss"*

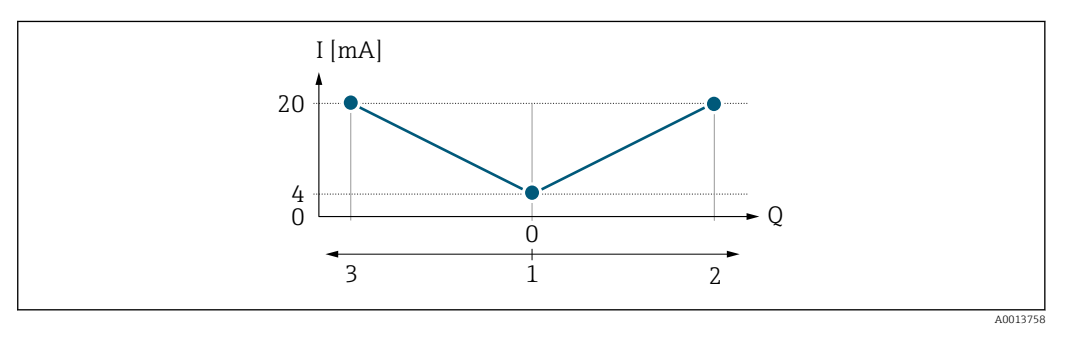

*I Stromstärke*

- *Q Durchfluss*
- *1 Messbereichsanfang Ausgang (0/4 mA)*
- *2 Förderfluss*
- *3 Rückfluss*
- Das Stromausgangssignal ist unabhängig von der Fliessrichtung (Absolutbetrag der Messgröße). Die Werte für die Parameter Messbereichsanfang Ausgang ( $\rightarrow \Box$  77) und Parameter Messbereichsende Ausgang ( $\rightarrow$   $\cong$  78) müssen das gleiche Vorzeichen besitzen.
- Der Wert für Parameter Messbereichsende Ausgang ( $\rightarrow \Box$  78) (z.B. Rückfluss) entspricht dem gespiegelten Wert für Parameter Messbereichsende Ausgang ( $\rightarrow \Box$  78) (z.B. Vorwärtsfluss).

#### *Option "Kompensation Rückfluss"*

Die Option Kompensation Rückfluss wird hauptsächlich eingesetzt, um die stoßartigen Rückflüsse zu kompensieren, die bei Verdrängungspumpen als Folge von Verschleiß oder hoher Viskosität entstehen können. Die Rückflüsse werden in einem Zwischenspeicher erfasst und beim nächsten Vorwärtsdurchfluss verrechnet.

Bei längerem und unerwünschten Rückfluss des Messstoffs, können sich Durchflusswerte im Zwischenspeicher aufsummieren. Diese werden aber durch die Parametrierung des Stromausgangs nicht mit einberechnet, d.h. es erfolgt keine Kompensation des Rückflusses.

Bei Einstellung dieser Option führt das Messgerät keine Glättung des Durchflusssignals aus. Das Durchflusssignal wird nicht gedämpft.

*Beispiele für das Verhalten des Stromausgangs*

#### Beispiel 1

### Definierter Messbereich: Anfangswert und Endwert mit gleichen Vorzeichen

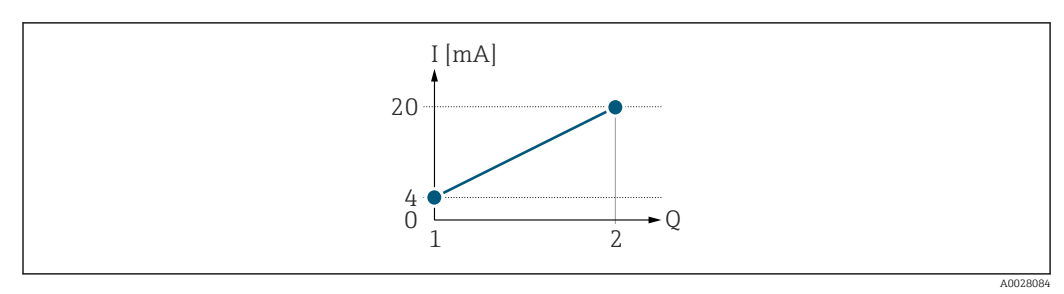

#### *2 Messbereich*

- *I Stromstärke*
- *Q Durchfluss*
- *1 Anfangswert (Messbereichsanfang Ausgang)*
- *2 Endwert (Messbereichsende Ausgang)*

#### Mit folgendem Durchflussverhalten:

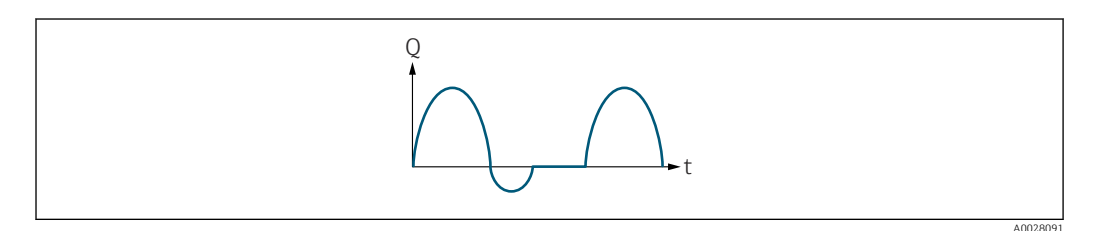

#### *3 Durchflussverhalten*

- *Q Durchfluss*
- *t Zeit*

#### Mit Option Vorwärtsfluss

Das Stromausgangssignal folgt proportional der zugeordneten Prozessgröße. Die Durchflussanteile außerhalb des skalierten Messbereichs, werden bei der Signalausgabe nicht berücksichtigt.

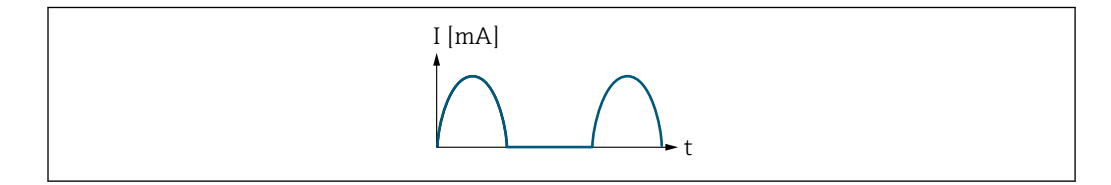

*I Stromstärke*

*t Zeit*

#### Mit Option Vorwärtsfluss/Rückfluss

Das Stromausgangssignal ist unabhängig von der Fliessrichtung.

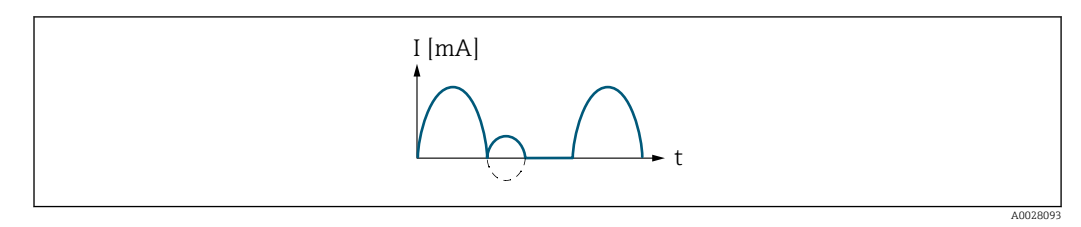

*I Stromstärke*

A0028092

*t Zeit*

### Mit Option Kompensation Rückfluss

Durchflussanteile außerhalb der Messspanne werden zwischengespeichert, verrechnet und max. 60 s zeitversetzt ausgegeben.

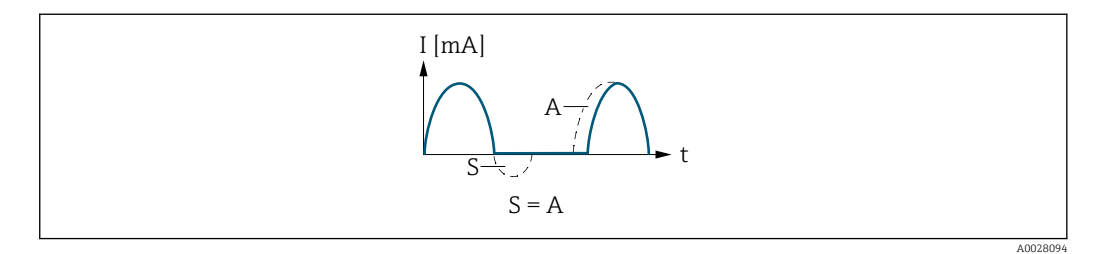

- *I Stromstärke*
- *t Zeit*
- *S Gespeicherte Durchflussanteile*

*A Verrechnung gespeicherter Durchflussanteile*

#### Beispiel 2

Definierter Messbereich: Anfangswert und Endwert mit ungleichen Vorzeichen

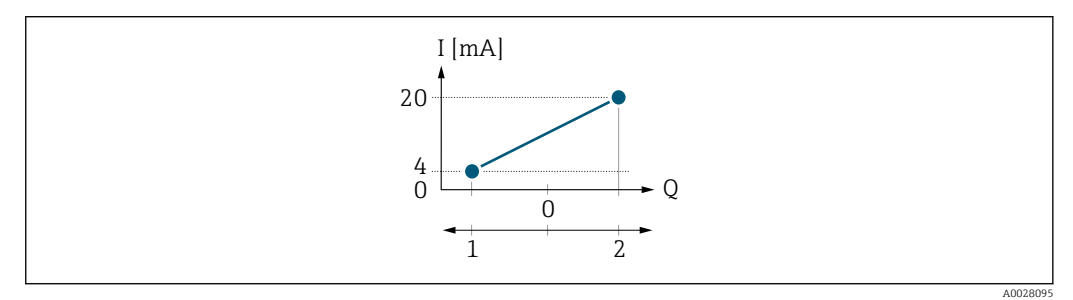

 *4 Messbereich*

- 
- *I Stromstärke Q Durchfluss*
- *1 Anfangswert (Messbereichsanfang Ausgang)*
- *2 Endwert (Messbereichsende Ausgang)*

Mit Durchfluss a (—) außerhalb, b (- -) innerhalb des Messbereichs

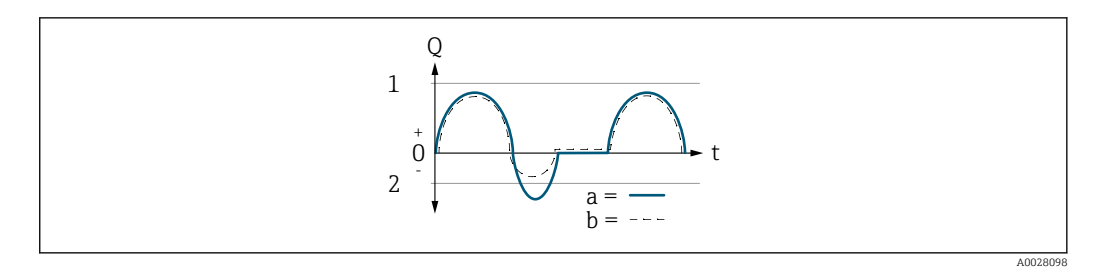

- *Q Durchfluss*
- *t Zeit*
- *1 Anfangswert (Messbereichsanfang Ausgang)*
- *2 Endwert (Messbereichsende Ausgang)*

#### Mit Option Vorwärtsfluss

- a (—): Die Durchflussanteile außerhalb des skalierten Messbereichs können bei der Signalausgabe nicht berücksichtigt werden.
- b (- -): Das Stromausgangssignal folgt proportional der zugeordneten Prozessgröße.

<span id="page-81-0"></span>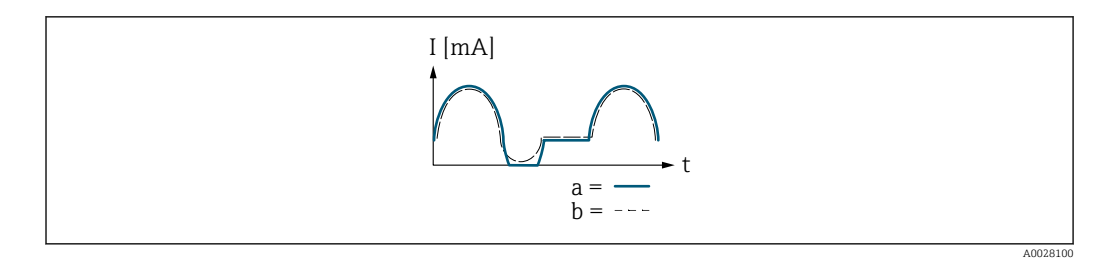

*I Stromstärke*

*t Zeit*

#### Mit Option Vorwärtsfluss/Rückfluss

Diese Auswahl ist in dem Fall nicht möglich, da die Werte für die Parameter Messbereichsanfang Ausgang ( $\rightarrow \Box$  77) und Parameter Messbereichsende Ausgang [\(→ 78\)](#page-77-0) unterschiedliche Vorzeichen besitzen.

### Mit Option Kompensation Rückfluss

Durchflussanteile außerhalb der Messspanne werden zwischengespeichert, verrechnet und max. 60 s zeitversetzt ausgegeben.

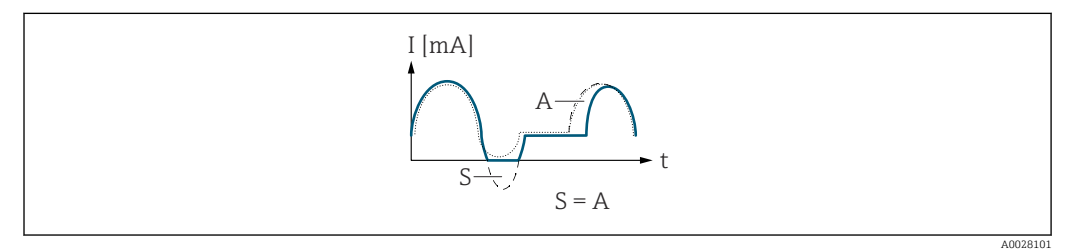

- *I Stromstärke*
- *t Zeit*
- *S Gespeicherte Durchflussanteile*
- *A Verrechnung gespeicherter Durchflussanteile*

### Dämpfung Stromausgang

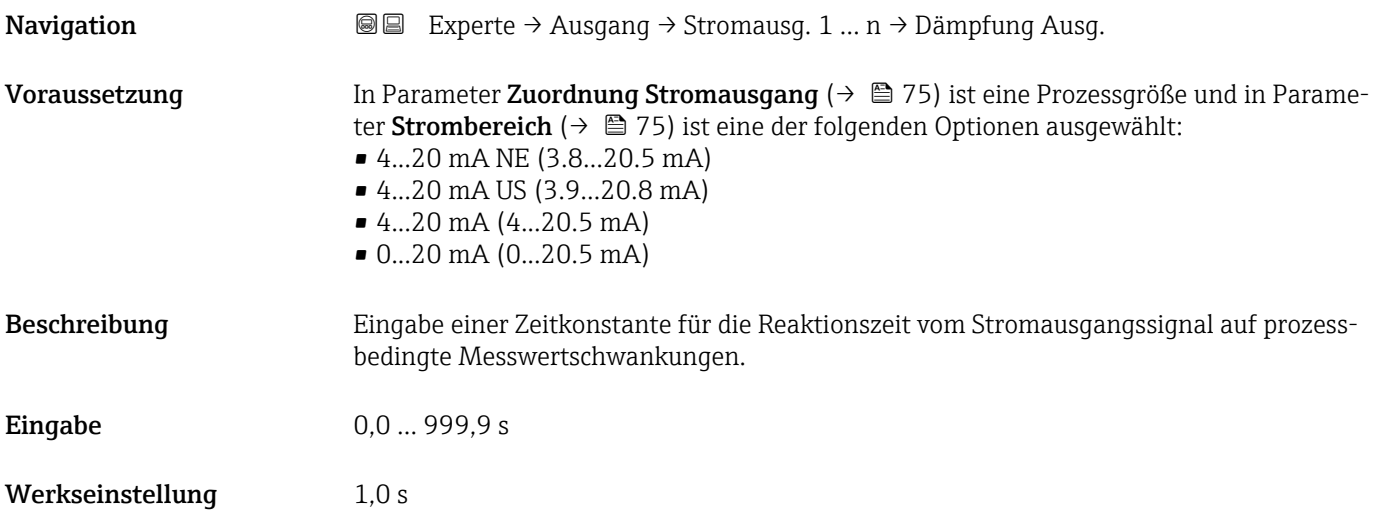

#### <span id="page-82-0"></span>Zusätzliche Information *Eingabe*

Eingabe einer Zeitkonstante (PT1-Glied <sup>2)</sup>) für die Dämpfung des Stromausgangs:

- Bei einer niedrigen Zeitkonstante reagiert der Stromausgang schnell auf schwankende Messgrößen.
- Bei einer hohen Zeitkonstante wird der Stromausgang hingegen abgedämpft.
- Bei Eingabe des Werts 0 (Werkseinstellung) ist die Dämpfung ausgeschaltet.

#### Fehlerverhalten Stromausgang

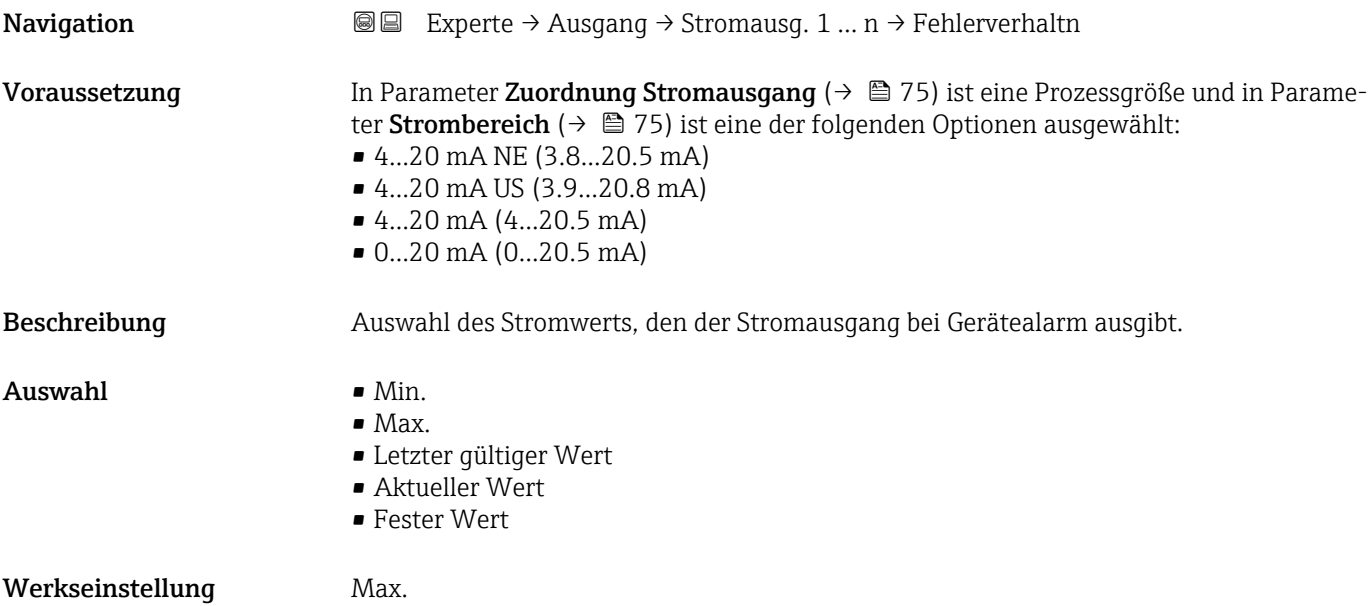

<sup>2)</sup> Proportionales Übertragungsverhalten mit Verzögerung 1. Ordnung

#### <span id="page-83-0"></span>Zusätzliche Information *Beschreibung*

H

Das Fehlerverhalten weiterer Ausgänge und Summenzähler ist von dieser Einstellung nicht betroffen und wird in separaten Parametern festgelegt.

*Option "Min."*

Der Stromausgang gibt den Wert des unteren Ausfallsignalpegels aus.

Der Ausfallsignalpegel wird über Parameter Strombereich (→ ■ 75) festgelegt.  $|$  -  $|$ 

#### *Option "Max."*

Der Stromausgang gibt den Wert des oberen Ausfallsignalpegels aus.

P Der Ausfallsignalpegel wird über Parameter Strombereich (→ ■ 75) festgelegt.

#### *Option "Letzter gültiger Wert"*

Der Stromausgang gibt den letzten gültigen Messwert vor Auftreten des Gerätealarms aus.

#### *Option "Aktueller Wert"*

Der Stromausgang gibt den Messwert auf Basis der aktuellen Durchflussmessung aus; der Gerätealarm wird ignoriert.

#### *Option "Definierter Wert"*

Der Stromausgang gibt einen definierten Messwert aus.

P Der Messwert wird über Parameter Fehlerstrom (→ ■ 84) festgelegt.

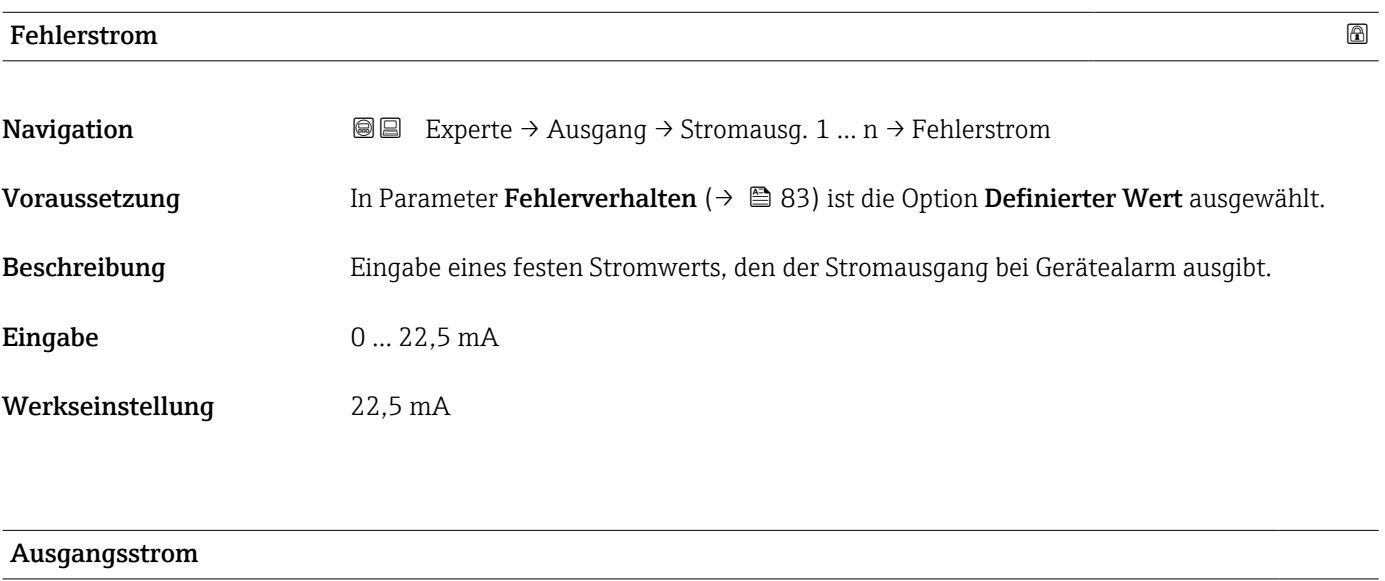

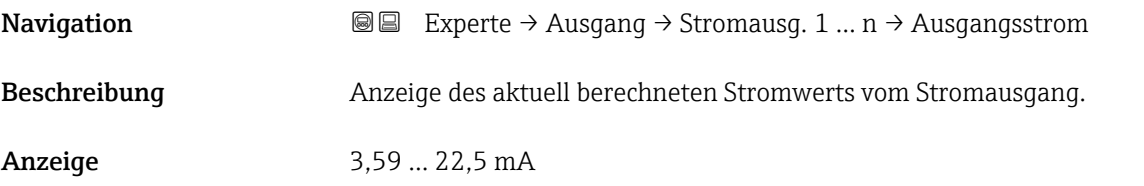

<span id="page-84-0"></span>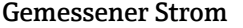

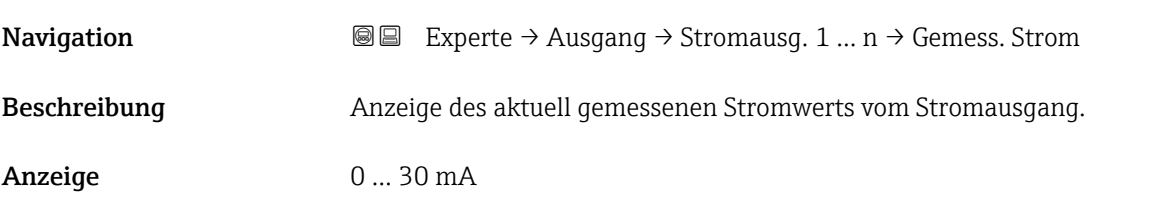

# 3.5.2 Untermenü "Impuls-/Frequenz-/Schaltausgang 1 … n"

*Navigation* 
■■ Experte → Ausgang → PFS-Ausgang 1 ... n

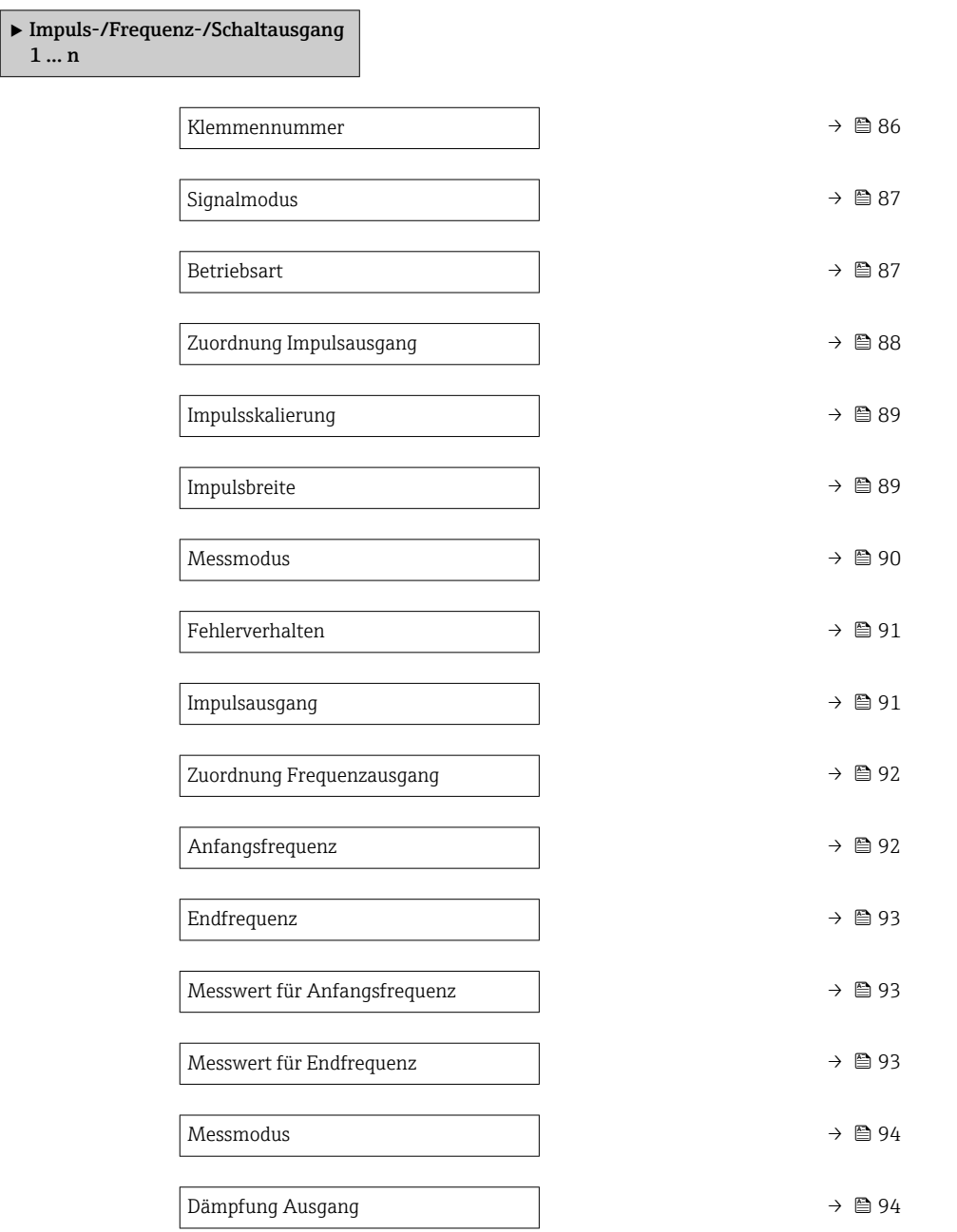

<span id="page-85-0"></span>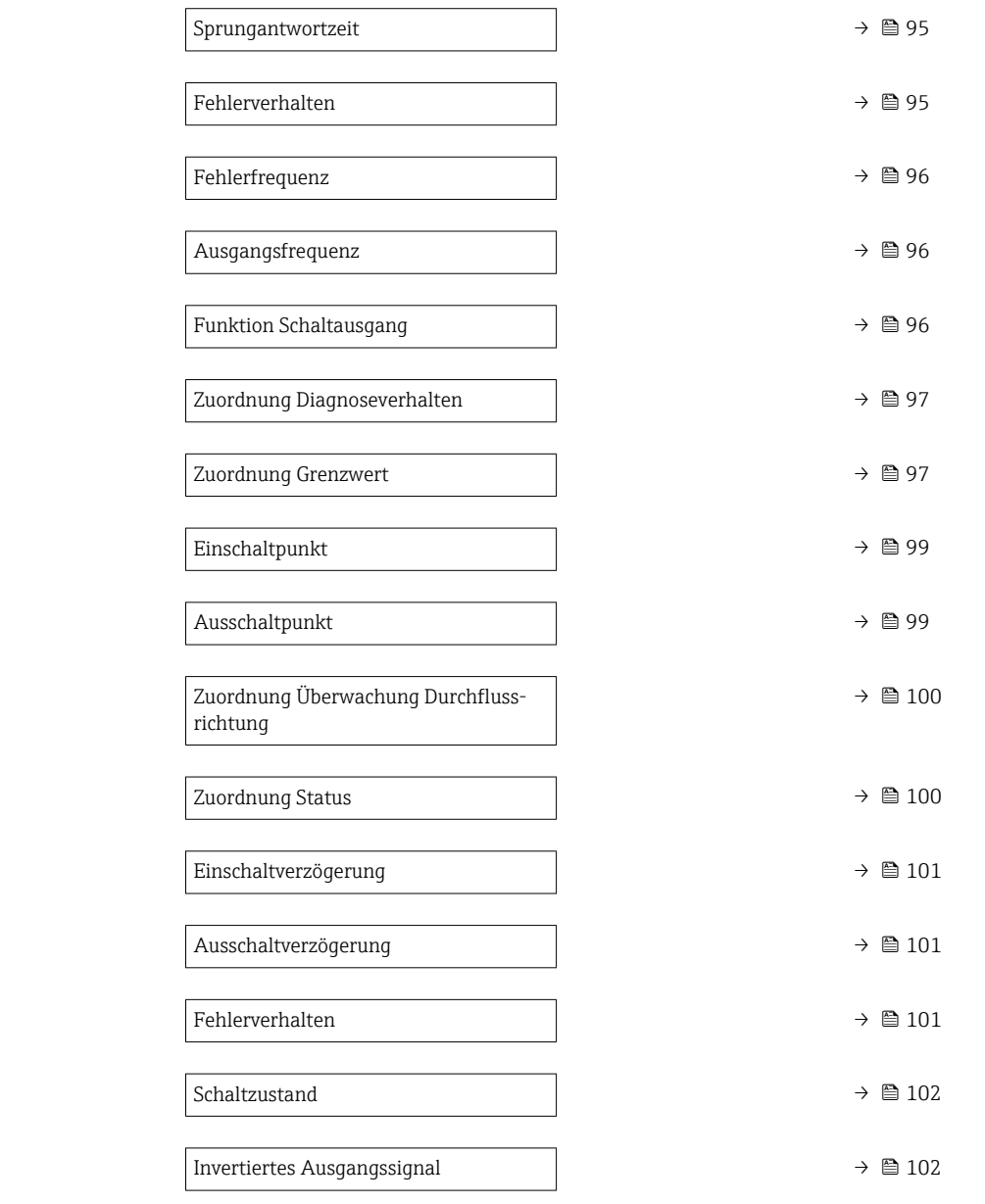

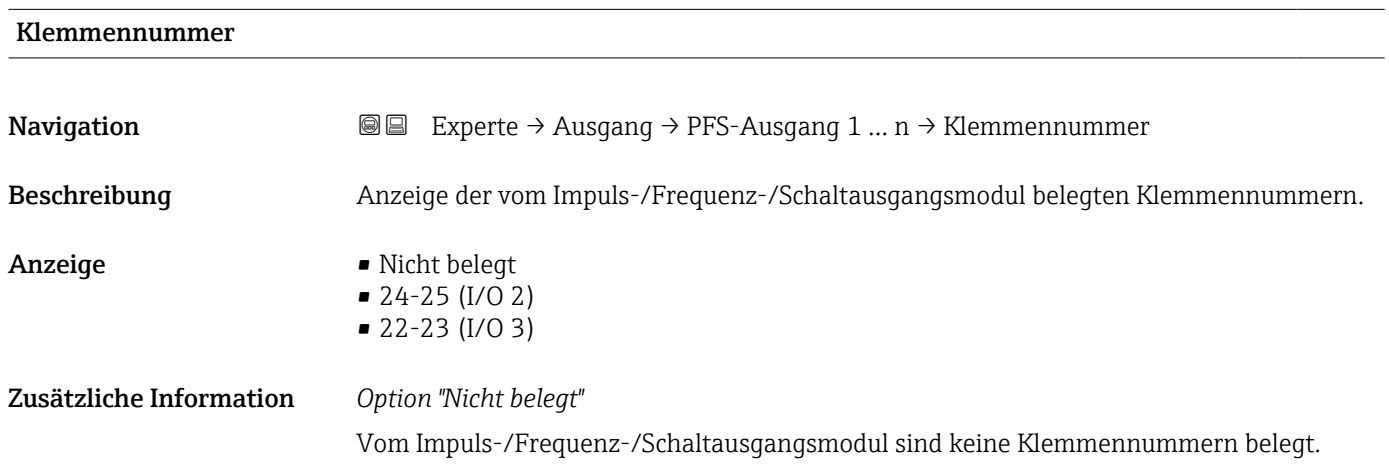

<span id="page-86-0"></span>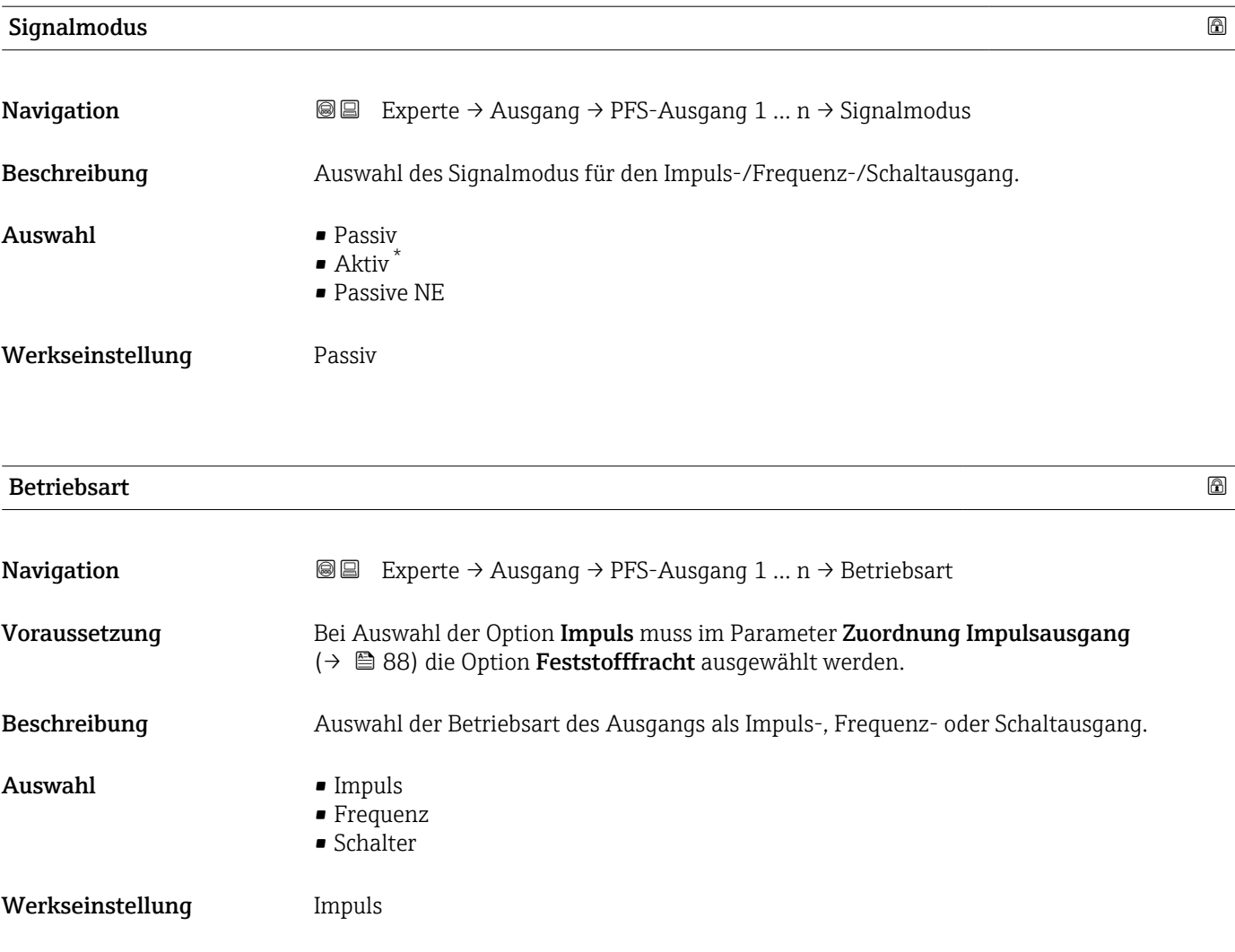

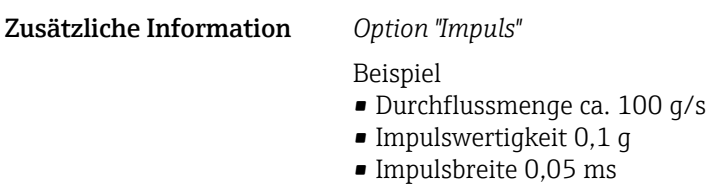

• Impulsrate 1000 Impuls/s

<sup>\*</sup> Sichtbar in Abhängigkeit von Bestelloptionen oder Geräteeinstellungen

<span id="page-87-0"></span>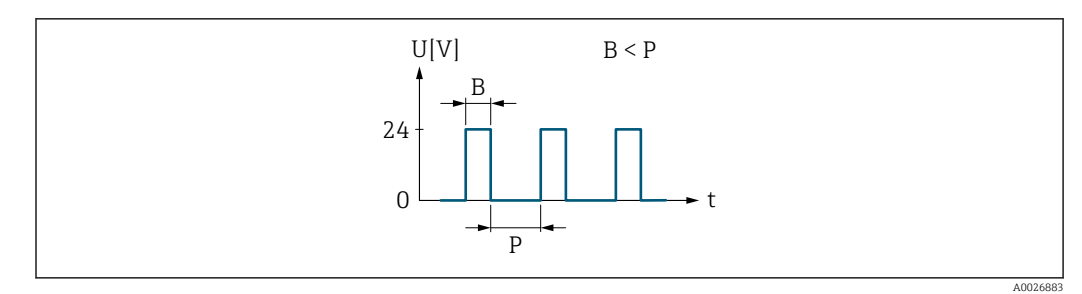

 *5 Mengenproportionaler Impuls (Impulswertigkeit) mit einzustellender Impulsbreite*

- *B Eingegebene Impulsbreite*
- *P Pausen zwischen den einzelnen Impulsen*

*Option "Frequenz"*

Beispiel

- Durchflussmenge ca. 100 g/s
- Max. Frequenz 10 kHz
- Durchflussmenge bei max. Frequenz 1000 g/s
- Ausgangsfrequenz ca. 1000 Hz

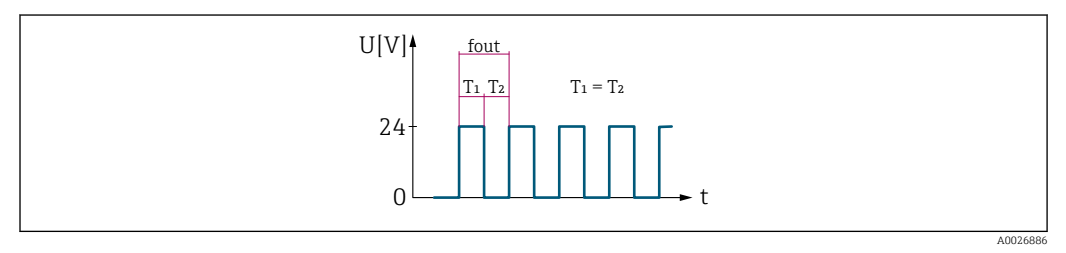

 *6 Durchflussproportionaler Frequenzausgang*

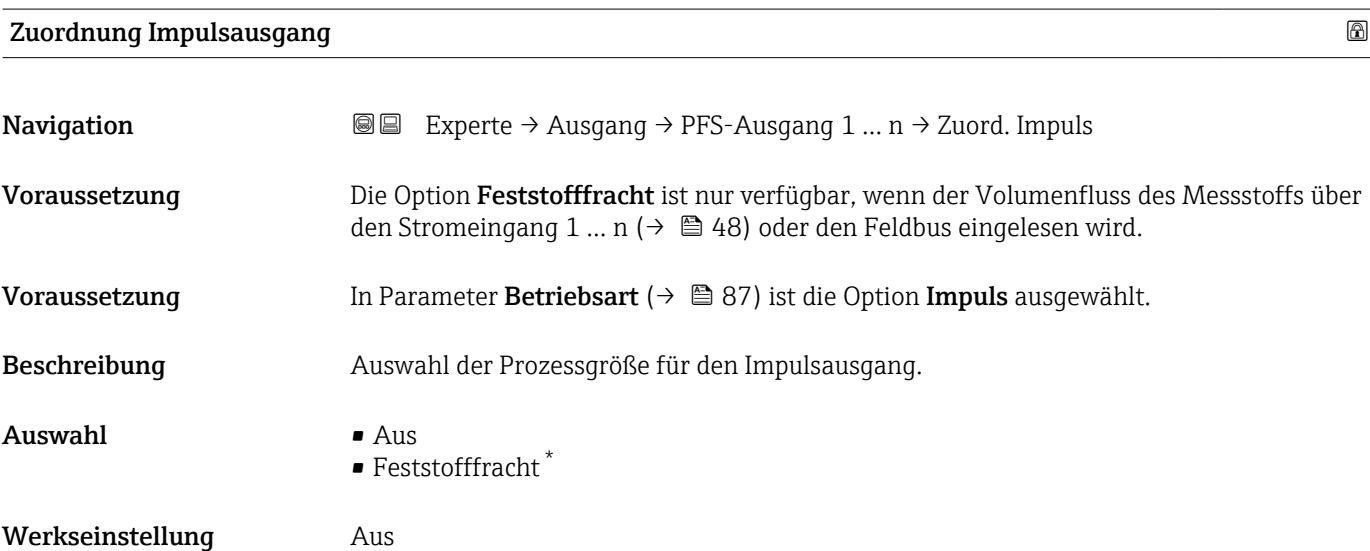

Sichtbar in Abhängigkeit von Bestelloptionen oder Geräteeinstellungen

# <span id="page-88-0"></span>Impulsskalierung

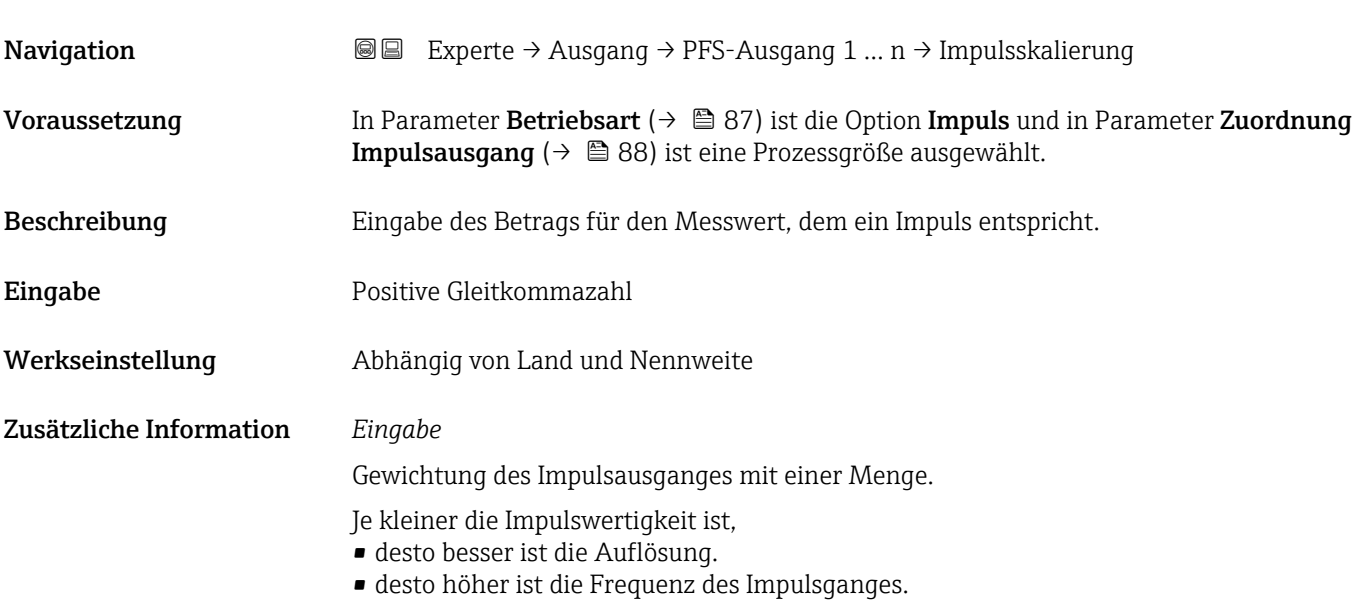

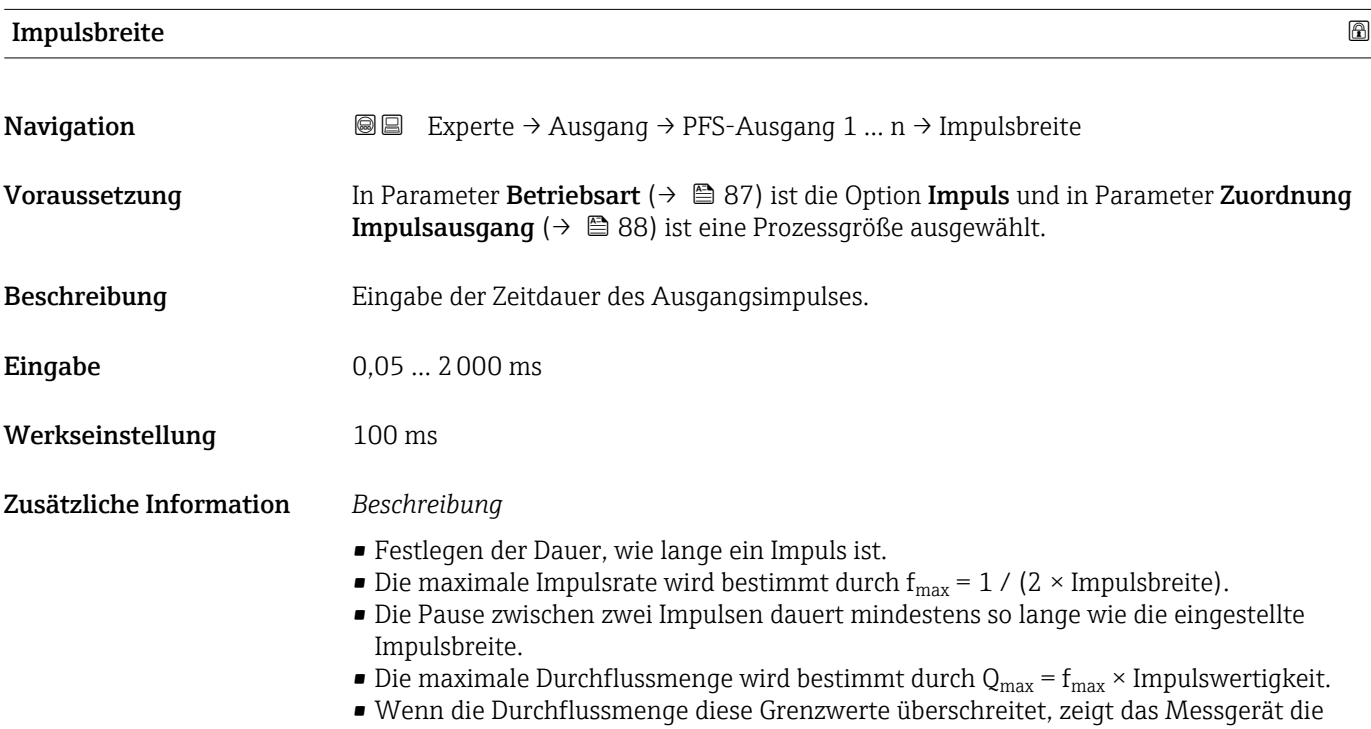

Diagnosemeldung 443 I**mpulsausgang 1 ... n** an.

<span id="page-89-0"></span>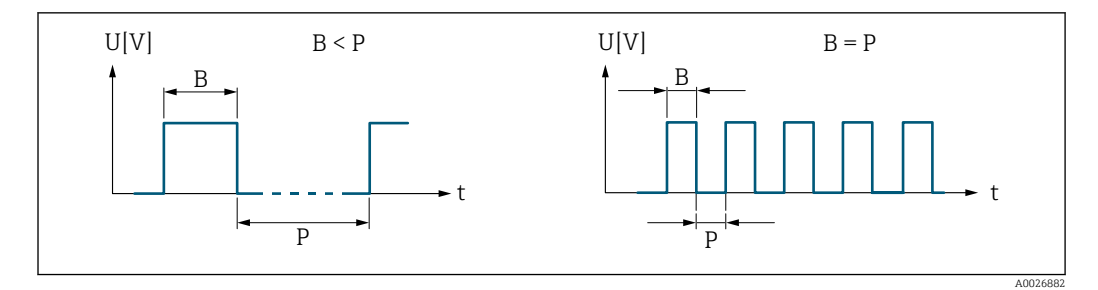

*B Eingegebene Impulsbreite*

*P Pausen zwischen den einzelnen Impulsen*

#### *Beipiel*

- Impulswertigkeit: 0,1 g
- Impulsbreite: 0,1 ms
- $f_{\text{max}}$ : 1 / (2 × 0,1 ms) = 5 kHz
- $\bullet$  Q<sub>max</sub>: 5 kHz  $\times$  0,1 g = 0,5 kg/s

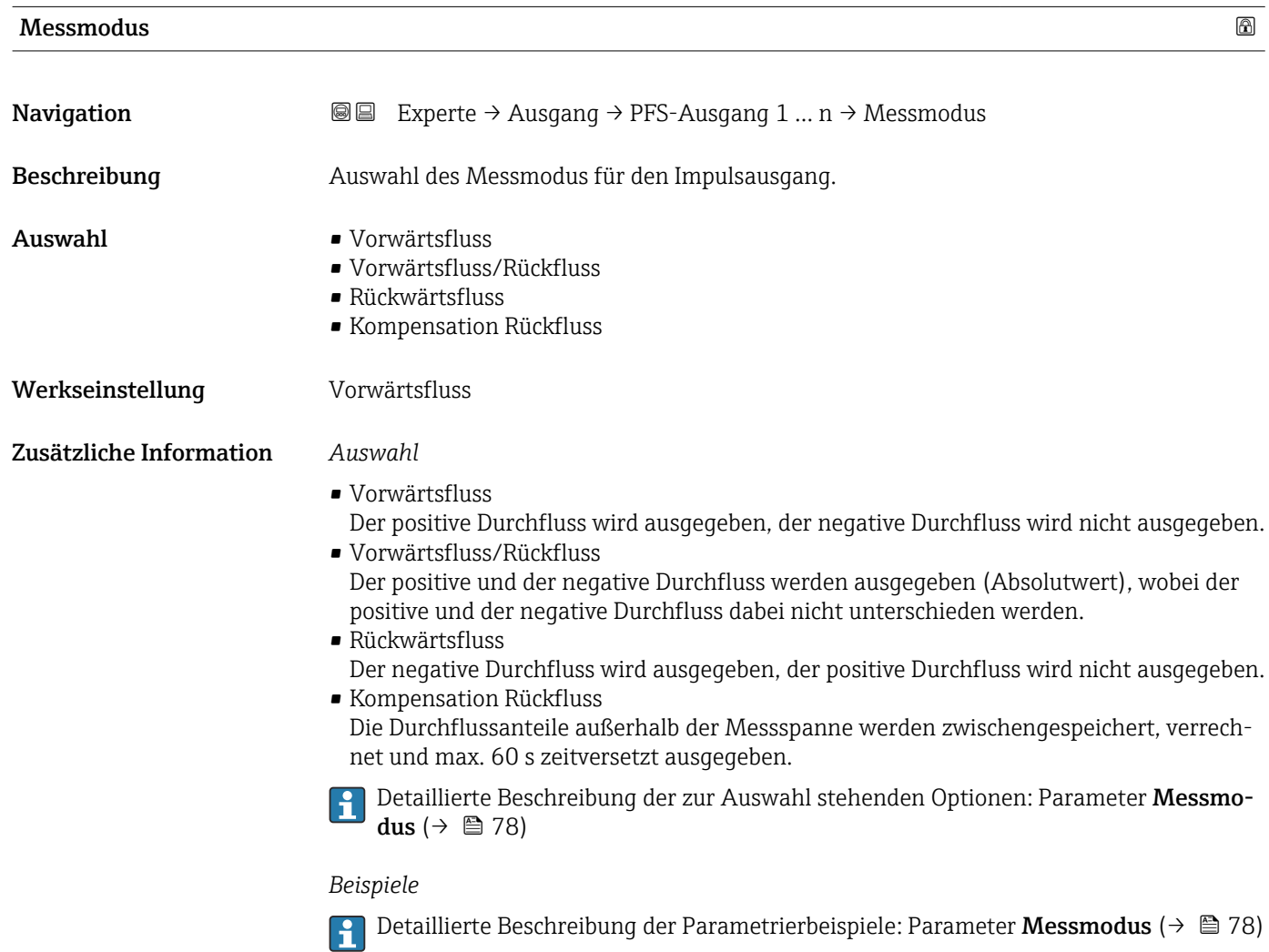

Detaillierte Beschreibung der Parametrierbeispiele: Parameter Messmodus [\(→ 78\)](#page-77-0)

<span id="page-90-0"></span>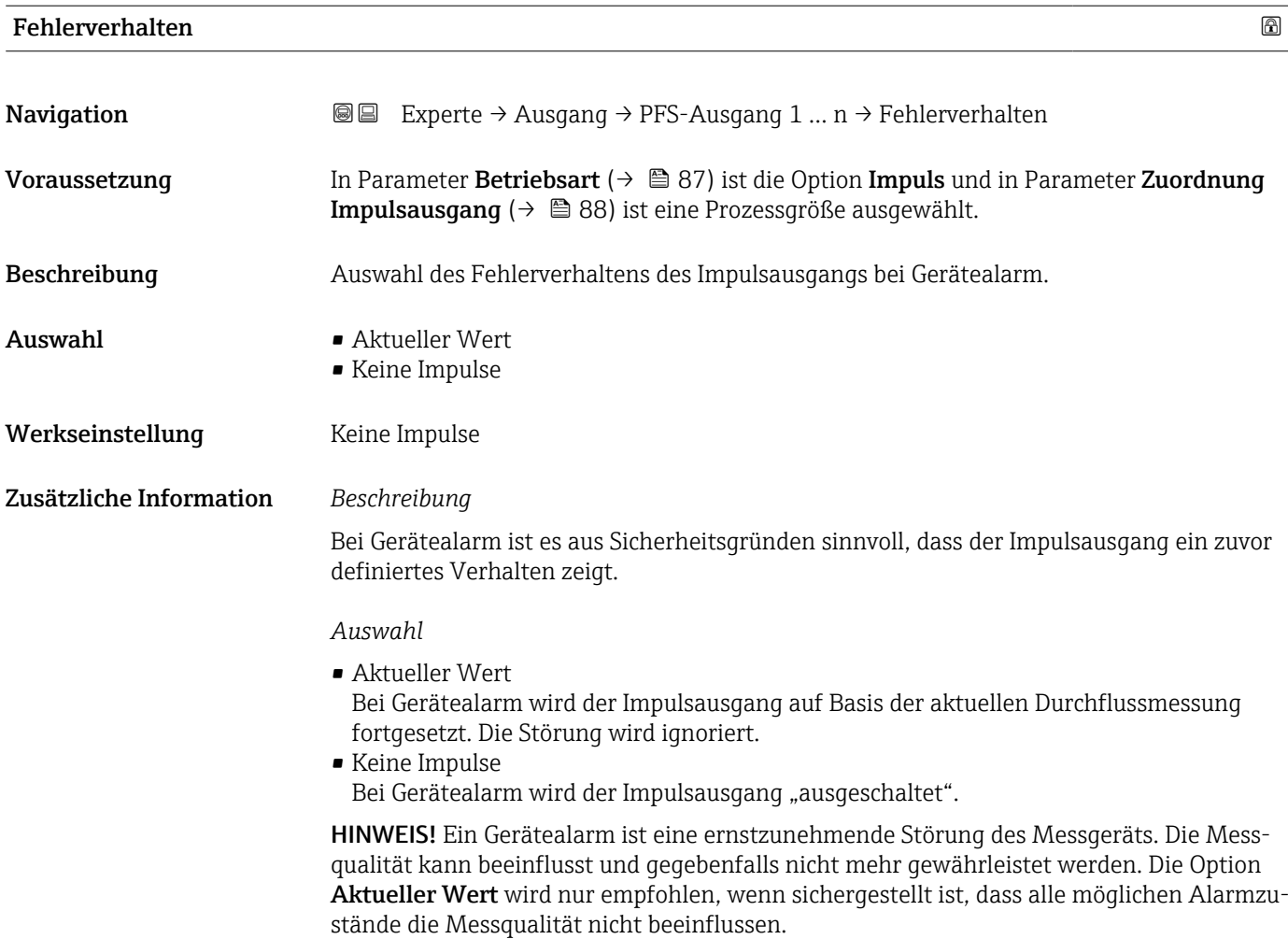

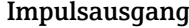

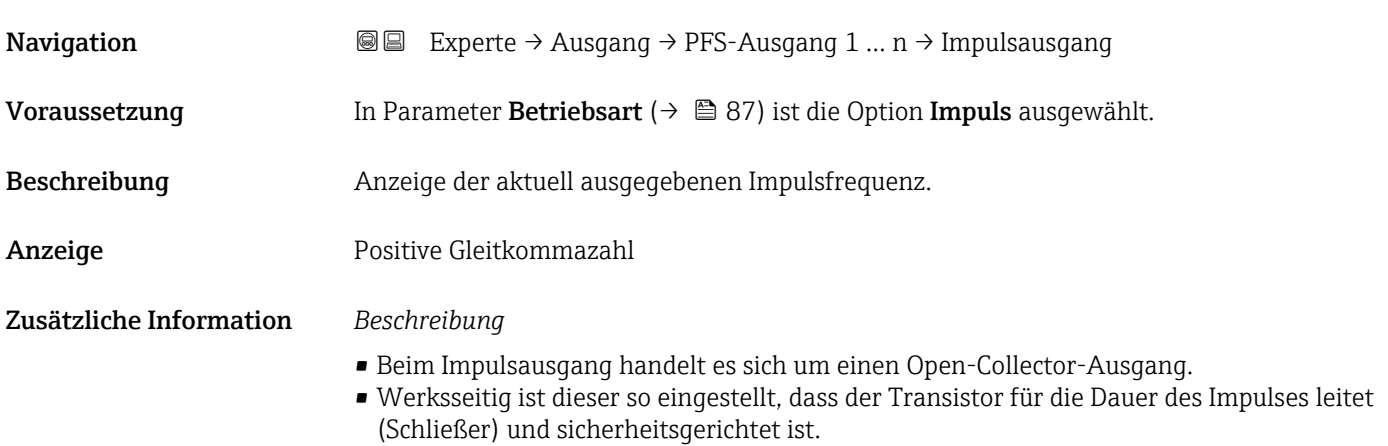

<span id="page-91-0"></span>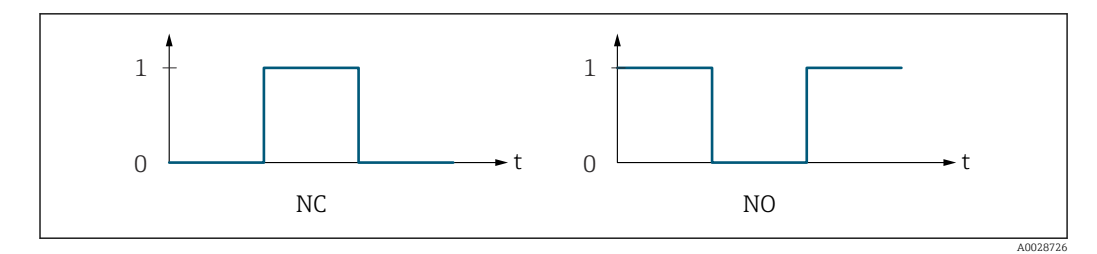

*0 Nicht leitend*

*1 Leitend*

*NC Öffner (Normally Closed)*

*NO Schließer (Normally Opened)*

Das Ausgangsverhalten kann über den Parameter Invertiertes Ausgangssignal [\(→ 102\)](#page-101-0) umgekehrt werden, d.h. der Transistor leitet für die Dauer des Impulses nicht.

Zusätzlich kann das Verhalten des Ausgangs bei Gerätealarm (Parameter Fehlerverhalten [\(→ 91\)](#page-90-0)) konfiguriert werden.

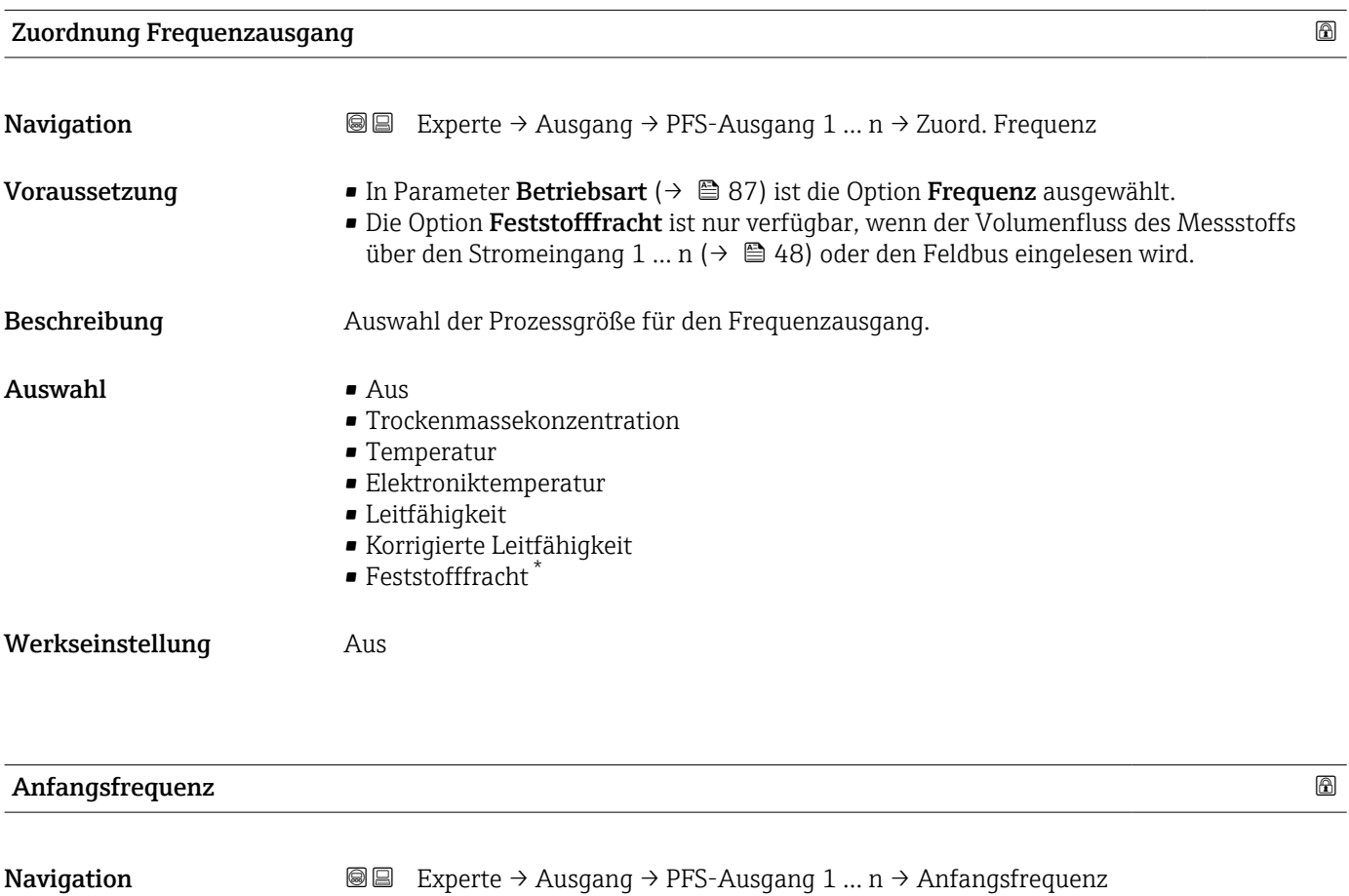

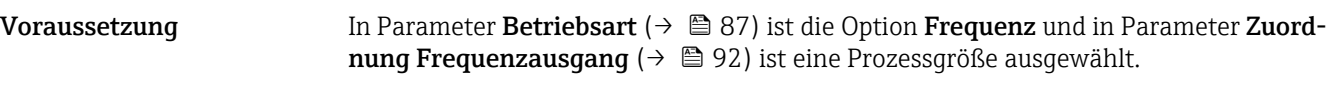

Beschreibung Eingabe der Anfangsfrequenz.

Eingabe 0,0 ... 10000,0 Hz

\* Sichtbar in Abhängigkeit von Bestelloptionen oder Geräteeinstellungen

<span id="page-92-0"></span>Werkseinstellung 0,0 Hz

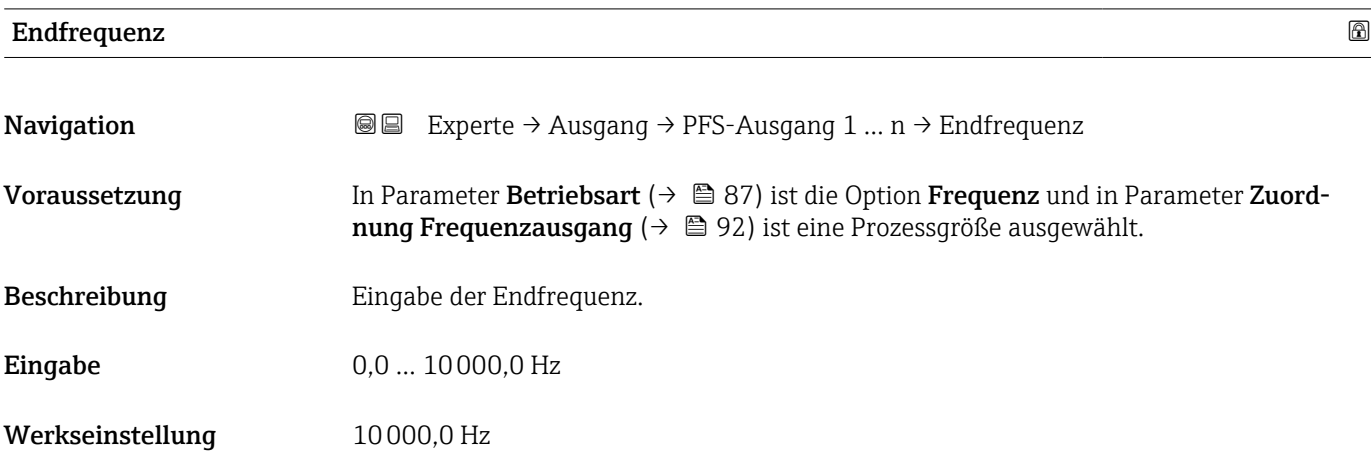

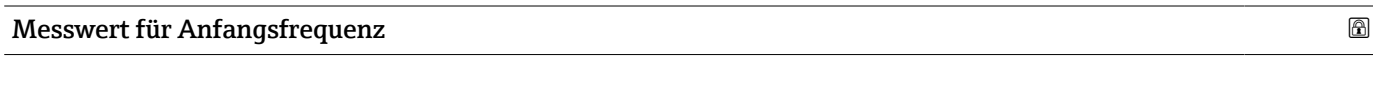

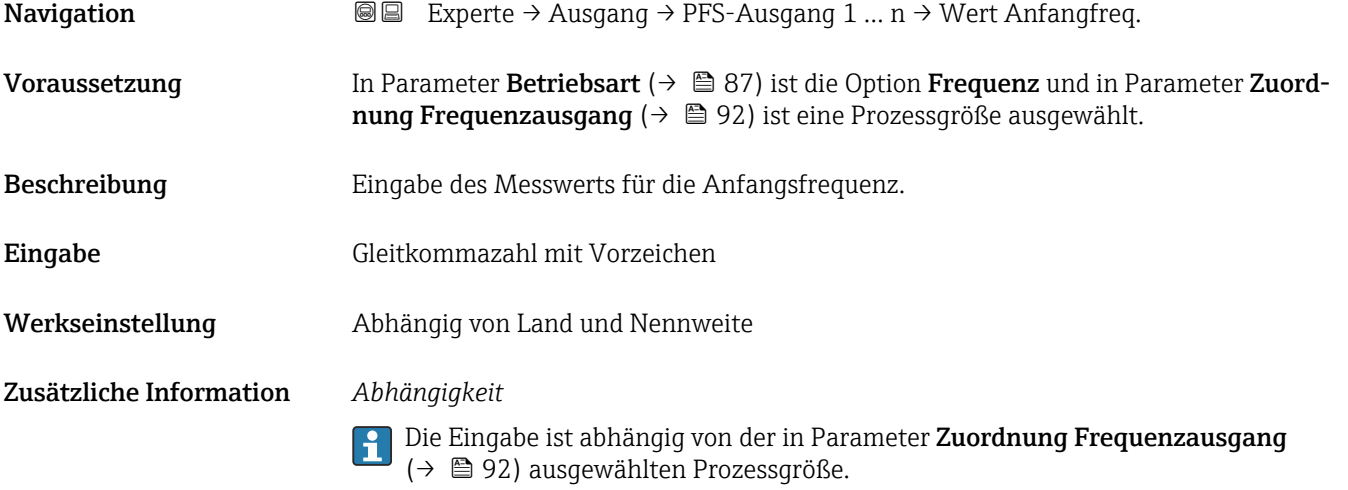

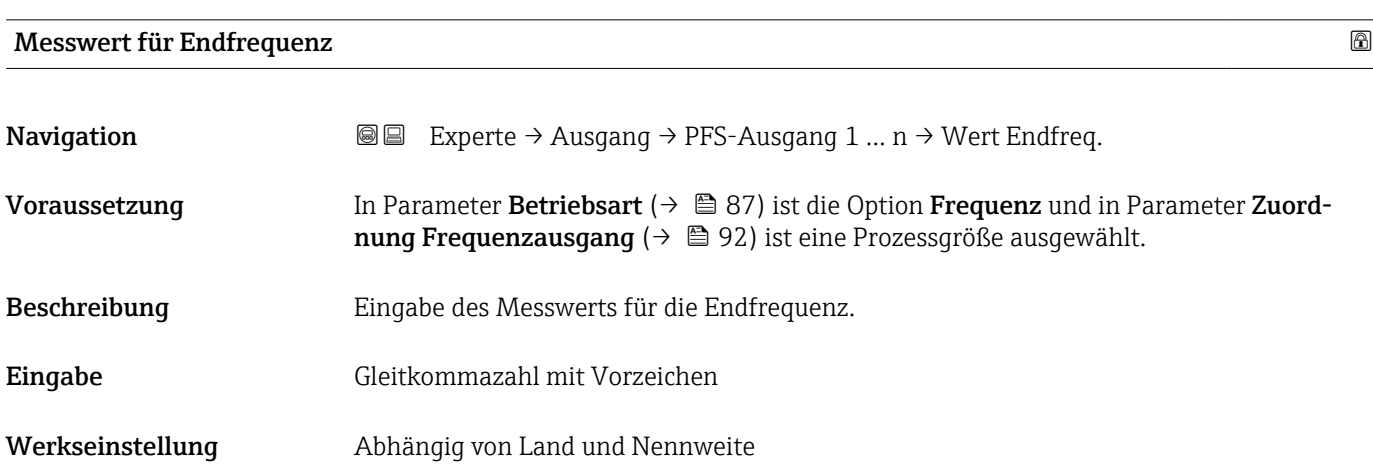

#### <span id="page-93-0"></span>Zusätzliche Information *Beschreibung*

Eingabe des maximalen Messwerts bei maximaler Frequenz. Die ausgewählte Prozessgröße wird als proportionale Frequenz ausgegeben.

#### *Abhängigkeit*

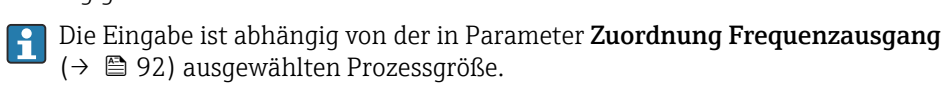

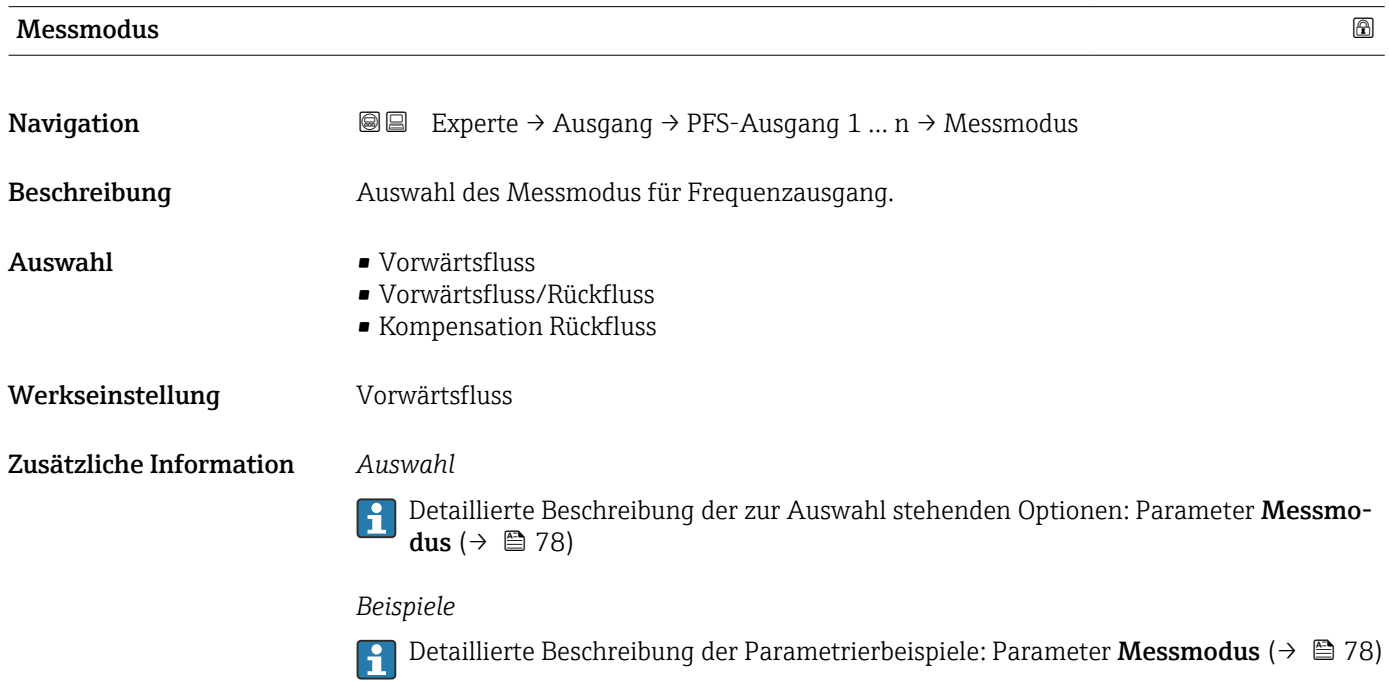

| Dämpfung Ausgang        |                                                                                                    | a |
|-------------------------|----------------------------------------------------------------------------------------------------|---|
| Navigation              | Experte $\rightarrow$ Ausgang $\rightarrow$ PFS-Ausgang 1  n $\rightarrow$ Dämpfung Ausg.<br>88                                                                                                    |   |
| Beschreibung            | Eingabe einer Zeitkonstante für die Reaktionszeit vom Ausgangssignal auf Messwert-<br>schwankungen.                                                                                                    |   |
| Eingabe                 | 0999.9 s                                                                                                    |   |
| Werkseinstellung        | 0.0 s                                                                                                    |   |
| Zusätzliche Information | Eingabe<br>Eingabe einer Zeitkonstante (PT1-Glied <sup>3)</sup> ) für die Dämpfung des Frequenzausgangs:<br>• Bei einer niedrigen Zeitkonstante reagiert der Stromausgang besonders schnell auf<br>schwankende Messgrößen.<br>■ Bei einer hohen Zeitkonstante wird er hingegen abgedämpft.<br>Bei Eingabe des Werts 0 (Werkseinstellung) ist die Dämpfung ausgeschaltet. |   |

<sup>3)</sup> Proportionales Übertragungsverhalten mit Verzögerung 1. Ordnung

Der Frequenzausgang unterliegt einer separaten Dämpfung, die unabhängig von allen vorhergehenden Zeitkonstanten ist.

<span id="page-94-0"></span>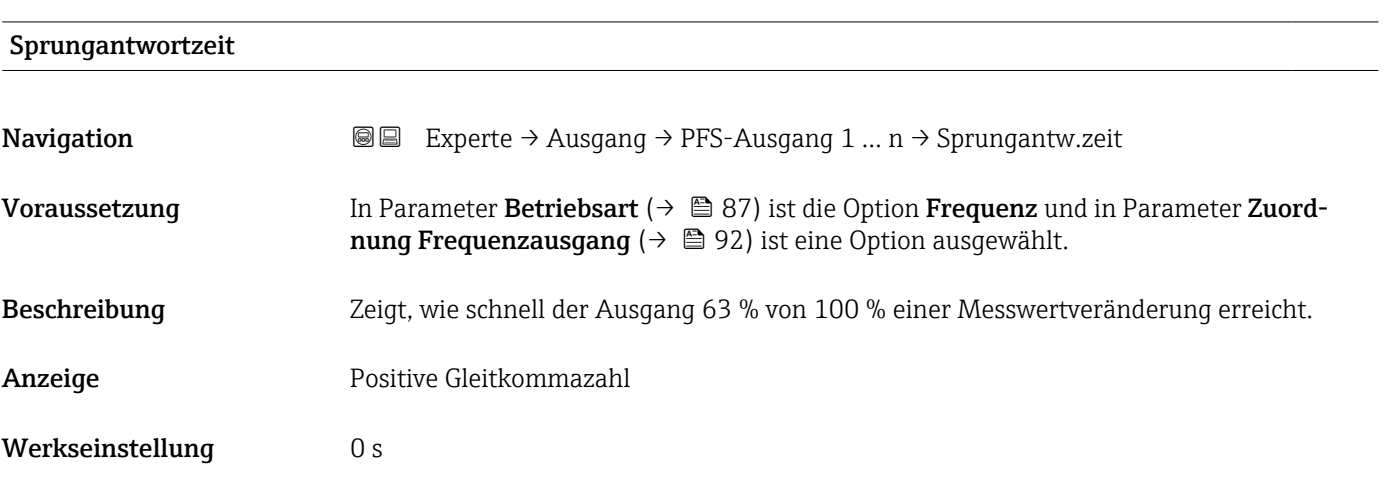

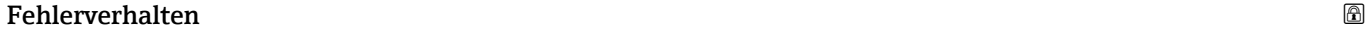

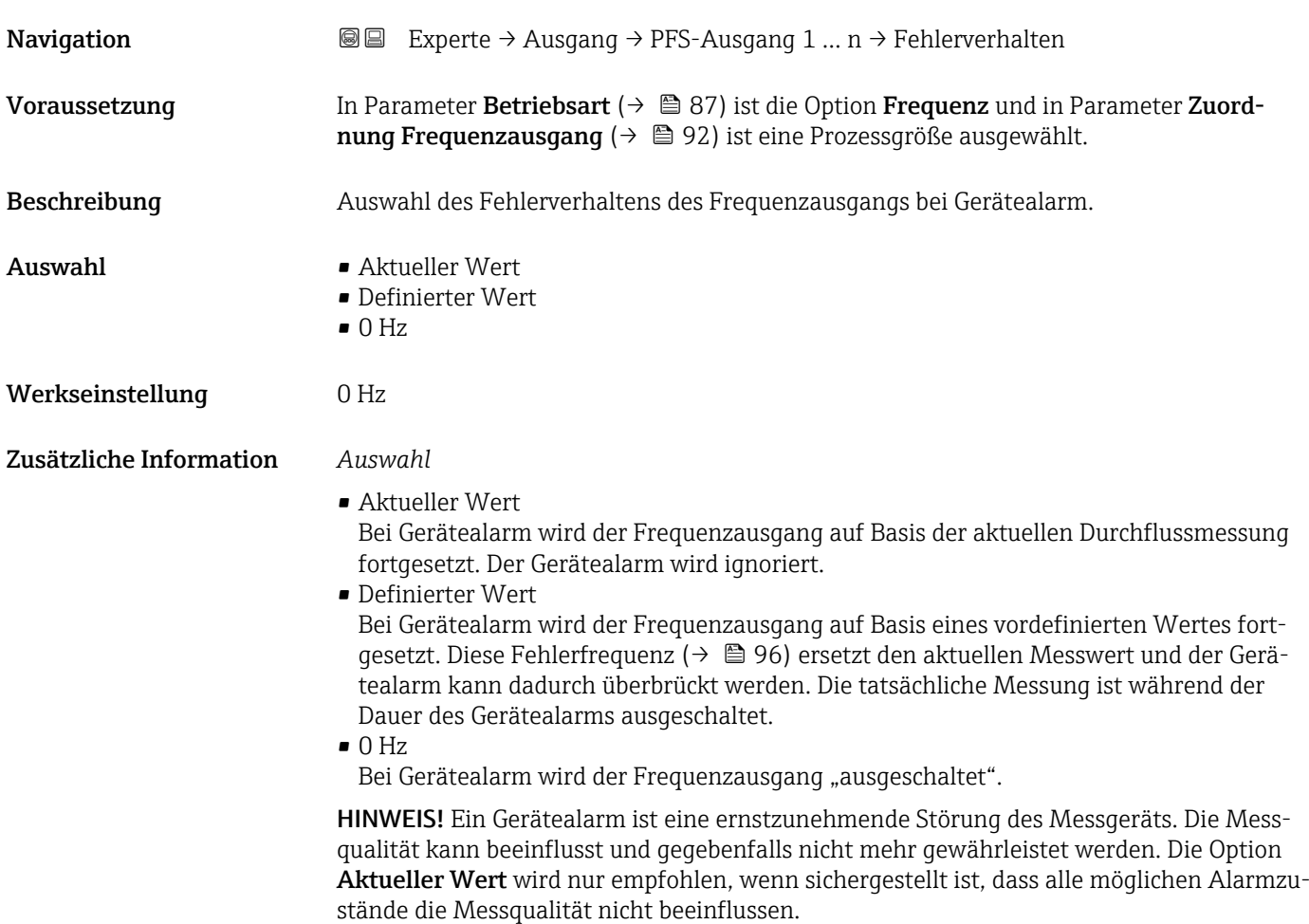

# <span id="page-95-0"></span>Fehlerfrequenz

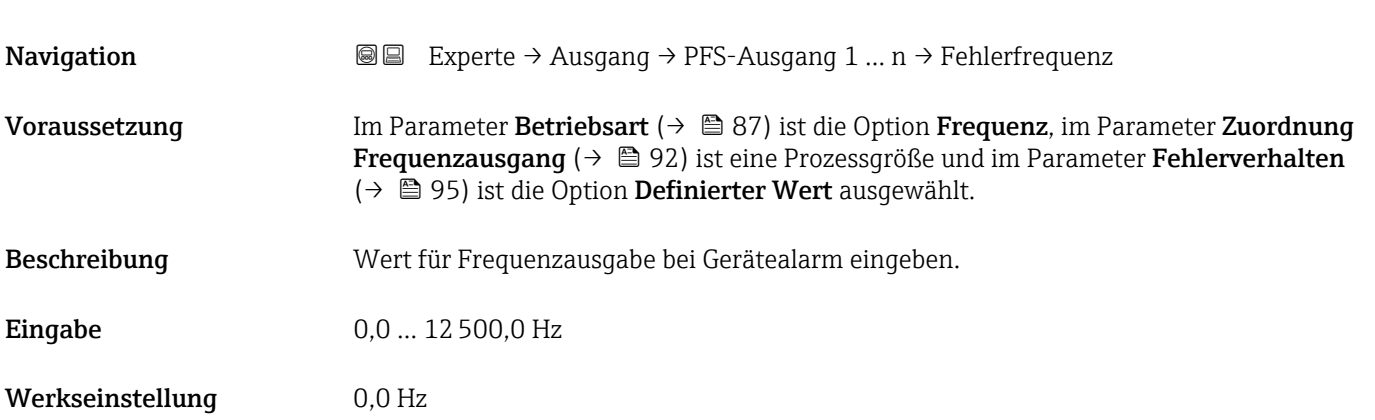

# Ausgangsfrequenz

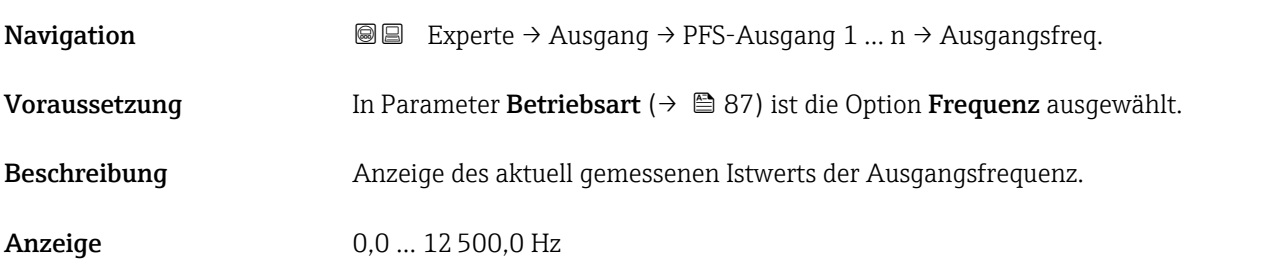

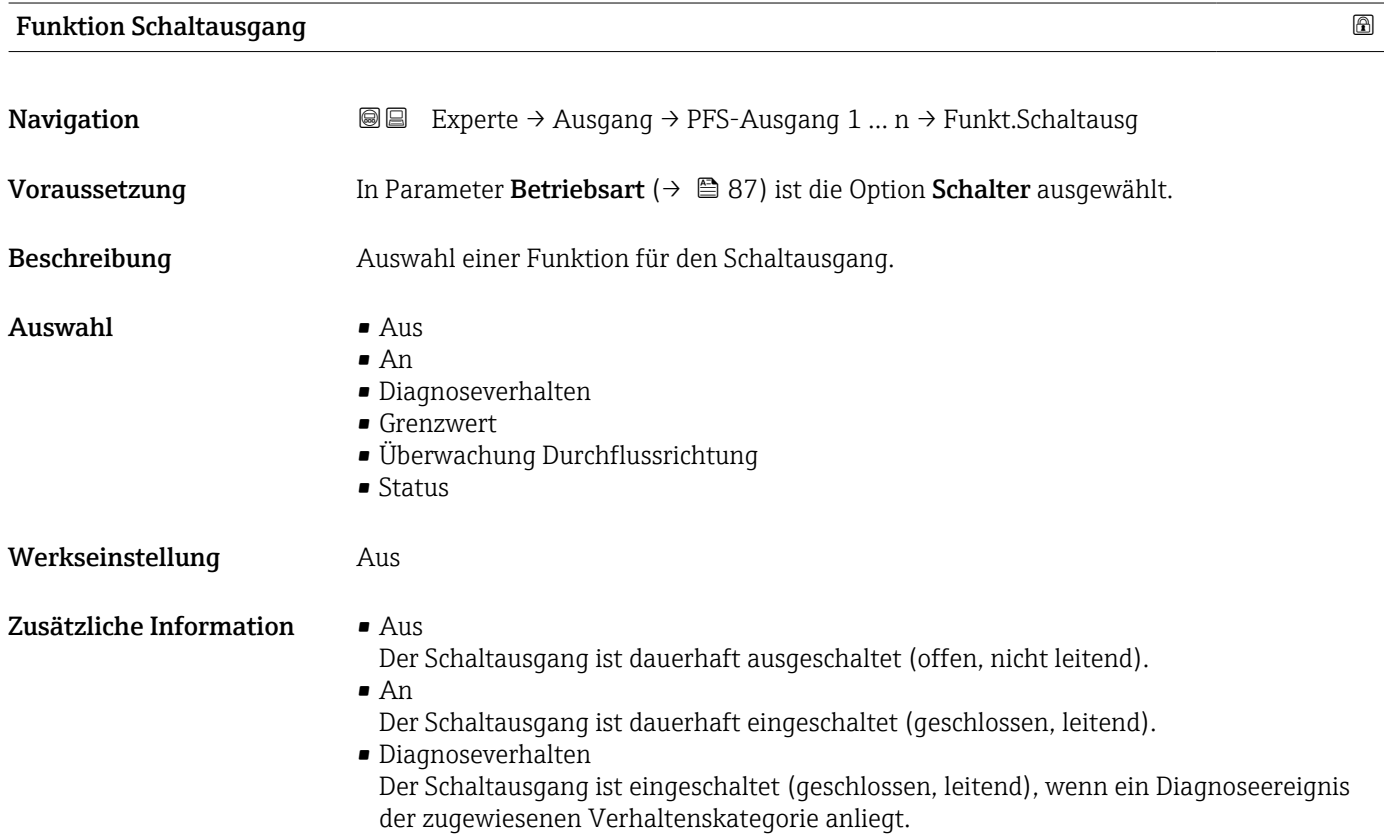

<span id="page-96-0"></span>• Grenzwert

Der Schaltausgang ist eingeschaltet (geschlossen/leitend), wenn ein festgelegter Grenzwert der Prozessgröße erreicht wird.

• Überwachung Durchflussrichtung Der Schaltausgang ist eingeschaltet (geschlossen/leitend), wenn die Durchflussrichtung ändert (Förder- oder Rückfluss).

#### • Status

Der Schaltausgang ist eingeschaltet (geschlossen/leitend), um den Gerätestatus für die gewählte Erkennungsmethode, z.B. Leerrohrüberwachung, anzuzeigen.

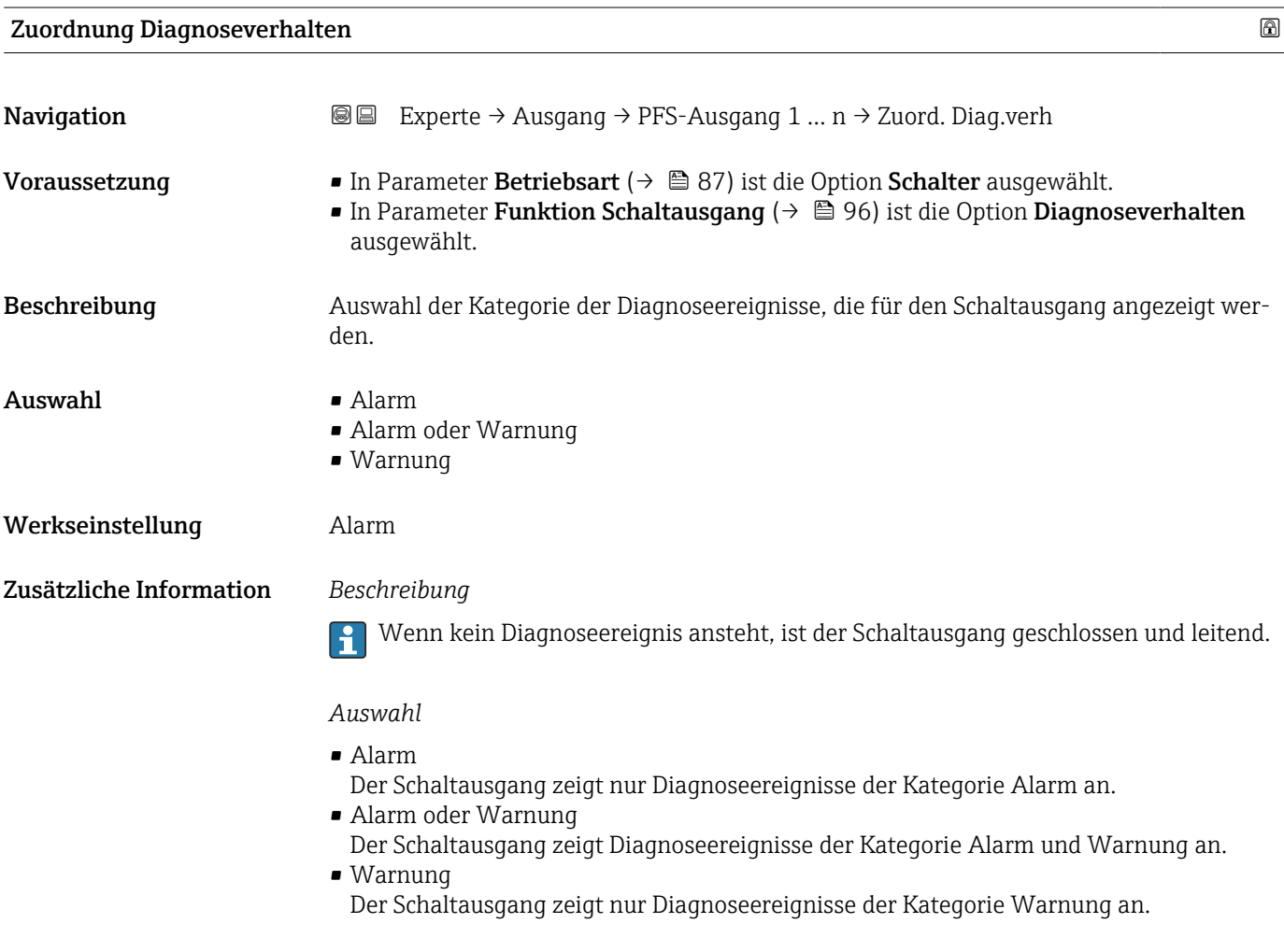

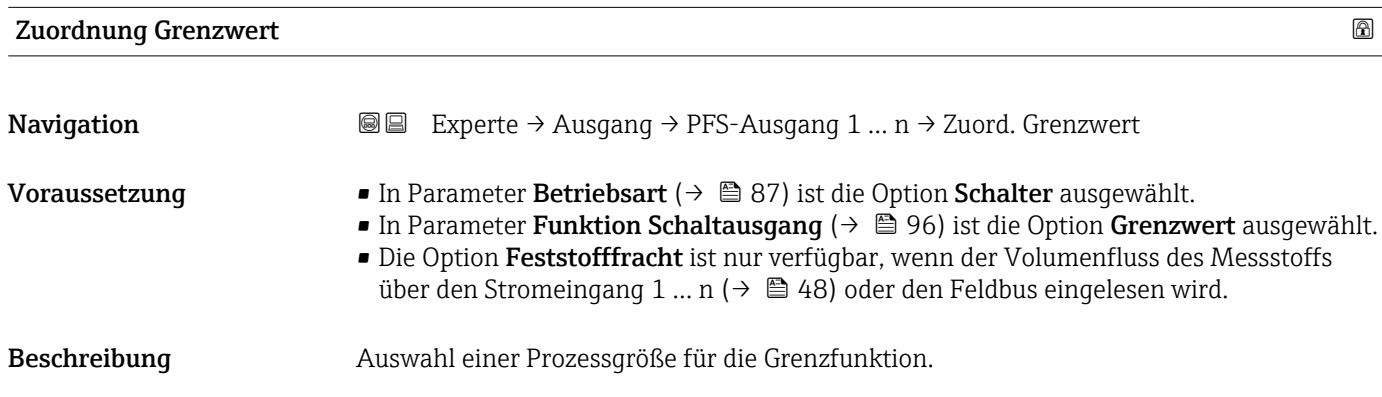

#### $\mathbf{A}$ uswahl • Aus

- 
- Trockenmassekonzentration
- Temperatur
- Elektroniktemperatur
- Leitfähigkeit
- Korrigierte Leitfähigkeit
- Feststofffracht \*
- Summenzähler 1 \*

#### Werkseinstellung Temperatur

### Zusätzliche Information *Beschreibung*

Verhalten des Statusausgangs bei Einschaltpunkt > Ausschaltpunkt:

- Prozessgröße > Einschaltpunkt: Transistor leitend
- Prozessgröße < Ausschaltpunkt: Transistor nicht leitend

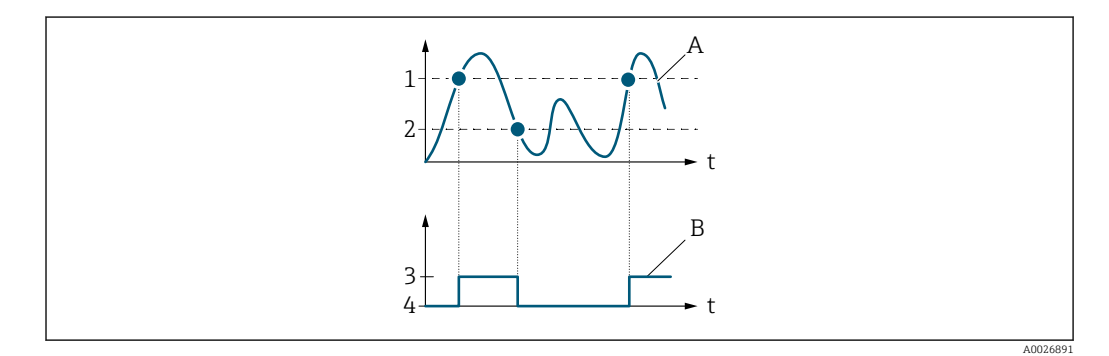

- *1 Einschaltpunkt*
- *2 Ausschaltpunkt*
- *3 Leitend*
- *4 Nicht leitend*
- *A Prozessgröße B Statusausgang*
- 

Verhalten des Statusausgangs bei Einschaltpunkt < Ausschaltpunkt:

- Prozessgröße < Einschaltpunkt: Transistor leitend
- Prozessgröße > Ausschaltpunkt: Transistor nicht leitend

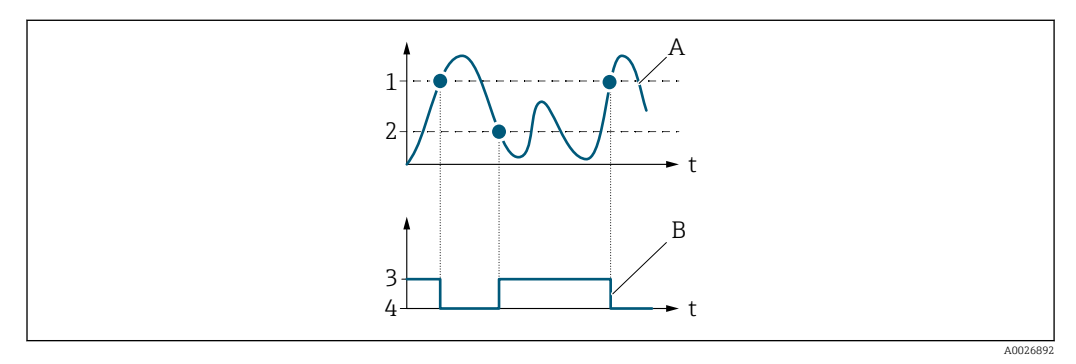

- *1 Ausschaltpunkt*
- *2 Einschaltpunkt*
- *3 Leitend*
- *4 Nicht leitend*
- *A Prozessgröße B Statusausgang*
- 

Sichtbar in Abhängigkeit von Bestelloptionen oder Geräteeinstellungen

<span id="page-98-0"></span>Verhalten des Statusausgangs bei Einschaltpunkt = Ausschaltpunkt:

- Prozessgröße > Einschaltpunkt: Transistor leitend
- Prozessgröße < Ausschaltpunkt: Transistor nicht leitend

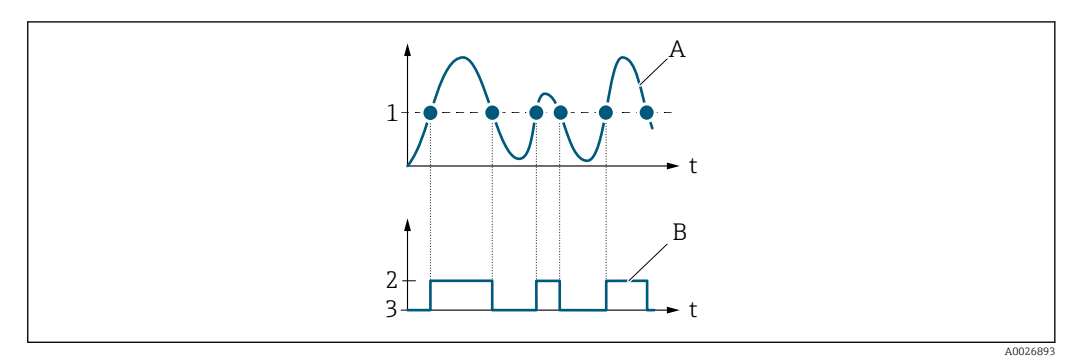

- *1 Einschaltpunkt = Ausschaltpunkt*
- *2 Leitend*
- *3 Nicht leitend*
- *A Prozessgröße*
- *B Statusausgang*

#### Einschaltpunkt

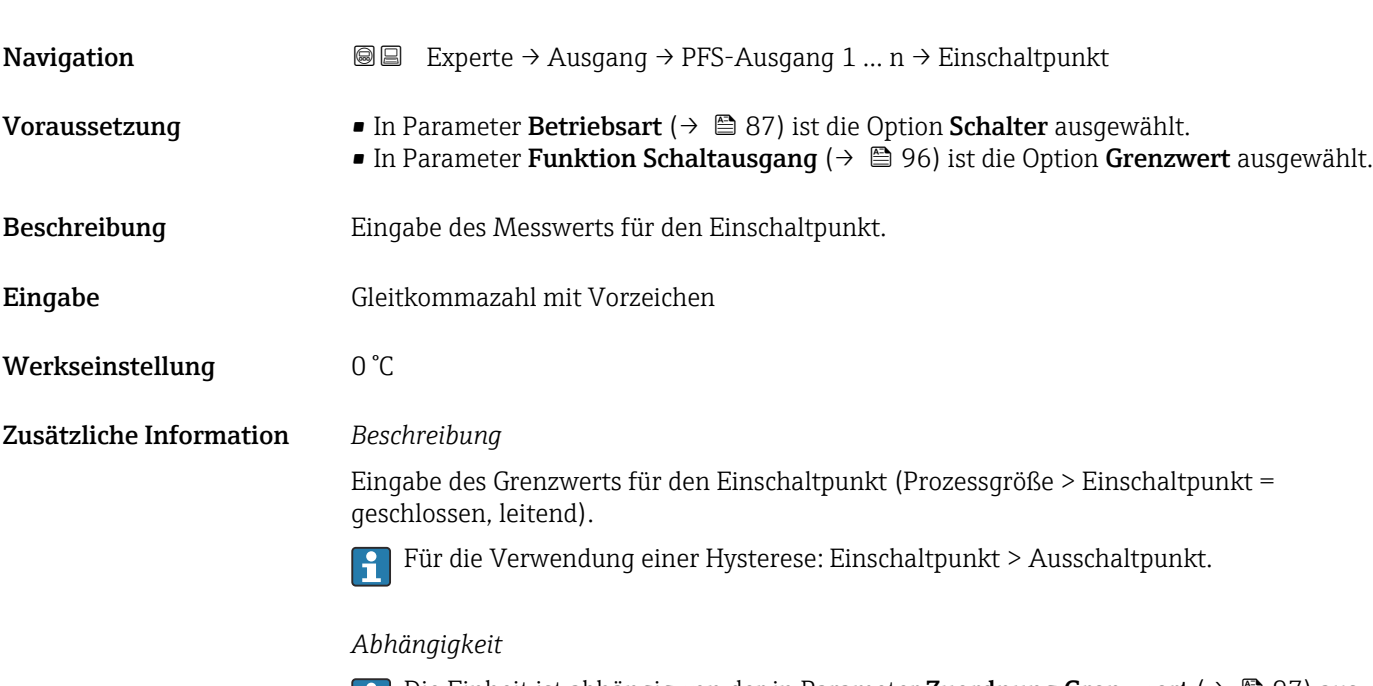

1 Die Einheit ist abhängig von der in Parameter Zuordnung Grenzwert (→ ■ 97) ausgewählten Prozessgröße.

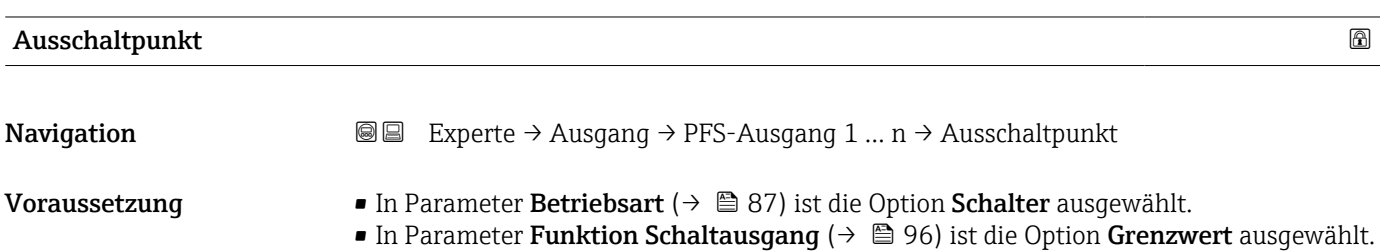

<span id="page-99-0"></span>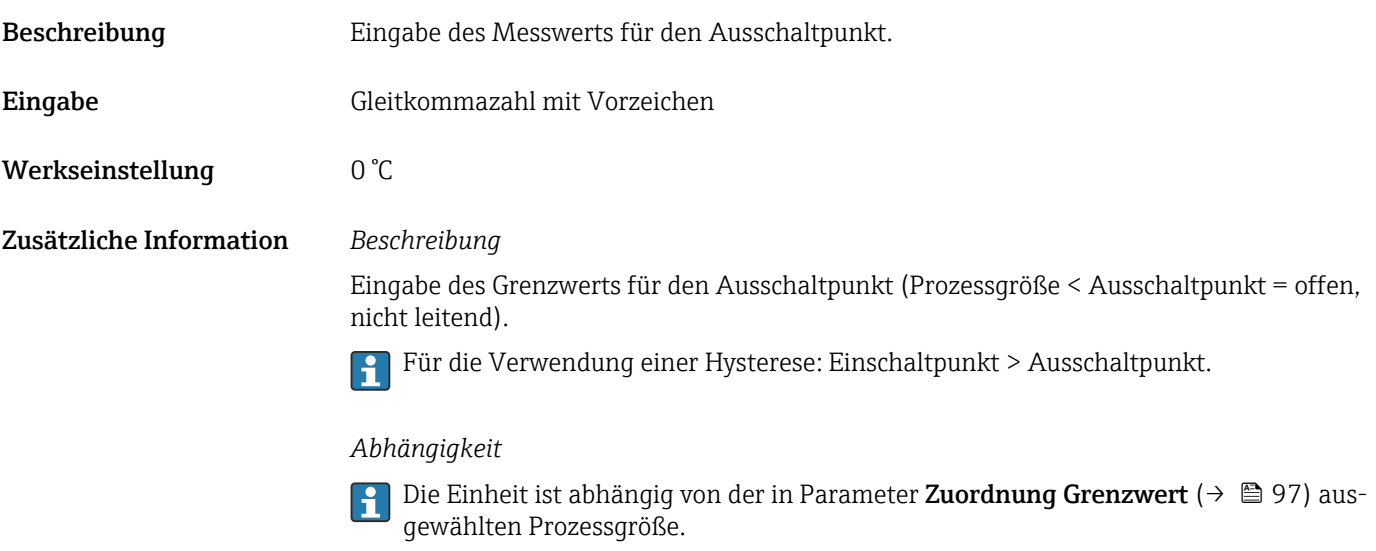

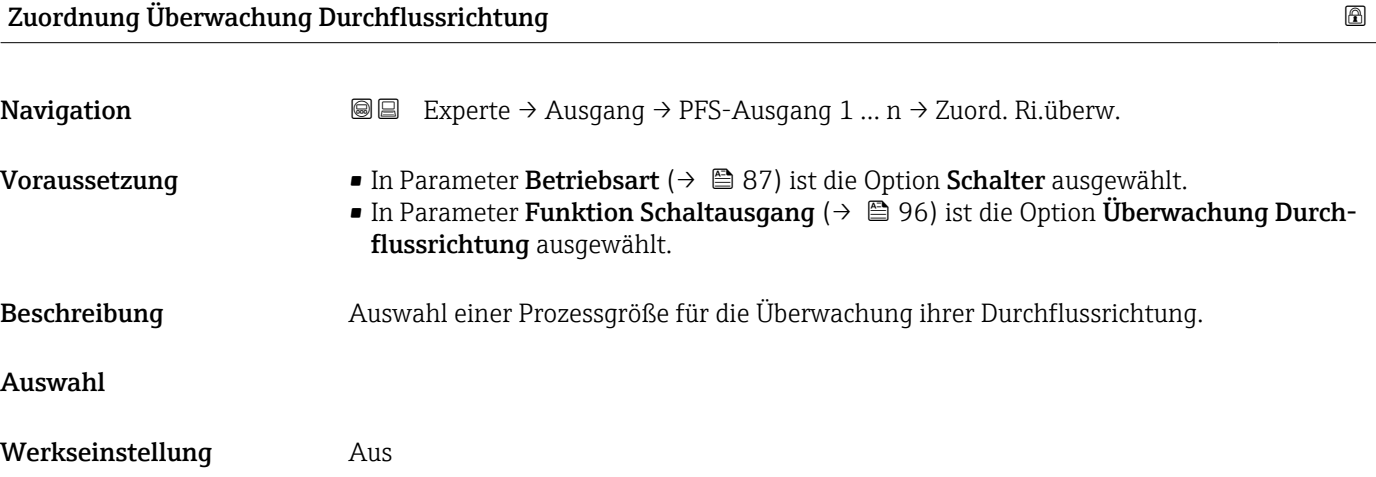

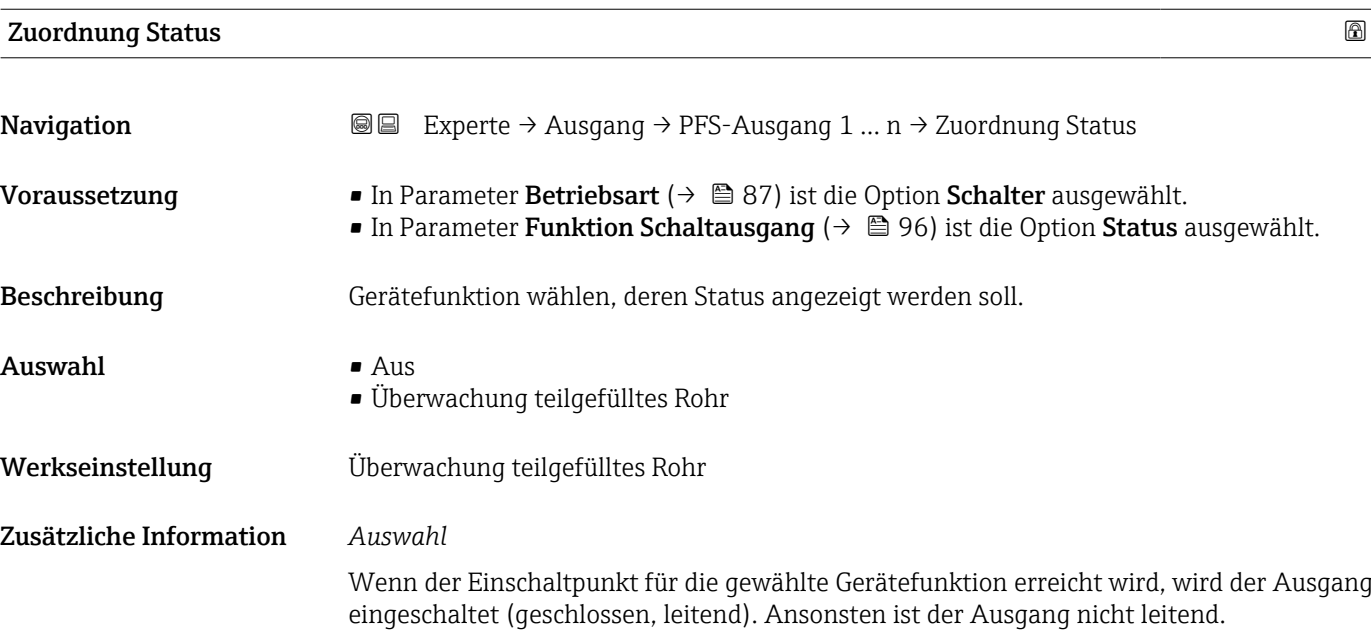

<span id="page-100-0"></span>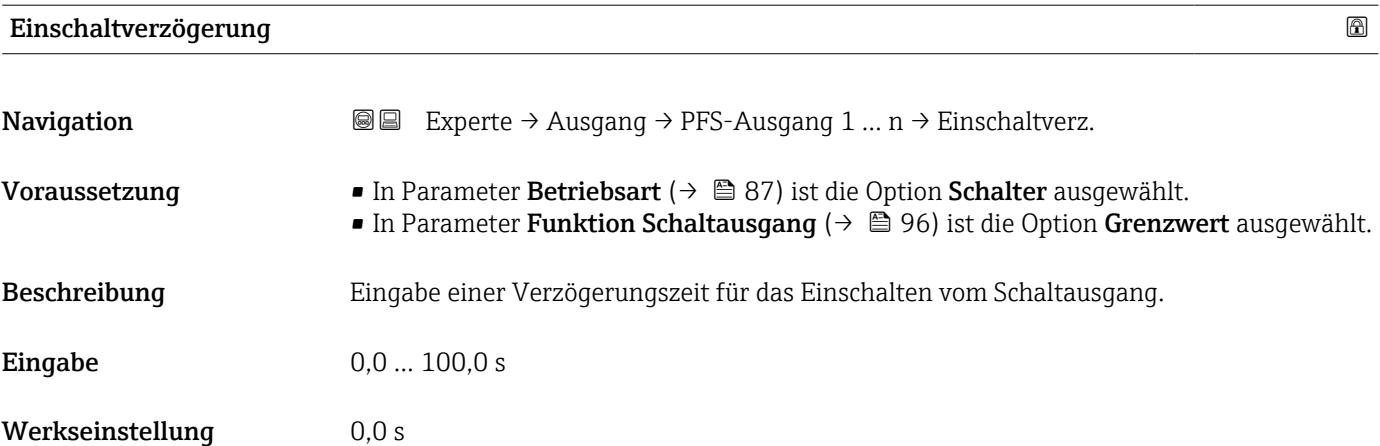

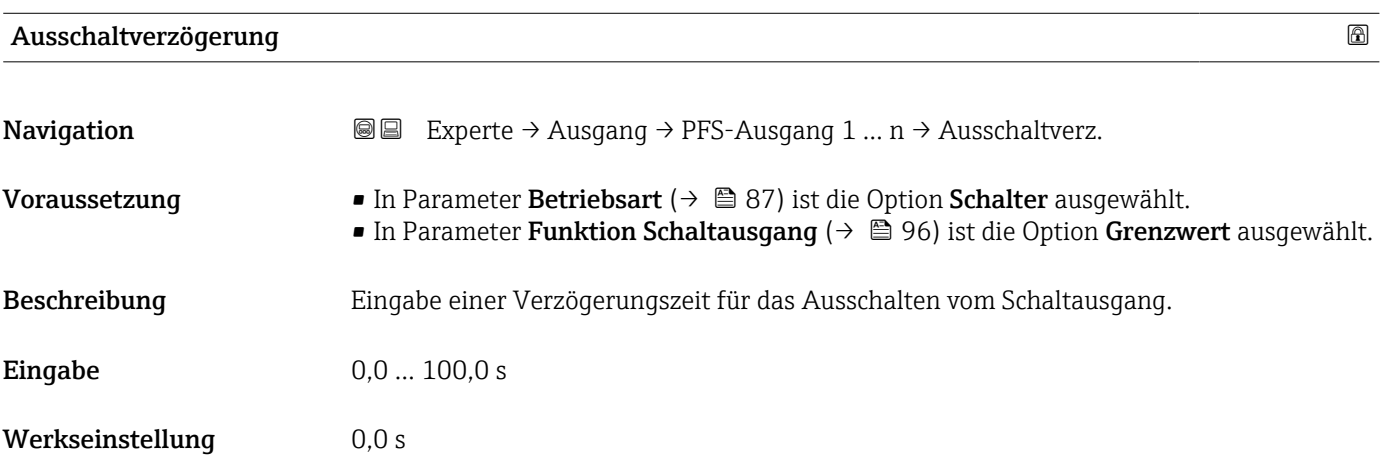

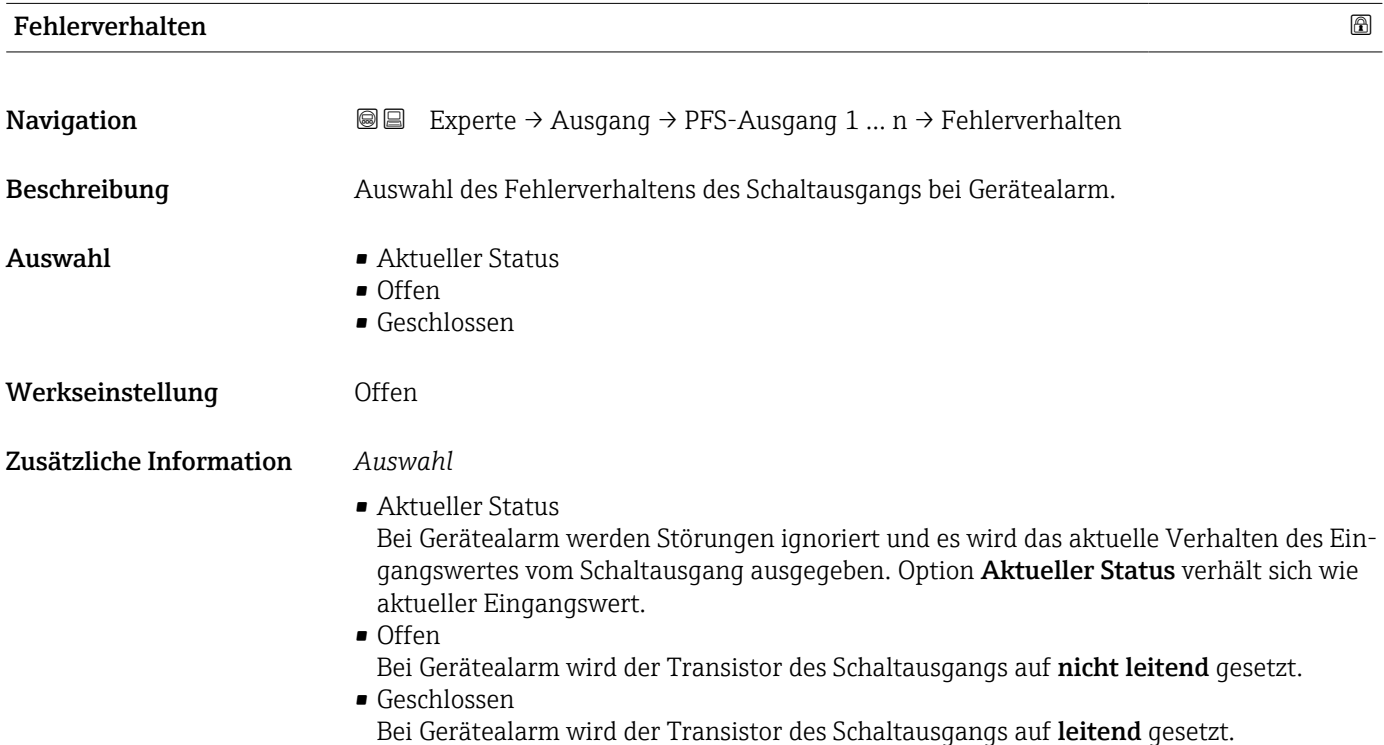

## <span id="page-101-0"></span>Schaltzustand

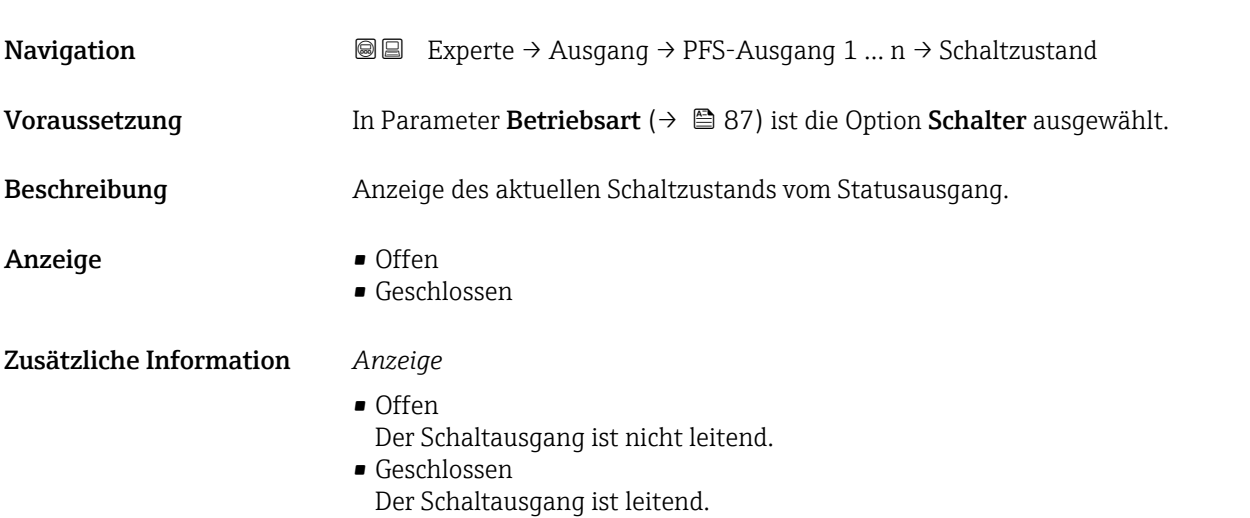

### Invertiertes Ausgangssignal

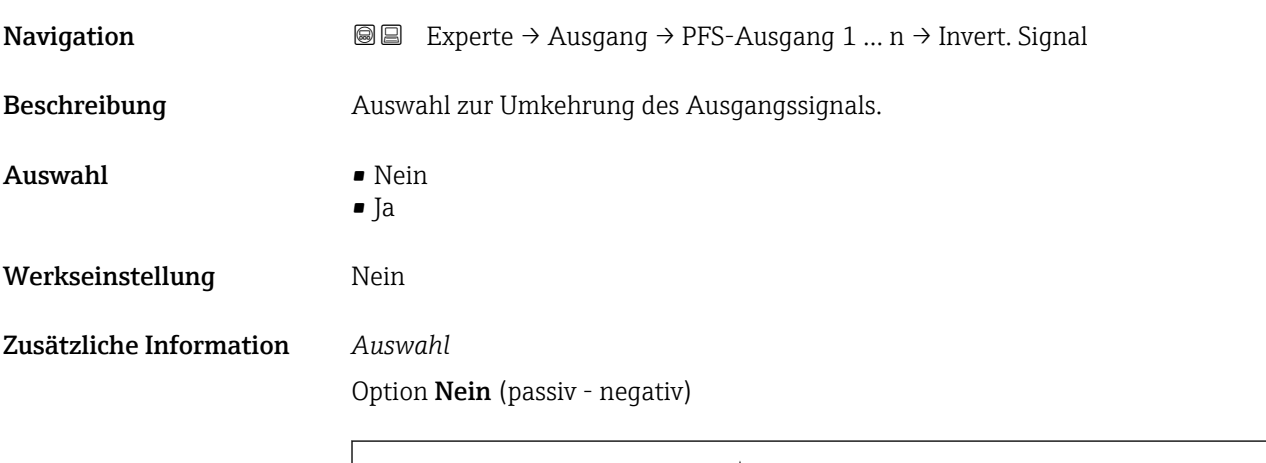

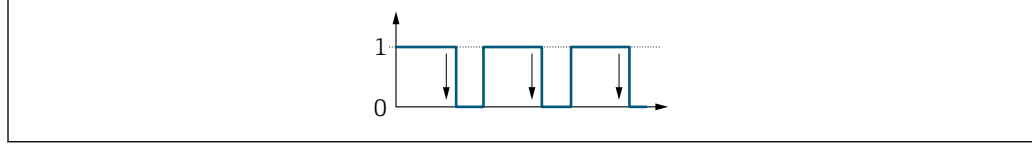

## Option Ja (passiv - positiv)

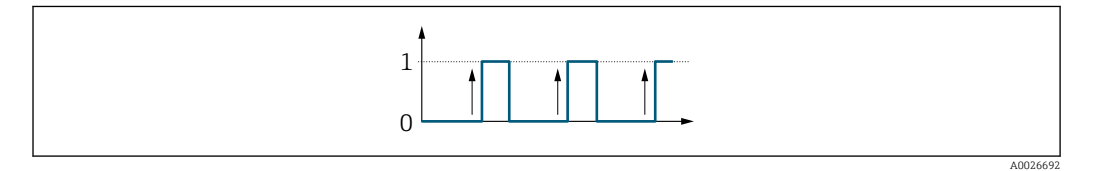

A0026693

# <span id="page-102-0"></span>3.5.3 Untermenü "Relaisausgang 1 … n"

*Navigation* Experte → Ausgang → Relaisausgang 1 … n

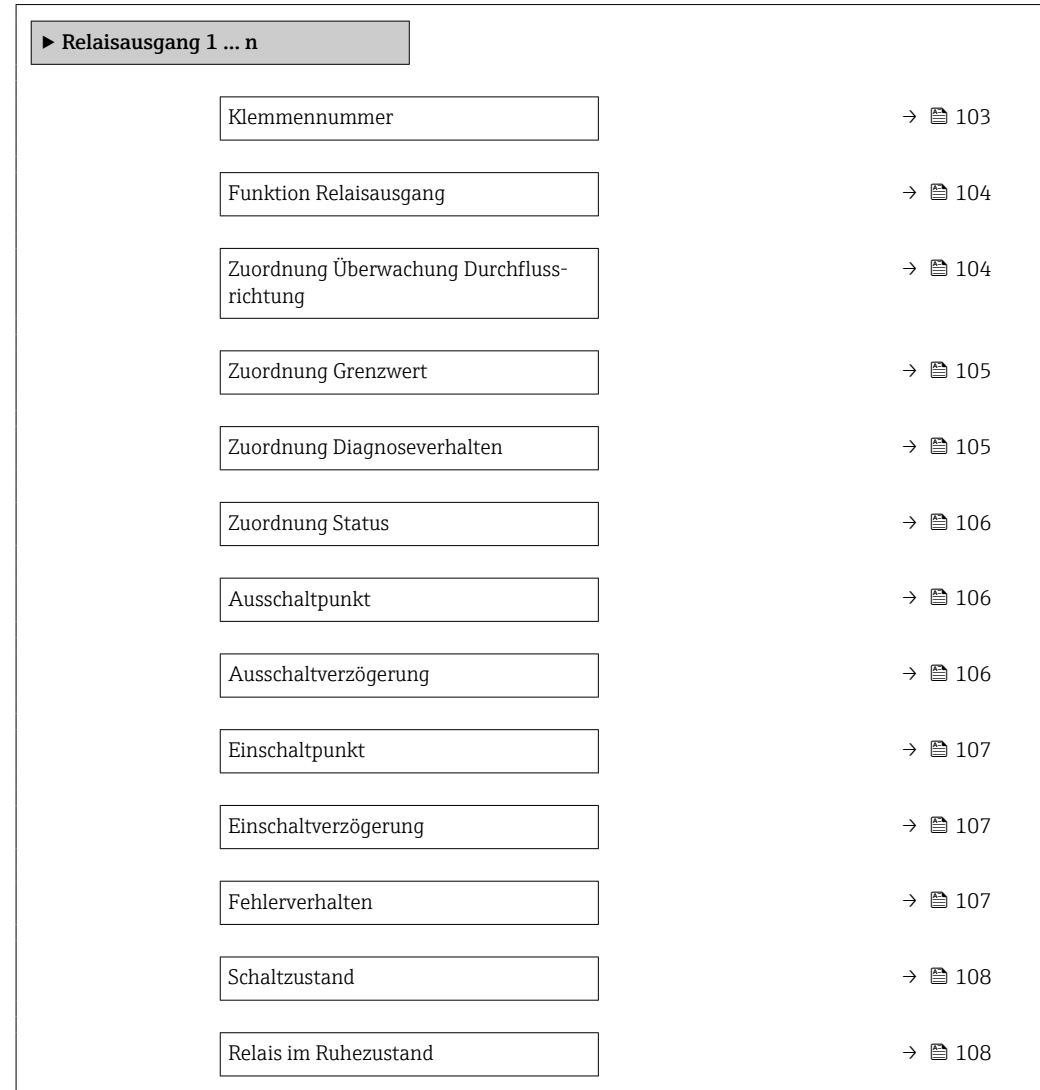

#### Klemmennummer

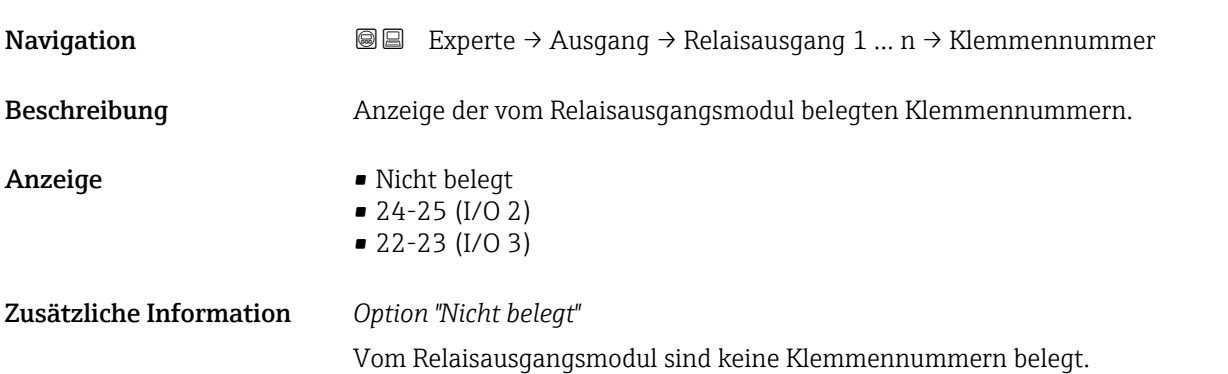

<span id="page-103-0"></span>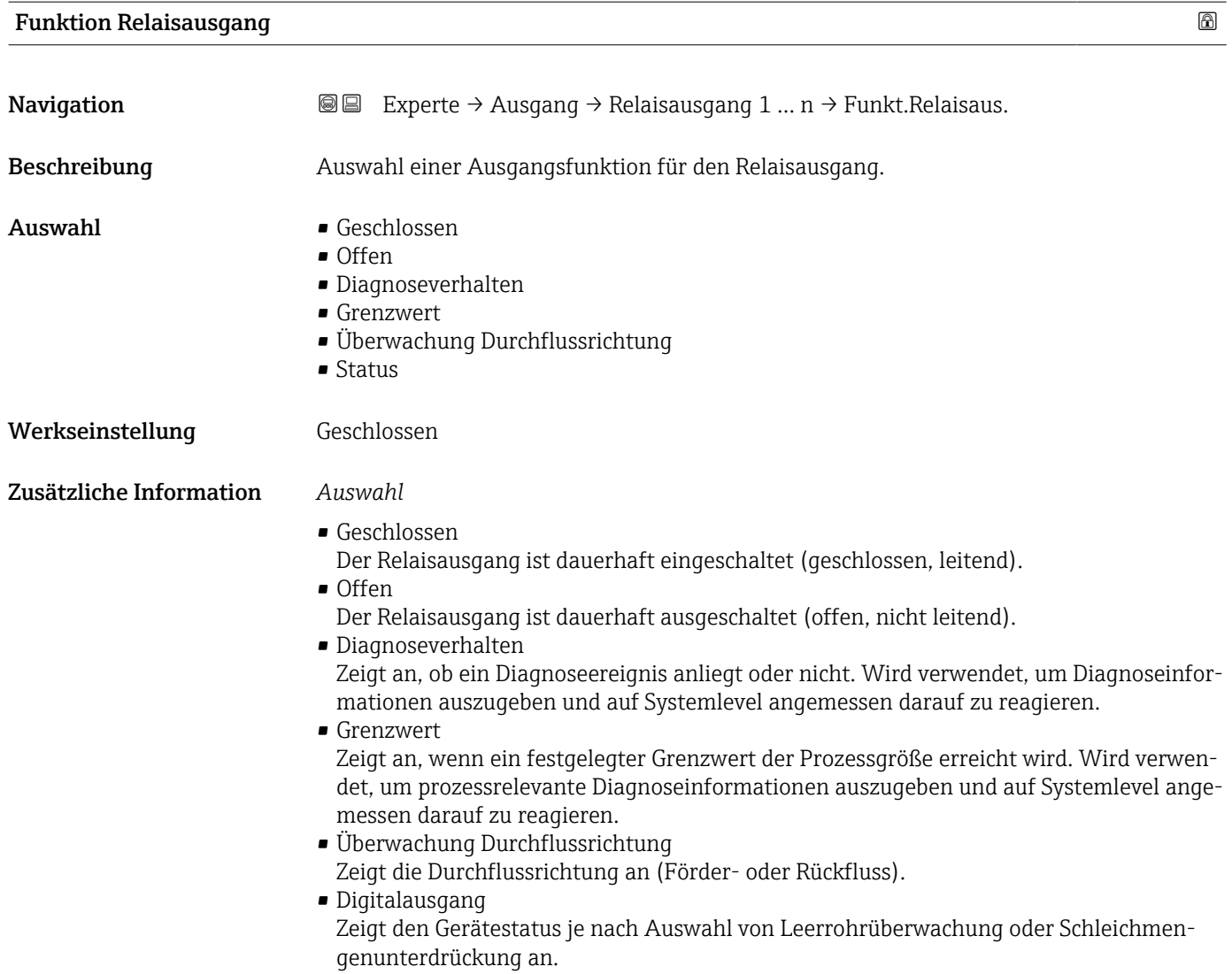

# Zuordnung Überwachung Durchflussrichtung

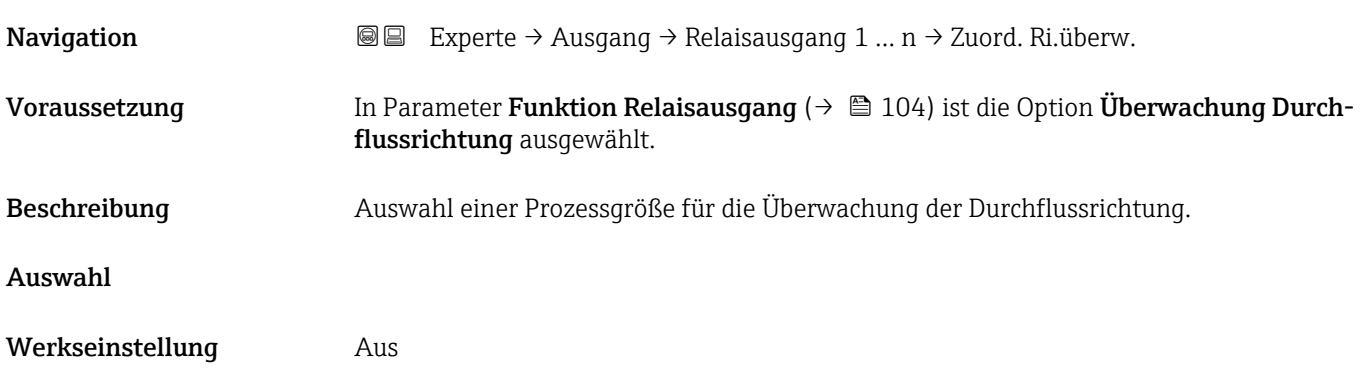

<span id="page-104-0"></span>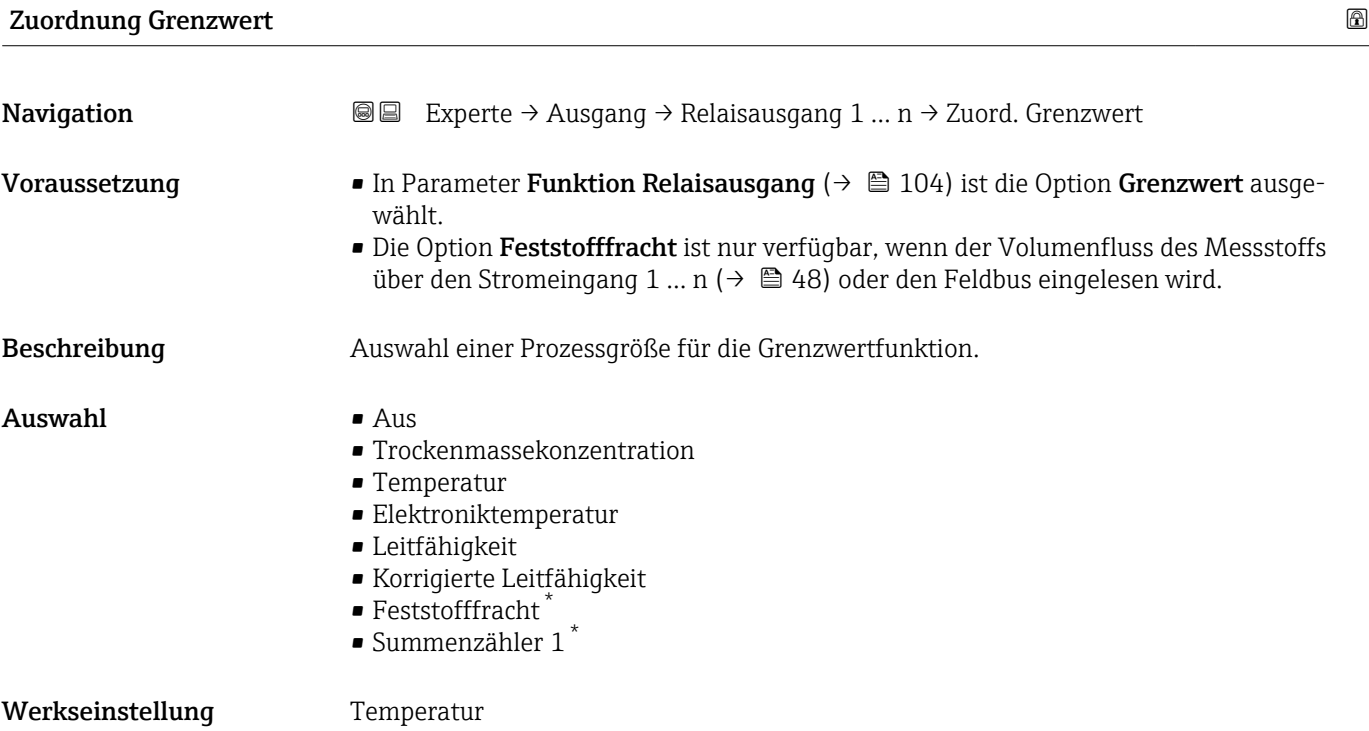

| $\bigcirc$<br>Zuordnung Diagnoseverhalten |                                                                                                    |
|-------------------------------------------|----------------------------------------------------------------------------------------------------|
| Navigation                                | 88<br>Experte $\rightarrow$ Ausgang $\rightarrow$ Relaisausgang 1  n $\rightarrow$ Zuord. Diag.verh                                                                                                    |
| Voraussetzung                             | In Parameter <b>Funktion Relaisausgang</b> ( $\rightarrow \Box$ 104) ist die Option <b>Diagnoseverhalten</b> aus-<br>qewählt.                                                                                                    |
| Beschreibung                              | Auswahl der Kategorie der Diagnoseereignisse, die für den Relaisausgang angezeigt wer-<br>den.                                                                                                    |
| Auswahl                                   | $\blacksquare$ Alarm<br>• Alarm oder Warnung<br>$\blacksquare$ Warnung                                                                                                    |
| Werkseinstellung                          | Alarm                                                                                                    |
| Zusätzliche Information                   | Beschreibung<br>Wenn kein Diagnoseereignis ansteht, ist der Relaisausgang geschlossen und leitend.                                                                                                    |
|                                           | Auswahl                                                                                                    |
|                                           | $\blacksquare$ Alarm<br>Der Relaisausgang zeigt nur Diagnoseereignisse der Kategorie Alarm an.<br>• Alarm oder Warnung<br>Der Relaisausgang zeigt Diagnoseereignisse der Kategorie Alarm und Warnung an.<br>$\blacksquare$ Warnung<br>Der Relaisausgang zeigt nur Diagnoseereignisse der Kategorie Warnung an. |

<sup>\*</sup> Sichtbar in Abhängigkeit von Bestelloptionen oder Geräteeinstellungen

<span id="page-105-0"></span>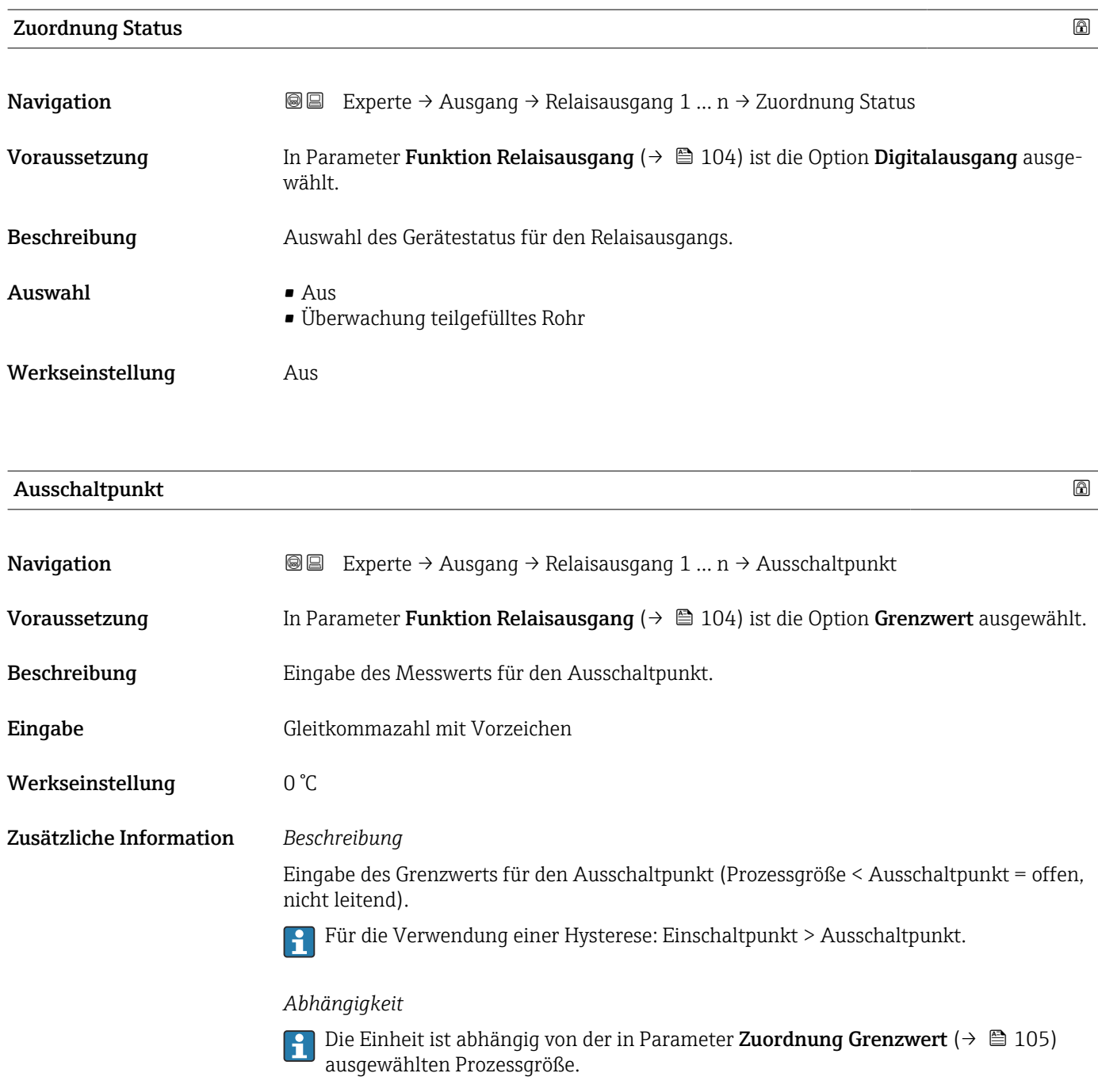

# Ausschaltverzögerung

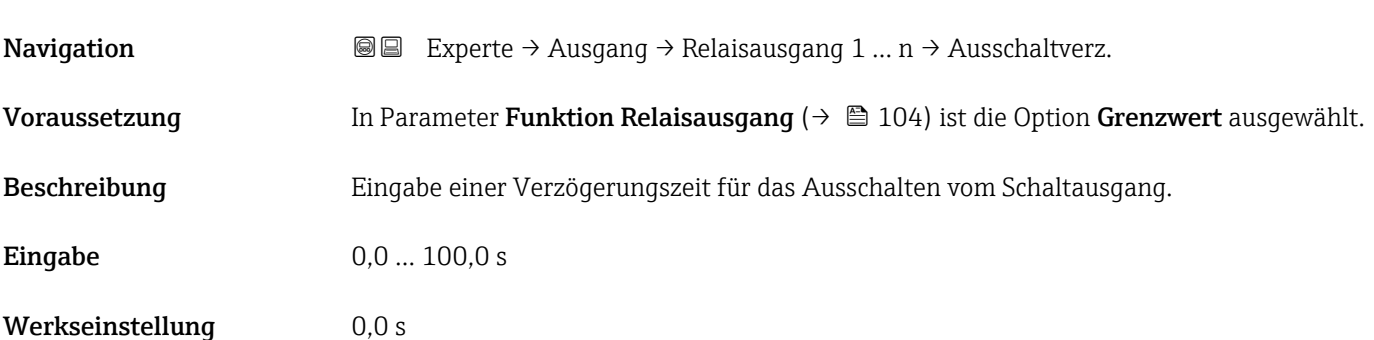

# <span id="page-106-0"></span>Einschaltpunkt

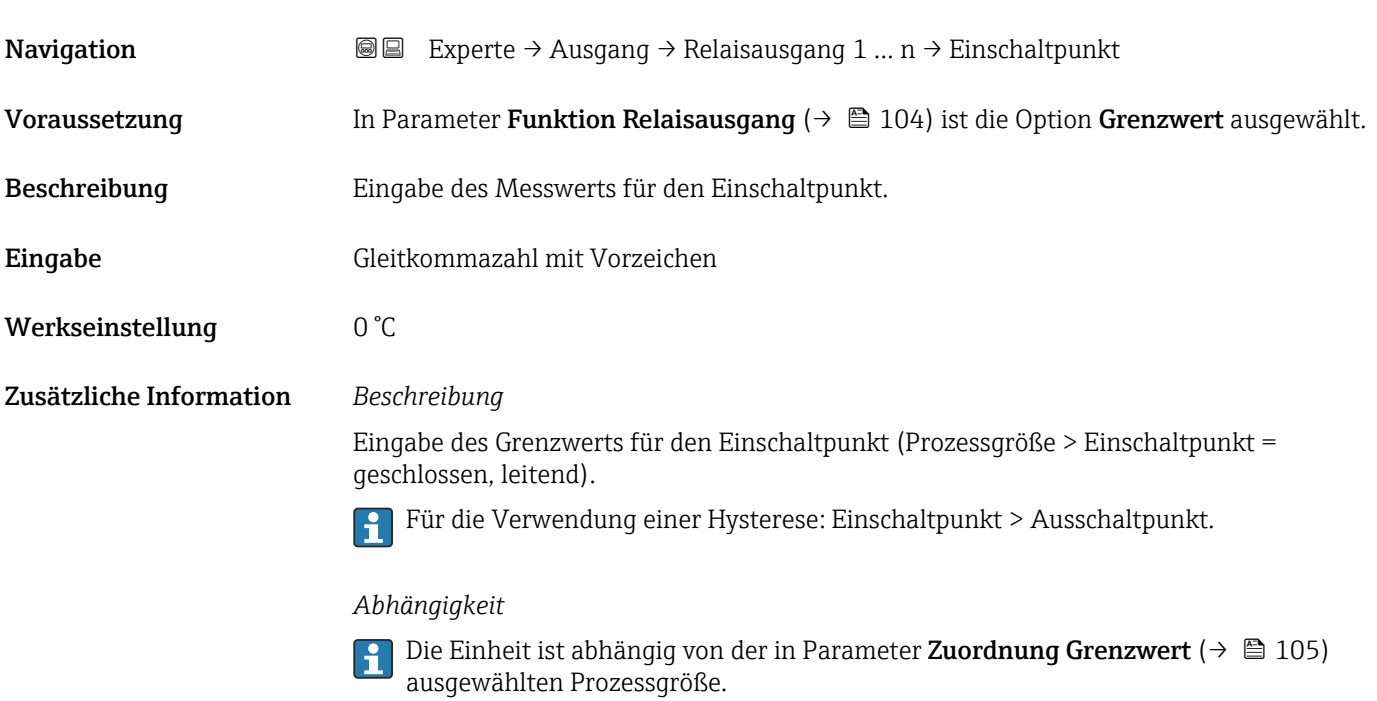

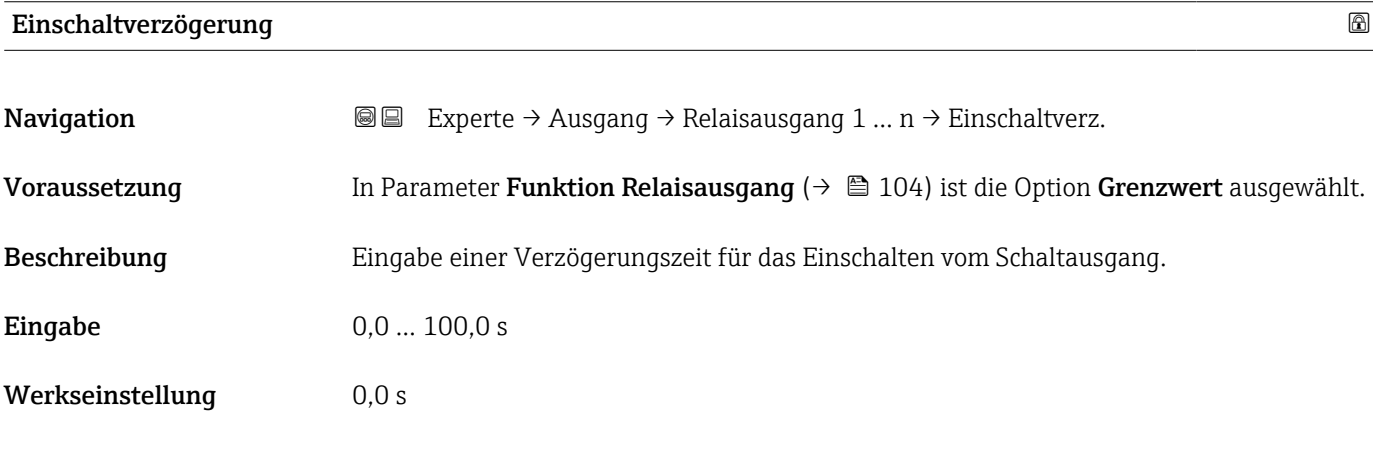

### Fehlerverhalten

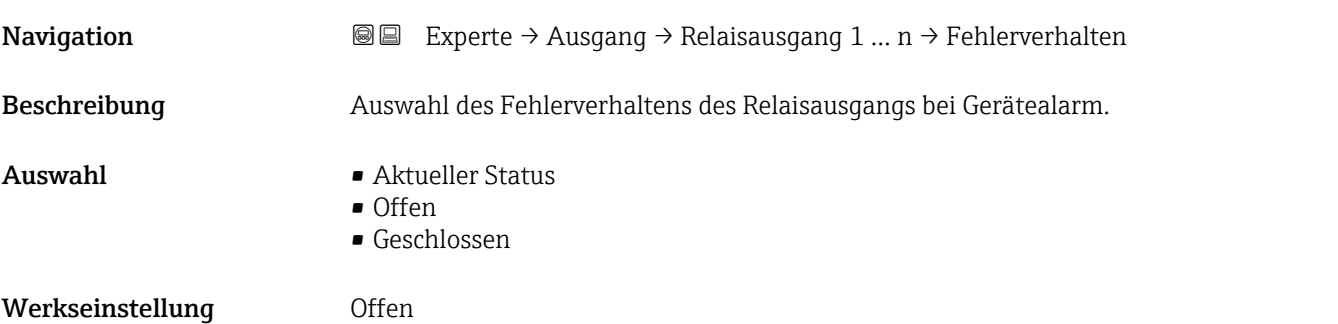

#### <span id="page-107-0"></span>Zusätzliche Information *Auswahl*

• Aktueller Status

Bei Gerätealarm werden Störungen ignoriert und es wird das aktuelle Verhalten des Eingangswerts vom Relaisausgang ausgegeben. Option Aktueller Status verhält sich wie aktueller Eingangswert.

- Offen
- Bei Gerätealarm wird der Transistor des Relaisausgangs auf nicht leitend gesetzt. • Geschlossen
	-

Bei Gerätealarm wird der Transistor des Relaisausgangs auf leitend gesetzt.

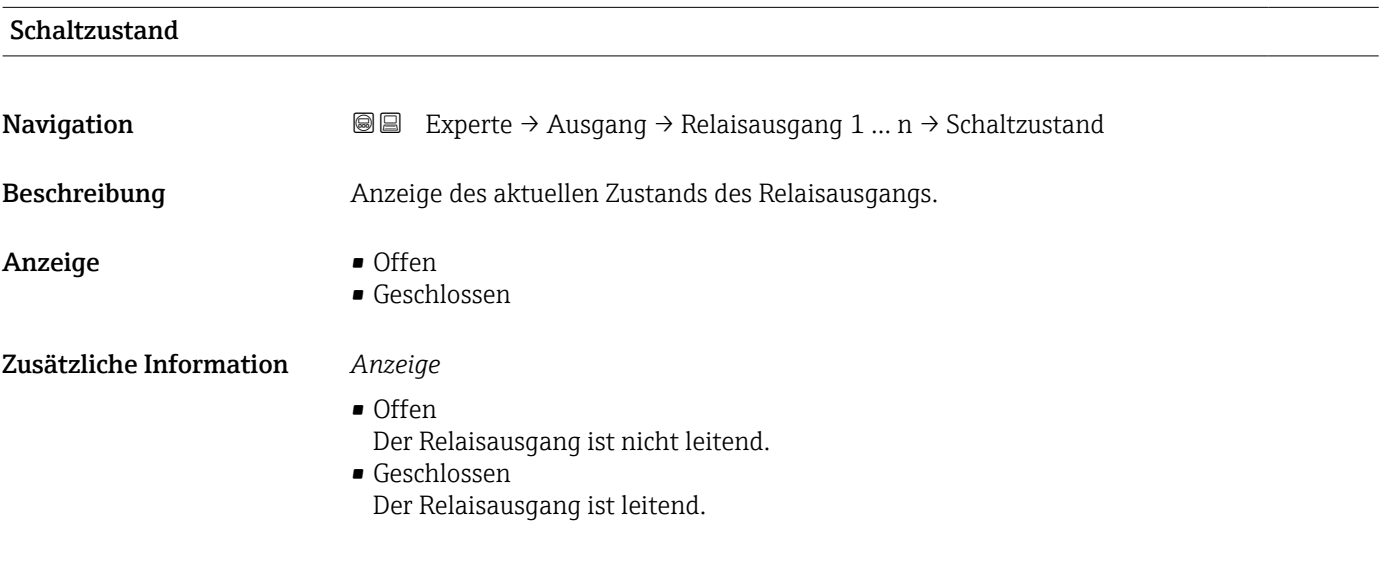

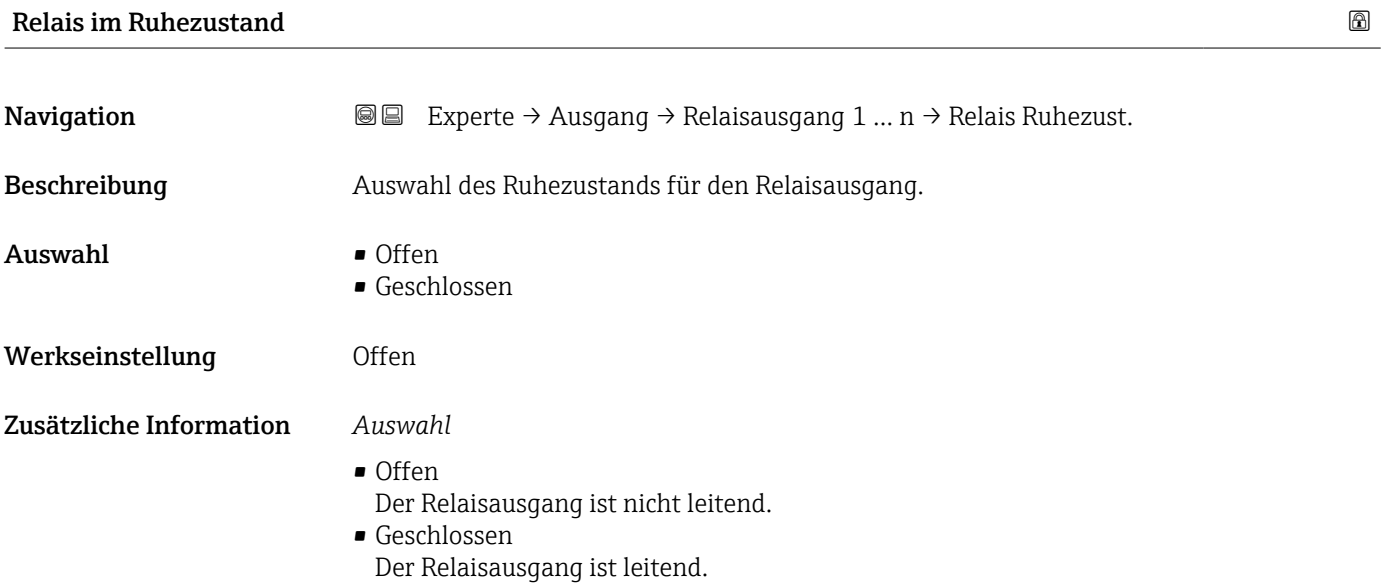
# 3.6 Untermenü "Kommunikation"

*Navigation* 
■■ Experte → Kommunikation

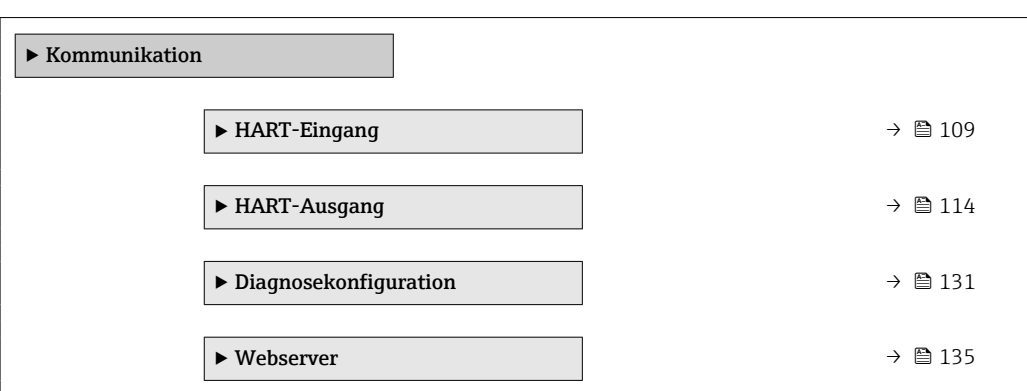

# 3.6.1 Untermenü "HART-Eingang"

*Navigation* Experte → Kommunikation → HART-Eingang

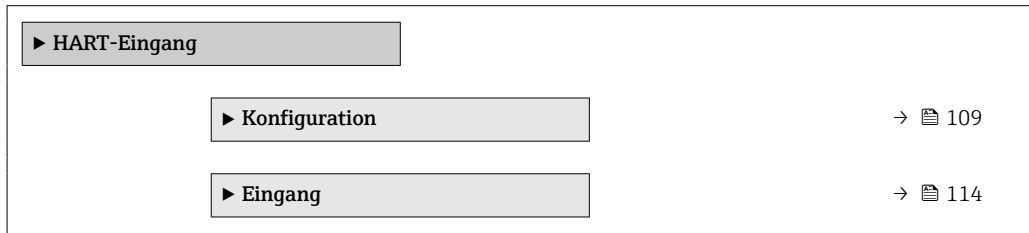

# Untermenü "Konfiguration"

*Navigation* Experte → Kommunikation → HART-Eingang → Konfiguration

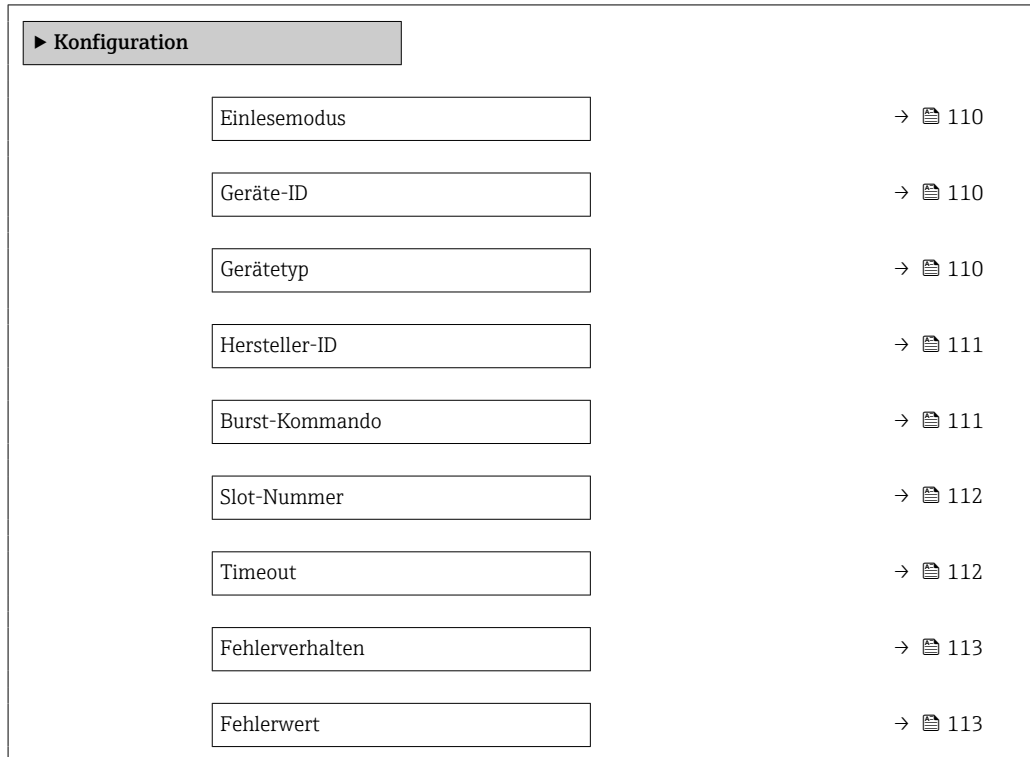

<span id="page-109-0"></span>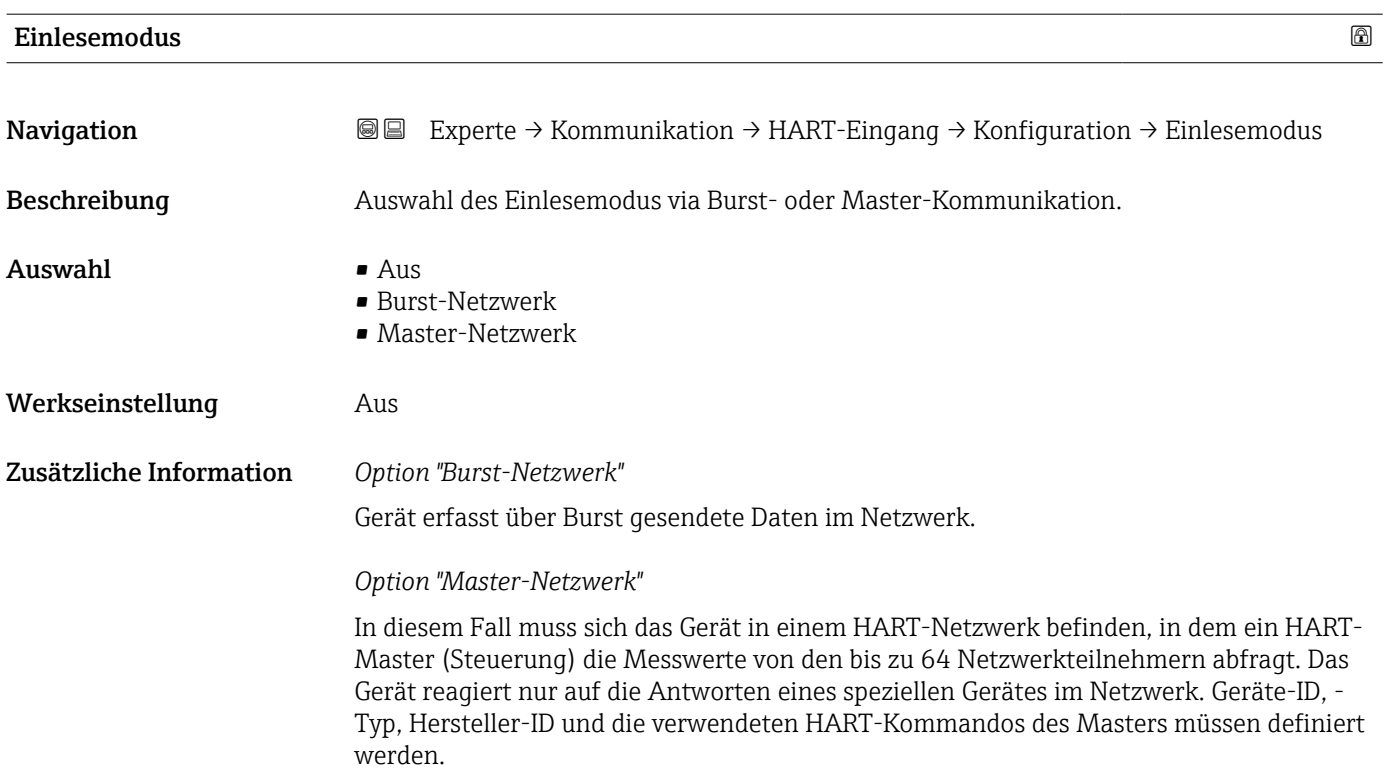

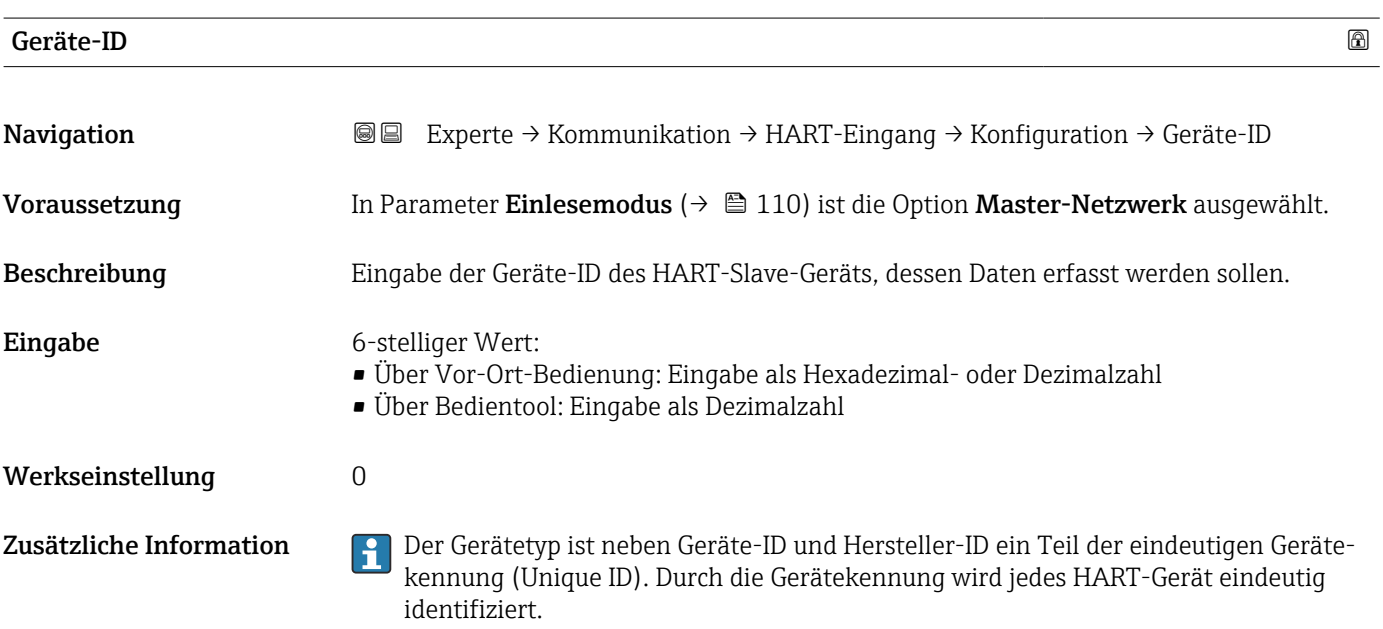

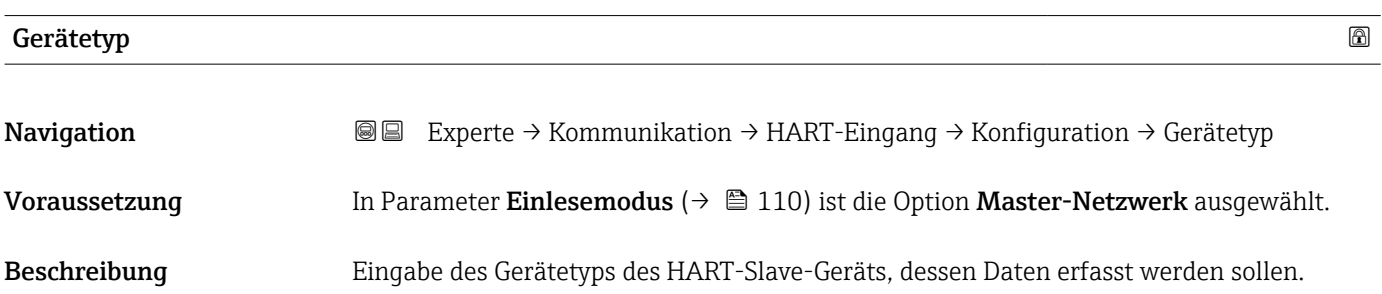

<span id="page-110-0"></span>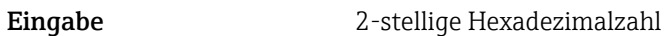

Werkseinstellung 0x00

Zusätzliche Information **Der Gerätetyp ist neben Geräte-ID und Hersteller-ID** ein Teil der eindeutigen Gerätekennung (Unique ID). Durch die Gerätekennung wird jedes HART-Gerät eindeutig identifiziert.

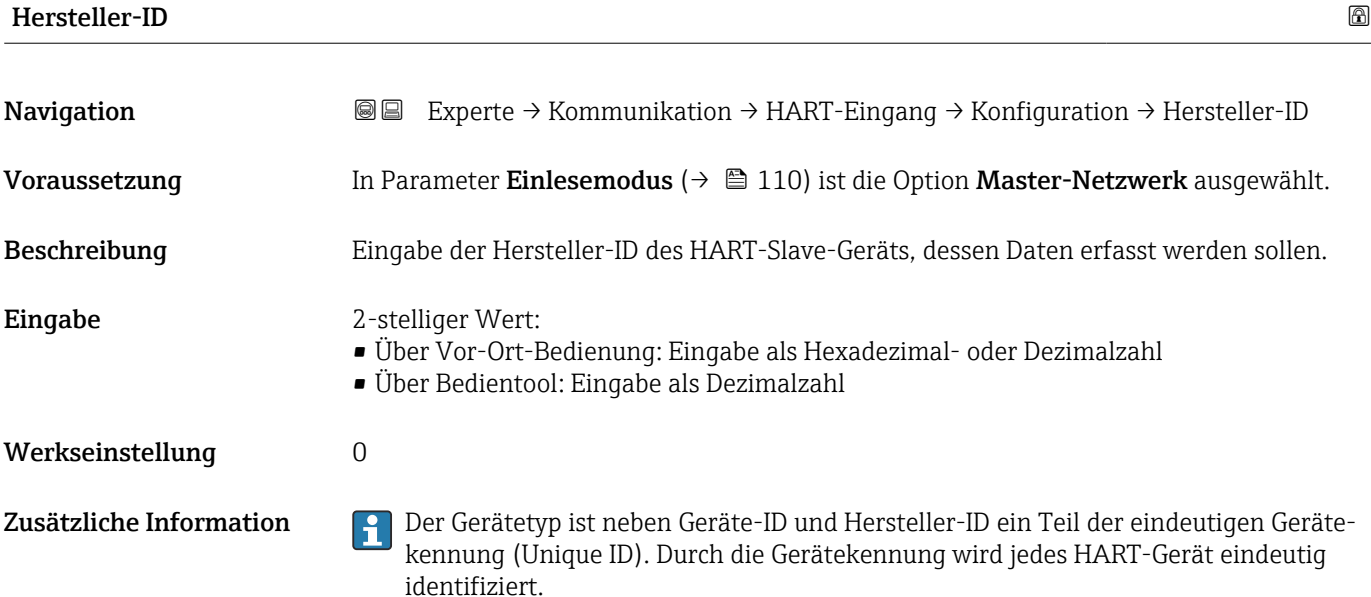

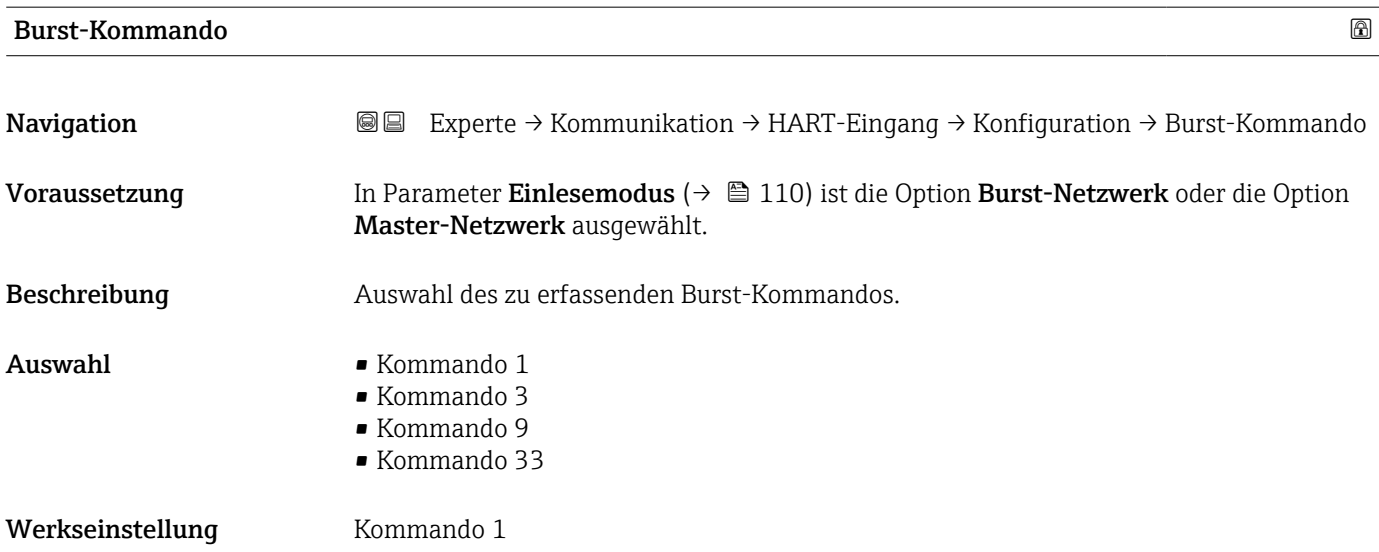

### <span id="page-111-0"></span>Zusätzliche Information *Auswahl*

- Kommando 1 Einlesen der primären Variable.
- Kommando 3
- Einlesen der dynamischen HART-Variablen und des Stroms.
- Kommando 9
- Einlesen der dynamischen HART-Variablen einschließlich des zugehörigen Status. • Kommando 33

Einlesen der dynamischen HART-Variablen einschließlich der zugehörigen Einheit.

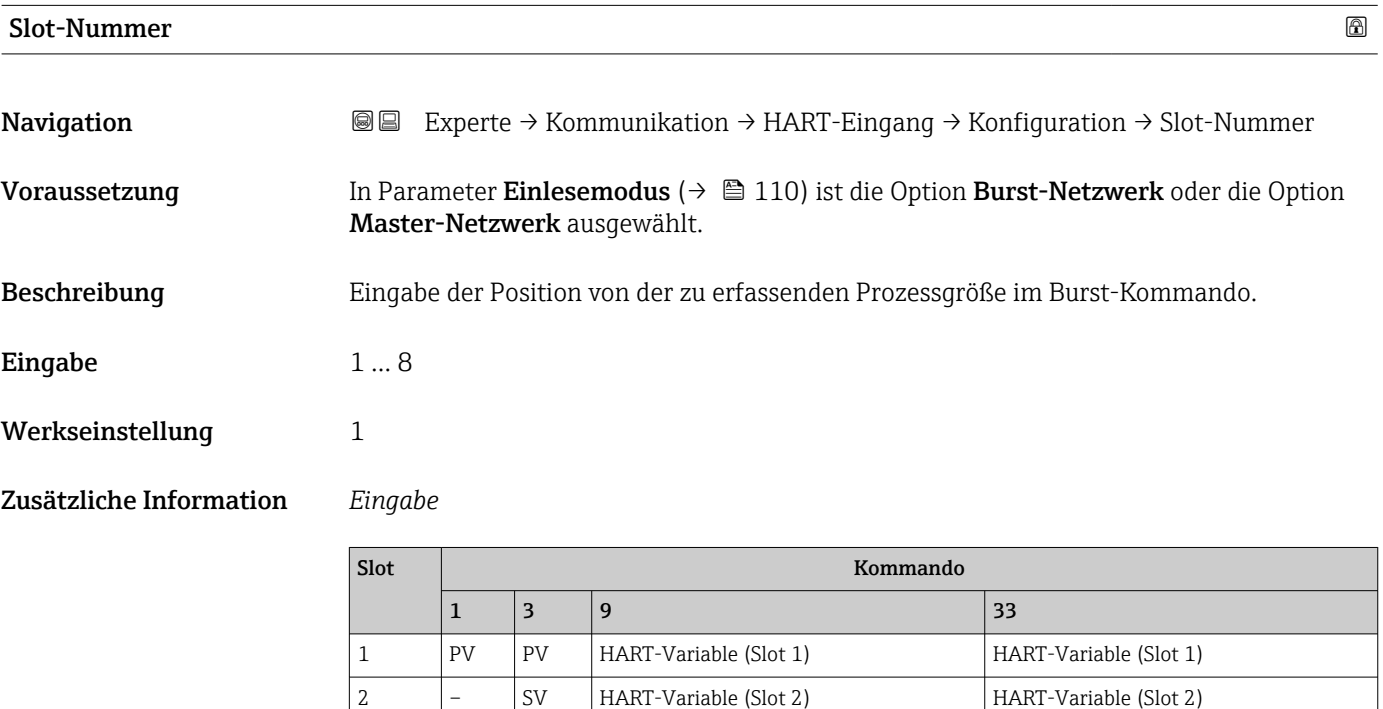

3 – TV HART-Variable (Slot 3) HART-Variable (Slot 3) 4 – QV HART-Variable (Slot 4) HART-Variable (Slot 4)

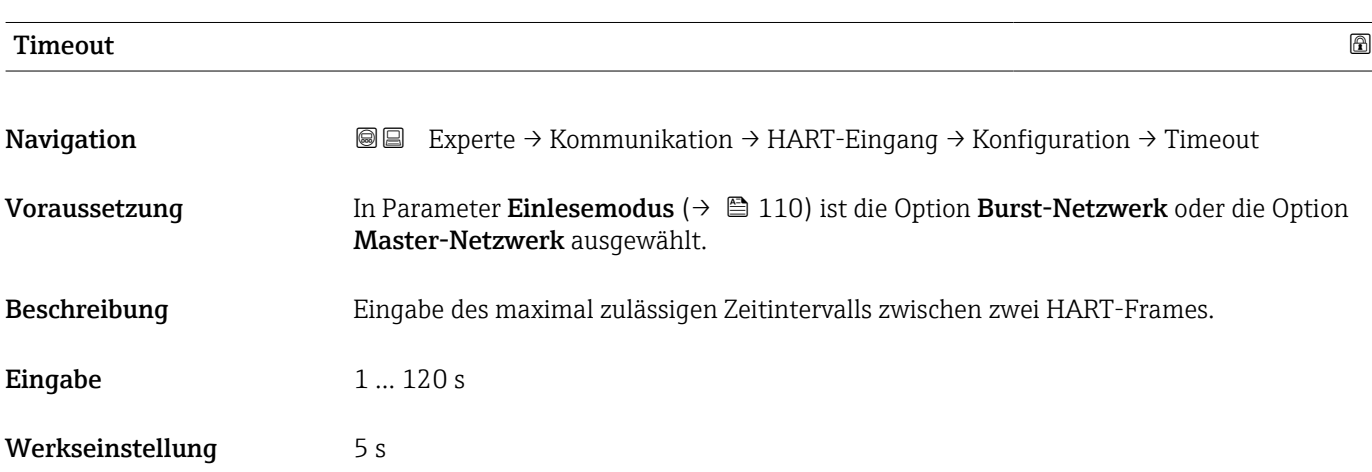

### <span id="page-112-0"></span>Zusätzliche Information *Beschreibung*

Wenn das Zeitintervall überschritten wird, gibt das Messgerät die Diagnosemeldung  $\mathbf{f}$ F882 Eingangssignal aus.

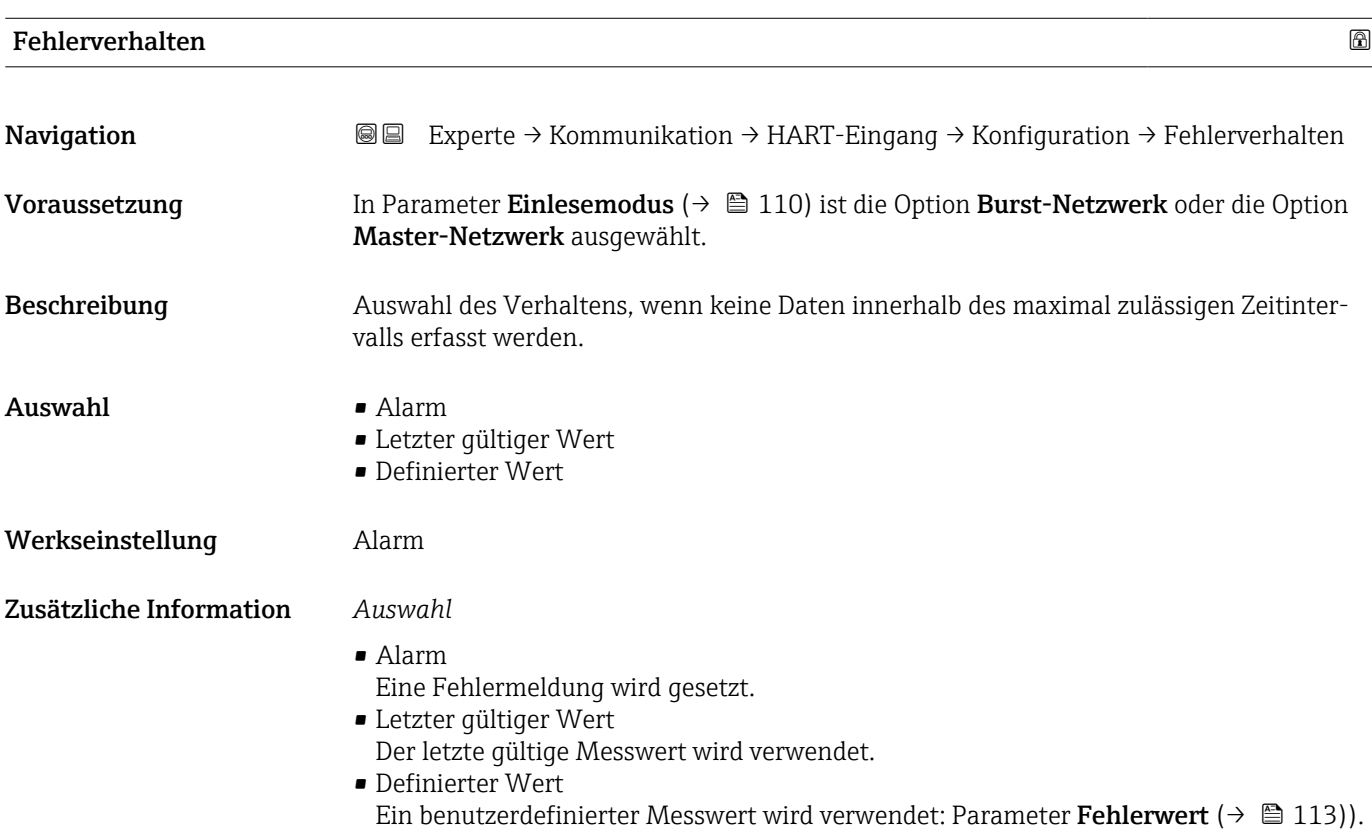

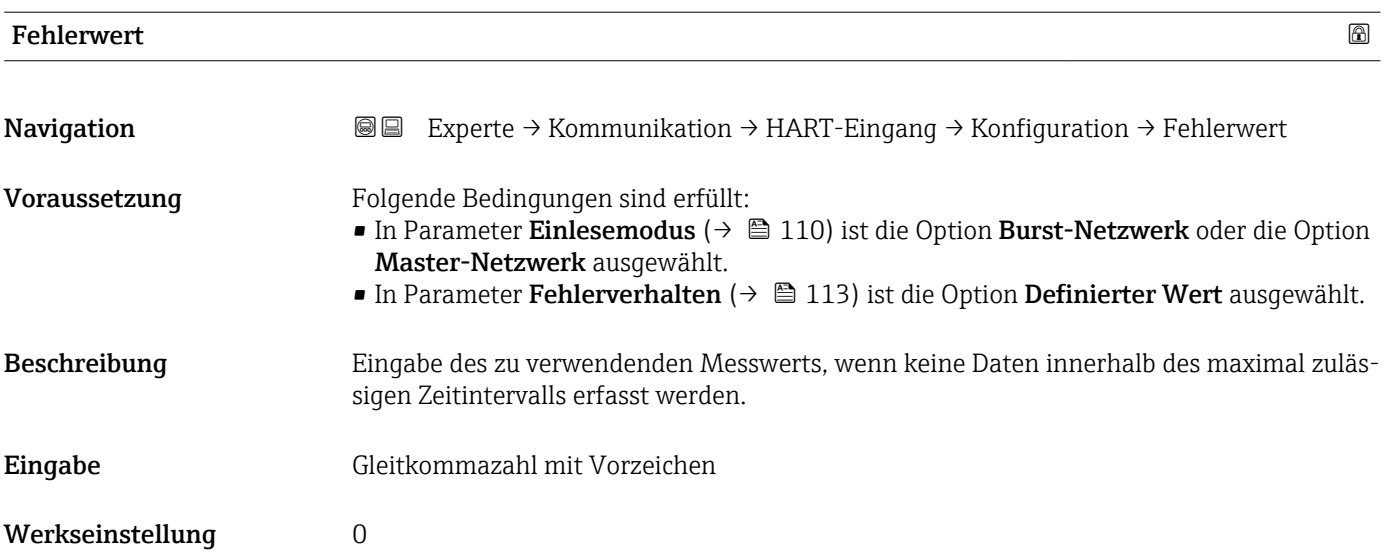

### Untermenü "Eingang"

<span id="page-113-0"></span>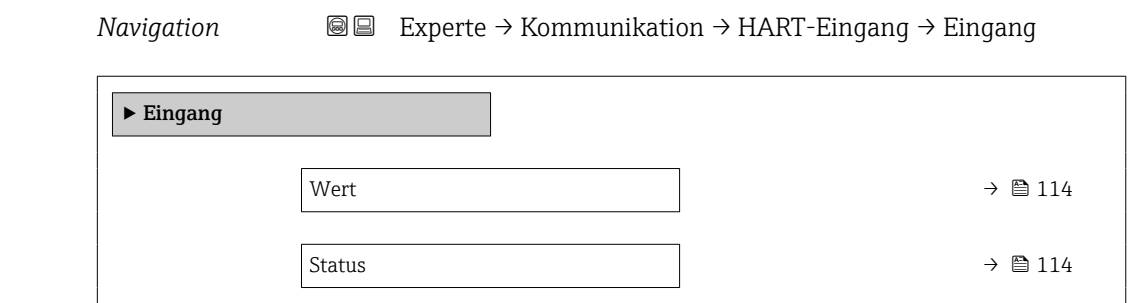

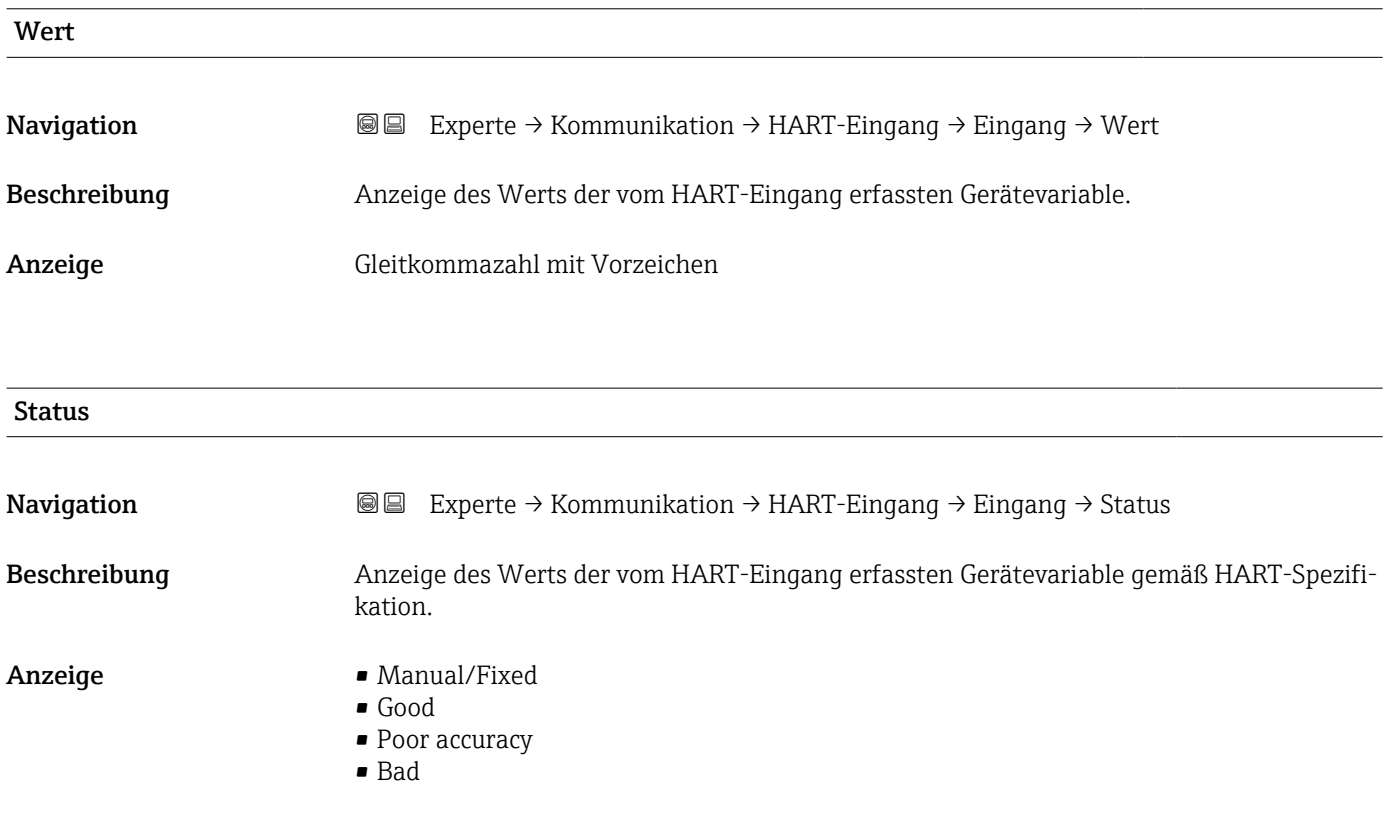

# 3.6.2 Untermenü "HART-Ausgang"

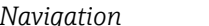

*Navigation* Experte → Kommunikation → HART-Ausgang

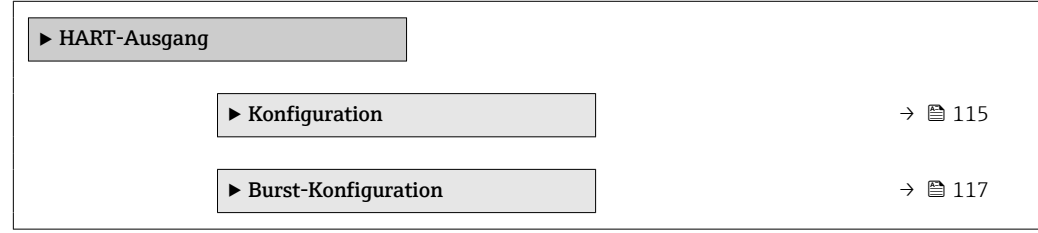

<span id="page-114-0"></span>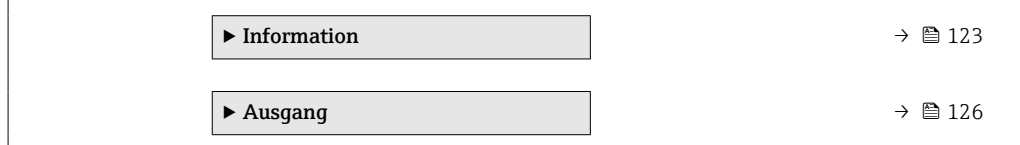

# Untermenü "Konfiguration"

*Navigation* Experte → Kommunikation → HART-Ausgang → Konfiguration

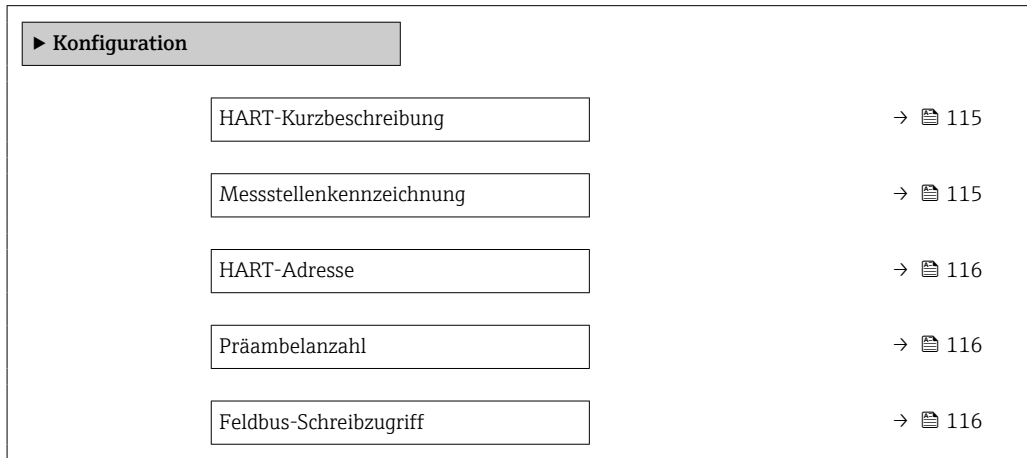

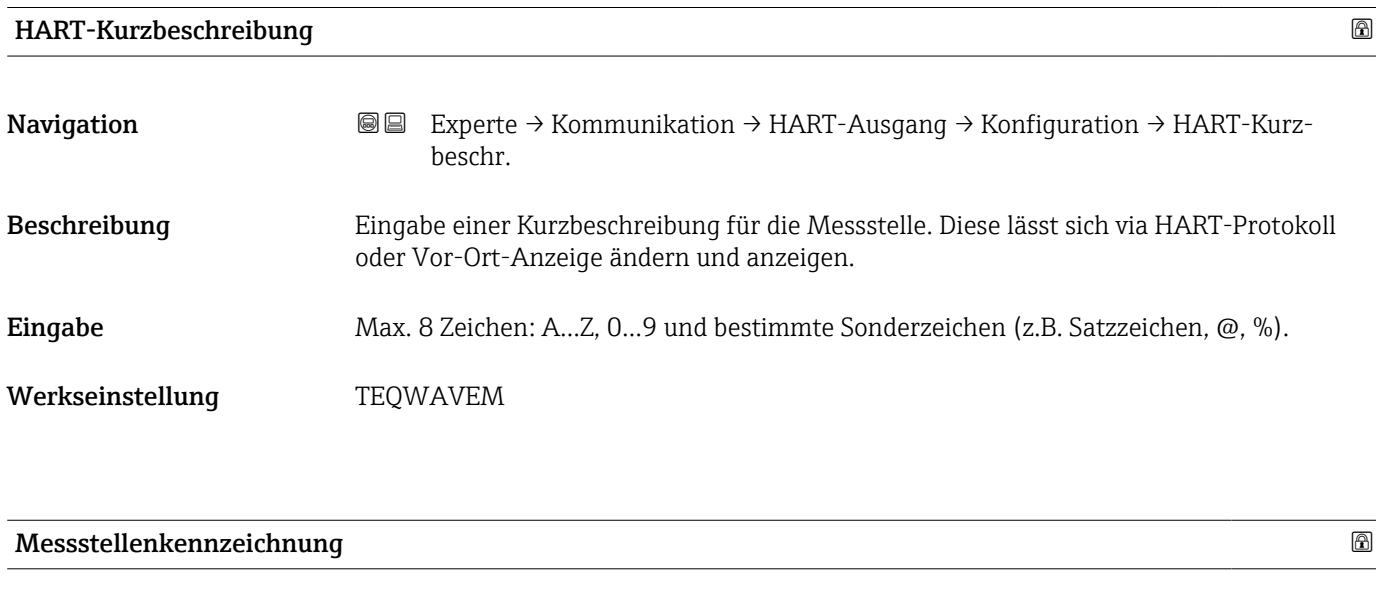

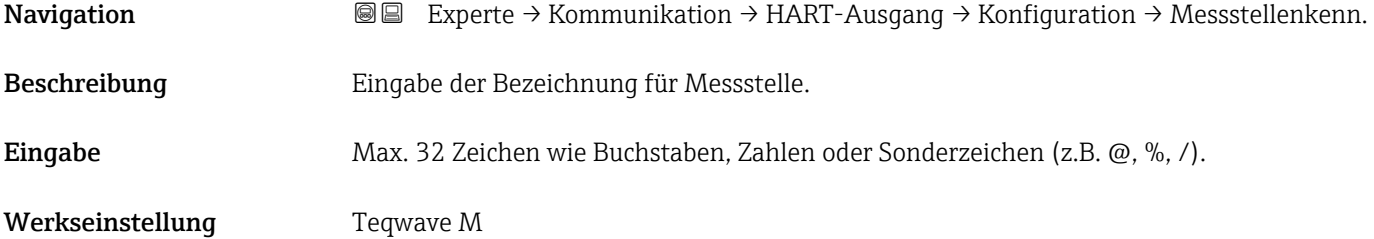

# <span id="page-115-0"></span>HART-Adresse

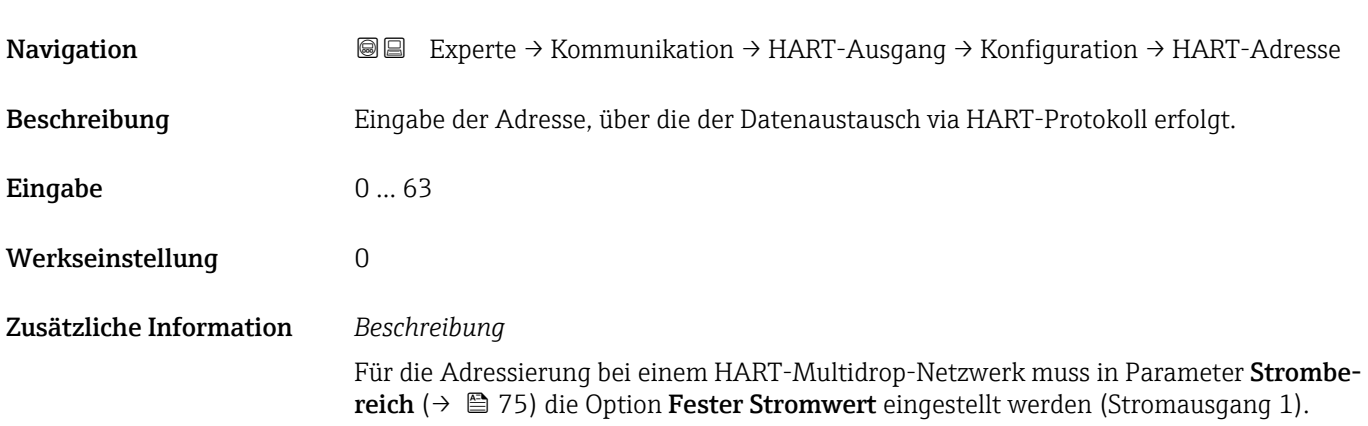

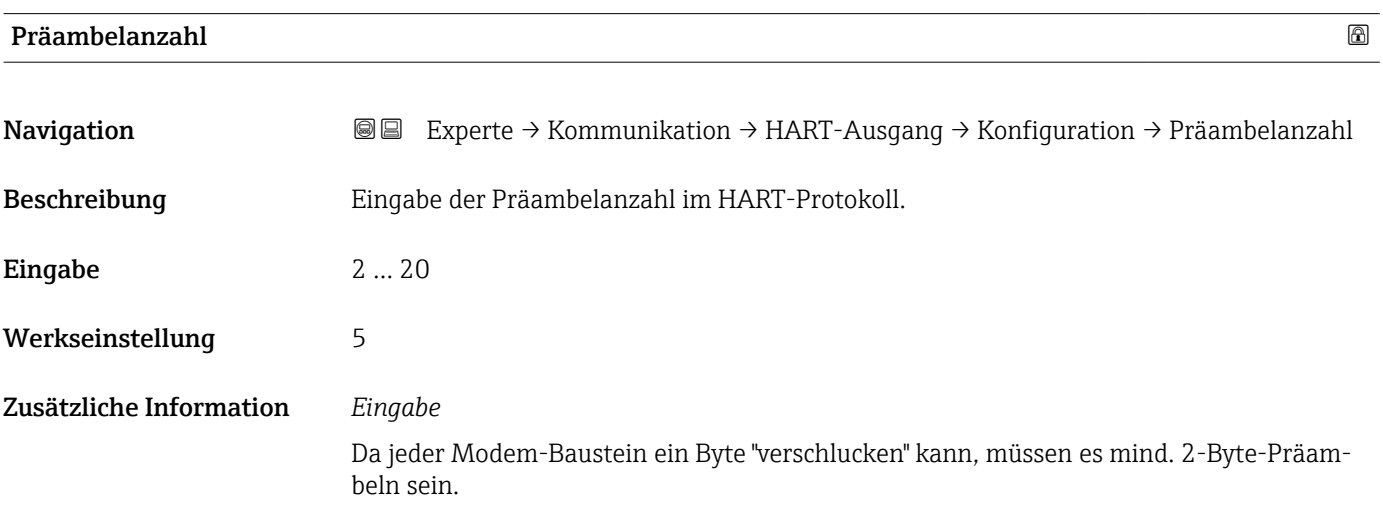

# Feldbus-Schreibzugriff

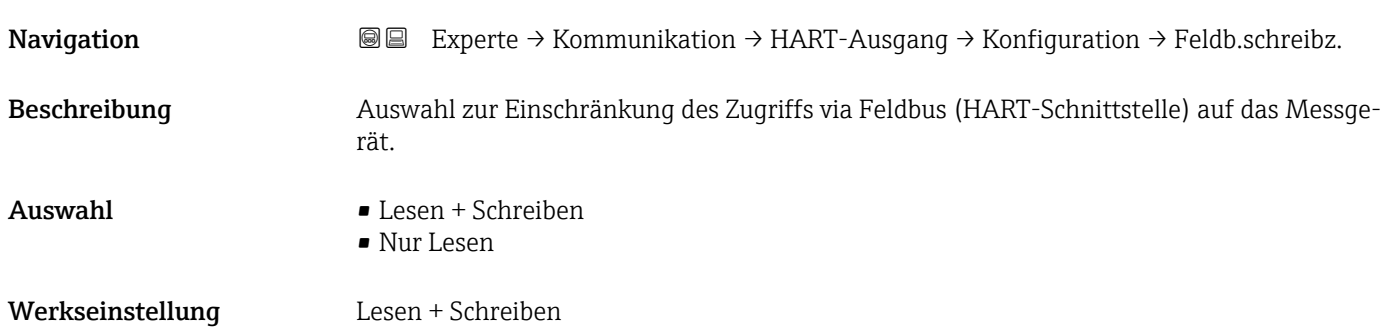

### <span id="page-116-0"></span>Zusätzliche Information *Beschreibung*

Wenn der Lese- und/oder Schreibschutz aktiviert wurde, kann der Parameter nur noch via Vor-Ort-Bedienung angesteuert und zurückgesetzt werden. Via Bedientools ist kein Zugriff mehr möglich.

*Auswahl*

• Lesen + Schreiben

Die Parameter sind les- und schreibbar.

• Nur Lesen Die Parameter sind nur lesbar.

### Untermenü "Burst-Konfiguration 1 … n"

*Navigation* 
■■ Experte → Kommunikation → HART-Ausgang → Burst-Konfig. → Burst-Konfig. 1 … n

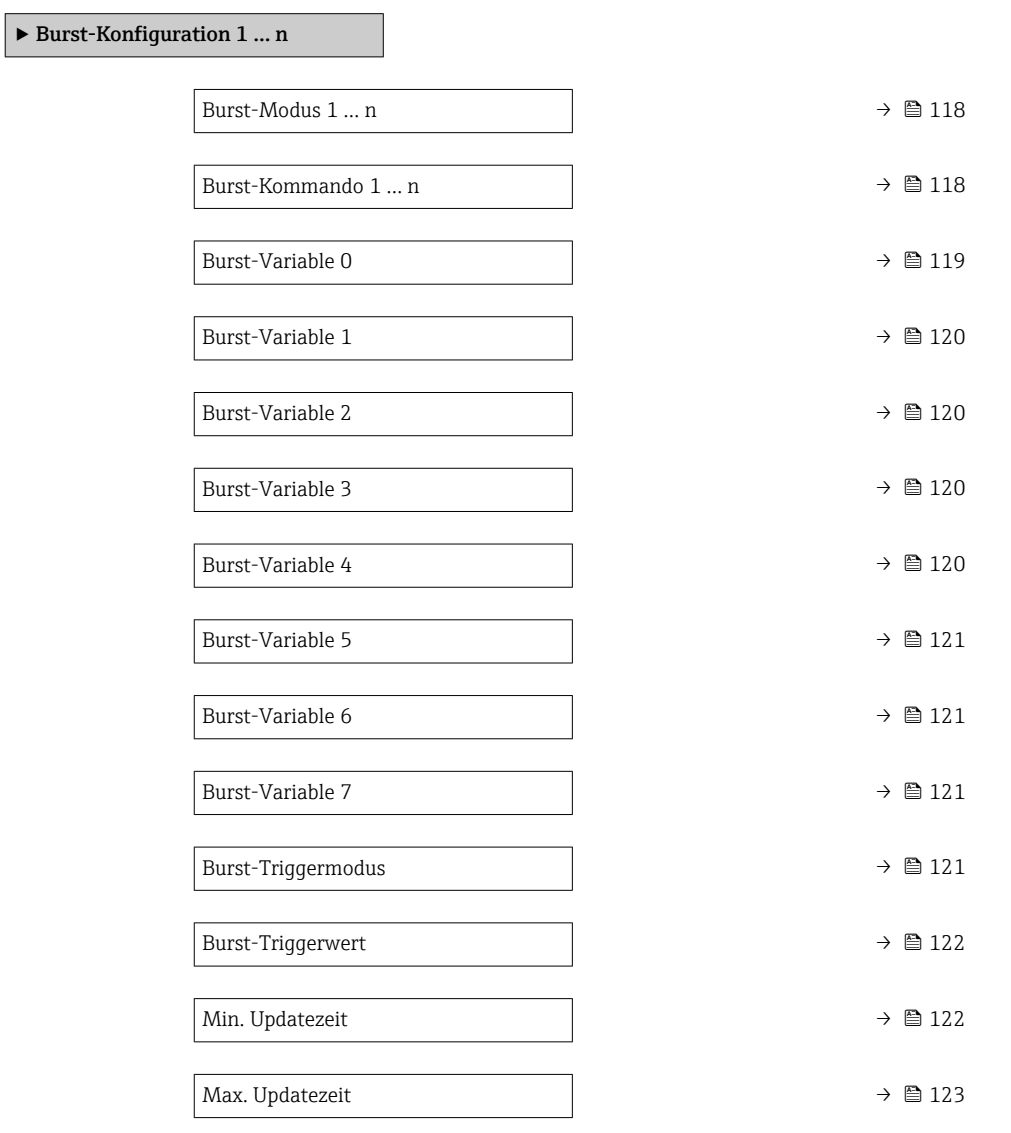

<span id="page-117-0"></span>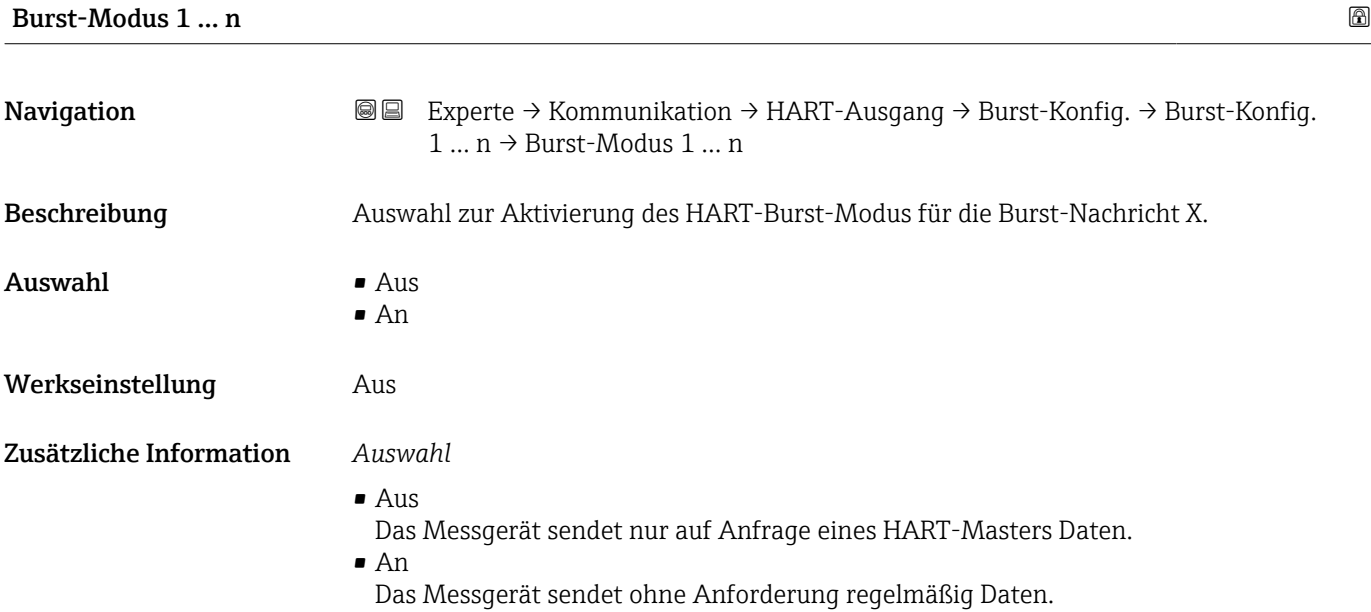

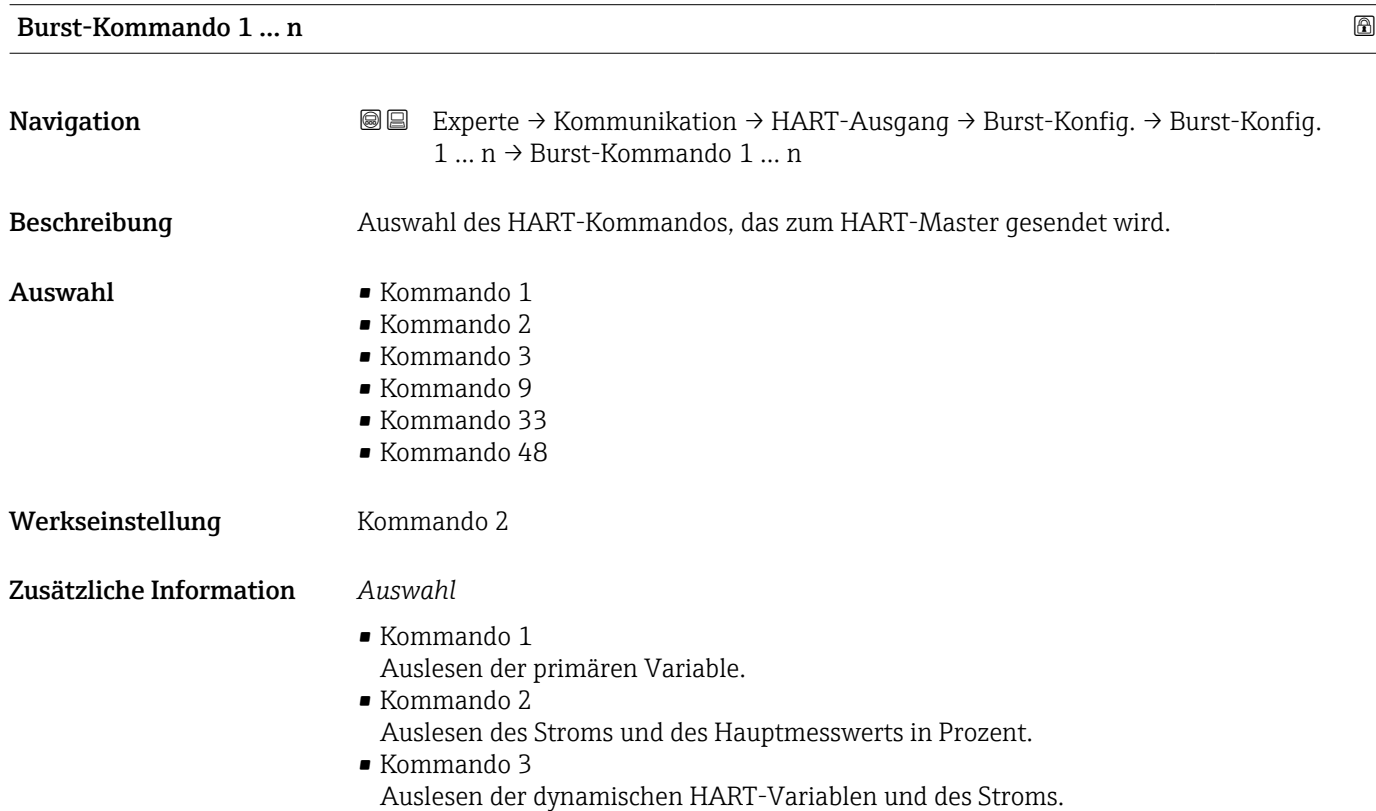

### 118 Endress+Hauser

### <span id="page-118-0"></span>• Kommando 9

- Auslesen der dynamischen HART-Variablen einschließlich des zugehörigen Status.
- Kommando 33 Auslesen der dynamischen HART-Variablen einschließlich der zugehörigen Einheit.
- Kommando 48 Auslesen der kompletten Gerätediagnose.

### *Option "Kommando 33"*

Die HART-Gerätevariablen werden über Kommando 107 festgelegt.

### *Kommandos*

- Informationen zu den festgelegten Einzelheiten der Kommandos: HART-Spezifikationen
	- Die Messgrößen (HART-Gerätevariablen) werden den dynamischen Variablen im Untermenü Ausgang ( $\rightarrow \cong$  73) zugeordnet.

| <b>Burst-Variable 0</b> | 6                                                                                                    |
|-------------------------|----------------------------------------------------------------------------------------------------|
| Navigation              | <b>③</b> Experte $\rightarrow$ Kommunikation $\rightarrow$ HART-Ausgang $\rightarrow$ Burst-Konfig. $\rightarrow$ Burst-Konfig.<br>$1 \dots n \rightarrow$ Burst-Variable 0                                                                                                    |
| Voraussetzung           | Die Option Feststofffracht ist nur verfügbar, wenn der Volumenfluss des Messstoffs über<br>den Stromeingang 1  n ( $\rightarrow \Box$ 48) oder den Feldbus eingelesen wird.                                                                                                    |
| Beschreibung            | Bei HART-Kommando 9 und 33: Auswahl der HART-Gerätevariable oder der Prozess-<br>größe.                                                                                                    |
| Auswahl                 | • Leitfähigkeit<br>Korrigierte Leitfähigkeit<br>■ Temperatur<br>• Elektroniktemperatur<br>■ Trockenmassekonzentration<br>$\bullet$ Feststofffracht <sup>*</sup><br>· Summenzähler 1<br>• Prozentbereich<br>Gemessener Strom<br>$\bullet$ Stromeingang 1 <sup>7</sup><br>$\bullet$ Stromeingang 2 <sup>7</sup><br>■ Stromeingang 3 $*$<br>Erster Messwert (PV)<br>• Zweiter Messwert (SV)<br>• Dritter Messwert (TV)<br>• Vierter Messwert (QV)<br>• HART-Eingang<br>· Unbenutzt |
| Werkseinstellung        | Trockenmassekonzentration                                                                                                    |
| Zusätzliche Information | Auswahl<br>Wenn kein Burst-Telegramm konfiguriert wird, dann wird die Option Unbenutzt gesetzt.                                                                                                    |

<sup>\*</sup> Sichtbar in Abhängigkeit von Bestelloptionen oder Geräteeinstellungen

<span id="page-119-0"></span>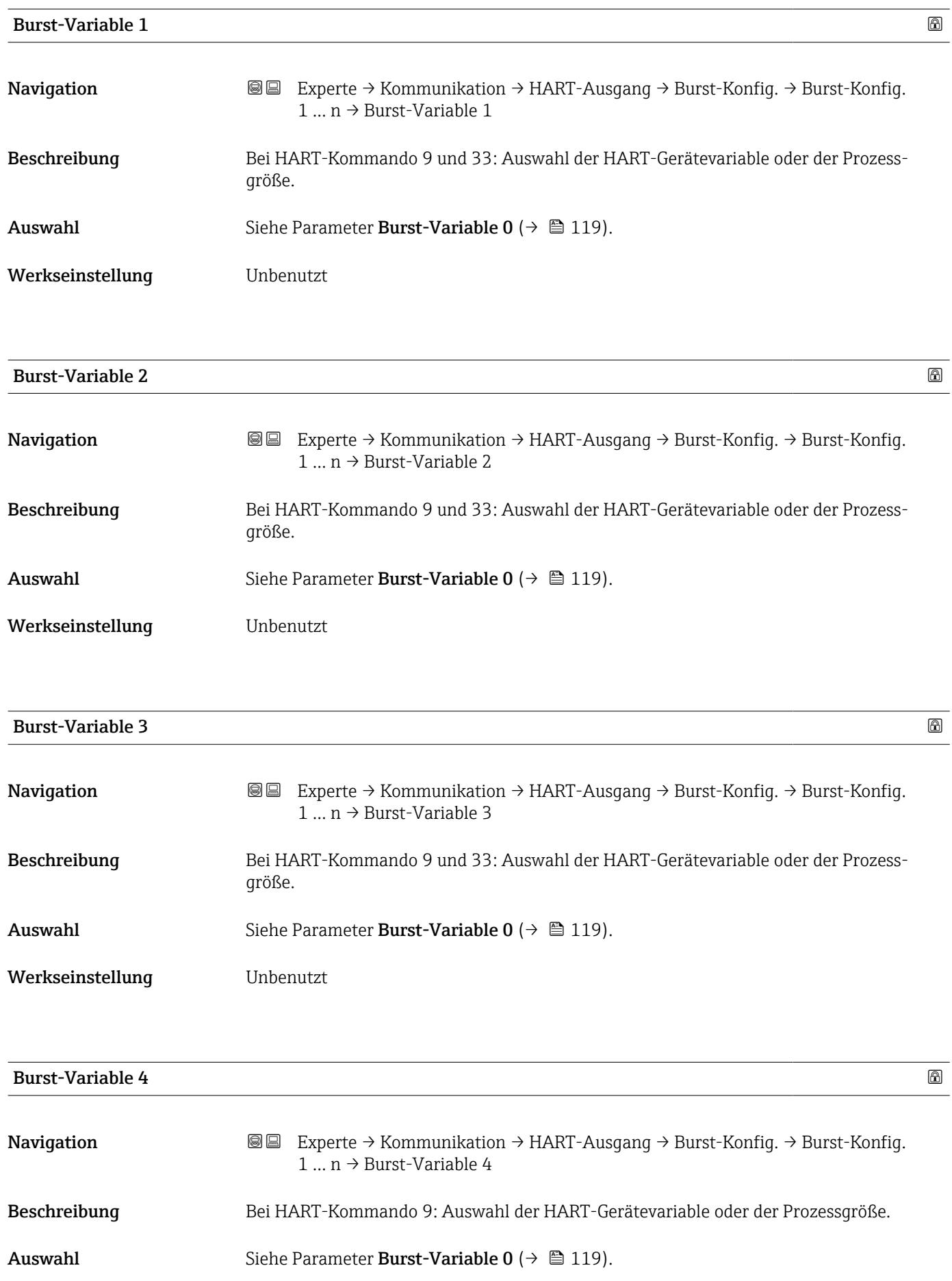

### <span id="page-120-0"></span>Werkseinstellung **Unbenutzt**

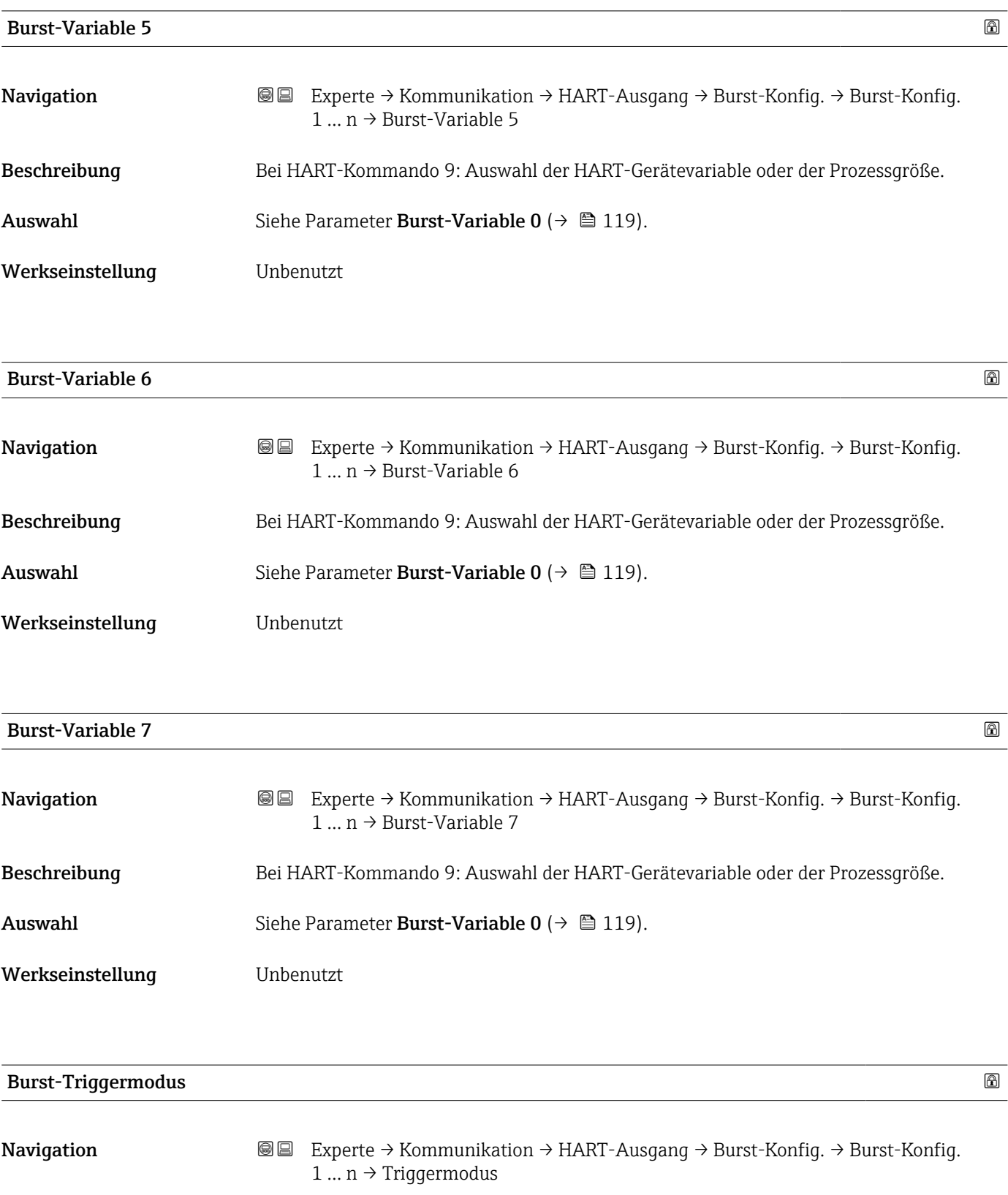

Beschreibung Auswahl des Ereignisses, das die Burst-Nachricht X auslöst.

<span id="page-121-0"></span>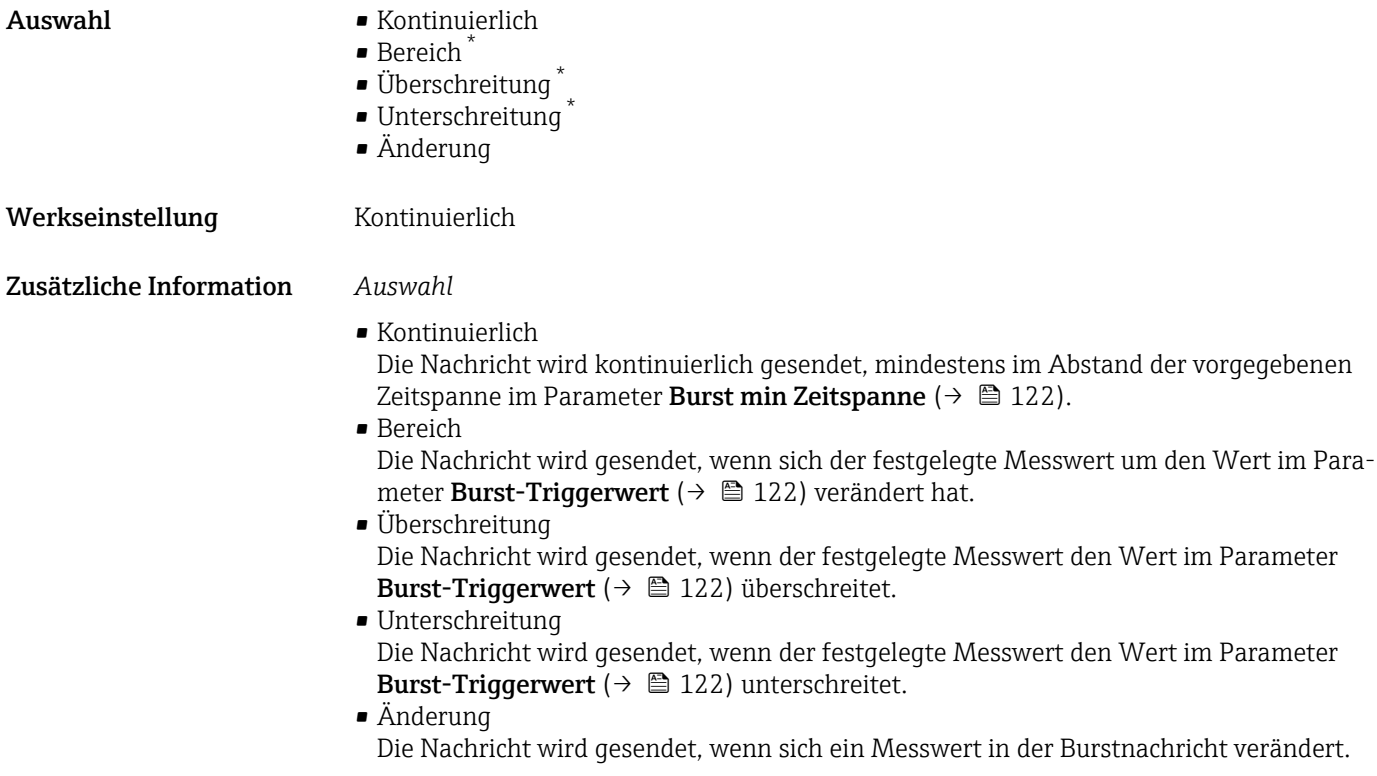

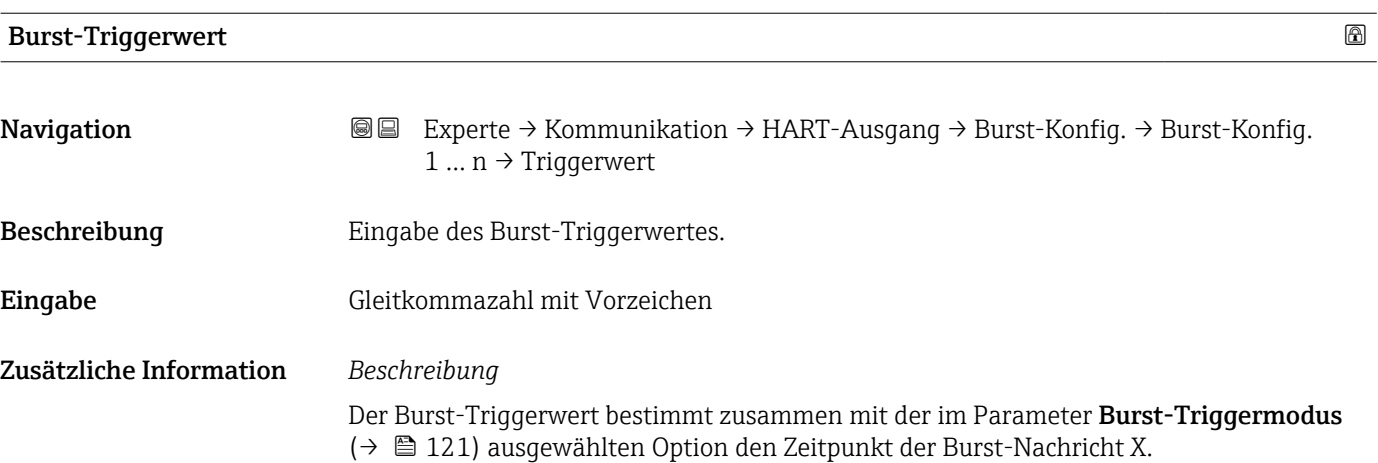

| Min. Updatezeit |                                                                                                    | ⋒ |
|-----------------|----------------------------------------------------------------------------------------------------|---|
| Navigation      | Experte → Kommunikation → HART-Ausgang → Burst-Konfig. → Burst-Konfig.<br>88<br>$1  n \rightarrow Min$ . Updatezeit |   |
| Beschreibung    | Eingabe der minimalen Zeitspanne zwischen zwei Burst-Kommandos der Burst-Nachricht<br>Х.                            |   |
| Eingabe         | Positive Ganzzahl                                                                                                   |   |

<sup>\*</sup> Sichtbar in Abhängigkeit von Bestelloptionen oder Geräteeinstellungen

<span id="page-122-0"></span>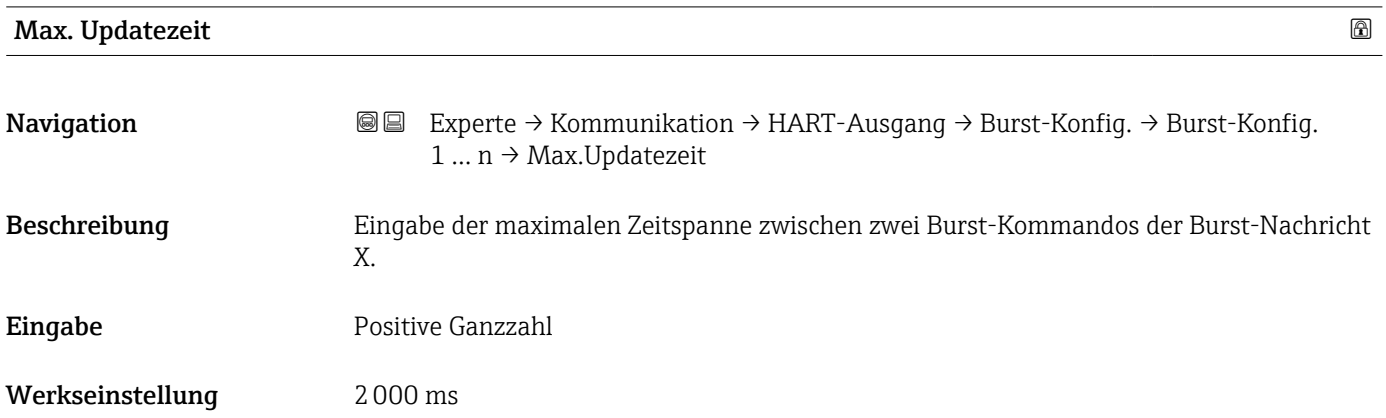

### Untermenü "Information"

*Navigation* Experte → Kommunikation → HART-Ausgang → Information

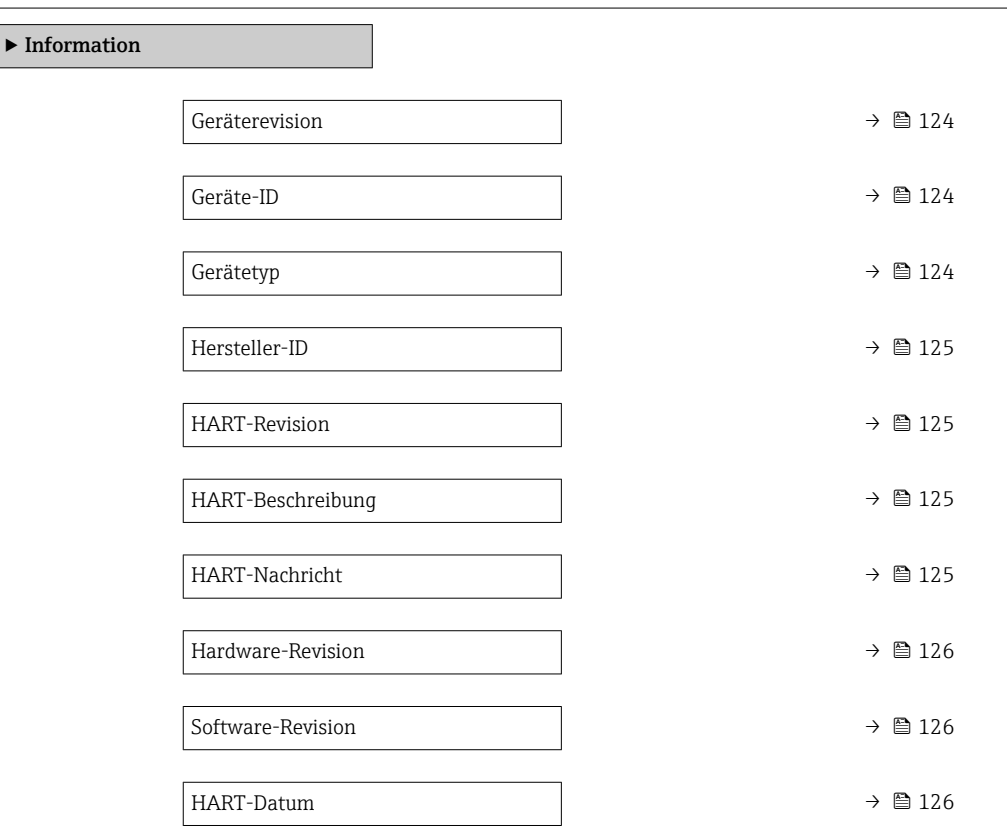

<span id="page-123-0"></span>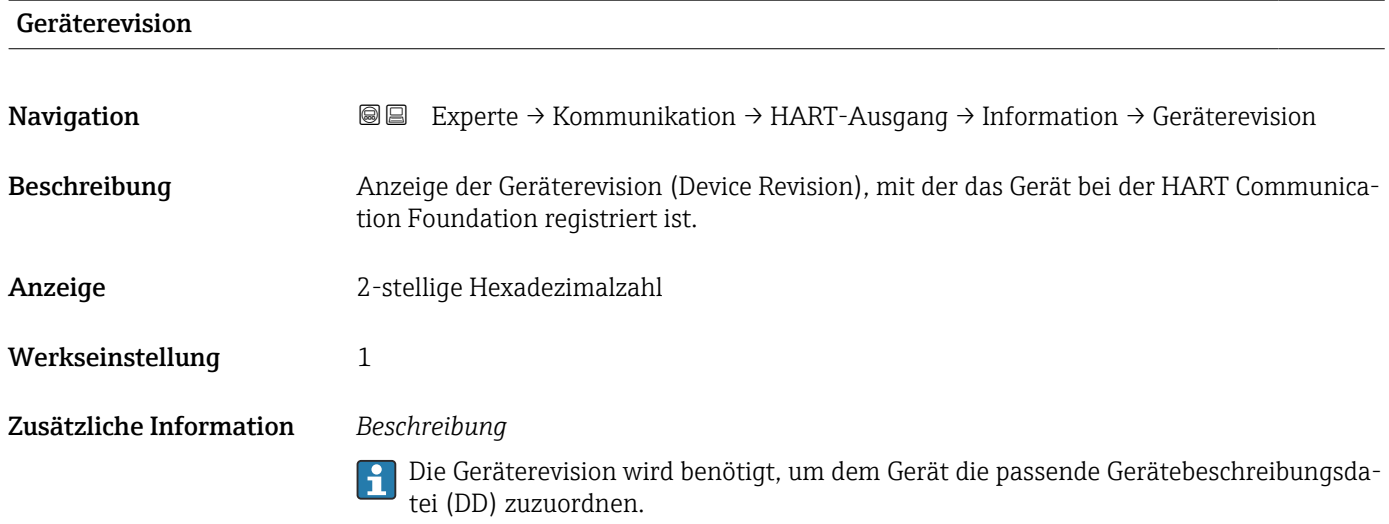

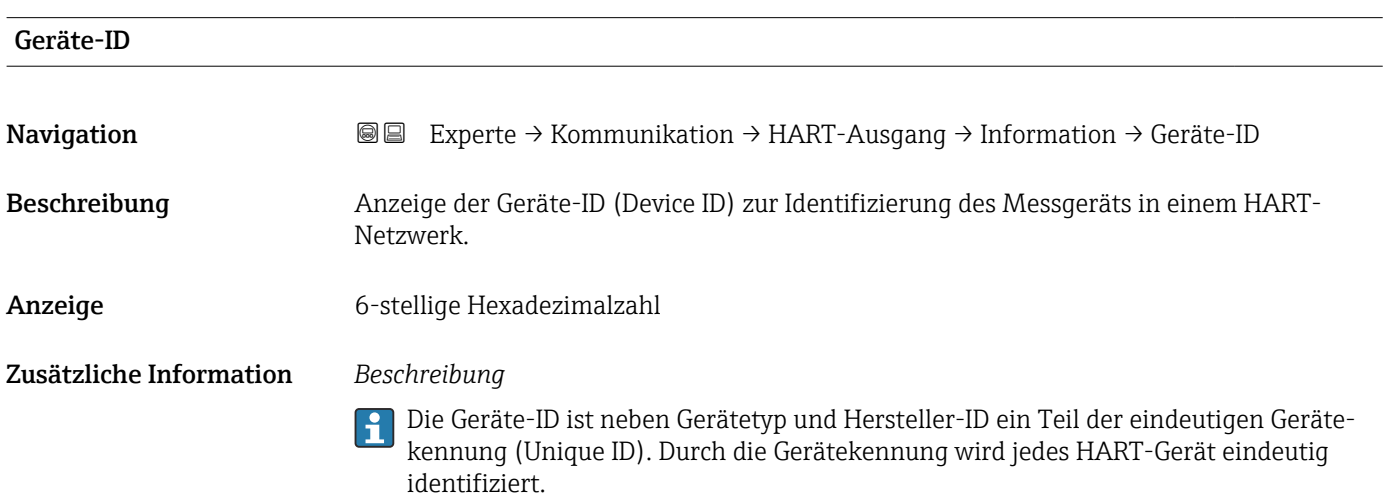

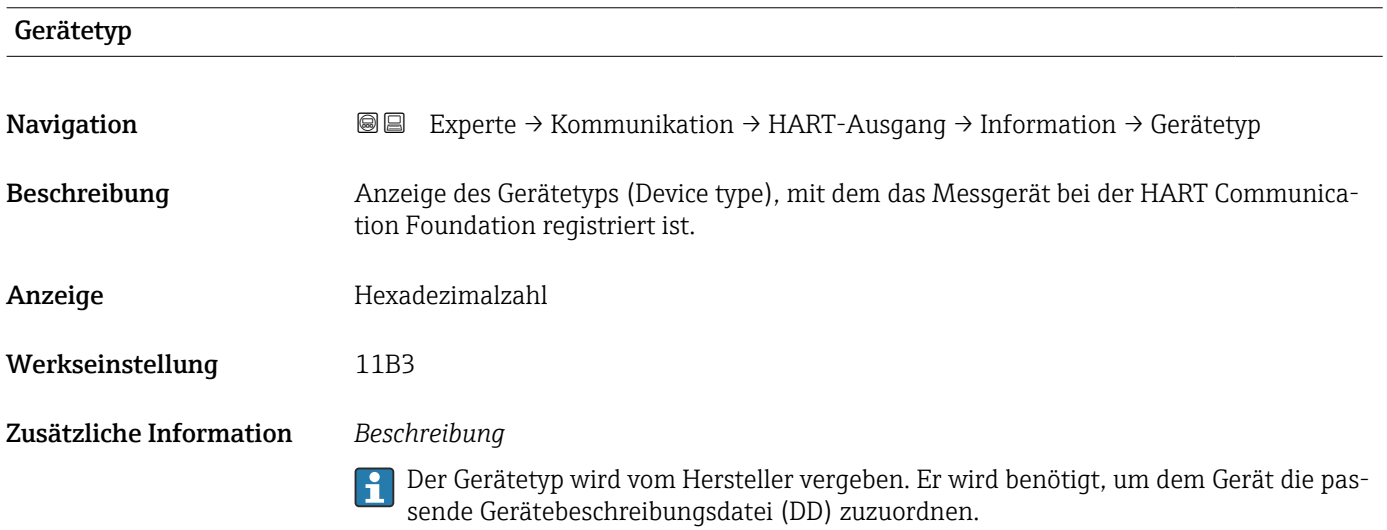

## <span id="page-124-0"></span>Hersteller-ID

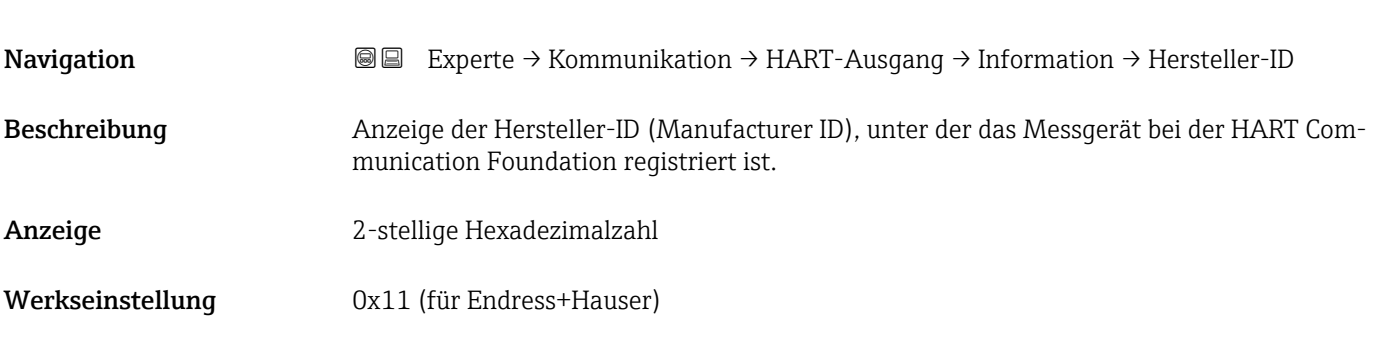

### HART-Revision

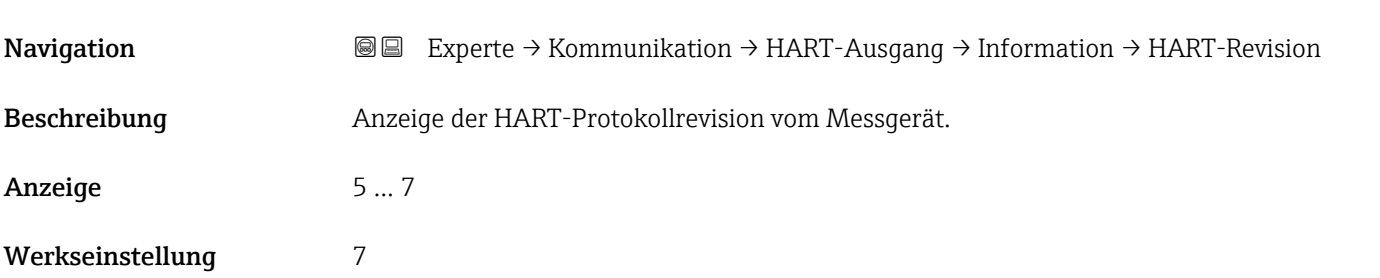

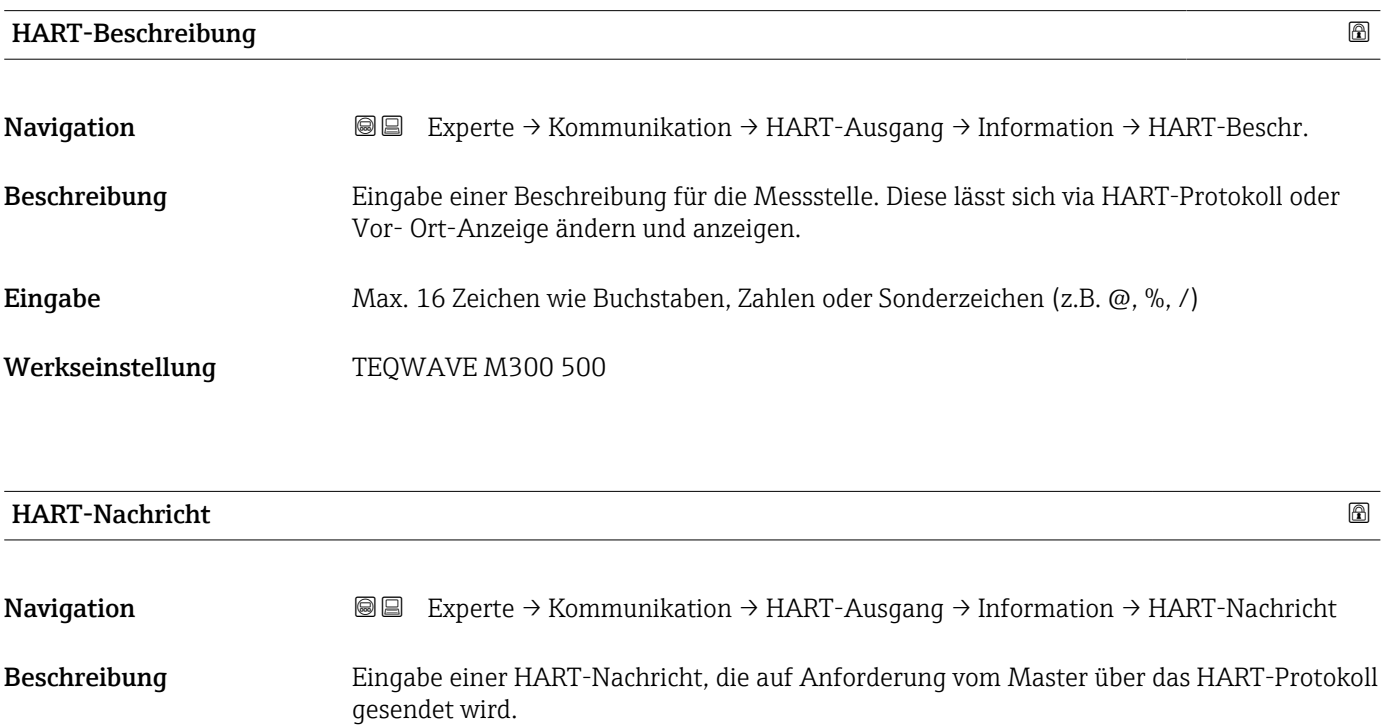

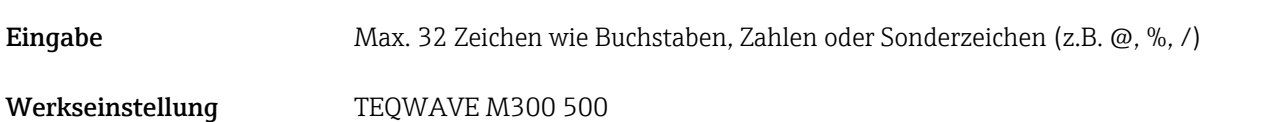

<span id="page-125-0"></span>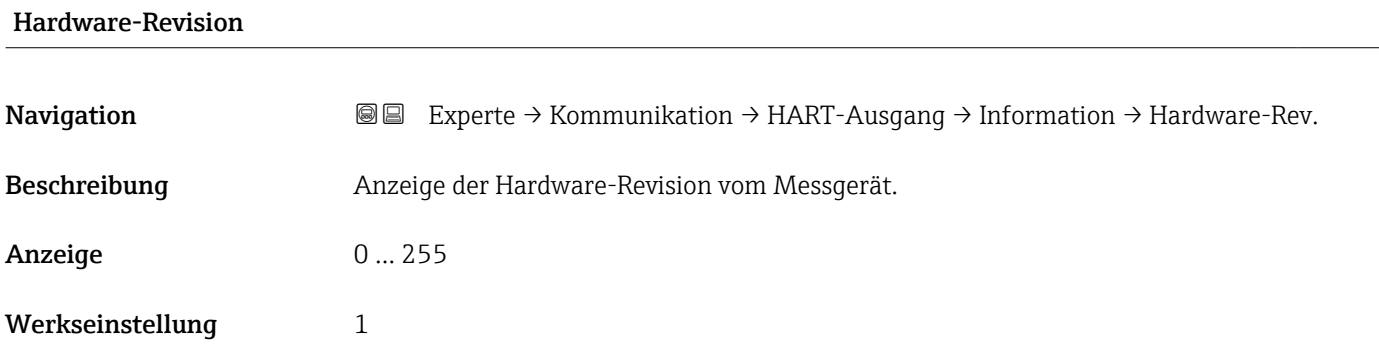

### Software-Revision

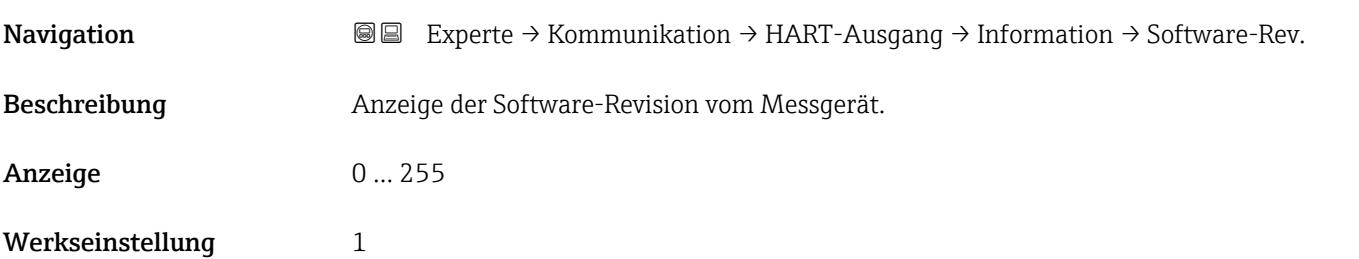

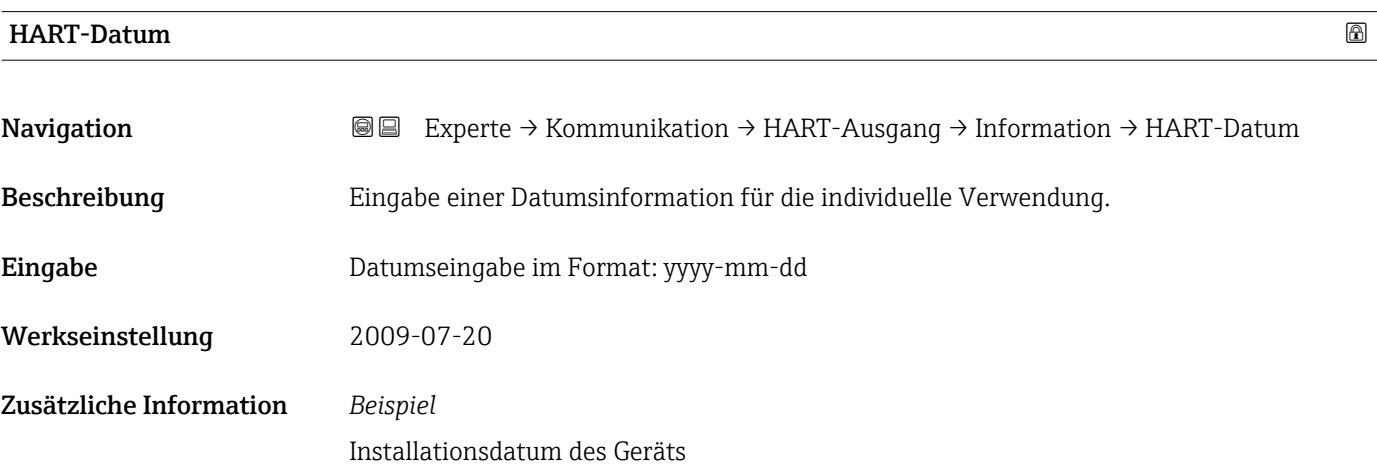

### Untermenü "Ausgang"

*Navigation* Experte → Kommunikation → HART-Ausgang → Ausgang

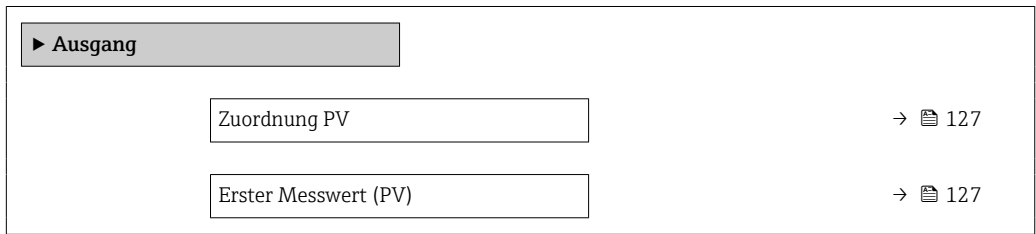

<span id="page-126-0"></span>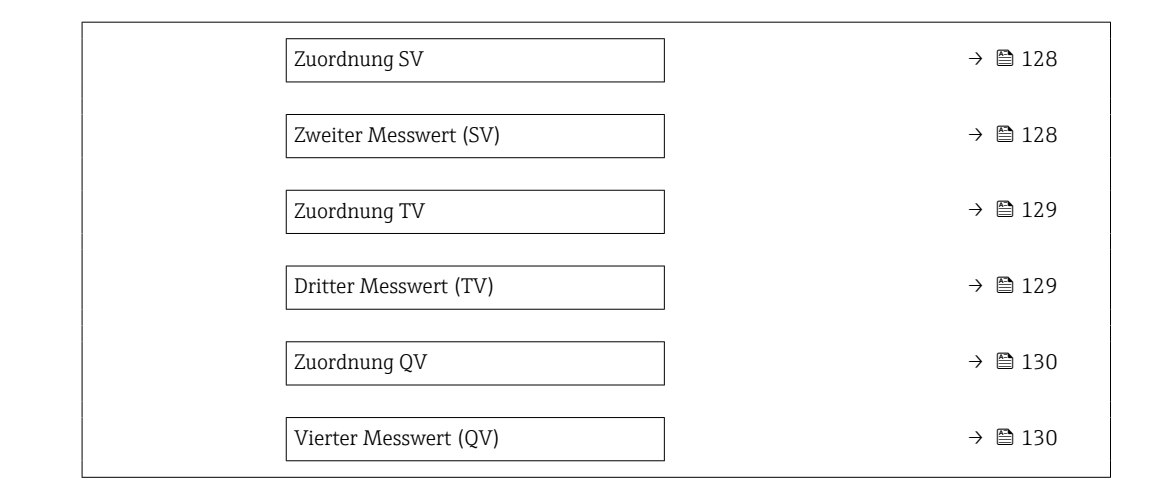

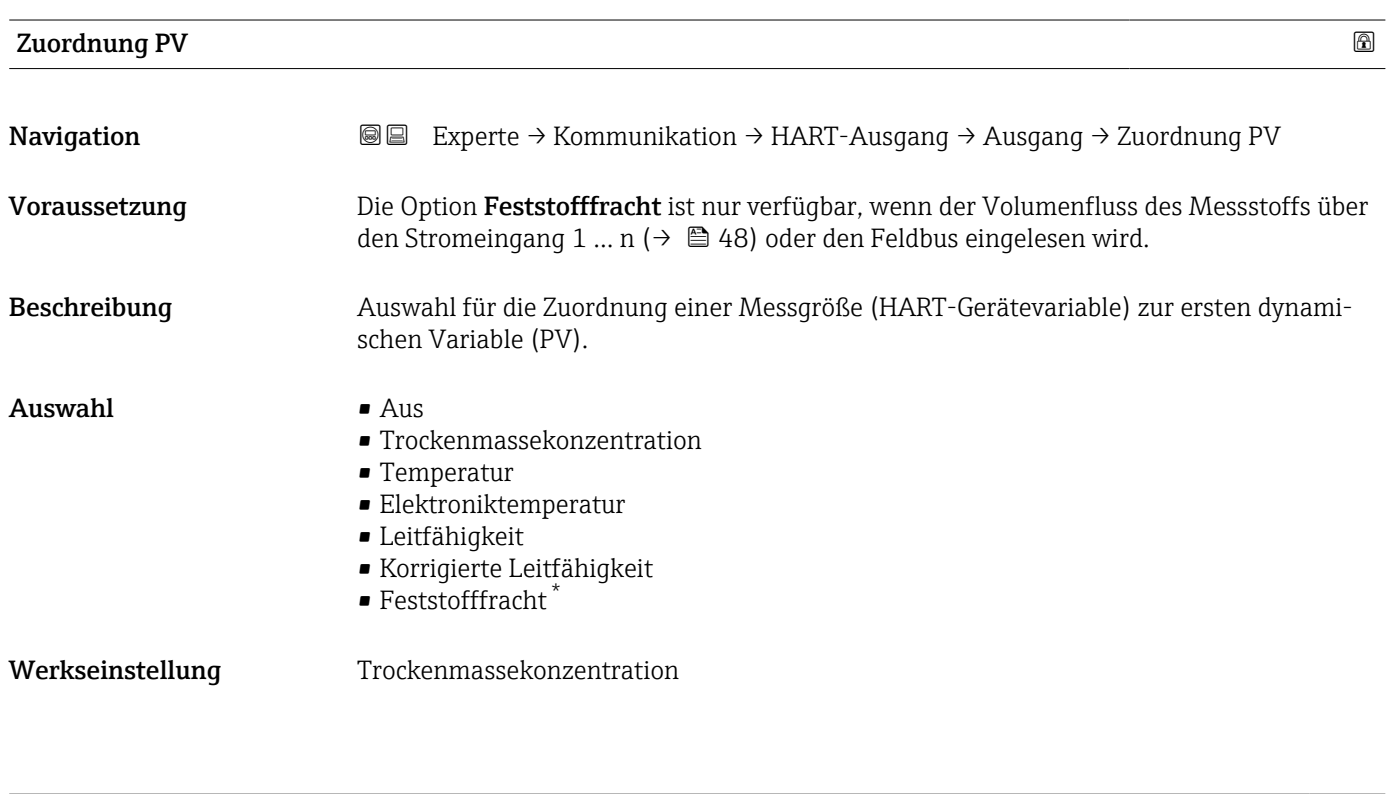

# Erster Messwert (PV)

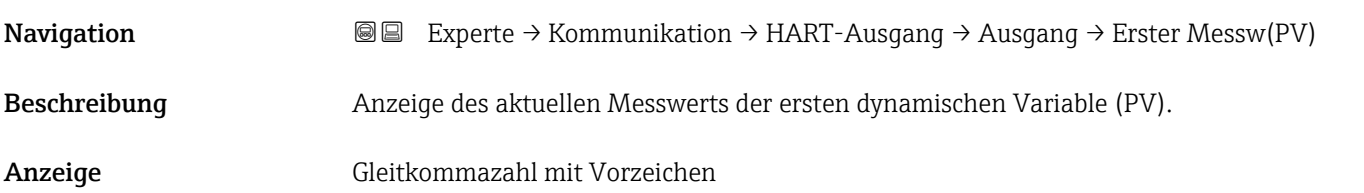

<sup>\*</sup> Sichtbar in Abhängigkeit von Bestelloptionen oder Geräteeinstellungen

<span id="page-127-0"></span>Der angezeigte Messwert ist abhängig von der in Parameter Zuordnung PV ( $\rightarrow \Box$  127) ausgewählten Prozessgröße.

### *Abhängigkeit*

Die Einheit des dargestellten Messwerts wird übernommen aus: Untermenü Systemeinheiten ( $\rightarrow \Box$ 53).

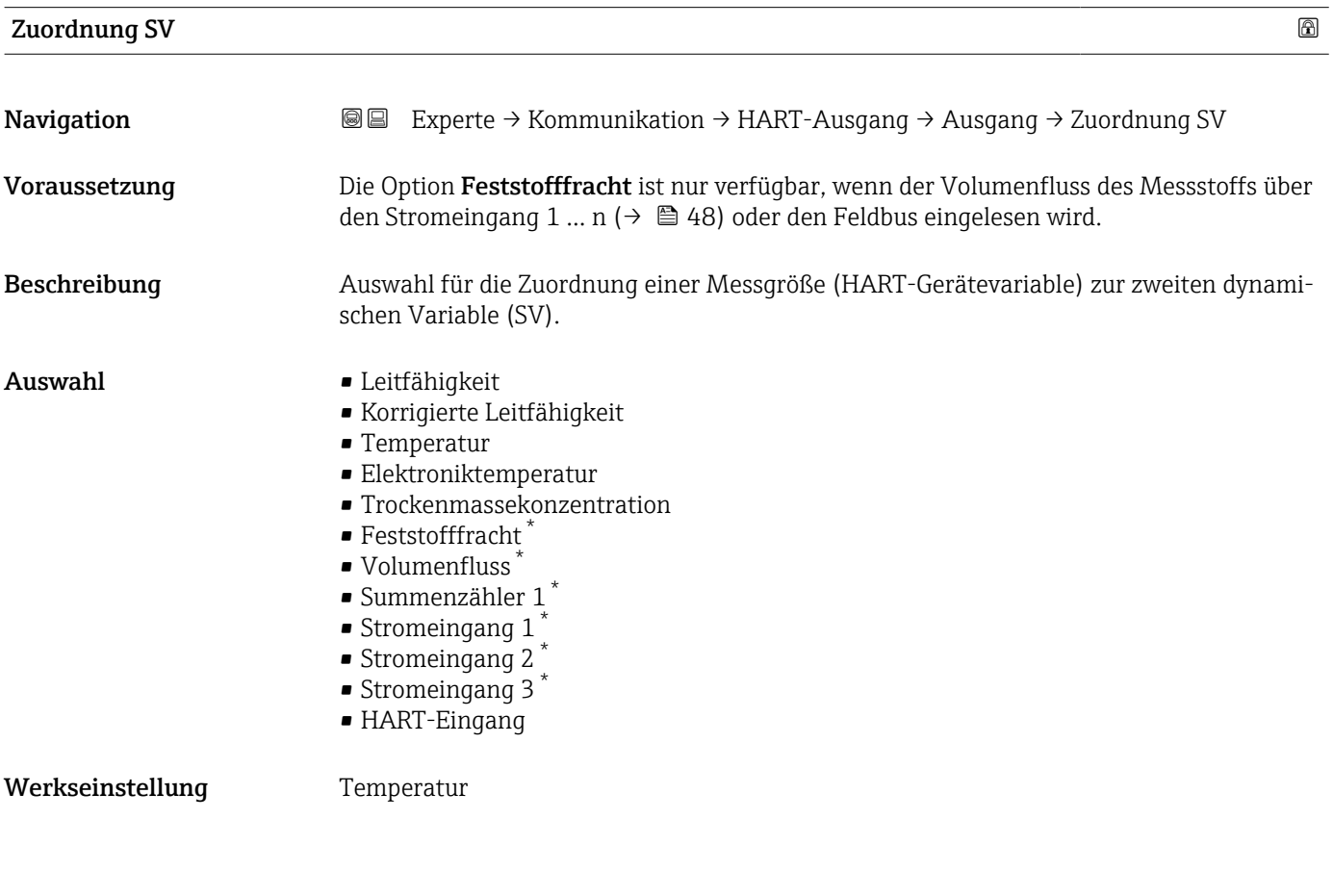

### Zweiter Messwert (SV)

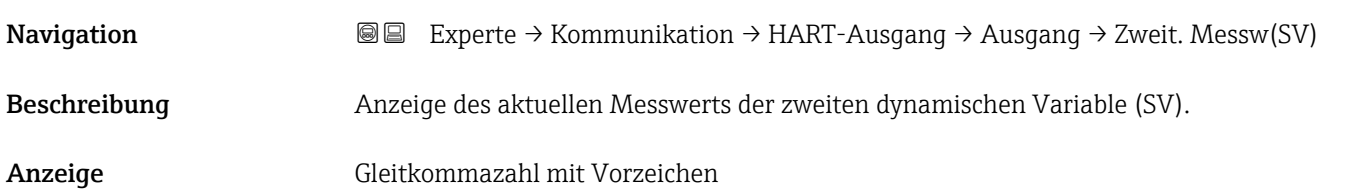

Sichtbar in Abhängigkeit von Bestelloptionen oder Geräteeinstellungen

<span id="page-128-0"></span>Der angezeigte Messwert ist abhängig von der in Parameter Zuordnung SV ( $\rightarrow \equiv 128$ ) ausgewählten Prozessgröße.

### *Abhängigkeit*

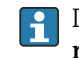

Die Einheit des dargestellten Messwerts wird übernommen aus: Untermenü **Syste**meinheiten ( $\rightarrow \blacksquare$  53).

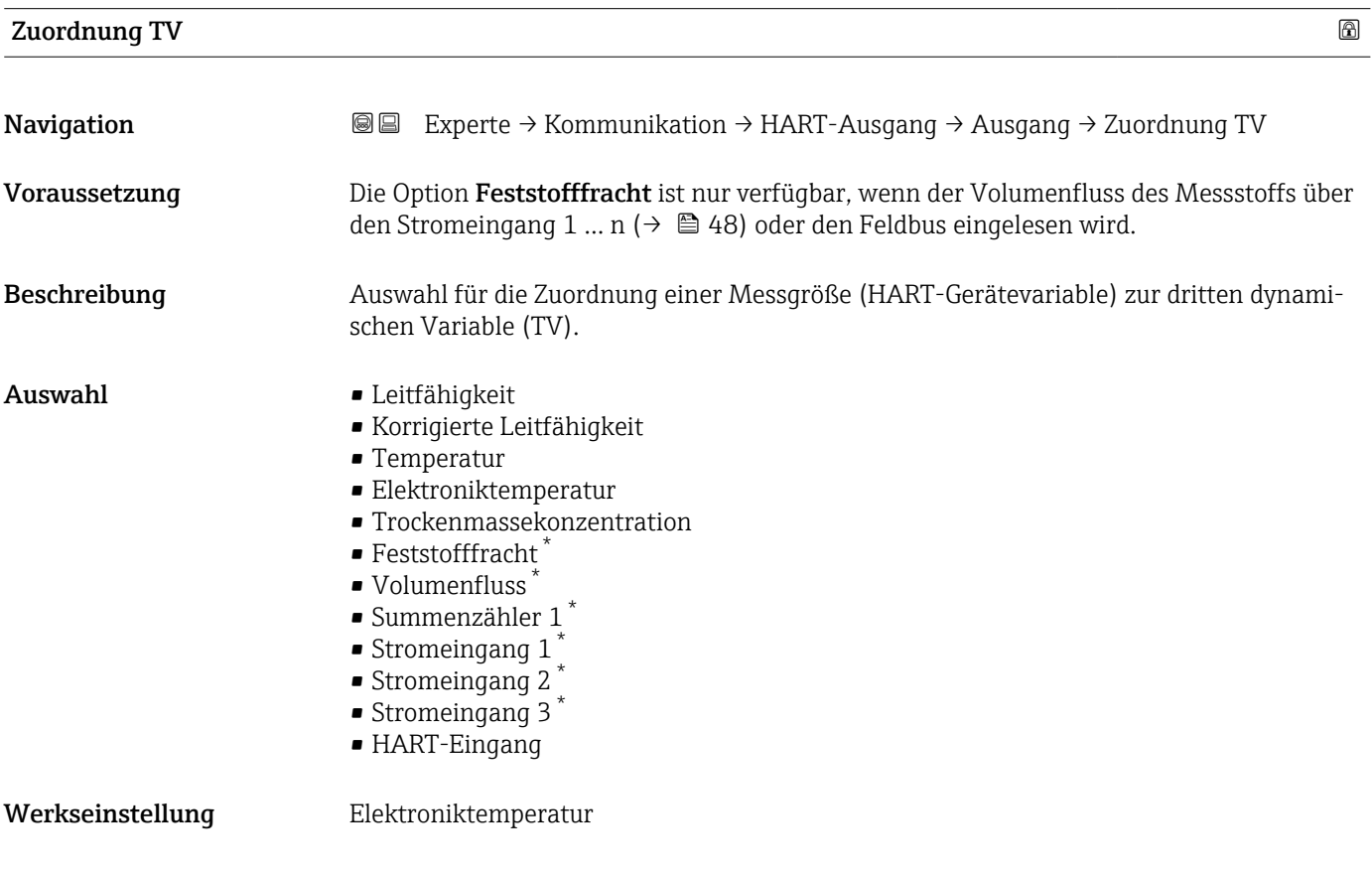

# Dritter Messwert (TV)

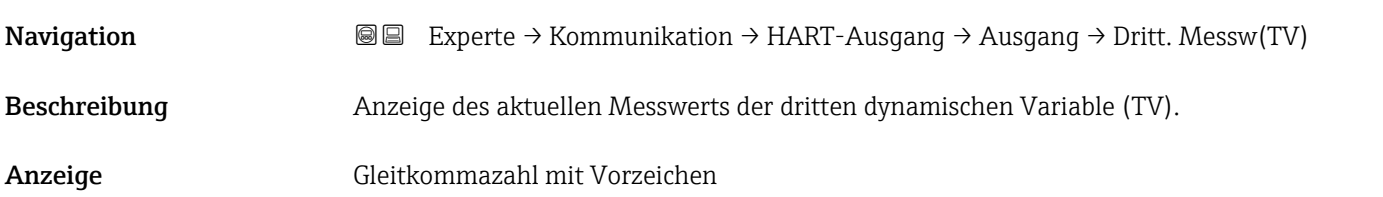

<sup>\*</sup> Sichtbar in Abhängigkeit von Bestelloptionen oder Geräteeinstellungen

<span id="page-129-0"></span>Der angezeigte Messwert ist abhängig von der in Parameter Zuordnung TV ( $\rightarrow \Box$  129) ausgewählten Prozessgröße.

### *Abhängigkeit*

Die Einheit des dargestellten Messwerts wird übernommen aus: Untermenü Systemeinheiten ( $\rightarrow \Box$ 53).

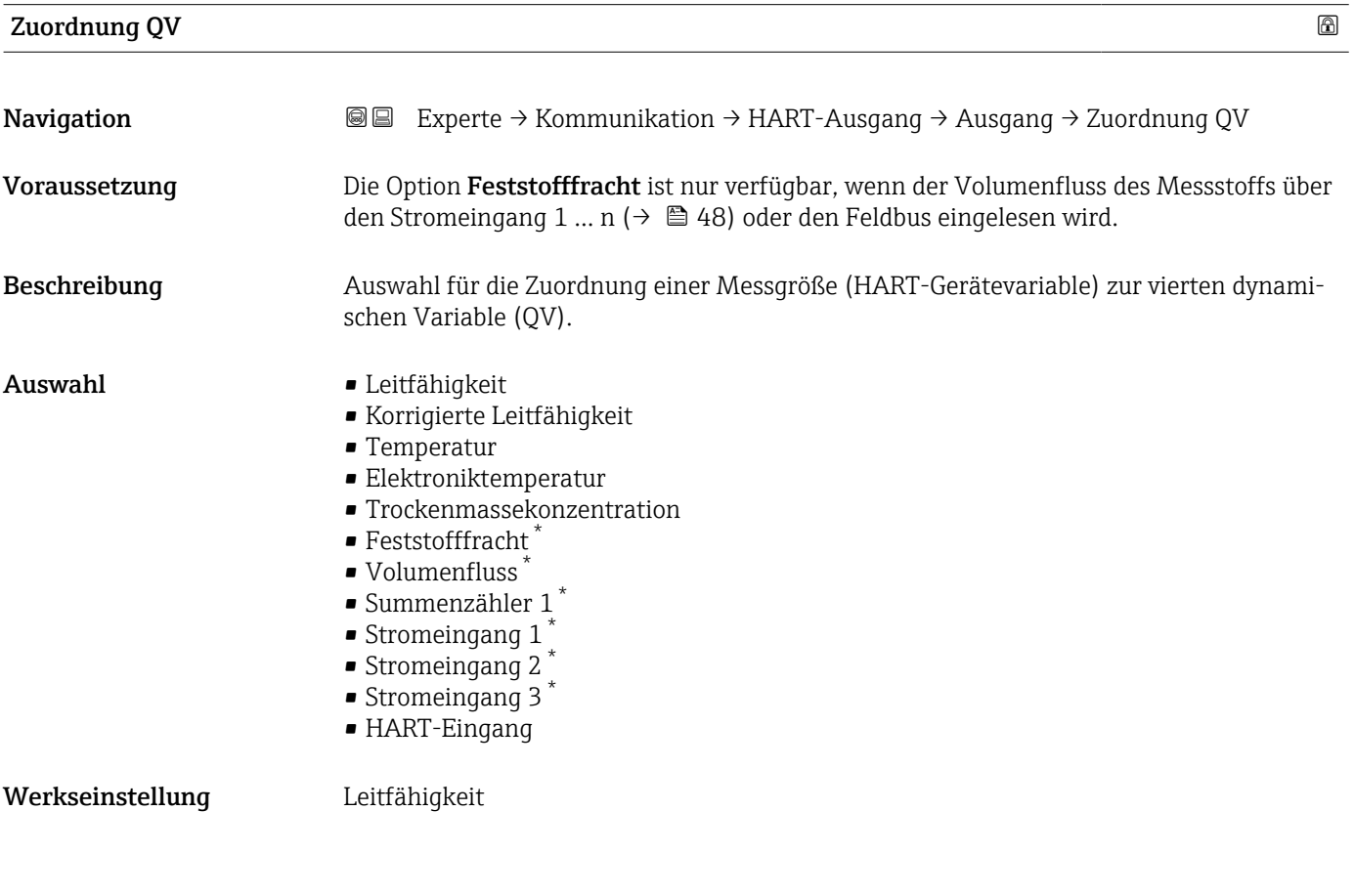

### Vierter Messwert (QV)

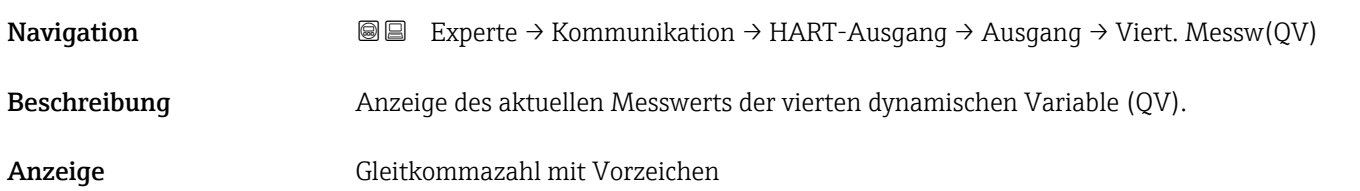

Sichtbar in Abhängigkeit von Bestelloptionen oder Geräteeinstellungen

<span id="page-130-0"></span>Der angezeigte Messwert ist abhängig von der in Parameter Zuordnung QV ( $\rightarrow \blacksquare$  130) ausgewählten Prozessgröße.

### *Abhängigkeit*

Die Einheit des dargestellten Messwerts wird übernommen aus: Untermenü Systemeinheiten ( $\rightarrow \blacksquare$  53).

# 3.6.3 Untermenü "Diagnosekonfiguration"

Eine Auflistung aller Diagnoseereignisse: Betriebsanleitung zum Gerät → ■ 7

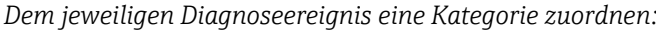

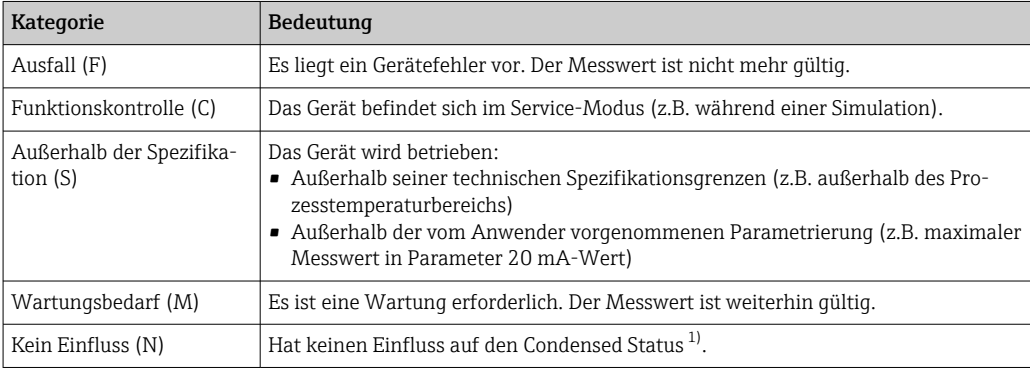

1) Sammelstatus nach NAMUR-Empfehlung NE107

*Navigation* Experte → Kommunikation → Diagnosekonfig.

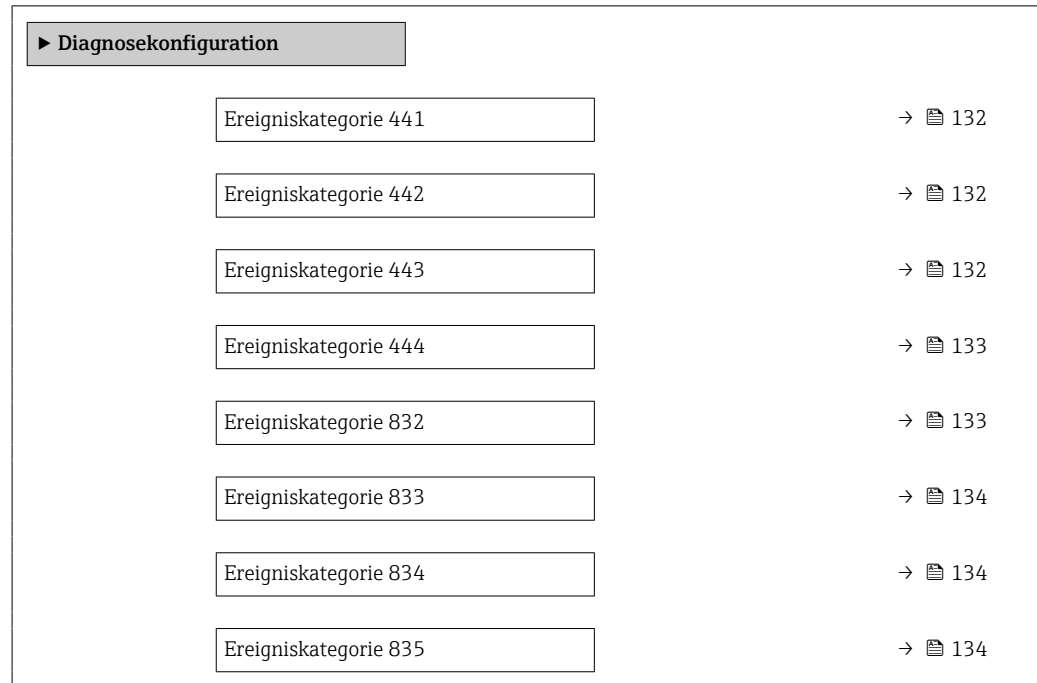

# <span id="page-131-0"></span>Ereigniskategorie 441 (Stromausgang 1 … n) Navigation 
■
Experte → Kommunikation → Diagnosekonfig. → Ereigniskateg. 441 Beschreibung Auswahl für die Zuordnung einer Kategorie zur Diagnosemeldung 441 Stromausgang 1 … n. Auswahl • Ausfall (F) • Funktionskontrolle (C) • Außerhalb der Spezifikation (S) • Wartungsbedarf (M) • Kein Einfluss (N) Werkseinstellung Außerhalb der Spezifikation (S) Zusätzliche Information **Detaillierte Beschreibung der zur Auswahl stehenden Ereigniskategorien: → ■ 131**

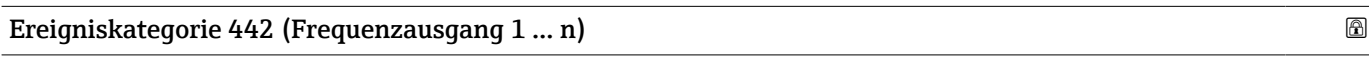

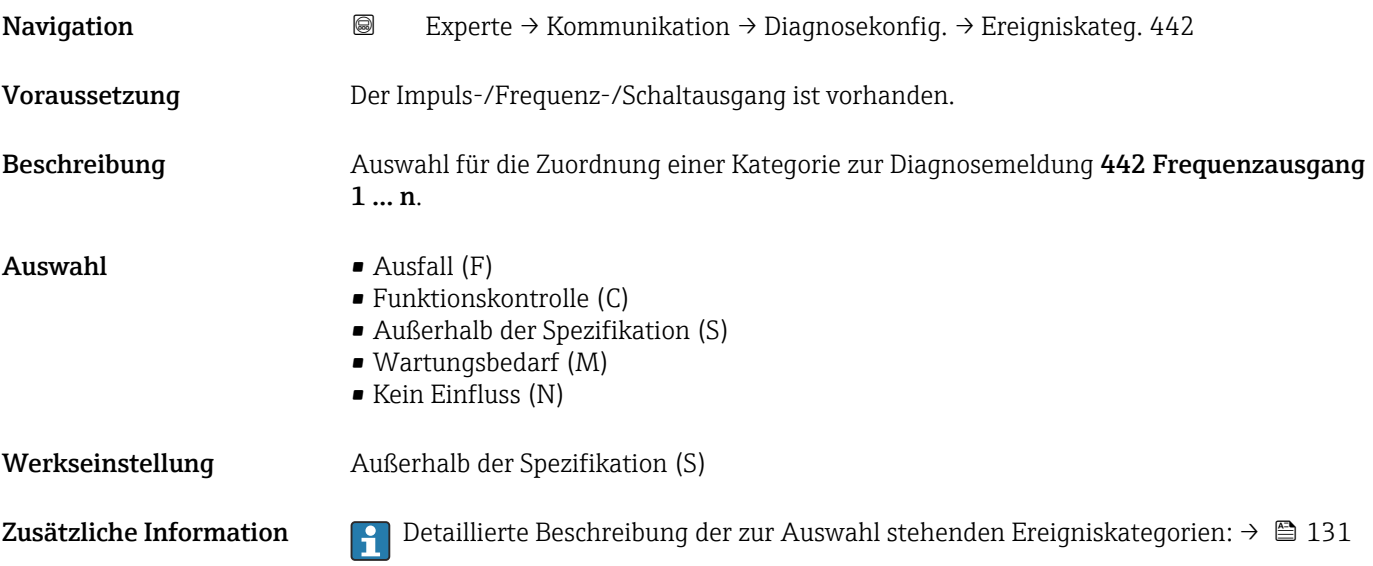

### Ereigniskategorie 443 (Impulsausgang 1 … n)

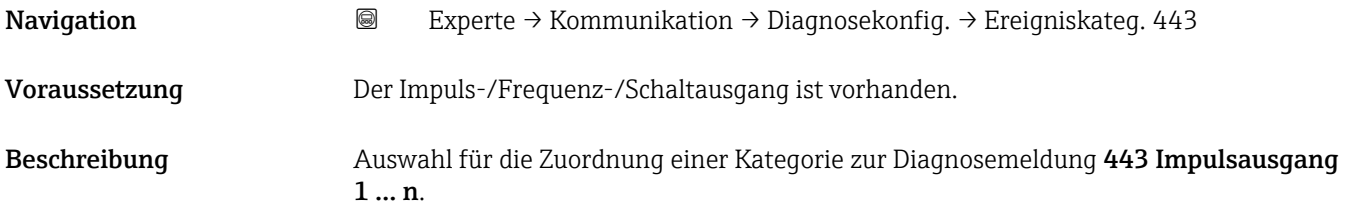

<span id="page-132-0"></span>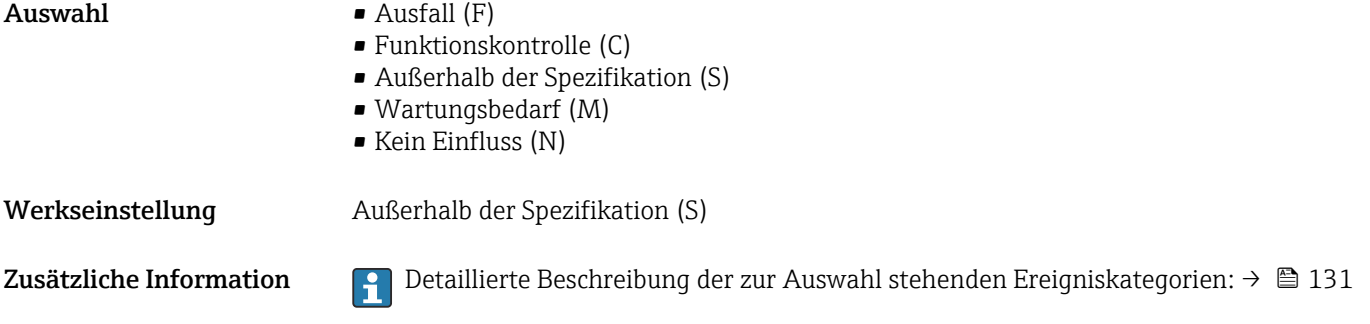

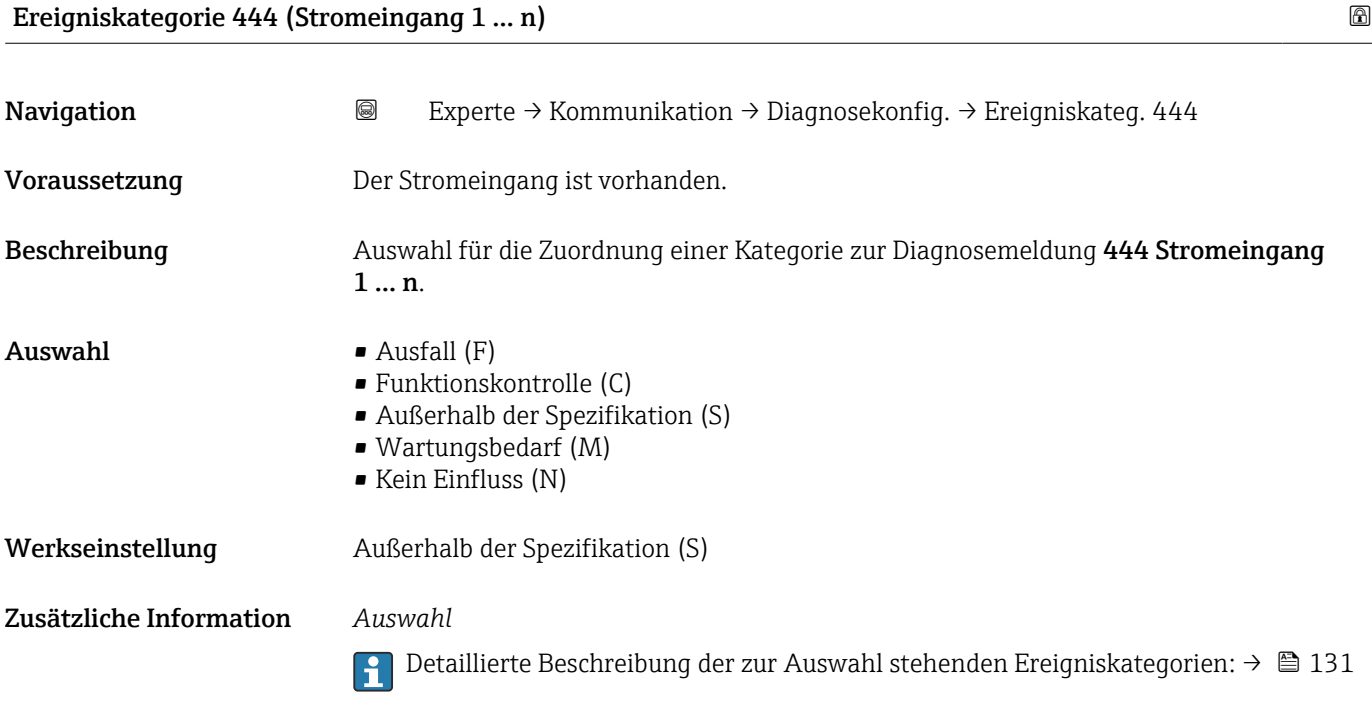

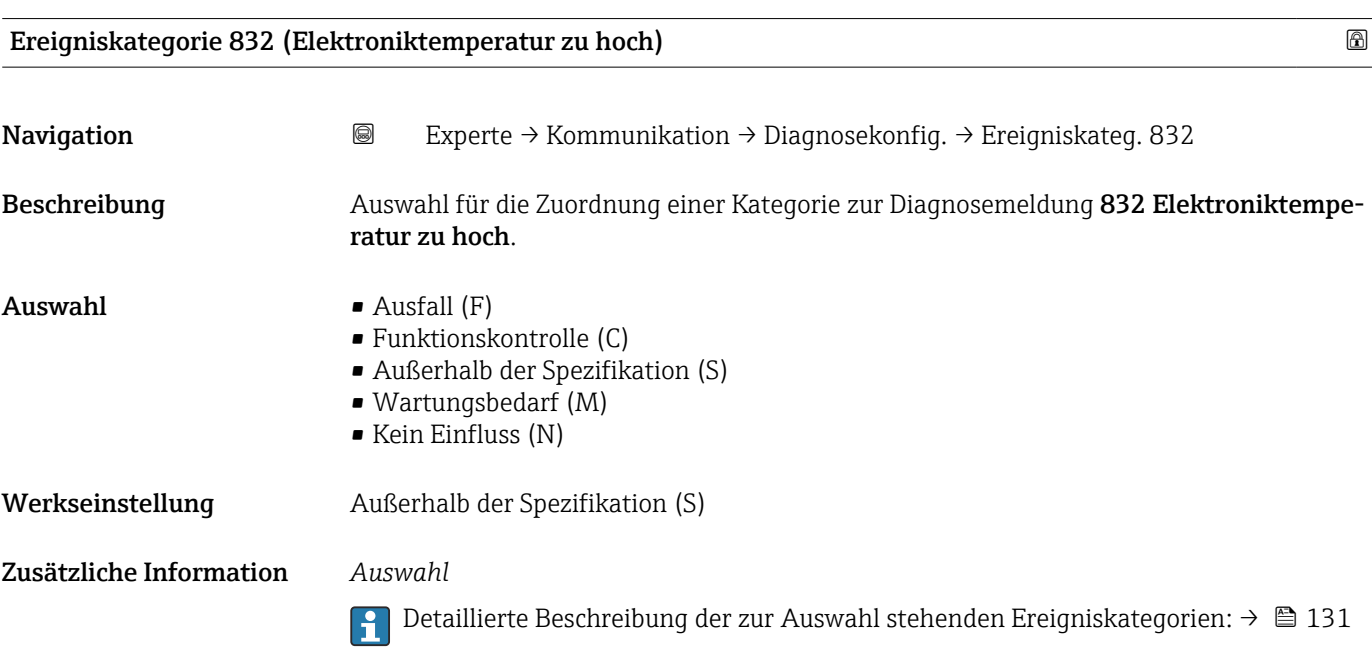

# <span id="page-133-0"></span>Ereigniskategorie 833 (Elektroniktemperatur zu niedrig) Navigation **EXPERTE** Experte → Kommunikation → Diagnosekonfig. → Ereigniskateg. 833 Beschreibung Auswahl für die Zuordnung einer Kategorie zur Diagnosemeldung 833 Elektroniktemperatur zu niedrig.  $\blacksquare$  Auswahl  $\blacksquare$  Ausfall (F) • Funktionskontrolle (C) • Außerhalb der Spezifikation (S) • Wartungsbedarf (M) • Kein Einfluss (N) Werkseinstellung Außerhalb der Spezifikation (S) Zusätzliche Information *Auswahl* Detaillierte Beschreibung der zur Auswahl stehenden Ereigniskategorien: [→ 131](#page-130-0)  $\overline{\mathbf{r}}$

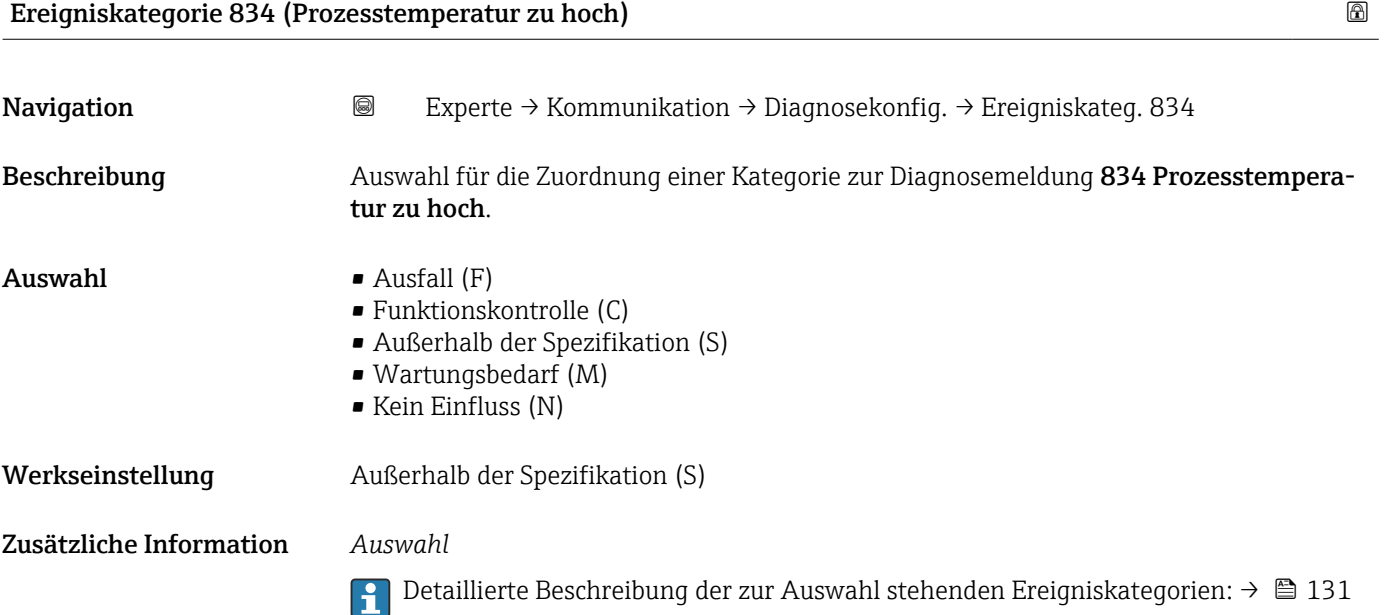

### Ereigniskategorie 835 (Prozesstemperatur zu niedrig)

Navigation **Experte** → Kommunikation → Diagnosekonfig. → Ereigniskateg. 835 Beschreibung Auswahl für die Zuordnung einer Kategorie zur Diagnosemeldung 835 Prozesstemperatur zu niedrig.

<span id="page-134-0"></span>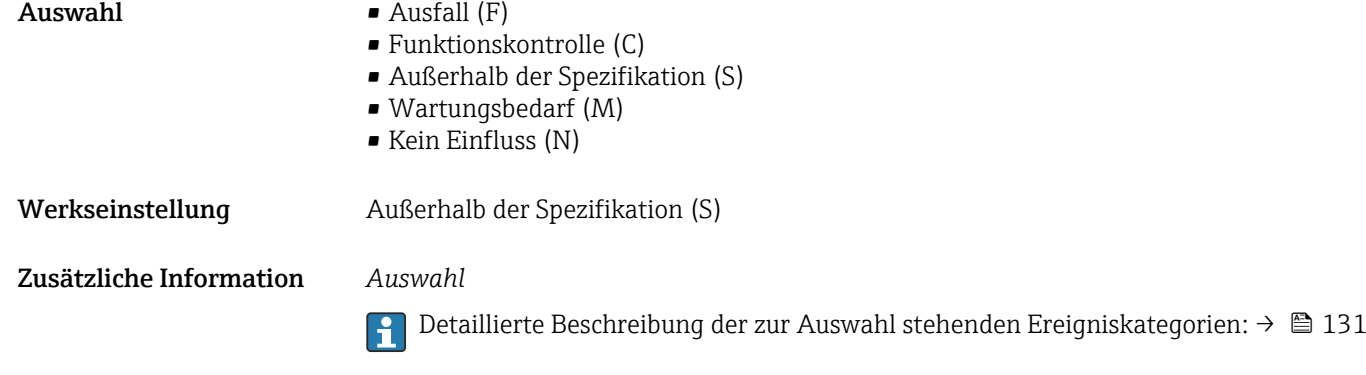

# 3.6.4 Untermenü "Webserver"

*Navigation* 
■■ Experte → Kommunikation → Webserver

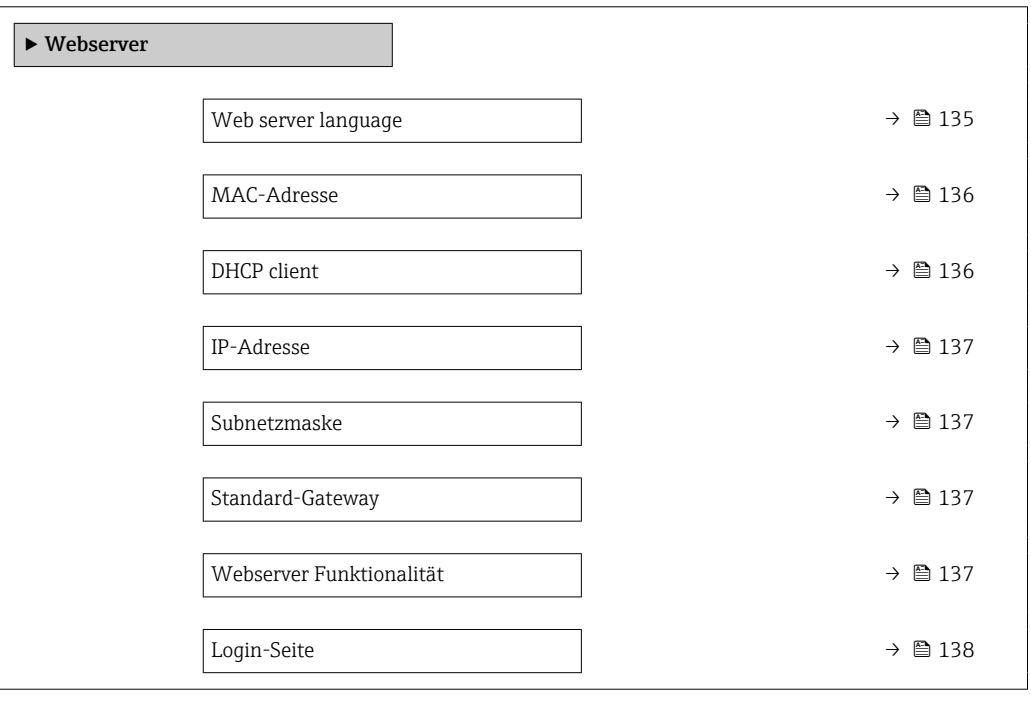

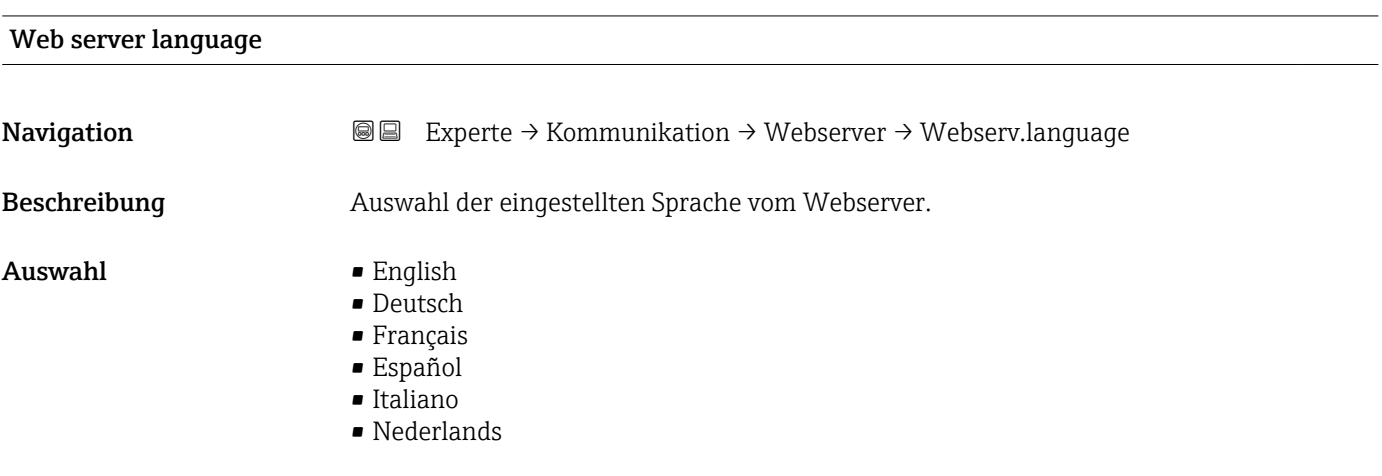

<span id="page-135-0"></span>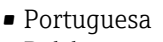

- Polski
- русский язык (Russian)
- Svenska
- Türkçe
- 中文 (Chinese)
- 日本語 (Japanese)
- 한국어 (Korean)
- čeština (Czech)

Werkseinstellung English

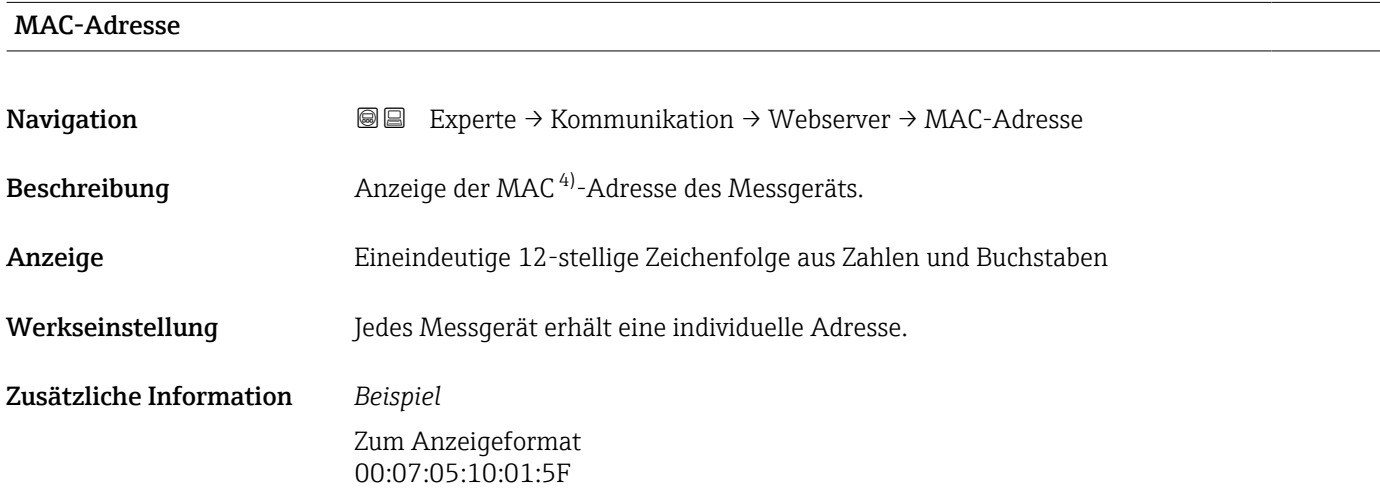

| DHCP client             |                                                                                                    | ⋒ |
|-------------------------|----------------------------------------------------------------------------------------------------|---|
| Navigation              | Experte $\rightarrow$ Kommunikation $\rightarrow$ Webserver $\rightarrow$ DHCP client<br>88                                                                                                    |   |
| Beschreibung            | Auswahl zur Aktivierung und Deaktivierung der DHCP-Client-Funktionalität.                                                                                                    |   |
| Auswahl                 | $\blacksquare$ Aus<br>An                                                                                                    |   |
| Werkseinstellung        | An                                                                                                    |   |
| Zusätzliche Information | Auswirkung                                                                                                    |   |
|                         | Bei Aktivierung der DHCP-Client-Funktionalität des Webservers werden IP-Adresse<br>(→ $\triangleq$ 137), Subnetzmaske (→ $\triangleq$ 137) und Standard-Gateway (→ $\triangleq$ 137) automatisch<br>qesetzt.                                                                                                    |   |
|                         | Die Identifizierung erfolgt über die MAC-Adresse des Messgeräts.<br>$ \mathbf{\hat{1}} $<br>■ Solange der Parameter DHCP client ( $\rightarrow \triangleq 136$ ) aktiv ist, wird die IP-Adresse<br>(→ ■ 137) im Parameter IP-Adresse (→ ■ 137) ignoriert. Dies gilt insbesondere<br>auch dann, wenn der DHCP-Server nicht erreichbar ist. Die IP-Adresse ( $\rightarrow \Box$ 137)<br>im gleichnamigen Parameter findet nur dann Verwendung, wenn der Parameter<br><b>DHCP client</b> ( $\rightarrow \Box$ 136) inaktiv ist. |   |

<sup>4)</sup> Media-Access-Control

<span id="page-136-0"></span>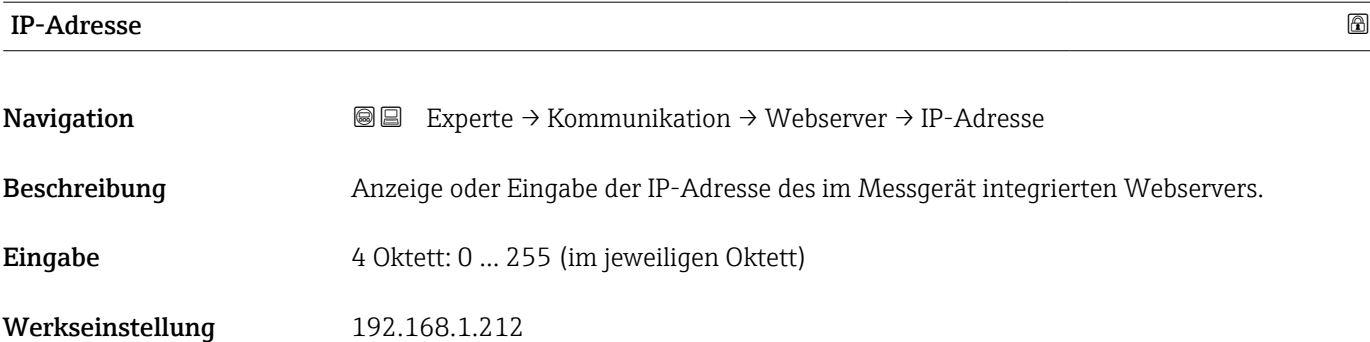

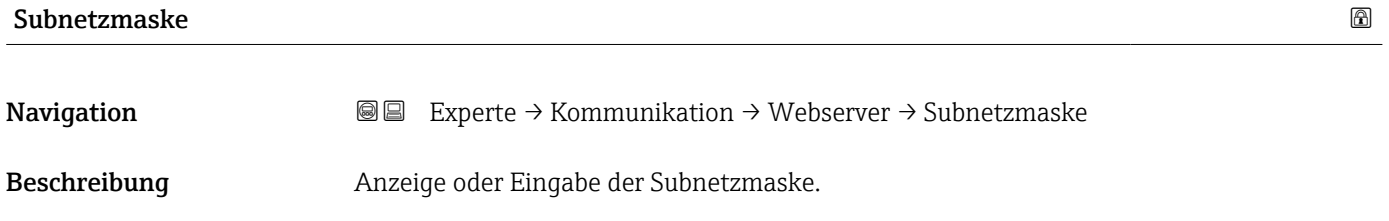

Eingabe 4 Oktett: 0 … 255 (im jeweiligen Oktett)

Werkseinstellung 255.255.255.0

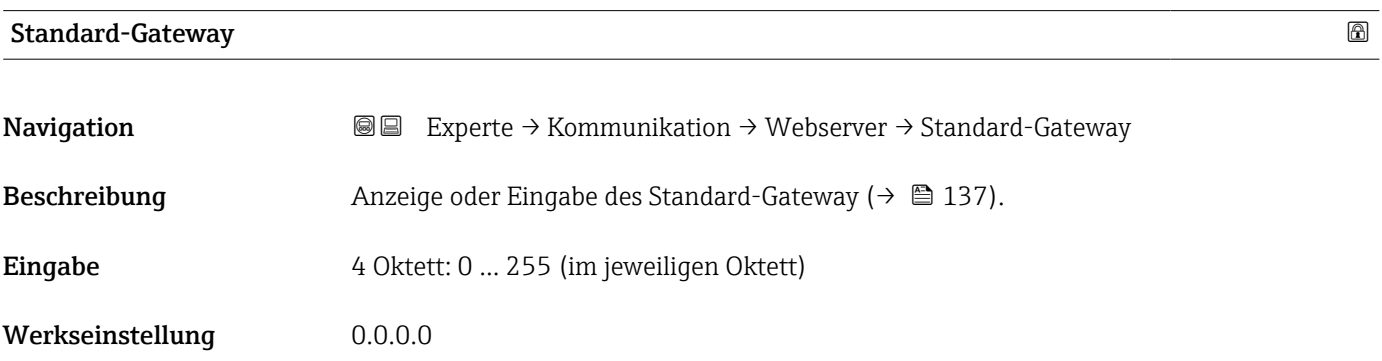

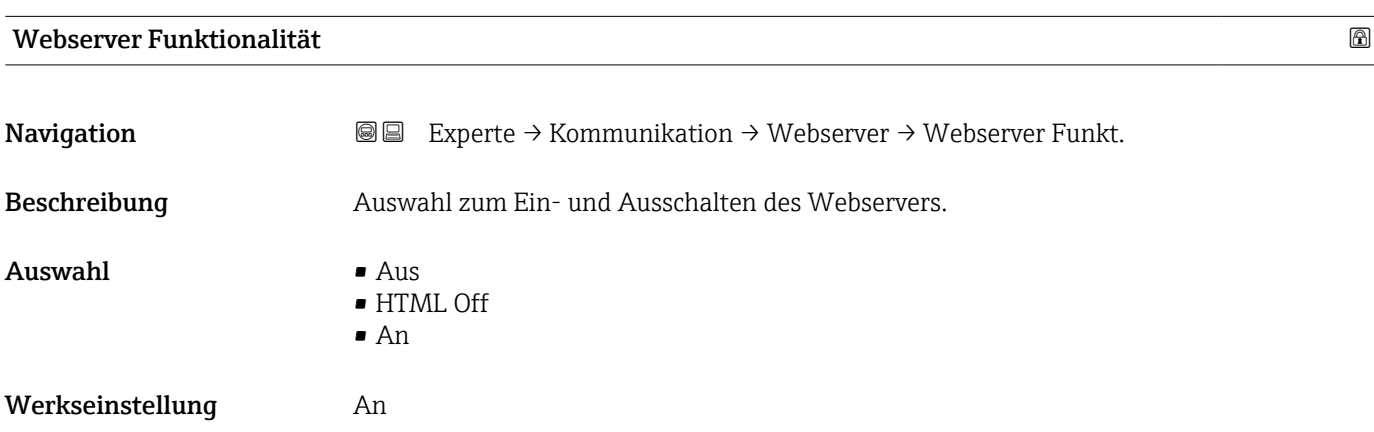

### <span id="page-137-0"></span>Zusätzliche Information *Beschreibung*

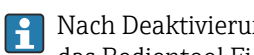

Nach Deaktivierung kann die Webserver Funktionalität nur über die Vor-Ort-Anzeige, das Bedientool FieldCare oder das Bedientool DeviceCare wieder aktiviert werden.

### *Auswahl*

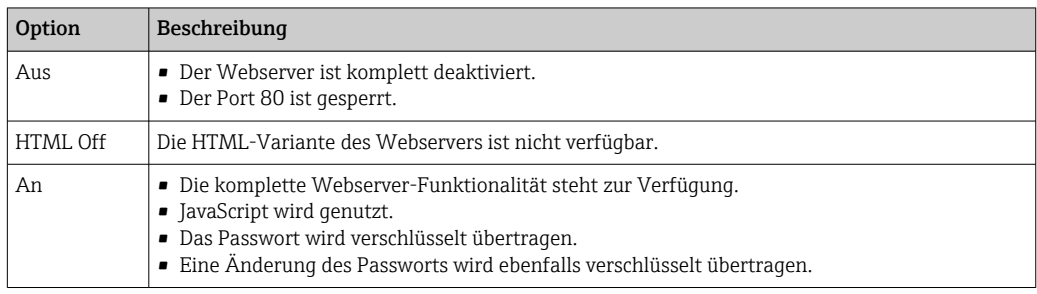

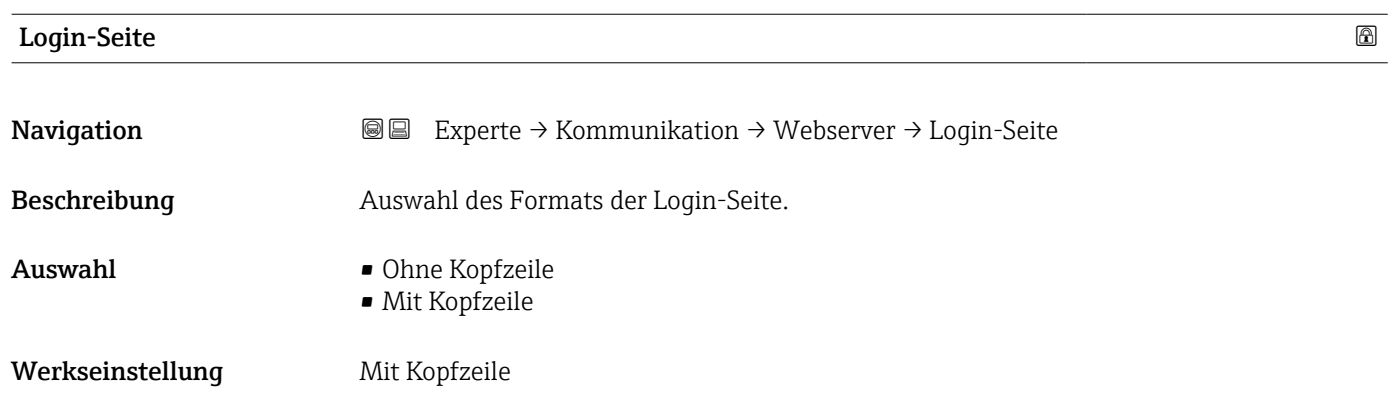

# 3.6.5 Assistent "WLAN-Einstellungen"

*Navigation* 
■■ Experte → Kommunikation → WLAN-Einstell.

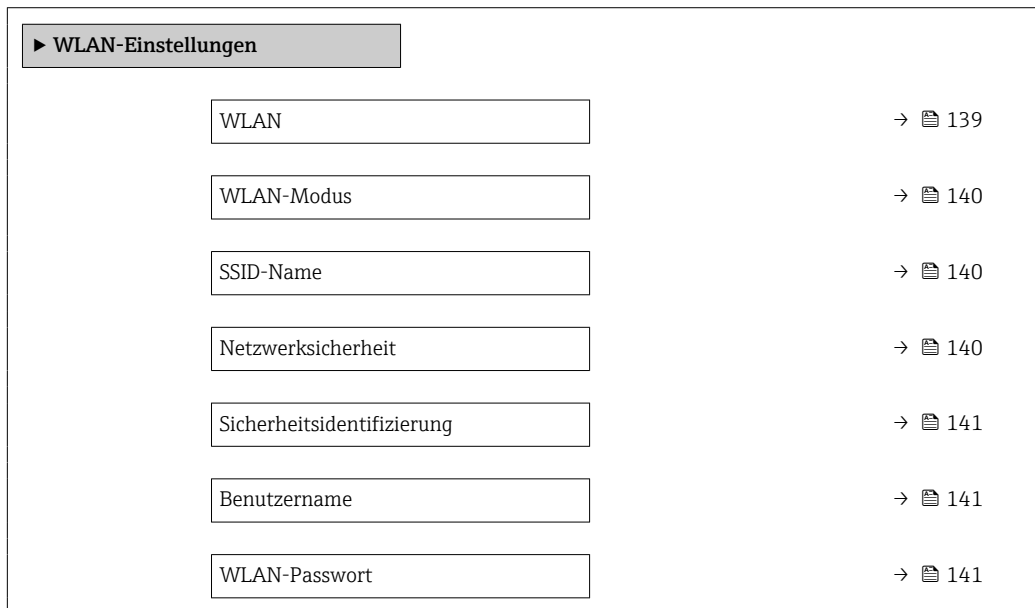

<span id="page-138-0"></span>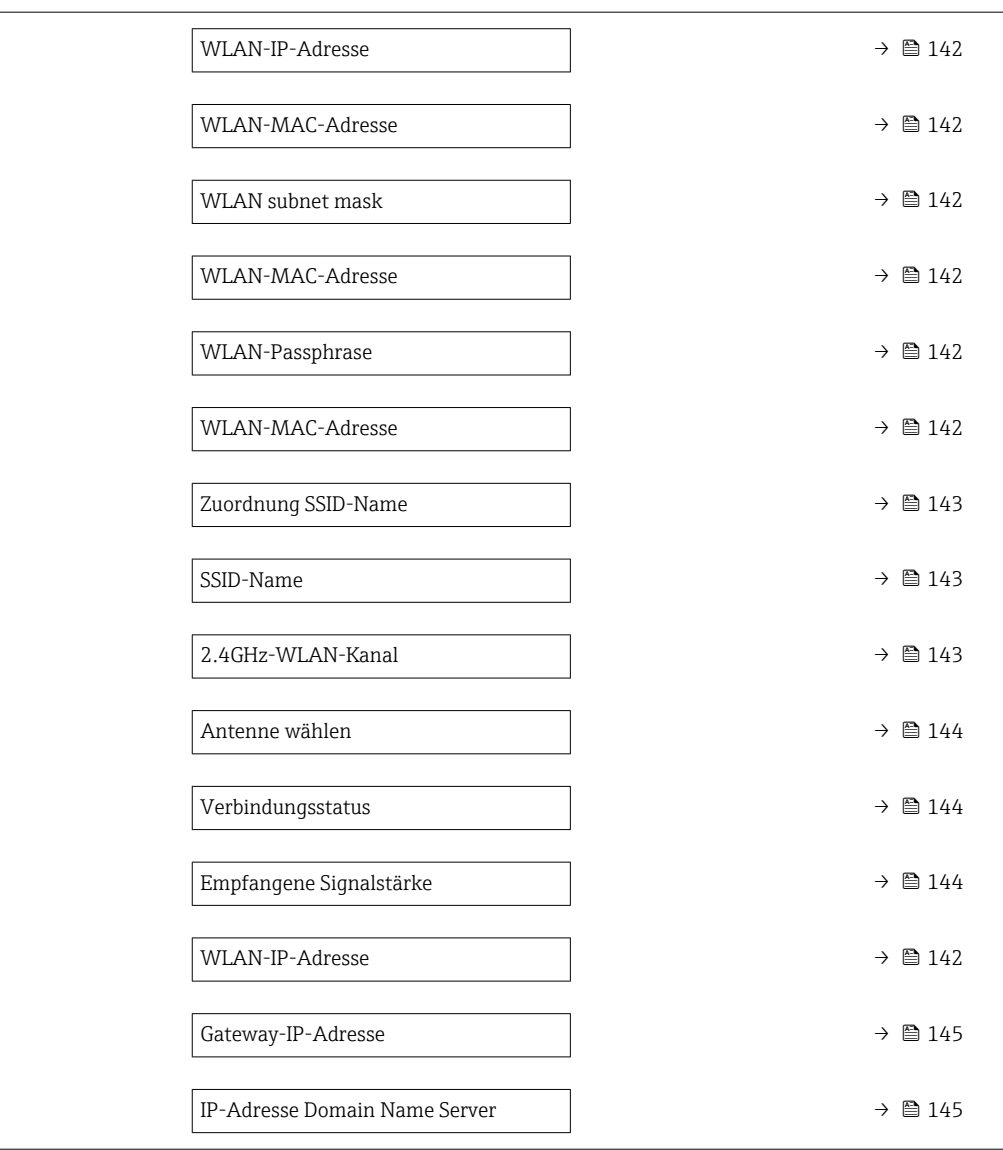

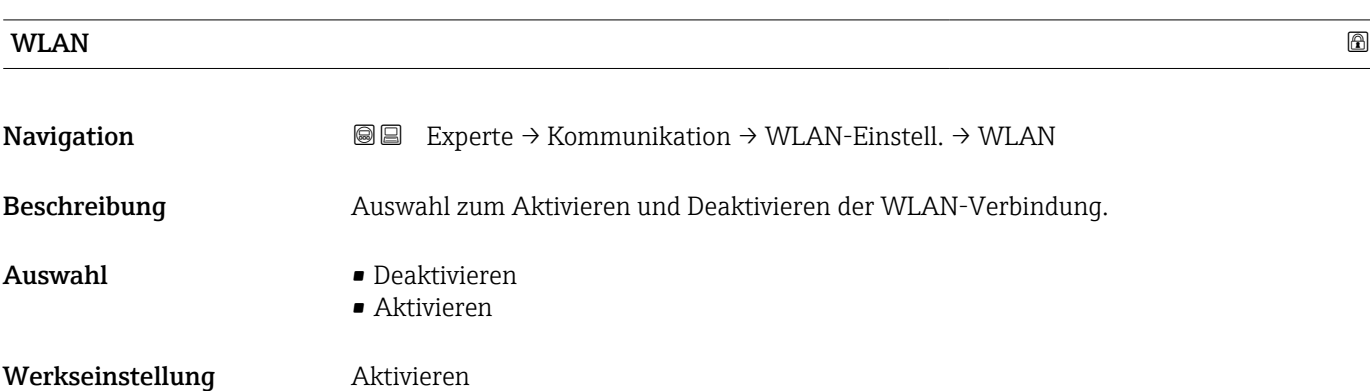

# <span id="page-139-0"></span>WLAN-Modus

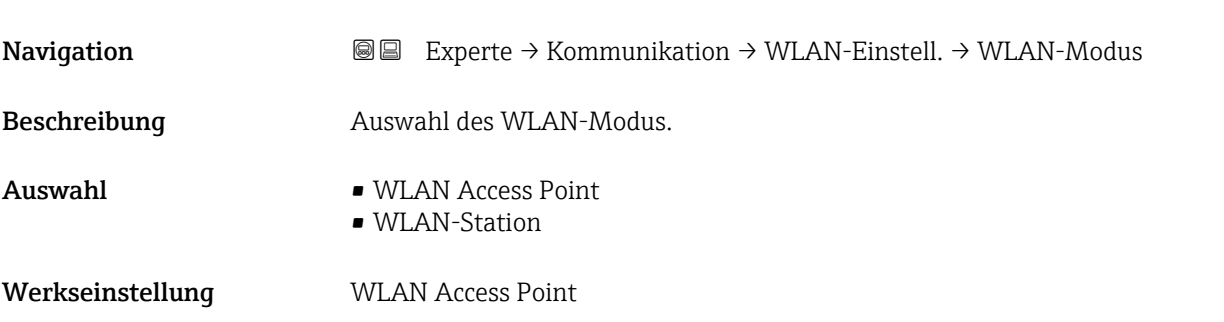

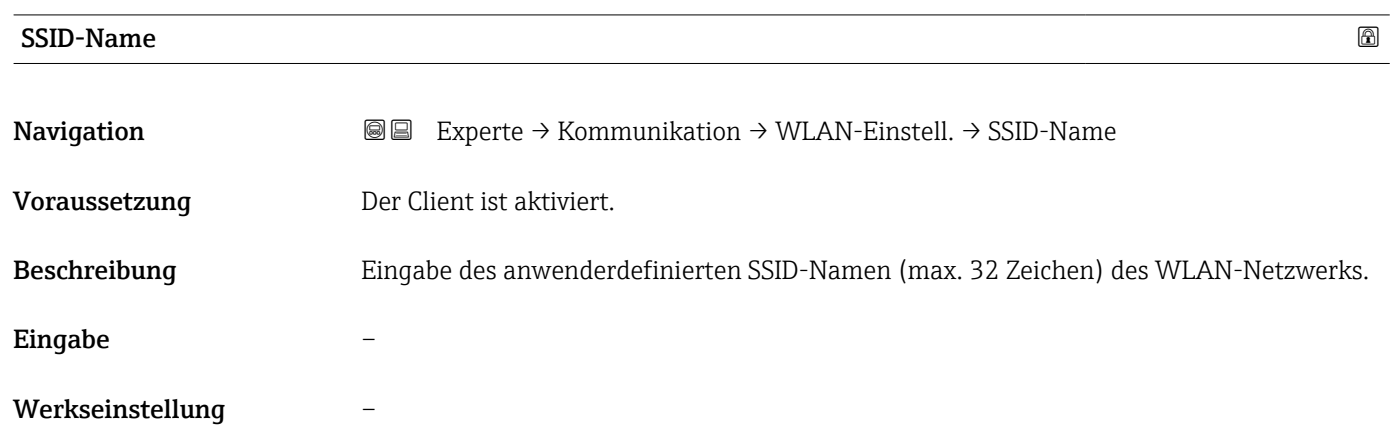

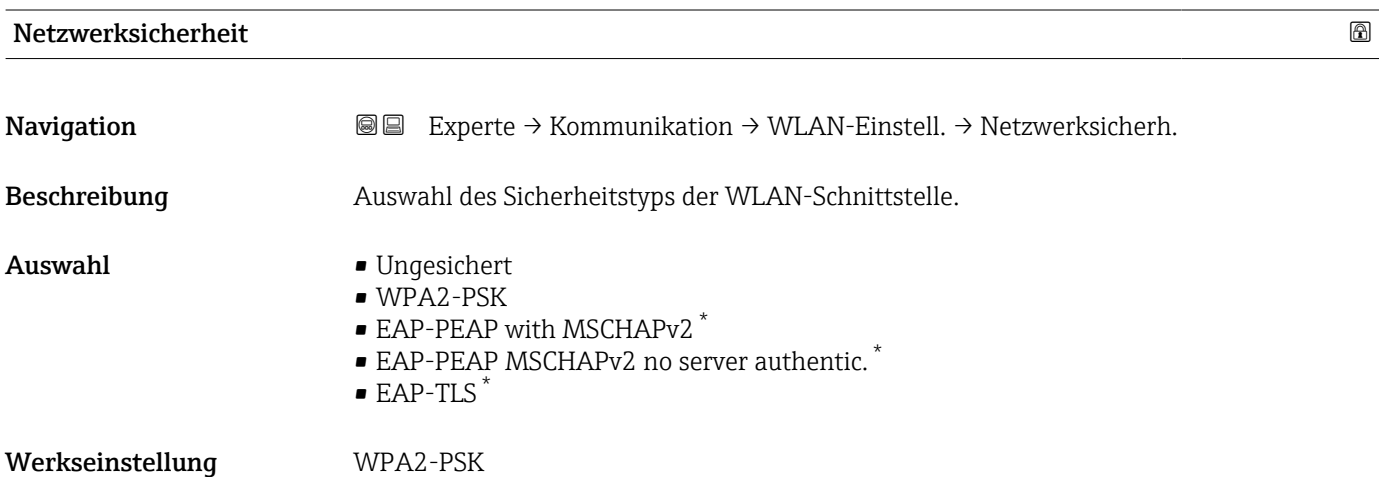

<sup>\*</sup> Sichtbar in Abhängigkeit von Bestelloptionen oder Geräteeinstellungen

<span id="page-140-0"></span>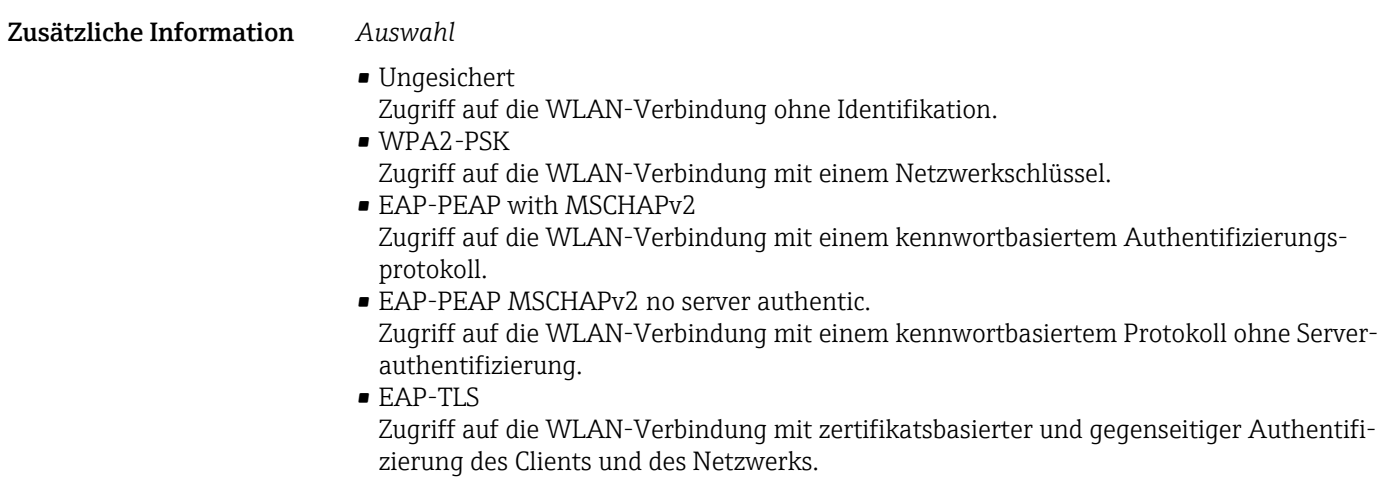

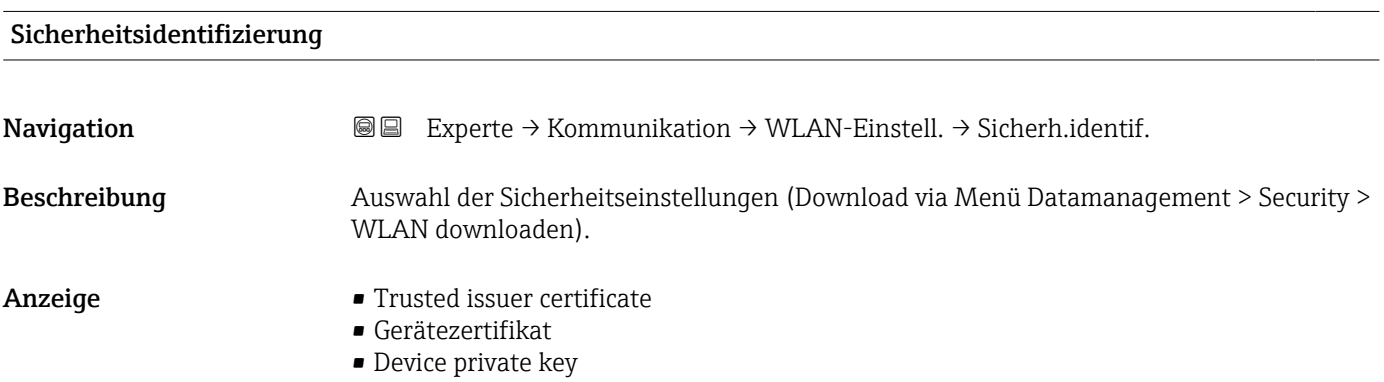

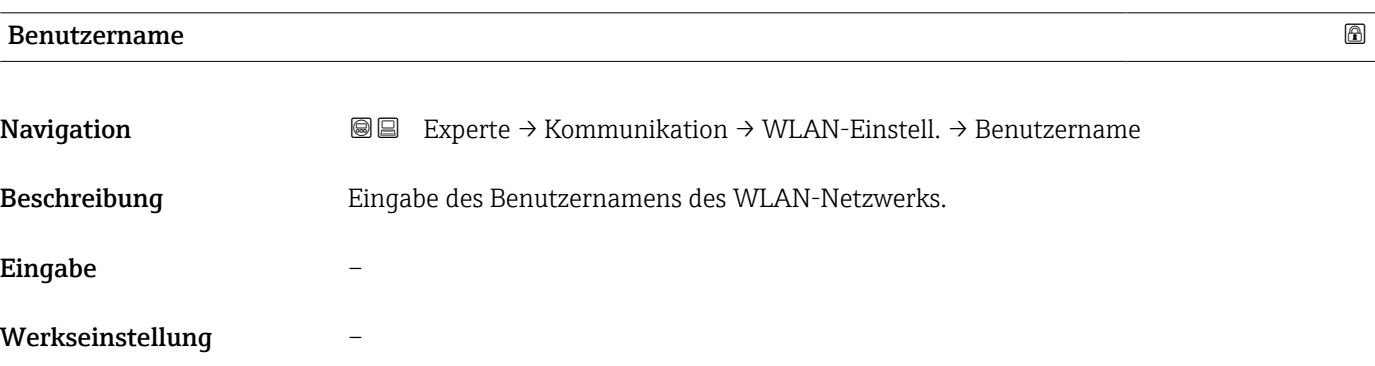

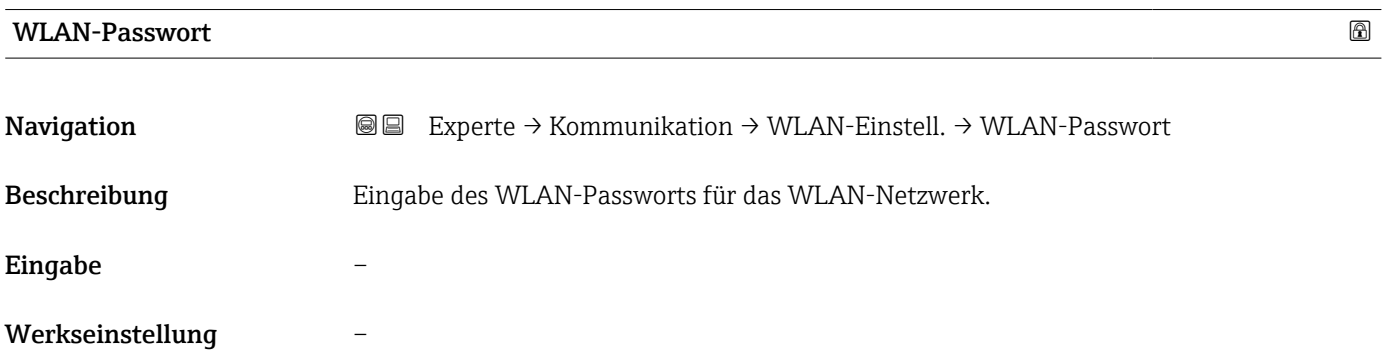

# <span id="page-141-0"></span>WLAN-IP-Adresse

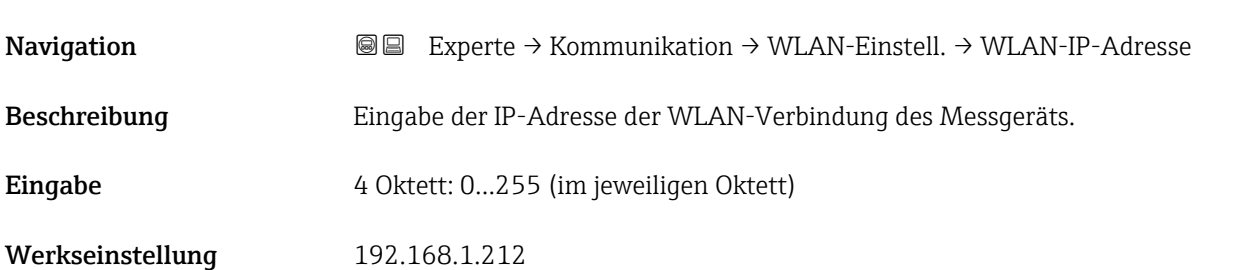

# WLAN-MAC-Adresse

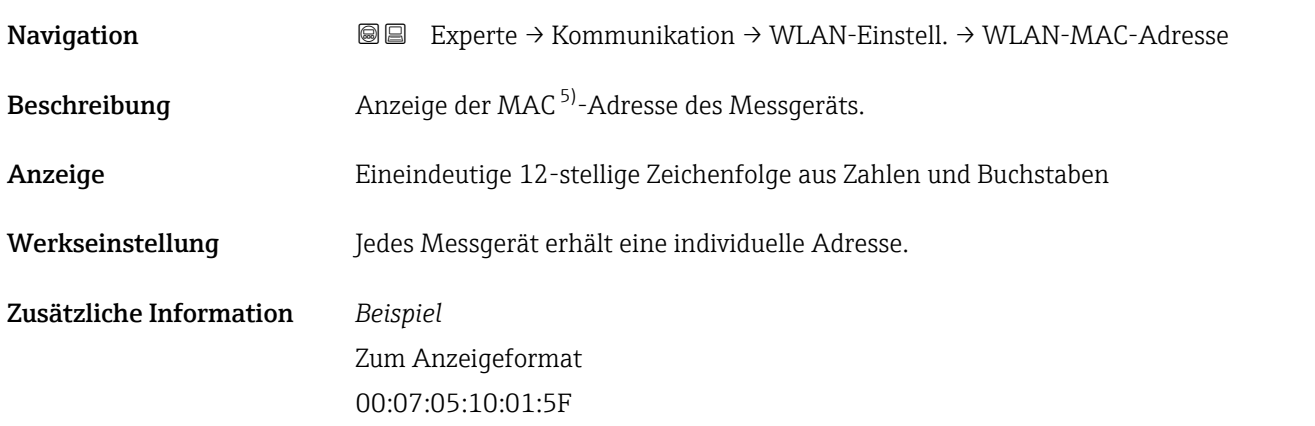

# WLAN subnet mask

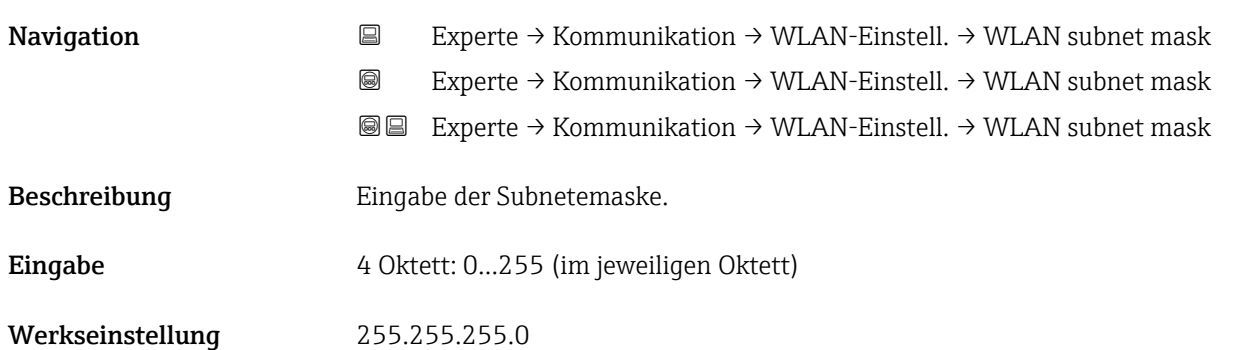

### WLAN-Passphrase

| Navigation    | <b>③</b> △△ Experte $\rightarrow$ Kommunikation $\rightarrow$ WLAN-Einstell. $\rightarrow$ WLAN-Passphrase |
|---------------|----------------------------------------------------------------------------------------------------|
| Voraussetzung | In Parameter Sicherheitstyp ( $\rightarrow$ $\blacksquare$ 140) ist die Option WPA2-PSK ausgewählt.        |

<sup>5)</sup> Media-Access-Control

<span id="page-142-0"></span>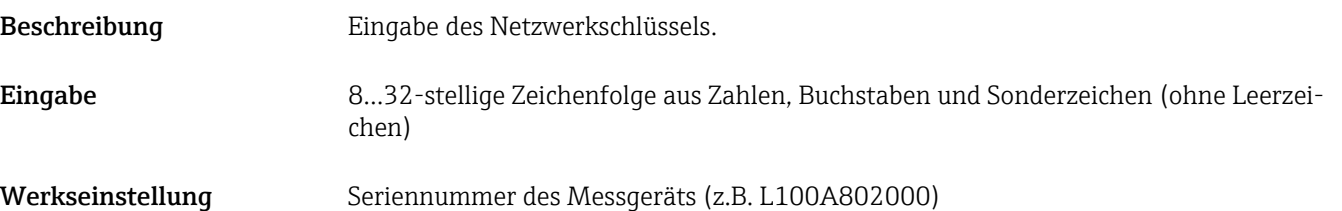

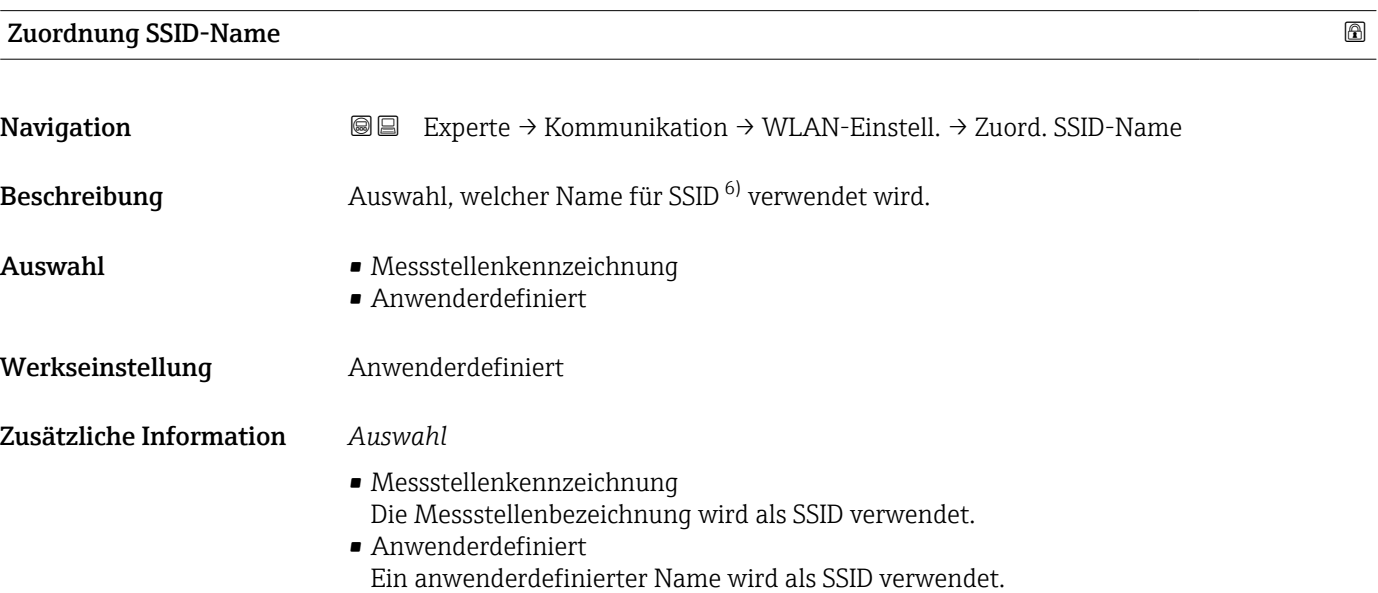

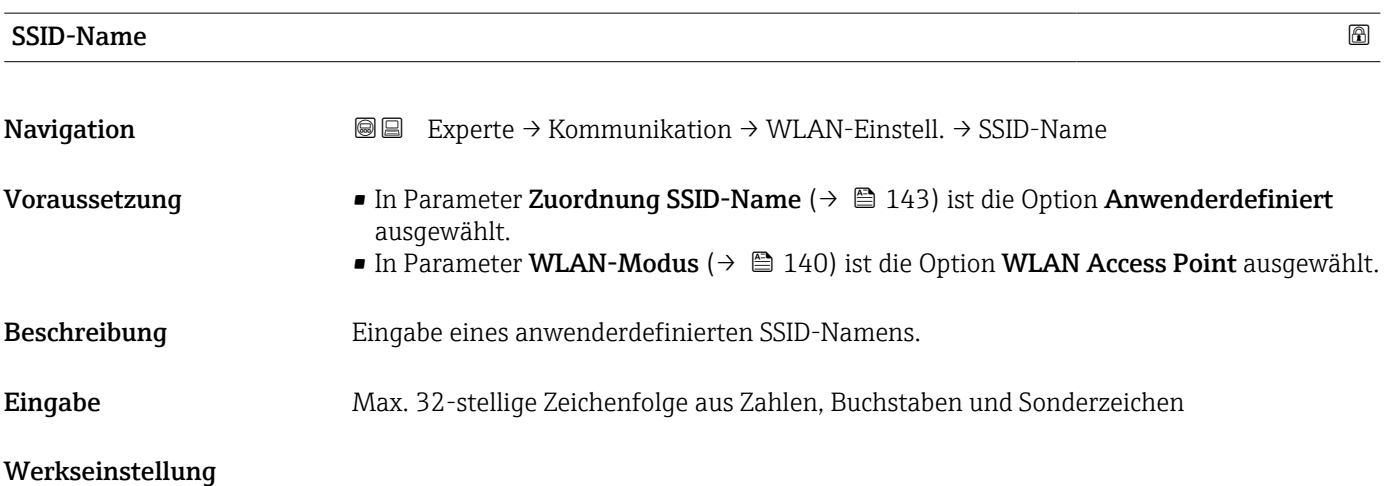

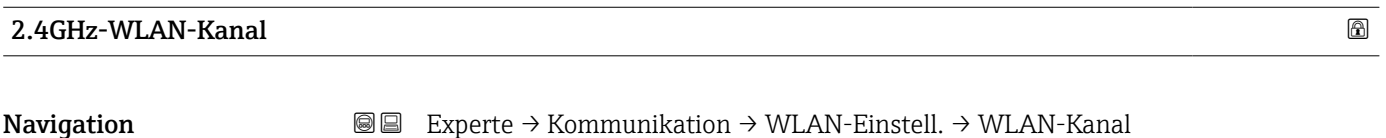

Beschreibung Eingabe des 2.4GHz-WLAN-Kanal.

<sup>6)</sup> Service Set Identifier

<span id="page-143-0"></span>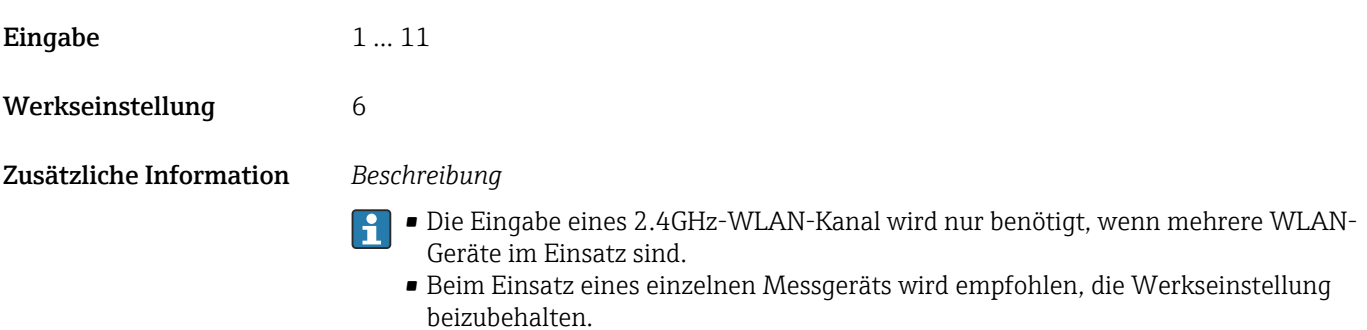

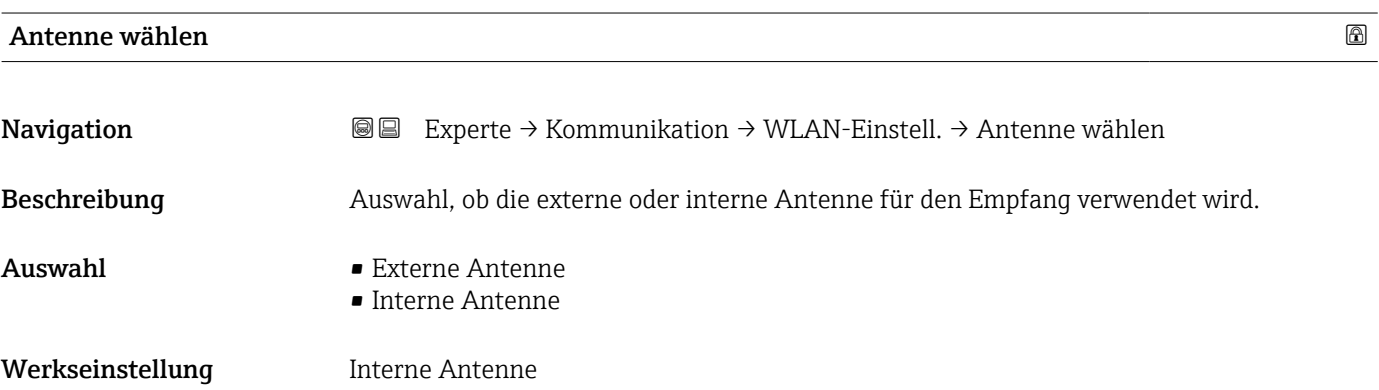

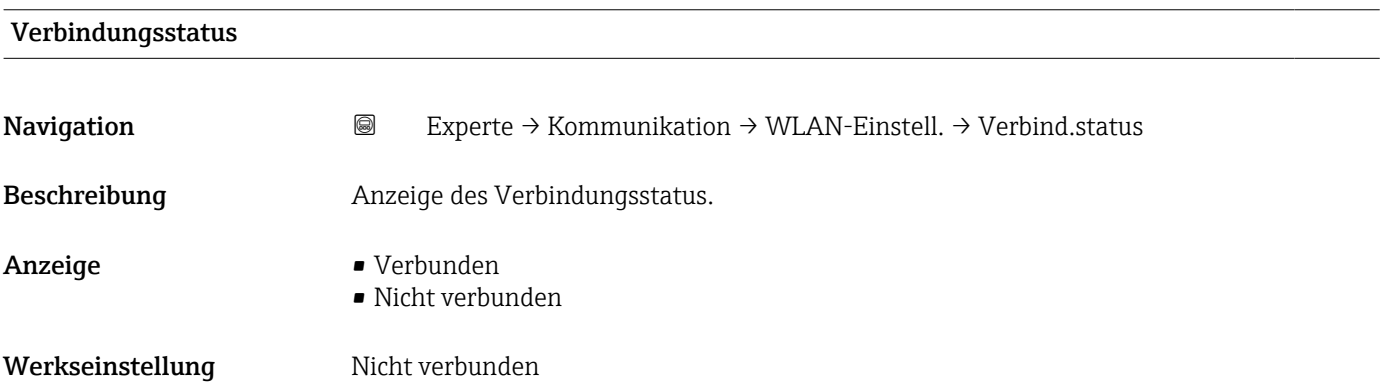

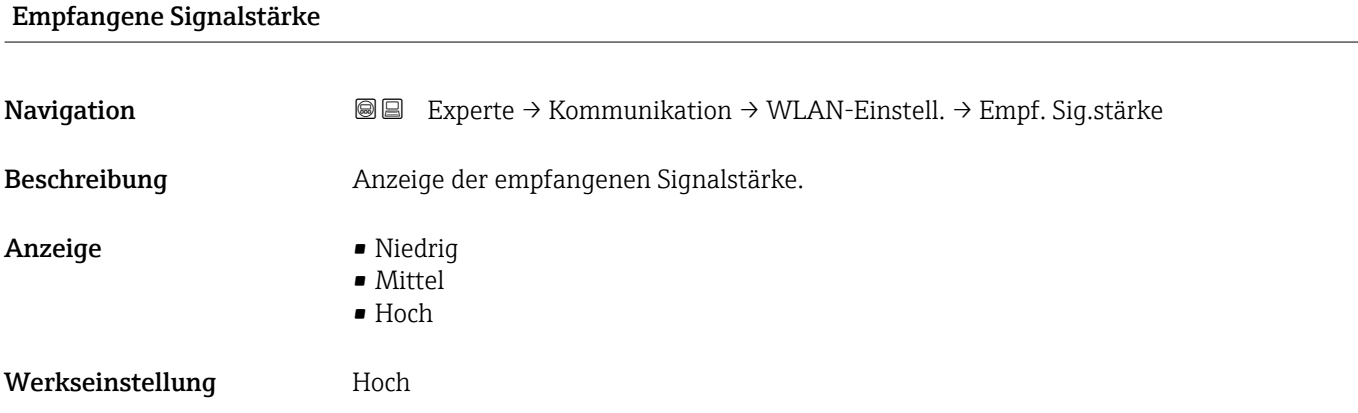
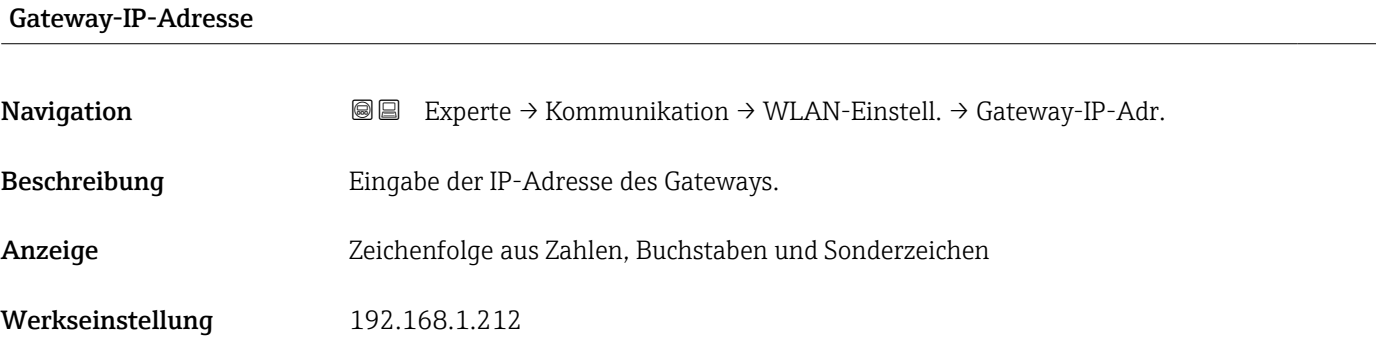

#### IP-Adresse Domain Name Server

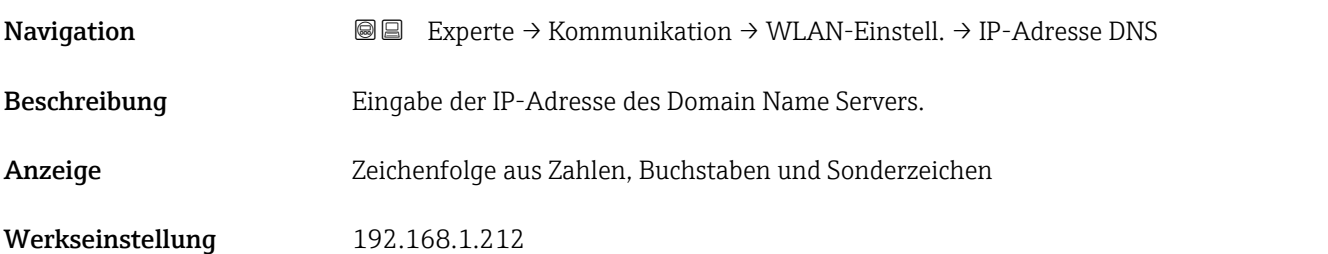

## 3.7 Untermenü "Applikation"

*Navigation* 
■■ Experte → Applikation

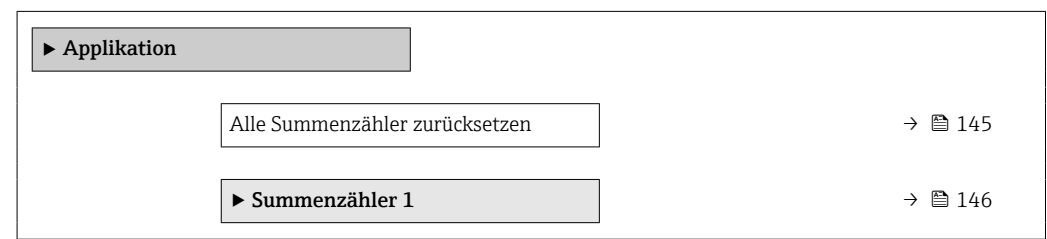

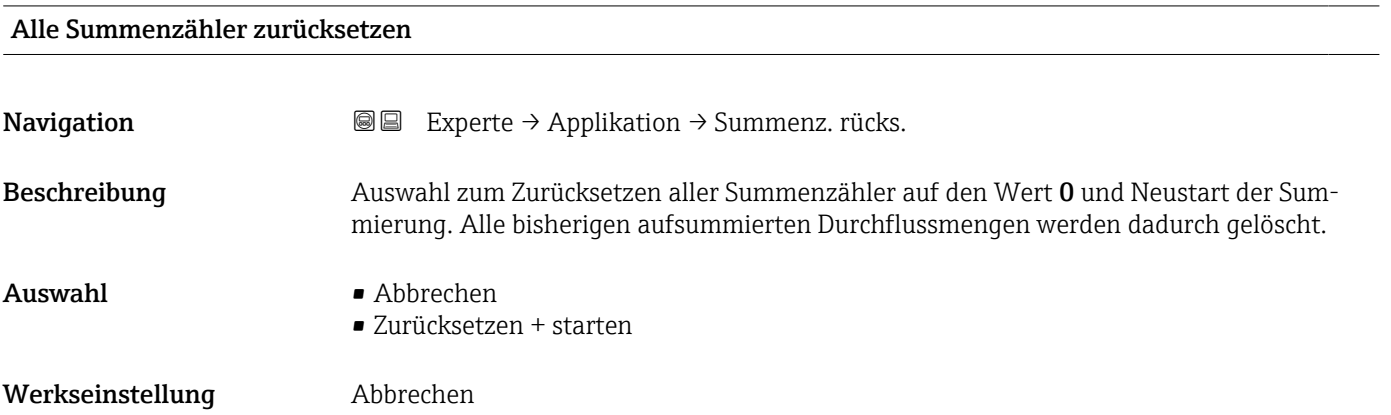

#### <span id="page-145-0"></span>Zusätzliche Information *Auswahl*

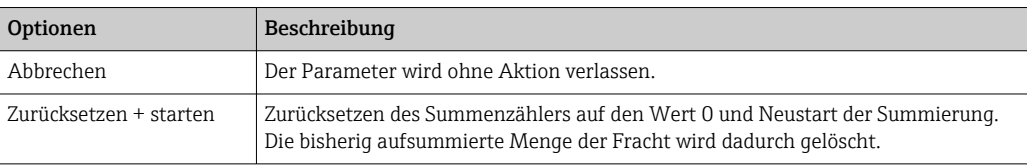

### 3.7.1 Untermenü "Summenzähler 1 … n"

*Navigation* Experte → Applikation → Summenzähler 1 … n

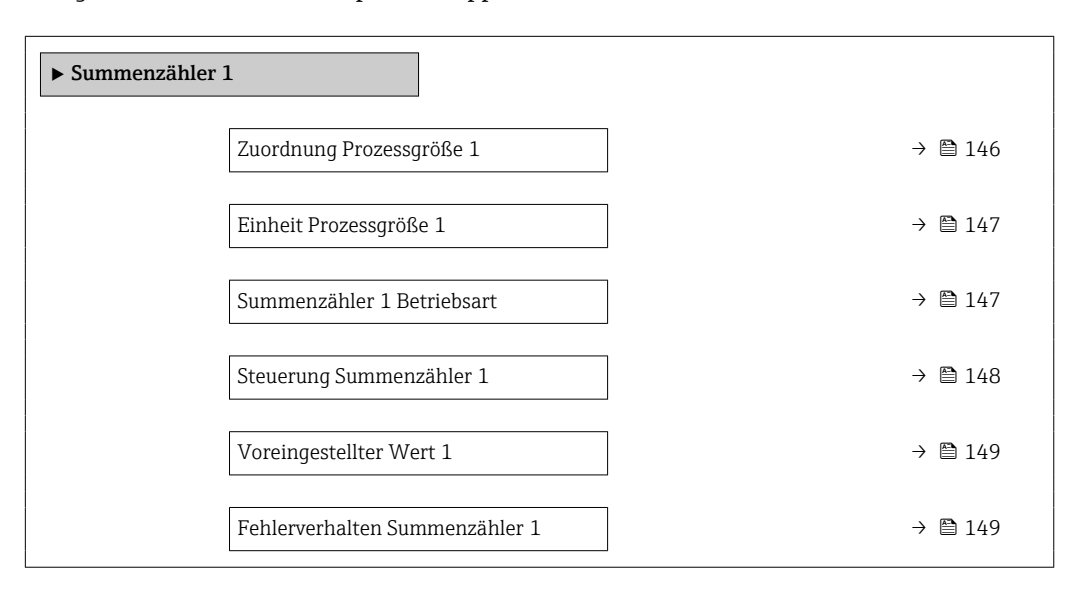

# Zuordnung Prozessgröße 1 Navigation Experte → Applikation → Summenzähler  $1 \rightarrow Z$ uordProz.gr. 1

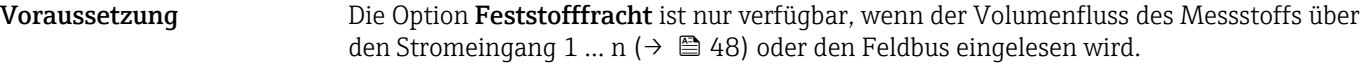

Beschreibung Auswahl einer Prozessgröße für den Summenzähler 1 … n.

- Auswahl Aus • Feststofffracht \*
- Werkseinstellung Aus

Sichtbar in Abhängigkeit von Bestelloptionen oder Geräteeinstellungen

#### <span id="page-146-0"></span>Zusätzliche Information *Beschreibung*

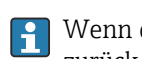

Wenn die Auswahl geändert wird, setzt das Gerät den Summenzähler auf den Wert 0 zurück.

#### *Auswahl*

Wenn die Option Aus ausgewählt ist, wird im Untermenü Summenzähler 1 ... n nur noch Parameter Zuordnung Prozessgröße ( $\rightarrow \blacksquare$  146) angezeigt. Alle anderen Parameter des Untermenüs sind ausgeblendet.

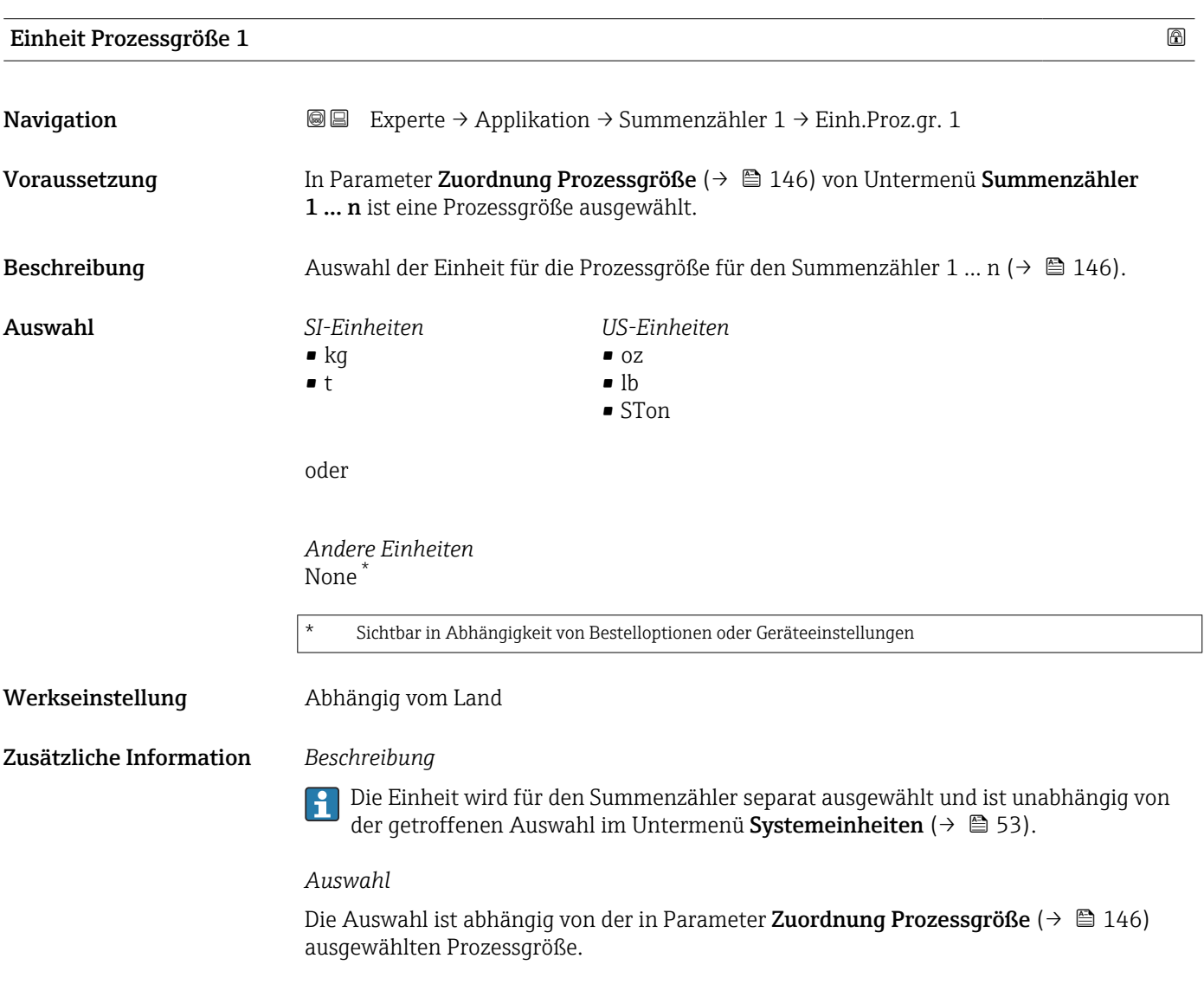

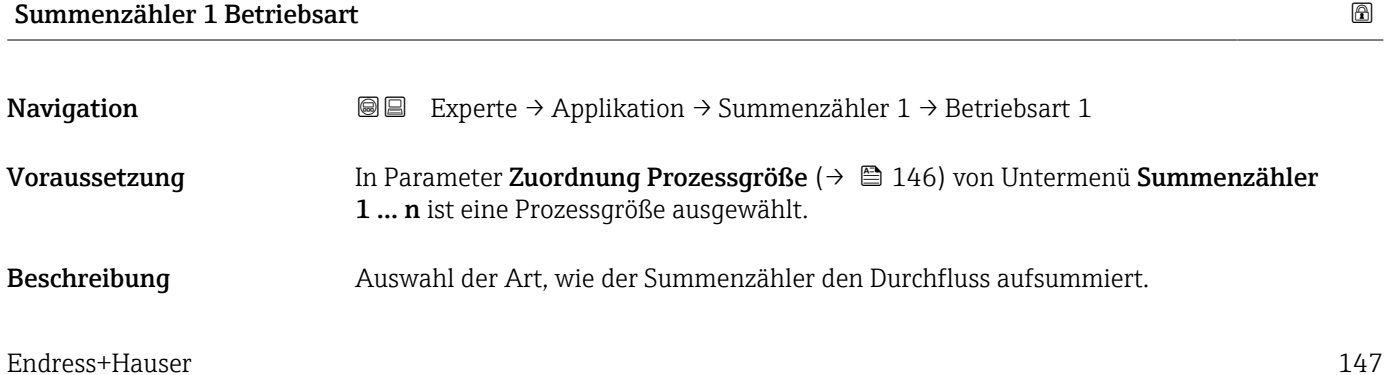

<span id="page-147-0"></span>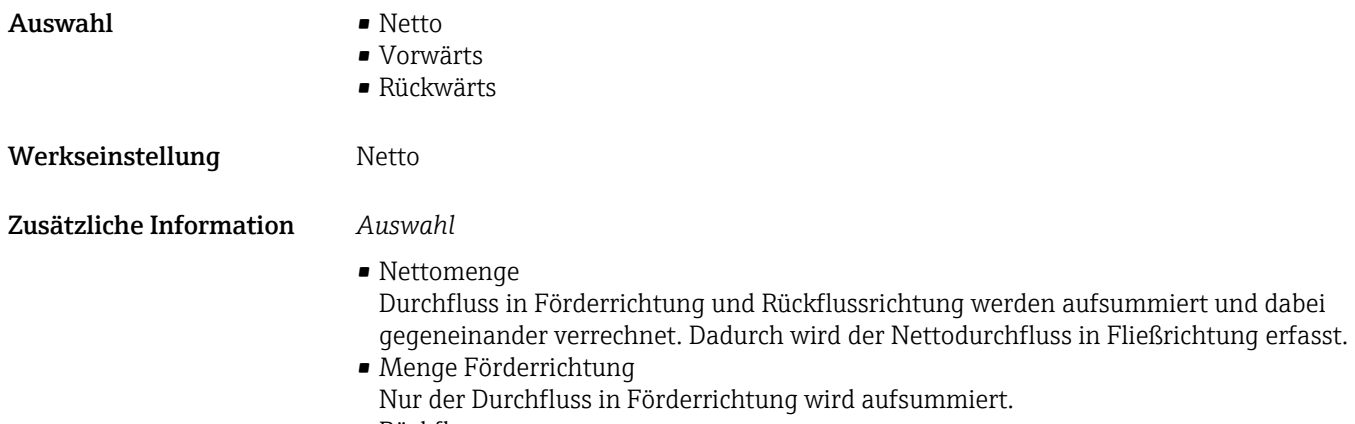

• Rückflussmenge Nur der Durchfluss in Rückflussrichtung wird aufsummiert (= Rückflussmenge).

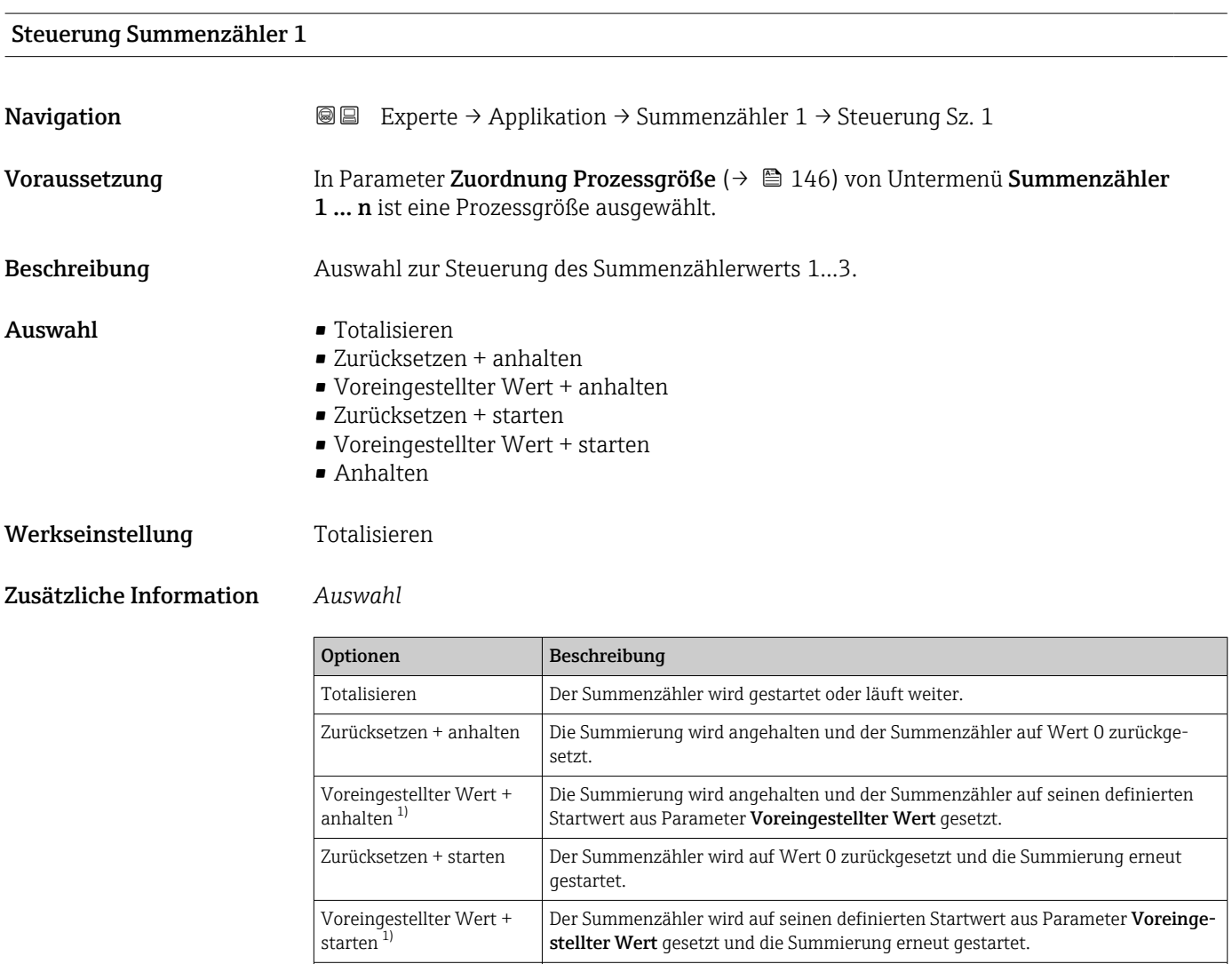

1) Sichtbar in Abhängigkeit von Bestelloptionen oder Geräteeinstellungen

Anhalten Die Summierung wird angehalten.

## <span id="page-148-0"></span>Voreingestellter Wert 1 **Navigation EXPERTED EXPERTED APPLIFEEDIATION** Summenzähler 1 → Voreing. Wert 1 Voraussetzung In Parameter Zuordnung Prozessgröße ( $\rightarrow \Box$  146) von Untermenü Summenzähler 1 … n ist eine Prozessgröße ausgewählt. Beschreibung Eingabe eines Startwerts für den Summenzähler 1 … n. Eingabe Gleitkommazahl mit Vorzeichen Werkseinstellung 0 kg Zusätzliche Information *Eingabe* Für den Summenzähler wird die Einheit der ausgewählten Prozessgröße in Parameter  $\lceil \cdot \rceil$ Einheit Summenzähler ( $\rightarrow \Box$  147) festgelegt.

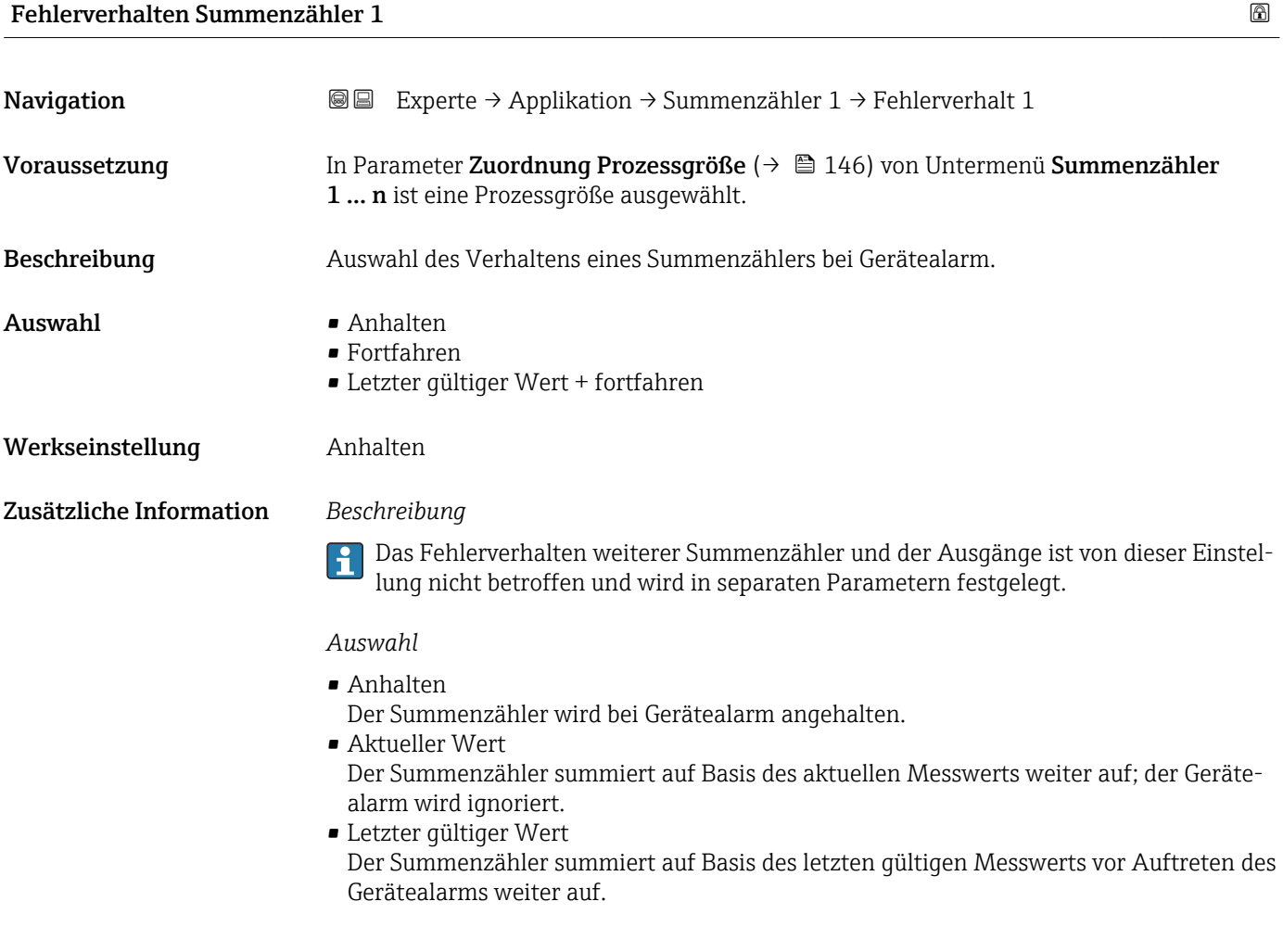

## <span id="page-149-0"></span>3.8 Untermenü "Diagnose"

*Navigation* 
■■ Experte → Diagnose

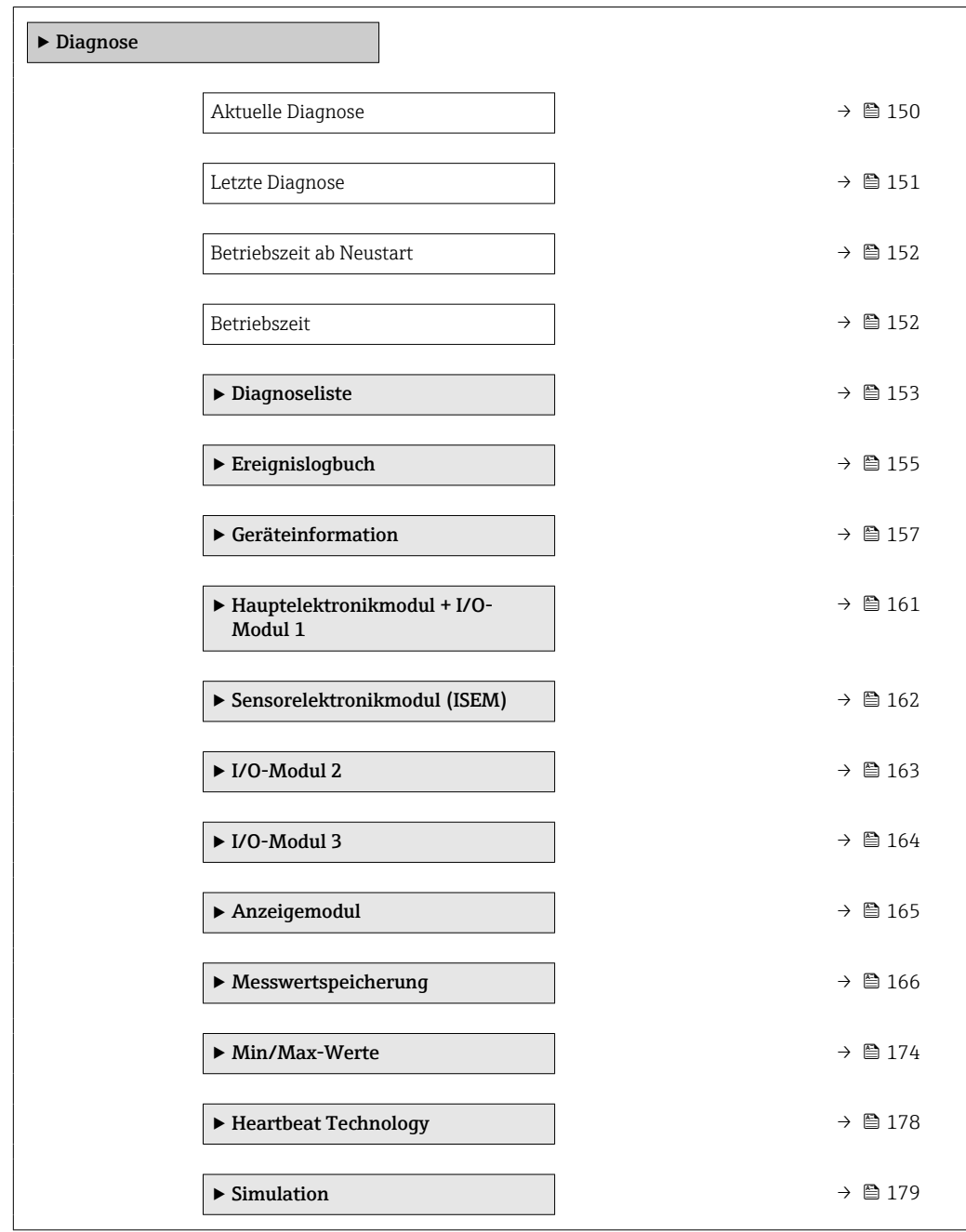

#### Aktuelle Diagnose

**Navigation**  $\text{■}$  Experte → Diagnose → Akt. Diagnose Voraussetzung Ein Diagnoseereignis ist aufgetreten. Beschreibung **Anzeige der aktuell aufgetretenen Diagnosemeldung. Wenn mehrere Meldungen gleich**zeitig auftreten, wird die Meldung mit der höchsten Priorität angezeigt.

<span id="page-150-0"></span>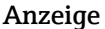

Symbol für Diagnoseverhalten, Diagnosecode und Kurztext.

#### Zusätzliche Information *Anzeige*

Weitere anstehende Diagnosemeldungen lassen sich in Untermenü Diagnoseliste  $(→ ② 153)$  anzeigen.

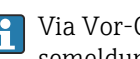

Via Vor-Ort-Anzeige: Behebungsmaßnahme und Zeitstempel zur Ursache der Diagnosemeldung sind über die E-Taste abrufbar.

#### *Beispiel*

Zum Anzeigeformat: F271 Hauptelektronik-Fehler

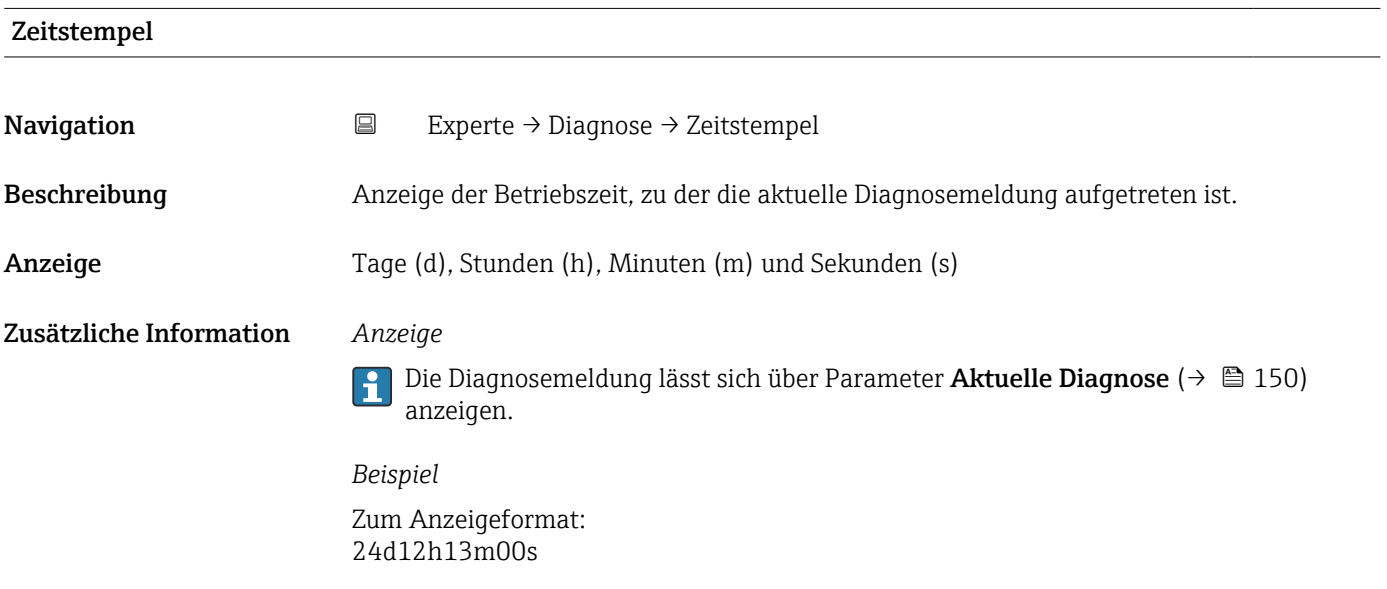

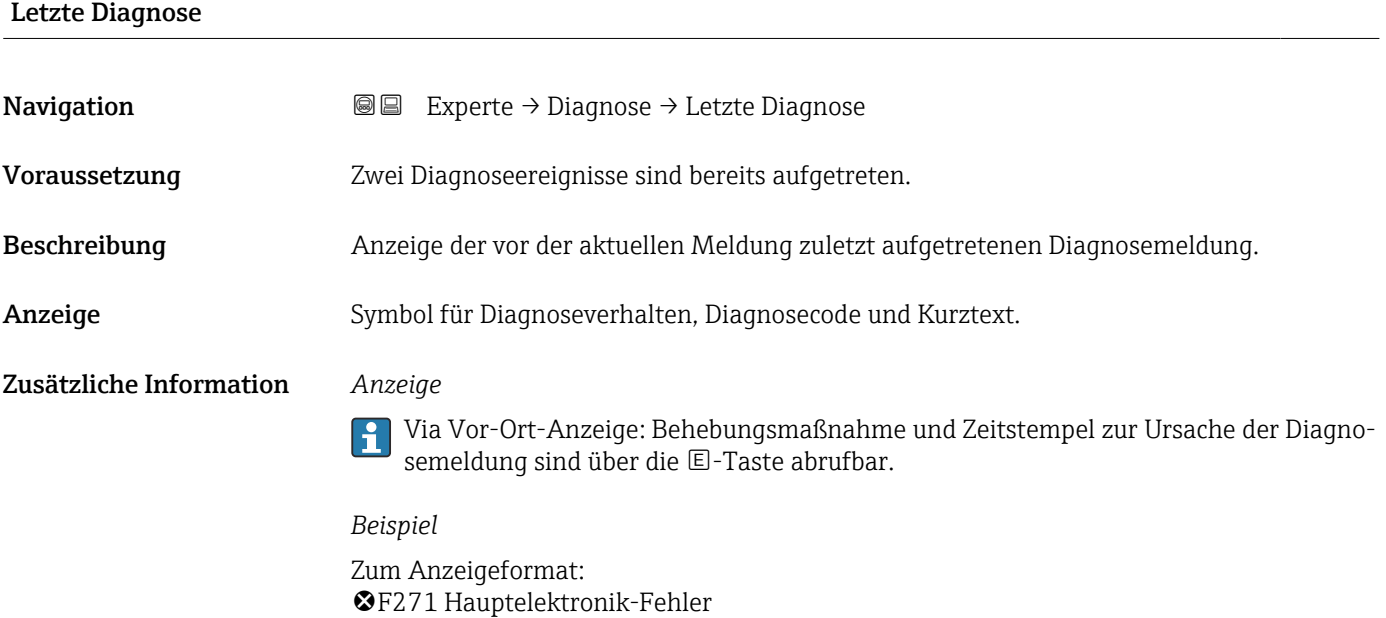

<span id="page-151-0"></span>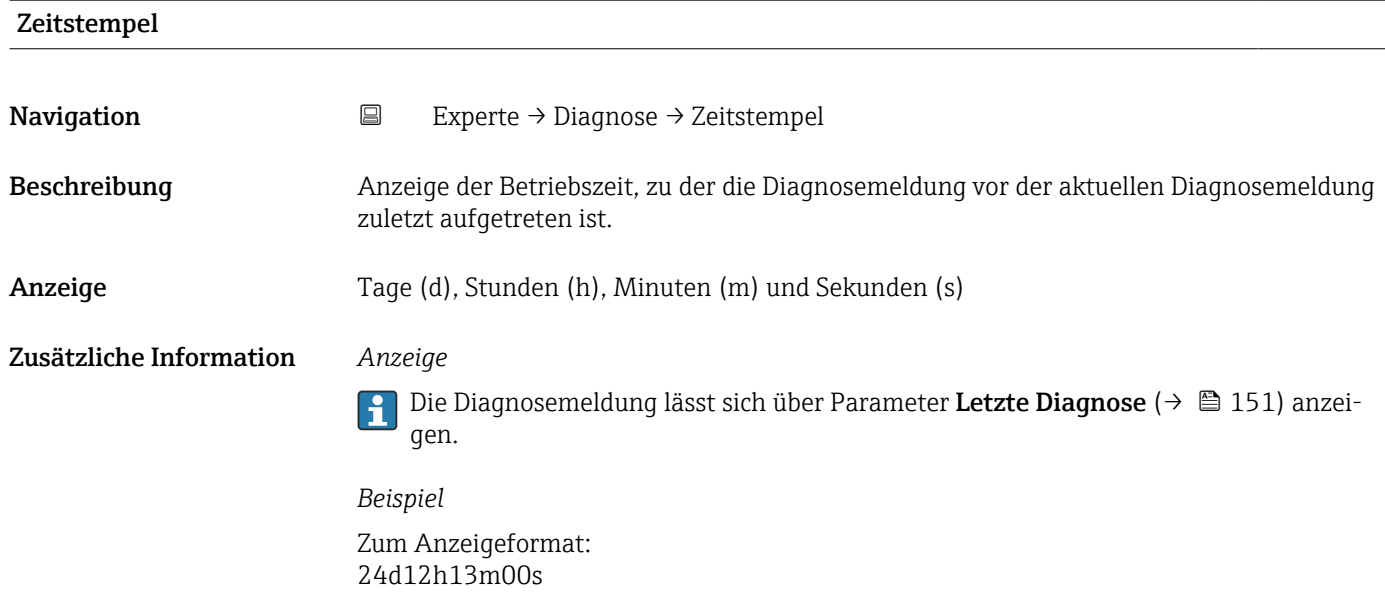

#### Betriebszeit ab Neustart

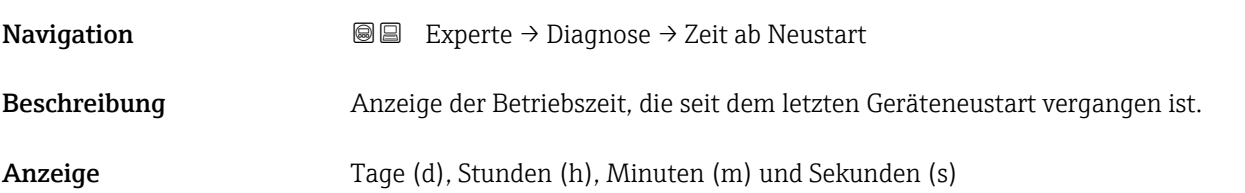

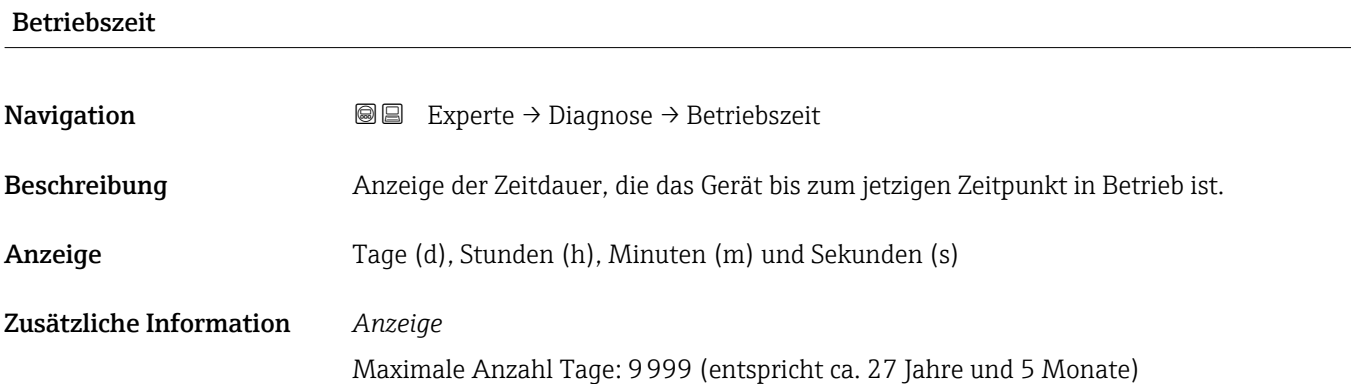

## <span id="page-152-0"></span>3.8.1 Untermenü "Diagnoseliste"

*Navigation* Experte → Diagnose → Diagnoseliste

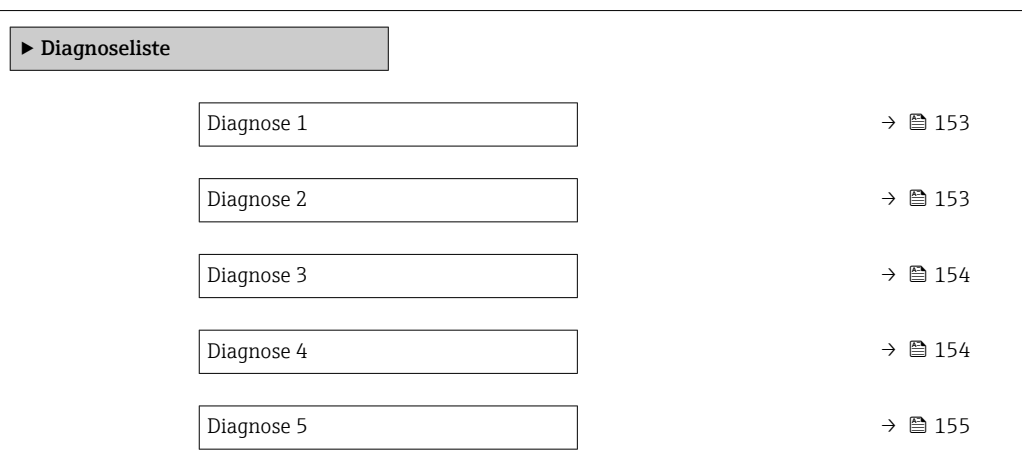

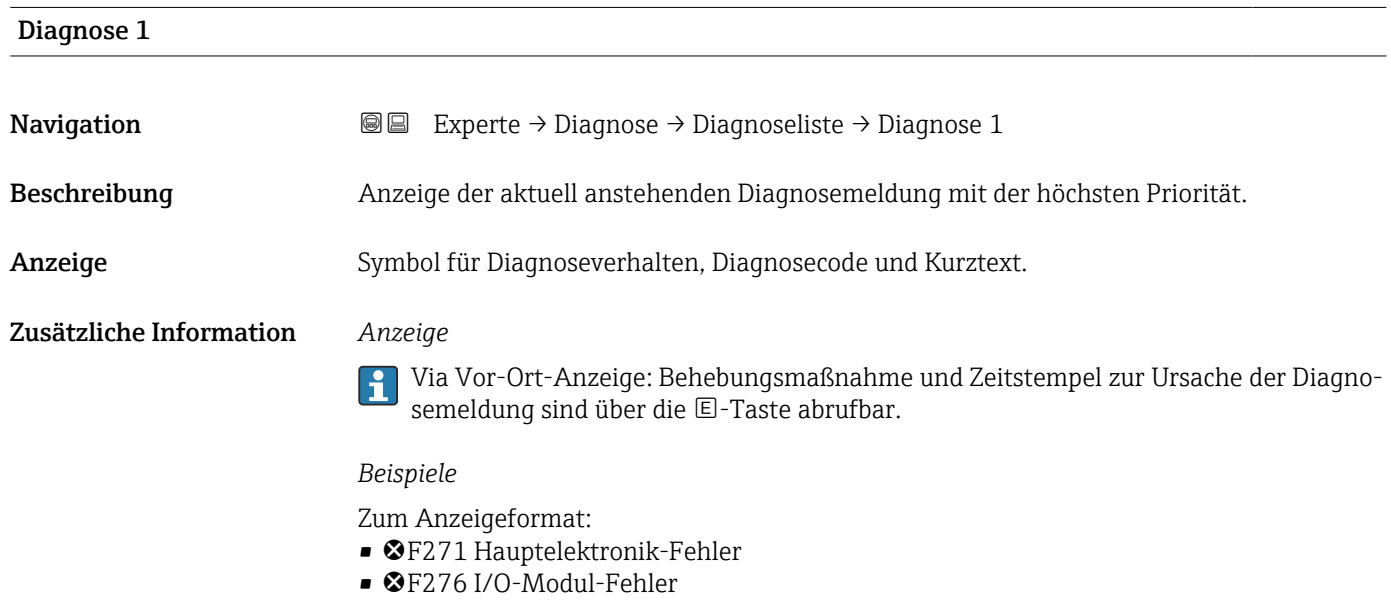

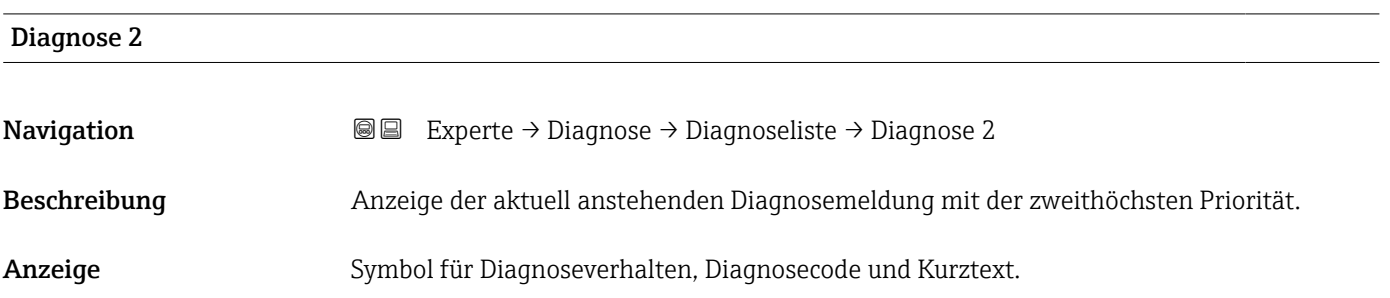

#### <span id="page-153-0"></span>Zusätzliche Information *Anzeige*

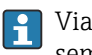

Via Vor-Ort-Anzeige: Behebungsmaßnahme und Zeitstempel zur Ursache der Diagnosemeldung sind über die E-Taste abrufbar.

#### *Beispiele*

Zum Anzeigeformat:

- F271 Hauptelektronik-Fehler
- F276 I/O-Modul-Fehler

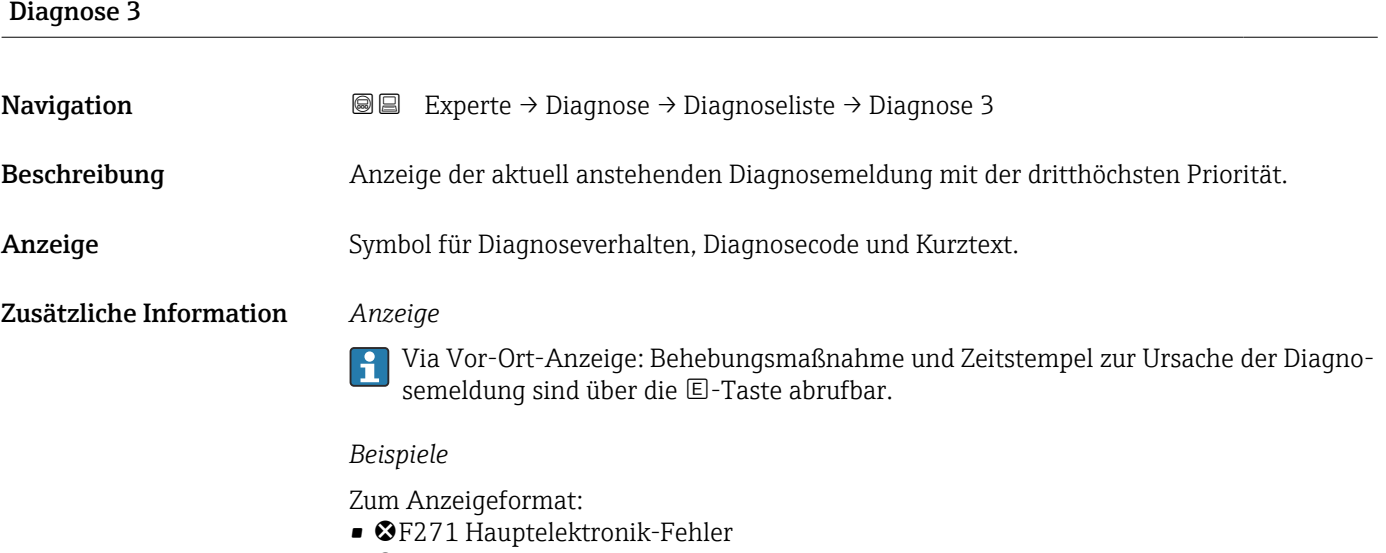

• ©F276 I/O-Modul-Fehler

## Diagnose 4 Navigation 
■■ Experte → Diagnose → Diagnoseliste → Diagnose 4 Beschreibung Anzeige der aktuell anstehenden Diagnosemeldung mit der vierthöchsten Priorität. Anzeige Symbol für Diagnoseverhalten, Diagnosecode und Kurztext. Zusätzliche Information *Anzeige* Via Vor-Ort-Anzeige: Behebungsmaßnahme und Zeitstempel zur Ursache der Diagno- $\vert \mathbf{1} \vert$ semeldung sind über die E-Taste abrufbar.

#### *Beispiele*

Zum Anzeigeformat:

- F271 Hauptelektronik-Fehler
- F276 I/O-Modul-Fehler

## <span id="page-154-0"></span>Diagnose 5 Navigation 
■■ Experte → Diagnose → Diagnoseliste → Diagnose 5 Beschreibung Anzeige der aktuell anstehenden Diagnosemeldung mit der fünfthöchsten Priorität. Anzeige Symbol für Diagnoseverhalten, Diagnosecode und Kurztext. Zusätzliche Information *Anzeige*  $\vert \mathbf{f} \vert$ Via Vor-Ort-Anzeige: Behebungsmaßnahme und Zeitstempel zur Ursache der Diagnosemeldung sind über die E-Taste abrufbar.

*Beispiele*

Zum Anzeigeformat:

- F271 Hauptelektronik-Fehler
- ©F276 I/O-Modul-Fehler

#### 3.8.2 Untermenü "Ereignislogbuch"

Anzeige der Ereignismeldungen

Ereignismeldungen werden in chronologischer Reihenfolge angezeigt. Die Ereignishistorie umfasst Diagnose- sowie Informationsereignisse. Das Symbol vor dem Zeitstempel gibt an, ob das Ereignis aufgetreten oder beendet ist.

*Navigation* Experte → Diagnose → Ereignislogbuch

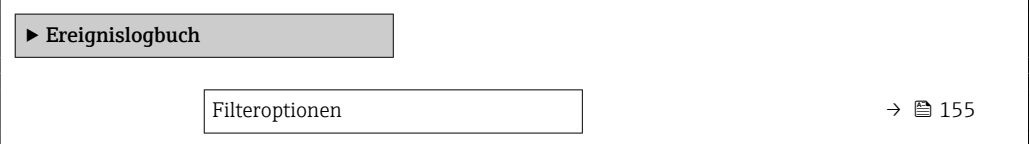

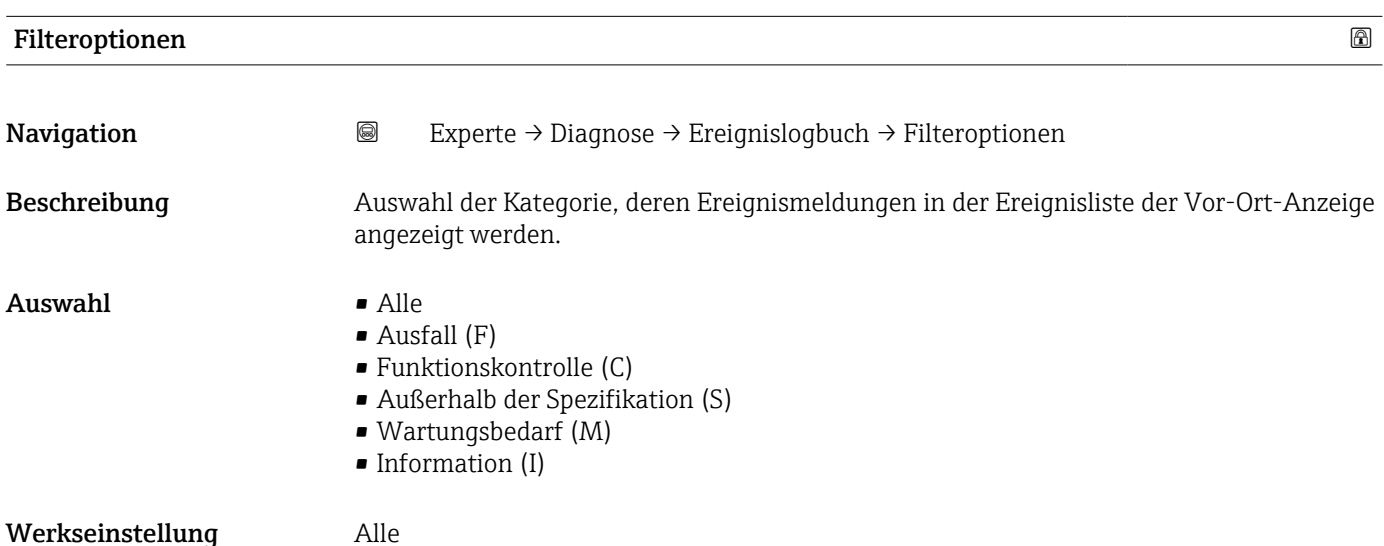

#### Zusätzliche Information *Beschreibung*

Die Statussignale sind gemäß VDI/VDE 2650 und NAMUR-Empfehlung NE 107 klas- $\mathbf{f}$ sifiziert:

- $\blacksquare$  F = Failure
- $\bullet$  C = Function Check
- $\bullet$  S = Out of Specification
- $\blacksquare$  M = Maintenance Required

#### Untermenü "Ereignisliste"

Das Untermenü Ereignisliste ist nur bei Bedienung über die Vor-Ort-Anzeige vorhan- $\mathsf{R}$ den.

Bei Bedienung über das Bedientool FieldCare kann die Ereignisliste über ein separates FieldCare-Modul ausgelesen werden.

Bei Bedienung über den Webbrowser liegen die Ereignismeldungen direkt im Untermenü Ereignislogbuch.

*Navigation* 
■■ Experte → Diagnose → Ereignislogbuch → Ereignisliste

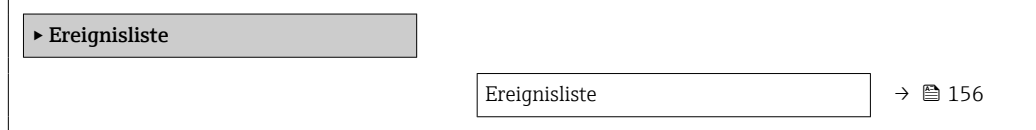

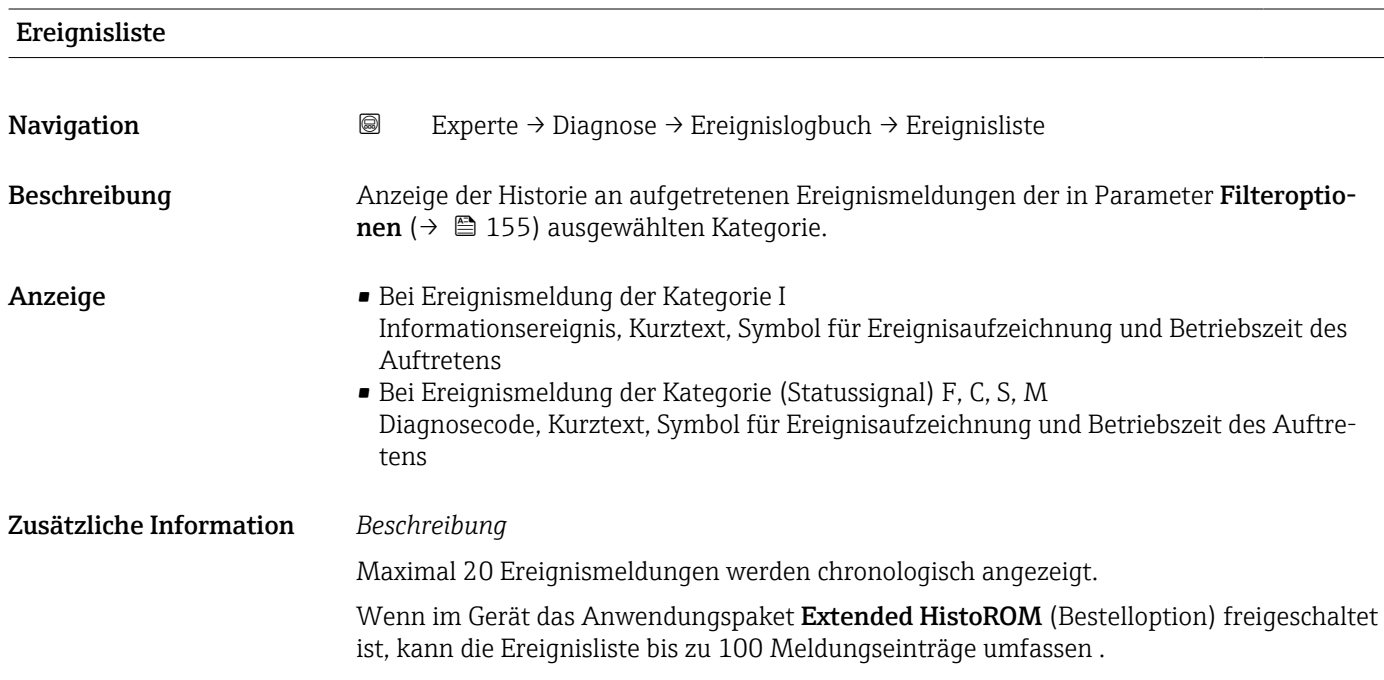

<span id="page-156-0"></span>Folgende Symbole zeigen an, ob ein Ereignis aufgetreten oder beendet ist:

- $\bullet$ : Auftreten des Ereignisses
- $\bullet$   $\odot$ : Ende des Ereignisses

#### *Beispiele*

Zum Anzeigeformat:

- I1091 Konfiguration geändert  $\odot$  24d12h13m00s
- ©F271 Hauptelektronik-Fehler  $\odot$  01d04h12min30s

#### *HistoROM*

Ein HistoROM ist ein nichtflüchtiger Gerätespeicher in Form eines EEPROM.

#### 3.8.3 Untermenü "Geräteinformation"

*Navigation* Experte → Diagnose → Geräteinfo

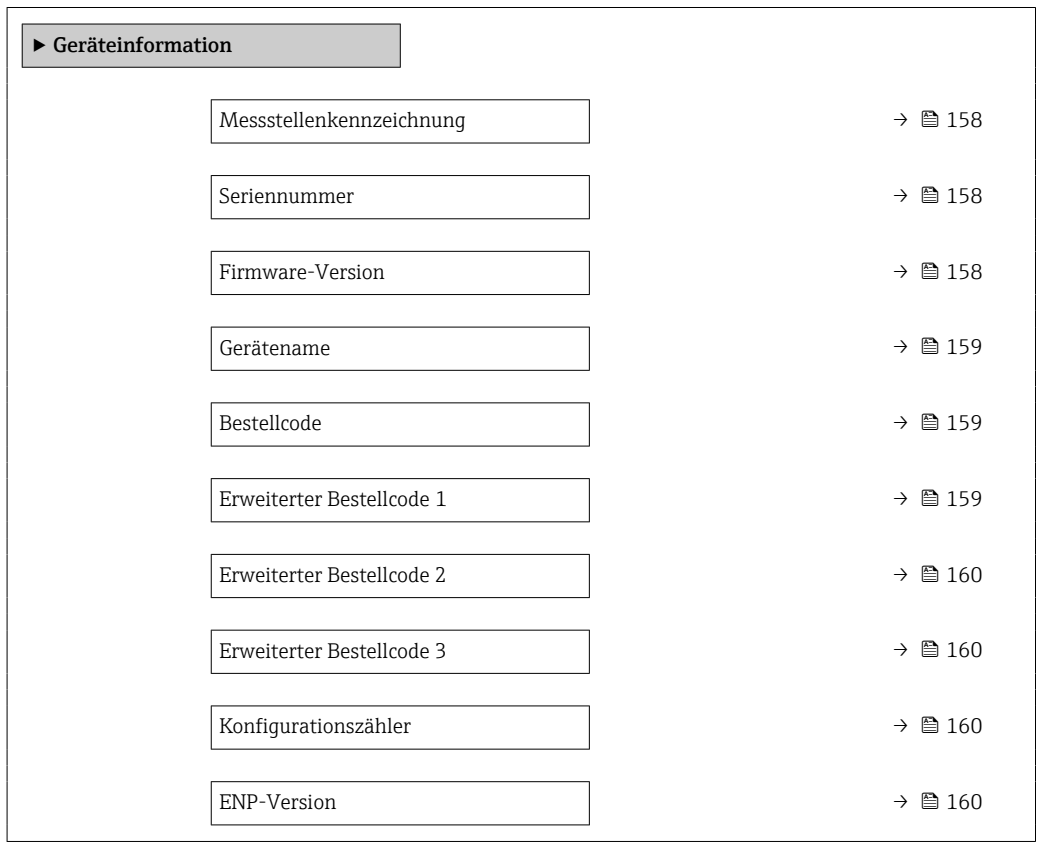

A0029422

<span id="page-157-0"></span>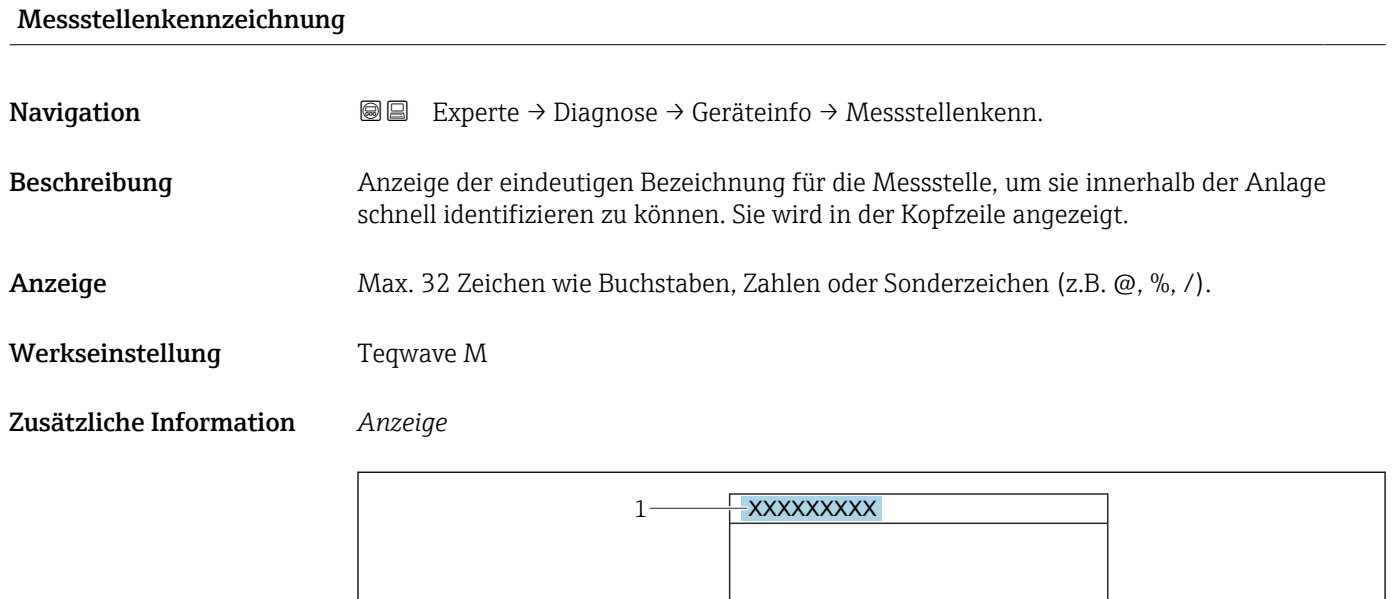

*1 Position des Kopfzeilentexts auf der Anzeige*

Wie viele Zeichen angezeigt werden, ist abhängig von den verwendeten Zeichen.

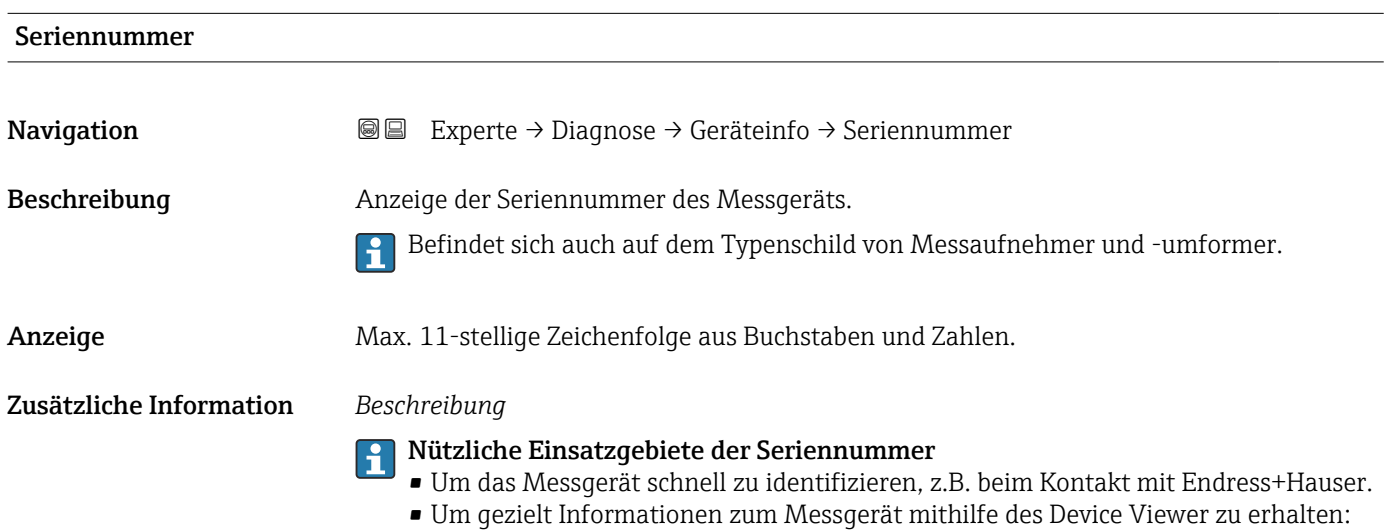

www.endress.com/deviceviewer

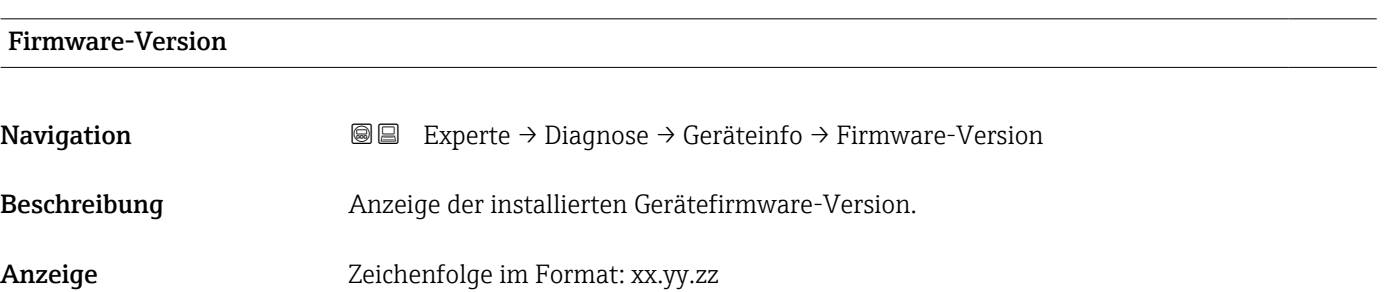

#### <span id="page-158-0"></span>Zusätzliche Information *Anzeige*

Die Firmware-Version befindet sich auch auf:

- Der Titelseite der Anleitung
- Dem Messumformer-Typenschild

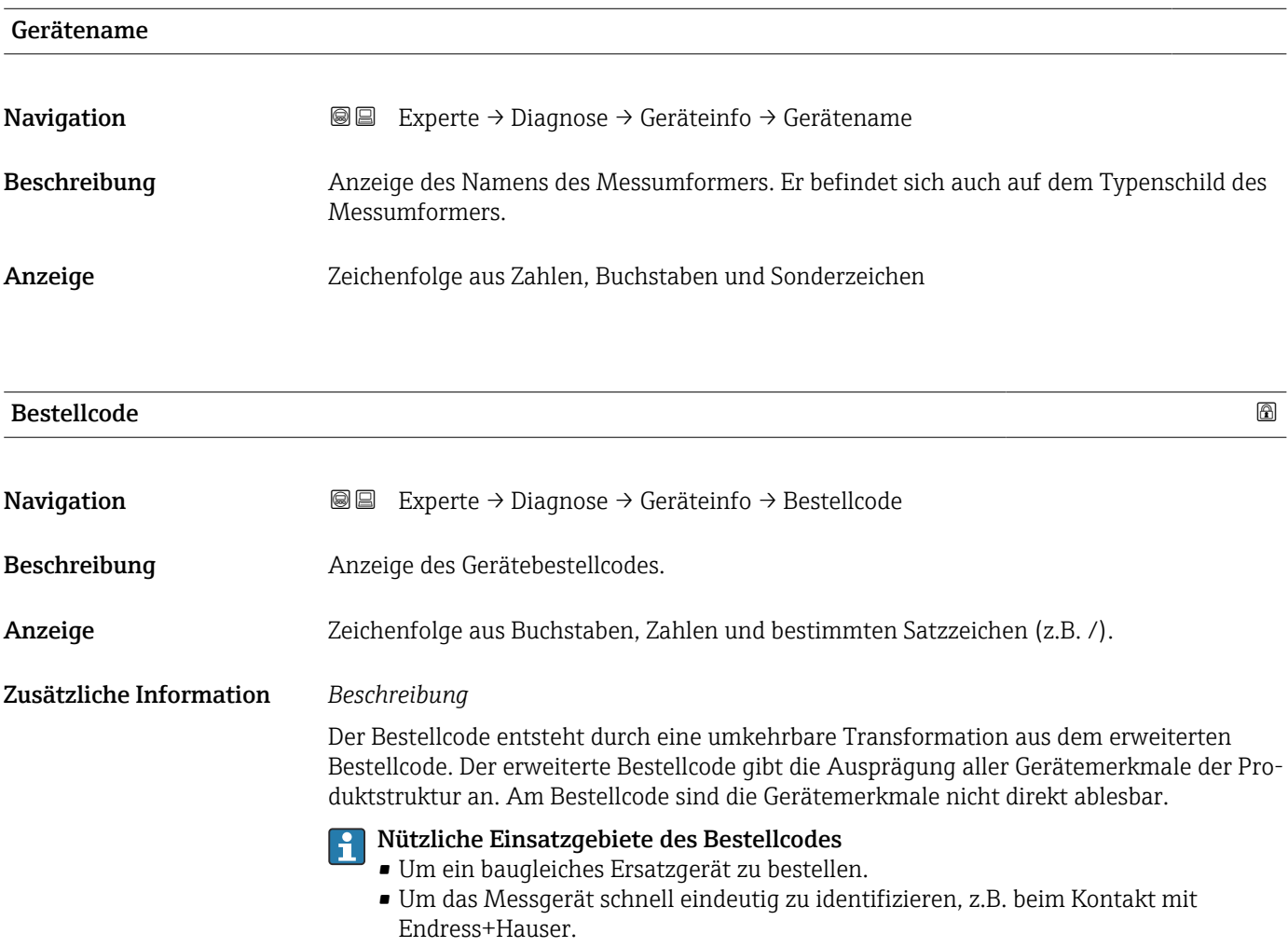

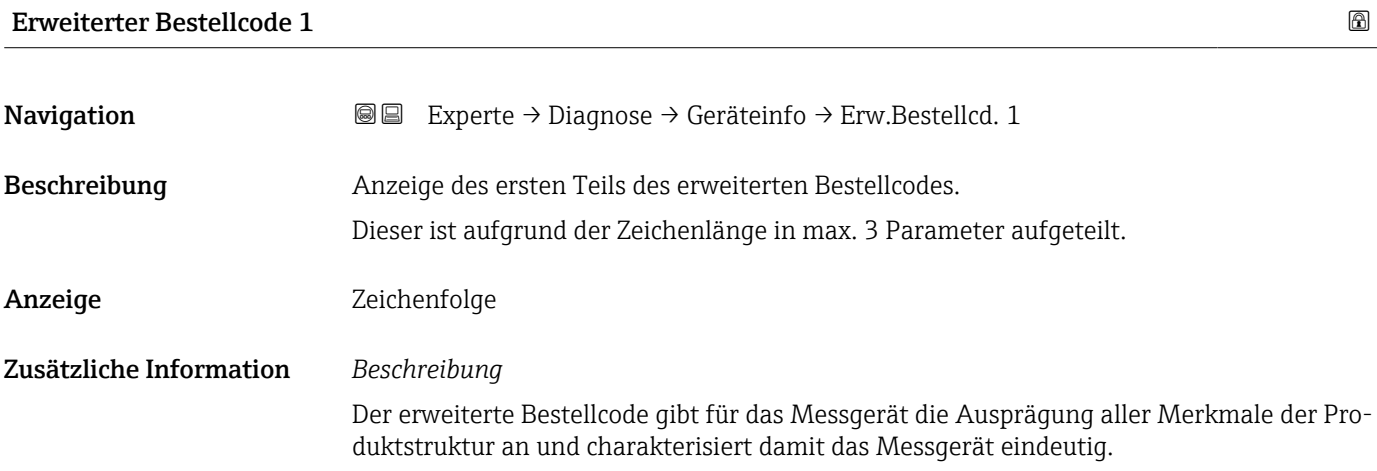

<span id="page-159-0"></span>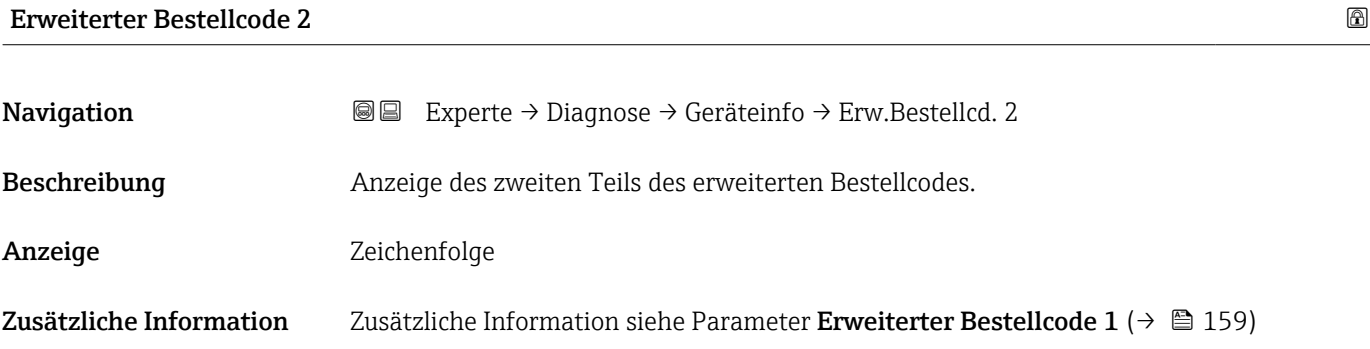

#### Erweiterter Bestellcode 3

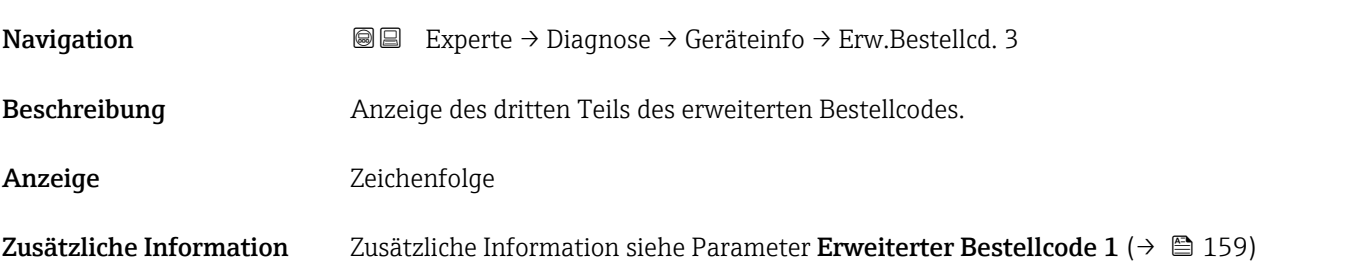

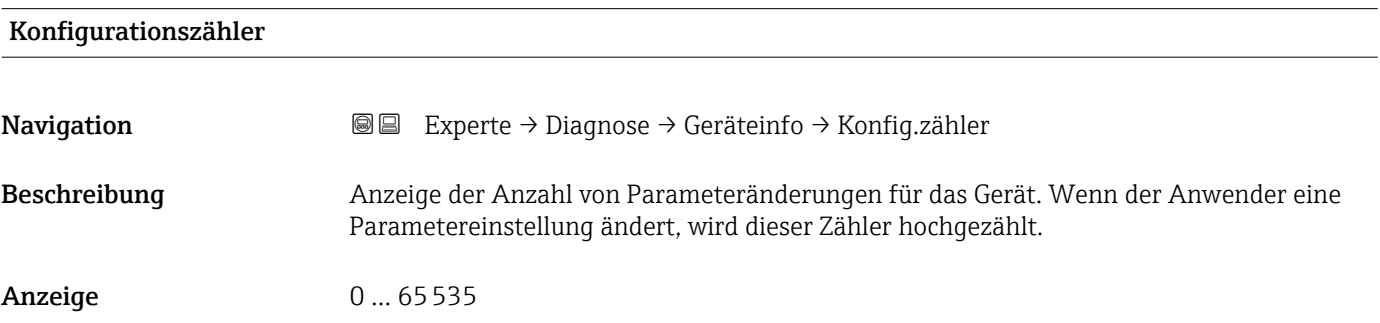

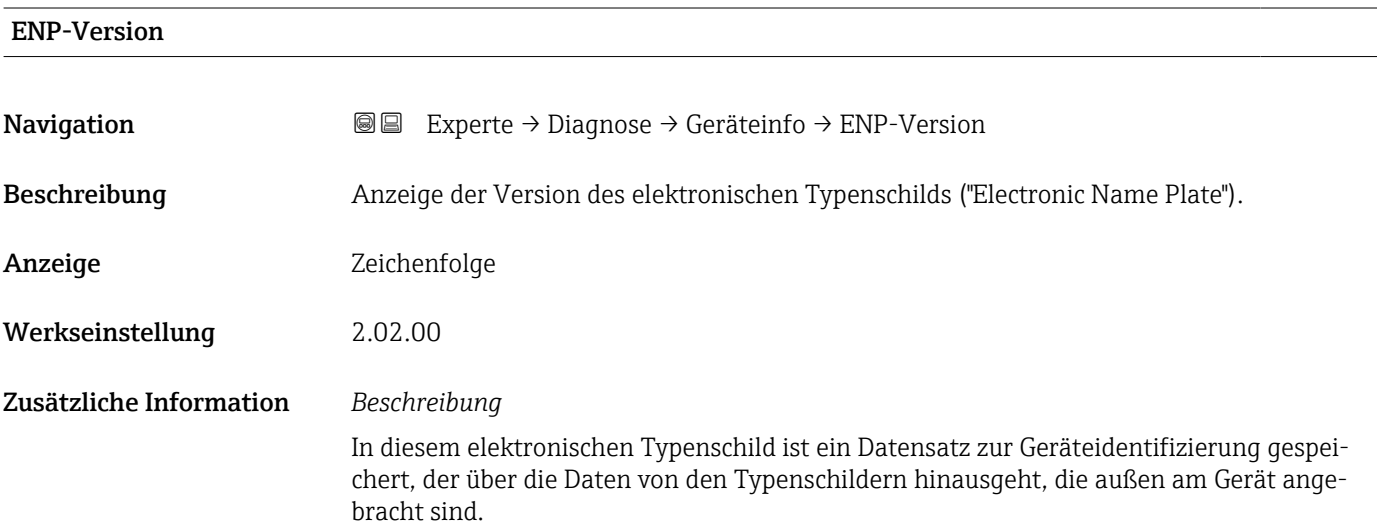

### <span id="page-160-0"></span>3.8.4 Untermenü "Hauptelektronikmodul + I/O-Modul 1"

*Navigation* Experte → Diagnose → Hauptelek.+ I/O1

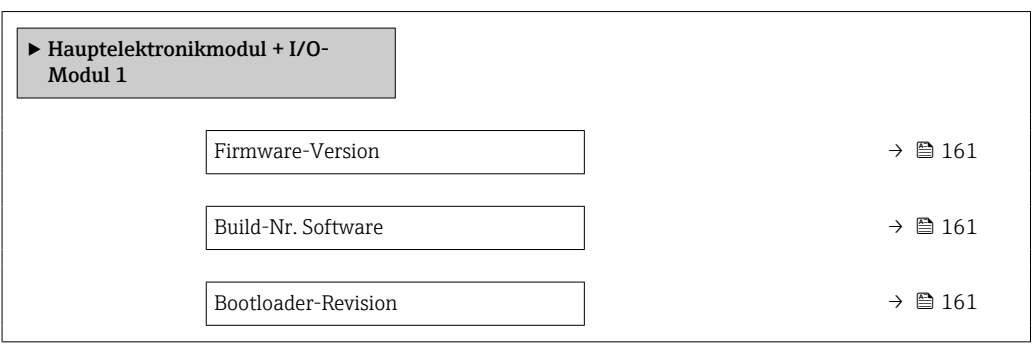

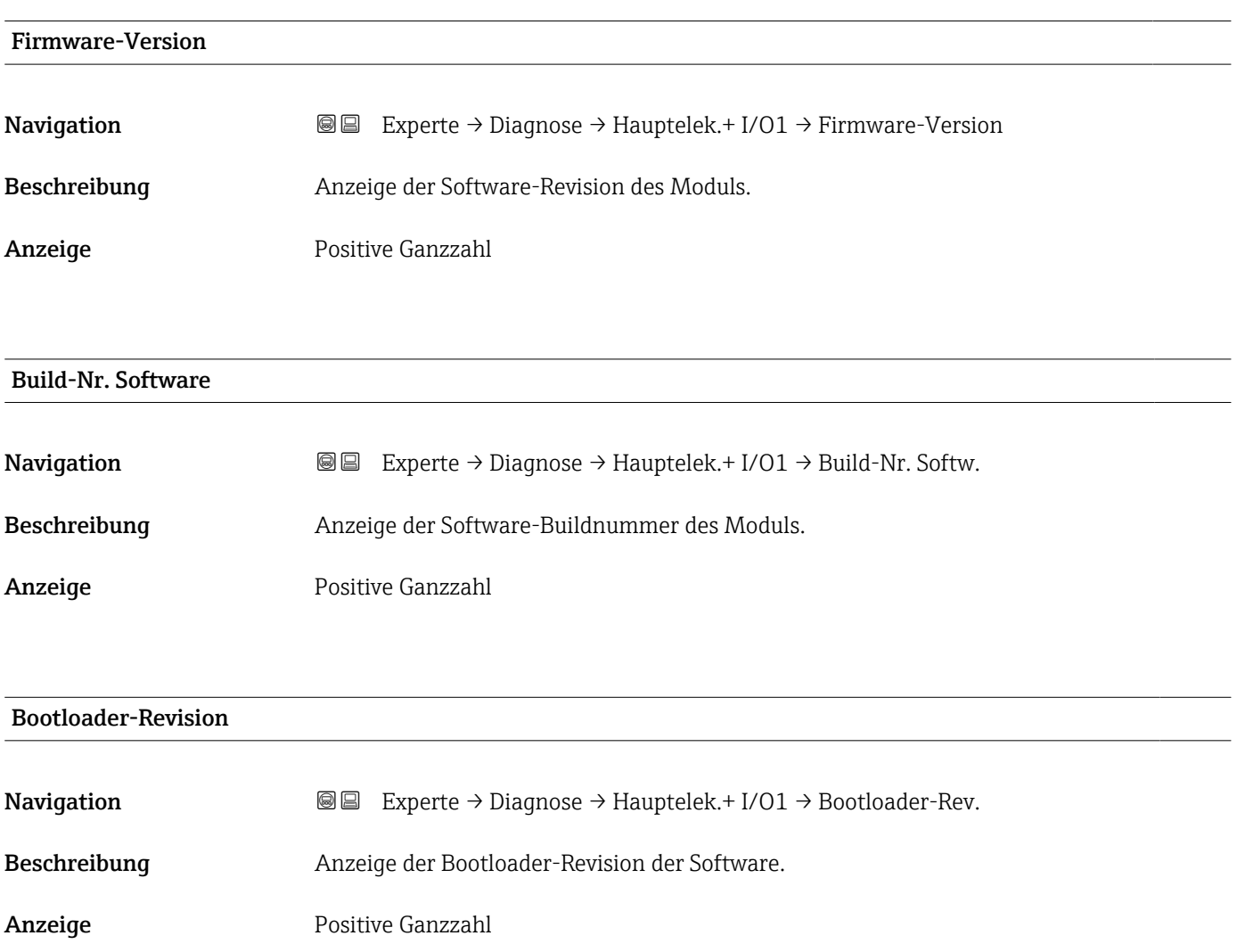

### <span id="page-161-0"></span>3.8.5 Untermenü "Sensorelektronikmodul (ISEM)"

*Navigation* Experte → Diagnose → Sensorelektronik

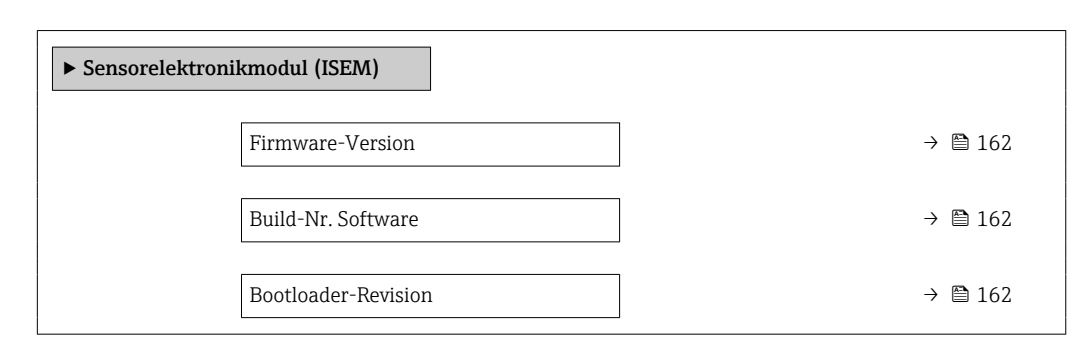

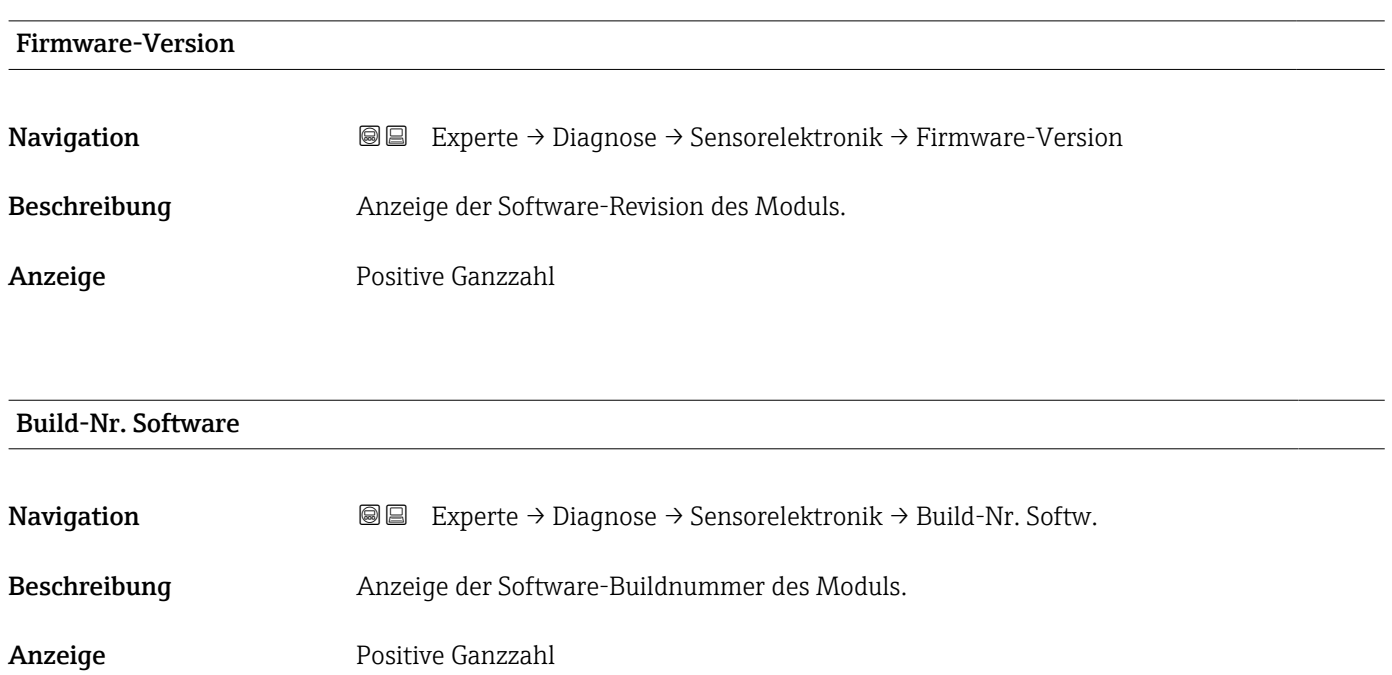

#### Bootloader-Revision

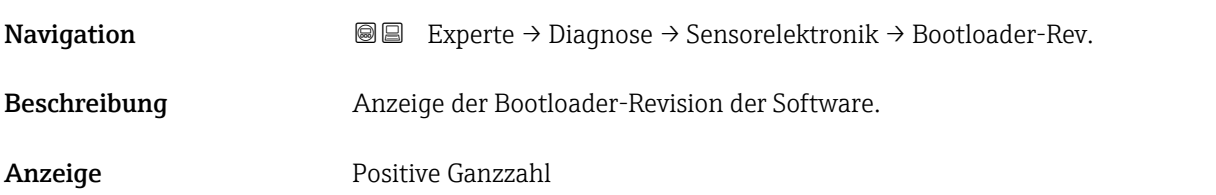

#### <span id="page-162-0"></span>3.8.6 Untermenü "I/O-Modul 2"

*Navigation* Experte → Diagnose → I/O-Modul 2

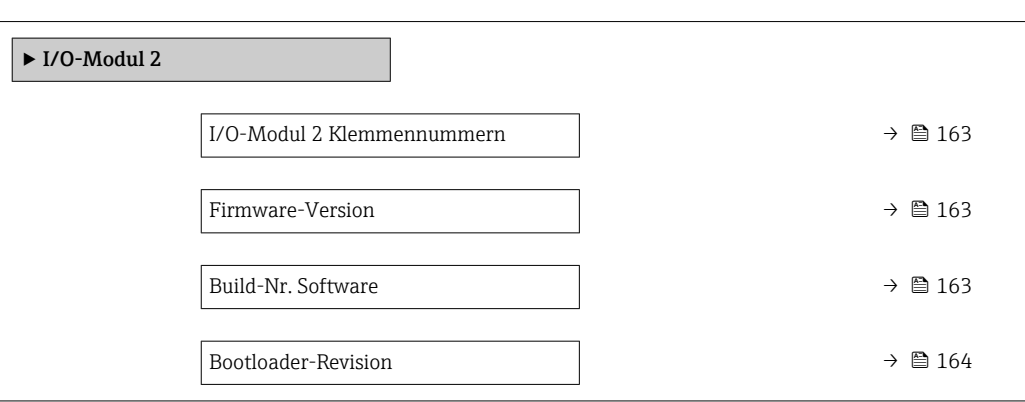

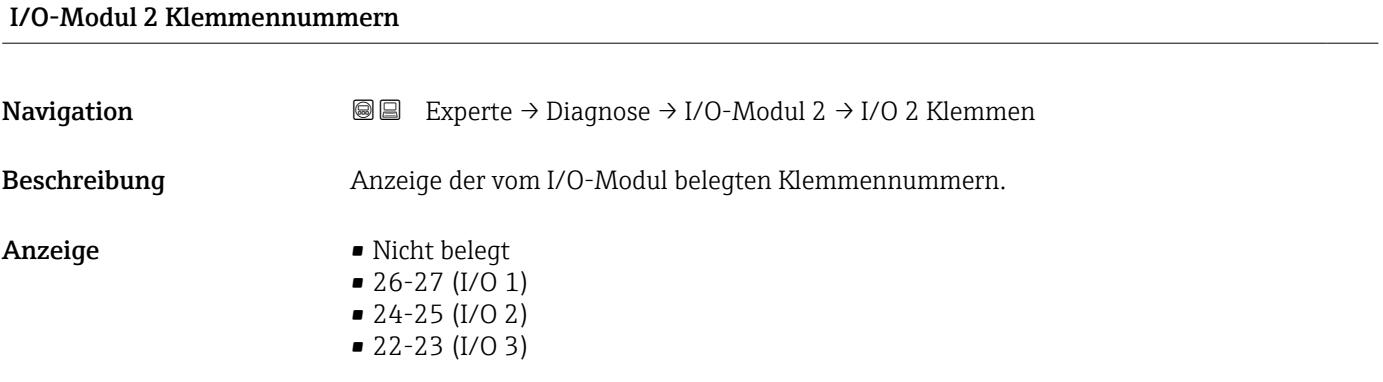

#### Firmware-Version

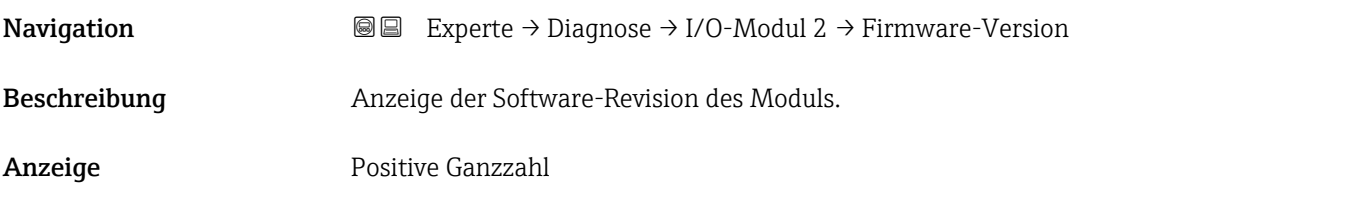

#### Build-Nr. Software

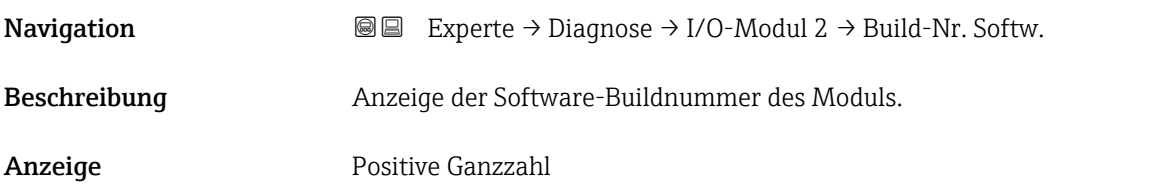

# <span id="page-163-0"></span>Bootloader-Revision **Navigation**  $\text{■} \quad \text{■} \quad \text{■}$  Experte  $\rightarrow$  Diagnose  $\rightarrow$  I/O-Modul 2  $\rightarrow$  Bootloader-Rev. Beschreibung Anzeige der Bootloader-Revision der Software. Anzeige Positive Ganzzahl

### 3.8.7 Untermenü "I/O-Modul 3"

*Navigation* 
■■ Experte → Diagnose → I/O-Modul 3

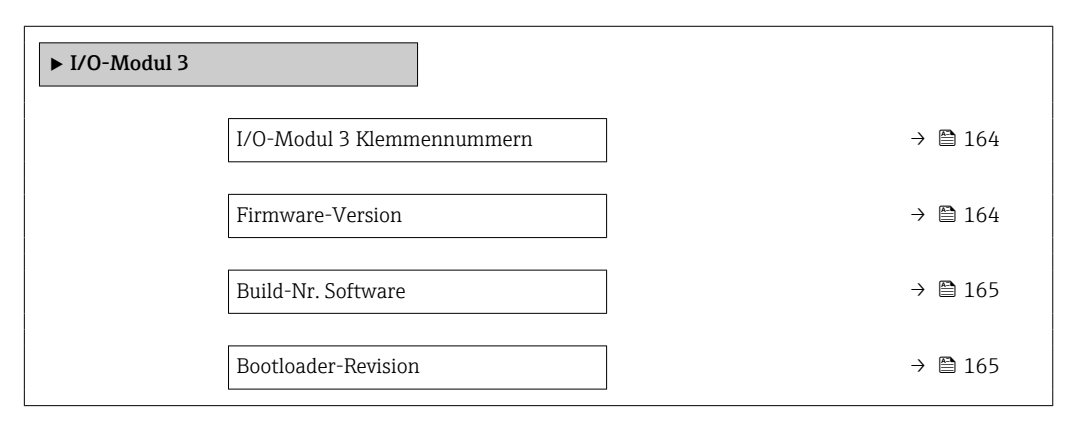

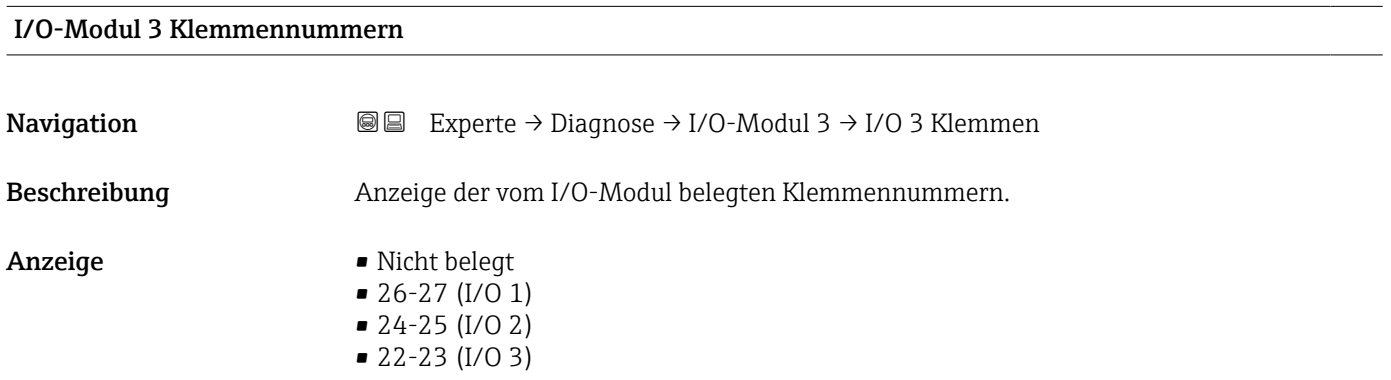

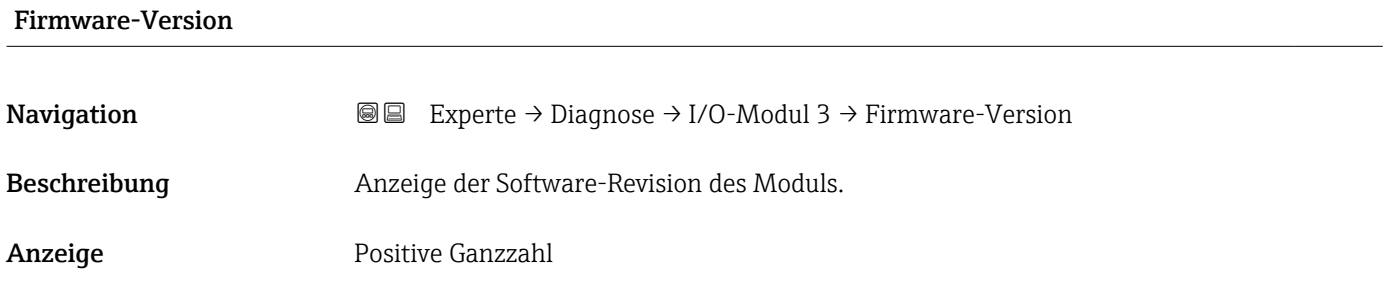

#### <span id="page-164-0"></span>Build-Nr. Software

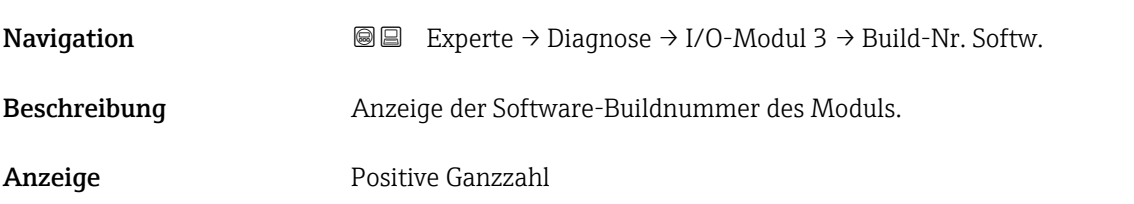

#### Bootloader-Revision

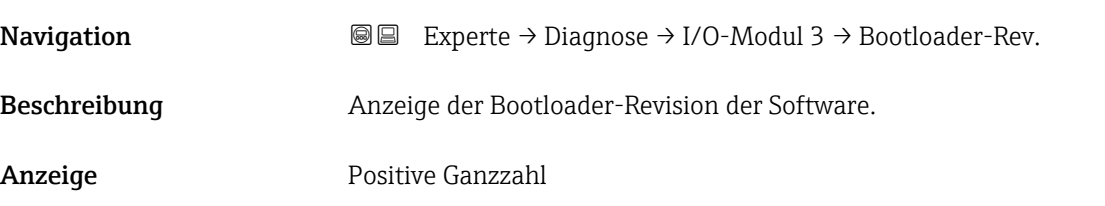

#### 3.8.8 Untermenü "Anzeigemodul"

*Navigation* Experte → Diagnose → Anzeigemodul

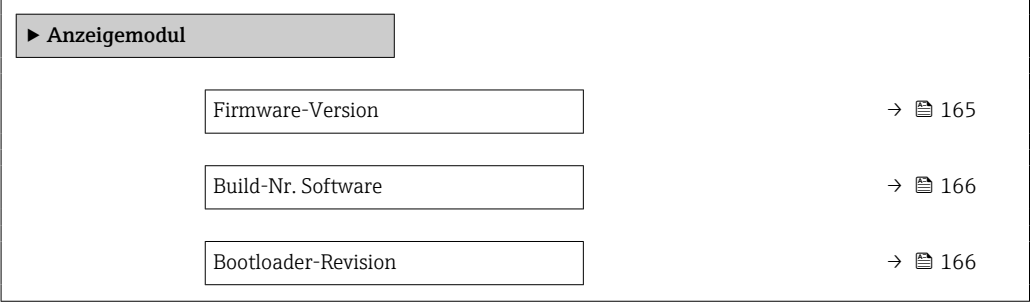

## Firmware-Version

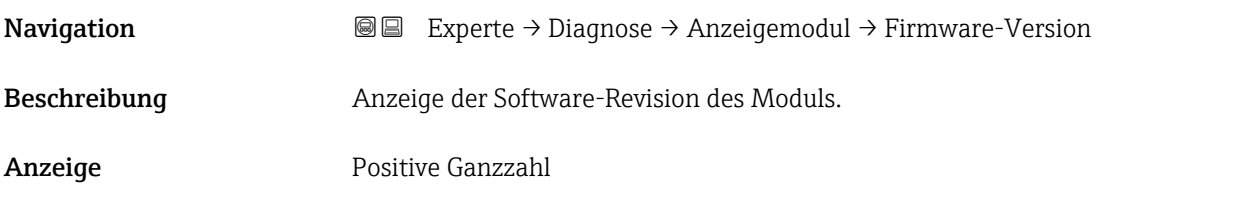

#### <span id="page-165-0"></span>Build-Nr. Software

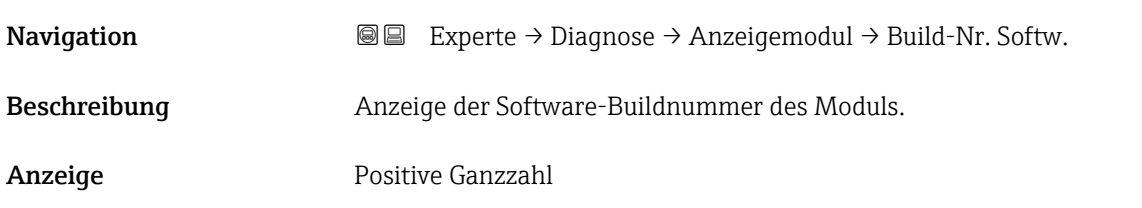

#### Bootloader-Revision

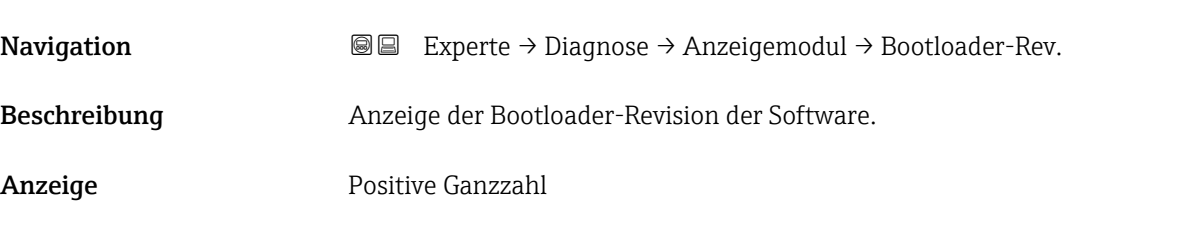

### 3.8.9 Untermenü "Messwertspeicherung"

*Navigation* Experte → Diagnose → Messwertspeich.

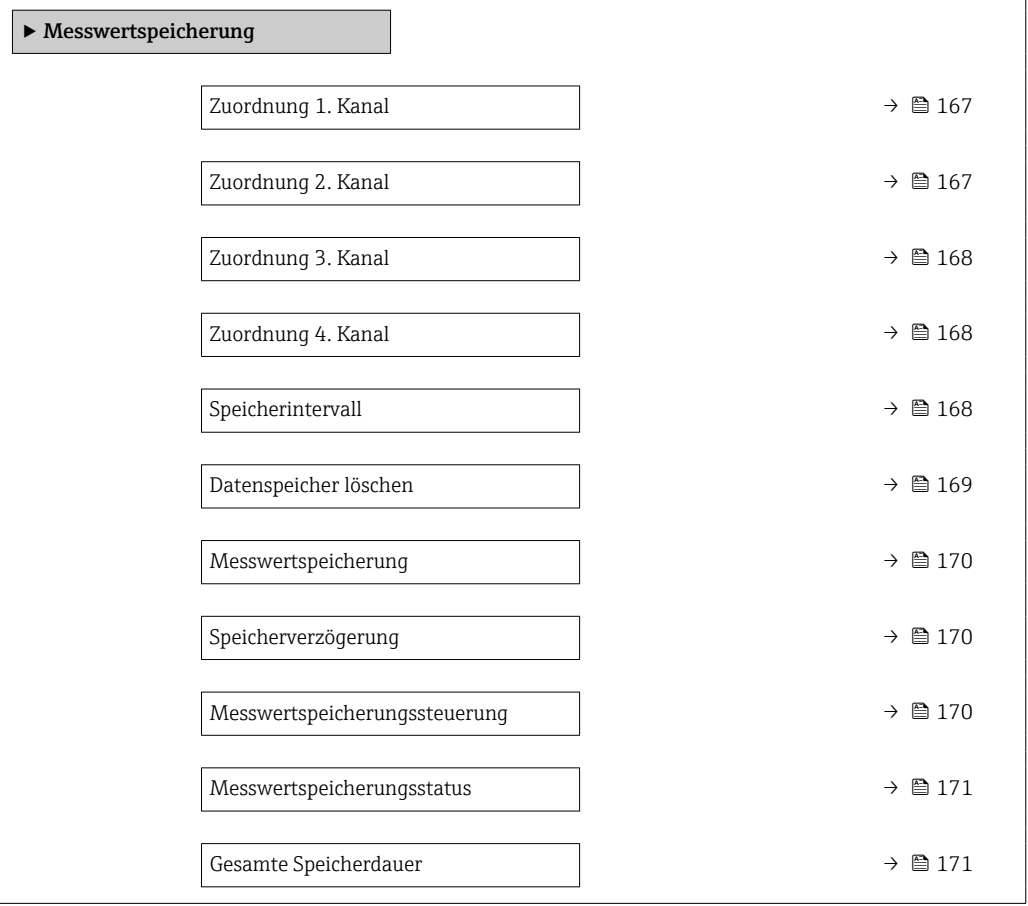

<span id="page-166-0"></span>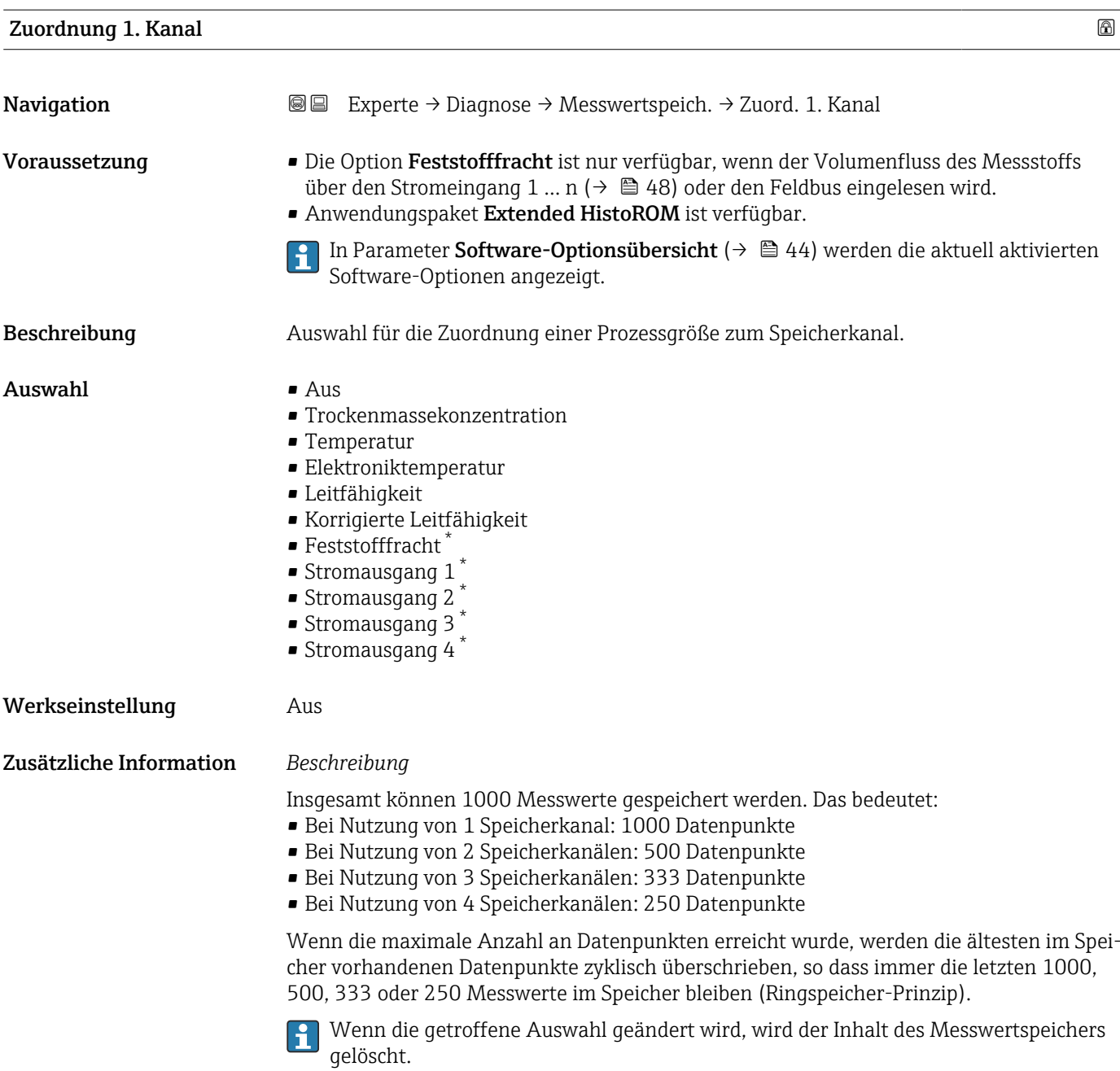

| Zuordnung 2. Kanal  |                                                                                                    | ß |
|---------------------|----------------------------------------------------------------------------------------------------|---|
| Navigation          | Experte $\rightarrow$ Diagnose $\rightarrow$ Messwertspeich. $\rightarrow$ Zuord. 2. Kanal<br>88                                                                                                    |   |
| Voraussetzung       | • Die Option Feststofffracht ist nur verfügbar, wenn der Volumenfluss des Messstoffs<br>über den Stromeingang 1  n (→ $\triangleq$ 48) oder den Feldbus eingelesen wird.<br>Anwendungspaket Extended HistoROM ist verfügbar. |   |
|                     | In Parameter Software-Optionsübersicht ( $\rightarrow \Box$ 44) werden die aktuell aktivierten<br> 1 <br>Software-Optionen angezeigt.                                                                                        |   |
| <b>Beschreibung</b> | Auswahl für die Zuordnung einer Prozessgröße zum Speicherkanal.                                                                                                    |   |

<sup>\*</sup> Sichtbar in Abhängigkeit von Bestelloptionen oder Geräteeinstellungen

<span id="page-167-0"></span>Auswahl Auswahlliste siehe Parameter Zuordnung 1. Kanal  $(\rightarrow \Box$  167) Werkseinstellung **Aus** 

## Zuordnung 3. Kanal **Navigation EXPERTED EXPERTED A** Diagnose → Messwertspeich. → Zuord. 3. Kanal Voraussetzung • Die Option Feststofffracht ist nur verfügbar, wenn der Volumenfluss des Messstoffs über den Stromeingang 1 ... n (→  $\bigoplus$  48) oder den Feldbus eingelesen wird. • Anwendungspaket Extended HistoROM ist verfügbar. In Parameter Software-Optionsübersicht ( $\rightarrow \Box$ 44) werden die aktuell aktivierten Software-Optionen angezeigt. Beschreibung Auswahl für die Zuordnung einer Prozessgröße zum Speicherkanal. **Auswahl** Auswahlliste siehe Parameter Zuordnung 1. Kanal ( $\rightarrow \blacksquare$  167) Werkseinstellung Aus

## Zuordnung 4. Kanal **Navigation EXperte** → Diagnose → Messwertspeich. → Zuord. 4. Kanal Voraussetzung • Die Option Feststofffracht ist nur verfügbar, wenn der Volumenfluss des Messstoffs über den Stromeingang 1 ... n (→  $\triangleq$  48) oder den Feldbus eingelesen wird. • Anwendungspaket Extended HistoROM ist verfügbar. In Parameter Software-Optionsübersicht (→  $\triangleq$  44) werden die aktuell aktivierten  $\lceil \cdot \rceil$ Software-Optionen angezeigt. Beschreibung Auswahl für die Zuordnung einer Prozessgröße zum Speicherkanal. Auswahl Auswahlliste siehe Parameter Zuordnung 1. Kanal  $(\rightarrow \Box$  167) Werkseinstellung Aus

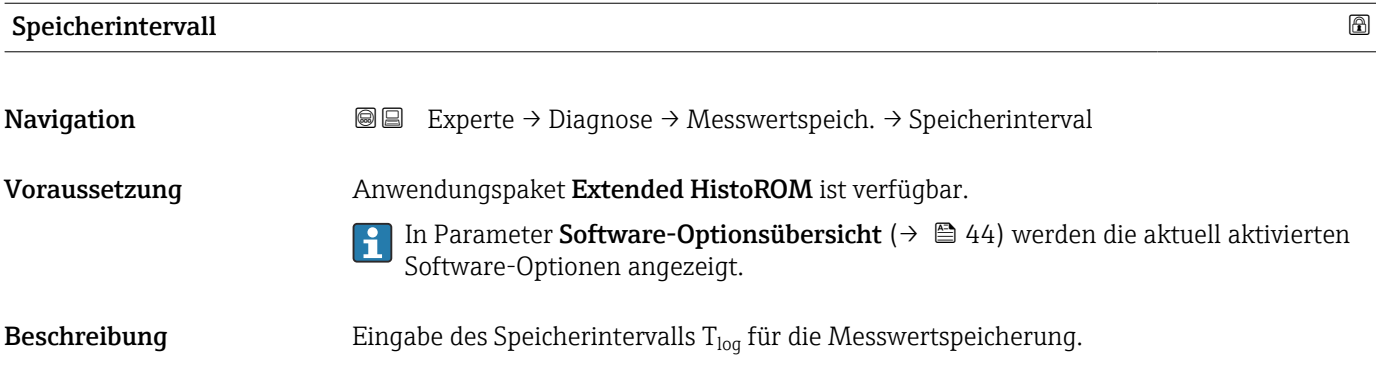

<span id="page-168-0"></span>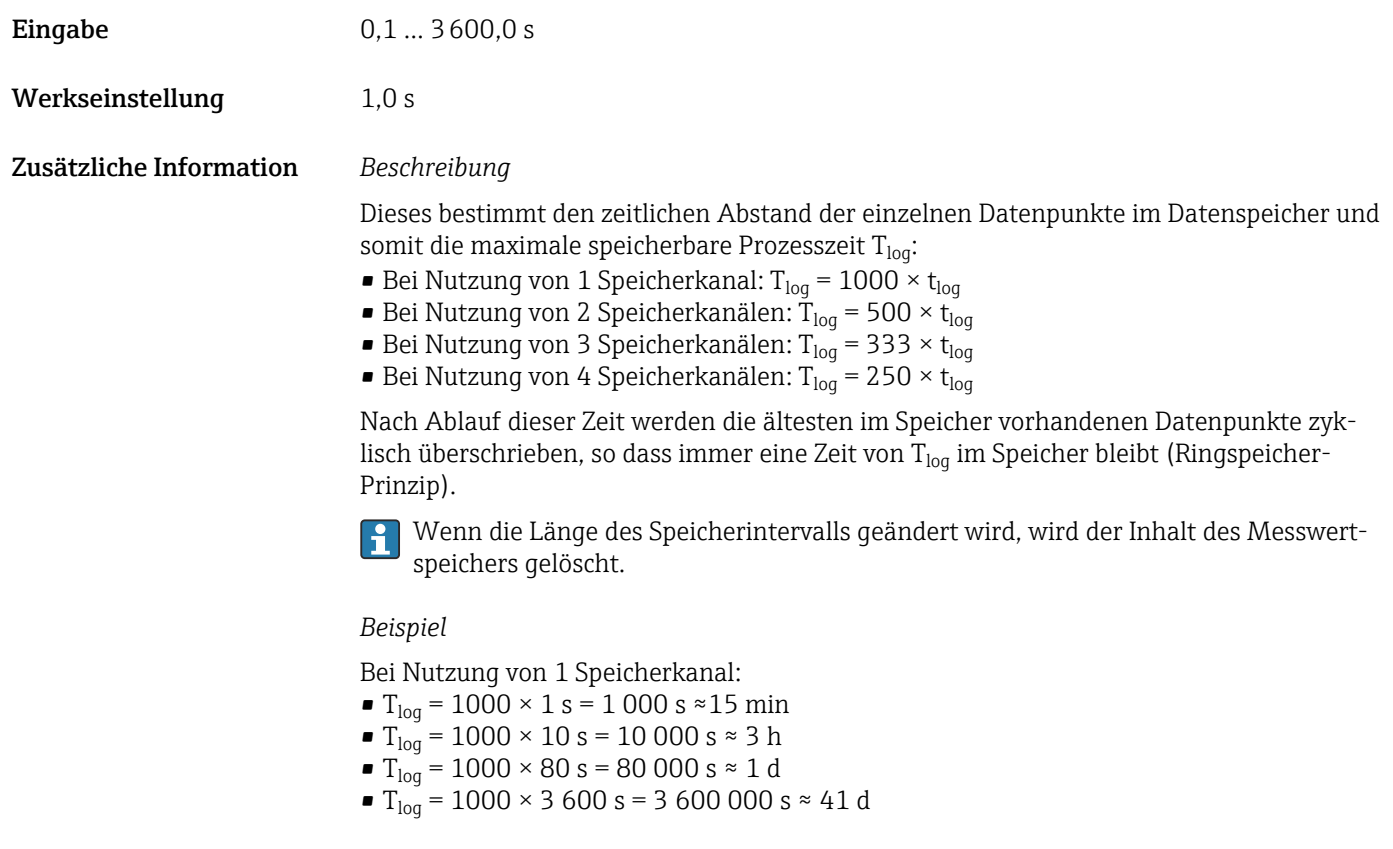

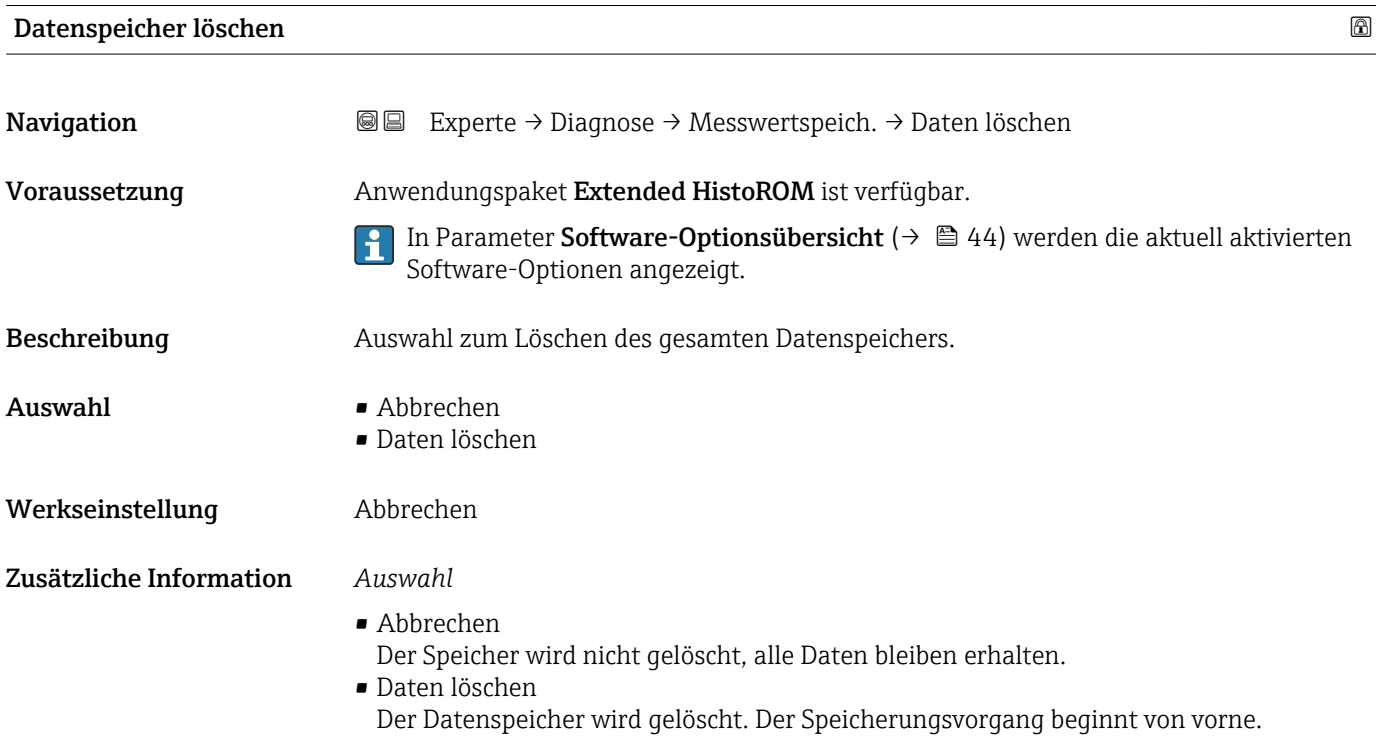

### <span id="page-169-0"></span>Messwertspeicherung

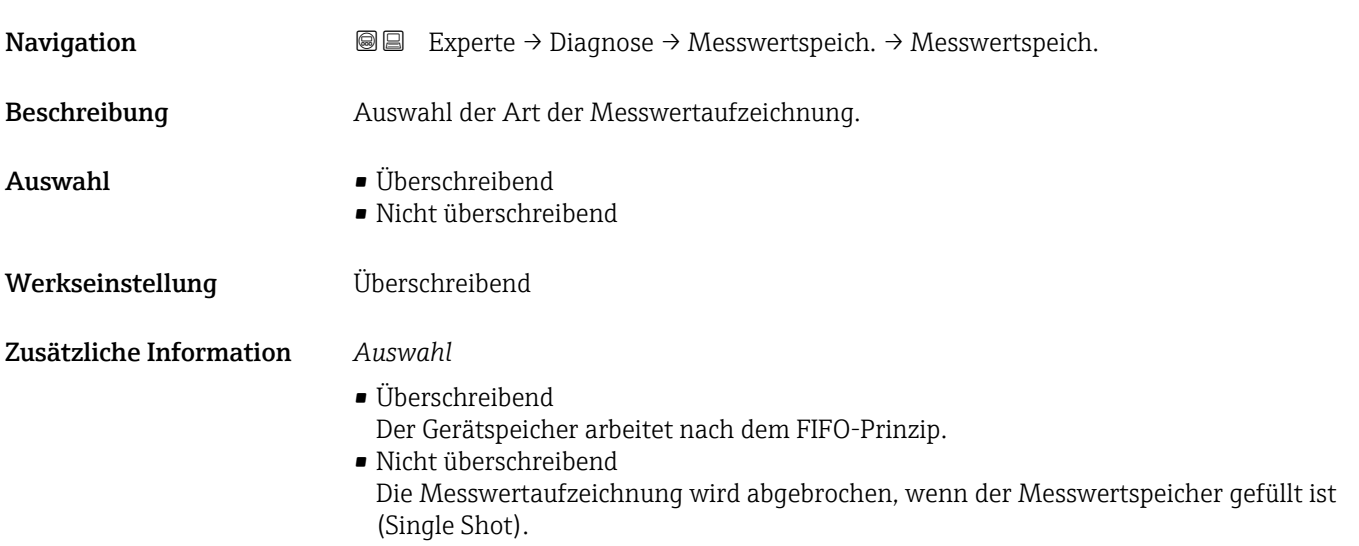

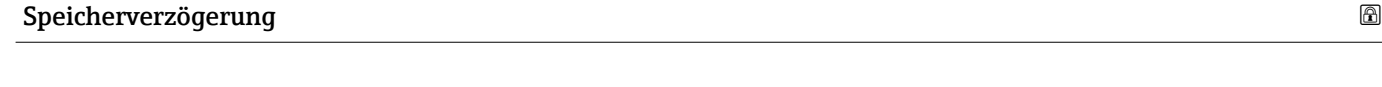

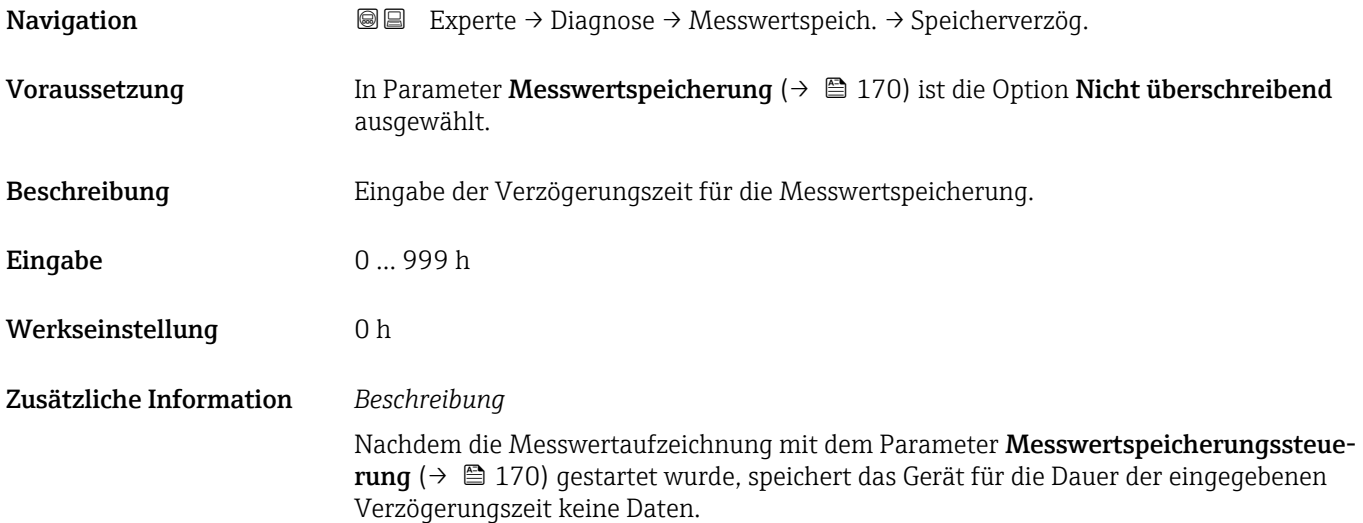

### Messwertspeicherungssteuerung

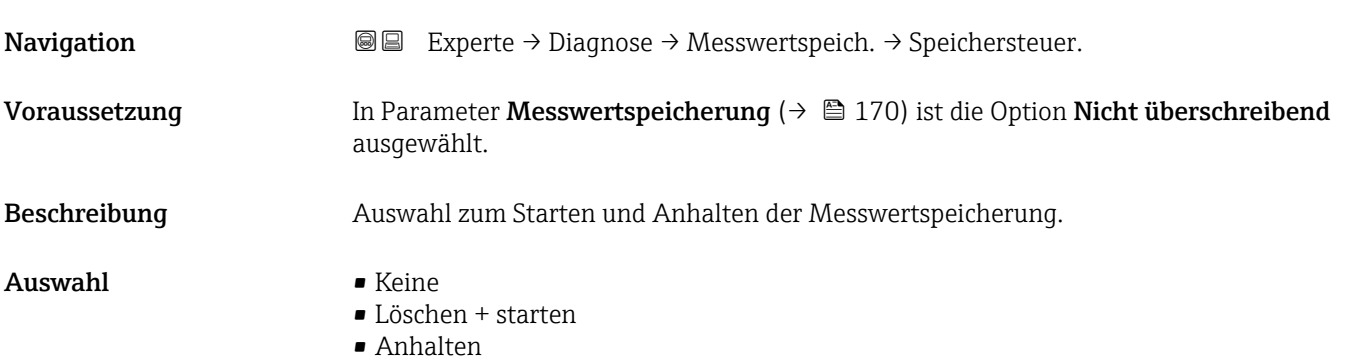

<span id="page-170-0"></span>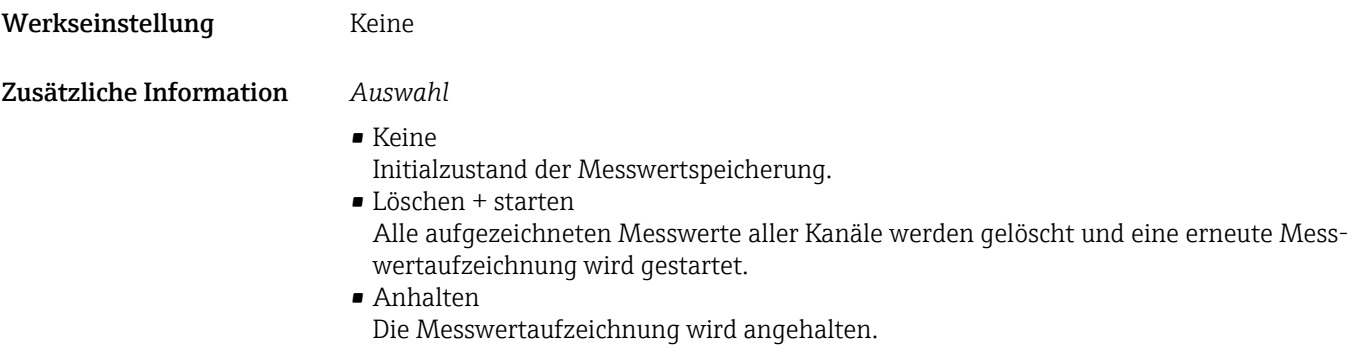

### Messwertspeicherungsstatus

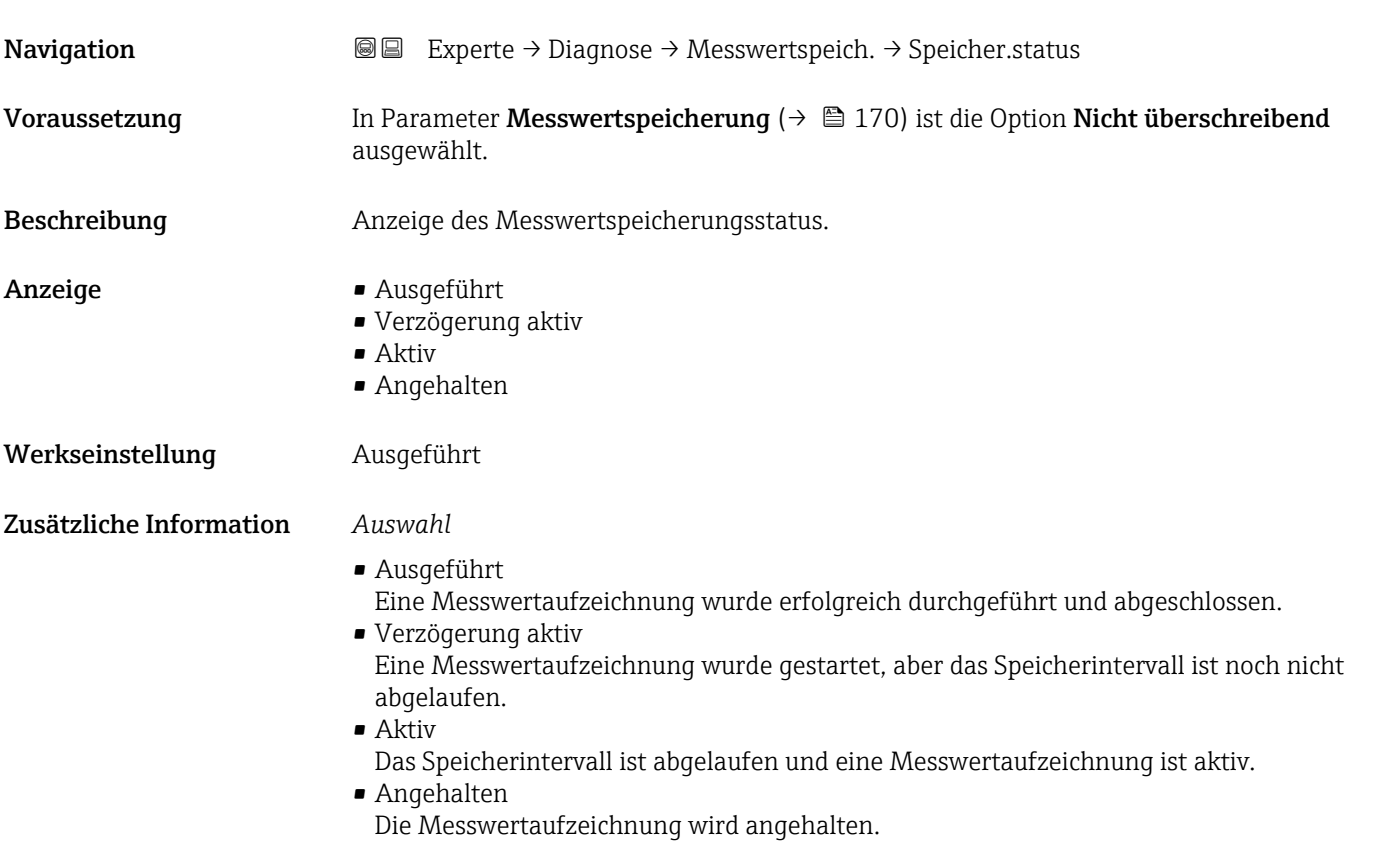

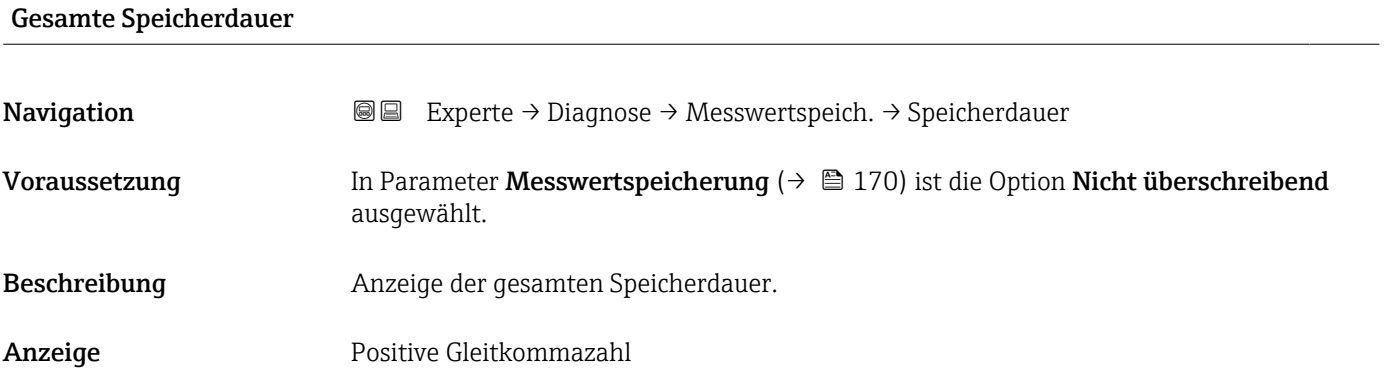

Anzeige 1. Kanal  $\rightarrow$  **a** 172

#### <span id="page-171-0"></span>Werkseinstellung 0 s

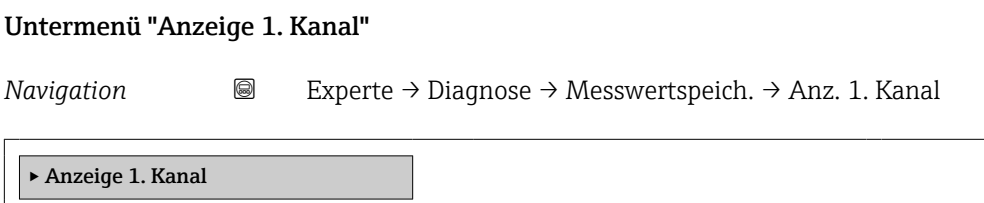

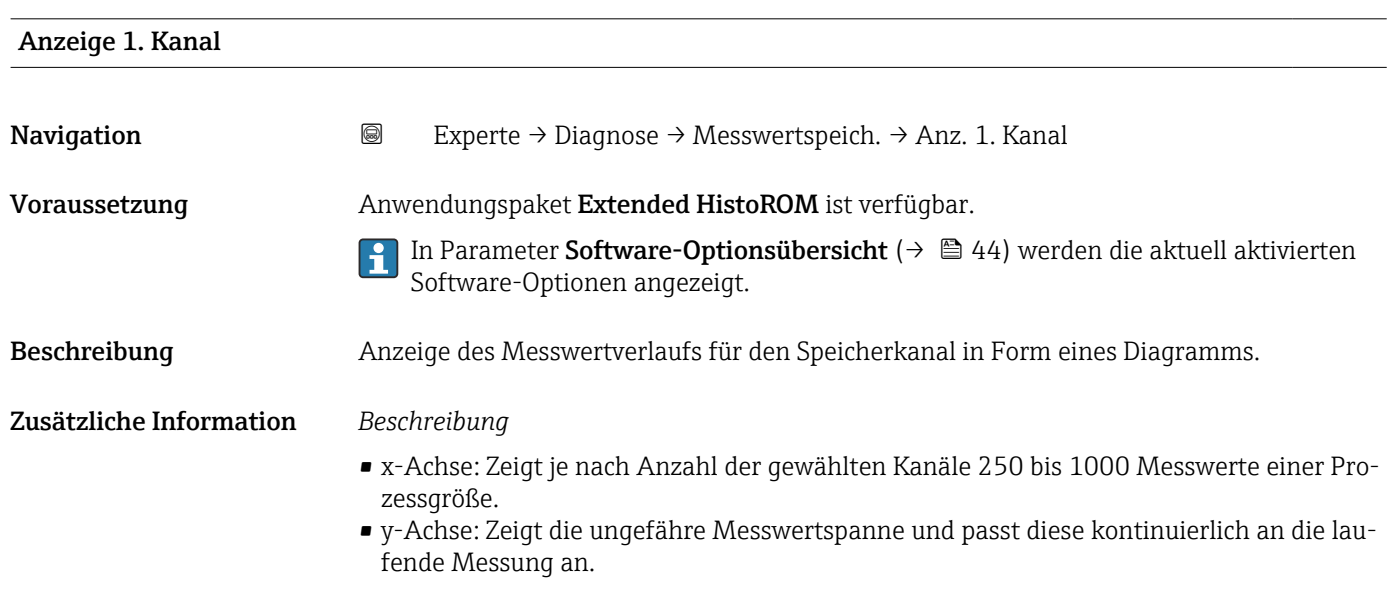

#### Untermenü "Anzeige 2. Kanal"

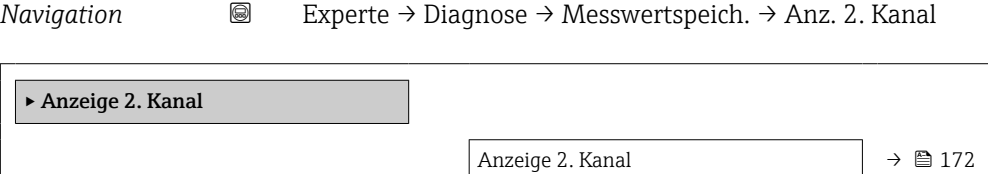

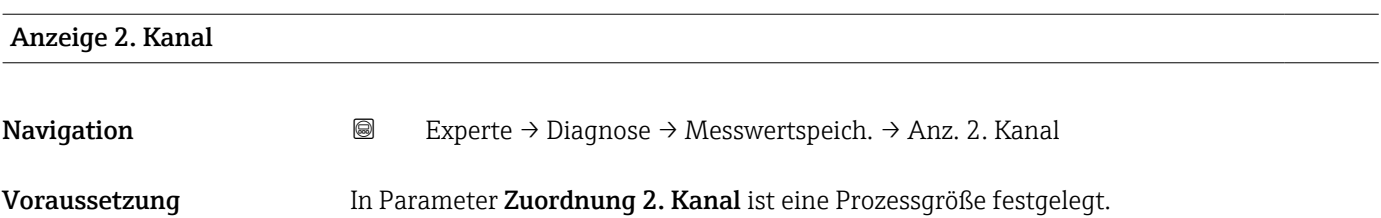

#### Beschreibung Siehe Parameter Anzeige 1. Kanal → ■ 172

#### Untermenü "Anzeige 3. Kanal"

*Navigation* Experte → Diagnose → Messwertspeich. → Anz. 3. Kanal

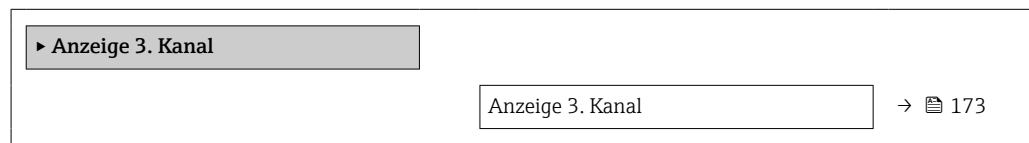

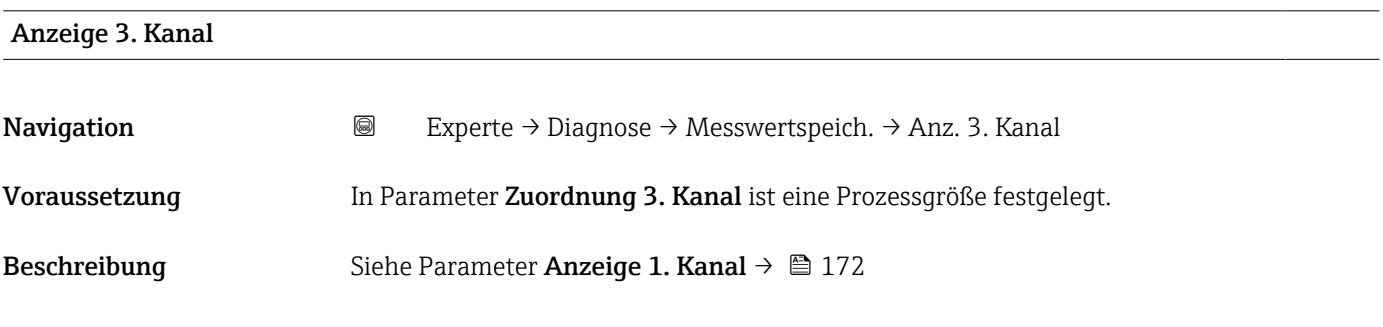

#### Untermenü "Anzeige 4. Kanal"

*Navigation* 
■
Experte → Diagnose → Messwertspeich. → Anz. 4. Kanal

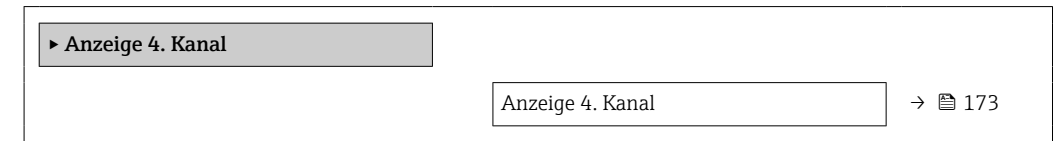

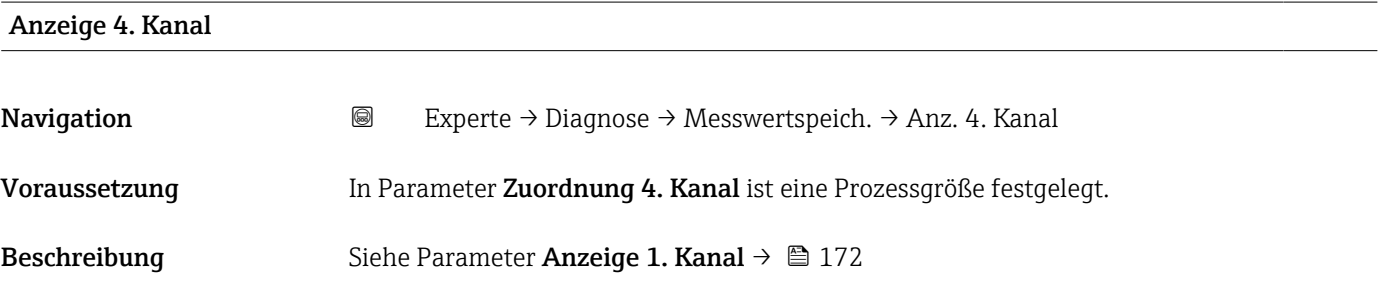

#### <span id="page-173-0"></span>3.8.10 Untermenü "Min/Max-Werte"

*Navigation* Experte → Diagnose → Min/Max-Werte

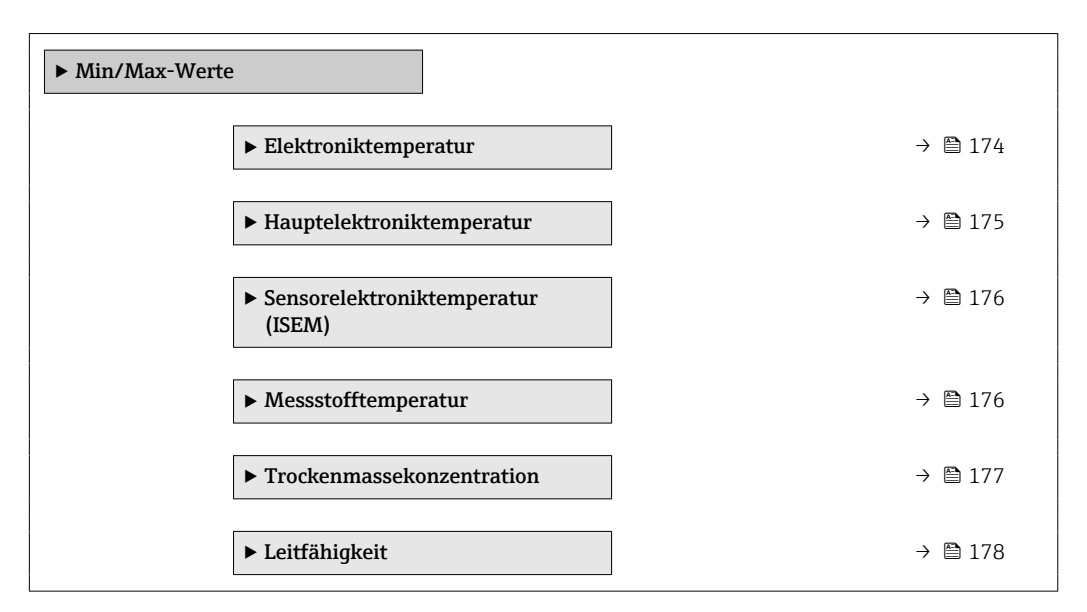

#### Untermenü "Elektroniktemperatur"

*Navigation* **III** III Experte → Diagnose → Min/Max-Werte → Elektroniktemp.

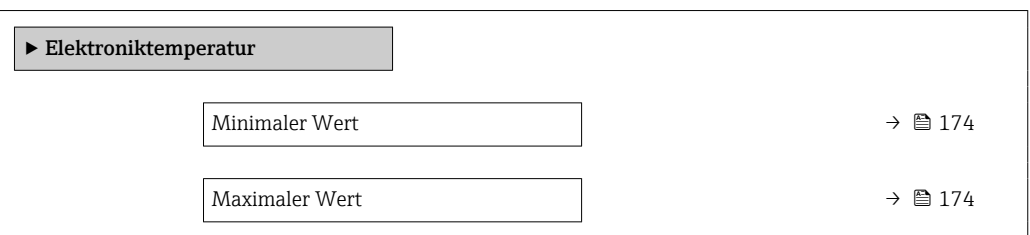

#### Minimaler Wert

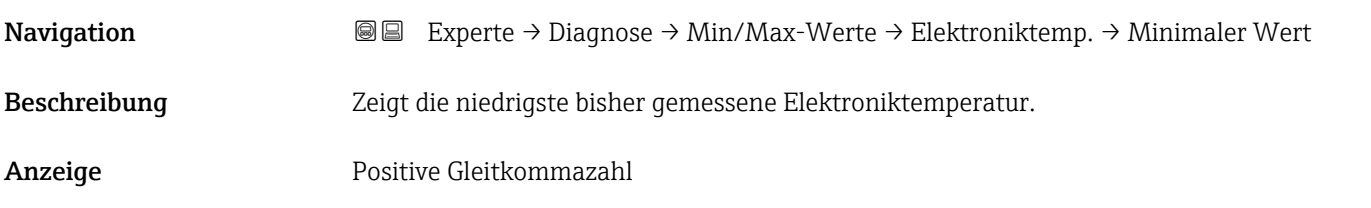

#### Maximaler Wert

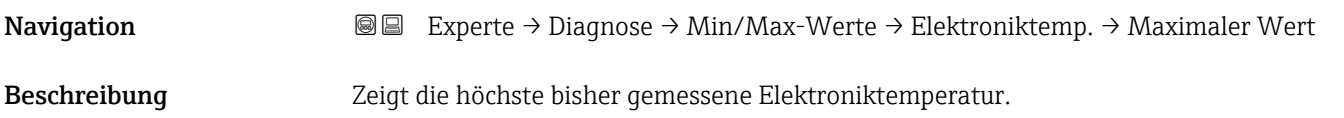

<span id="page-174-0"></span>Anzeige Positive Gleitkommazahl

#### Untermenü "Hauptelektroniktemperatur"

*Navigation* **III** III Experte → Diagnose → Min/Max-Werte → Hauptelekt.temp.

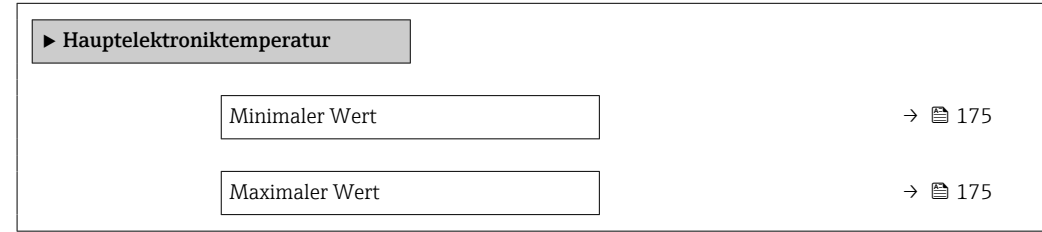

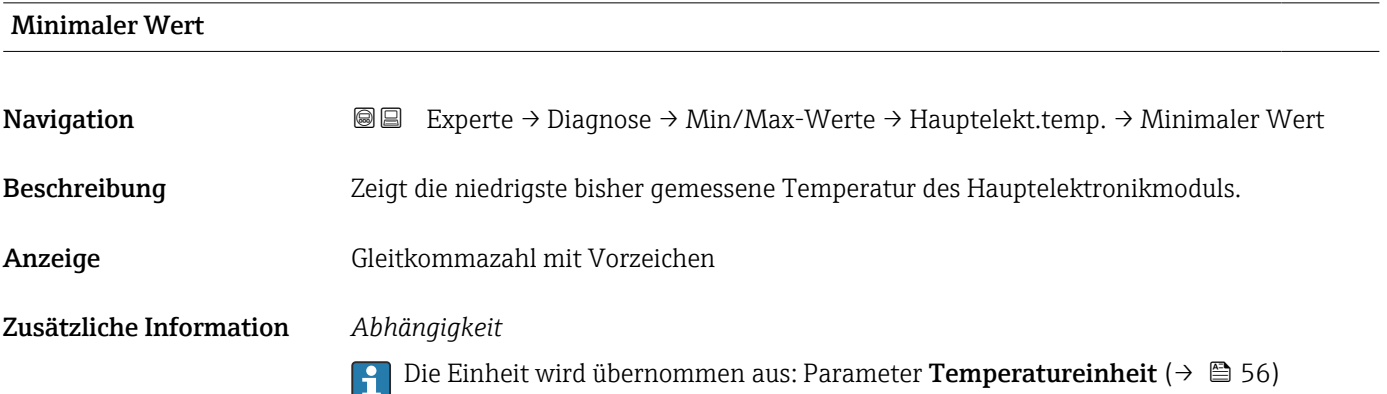

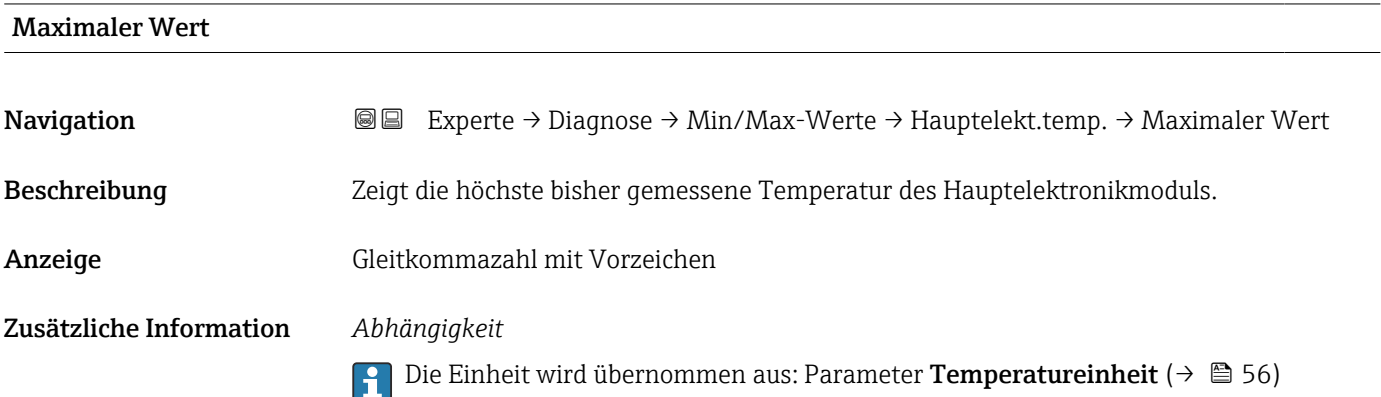

#### <span id="page-175-0"></span>Untermenü "Sensorelektroniktemperatur (ISEM)"

*Navigation* 
■■ Experte → Diagnose → Min/Max-Werte → Sensorelek.temp.

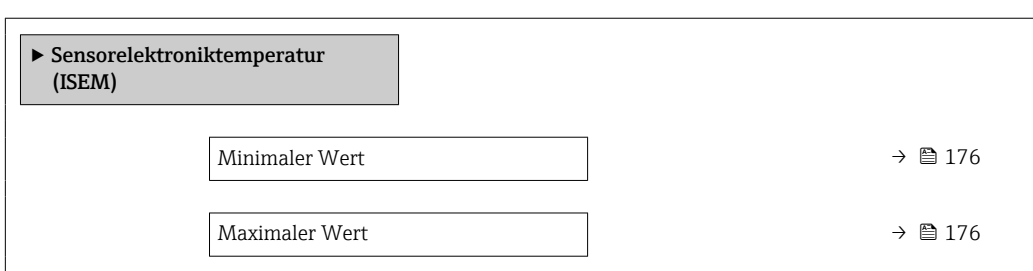

#### Minimaler Wert

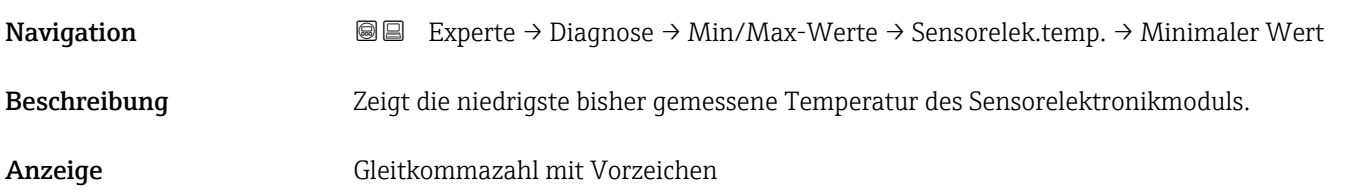

#### Maximaler Wert

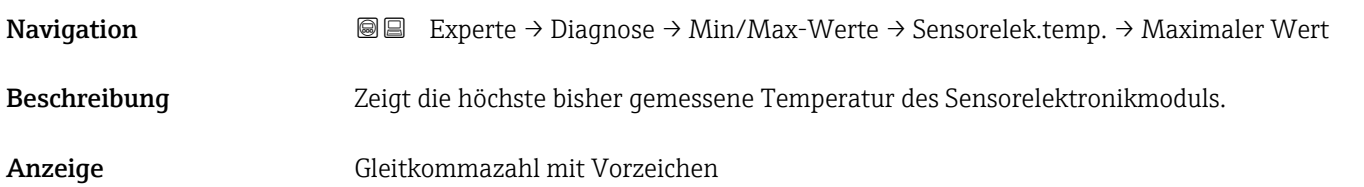

#### Untermenü "Messstofftemperatur"

*Navigation* Experte → Diagnose → Min/Max-Werte → Messstofftemp.

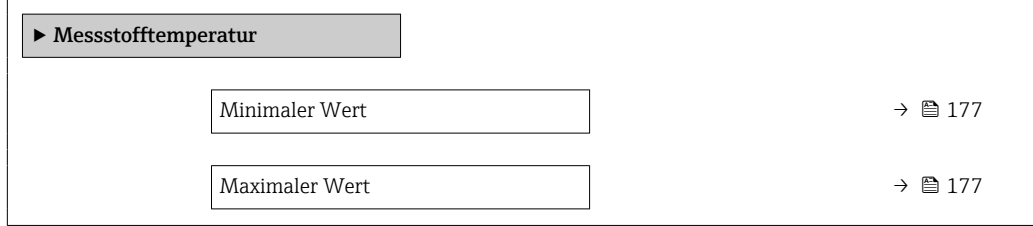

# <span id="page-176-0"></span>Minimaler Wert Navigation 
■■ Experte → Diagnose → Min/Max-Werte → Messstofftemp. → Min. Wert Beschreibung Zeigt die niedrigste bisher gemessene Messstofftemperatur. Anzeige Positive Gleitkommazahl

#### Maximaler Wert

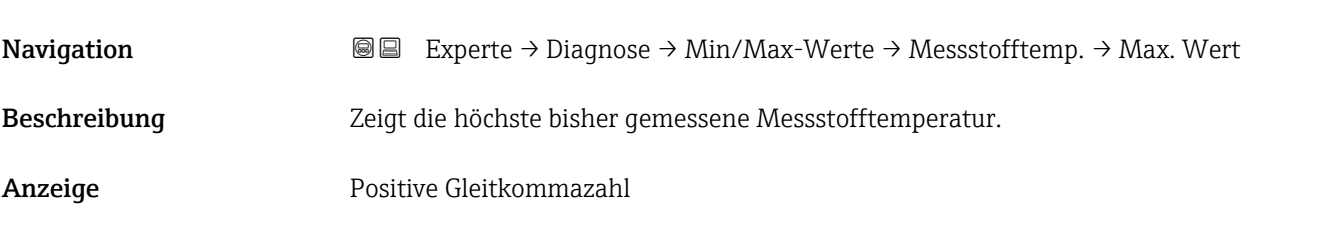

#### Untermenü "Trockenmassekonzentration"

*Navigation* **III** III Experte → Diagnose → Min/Max-Werte → TrockenMasseKonz

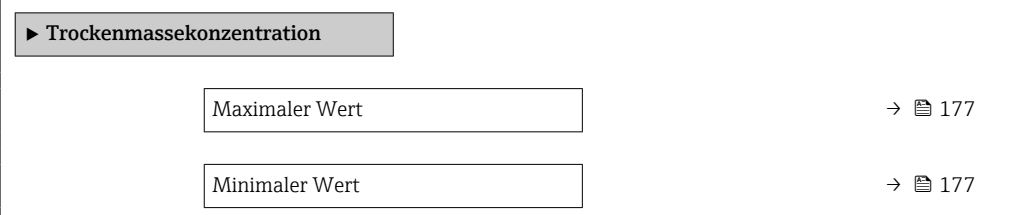

#### Maximaler Wert

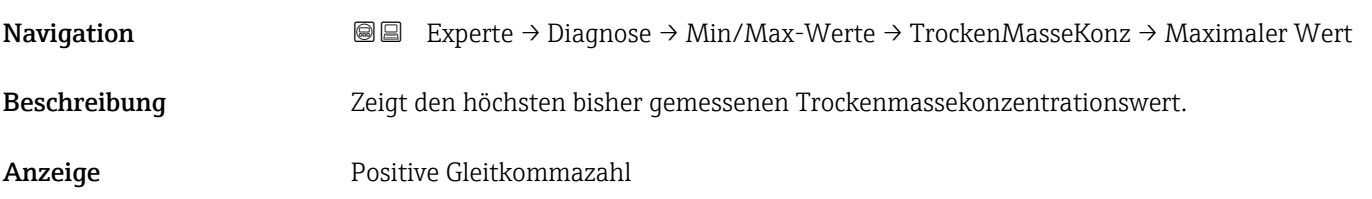

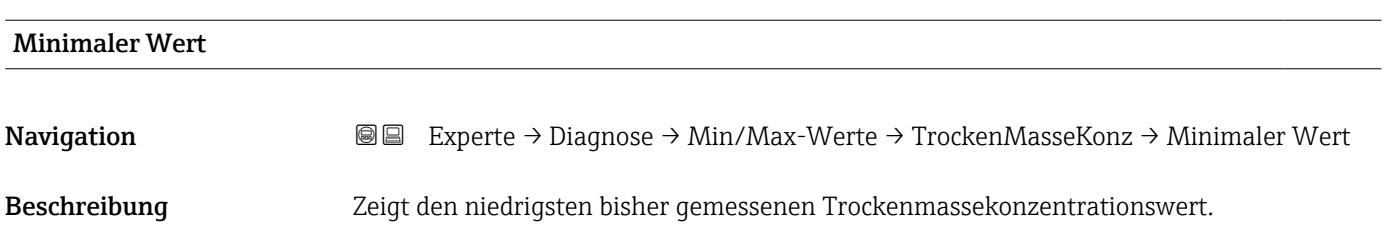

<span id="page-177-0"></span>Anzeige Positive Gleitkommazahl

#### Untermenü "Leitfähigkeit"

*Navigation* **III** III Experte → Diagnose → Min/Max-Werte → Leitfähigkeit

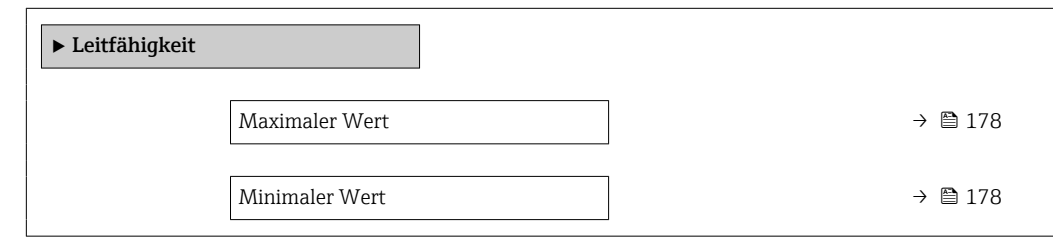

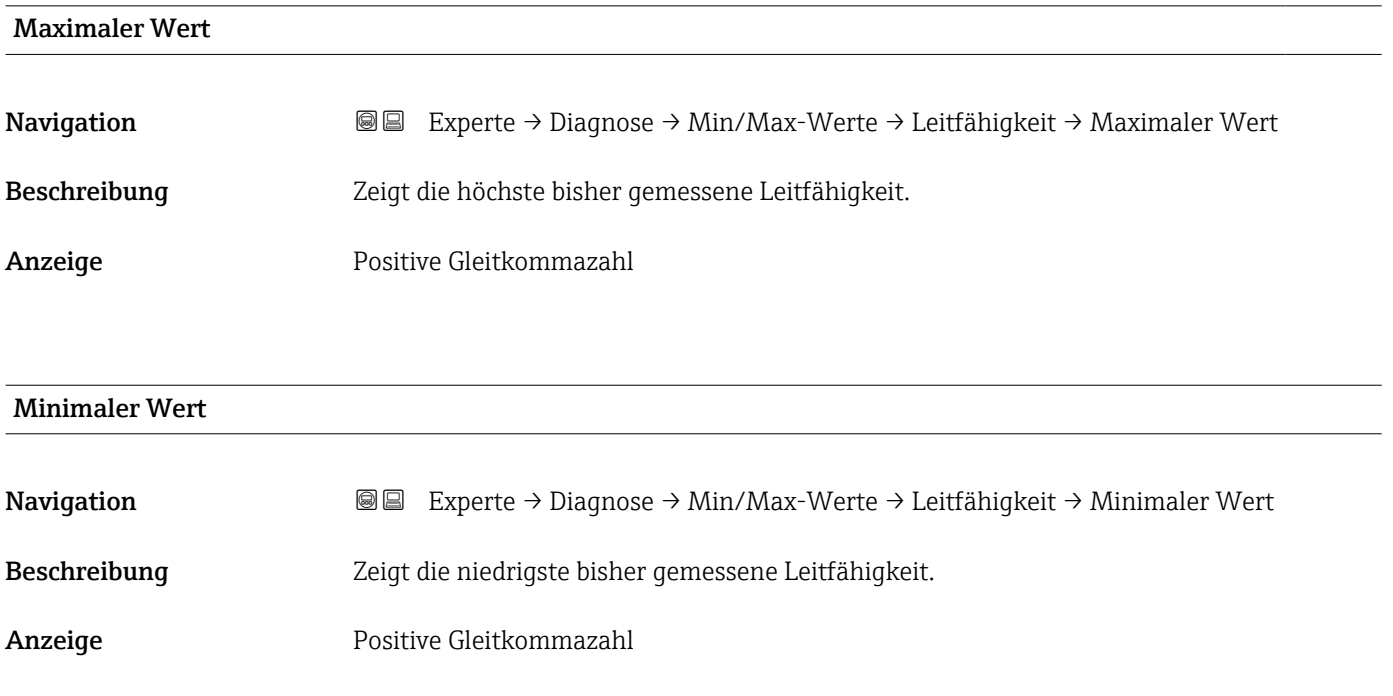

### 3.8.11 Untermenü "Heartbeat Technology"

Detaillierte Angaben zu den Parameterbeschreibungen des Anwendungspakets **Heartbeat Verification**: Sonderdokumentation zum Gerät →  $\mathsf{P}$  7

*Navigation* **a a** Experte → Diagnose → Heartbeat Techn.

### <span id="page-178-0"></span>3.8.12 Untermenü "Simulation"

*Navigation* 
■■ Experte → Diagnose → Simulation

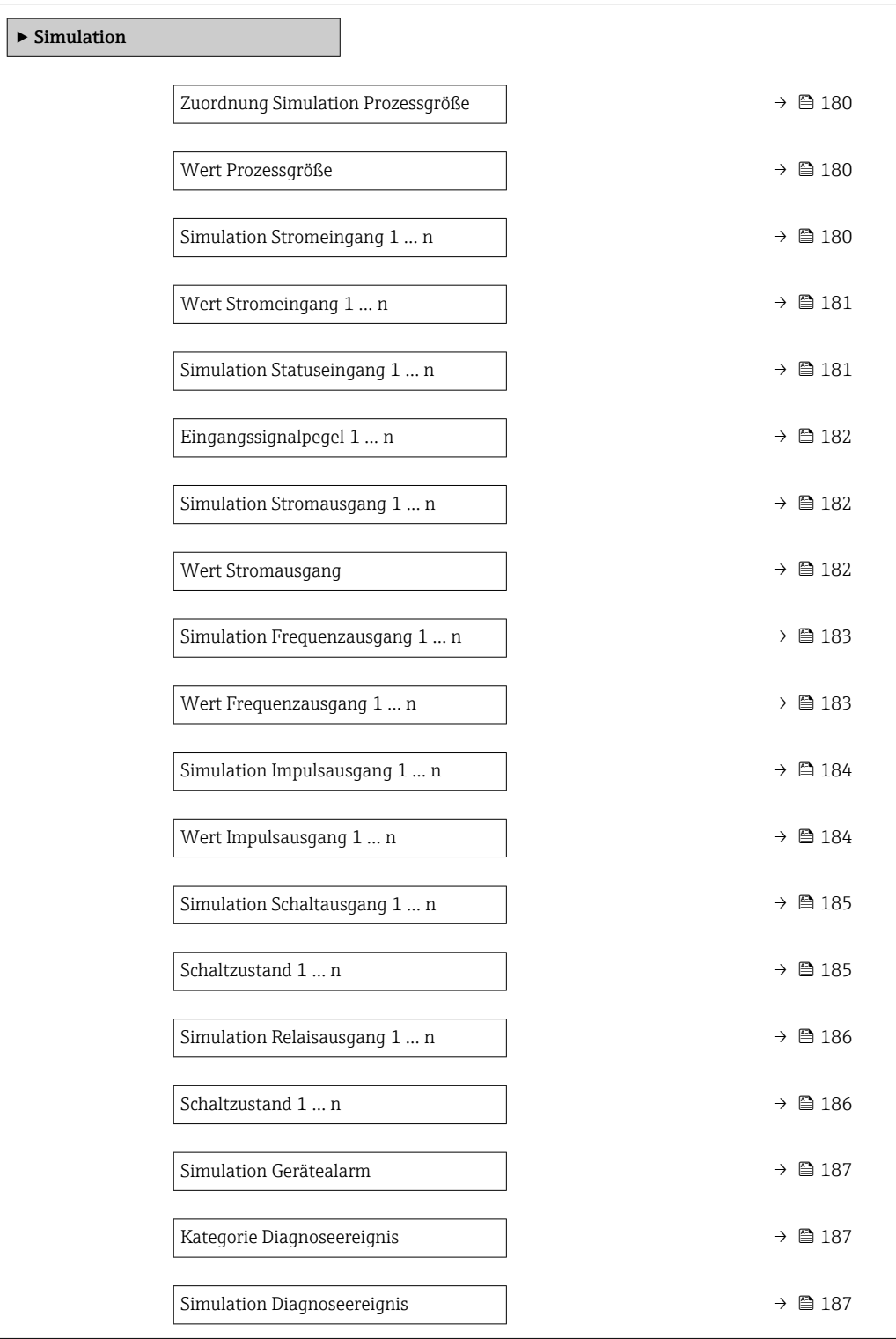

<span id="page-179-0"></span>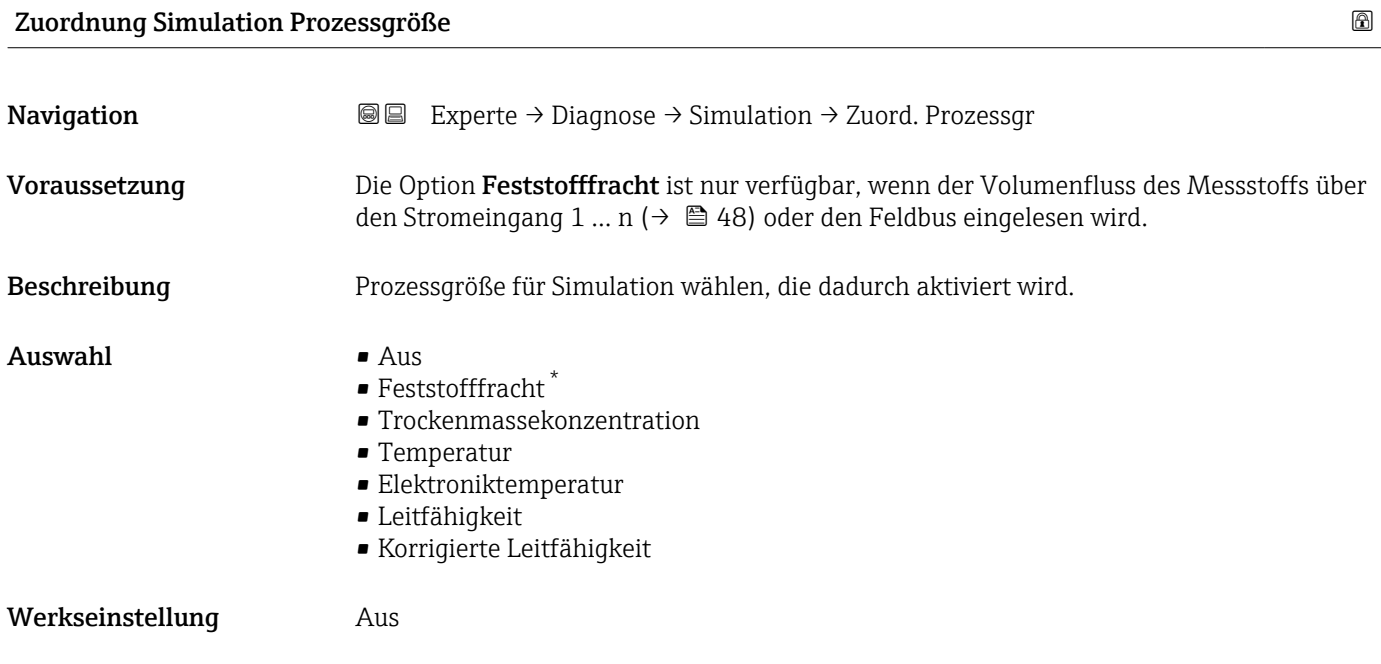

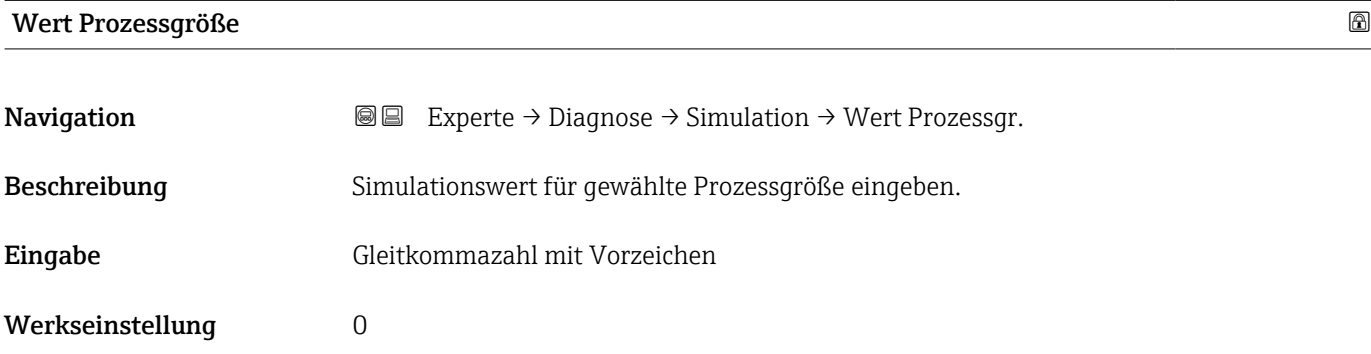

#### Simulation Stromeingang 1 … n

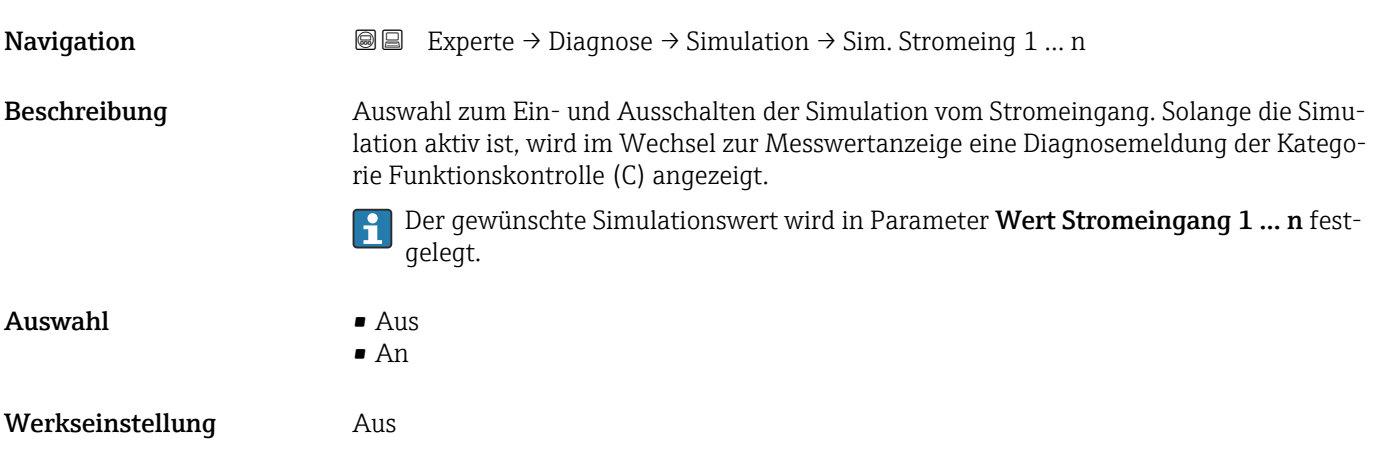

<sup>\*</sup> Sichtbar in Abhängigkeit von Bestelloptionen oder Geräteeinstellungen
<span id="page-180-0"></span>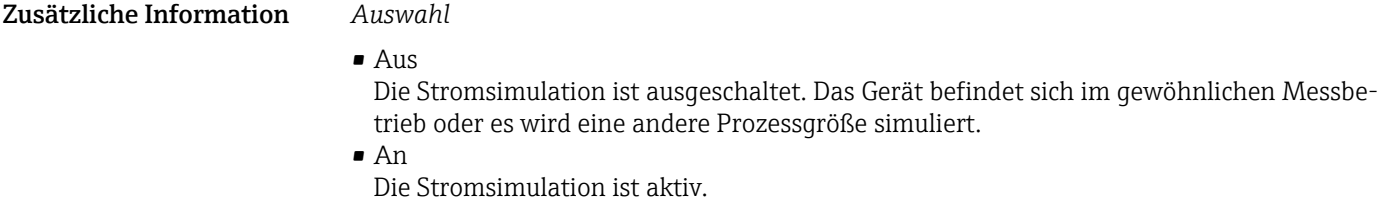

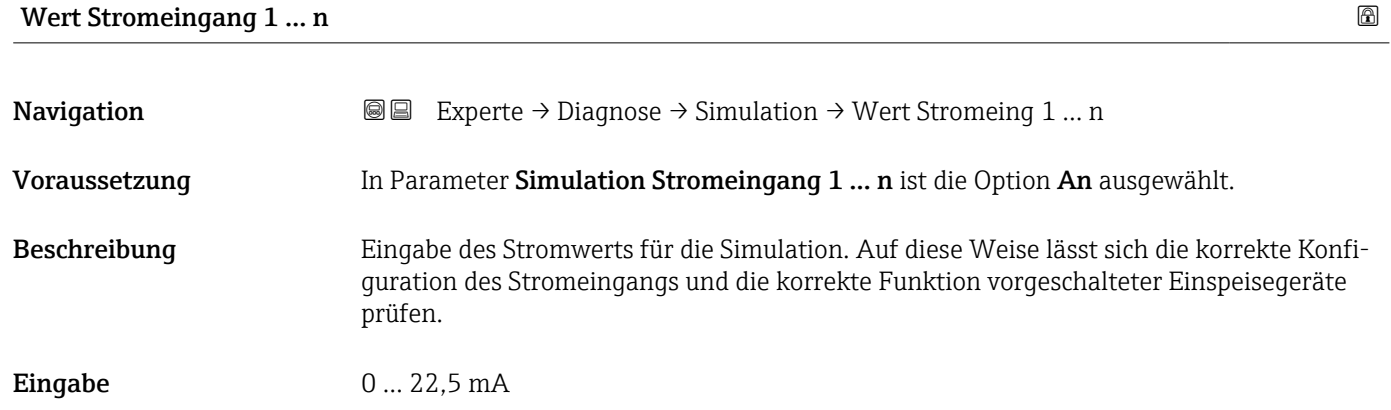

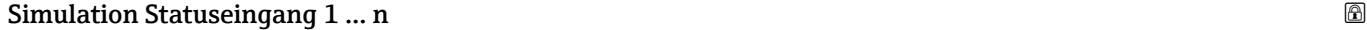

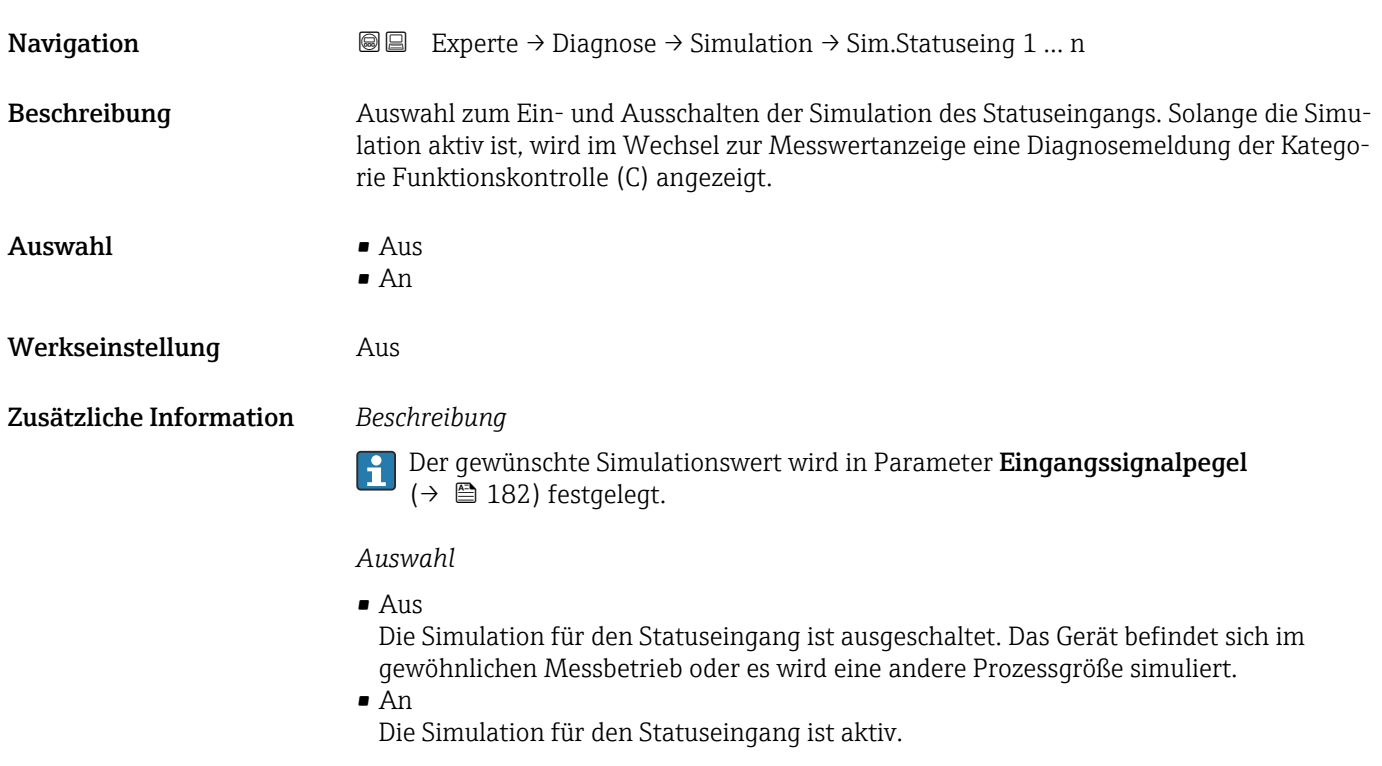

<span id="page-181-0"></span>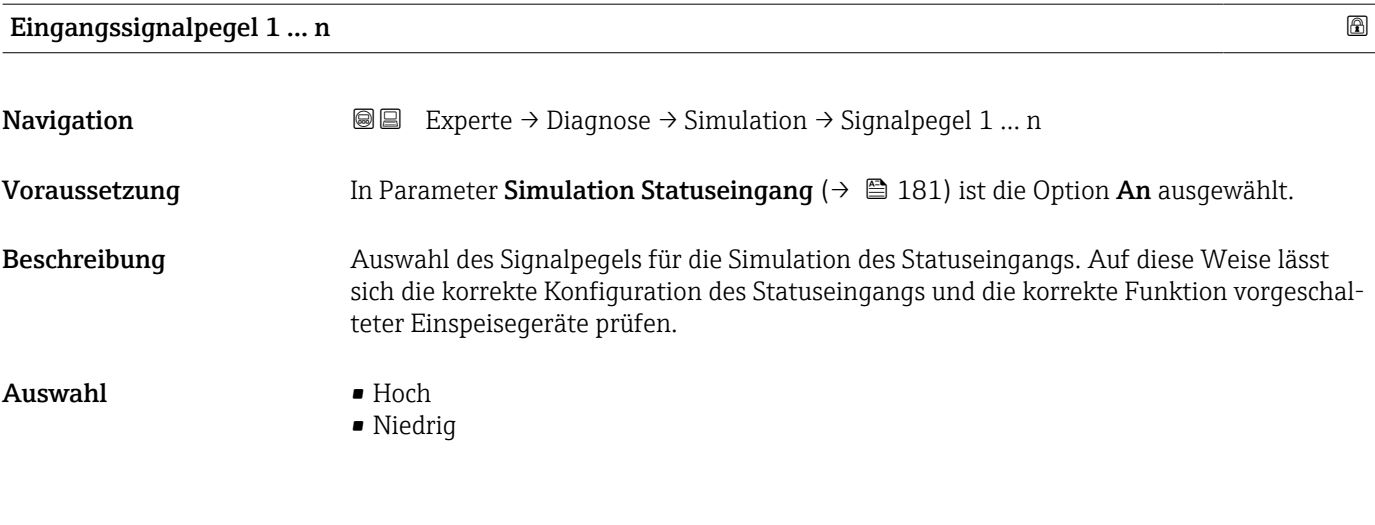

Simulation Stromausgang 1 … n

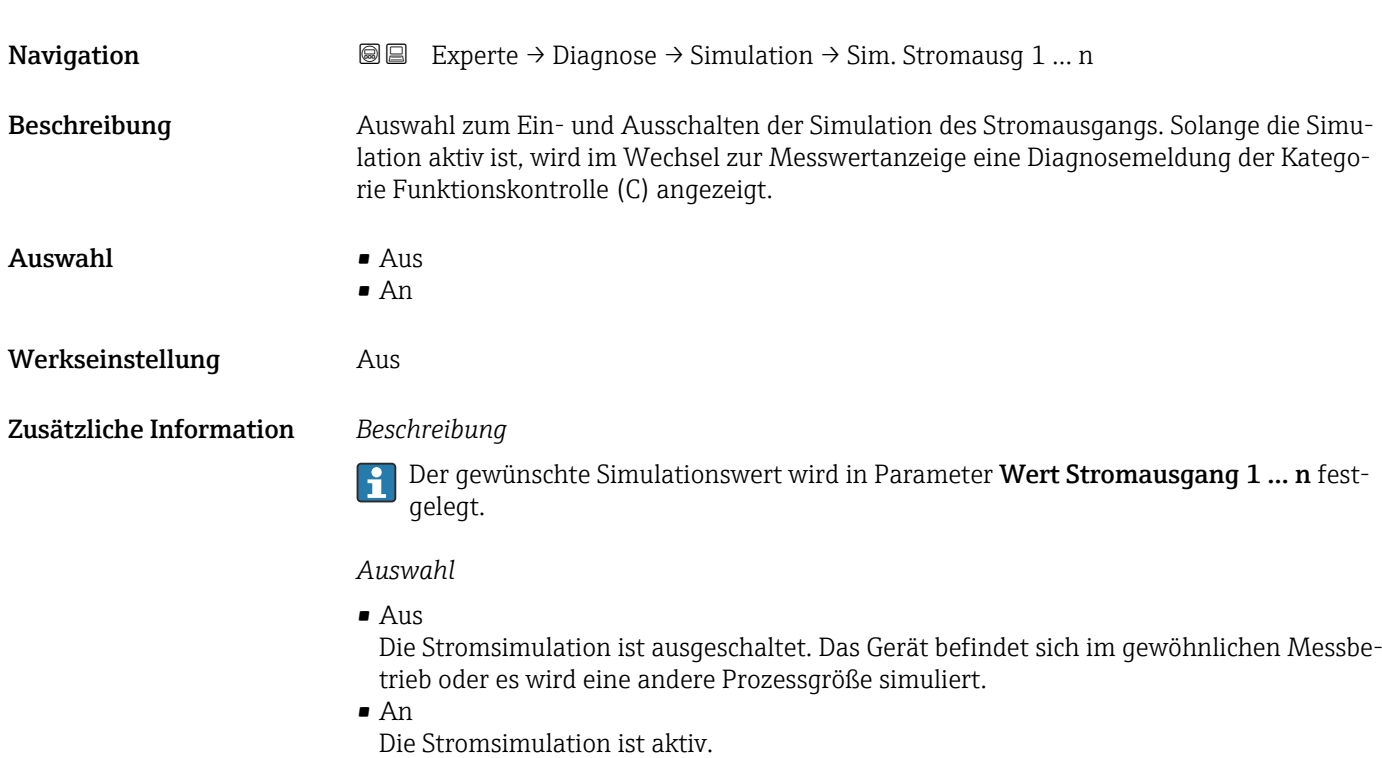

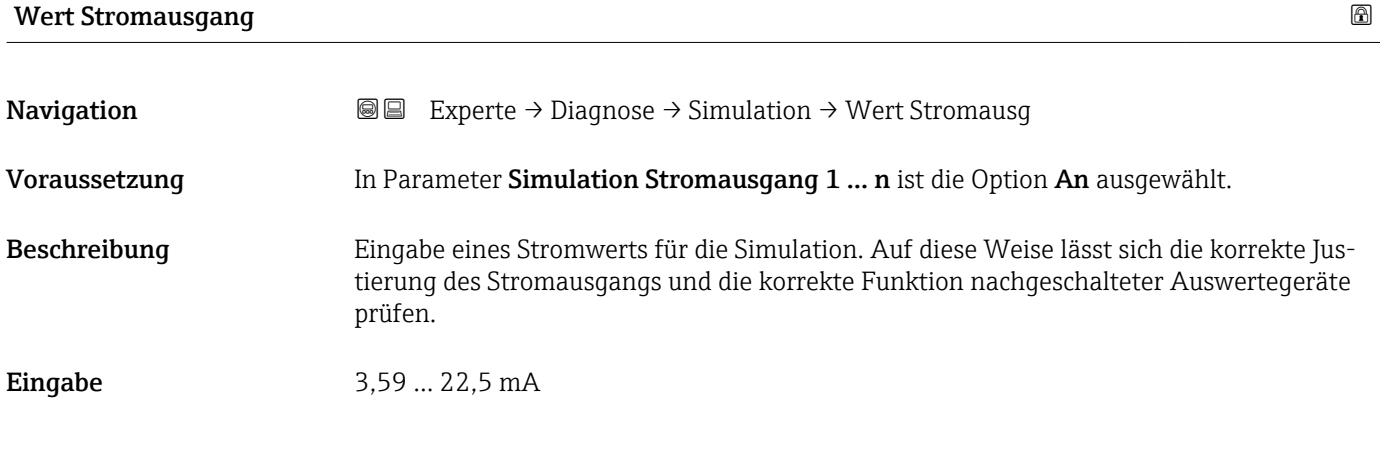

#### <span id="page-182-0"></span>Zusätzliche Information *Abhängigkeit*

Der Eingabebereich ist abhängig von der in Parameter Strombereich (→  $\triangleq$  75) ausgewählten Option.

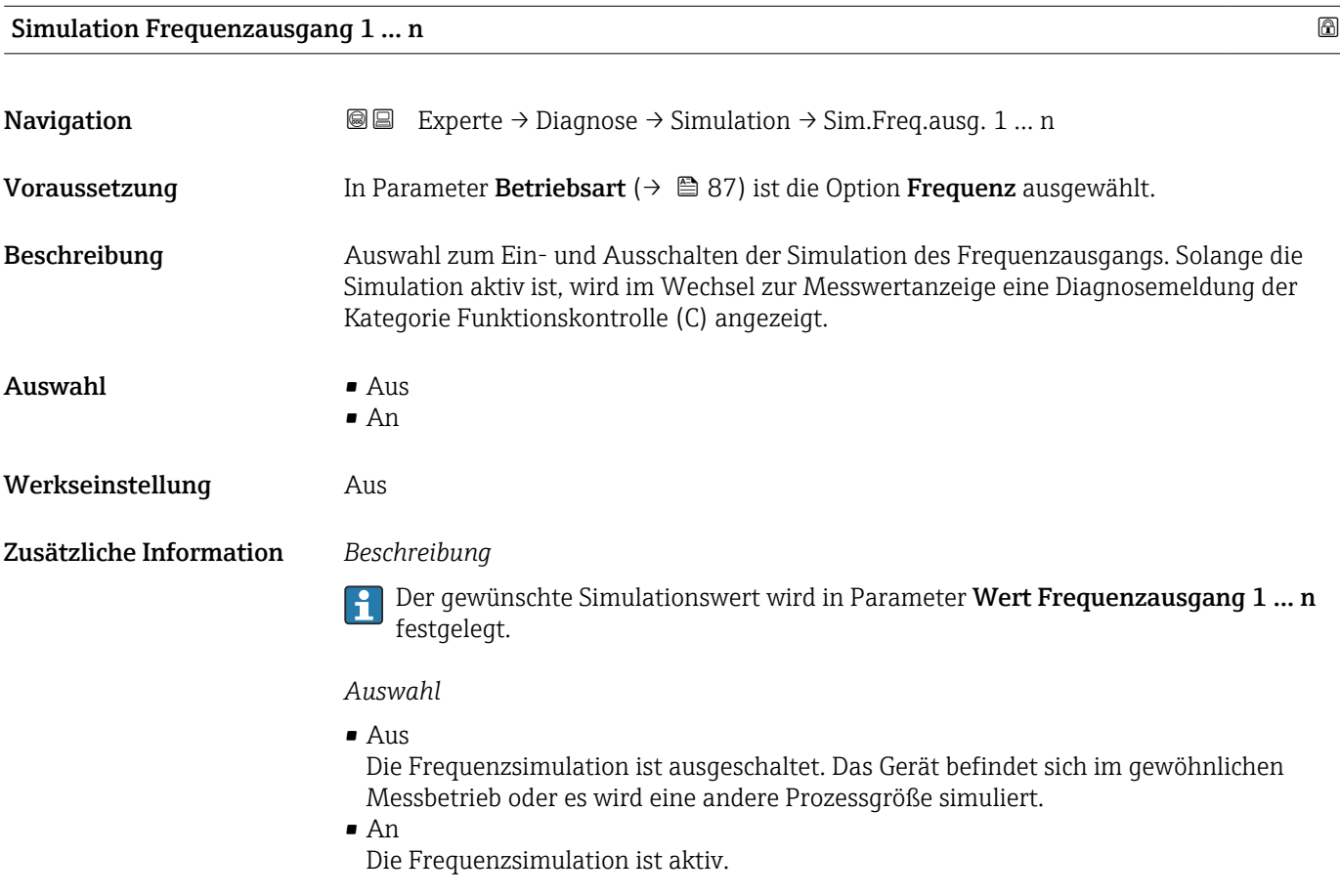

| Wert Frequenzausgang 1  n |                                                                                                    | A |
|---------------------------|----------------------------------------------------------------------------------------------------|---|
| Navigation                | <b>a</b> Experte $\rightarrow$ Diagnose $\rightarrow$ Simulation $\rightarrow$ Wert Freq. ausq 1  n  |   |
| Voraussetzung             | In Parameter Simulation Frequenzausgang $1 \dots n$ ist die Option An ausgewählt.                    |   |
|                           | The color of the Company of the Company Company of Art and Marting Broad of the Model of the Company |   |

Beschreibung Eingabe eines Frequenzwerts für die Simulation. Auf diese Weise lässt sich die korrekte Justierung des Frequenzausgangs und die korrekte Funktion nachgeschalteter Auswertegeräte prüfen.

**Eingabe** 0,0 ... 12500,0 Hz

<span id="page-183-0"></span>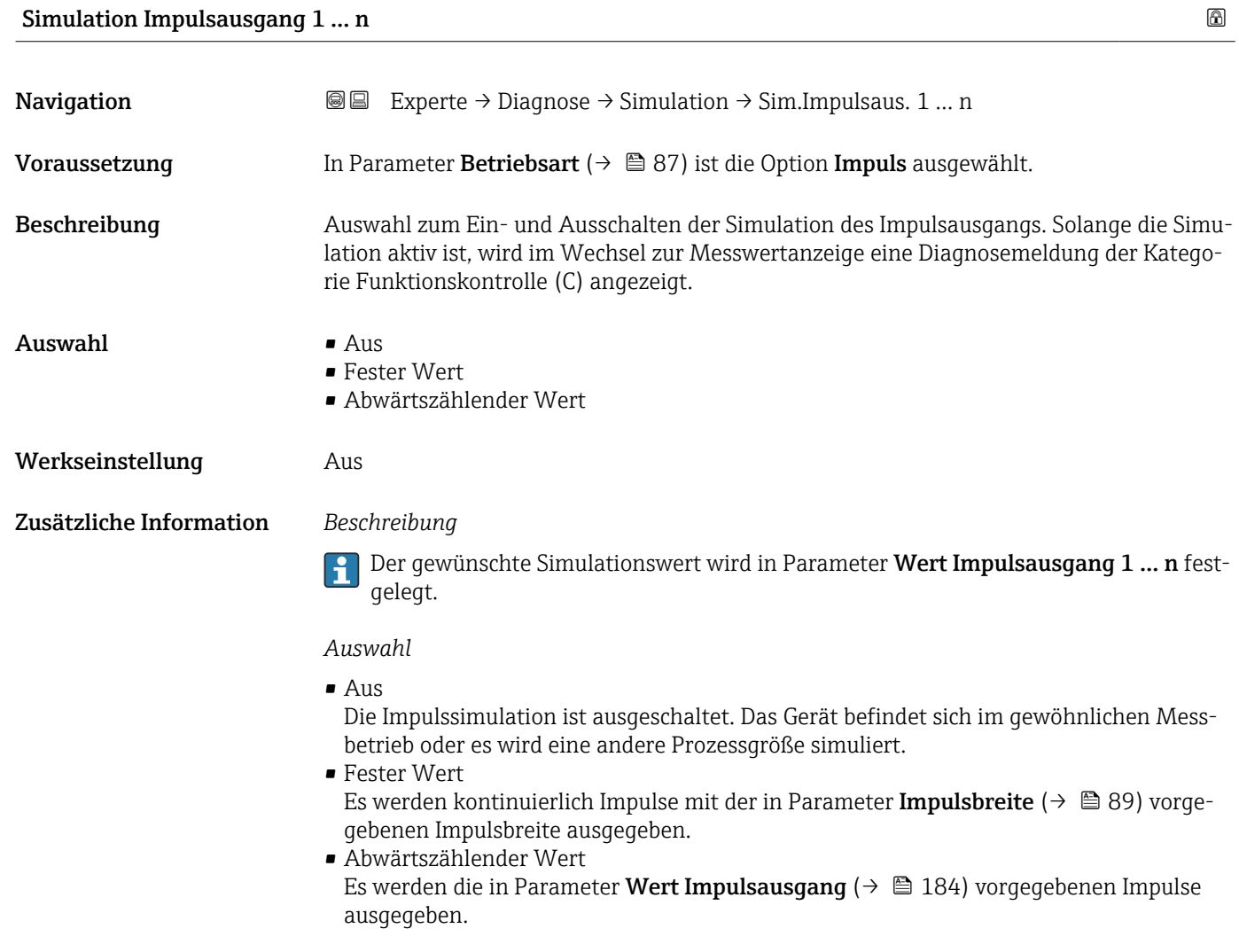

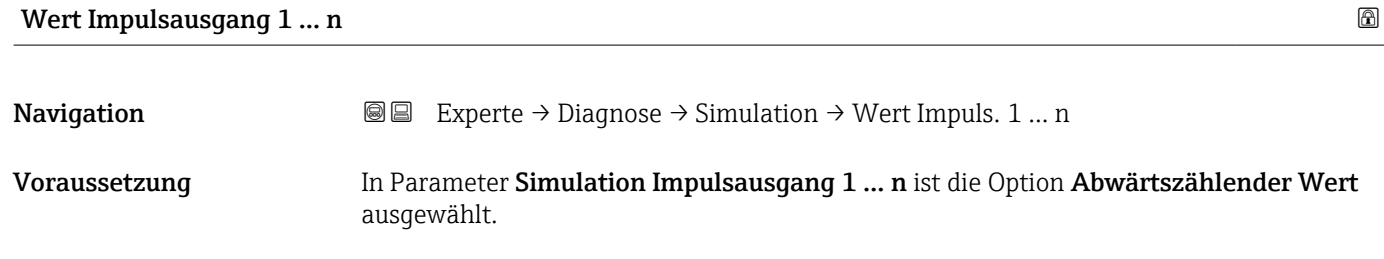

Beschreibung Eingabe eines Impulswerts für die Simulation. Auf diese Weise lässt sich die korrekte Justierung des Impulsausgangs und die korrekte Funktion nachgeschalteter Auswertegeräte prüfen.

Eingabe 0 ... 65535

<span id="page-184-0"></span>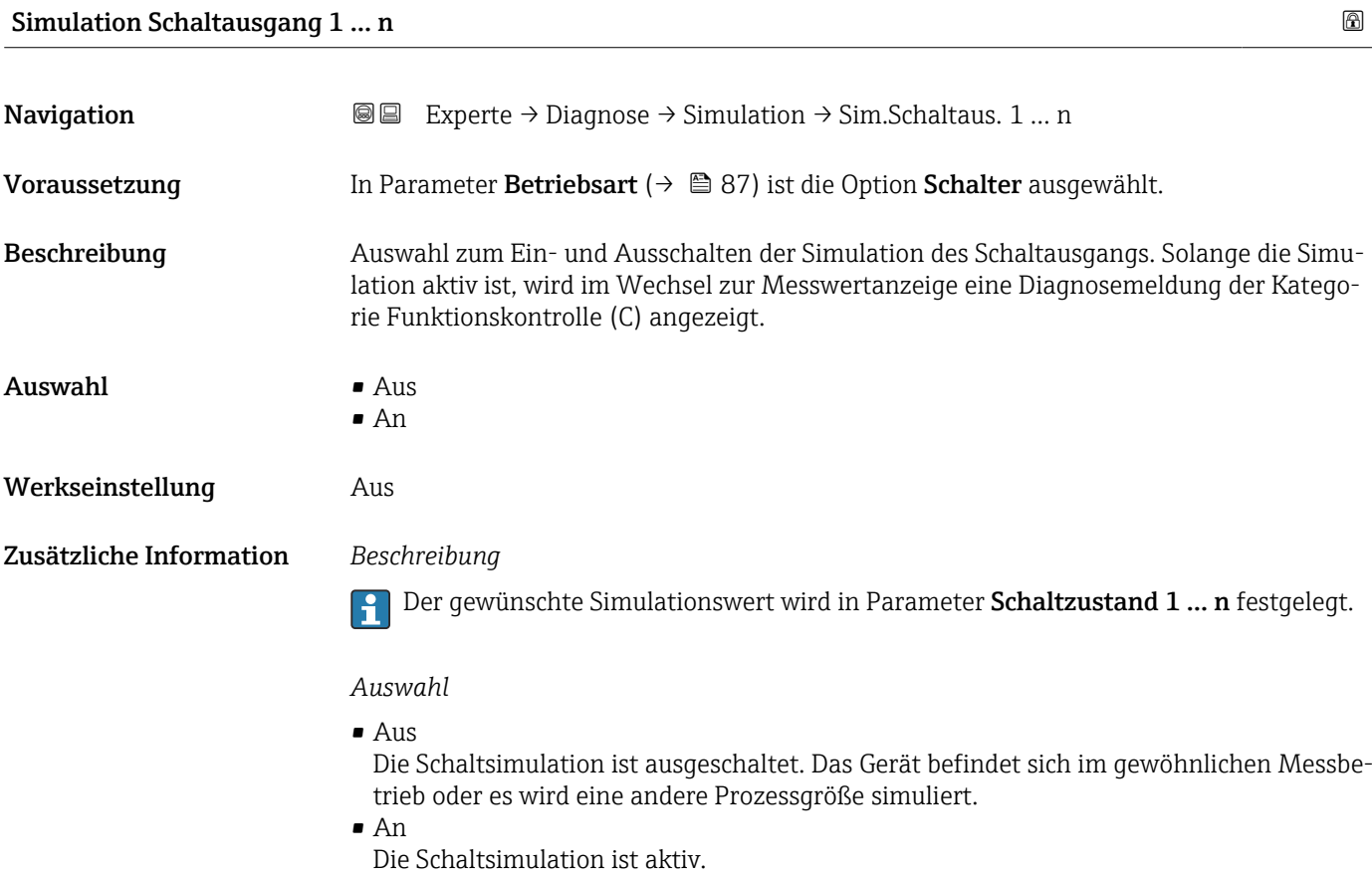

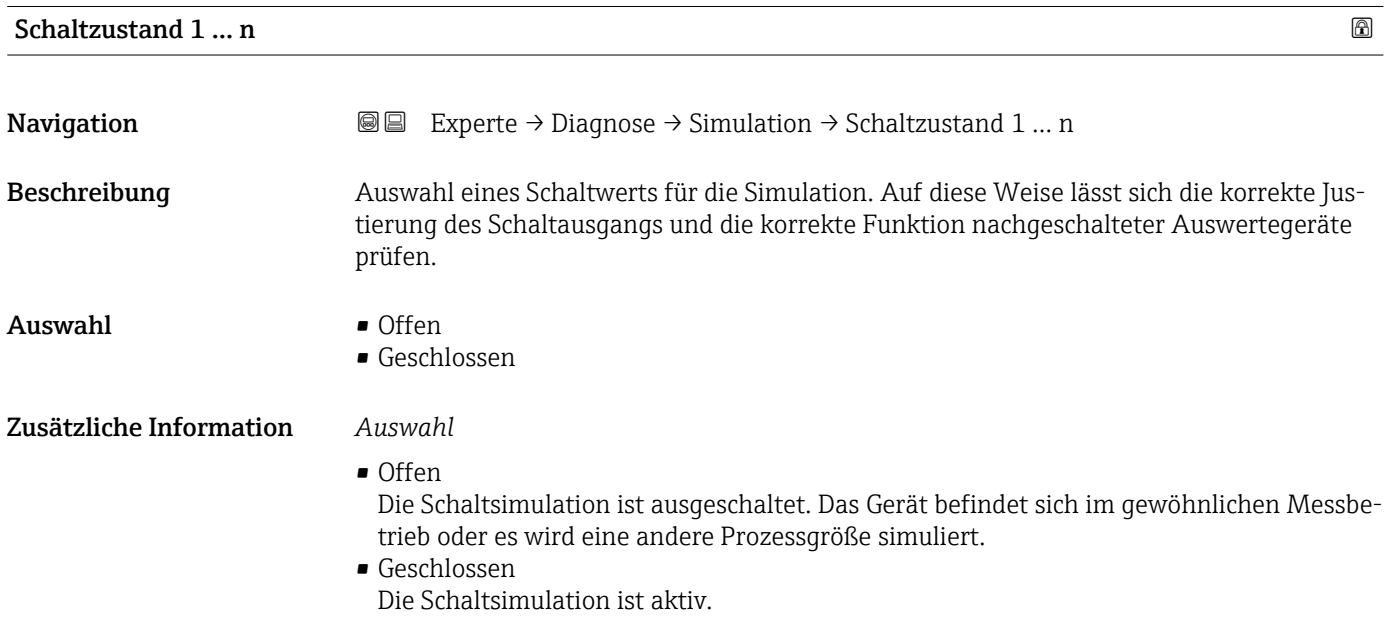

<span id="page-185-0"></span>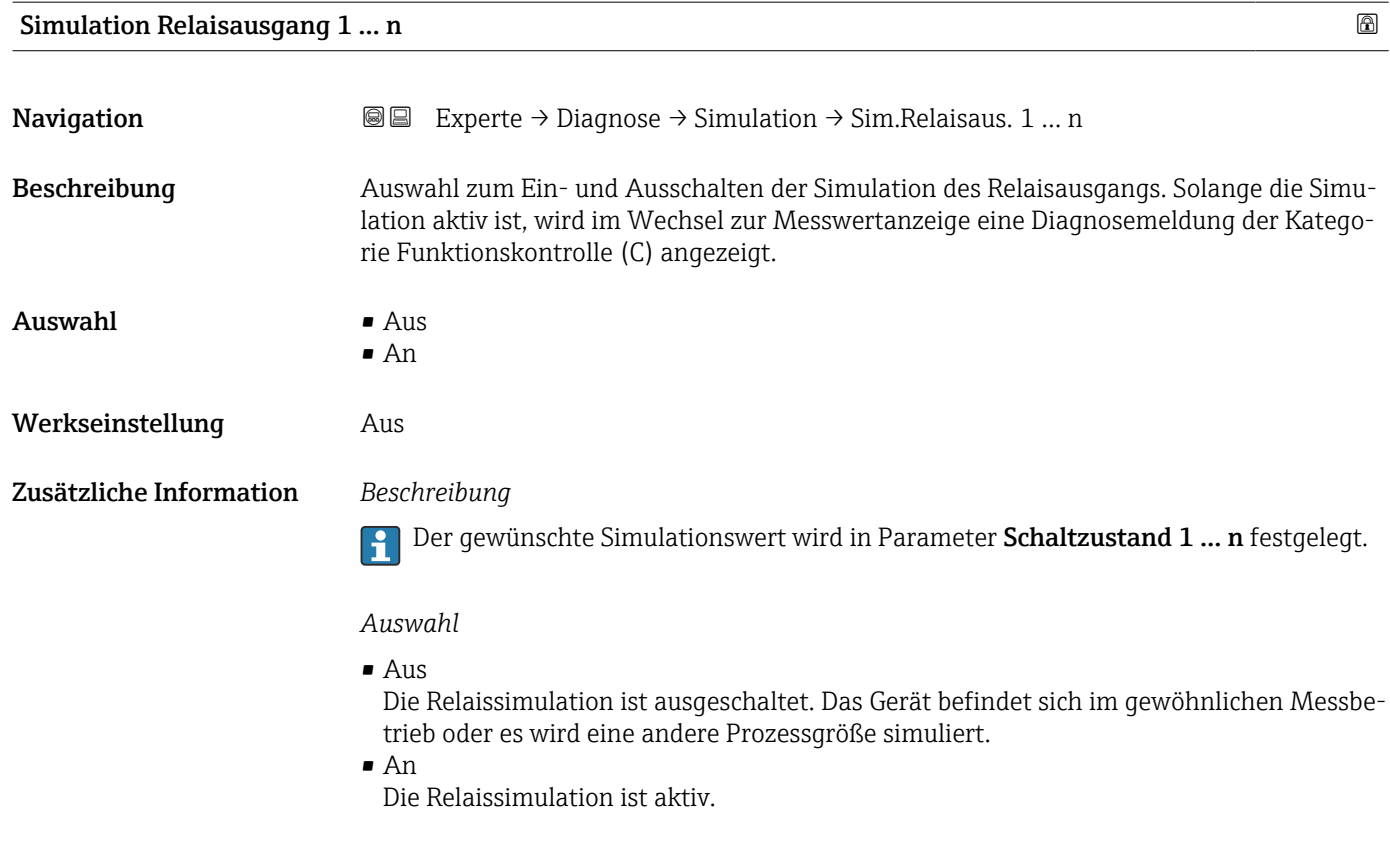

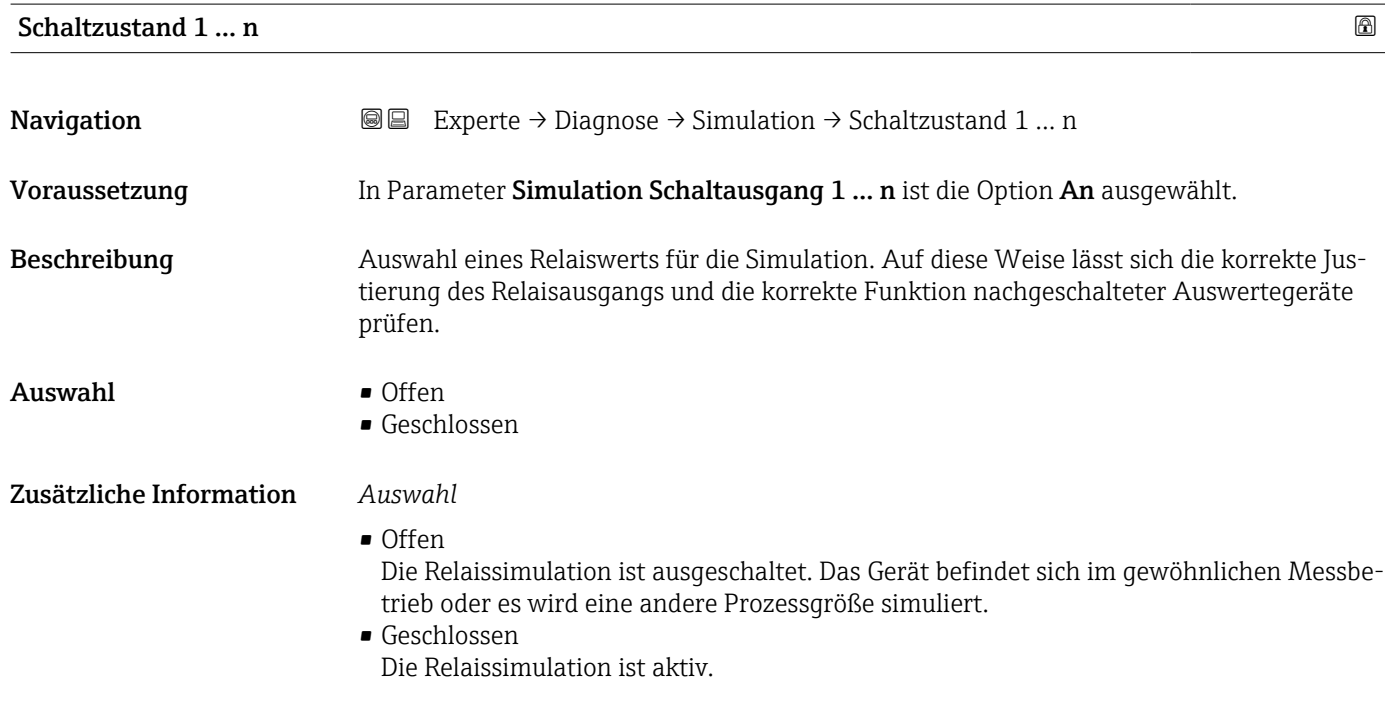

#### <span id="page-186-0"></span>Simulation Gerätealarm

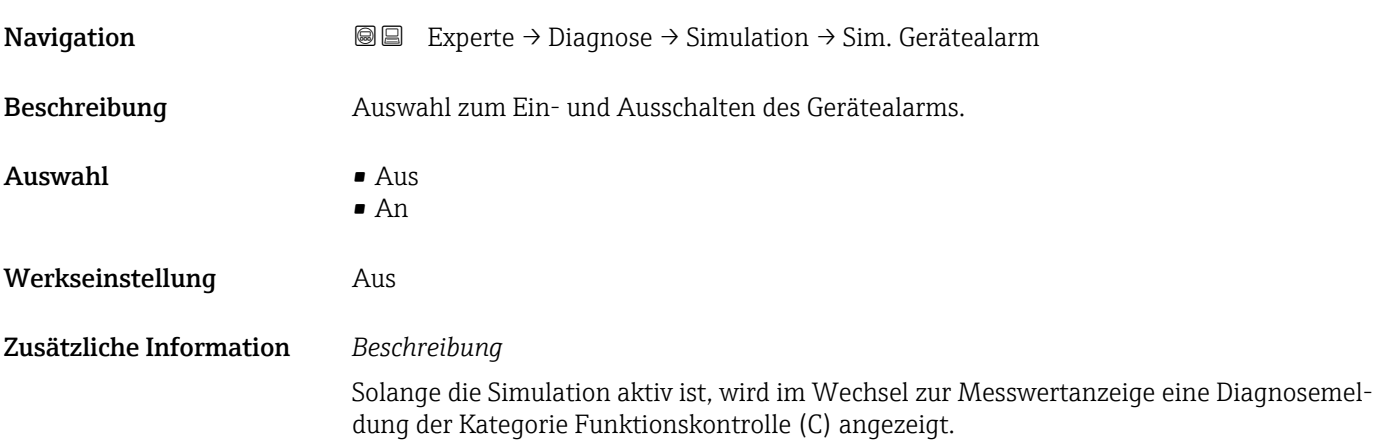

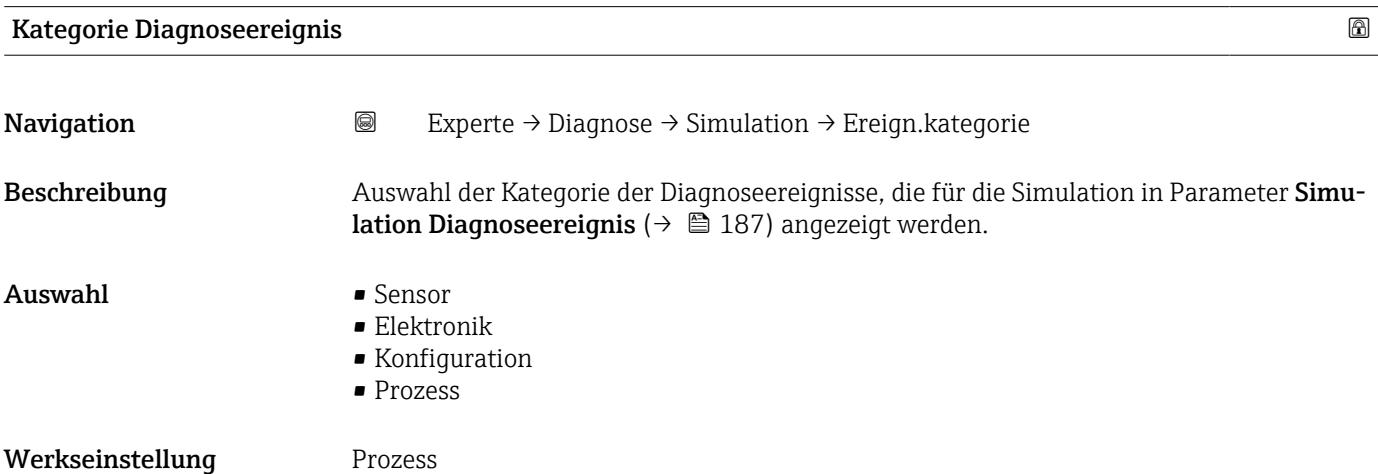

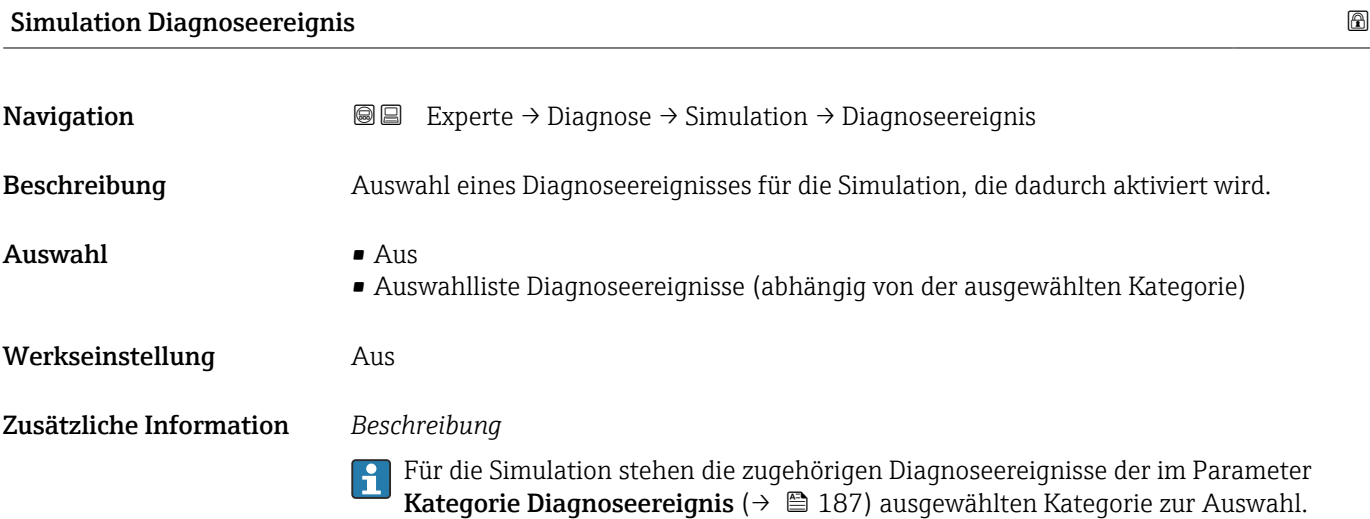

# <span id="page-187-0"></span>4 Länderspezifische Werkseinstellungen

# 4.1 SI-Einheiten

Die länderspezifische Werkseinstellung in SI-Einheiten erfolgt für alle Länder außer USA und Kanada.

## 4.1.1 Systemeinheiten

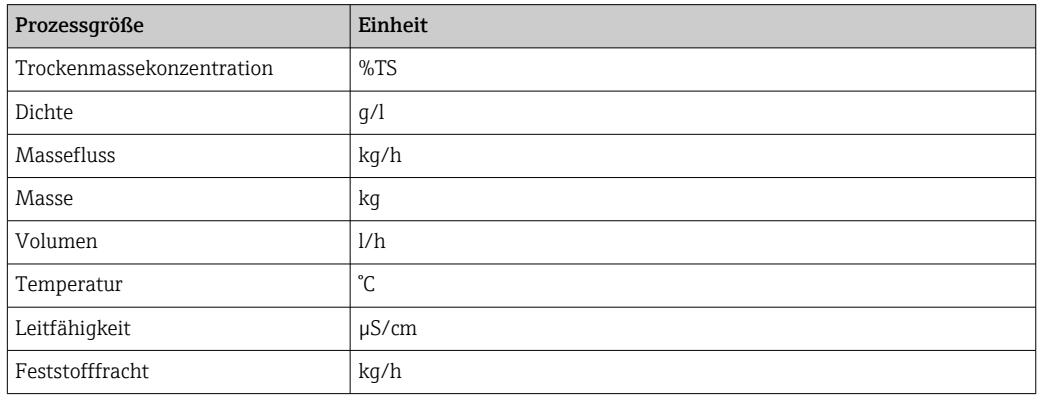

Weitere Informationen zu den Systemeinheiten: Untermenü Systemeinheiten [\(→ 53\)](#page-52-0)

#### 4.1.2 Strombereich Ausgänge

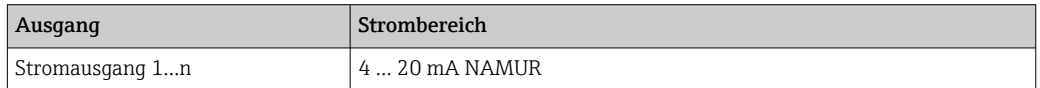

Weitere Informationen zu den Strombereichen: Parameter Strombereich Ausgang [\(→ 75\)](#page-74-0)

# 4.2 US-Einheiten

Die länderspezifische Werkseinstellung in US-Einheiten erfolgt für USA und Kanada.

#### 4.2.1 Systemeinheiten

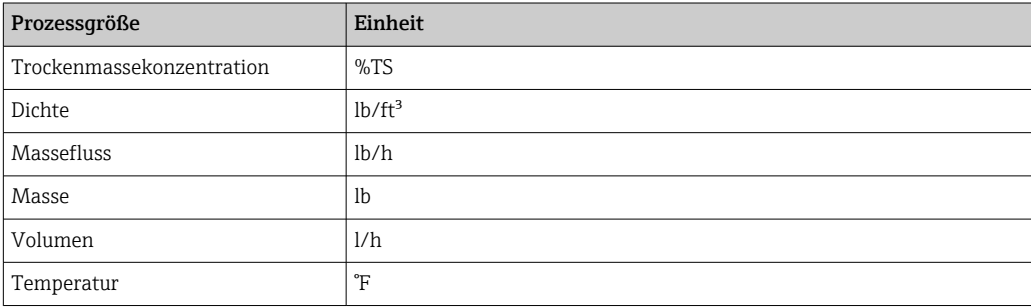

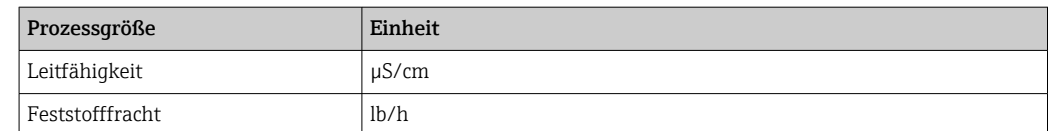

Weitere Informationen zu den Systemeinheiten: Untermenü Systemeinheiten  $($   $\Rightarrow$   $\bullet$  53)

## 4.2.2 Strombereich Ausgänge

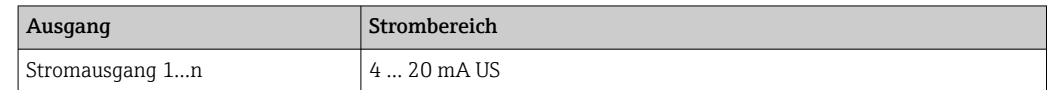

Weitere Informationen zu den Strombereichen: Parameter **Strombereich Ausgang**  $(\rightarrow \circledR$  75)

# Stichwortverzeichnis

# 0 … 9

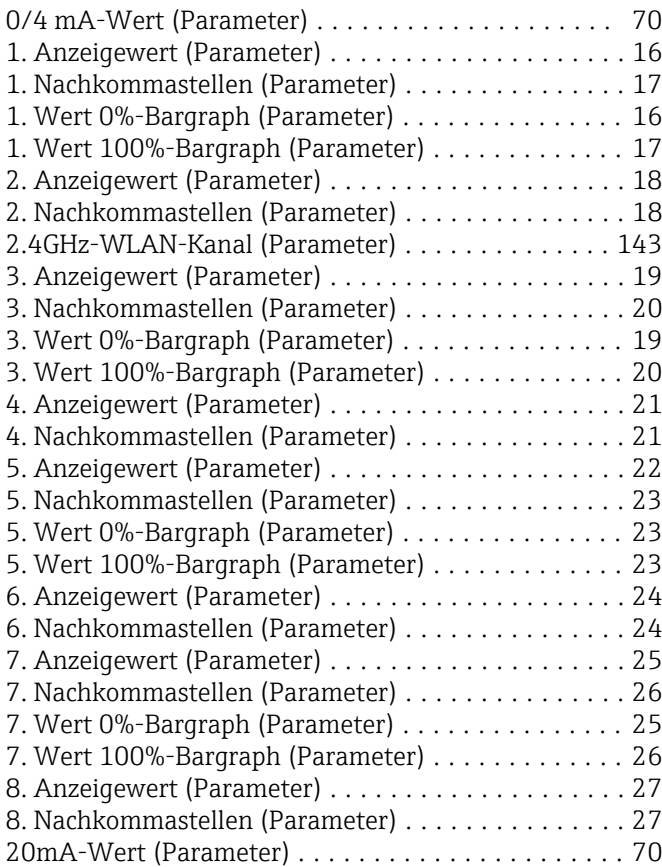

#### A

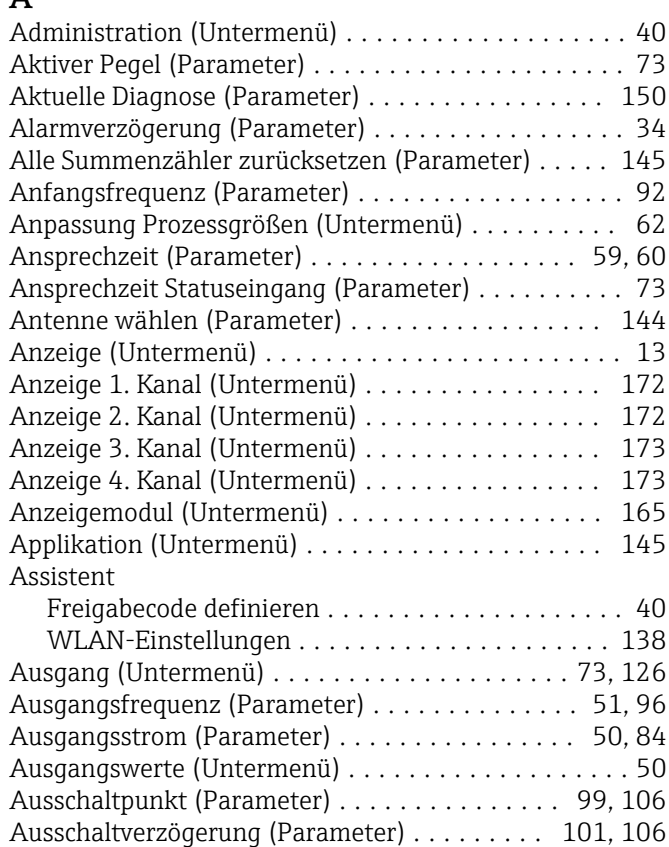

# B

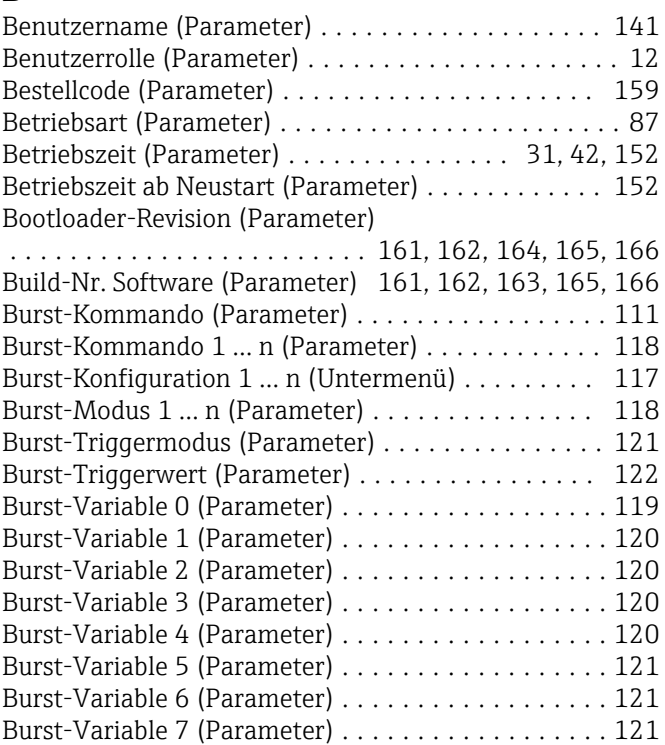

# D

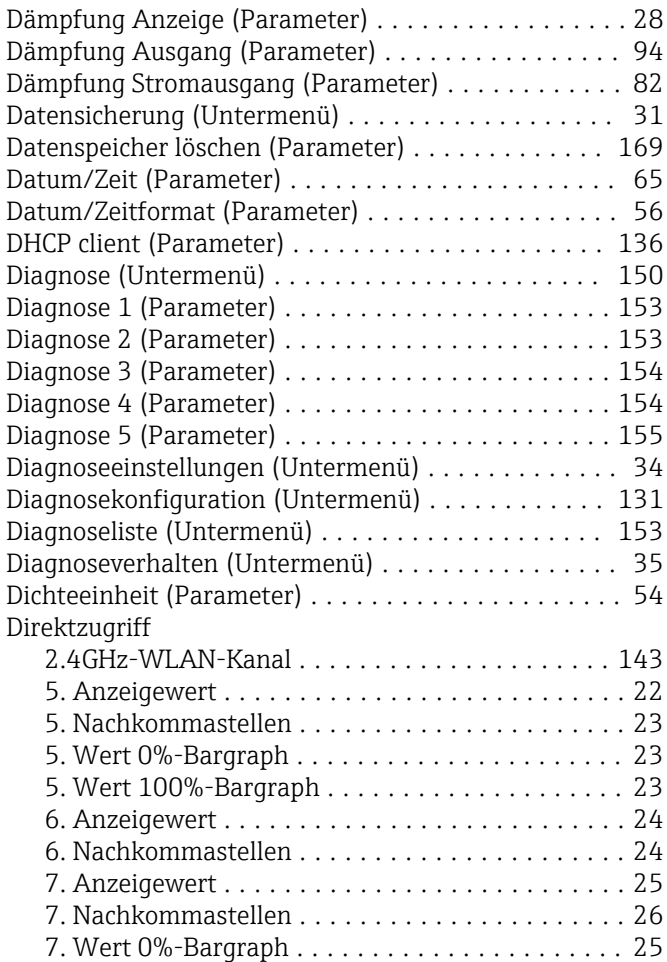

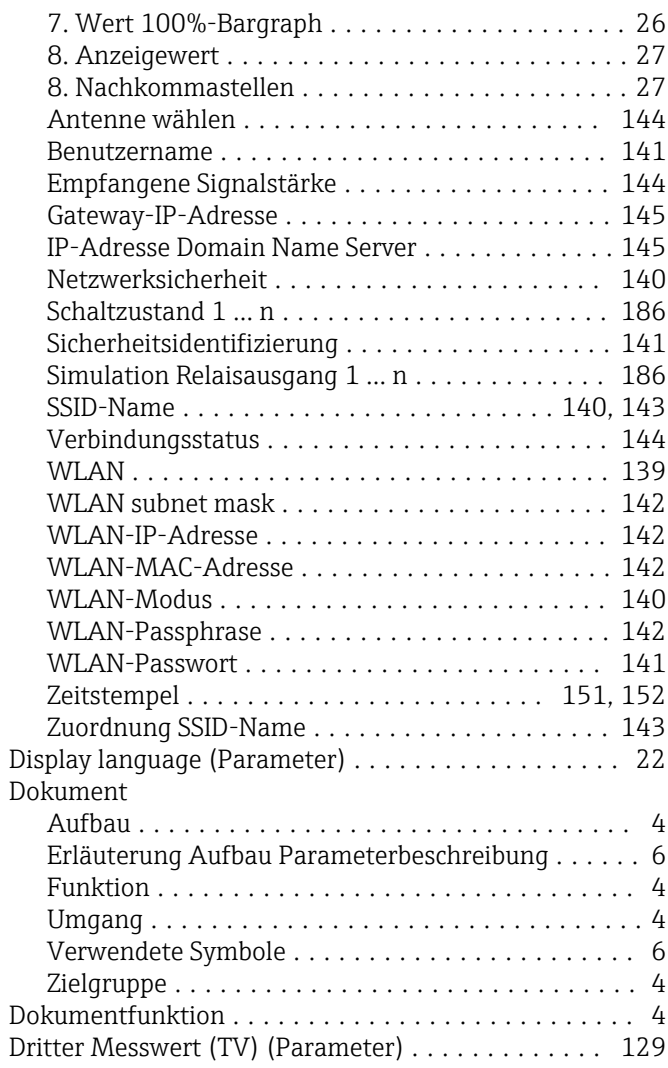

# E

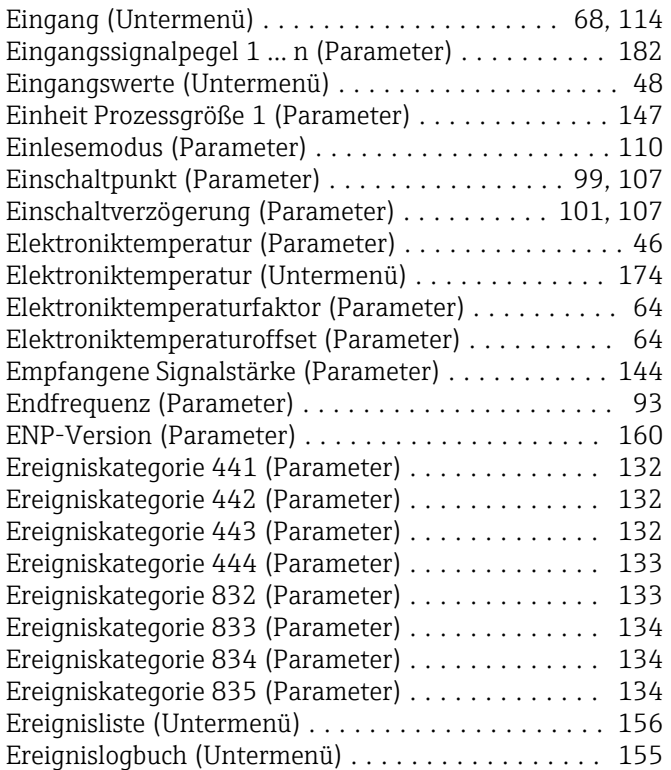

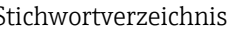

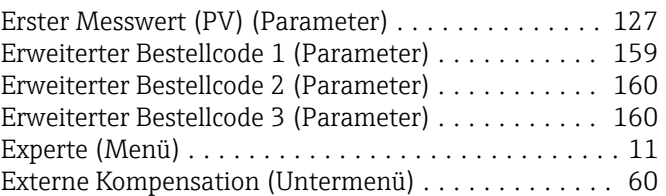

# F

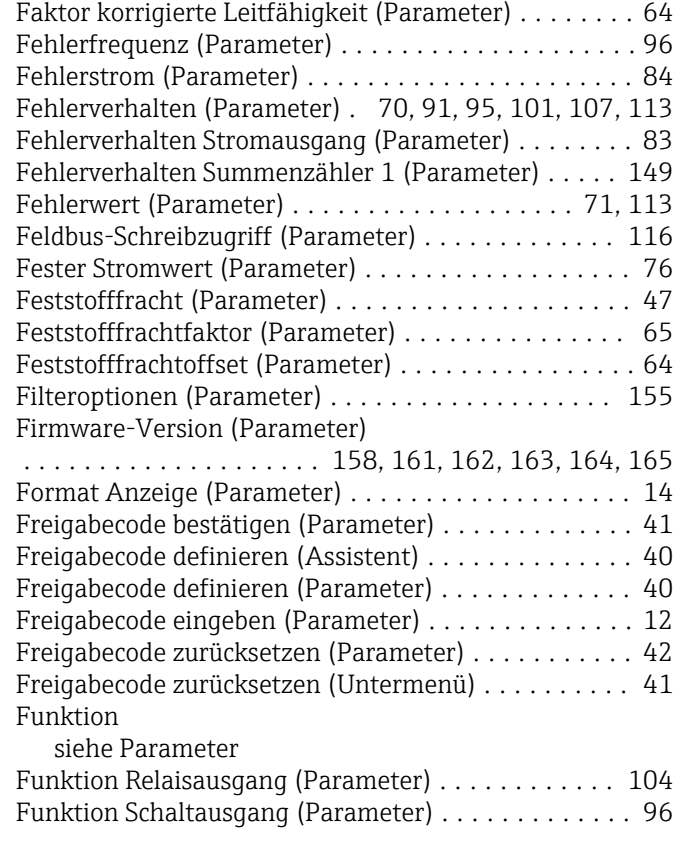

# G

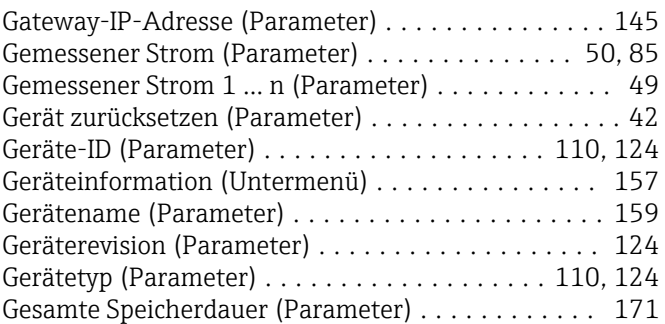

## H

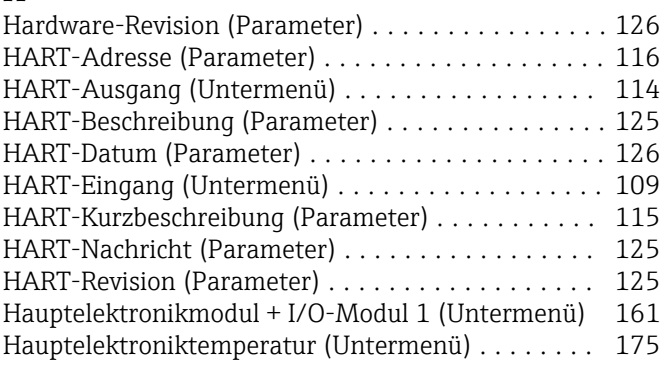

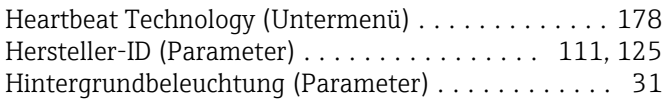

#### I

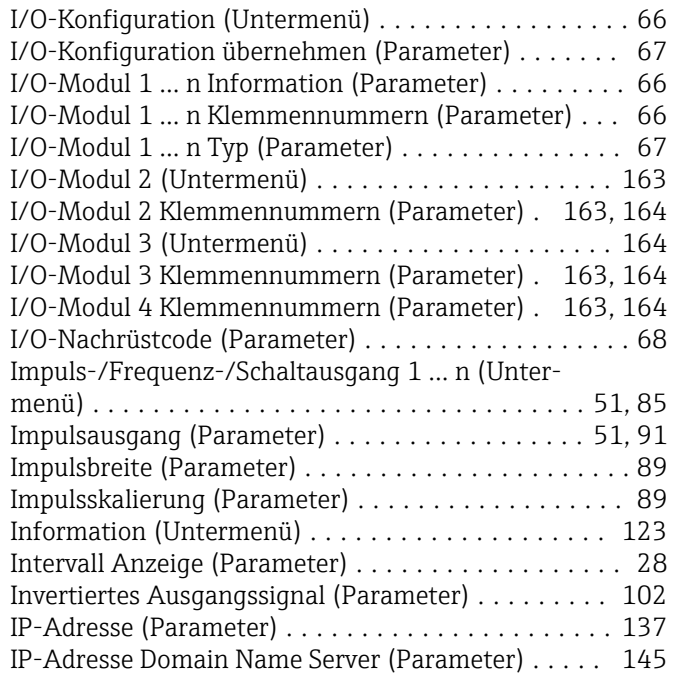

# K

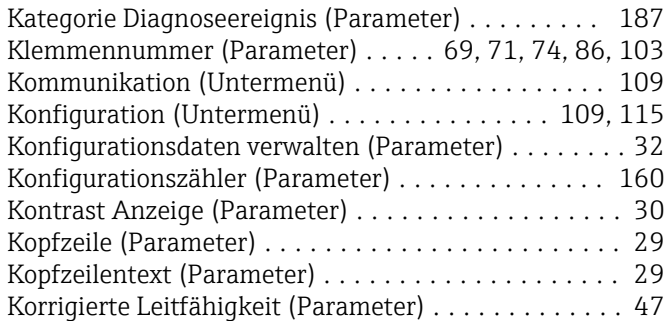

# L

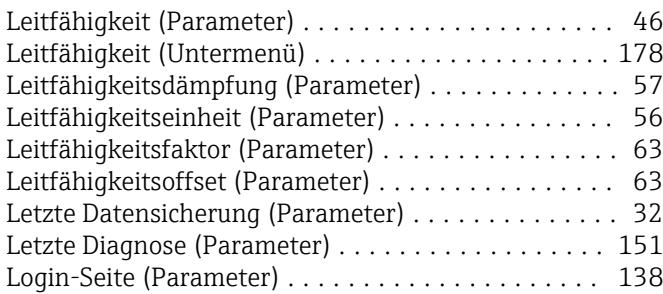

# M

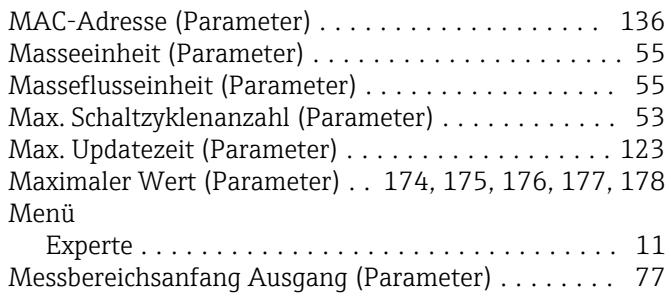

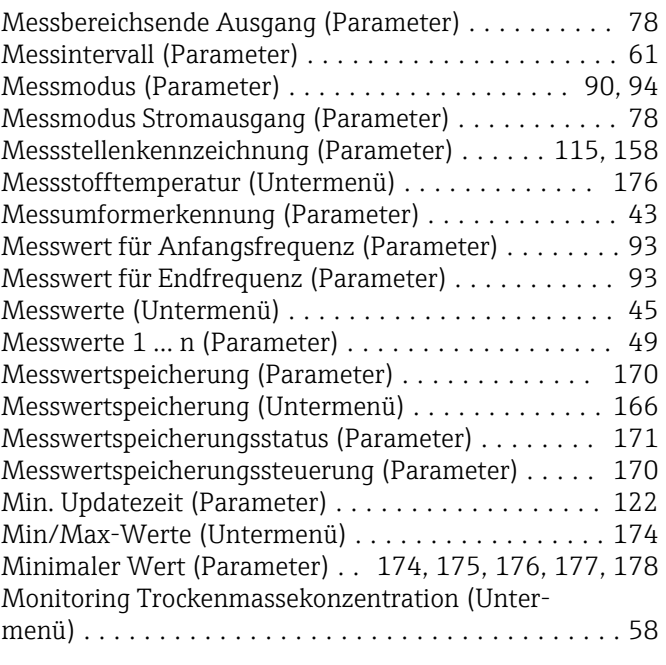

#### N

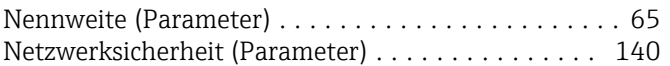

#### O

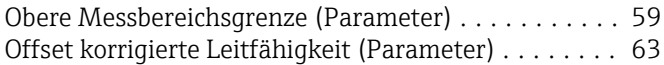

#### P Parameter

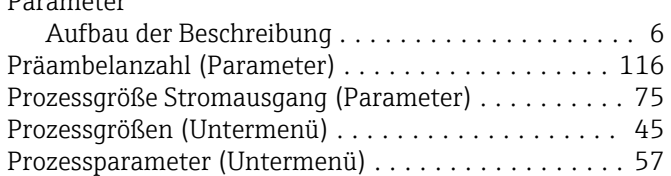

#### R

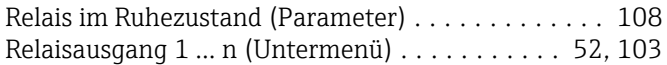

# S

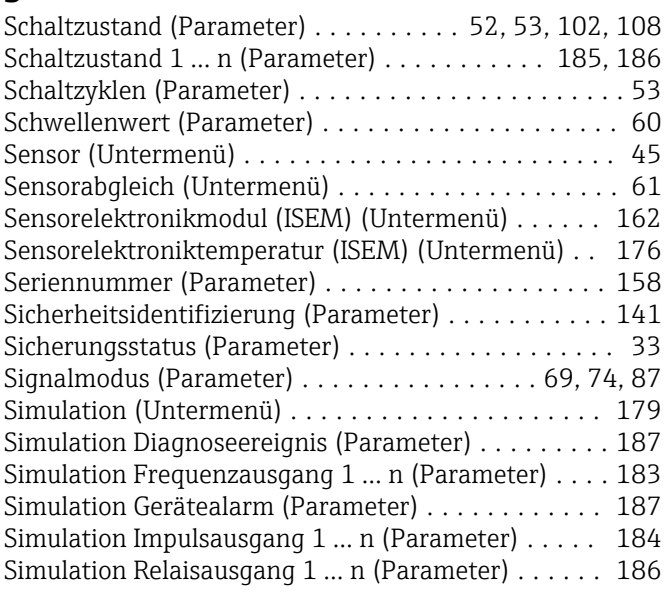

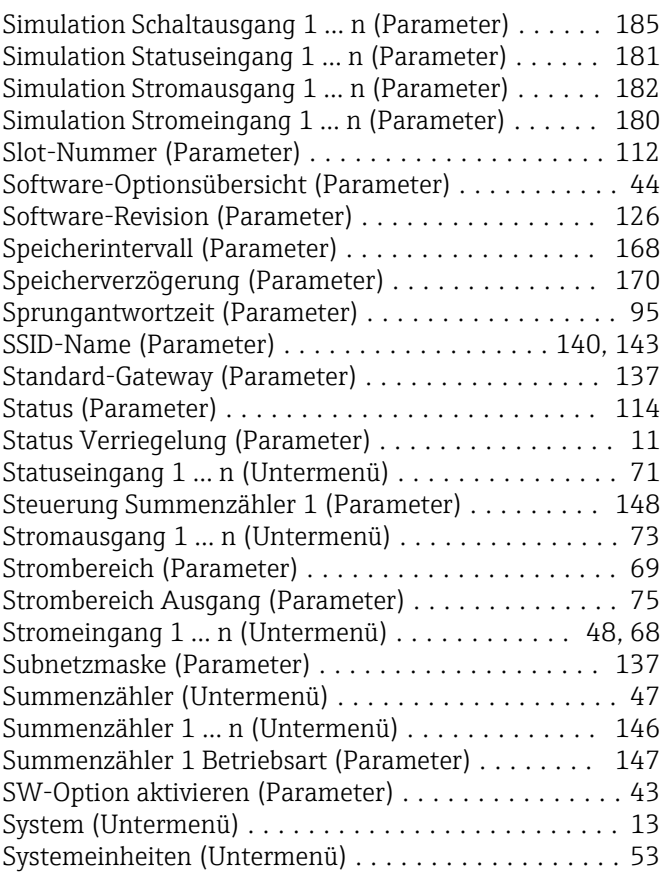

# T

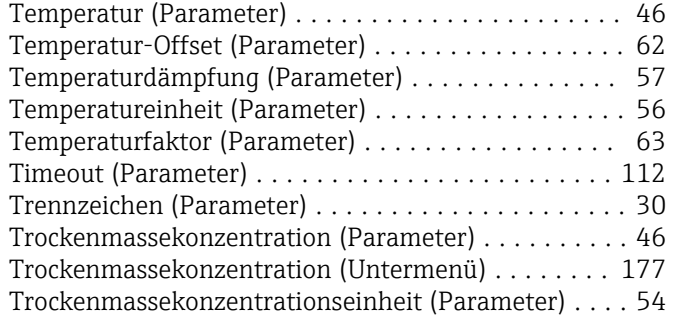

# U

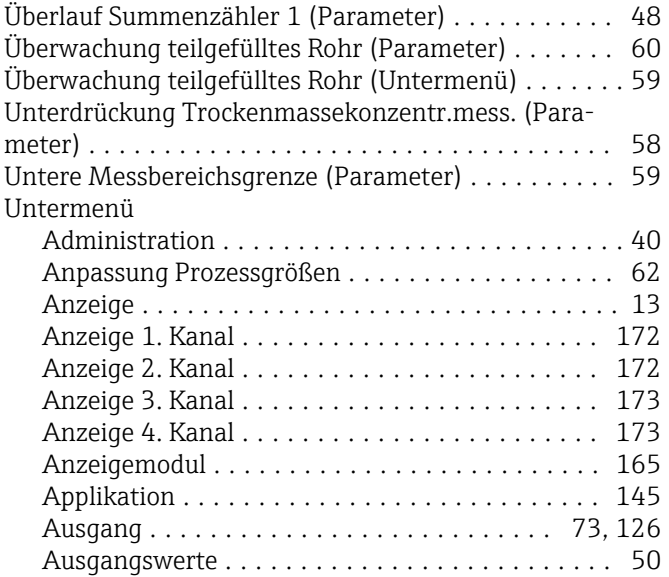

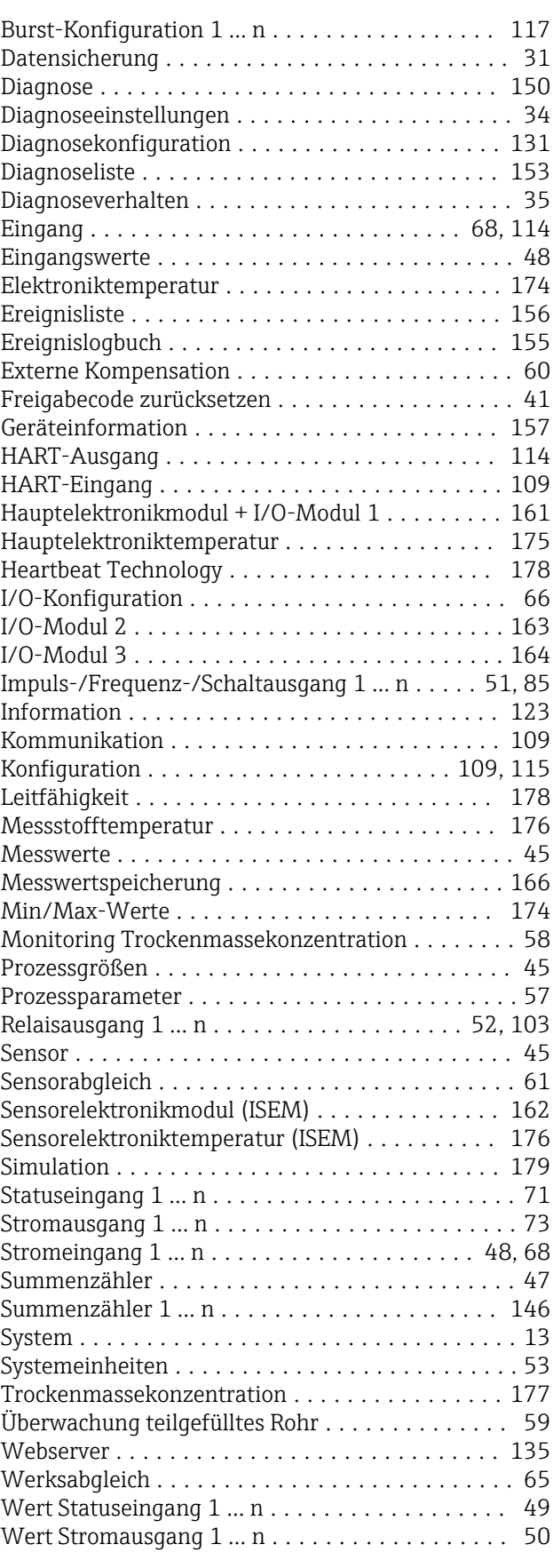

#### V

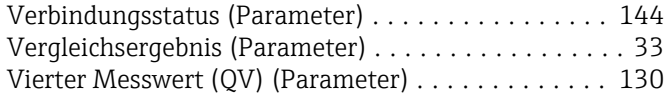

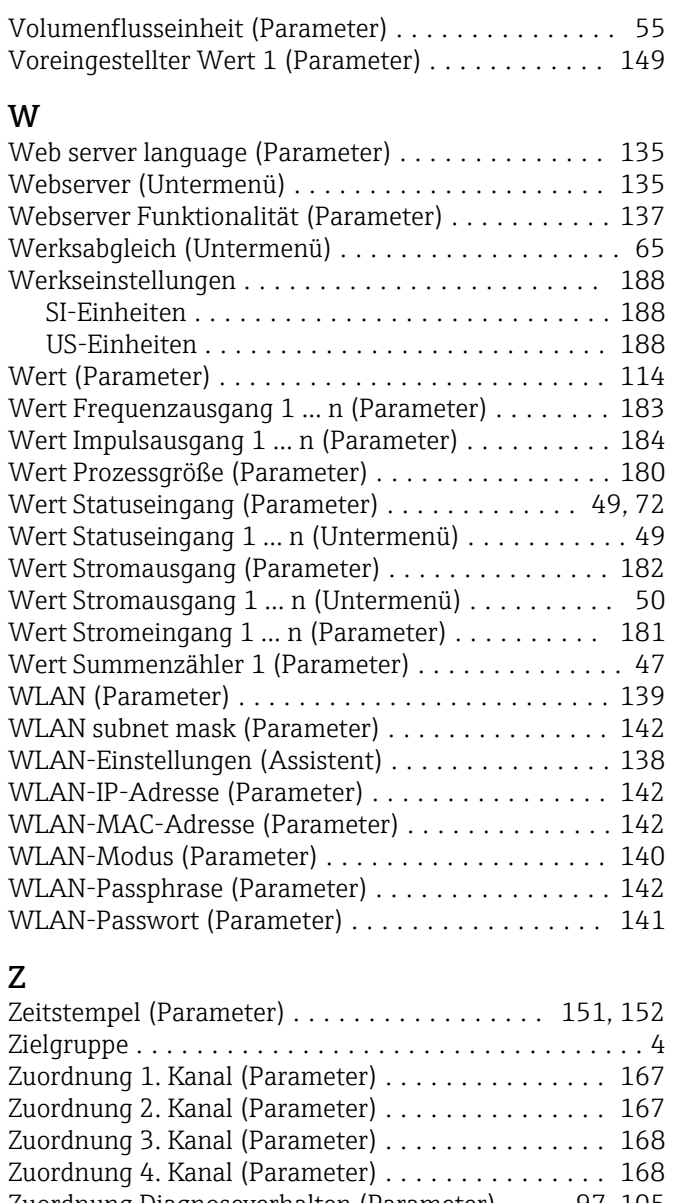

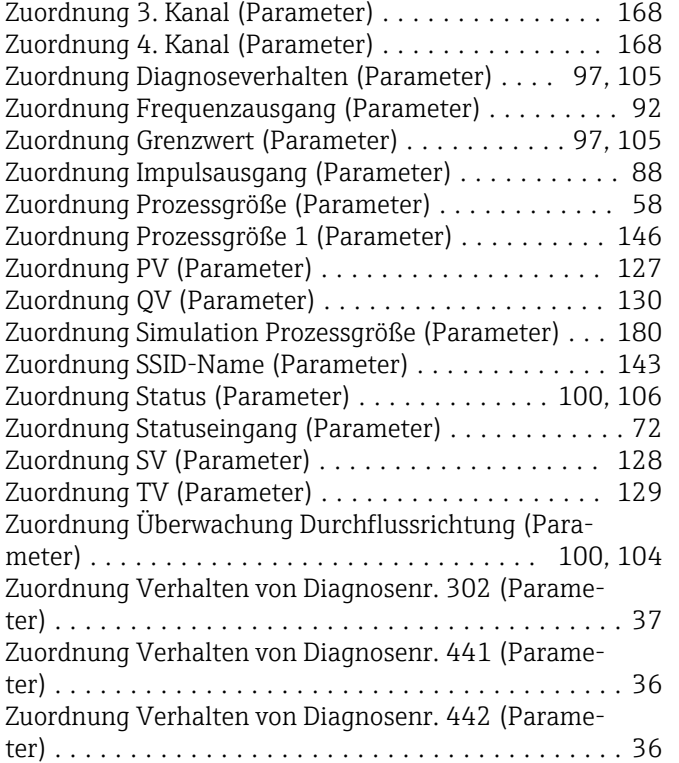

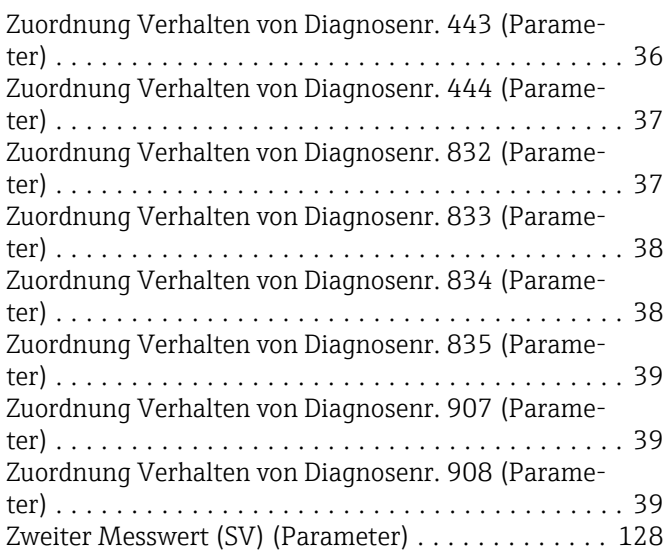

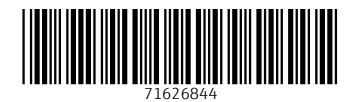

www.addresses.endress.com

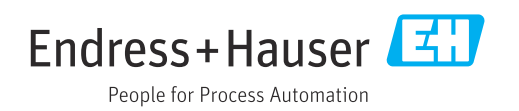